# **Pact Series**

# **ComPact NSX - Modbus Communication**

# **User Guide**

Pact Series offers world-class circuit breakers and switches.

**DOCA0091EN-08** 01/2021

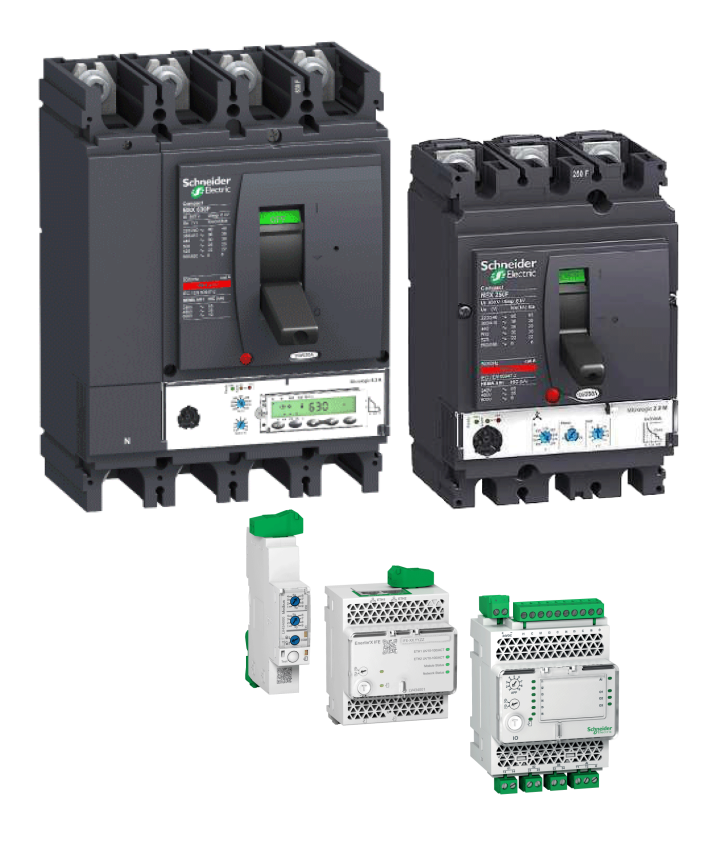

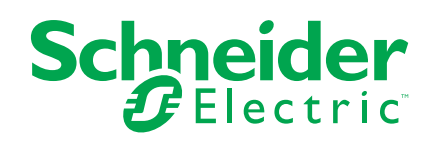

# **Legal Information**

The Schneider Electric brand and any trademarks of Schneider Electric SE and its subsidiaries referred to in this guide are the property of Schneider Electric SE or its subsidiaries. All other brands may be trademarks of their respective owners.

This guide and its content are protected under applicable copyright laws and furnished for informational use only. No part of this guide may be reproduced or transmitted in any form or by any means (electronic, mechanical, photocopying, recording, or otherwise), for any purpose, without the prior written permission of Schneider Electric.

Schneider Electric does not grant any right or license for commercial use of the guide or its content, except for a non-exclusive and personal license to consult it on an "as is" basis. Schneider Electric products and equipment should be installed, operated, serviced, and maintained only by qualified personnel.

As standards, specifications, and designs change from time to time, information contained in this guide may be subject to change without notice.

To the extent permitted by applicable law, no responsibility or liability is assumed by Schneider Electric and its subsidiaries for any errors or omissions in the informational content of this material or consequences arising out of or resulting from the use of the information contained herein.

# **Table of Contents**

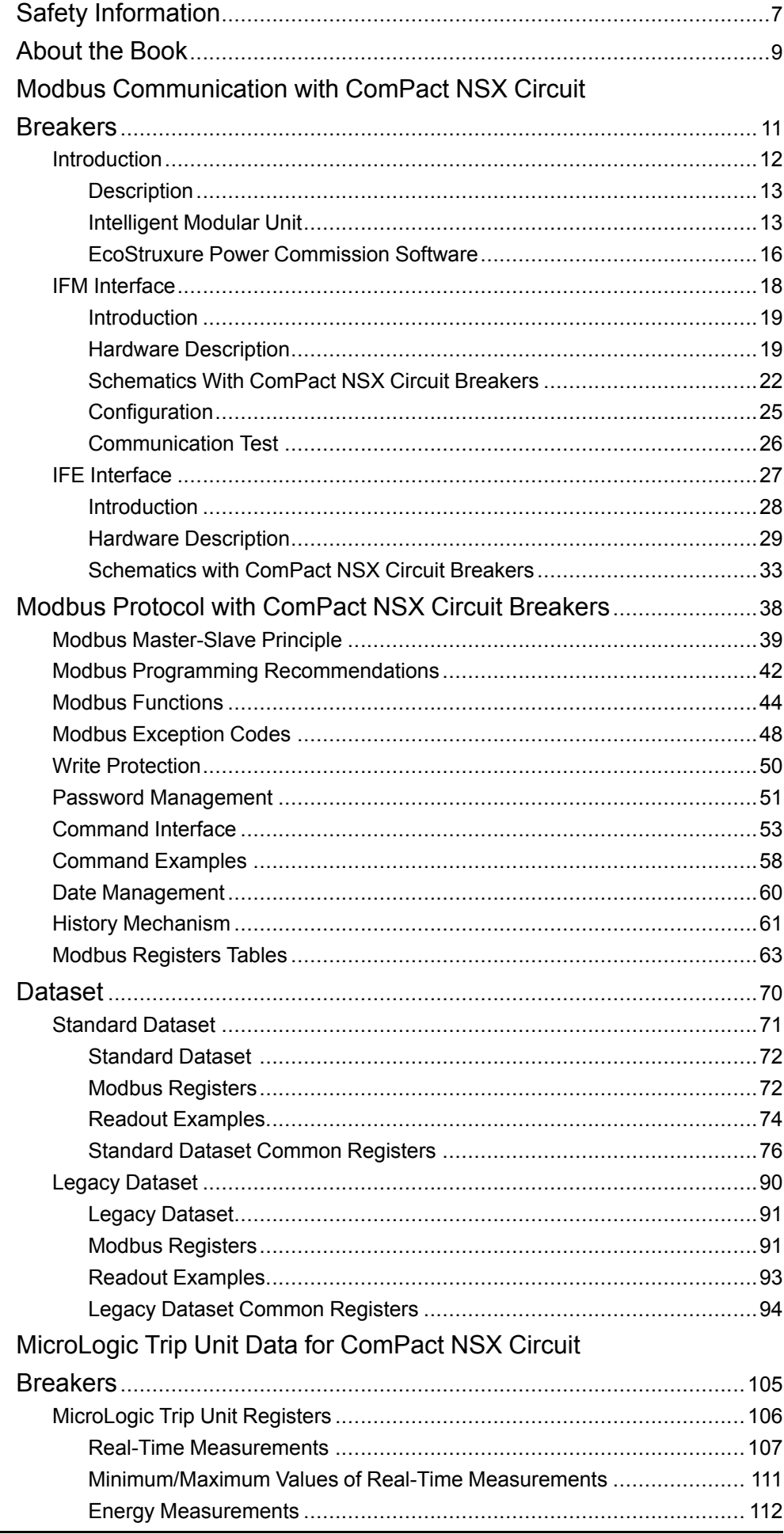

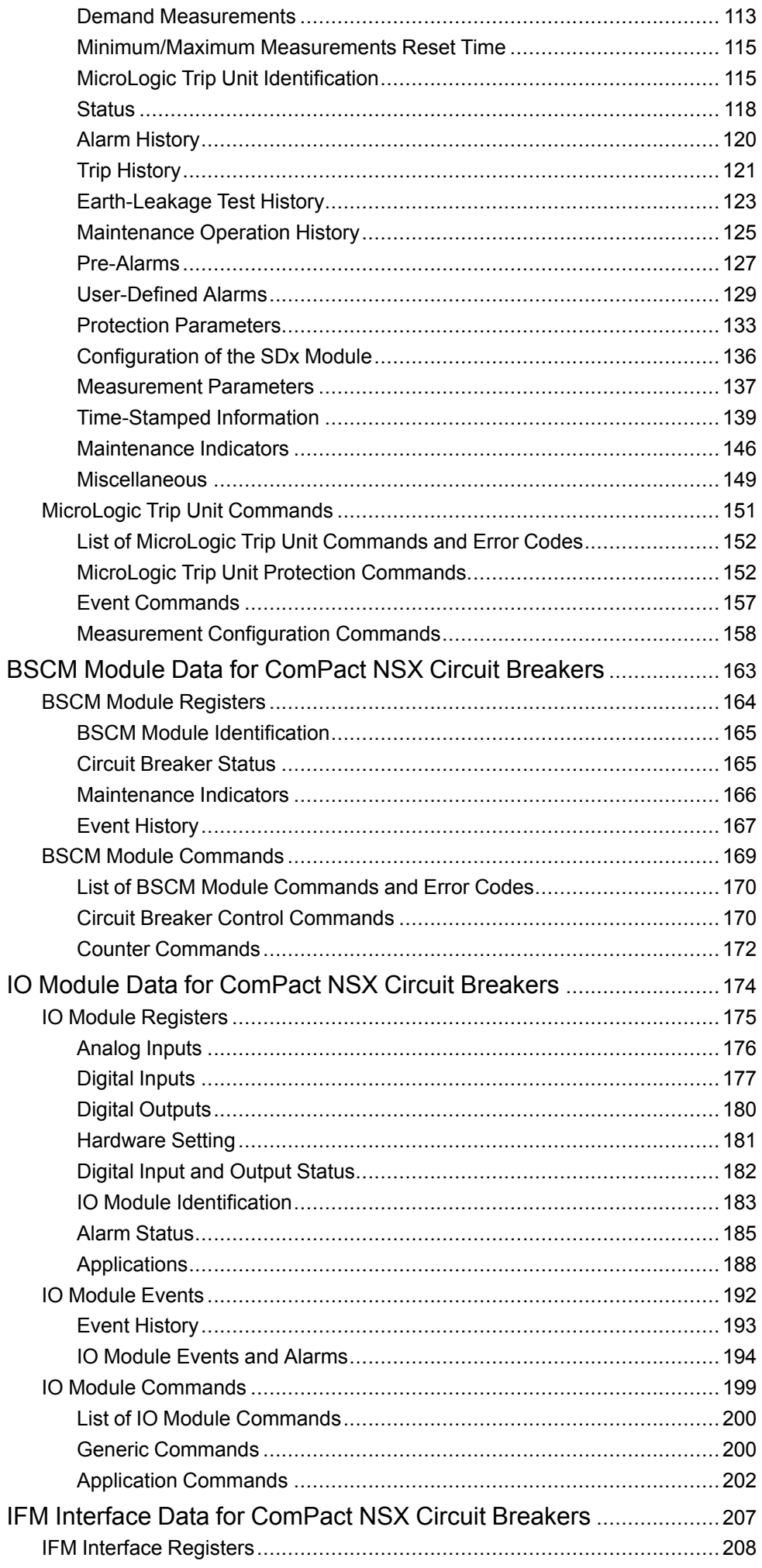

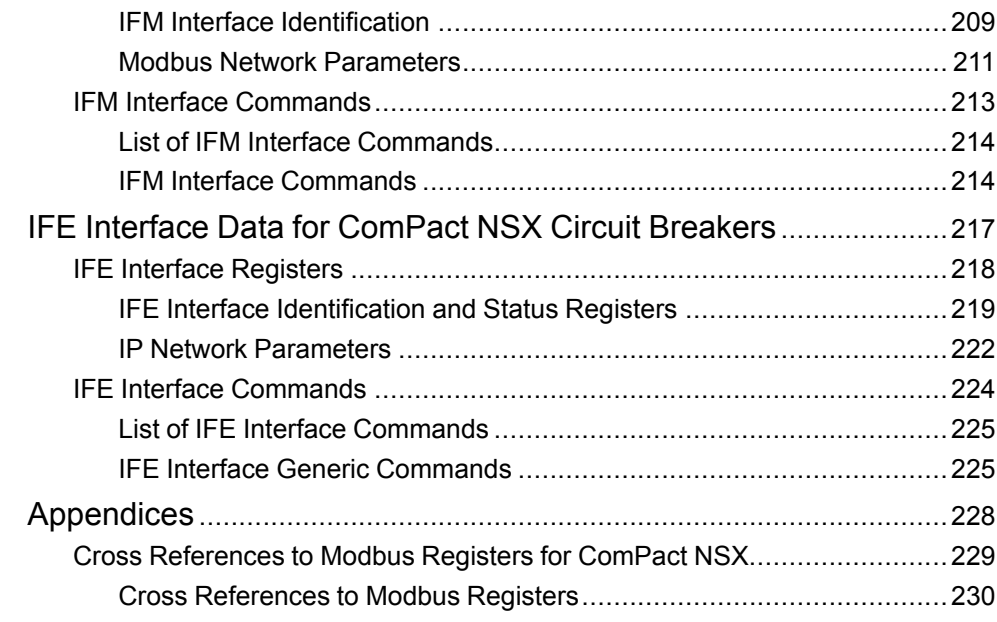

# <span id="page-6-0"></span>**Safety Information**

### **Important Information**

Read these instructions carefully, and look at the equipment to become familiar with the device before trying to install, operate, service, or maintain it. The following special messages may appear throughout this documentation or on the equipment to warn of potential hazards or to call attention to information that clarifies or simplifies a procedure.

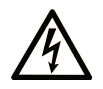

The addition of this symbol to a "Danger" or "Warning" safety label indicates that an electrical hazard exists which will result in personal injury if the instructions are not followed.

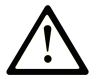

This is the safety alert symbol. It is used to alert you to potential personal injury hazards. Obey all safety messages that follow this symbol to avoid possible injury or death.

## **! DANGER**

**DANGER** indicates a hazardous situation which, if not avoided, **will result in** death or serious injury.

# **! WARNING**

**WARNING** indicates a hazardous situation which, if not avoided, **could result in** death or serious injury.

# **! CAUTION**

**CAUTION** indicates a hazardous situation which, if not avoided, **could result** in minor or moderate injury.

## *NOTICE*

*NOTICE* is used to address practices not related to physical injury.

### **Please Note**

Electrical equipment should be installed, operated, serviced, and maintained only by qualified personnel. No responsibility is assumed by Schneider Electric for any consequences arising out of the use of this material.

A qualified person is one who has skills and knowledge related to the construction and operation of electrical equipment and its installation, and has received safety training to recognize and avoid the hazards involved.

# **CYBERSECURITY SAFETY NOTICE**

# **WARNING**

#### **POTENTIAL COMPROMISE OF SYSTEM AVAILABILITY, INTEGRITY, AND CONFIDENTIALITY**

- Change default passwords at first use to help prevent unauthorized access to device settings, controls, and information.
- Disable unused ports/services and default accounts to help minimize pathways for malicious attackers.
- Place networked devices behind multiple layers of cyber defenses (such as firewalls, network segmentation, and network intrusion detection and protection).
- Use cybersecurity best practices (for example, least privilege, separation of duties) to help prevent unauthorized exposure, loss, modification of data and logs, or interruption of services.

**Failure to follow these instructions can result in death, serious injury, or equipment damage.**

# <span id="page-8-0"></span>**About the Book**

## **Document Scope**

The aim of this guide is to provide users, installers, and maintenance personnel with the technical information needed to operate the Modbus protocol on:

- ComPact™ NSX 100-630 circuit breakers and switch-disconnectors.
- ComPact™ NSX 100-1200 DC circuit breakers and switch-disconnectors.

### **Validity Note**

This document is valid for:

- ComPact™ NSX 100-630 circuit breakers and switch-disconnectors
	- with the BSCM circuit breaker status control module and with the communicating motor mechanism, and/or
	- with MicroLogic™ 5, 6, or 7 trip unit.
- ComPact™ NSX 100-1200 DC circuit breakers and switch-disconnectors with the BSCM circuit breaker status control module and with the communicating motor mechanism;

and connected

- either to an RS485 serial line Modbus network using an IFM Modbus-SL interface for one circuit breaker
- or to an Ethernet network using an IFE Ethernet interface for one circuit breaker or an IFE Ethernet switchboard server.

This document describes the registers and commands available for the IMU modules with the following firmware version

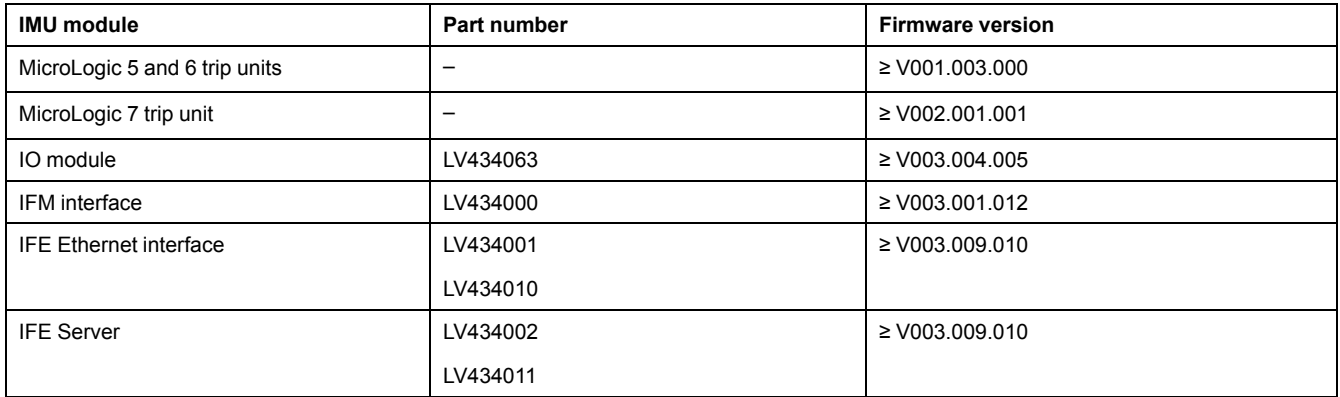

### **Online Information**

The information contained in this guide is likely to be updated at any time. Schneider Electric strongly recommends that you have the most recent and up-todate version available on [www.se.com/ww/en/download](https://www.se.com/ww/en/download).

The technical characteristics of the devices described in this guide also appear online. To access the information online, go to the Schneider Electric home page at [www.se.com.](https://www.se.com)

## **Related Documents**

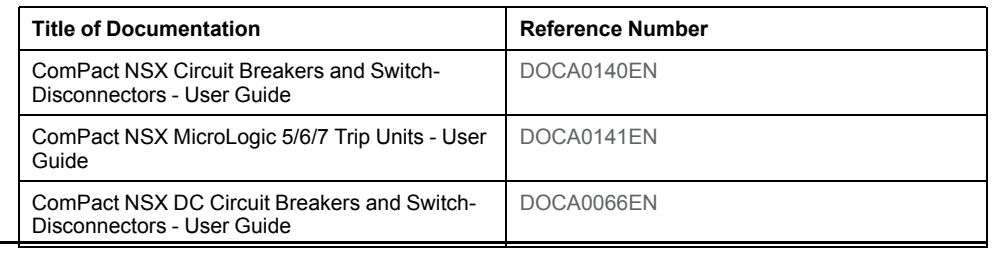

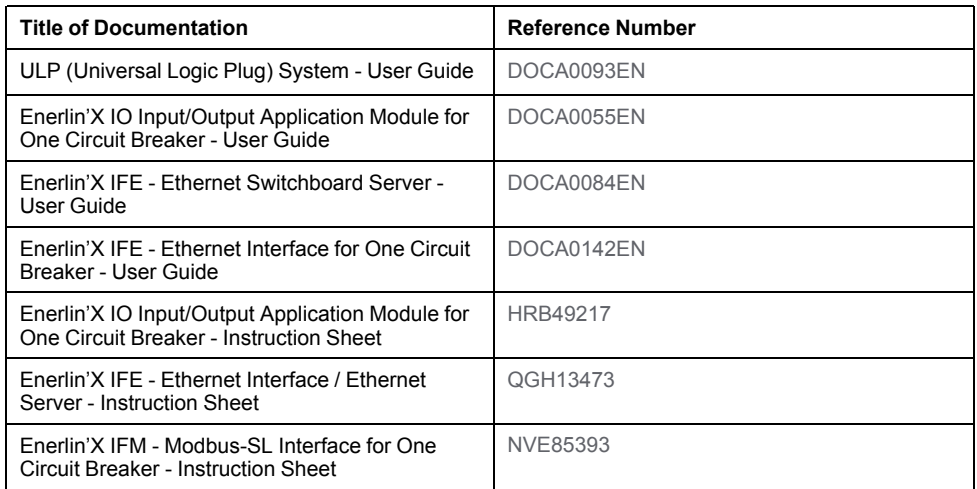

You can download these technical publications and other technical information from our website at <https://www.se.com/en/download>.

# <span id="page-10-0"></span>**Modbus Communication with ComPact NSX Circuit Breakers**

## **What's in This Part**

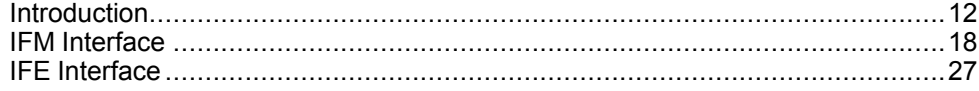

# <span id="page-11-0"></span>**Introduction**

## **What's in This Chapter**

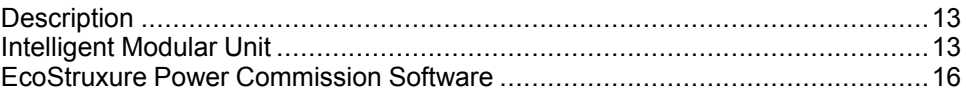

# **Pact Series Master Range**

Future-proof your installation with Schneider Electric's low-voltage and mediumvoltage Pact Series. Built on legendary Schneider Electric innovation, the Pact Series comprises world-class circuit breakers, switches, residual current devices and fuses, for all standard and specific applications. Experience robust performance with Pact Series within the EcoStruxure-ready switchgear, from 16 to 6300 A in low-voltage and up to 40.5 kV in medium-voltage.

# <span id="page-12-0"></span>**Description**

### **Modbus Communication**

The Modbus communication option enables Schneider Electric low voltage circuit breakers to be connected to a supervisor or to any other device with a master Modbus communication channel.

The circuit breakers can be connected to an RS-485 serial line network with Modbus protocol or an Ethernet network with Modbus TCP/IP protocol using dedicated interfaces like:

- the IFM Modbus-SL interface for one circuit breaker to connect the circuit breaker to an RS-485 serial line network or,
- the IFE Ethernet interface for one circuit breaker or the IFE Ethernet switchboard server to connect the circuit breaker to an Ethernet network.

### **Access to Functions**

The Modbus communication option provides access to many functions, including:

- read metering and diagnostic data
- read status conditions and remote operations
- transfer of time-stamped events
- display protection settings
- read the circuit breakers identification and configuration data
- remote control of the circuit breaker
- time-setting and synchronization

This list depends on the composition of the intelligent modular unit (IMU) (type of circuit breaker, of MicroLogic trip unit, and so on) and the enabled functions.

## <span id="page-12-1"></span>**Intelligent Modular Unit**

### **Definition**

A modular unit is a mechanical and electrical assembly containing one or more products to perform a function in a switchboard (incoming protection, motor command, and control).

The circuit breaker with its internal communicating components (MicroLogic control unit or MicroLogic trip unit) and external ULP modules (IO module) connected to one communication interface is called an intelligent modular unit (IMU).

An IMU is composed around a circuit breaker from the following ranges:

- MasterPact MTZ circuit breakers
- MasterPact NT/NW circuit breakers
- ComPact NS 1600b-3200 circuit breakers
- ComPact NS 630b-1600 circuit breakers
- PowerPact P- and R- frame circuit breakers
- ComPact NSX circuit breakers
- PowerPact H-,J-, and L- frame circuit breakers

#### **ULP Modules Per Circuit Breaker Range**

The following table lists the compatible ULP modules for each range of circuit breakers.

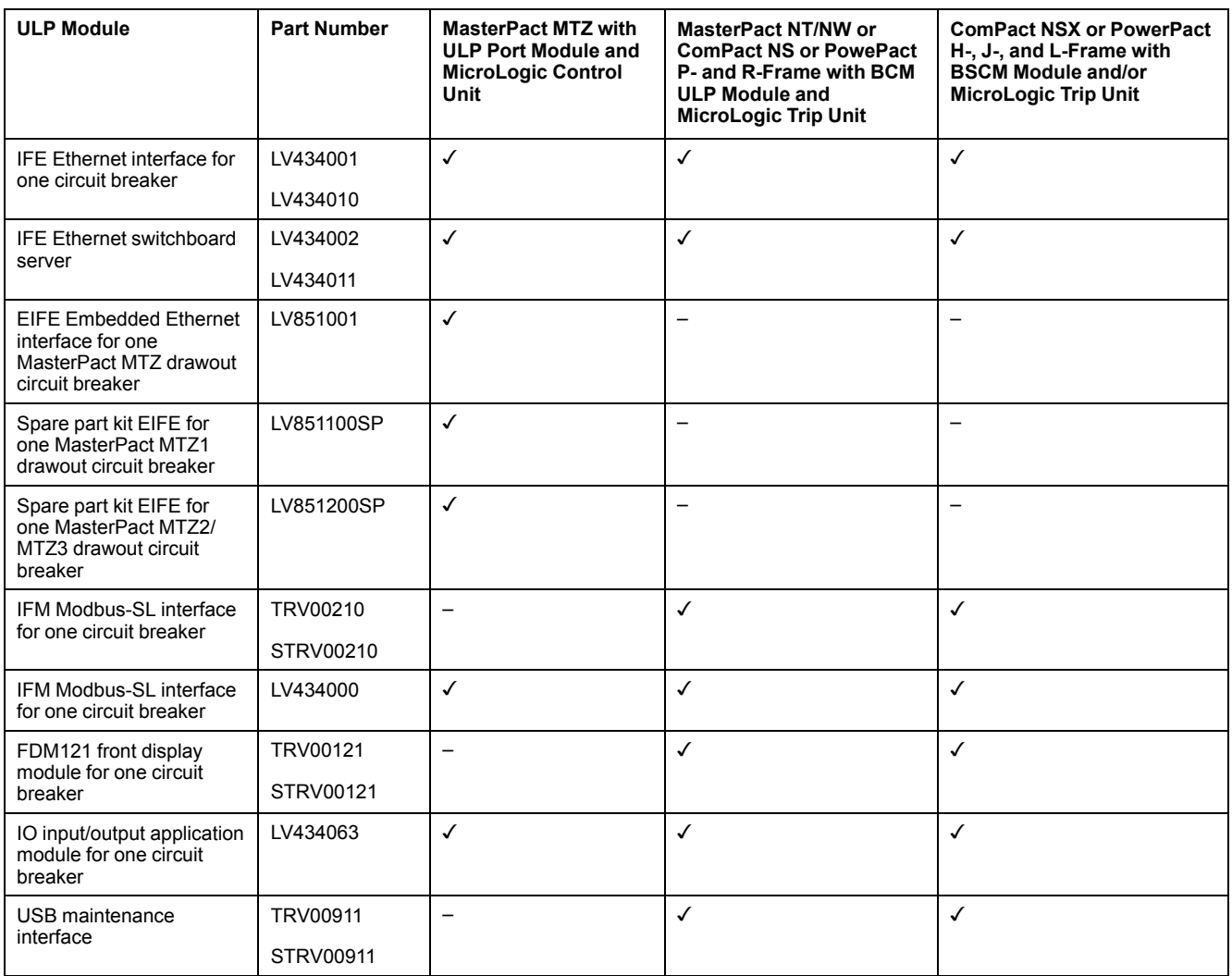

For more information on the ULP System and its components, refer to the *ULP System User Guides*.

#### **Communication Architecture**

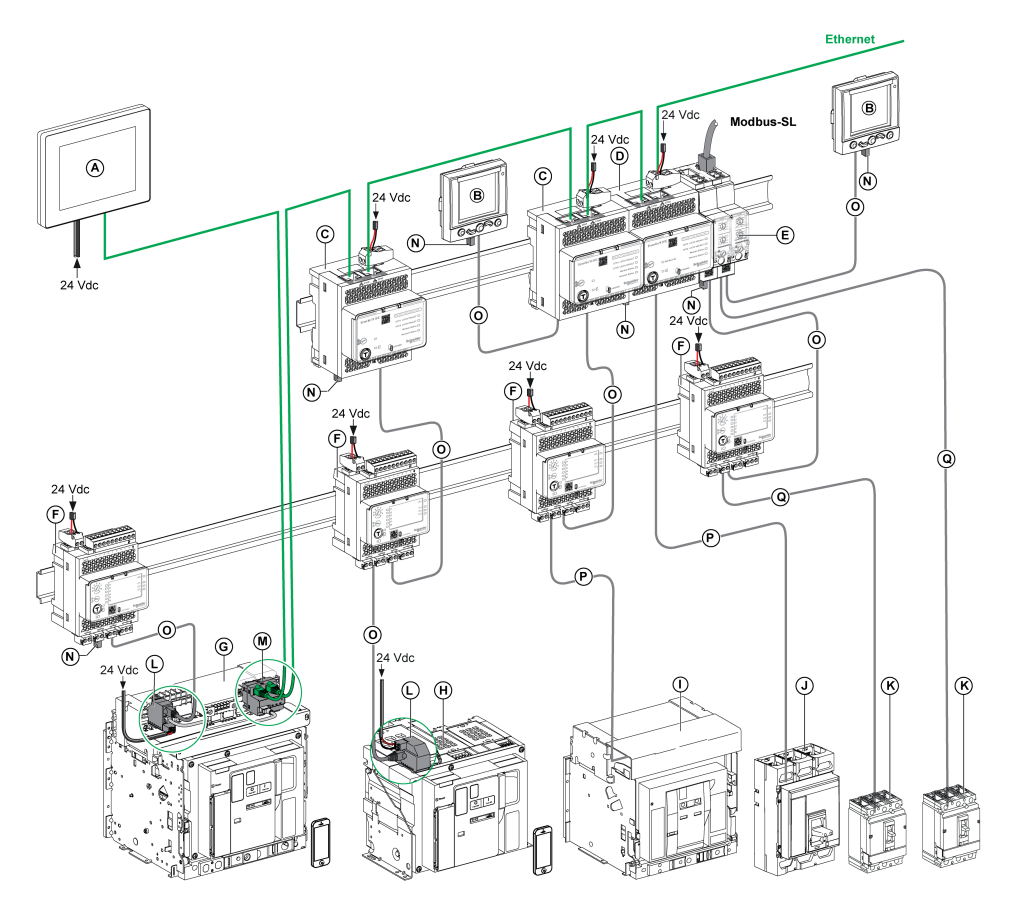

**A** FDM128 Ethernet display for eight devices

**B** FDM121 front display module for one circuit breaker

**C** IFE Ethernet interface for one circuit breaker

**D** IFE Ethernet switchboard server

**E** IFM Modbus-SL interface for one circuit breaker

**F** IO input/output application module for one circuit breaker

**G** MasterPact MTZ1 or MTZ2/MTZ3 drawout circuit breaker

**H** MasterPact MTZ1 or MTZ2/MTZ3 fixed circuit breaker

**I** MasterPact NT/NW circuit breaker

**J** ComPact NS/PowerPact M-,P,- and R-frame circuit breaker

**K** ComPact NSX/PowerPact H-, J-, and L-frame circuit breaker

**L** ULP port module

**M** EIFE Embedded Ethernet Interface for one MasterPact MTZ drawout circuit breaker

- **N** ULP line termination
- **O** RJ45 male/male ULP cord
- **P** Circuit breaker BCM ULP cord

**Q** NSX cord

### **Remote Controller**

A remote controller is a device that is able to communicate with an IMU using a communication interface, such as the IFE Ethernet interface. For example,

FDM128 Ethernet display for eight devices, supervisor, PLC, BMS, SCADA system, and so on, are remote controllers.

For the description of Modbus registers and commands, refer to the *Modbus Communication Guides*.

## <span id="page-15-0"></span>**EcoStruxure Power Commission Software**

#### **Overview**

EcoStruxureTM Power Commission is the new name of Ecoreach software.

EcoStruxure Power Commission software helps you to manage a project as part of testing, commissioning, and maintenance phases of the project life cycle. The innovative features in it provide simple ways to configure, test, and commission the smart electrical devices.

EcoStruxure Power Commission software automatically discovers the smart devices and allows you to add the devices for an easy configuration. You can generate comprehensive reports as part of Factory Acceptance Test and Site Acceptance Test to replace your heavy manual work. Additionally, when the panels are under operation, any change of settings made can be easily identified by a yellow highlighter. This indicates the difference between the project and device values, and hence provides a system consistency during the operation and maintenance phase.

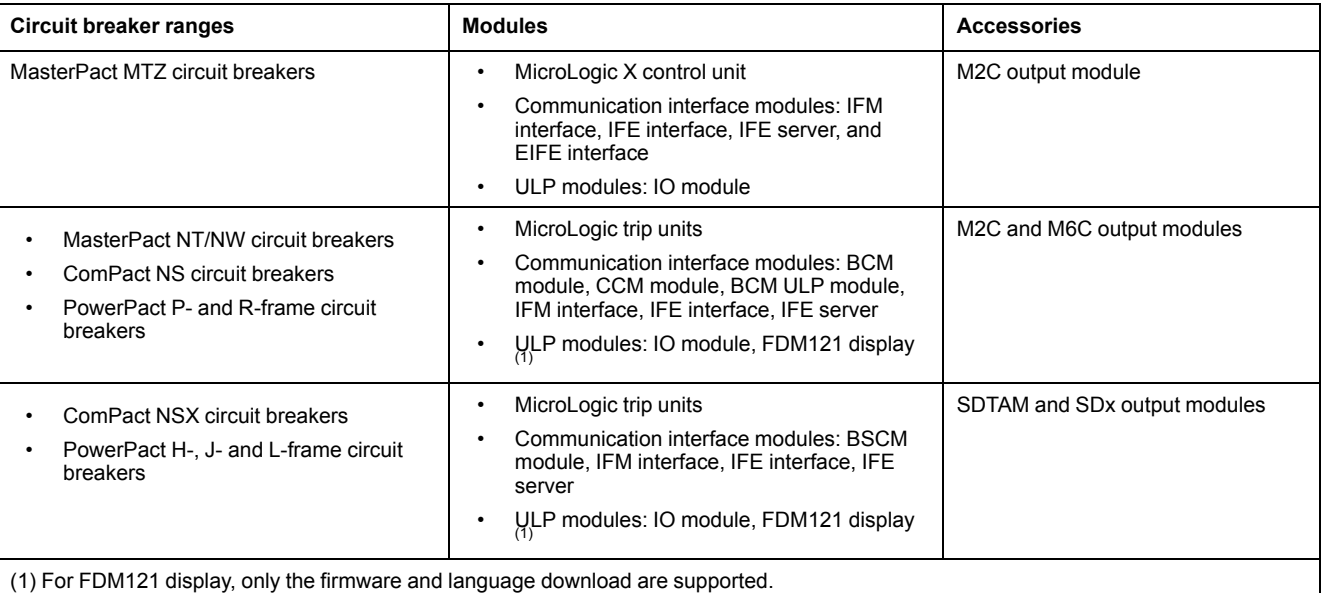

EcoStruxure Power Commission software enables the configuration of the following circuit breakers, modules, and accessories:

For more information, refer to the *EcoStruxure Power Commission Online Help*.

EcoStruxure Power Commission software is available at [www.se.com](https://www.se.com/ww/en)

### **Key Features**

EcoStruxure Power Commission software performs the following actions for the supported devices and modules:

- Create projects by device discovery
- Save the project in the EcoStruxure Power Commission cloud for reference
- Upload settings to the device and download settings from the device
- Compare the settings between the project and the device
- Perform control actions in a secured way
- Generate and print the device settings report
- Perform a communication wiring test on the entire project and generate and print test report
- View the communication architecture between the devices in a graphical representation
- View the measurements, logs, and maintenance information
- Export Waveform Capture on Trip Event (WFC)
- View the status of device and IO module
- View the alarm details
- Buy, install, remove, or retrieve the Digital Modules
- Check the system firmware compatibility status
- Update to the latest device firmware
- Perform force trip and automatic trip curve tests

# <span id="page-17-0"></span>**IFM Interface**

## **What's in This Chapter**

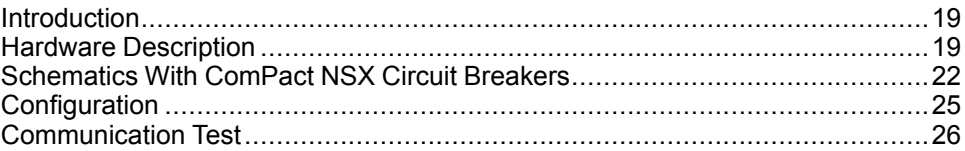

# <span id="page-18-0"></span>**Introduction**

## **Overview**

The IFM Modbus-SL interface for one circuit breaker enables an intelligent modular unit (IMU) with a ComPact, PowerPact or MasterPact circuit breaker, to be connected to a two-wire Modbus-SL RS-485 serial line Modbus network. Each circuit breaker has its own IFM interface and a corresponding Modbus address.

## **Types of IFM Interface**

The part number of the IFM interface is LV434000. The IFM interface part number LV434000 completely replaces the IFM interface with part number TRV00210 or STRV00210.

#### **NOTE:**

- The IFM interface data for the IFM interface with part number LV434000 is the same as for the IFM interface with part number TRV00210 or STRV00210.
- The IFM interfaces with part number TRV00210 or STRV00210 are not compatible with MasterPact MTZ circuit breakers.

### **IFM Interface Features**

The main features of IFM interface are:

- Single Modbus serial line interface provided in
	- RJ45 connector interface
	- Stacking connection interface
- HMI rotary dials for address settings and padlock option
- Pushbutton for test functionality

## <span id="page-18-1"></span>**Hardware Description**

### **General Description**

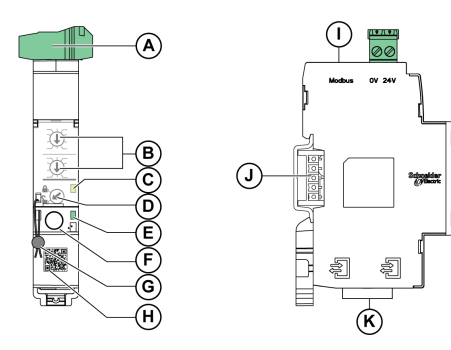

- **A** 24 Vdc power supply terminal block
- **B** Modbus address rotary switches
- **C** Modbus traffic status LED
- **D** Modbus locking pad
- **E** ULP status LED
- **F** Test button
- **G** Mechanical lock
- **H** QR code to product information
- **I** RJ45 Modbus-SL port
- **J** Stacking accessory connection (TRV00217, optional)
- **K** 2 RJ45 ULP ports

For information on installation, consult the instruction sheet available on Schneider Electric website: [NVE85393](http://download.schneider-electric.com/files?p_Doc_Ref=NVE85393).

#### **Mounting**

The IFM interface is a DIN rail mounting device. The stacking accessory enables the interconnection of several IFM interfaces without additional wiring.

#### **24 Vdc Power Supply**

The IFM interface must always be supplied with 24 Vdc:

- IFM interfaces stacked to an IFE server are supplied by the IFE server and it is not necessary to supply them separately.
- If IFM interfaces are stacked without IFE server, only one of the IFM interfaces must be supplied with 24 Vdc.
- A single IFM interface must be supplied with 24 Vdc.

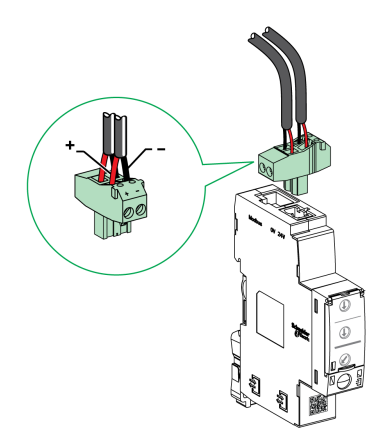

It is recommended to use an UL listed/UL recognized limited voltage/limited current or a class 2 power supply with a 24 Vdc, 3 A maximum.

**NOTE:** For 24 Vdc power supply connection, use copper conductors only.

#### <span id="page-19-0"></span>**Modbus Address Rotary Switches**

The IFM interface bears the Modbus address of the IMU to which it is connected. See the *ULP System User Guide* for more information regarding the IMU.

Define the Modbus address using the two address rotary switches on the front panel of the IFM interface.

The address range is 1 to 99. Do not to use the address 0, because it is reserved for broadcasting commands.

The IFM interface is initially configured with address 99.

Example of the configuration of the address rotary switches for address 21:

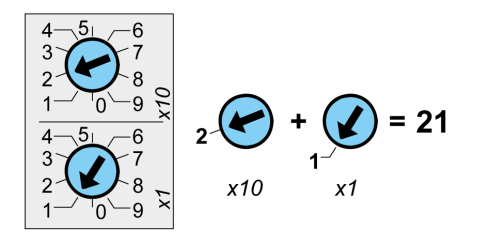

#### **Modbus Traffic Status LED**

The Modbus traffic status LED provides information about the traffic transmitted or received by the IMU over the Modbus network.

- When the Modbus address rotary switches are on value 0, the yellow LED is steady ON.
- When the Modbus address rotary switches are on value anywhere from 1 to 99, the yellow LED is ON during the transmission and reception of messages, OFF otherwise.

#### **Modbus Locking Pad**

The Modbus locking pad on the front panel of the IFM interface enables or disables remote control commands to be sent over the Modbus network to the IFM interface itself, and to the other modules of the IMU.

If the arrow points to the open padlock (factory setting), remote control commands are enabled.

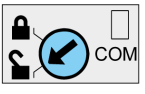

If the arrow points to the closed padlock, remote control commands are disabled.

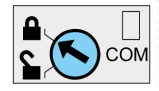

The only remote control commands that are enabled even if the arrow points to the closed padlock are the Set Absolute Time and Get Current Time commands , [page](#page-213-0) 214.

**NOTE:** For, IFM interface slaves connected to an IFE Ethernet switchboard server, the locking pad of the IFE interface does not disable the remote control commands in IFM interface.

#### **Test Button**

The test button tests the connection between all the ULP modules connected to the IFM interface.

Pressing the test button launches the connection test for 15 seconds.

During the test, all the ULP modules keep working normally.

## **ULP Status LED**

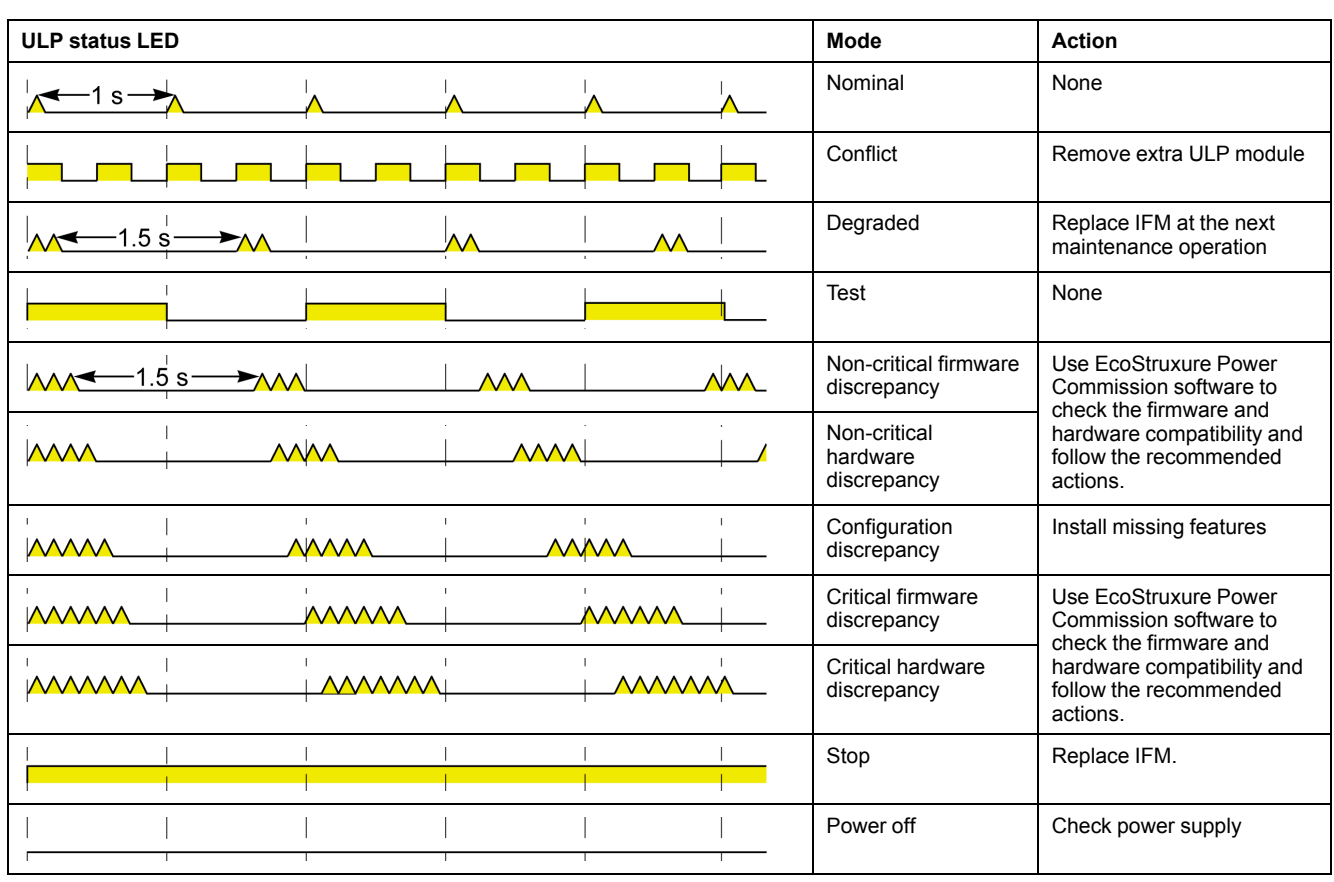

The yellow ULP status LED describes the mode of the ULP module.

# <span id="page-21-0"></span>**Schematics With ComPact NSX Circuit Breakers**

### **General Description**

Depending on the type of circuit breaker used, the user must connect the IFM interface using one of the following configurations:

- Connection of the IFM interface to the MicroLogic trip unit.
- Connection of the IFM interface to the BSCM module.
- Connection of the IFM interface to the BSCM module or the MicroLogic trip unit.

For more information, refer to the *ULP System User Guide*.

## **ULP Connection**

# *NOTICE*

## **HAZARD OF EQUIPMENT DAMAGE**

- The RJ45 ports of IFM interface are for ULP modules only.
- Any other use can damage the IFM interface or the device connected to the IFM interface.
- To check if an ULP module is compatible with the RJ45 ports of IFM interface, refer to the *ULP System User Guide*.

**Failure to follow these instructions can result in equipment damage.**

All the connection configurations require the NSX cord. The insulated NSX cord is mandatory for system voltages greater than 480 Vac.

When the second ULP RJ45 connector is not used, it must be closed with an ULP line termination:

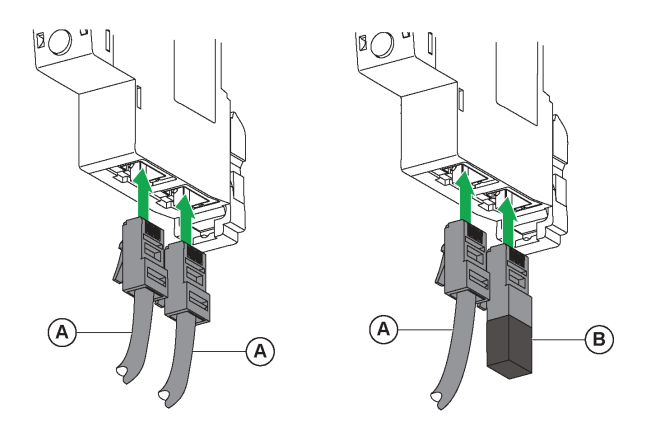

**A** NSX cord or RJ45 male/male ULP cord

**B** ULP line termination

## **Connection of the IFM Interface to the MicroLogic Trip Unit**

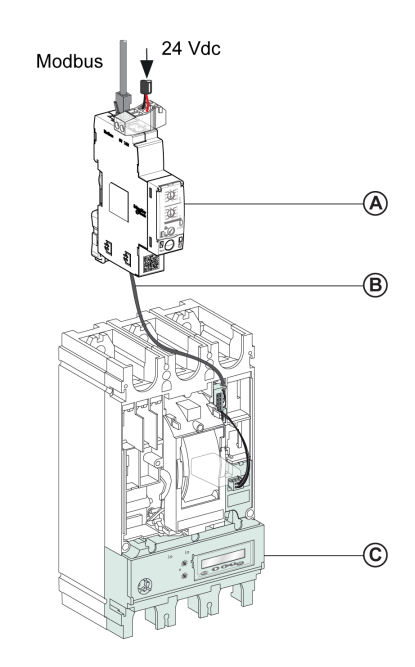

**A** IFM Modbus-SL interface for one circuit breaker

**B** NSX cord

**C** MicroLogic trip unit

## **Connection of the IFM Interface to the BSCM Module**

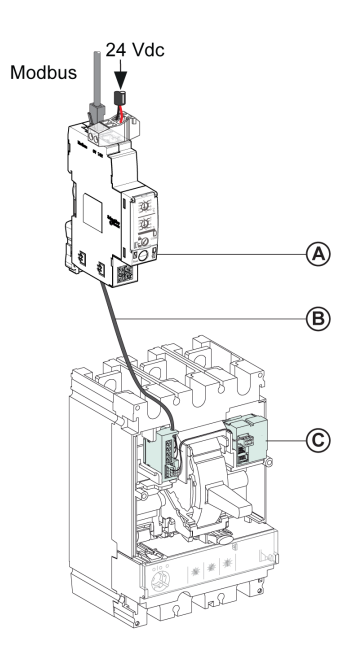

**A** IFM Modbus-SL interface for one circuit breaker

**B** NSX cord

**C** BSCM breaker status control module

## **Connection of the IFM Interface to the BSCM Module and to the MicroLogic Trip Unit**

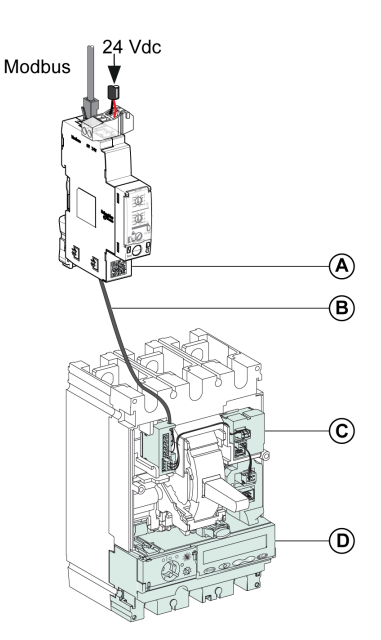

- **A** IFM Modbus-SL interface for one circuit breaker
- **B** NSX cord
- **C** BSCM breaker status control module
- **D** MicroLogic trip unit

### **Connection of the IFM Interface to a Circuit Breaker for System Voltage Greater Than 480 Vac**

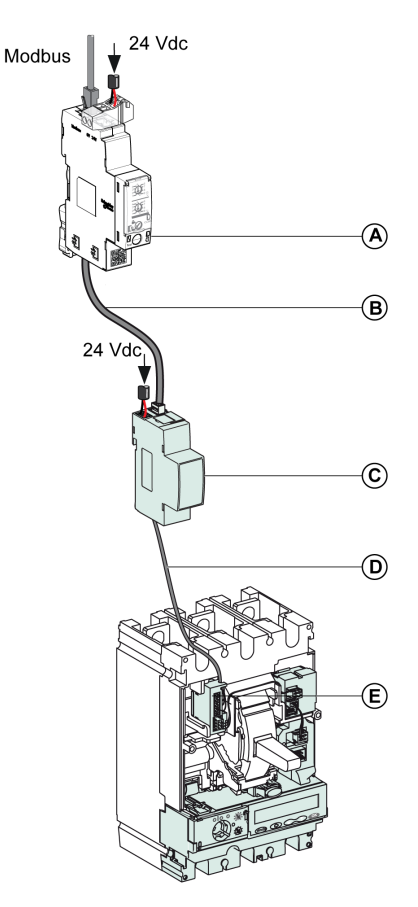

**A** IFM Modbus-SL interface for one circuit breaker

**B** RJ45 male/male ULP cable

- **C** Insulated ULP module for system voltage greater than 480 Vac
- **D** Insulated ULP cord for system voltage greater than 480 Vac

**E** Connector for ComPact NSX internal connection

# <span id="page-24-0"></span>**Configuration**

### **General Description**

Two configurations of the IFM interface are available:

- Automatic configuration (Auto-Speed sensing ON, factory setting): when connected to the Modbus network, the IFM interface automatically detects the network parameters.
- Personalized configuration (Auto-Speed sensing OFF): the user can personalize the network parameters using the [EcoStruxure](#page-15-0) Power [Commission](#page-15-0) software, page 16.

### **Automatic Configuration**

The Modbus slave address is defined by the two address rotary switches on the front panel of the IFM interface. When connected to the Modbus serial line network, the IFM interface automatically detects the network speed and parity. The Auto-Speed sensing algorithm tests the available Baud rates and parities and automatically detects the Modbus communication network parameters. The

Modbus master must send at least 25 frames on the Modbus network in order to allow the Auto-Speed sensing algorithm to work.

The transmission format is binary with one start bit, eight data bits, one stop bit in case of even or odd parity, and two stop bits in case of no parity.

If the Auto-Speed sensing algorithm does not detect the network parameters, it is recommended to follow this procedure:

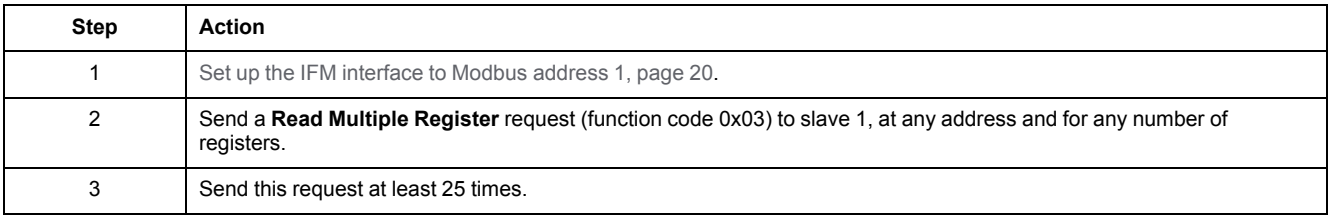

**NOTE:** If the network speed or parity is changed after the IFM interface has automatically detected these settings, the IFM interface must be restarted (power off/power on) in order to detect the new network parameters.

### **Personalized Configuration**

The Modbus slave address is defined by the two address rotary switches on the front panel of the IFM interface.

Disable the Auto-Speed sensing option and set the following Modbus communication network parameters with the EcoStruxure Power [Commission](#page-15-0) [software,](#page-15-0) page 16:

- Baud rate: 4800, 9600, 19200, and 38400 Baud.
- parity: even, odd, and none (it is possible to select one stop bit or two stop bits in case of no parity).

**NOTE:** It is not possible to change the Modbus address or the status of the locking pad with the EcoStruxure Power Commission software.

## <span id="page-25-0"></span>**Communication Test**

#### **Introduction**

The use of the EcoStruxure Power [Commission](#page-15-0) software, page 16 is recommended to test the serial line communication on the various circuit breakers.

If the laptop or PC installed with the EcoStruxure Power Commission software and connected on the Modbus network is able to read data from the IMU, the communication is established. Refer to the *EcoStruxure Power Commission Online Help*.

# <span id="page-26-0"></span>**IFE Interface**

## **What's in This Chapter**

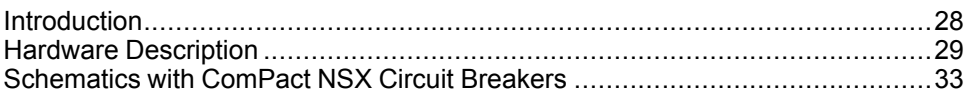

## <span id="page-27-0"></span>**Introduction**

### **Overview**

The IFE interface enables an intelligent modular unit (IMU) with a ComPact, PowerPact or MasterPact circuit breaker to be connected to an Ethernet network. Each circuit breaker has its own IFE interface and a corresponding IP address.

## **Types of IFE Interface**

There are two types of the IFE interface:

• IFE Ethernet interface for one circuit breaker, with part number LV434001

This type of IFE interface is an Ethernet interface for ComPact, PowerPact and MasterPact circuit breakers.

**NOTE:** The IFE interface with part number LV434001 completely replaces the IFE interface with part number LV434010. The LV434001 comes with the real time clock (RTC) feature and allows ULP connections up to 20 m (65.6 ft) with the MasterPact MTZ circuit breakers (LV434010 had a theoretical limitation of 5 m (16.4 ft) over the life of the IFE interface).

• IFE Ethernet switchboard server, with part number LV434002

This type of IFE interface is an Ethernet interface for ComPact, PowerPact, and MasterPact circuit breakers and a server for Modbus-SL (serial line) connected devices.

**NOTE:** The IFE server with part number LV434002 completely replaces the IFE server with part number LV434011. The LV434002 comes with the real time clock (RTC) feature and allows ULP connections up to 20 m (65.6 ft) with the MasterPact MTZ circuit breakers (LV434011 had a theoretical limitation of 5 m (16.4 ft) over the life of the IFE interface).

## **IFE Interface Features**

The main features of IFE interface are:

- Dual Ethernet port for simple daisy chain connection
- Device profile web service for discovery of the IFE interface on the local area network (LAN)
- ULP compliant for location of the IFE interface in the switchboard
- Ethernet interface for ComPact, PowerPact and MasterPact circuit breakers
- Server for Modbus-SL connected devices (only for the IFE server with the part number LV434002)
- Embedded setup webpages
- Embedded monitoring webpages
- Embedded control webpages
- Built-in email alarm notification for circuit breaker connected to IFE interface.

**NOTE:** The built-in switch of IFE interface does not support the ring topology as it does not have the feature of the loop back protection.

# <span id="page-28-0"></span>**Hardware Description**

## **Description**

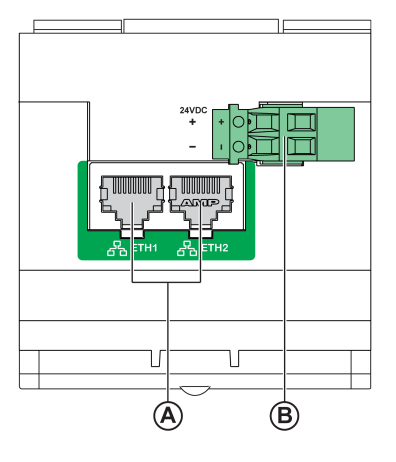

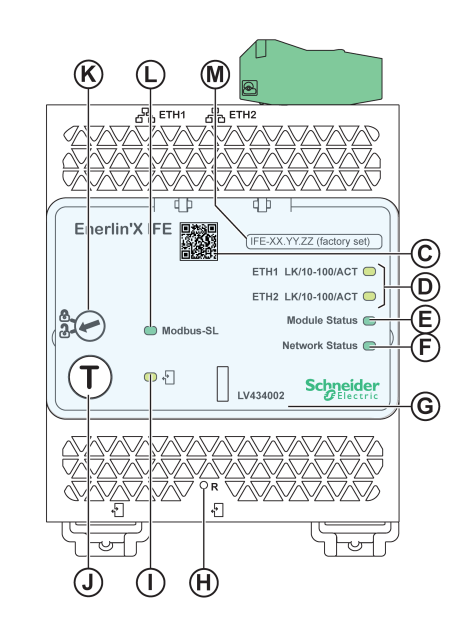

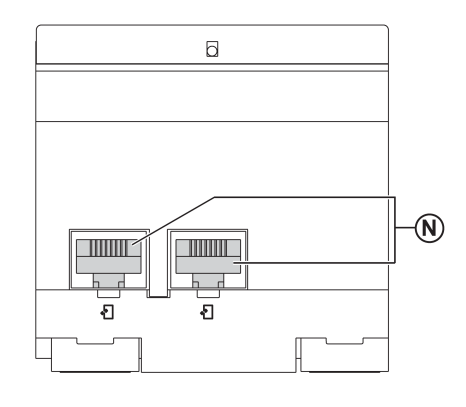

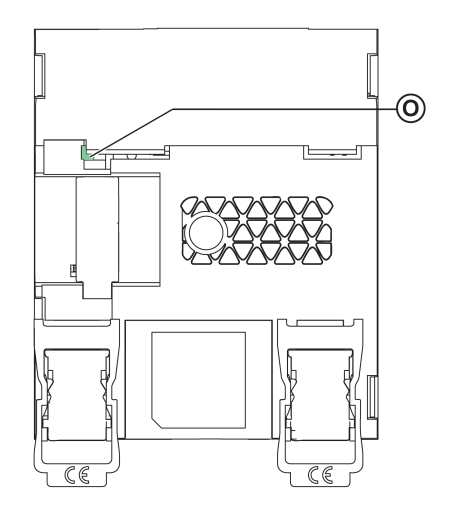

- **A** Ethernet 1 and Ethernet 2 RJ45 communication ports
- **B** 24 Vdc power supply terminal block
- **C** QR code to product information
- **D** Ethernet communication LEDs
- **E** Module status LED
- **F** Network status LED
- **G** Sealable transparent cover
- **H** Reset button
- **I** ULP status LED
- **J** Test button (accessible even with closed cover)
- **K** Locking pad
- **L** Modbus traffic status LED (IFE server only)
- **M** Device name label
- **N** Two RJ45 ULP ports
- **O** Grounding connection

For information on installation, consult the instruction sheet available on the Schneider Electric website: [QGH13473](https://download.schneider-electric.com/files?p_Doc_Ref=QGH13473).

#### **Mounting**

The IFE interface mounts on a DIN rail. The stacking accessory enables the connection of several IFM interfaces to an IFE server without additional wiring.

**NOTE:** The stacking feature is available only for the IFE server with the part number LV434002.

#### **24 Vdc Power Supply**

The IFE interface must always be supplied with 24 Vdc. The power to the IFM interfaces stacked to an IFE server are supplied by the IFE server and it is not necessary to supply power to them separately.

It is recommended to use an UL listed and recognized limited voltage/limited current or a class 2 power supply with a 24 Vdc, 3 A maximum.

**NOTE:** For 24 Vdc power supply connection, use copper conductors only.

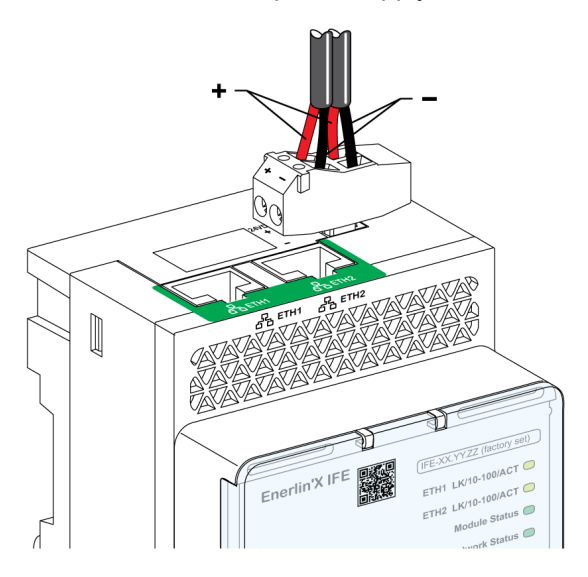

## **Ethernet Communication LEDs**

The Ethernet communication dual color LEDs, indicate the status of the Ethernet ports **ETH1** and **ETH2**.

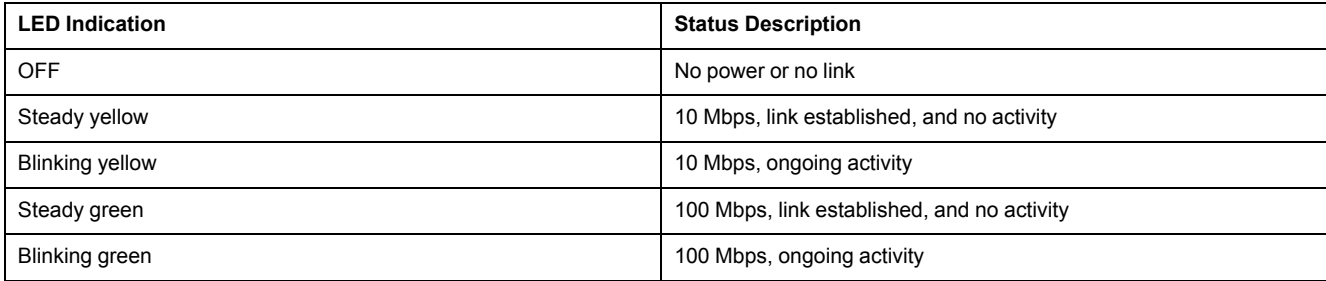

## **Module Status LED**

The module status dual color LED, indicates the IFE interface status.

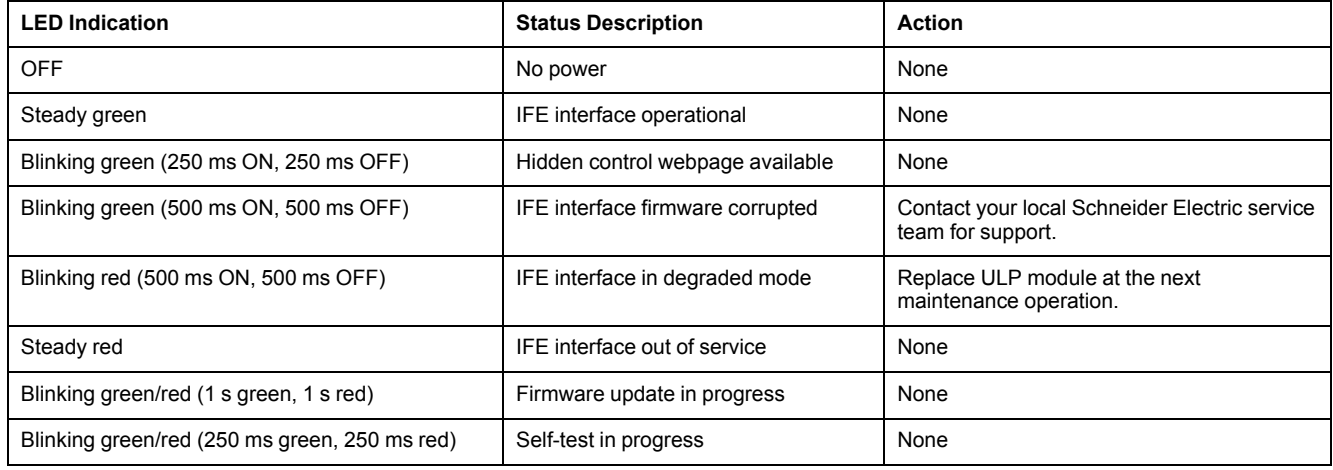

## **Network Status LED**

The network status dual color LED, indicates the Ethernet network status.

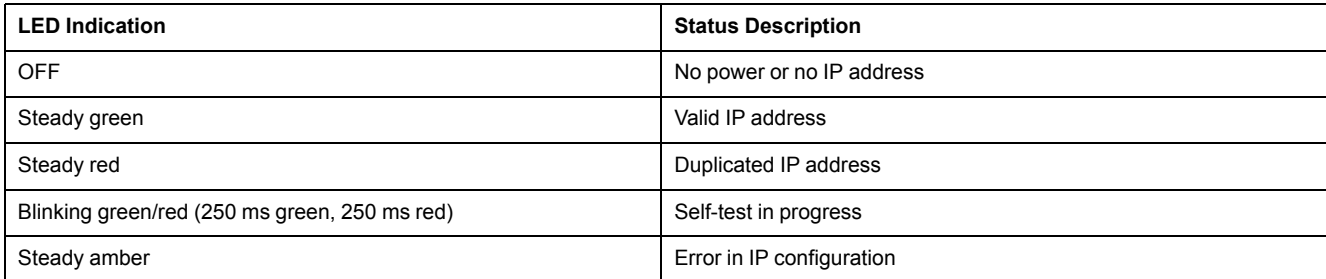

## **Modbus Serial Line Traffic LED**

The Modbus serial line traffic yellow LED, indicates that the traffic is being transmitted or received over the Modbus serial line network through the IFE server.

The LED is ON during the transmission and reception of the messages. The LED is OFF otherwise.

**NOTE:** The LED is OFF on the IFE interface (part number LV434001).

## **Modbus Address**

The IFE interface accepts the Modbus address of the IMU to which it is connected.

The Modbus address is 255 and cannot be changed.

## **Locking Pad**

The locking pad on the front panel of the IFE interface enables or disables the ability to send the remote control commands over the Ethernet network to the IFE interface, and to the other modules of the IMU.

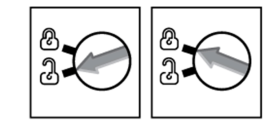

- If the arrow points to the open padlock (factory setting), remote control commands are enabled.
- If the arrow points to the closed padlock, remote control commands are disabled.

The only remote control command that is enabled even if the arrow points to the closed padlock, is the set absolute time command.

## **Test Button**

The test button has two functions, according to the duration of the button pressed.

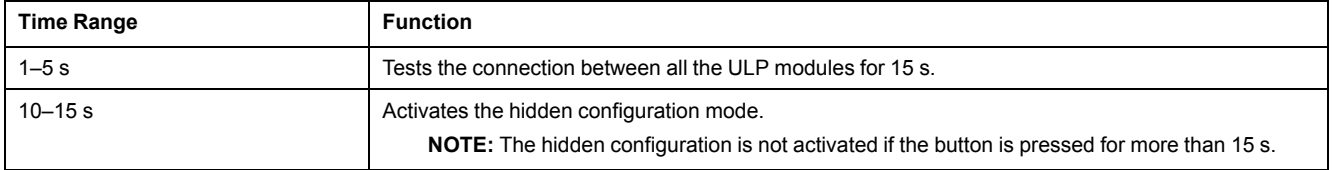

### **Reset Button**

When the reset button is pressed for 1–5 s, it forces the IP acquisition mode to the factory default setting (DHCP).

## **ULP Status LED**

The yellow ULP status LED describes the mode of the ULP module.

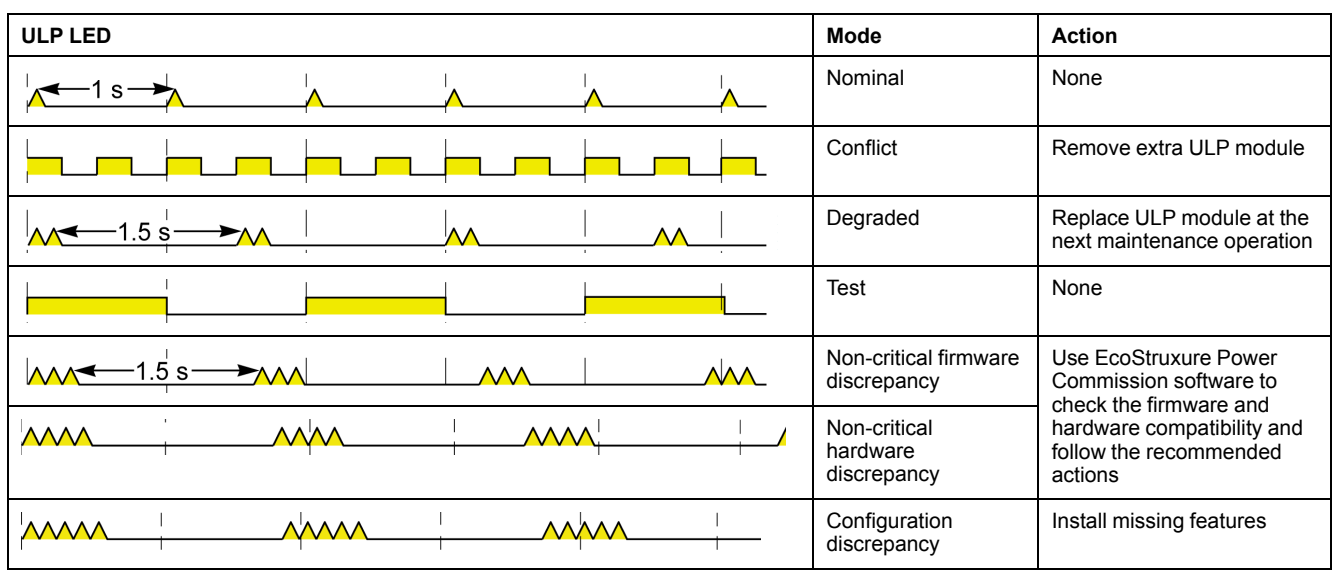

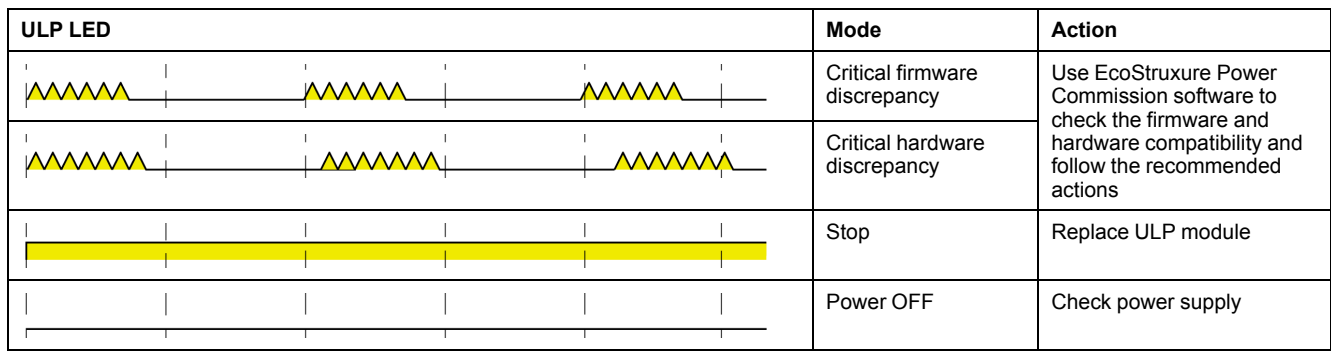

# <span id="page-32-0"></span>**Schematics with ComPact NSX Circuit Breakers**

### **General Description**

Depending on the configuration of the ComPact NSX circuit breaker, connect the IFE interface to the circuit breaker using one of the following configurations:

- Connection of the IFE interface to the MicroLogic trip unit
- Connection of the IFE interface to the BSCM module
- Connection of the IFE interface to the BSCM module and to the MicroLogic trip unit

For more information, refer to the *ULP System User Guide*.

### **ULP Connection**

# *NOTICE*

#### **HAZARD OF EQUIPMENT DAMAGE**

- Never connect an Ethernet device to a RJ45 ULP port.
- The RJ45 ULP ports of IFE interface are for ULP modules only.
- Any other use can damage the IFE interface or the device connected to the IFE interface.
- To check if a ULP module is compatible with the RJ45 ULP ports of IFE interface, refer to the *ULP System User Guide*.

**Failure to follow these instructions can result in equipment damage.**

All connection configurations require the NSX cord. The insulated NSX cord is mandatory for system voltages greater than 480 Vac.

When the second RJ45 ULP port is not used, it must be closed with an ULP line termination.

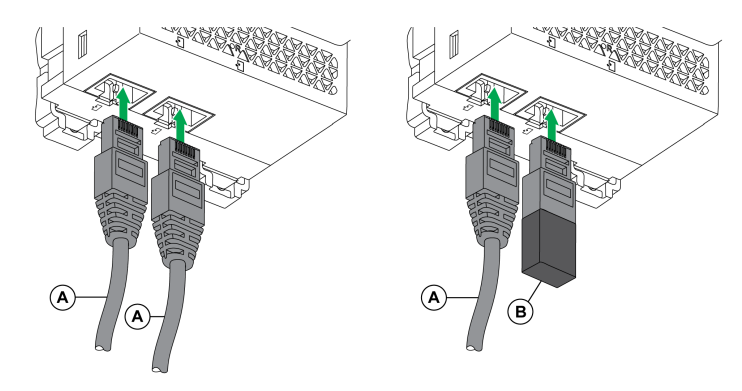

**A** NSX cord or RJ45 male/male ULP cord

**B** ULP line termination

# **Connection of the IFE Interface to the MicroLogic Trip Unit**

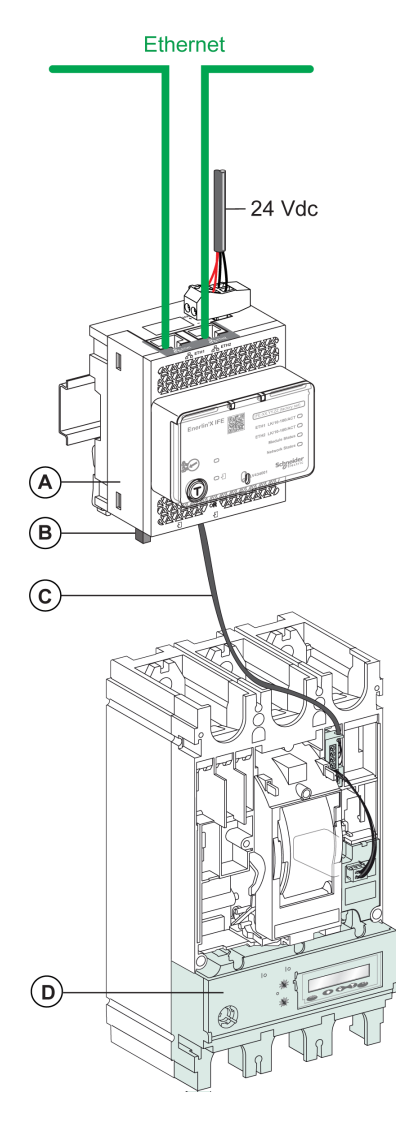

- A IFE Ethernet interface for one circuit breaker
- **B** ULP line termination
- C NSX cord
- D MicroLogic trip unit

## **Connection of the IFE Interface to the BSCM Module**

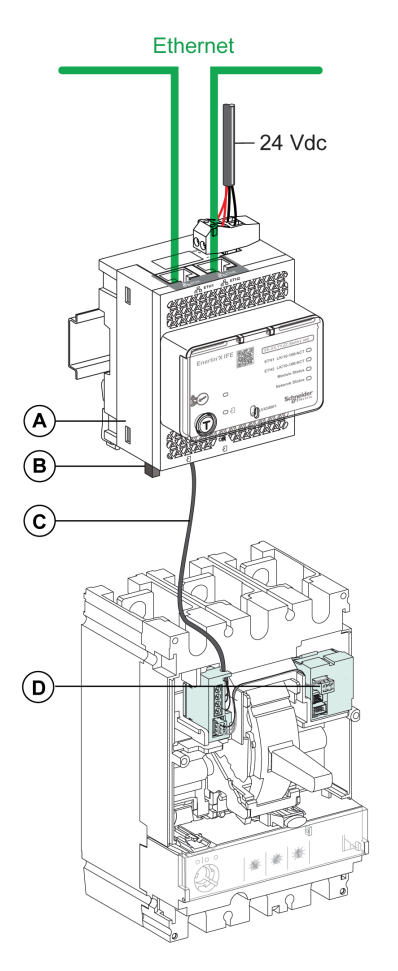

- **A** IFE Ethernet interface for one circuit breaker
- **B** ULP line termination
- **C** NSX cord
- **D** BSCM breaker status control module

## **Connection of the IFE Interface to the BSCM Module and to the MicroLogic Trip Unit**

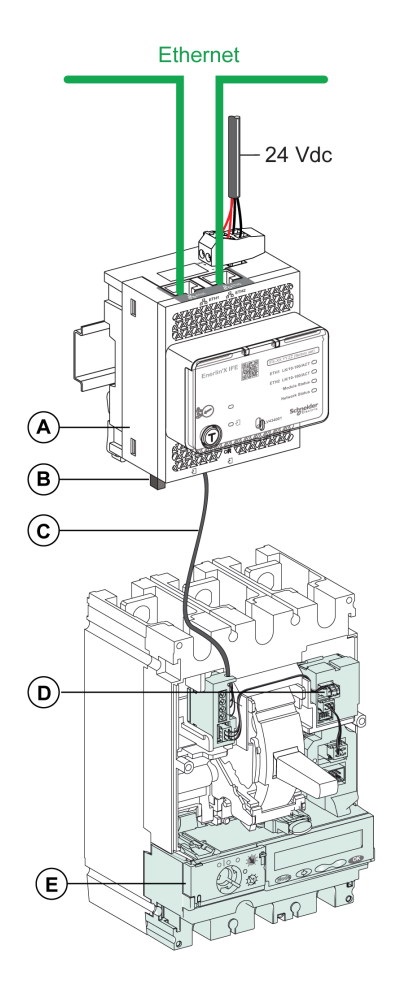

- **A** IFE Ethernet interface for one circuit breaker
- **B** ULP line termination
- **C** NSX cord
- **D** BSCM breaker status control module
- **E** MicroLogic trip unit
#### **Connection of the IFE Interface to a Circuit Breaker for System Voltage Greater Than 480 Vac**

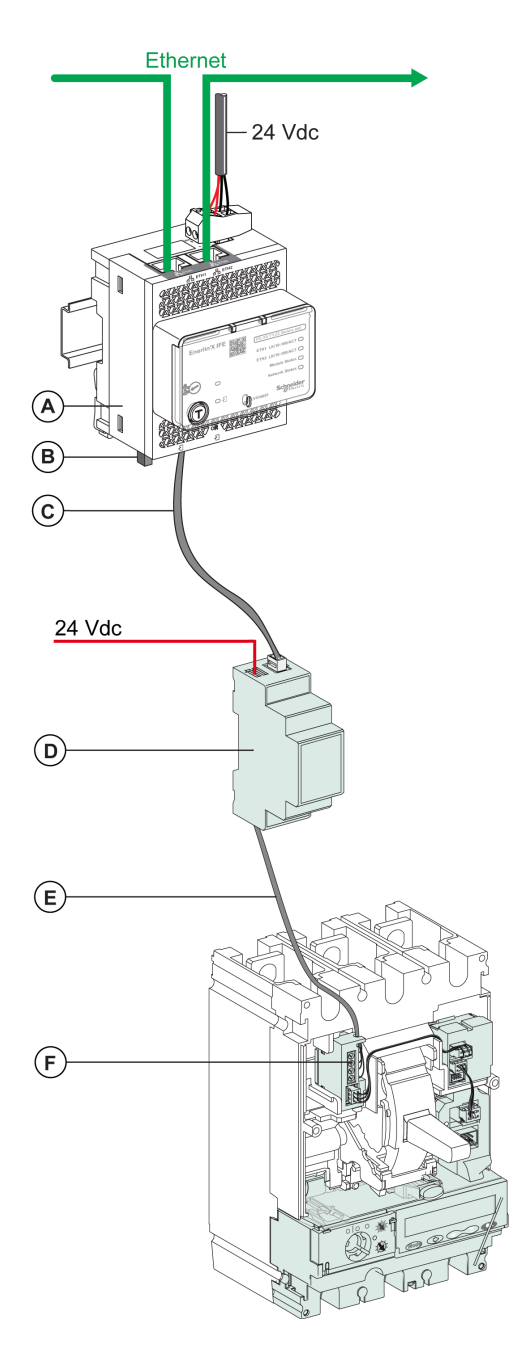

- **A** IFE Ethernet interface for one circuit breaker
- **B** ULP line termination
- **C** RJ45 male/male ULP cord
- **D** Insulated ULP module for system voltage greater than 480 Vac
- **E** Insulated ULP cord for system voltage greater than 480 Vac
- **F** Connector for ComPact NSX internal connection

# **Modbus Protocol with ComPact NSX Circuit Breakers**

#### **What's in This Part**

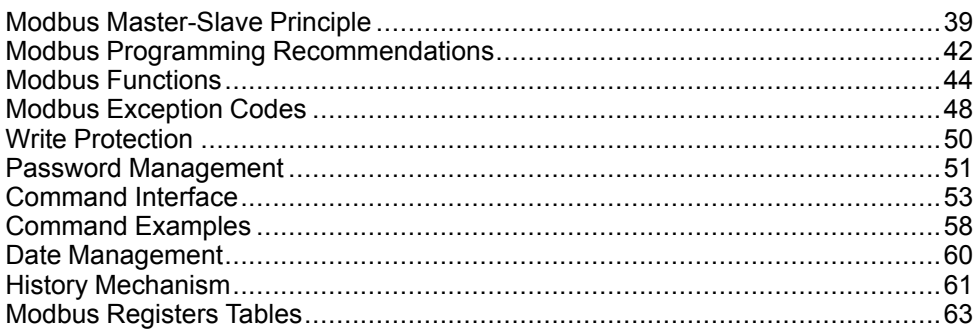

# <span id="page-38-0"></span>**Modbus Master-Slave Principle**

### **Overview**

The Modbus protocol exchanges information using a request-reply mechanism between a master (client) and a slave (server). The master-slave principle is a model for a communication protocol in which one device (the master) controls one or more other devices (the slaves). In a standard Modbus network, there is 1 master and up to 31 slaves.

A detailed description of the Modbus protocol is available at [www.modbus.org.](http://www.modbus.org)

#### **Characteristics of the Master-Slave Principle**

The master-slave principle is characterized as follows:

- Only 1 master is connected to the network at a time.
- Only the master can initiate communication and send requests to the slaves.
- The master can address each slave individually using its specific address or all slaves simultaneously using address 0.
- The slaves can only send replies to the master.
- The slaves cannot initiate communication, either to the master or to other slaves.

#### **Master-Slave Communication Modes**

The Modbus protocol can exchange information using 2 communication modes:

- unicast mode
- broadcast mode

#### **Unicast Mode**

In unicast mode, the master addresses a slave using the specific address of the slave. The slave processes the request then replies to the master.

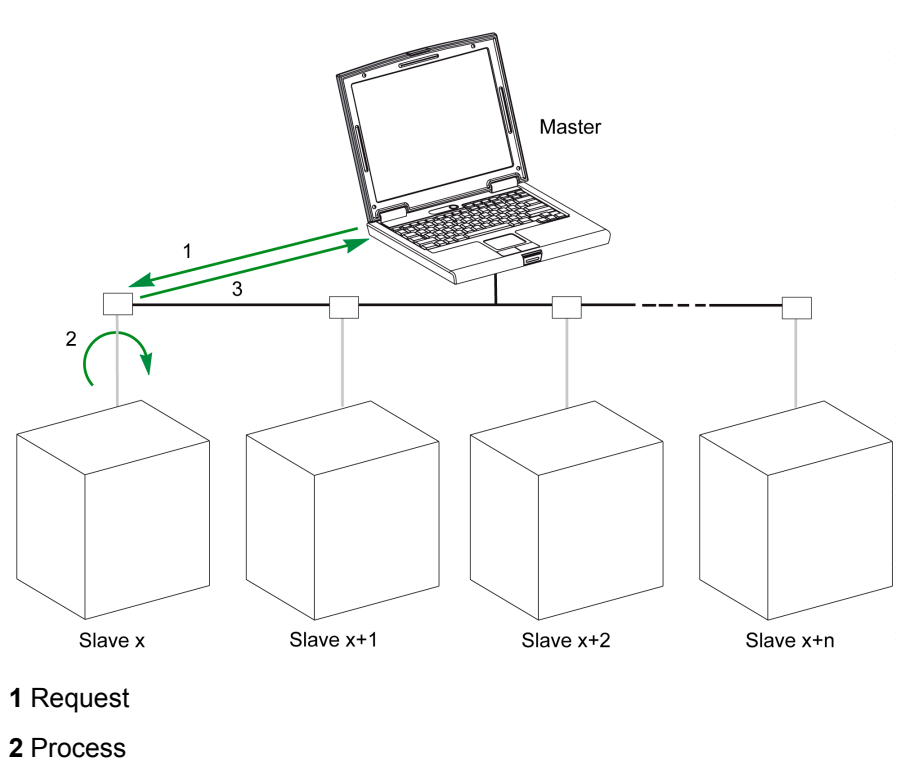

**3** Reply

#### **Broadcast Mode**

The master can also address all slaves using address 0. This type of exchange is called broadcasting. The slaves do not reply to broadcasting messages.

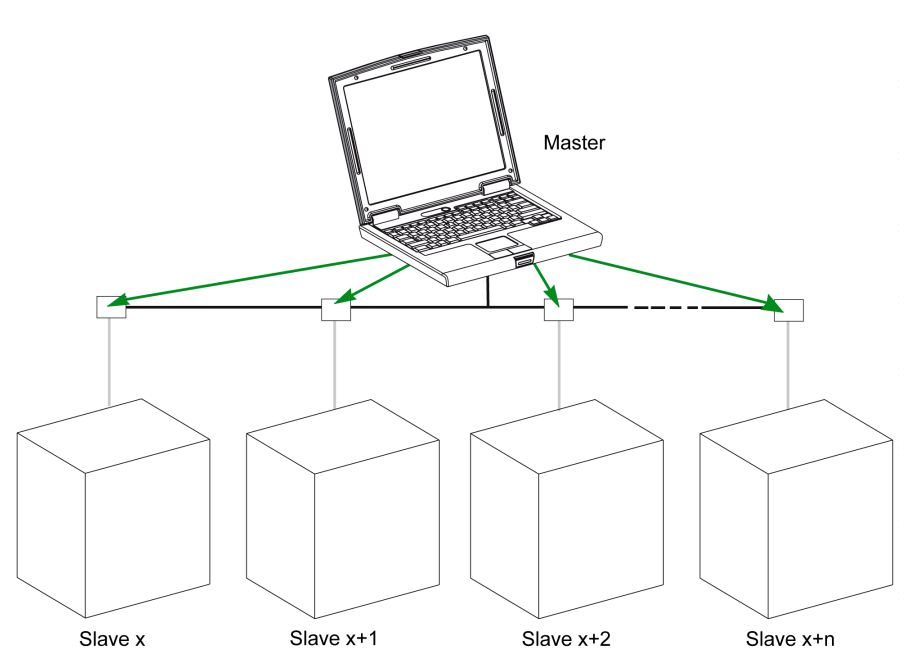

#### **Response Time**

The response time Tr is the time needed by a slave to respond to a request sent by the master:

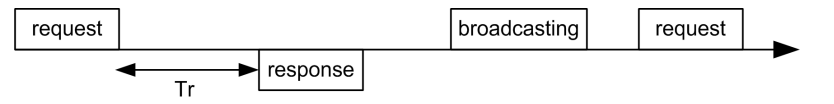

Values with the Modbus protocol:

- Typical value  $<$  10 ms for 90% of the exchanges
- Maximum value is around 700 ms, so it is recommended to implement a 1 second time out after sending a Modbus request.

#### **Data Exchange**

The Modbus protocol uses 2 types of data:

- Single bit
- Register (16 bits)

MasterPact MTZ, MasterPact NT/NW, ComPact NS, and ComPact NSX circuit breakers support registers only.

Each register has a register number. Each type of data (bit or register) has a 16-bit address.

The messages exchanged with the Modbus protocol contain the address of the data to be processed.

#### **Registers and Addresses**

The address of register number n is n-1. The tables detailed in the following parts of this document provide both register numbers (in decimal format) and corresponding addresses (in hexadecimal format). For example, the address of register number 12000 is 0x2EDF (11999).

#### **Frames**

All the frames exchanged with the Modbus protocol have a maximum size of 256 bytes and are composed of 4 fields:

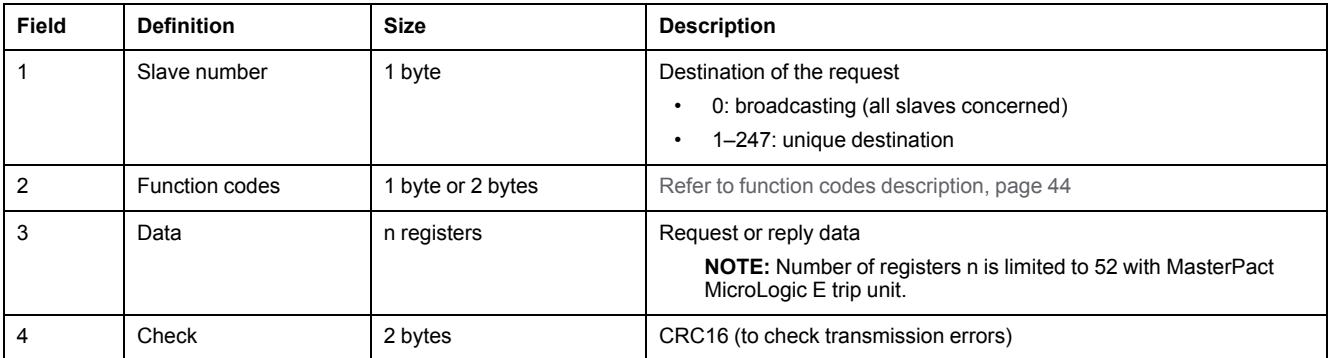

# <span id="page-41-0"></span>**Modbus Programming Recommendations**

#### **Read Register Recommendations**

The registers of the IMU modules are available through Modbus communication in:

- dataset registers (standard and/or legacy datasets)
- device registers:
	- MicroLogic registers
	- IO module registers
	- IFM interface registers
	- IFE interface registers

To read the registers:

- First read the registers that are available in datasets.
	- Standard dataset is recommended because it contains more data in a data format that allows a better accuracy.
	- Legacy dataset is used only for legacy equipments.
- Then read the data that is not available in datasets in the device registers.

The benefit of datasets is that the most useful information of each IMU module is collected in one table that can be read with two or three read requests. Each module updates the values in the dataset registers on a regular basis.

The response time of requests to dataset registers is shorter than the response time of requests to device registers. Therefore, it is recommended to read the dataset registers instead of device registers, to improve the overall performance of the communication system.

#### **Register Update**

The values in the registers are updated in two different ways:

- The measurement values are updated periodically, with a fixed refreshment rate.
- The other values are updated when the value is changed.

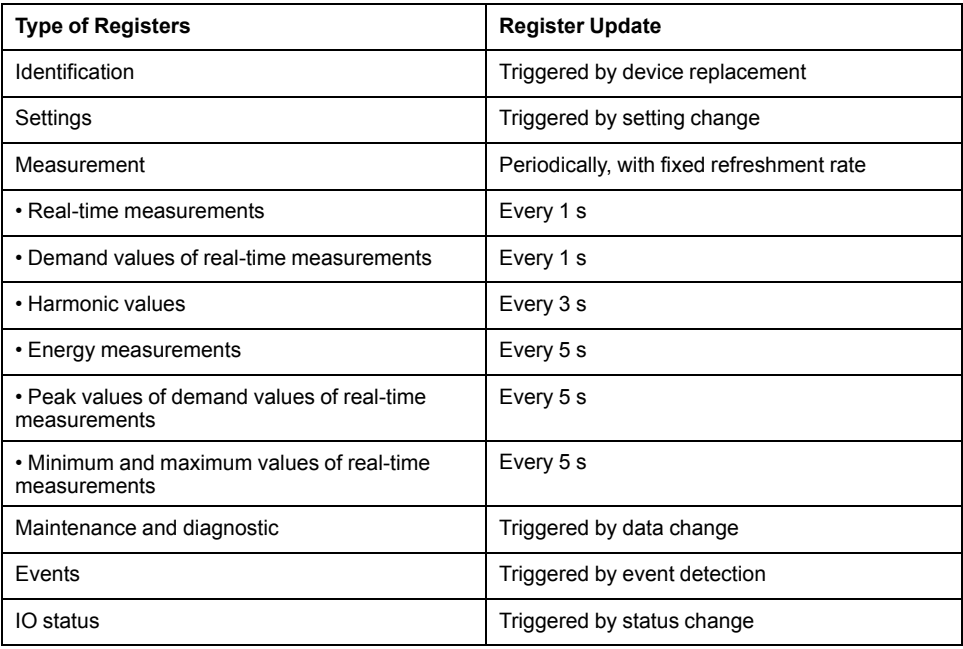

The refreshment rate of values is the same for the dataset registers and the device registers.

Use the refreshment rate to optimize the performance of the communication between the remote controller and the IMU modules.

# <span id="page-43-0"></span>**Modbus Functions**

## **General Description**

The Modbus protocol offers a number of functions that are used to read or write data over the Modbus network. The Modbus protocol also offers diagnostic and network-management functions.

Only the Modbus functions handled by the circuit breaker are described here.

### <span id="page-43-1"></span>**Read Functions**

The following read functions are available:

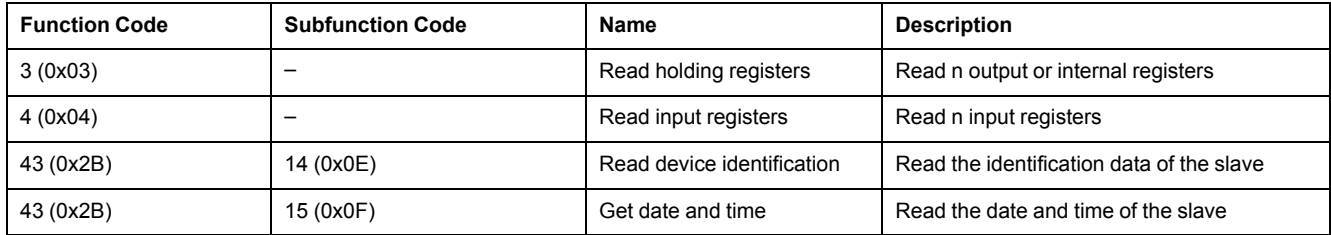

**NOTE:** Number of registers n is limited to 52 with MasterPact MicroLogic E trip unit.

### **Read Register Example**

The following table shows how to read the rms current on phase 1 (I1) in register 1016. The address of register 1016 is 1016 - 1 = 1015 = 0x03F7. The Modbus address of the Modbus slave is  $47 = 0x2F$ .

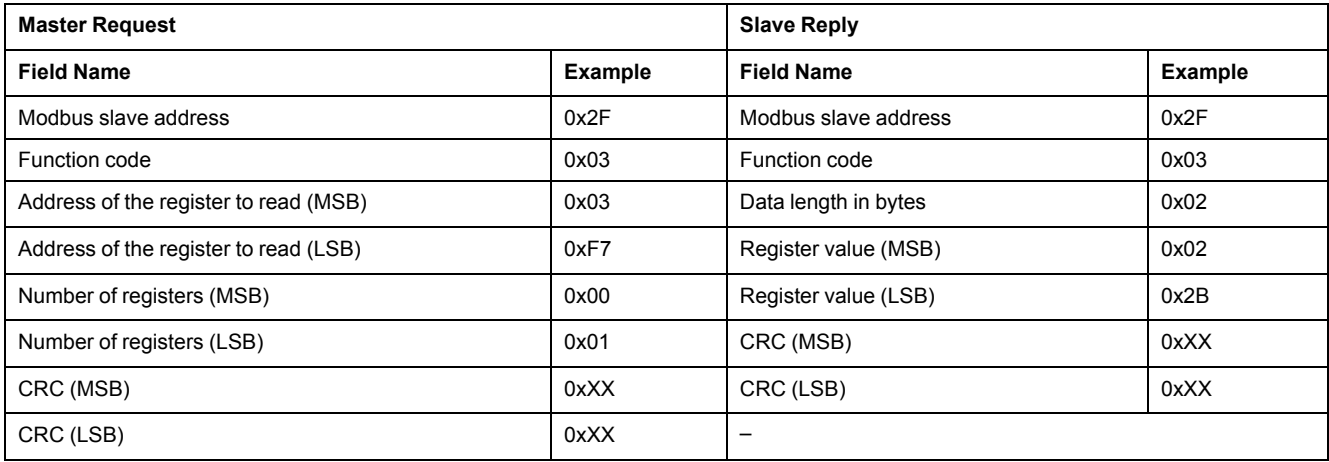

The content of register 1016 (address 0x03F7) is 0x022B = 555. Therefore, the rms current on phase 1 (I1) is 555 A.

#### **Get Date and Time Example**

The following table shows how to get the date and time of a Modbus slave.The Modbus address of the Modbus slave is 47 = 0x2F.

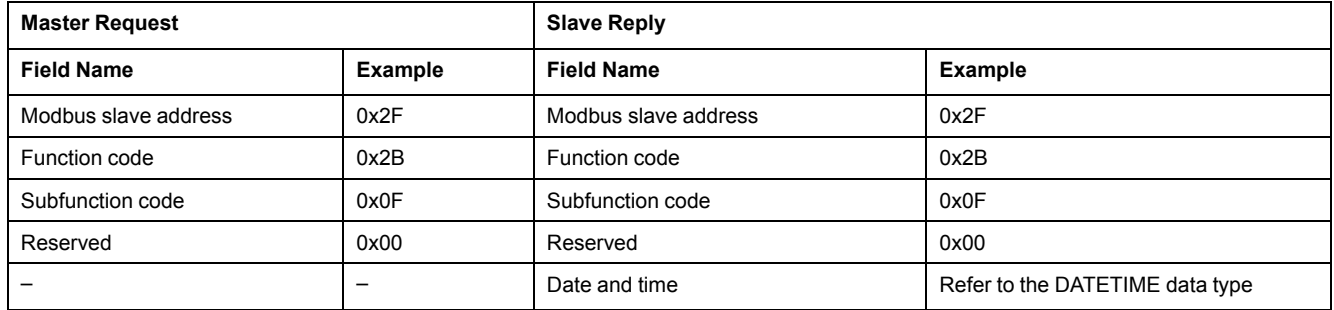

#### **Set Date and Time Example**

The following table shows how to set date and time of a Modbus slave. The Modbus address of the Modbus slave is 47 = 0x2F, the new date is October 2, 2014, and the new time is 2:32:03:500 p.m.

**NOTE:** Use the broadcast mode (with Modbus slave address = 0) to set the date and time of all Modbus slaves.

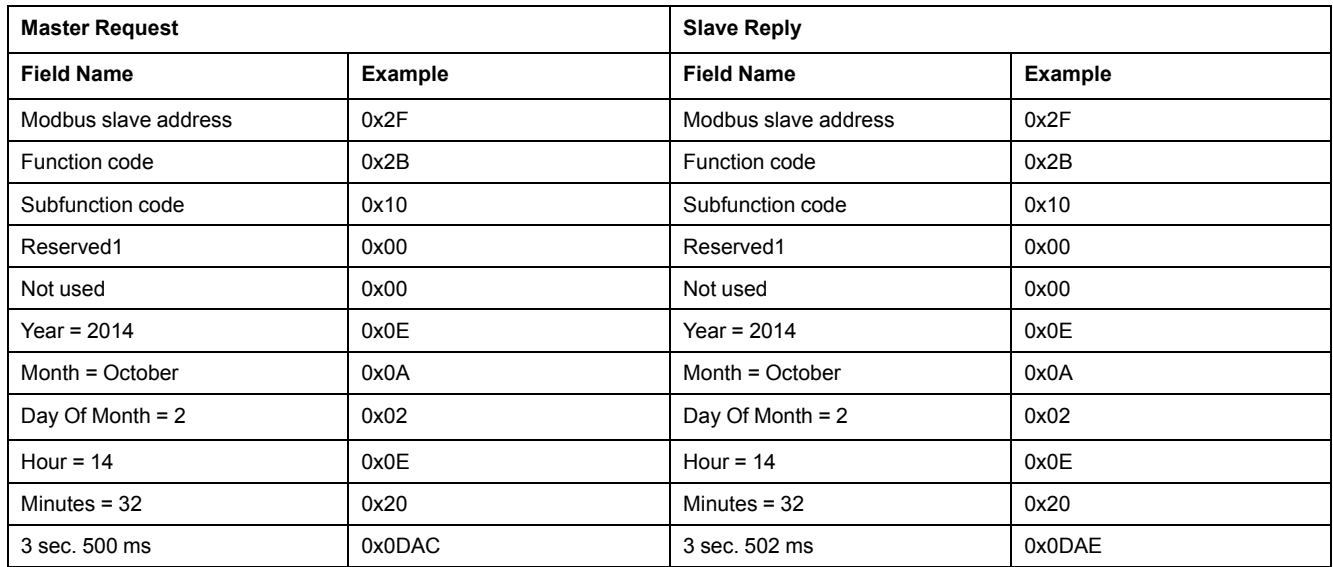

The normal response is an echo of the request, returned after the date-time has been updated in the remote device. If the date-time structure content is not consistent with a true date-time (that is, an invalid date-time), the value returned in the Date-Time field is set to 0 by the device.

In case of 24 Vdc power loss, the date and time of the Modbus slaves without battery is not refreshed anymore. It is therefore mandatory to set date and time for all Modbus slaves after recovering the 24 Vdc power supply.

Furthermore, due to the clock drift of each Modbus slave, it is mandatory to set date and time for all Modbus slaves periodically. Recommended period is at least every 15 minutes.

#### **Scattered Holding Register Read Function**

The scattered holding register read function is available:

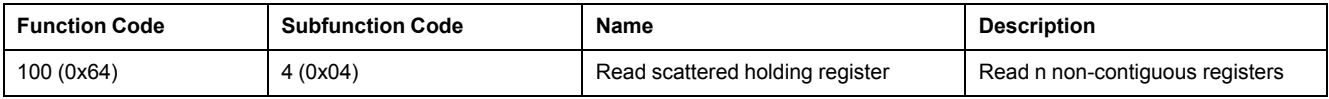

The maximum value for n is 100 but when using a MasterPact MicroLogic A or E trip unit, it is recommended to have n lower or equal to 21.

The scattered holding register read function enables the user to:

- avoid reading a large block of contiguous registers when only few registers are needed
- avoid multiple use of functions 3 and 4 in order to read non-contiguous registers

## **Read Scattered Holding Register Example**

The following table shows how to read the addresses of the register 664 (address 0x0297) and register 666 (address 0x0299) of a Modbus slave. The Modbus address of the Modbus slave is 47 = 0x2F.

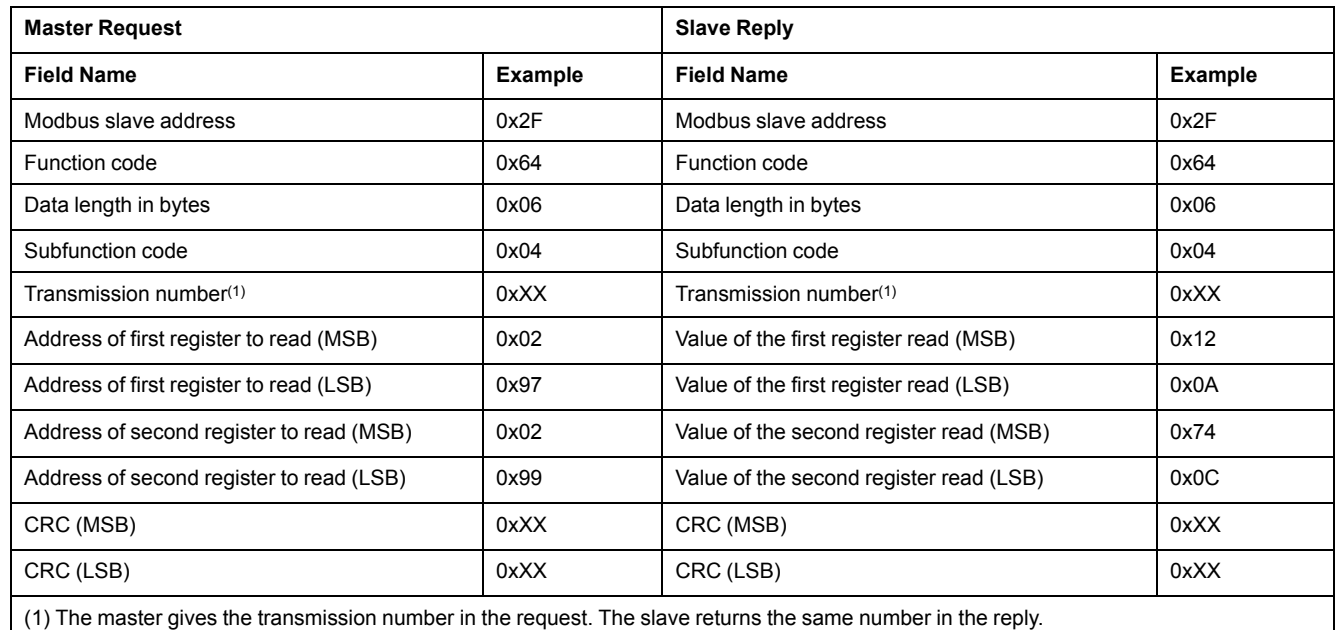

### <span id="page-45-0"></span>**Write Functions**

The following write functions are available:

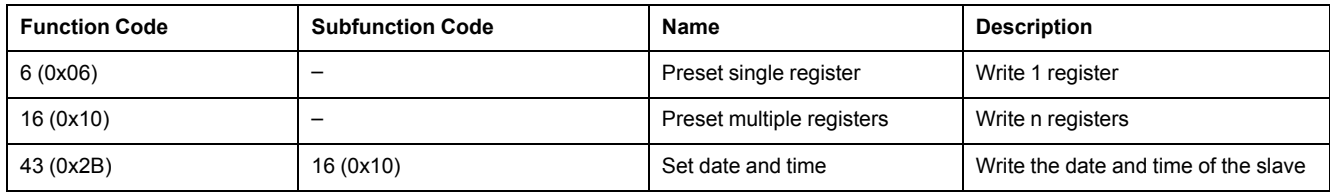

**NOTE:** Number of registers n is limited to 52 with MasterPact MicroLogic E trip units.

### **Diagnostic Functions**

The following diagnostic functions are available:

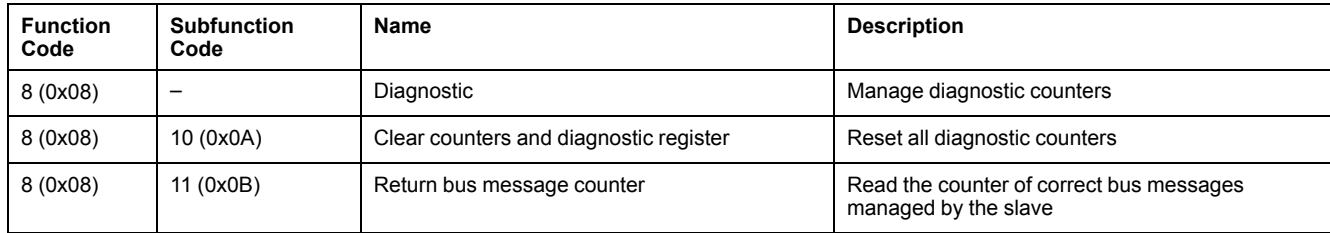

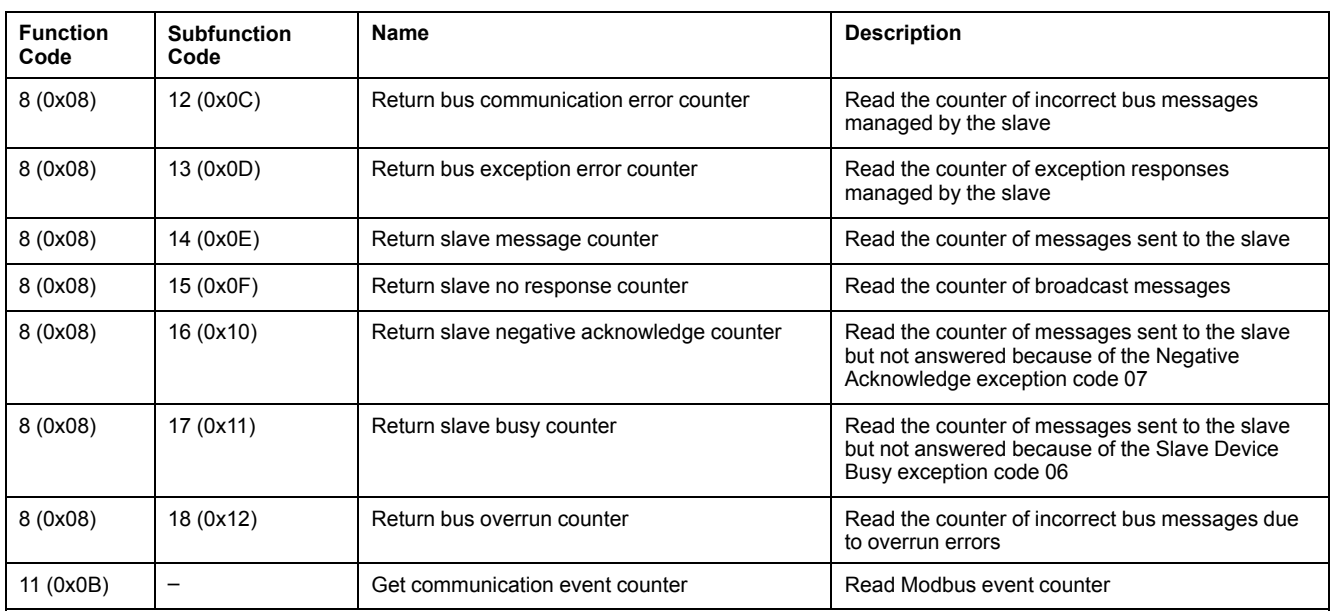

#### **Diagnostic Counters**

Modbus uses diagnostic counters to enable performance and error management. The counters are accessible using the Modbus diagnostic functions (function codes 8 and 11). The Modbus diagnostic counters and the Modbus event counter are described in the following table:

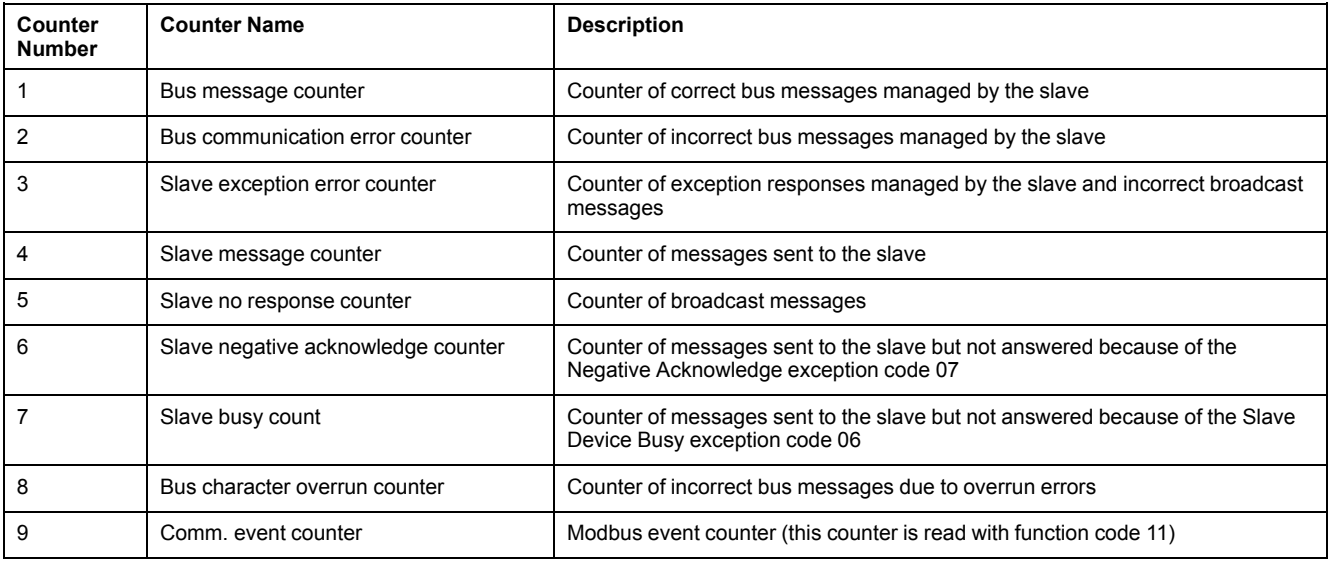

### **Counters Reset**

The diagnostic counters are reset to 0 when:

- the maximum value 65535 is reached,
- they are reset by a Modbus command (function code 8, sub-function code  $10$ ),
- the power supply is lost,
- the communication parameters are modified.

# <span id="page-47-0"></span>**Modbus Exception Codes**

#### **Exception Responses**

Exception responses from either the master (client) or a slave (server) can result from data processing errors. One of the following events can occur after a request from the master (client):

- If the slave (server) receives the request from the master (client) without a communication error and can handle the request correctly, it returns a normal response.
- If the slave (server) does not receive the request from the master (client) due to a communication error, it does not return a response. The master program eventually processes a timeout condition for the request.
- If the slave (server) receives the request from the master (client) but detects a communication error, it does not return a response. The master program eventually processes a timeout condition for the request.
- If the slave (server) receives the request from the master (client) without a communication error, but cannot handle it (for example, the request is to read a register that does not exist), the slave returns an exception response to inform the master of the nature of the error.

## **Exception Frame**

The slave sends an exception frame to the master to report an exception response. An exception frame is composed of 4 fields:

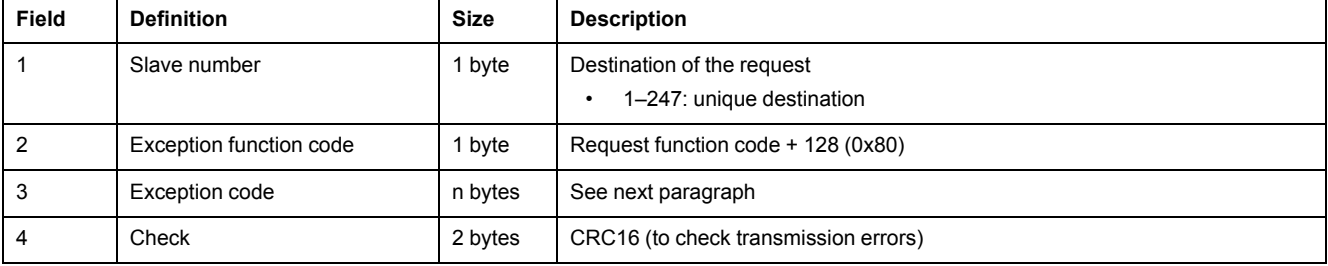

### **Exception Codes**

The exception response frame has two fields that differentiate it from a normal response frame:

- The exception function code of the exception response is equal to the function code of the original request plus 128 (0x80).
- The exception code depends on the communication error that the slave encounters.

The following table describes the exception codes handled by the circuit breaker:

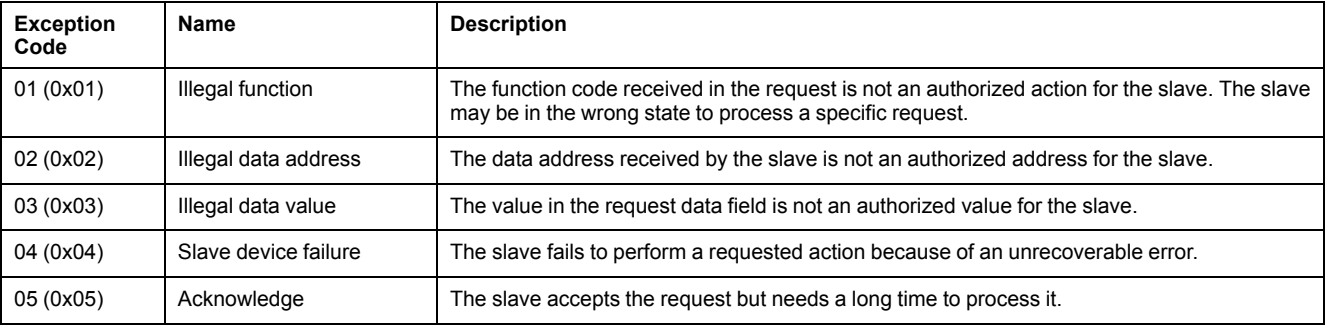

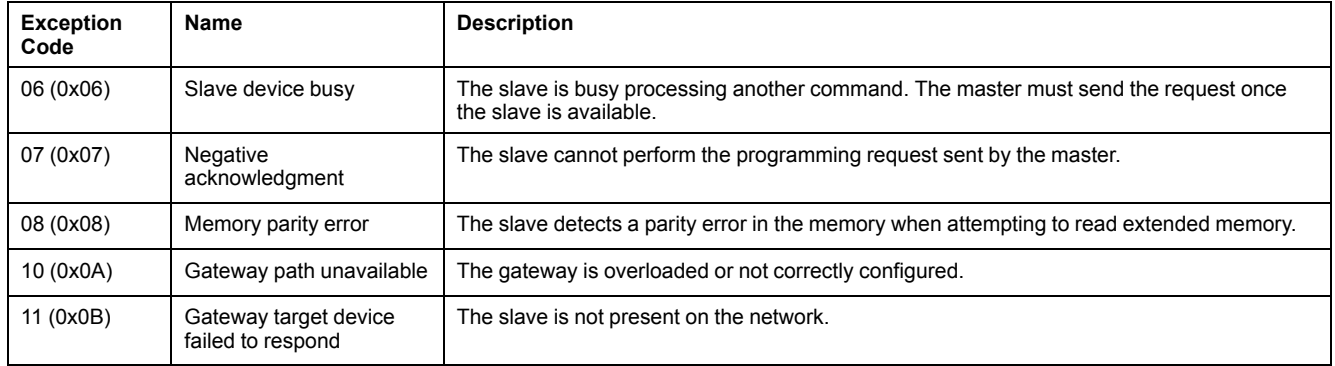

#### **Illegal Data Address**

This guide describes the registers available for each IMU module with the latest firmware revision. When a register described in the guide is not implemented in an IMU module that has an old firmware revision, an exception response is returned with the exception code 02 (0x02), illegal data address.

You can upgrade the firmware of the IMU modules by using the EcoStruxure Power Commission software.

# <span id="page-49-0"></span>**Write Protection**

## **General Description**

## **WARNING**

**HAZARD OF NUISANCE TRIPPING OR FAILURE TO TRIP**

Protection setting adjustments must be done by qualified electrical personnel.

**Failure to follow these instructions can result in death, serious injury, or equipment damage.**

Remote modifications of Modbus registers can either be dangerous to personnel near the circuit breaker or can cause equipment damage if the protection settings are altered.Therefore, remote control commands are hardware [protected](#page-20-0) , page [21](#page-20-0) and software protected.

#### **Software Protection**

To prevent an inadvertent change to the MicroLogic configuration, remote modifications of the Modbus registers are protected by both of the following:

- a robust data structure and a set of dedicated Modbus registers
- a user profile password scheme

This combination is called the command interface. Failure to conform to these results in an error code and the operation is not performed. The hardware protection has always precedence over the software protection.

## <span id="page-50-0"></span>**Password Management**

#### **General Description**

Remote access to data on MicroLogic trip units and the ULP modules of the IMU is protected by password. Remote access includes:

- The communication network
- EcoStruxure Power Commission software
- FDM128 display
- IFE webpages

The following four profiles are defined for remote access. Each IMU has a different password for each user profile.

- **Administrator**
- **Services**
- **Engineer**
- **Operator**

The Administrator password is required to write the settings to the MicroLogic trip unit and the ULP modules of the IMU using the EcoStruxure Power Commission software, [page](#page-15-0) 16.

Each intrusive command via the command interface is assigned to one or several user profiles, and protected by the corresponding user profile password. The password for each intrusive command is indicated in the description of the command.

No password is required for non-intrusive commands through the command interface.

#### **Default Passwords**

## **WARNING**

**POTENTIAL COMPROMISE OF SYSTEM AVAILABILITY, INTEGRITY, AND CONFIDENTIALITY**

Change default passwords at first use to help prevent unauthorized access to device settings, controls, and information.

**Failure to follow these instructions can result in death, serious injury, or equipment damage.**

The default password for each user profile is as follows:

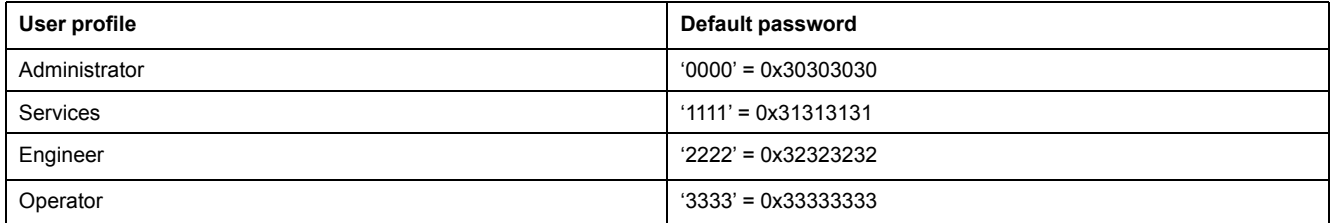

#### **Changing a Password**

A password can be changed with the EcoStruxure Power [Commission](#page-15-0) software, [page](#page-15-0) 16.

Entering the current password for a given user profile is required to change the password of this user profile. Entering the Administrator password enables you to change the password of any user profile.

A password is composed of exactly 4 ASCII characters. It is case-sensitive and the allowed characters are:

- Digits from 0 to 9
- Letters from a to z
- Letters from A to Z

#### **Passwords of the IMU**

The MicroLogic trip unit and the ULP modules of the IMU must be protected by the same passwords for each user profile.

When using EcoStruxure Power Commission software to modify a password, the password gets modified in the MicroLogic trip unit and the ULP modules of the IMU.

It is compulsory to assign the current IMU passwords to the new module in the IMU, in case of:

- addition of a new ULP module in the IMU.
- replacement of the MicroLogic trip unit or one of the ULP module of the IMU.

Use EcoStruxure Power Commission software to modify the passwords of the new module to the current IMU passwords.

**Example:** Addition of an IO module in an IMU with a MicroLogic trip unit and an IFE interface.

- The IMU has user-defined passwords for each user profile.
- The IO module has the default passwords for each user profile.

Use EcoStruxure Power Commission software to replace the default passwords of the IO module by the user-defined passwords of the IMU for each user profile.

#### **Password Reset**

In case that the Administrator password of the (IMU) is lost or forgotten, the password can be reset to the default password with [EcoStruxure](#page-15-0) Power [Commission](#page-15-0) software, page 16 and the support of the Schneider Electric Customer Care Center.

## <span id="page-52-0"></span>**Command Interface**

#### **General Description**

The command interface is used to:

- send remote commands
- send remote control commands

Remote commands are non-intrusive commands. They are not passwordprotected and always enabled.

Remote control commands are intrusive commands and can either be dangerous to personnel near the circuit breaker or can cause equipment damage if the protection settings are altered. Therefore, remote control commands are:

- protected by password where a password is required in the command
- protected by configuration:
	- with the IFM interface, the remote control commands are enabled when the locking pad on the IFM interface is in the open position.
	- with the IFE interface, the remote control commands are enabled when the locking pad on the IFE interface is in the open position.
	- with the EIFE interface, the remote control commands are enabled when the intrusive command mode is unlocked by EIFE configuration using the EcoStruxure Power [Commission](#page-15-0) software, page 16.

Each command has a specific code. For example, command code 904 defines the command to open the circuit breaker.

#### **Executing a Command**

#### Follow these steps to execute a command:

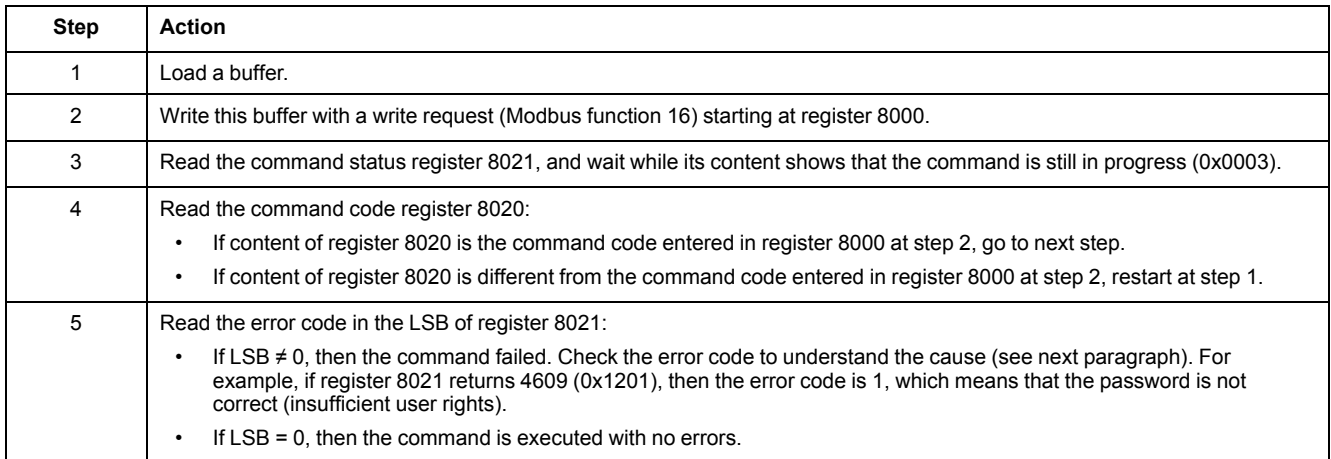

**NOTE:** The Modbus application will wait for the complete execution of one command before sending its next command. In case of no response, the Modbus application can resend the command. In this case, the first command will be aborted automatically.

#### **Command Diagram**

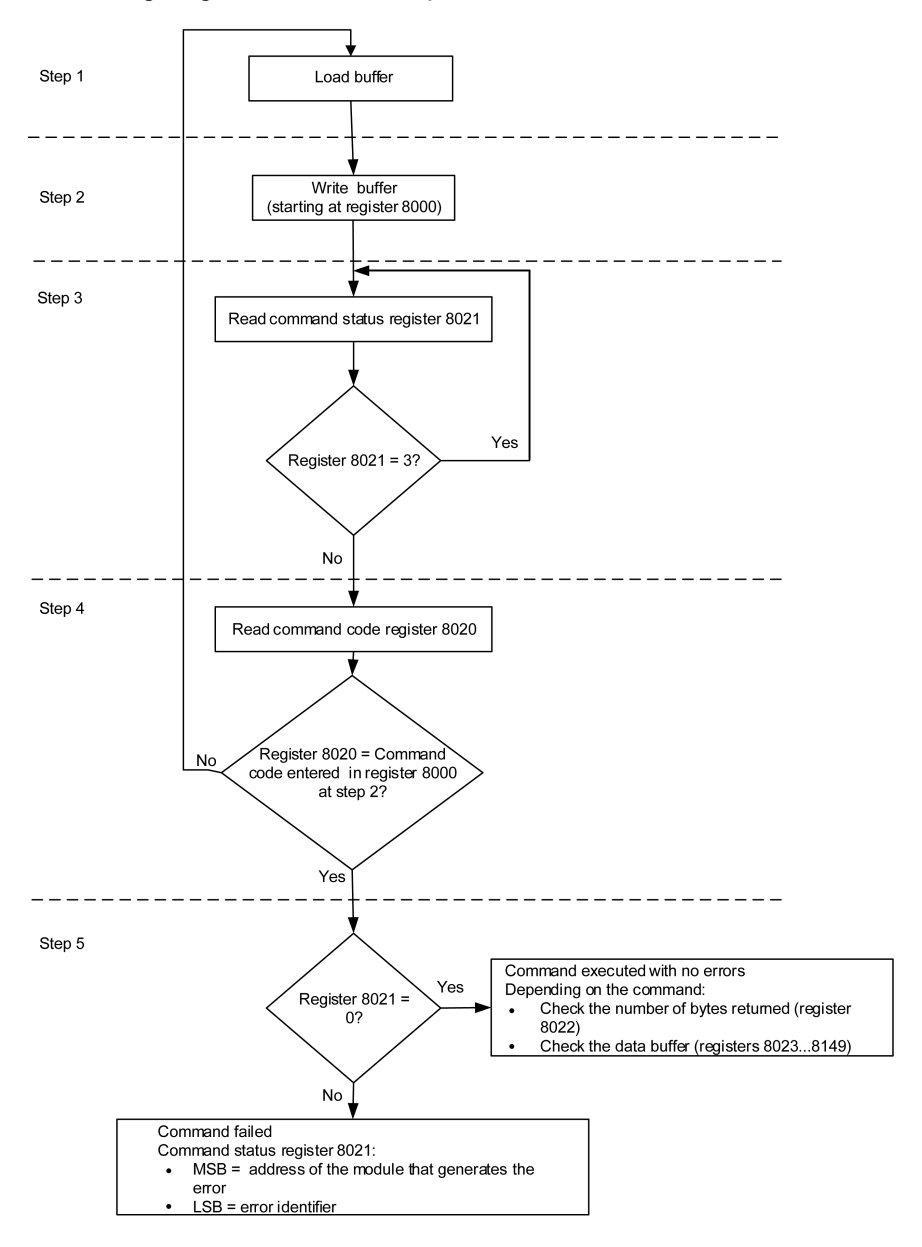

The following diagram shows the steps to follow in order to execute a command:

#### **Command Data Structure**

The command interface uses registers 8000 to 8149:

- The input parameters of a command are written in registers 8000 to 8015. The registers 8016 to 8019 are reserved.
- The data returned after command execution are written in registers 8020 to 8149.

The input parameters of a command are detailed in the following table:

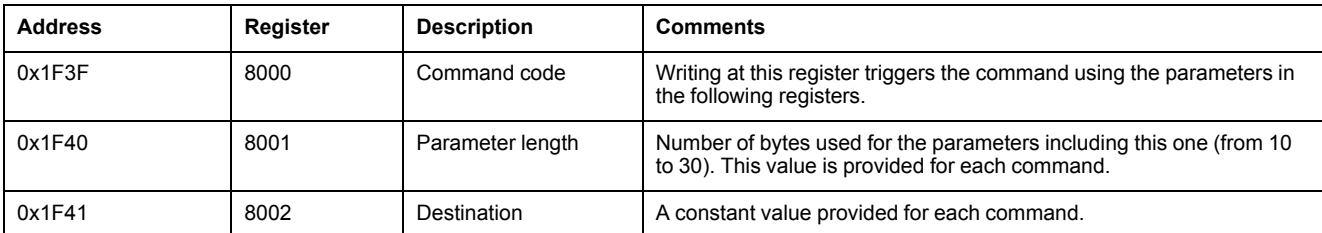

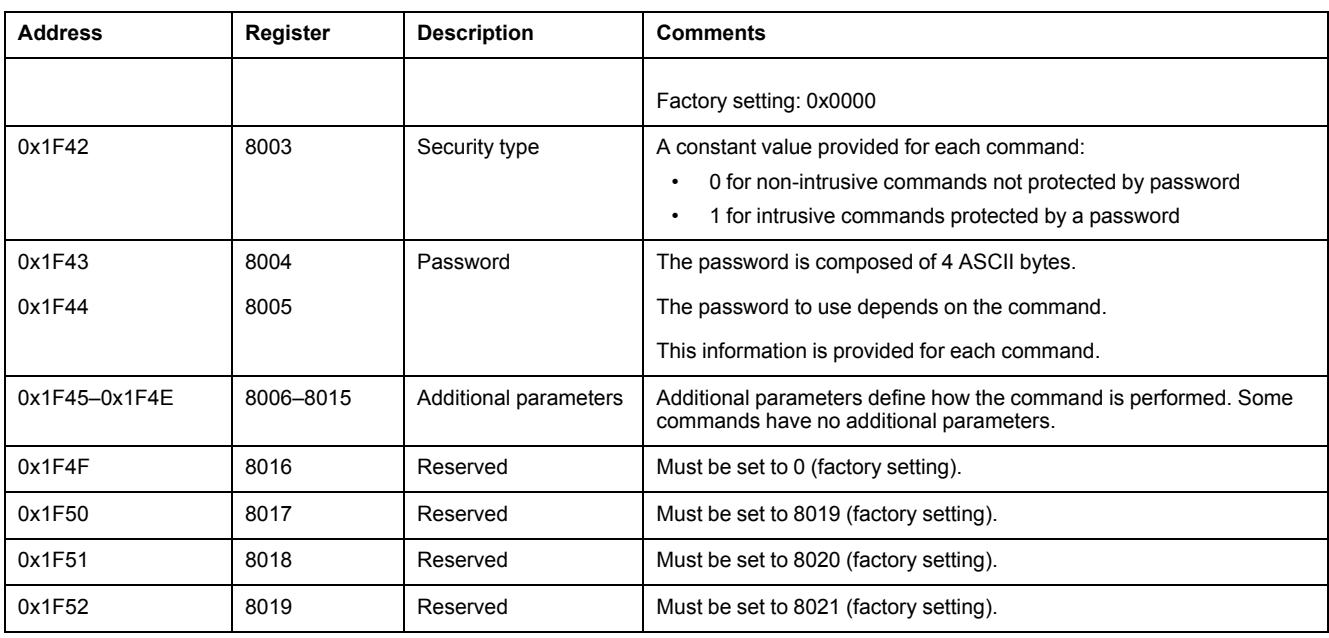

The data returned after command execution are detailed in the following table:

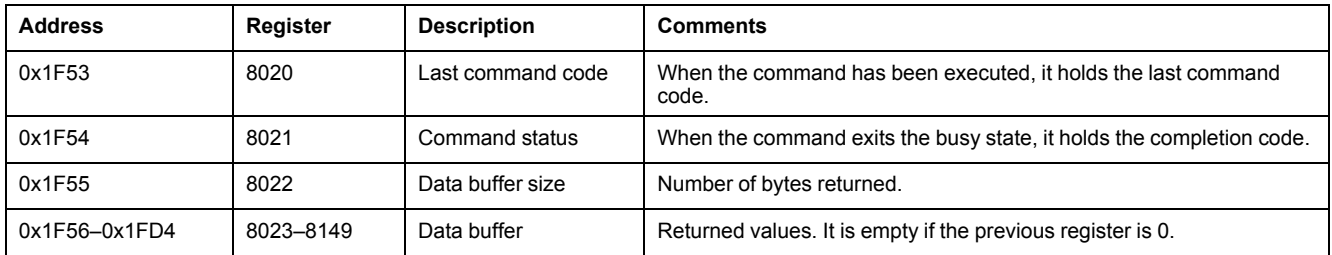

#### **Command Status**

When the command is successful, the command status is 0.

When the command is in progress, the command status is 3.

When the command generates an error, the command status register contains:

- LSB: the error code
- MSB: the address of the module that generates the error

#### **Module Returning the Command Result**

The following table lists the addresses of the modules:

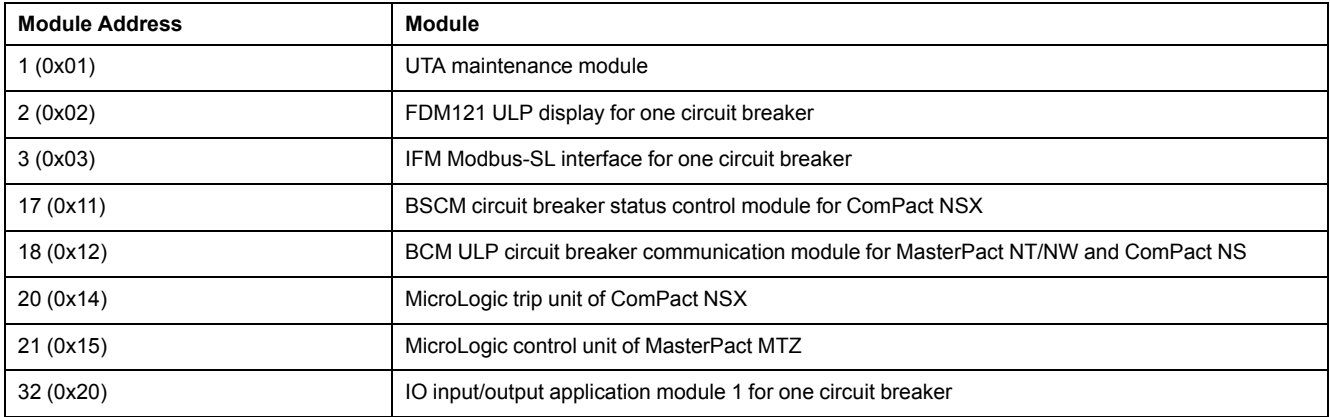

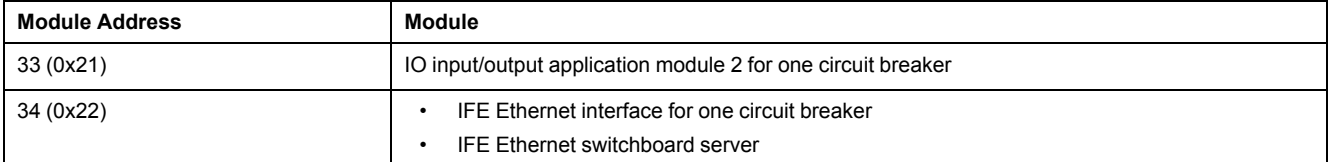

**NOTE:** The MicroLogic trip units of MasterPact NT/NW and ComPact NS circuit breakers do not have an IMU module address.

## **Result of the Command**

The following table lists the codes corresponding to the result of the command.

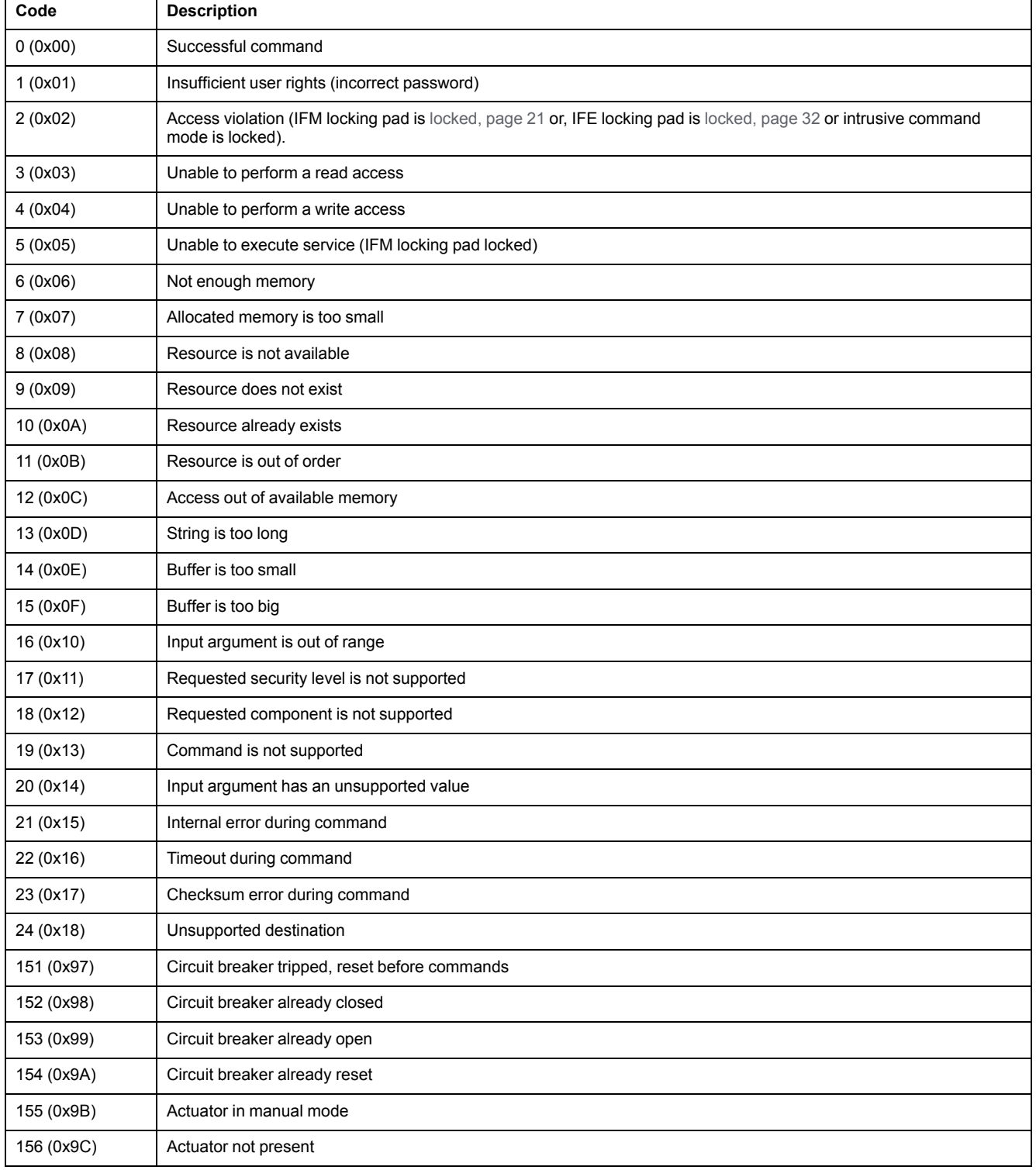

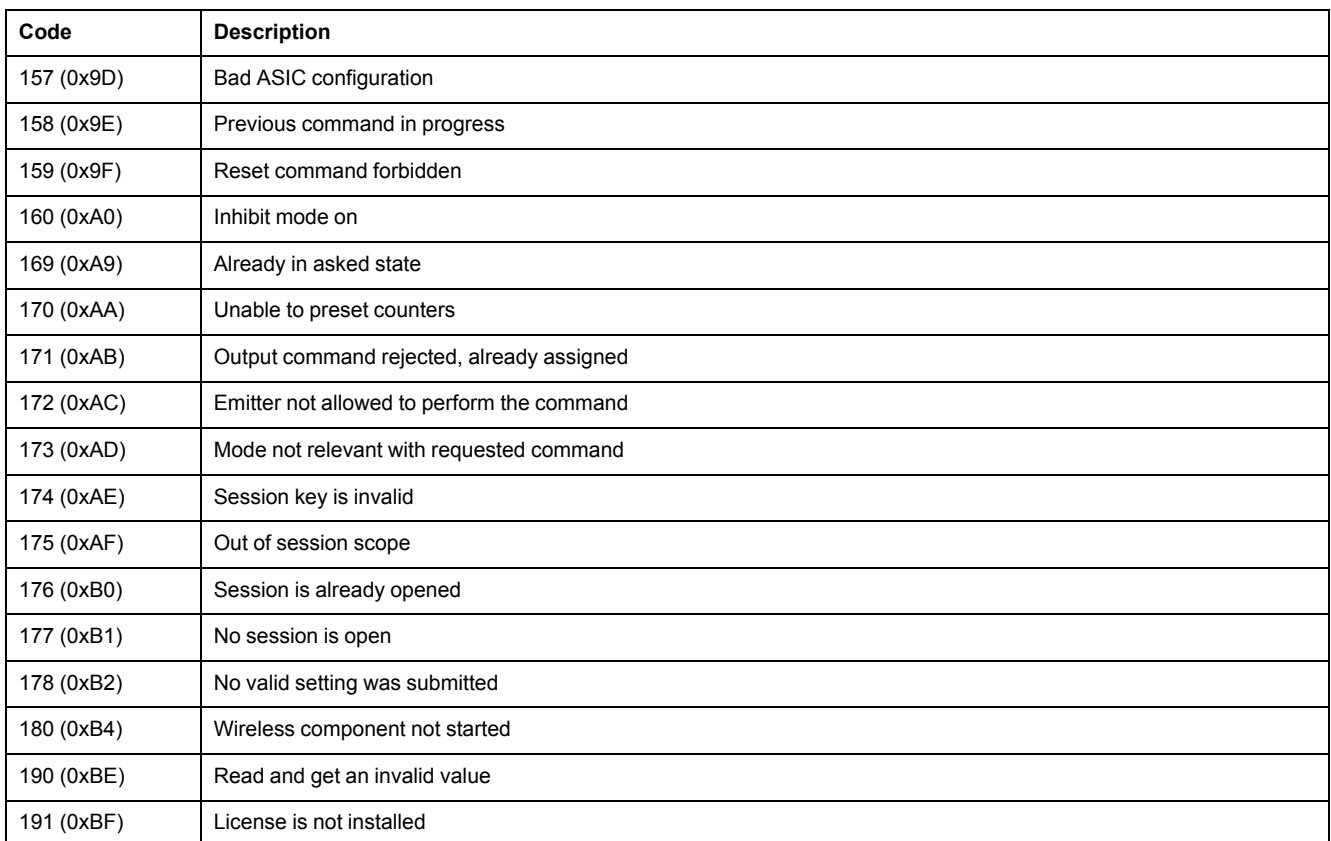

#### **Command Not Supported**

The guide describes the commands available for each IMU module with the latest firmware version. When a command described in the guide is not implemented in an IMU module that has an old firmware version, the command status is returned with the error code 19 (0x13), command is not supported.

You can update the firmware of the IMU modules by using the EcoStruxure Power Commission software.

# <span id="page-57-0"></span>**Command Examples**

## **Open Circuit Breaker**

The following table details the steps to perform in the master remote device to send a remote command to the BSCM circuit breaker status control module to open the circuit breaker. The command itself has no parameters.

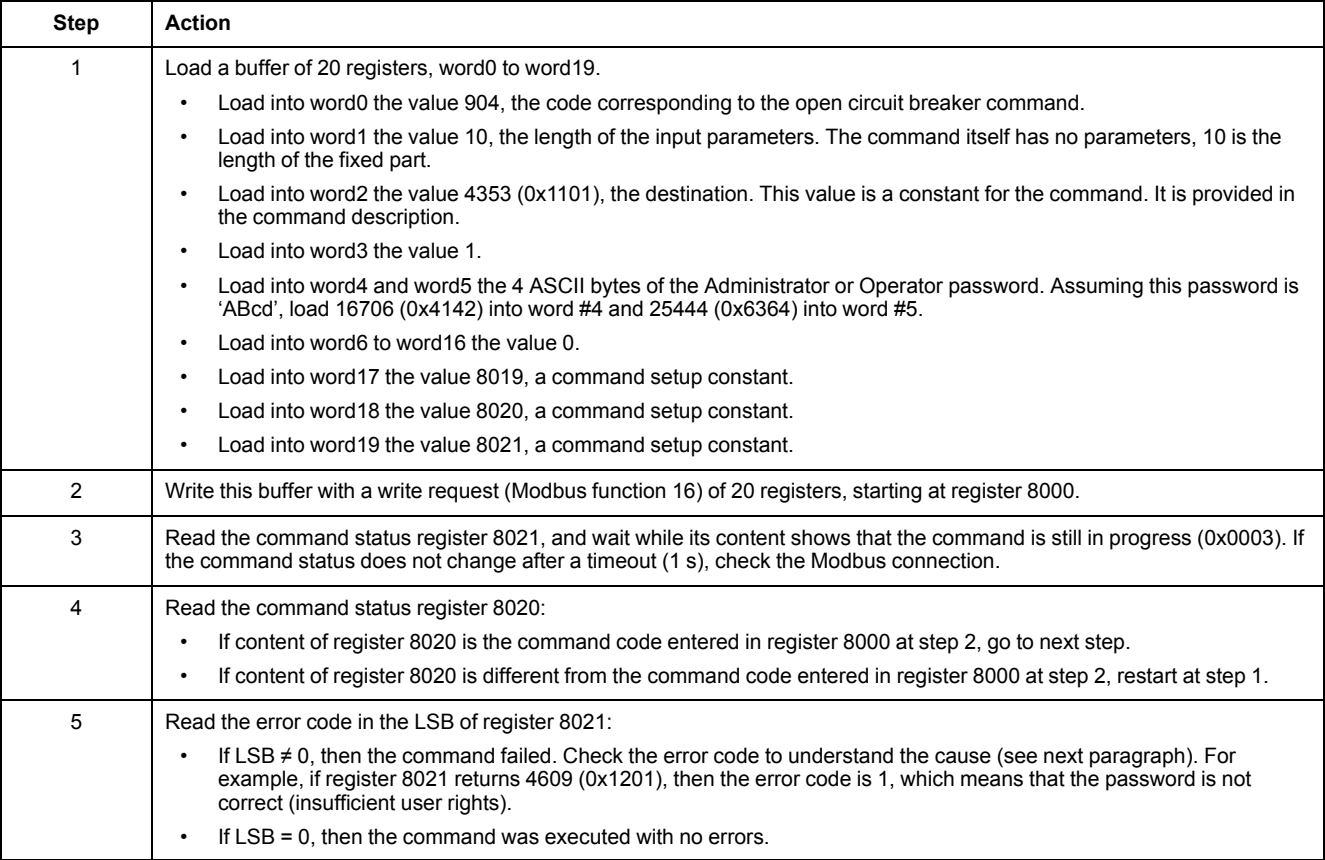

#### **Reset Energy Measurements**

The following table details the steps to perform to send a command to the MicroLogic trip unit to reset the minimum/maximum energy measurements. The command itself has one parameter.

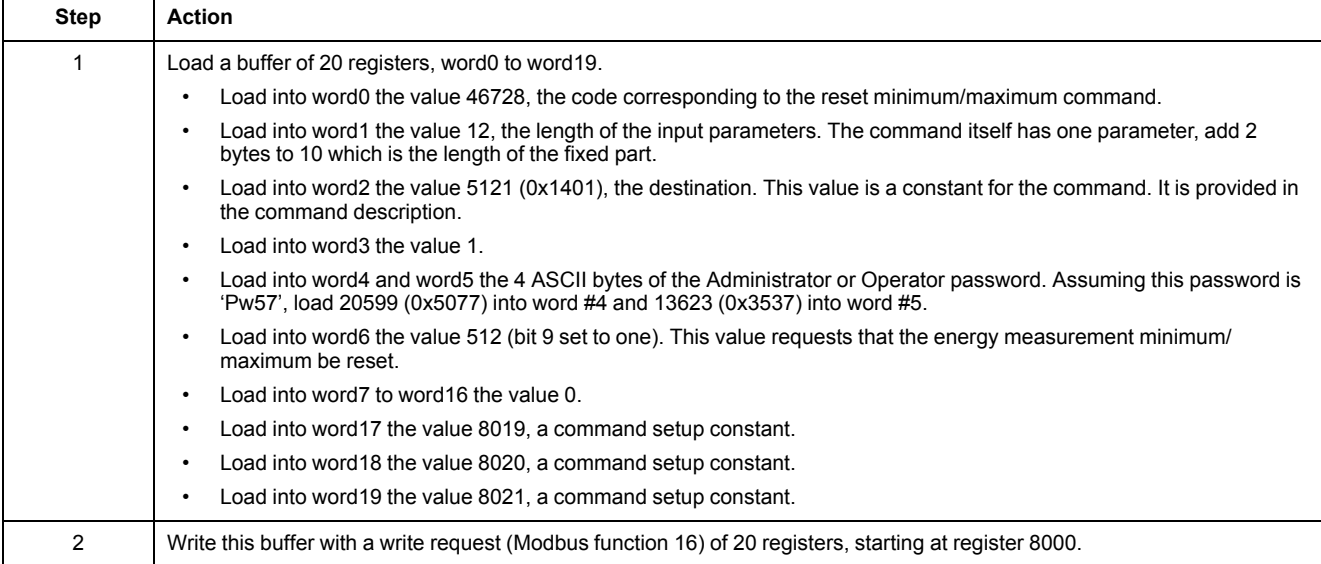

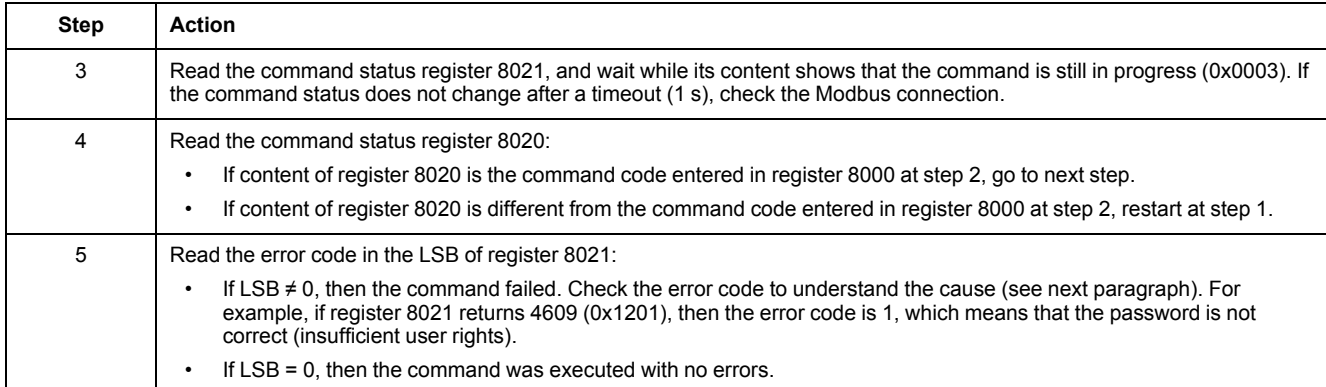

#### **Read Date and Time**

The following table details the steps to perform to send a command to the IFM interface to read the date and time. The command itself has no parameters. The date and time are returned in a buffer.

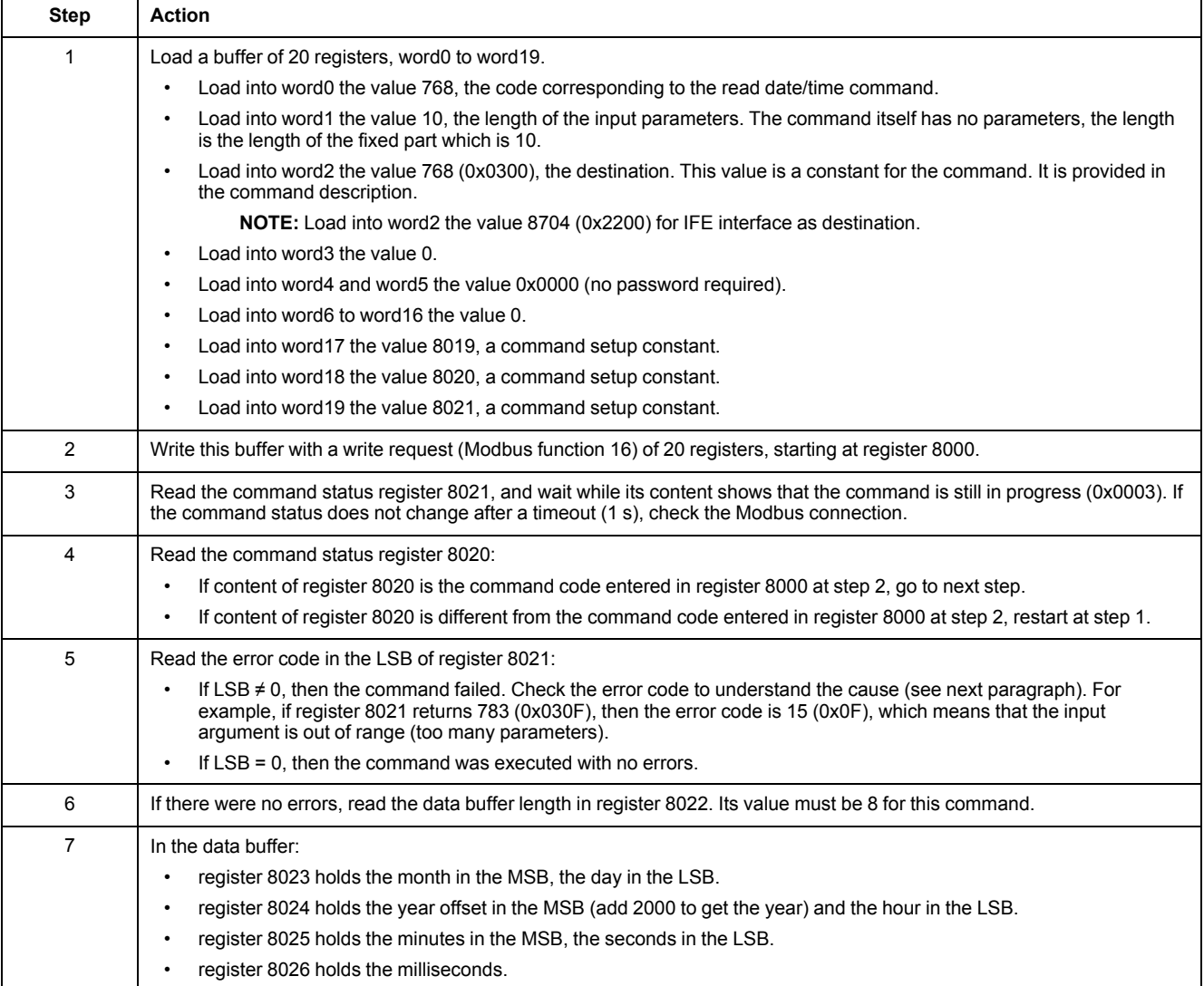

# <span id="page-59-0"></span>**Date Management**

#### **Introduction**

Each module of the IMU uses its date to time-stamp events and history registers.

The date of the IMU modules is updated in two steps:

- 1. External synchronization: The Modbus master synchronizes the IFM or IFE interface.
- 2. Internal synchronization: The IFM or IFE interface synchronizes all ULP modules connected in the IMU.

### **External Synchronization**

There are three ways to externally synchronize the IFM or IFE interface:

- Manually with the [EcoStruxure](#page-15-0) Power Commission software, page 16.
- By programming of the Modbus master using:
	- either the Modbus function set date and time: function code 43-16 , [page](#page-45-0) [46](#page-45-0).
	- or, the interface command set absolute time through the IFM, or IFE interface.
- Automatically:
	- With IFE interface configured as SNTP mode.

The communication interface is considered as externally synchronized if the last synchronization has occurred within the last 2 hours.

#### **Internal Synchronization**

When the IFM or IFE interface receives the date and time, it broadcasts the date and time to all the ULP modules connected in the IMU.

# <span id="page-60-0"></span>**History Mechanism**

## **General Description**

The Modbus history registers enable the user to track the occurrence of specific events and their corresponding dates.

4 event histories are available:

- Alarm history: the alarm history format corresponds to a series of 10 records. Each record is composed of 5 registers describing one alarm. See [Alarm](#page-119-0) [History,](#page-119-0) page 120.
- Trip history: the trip history format corresponds to a series of 17 records. Each record is composed of 7 registers describing one trip. See Trip [History,](#page-120-0) page [121](#page-120-0).
- Maintenance operation history: the maintenance operation history format corresponds to a series of 10 records. Each record is composed of 5 registers describing one maintenance operation. See [Maintenance](#page-124-0) Operation History, [page](#page-124-0) 125.
- BSCM module event history: the BSCM module event history format corresponds to a series of 10 records. Each record is composed of 5 registers describing one BSCM module event. See Event [History,](#page-166-0) page 167.

#### **History Mechanism**

Each event is time-stamped using the ULP DATE [format,](#page-65-0) page 66.

When the history is full, the oldest event record is discarded to make room for the most recent event record, which is pushed to the top of the history.

The records are ordered in decreasing occurrence time, the most recent occurrence is in the first record.

The following tables describe the history mechanism for a 10-record history format:

Before event E

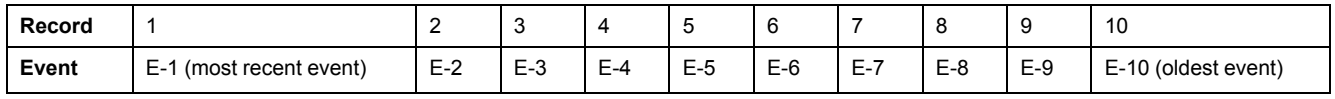

After event E

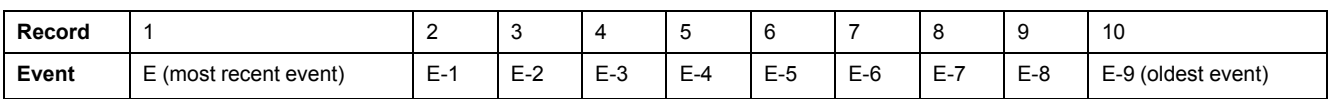

After event E, event E-10 is lost.

### **History Reading**

A read request is necessary to read a history record (see Modbus function read n input words, function  $code = 4$ , in Read [Functions,](#page-43-1) page  $44$ ). For example, a read request of 5 registers is necessary to read the most recent alarm record of the alarm history format (see Alarm [History,](#page-119-0) page 120).

Furthermore, to read the last n records of a history format, a read request of  $(m)$  x (n) registers is necessary, where m is the number of registers that compose the record.

For example, a read request of  $7 \times 3 = 21$  registers is necessary to read the most recent 3 trip records of the trip history format (see Trip [History,](#page-120-0) page 121):

- The first 7 registers describe the first record of the trip history format (most recent trip).
- The next 7 registers describe the second record of the trip history format.
- The last 7 registers describe the third record of the trip history format.

When not used, history registers return 32768 (0x8000).

## <span id="page-62-0"></span>**Modbus Registers Tables**

#### **General Description**

The following chapters describe the Modbus registers of the MicroLogic trip unit and the Modbus registers of the modules connected to it. These registers provide information that can be read, like electrical measures, protection configuration, and monitoring information. The command interface enables the user to modify these registers in a controlled way.

The presentation rules of the Modbus registers are as follows:

- The registers are grouped according to the module they relate to:
	- [MicroLogic](#page-105-0) trip unit, page 106
	- BSCM [module,](#page-163-0) page 164
	- IO [module,](#page-174-0) page 175
	- IFM [interface,](#page-207-0) page 208
	- IFE [interface,](#page-217-0) page 218
- For each module, the registers are grouped in tables of logically related information. The tables are presented in increasing address.
- For each module, the commands are described separately:
	- [MicroLogic](#page-150-0) trip unit, page 151
	- BSCM [module,](#page-168-0) page 169
	- IO [module,](#page-198-0) page 199
	- IFM [interface,](#page-212-0) page 213
	- IFE [interface,](#page-223-0) page 224

To find a register, use the ordered list of the registers with a cross [reference](#page-229-0) to the page where these registers are [described,](#page-229-0) page 230.

#### **Table Format**

Register tables have the following columns:

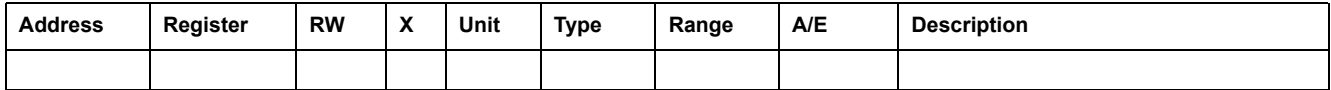

• **Address**: a 16-bit register address in hexadecimal. The address is data used in the Modbus frame.

- **Register**: a 16-bit register number in decimal (register = address + 1).
- **RW: register read-write status** 
	- R: the register can be read by using Modbus functions
	- W: the register can be written by using Modbus functions
	- RW: the register can be read and written by using Modbus functions
	- RC: the register can be read by using the command interface
	- WC: the register can be written by using the command interface
- X: the scale factor. A scale of 10 means that the register contains the value multiplied by 10. So, the real value is the value in the register divided by 10.

#### **Example:**

Register 1054 contains the system [frequency,](#page-109-0) page 110. The unit is Hz and the scale factor is 10.

If the register returns 503, this means that the system frequency is  $503/10 = 50.3$  Hz.

- **Unit:** the unit the information is expressed in.
- **Type**: the encoding data type (see data type description below).
- **Range:** the permitted values for this variable, usually a subset of what the format allows.
- **A/E**: the metering type of the MicroLogic trip unit.
	- type A (Ammeter): current measurements
	- type E (Energy): current, voltage, power, and energy measurements
- **Description**: provides information about the register and restrictions that apply.

## **Data Types**

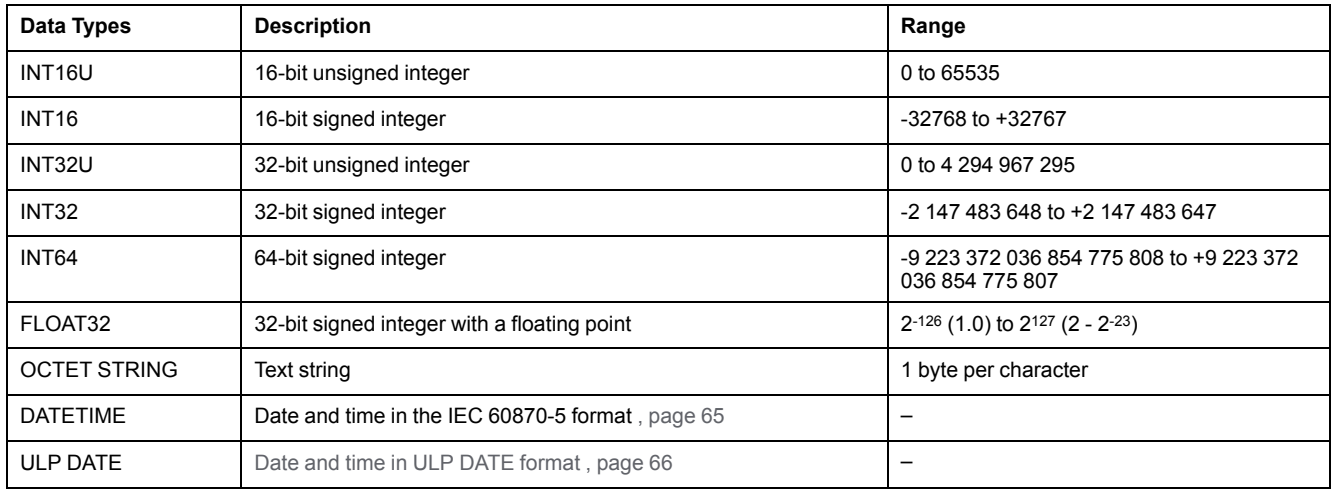

#### **Big-Endian Format**

INT32, INT32U, INT64, and INT64U variables are stored in big-endian format: the most significant register is transmitted first, the least significant register is transmitted at last place.

INT32, INT32U, INT64, and INT64U variables are made of INT16U variables.

The formulas to calculate the decimal value of these variables are:

- INT32: (0-bit31)x2<sup>31</sup> + bit30x2<sup>30</sup> + bit29x2<sup>29</sup> + ...bit1x2<sup>1</sup> + bit0x2<sup>0</sup>
- INT32U: bit31x2<sup>31</sup> + bit30x2<sup>30</sup> + bit29x2<sup>29</sup> + ...bit1x2<sup>1</sup> + bit0x2<sup>0</sup>
- INT64: (0-bit63)x263 + bit62x262 + bit61x261 + ...bit1x21 + bit0x20
- $\text{INT}64\text{U}$ : bit63x263 + bit62x262 + bit61x261 + ...bit1x21 + bit0x20

#### **Example 1:**

The total active energy in the standard dataset is an INT64 variable coded in registers 32096 to 32099.

If the values in the registers are:

- register 32096 = 0
- register 32097 = 0
- register 32098 = 0x0017 or 23
- register 32099 = 0x9692 or 38546 as INT16U variable and -26990 as INT16 variable (use the INT16U value to calculate the value of the total active energy).

Then the total active energy is equal to  $0x^{248} + 0x^{232} + 23x^{216} + 38546x^{20} =$ 1545874 Wh.

#### **Example 2:**

The reactive energy in the legacy dataset is an INT32 variable coded in registers 12052 to 12053.

If the values in the registers are:

- register  $12052 = 0xFFF2 = 0x8000 + 0x7FF2$  or  $32754$
- register 12053 = 0xA96E or 43374 as INT16U variable and -10606 as INT16 variable (use the INT16U value to calculate the value of the reactive energy).

Then the reactive energy is equal to  $(0-1)x^{231} + 32754x^{216} + 43374x^{20} = -874130$ kVARh.

#### **Data Type: FLOAT32**

Data type FLOAT32 is represented in the single precision IEEE 754 (IEEE standard for floating-point arithmetic). A value N is calculated as indicated below:

| <b>Coefficient</b> | <b>Stands for</b> | <b>Description</b>                                           | <b>Number of Bits</b> |
|--------------------|-------------------|--------------------------------------------------------------|-----------------------|
| S                  | Sign              | Defines the sign of the value:                               | 1 bit                 |
|                    |                   | $0 =$ positive                                               |                       |
|                    |                   | 1 = negative                                                 |                       |
| E                  | Exponent          | Excess 127 binary integer added.                             | 8 bits                |
|                    |                   | When $0 < E < 255$ , the actual exponent is: $e = E - 127$ . |                       |
| M                  | Mantissa          | Magnitude, normalized binary significant                     | 23 bits               |

 $N = (-1)^S \times 2^{E-127} \times (1 + M)$ 

#### **Example:**

0 = 0 **00000000** 00000000000000000000000

-1.5 = 1 **01111111** 10000000000000000000000

- with:
- $\cdot$  S = 1
- $\cdot$  **E** = 01111111 = 127
- M = 10000000000000000000000 = 1x2-1 + 0x2-2 +...+ 0x2-23 = 0.5
- $N = (-1) \times 2^0 \times (1+0.5) = -1.5$

#### <span id="page-64-0"></span>**Data Type: DATETIME**

DATETIME is a data type used to code date and time defined by the IEC 60870-5 standard.

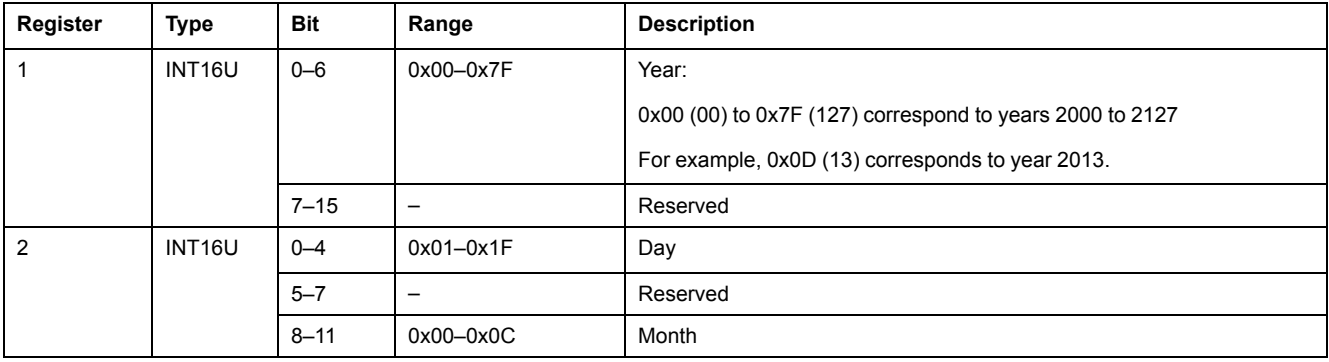

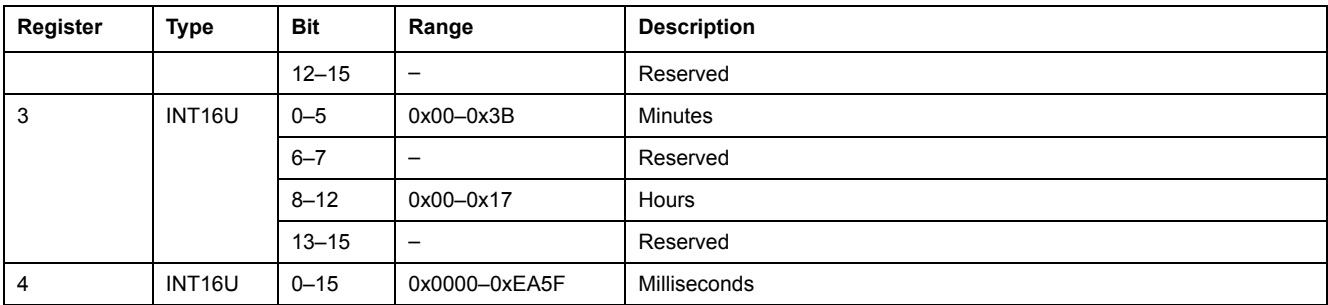

### **Quality of DATETIME Timestamps**

The quality of timestamps coded with the DATETIME data type can be indicated in the register following the 4 registers of the timestamp. In this case, the timestamp quality is coded as follows:

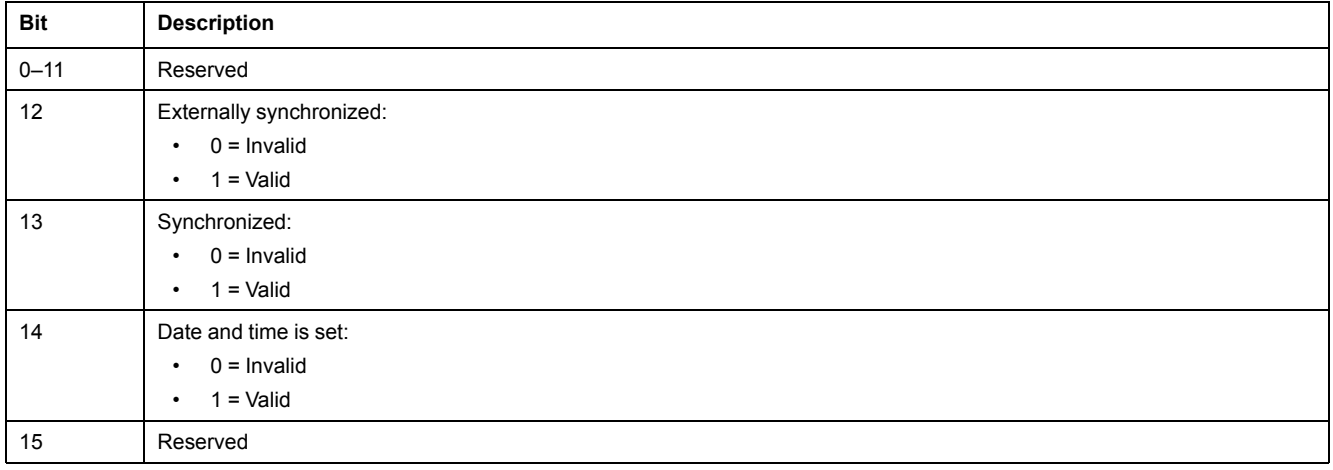

#### **Quality of Bits in Registers**

The quality of each bit of a register coded as INT16U data type as an enumeration of bits can be indicated in the register preceding the register.

#### **Example:**

The quality of each bit of the register 32001, circuit breaker status, is given in the preceding register, 32000.

The quality of the data corresponding to the bit 0 of register 32001, OF status indication contact, is given in the bit 0 of register 32000:

- bit 0 of register 32000 = quality of OF status indication
- bit 0 of register 32001 = OF status indication contact

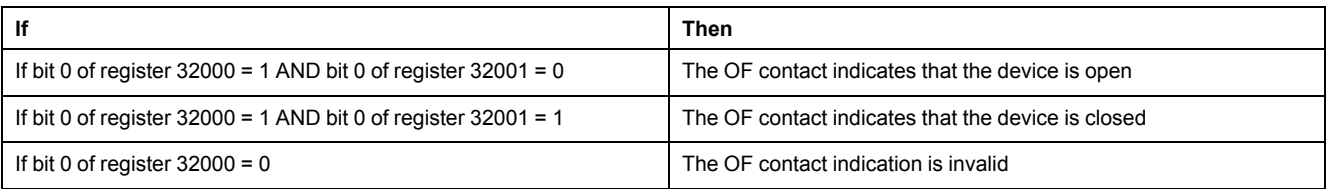

#### <span id="page-65-0"></span>**Data Type: ULP DATE**

ULP DATE is a data type used to code date and time. This table presents the ULP DATE data type.

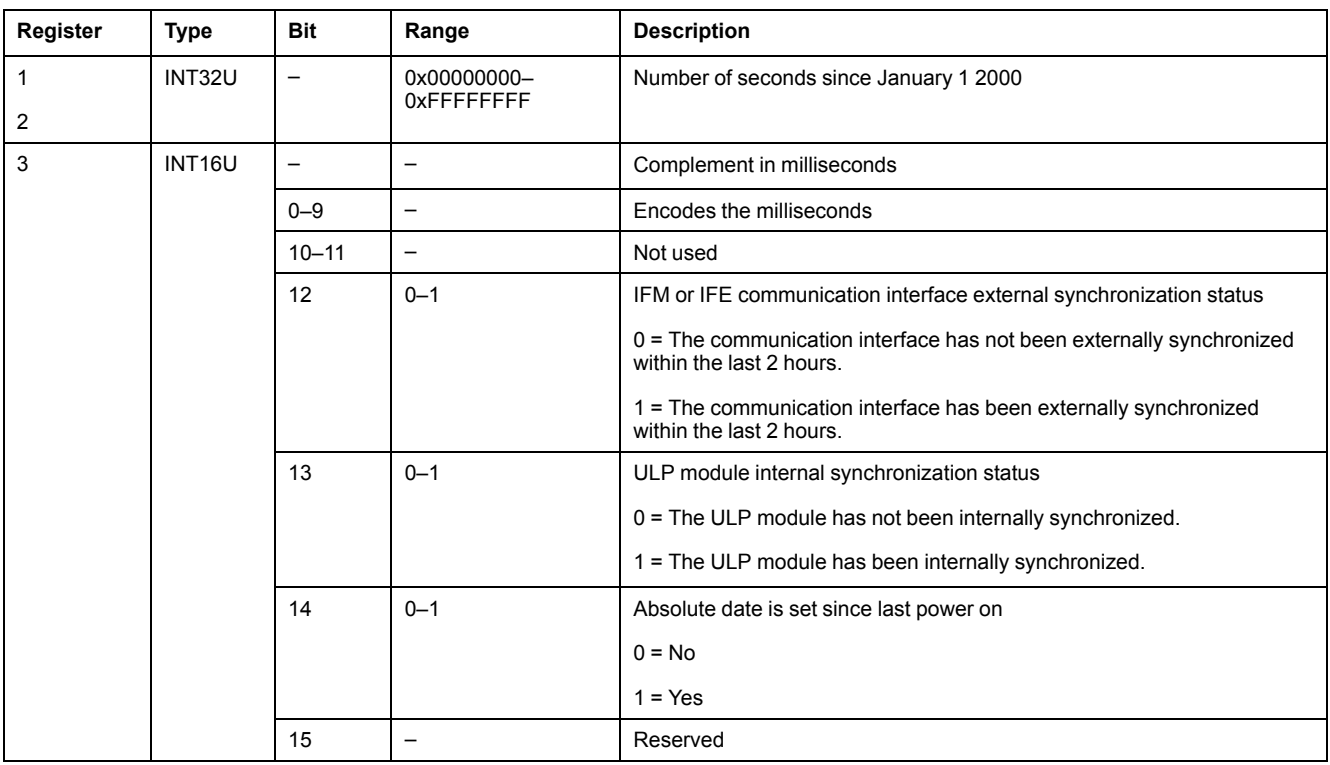

#### **ULP Date Counter**

The date in ULP DATE format is counted in number of seconds since January 1 2000.

In case of a power loss for an IMU module, the time counter is reset and will restart at January 1 2000.

If an external synchronization occurs after a power loss, the time counter is updated and converts the synchronization date to the corresponding number of seconds since January 1 2000.

### **ULP Date Conversion Principle**

To convert the date from number of seconds since January 1 2000 to current date, the following rules apply:

- 1 non-leap year = 365 days
- 1 leap year =  $366$  days

Years 2000, 2004, 2008, 2012,...(multiple of 4) are leap years (except year 2100).

- $\cdot$  1 day = 86,400 seconds
- $1$  hour =  $3.600$  seconds
- $\cdot$  1 minute = 60 seconds

The following table describes the steps to follow to convert the date from number of seconds since January 1 2000 to current date:

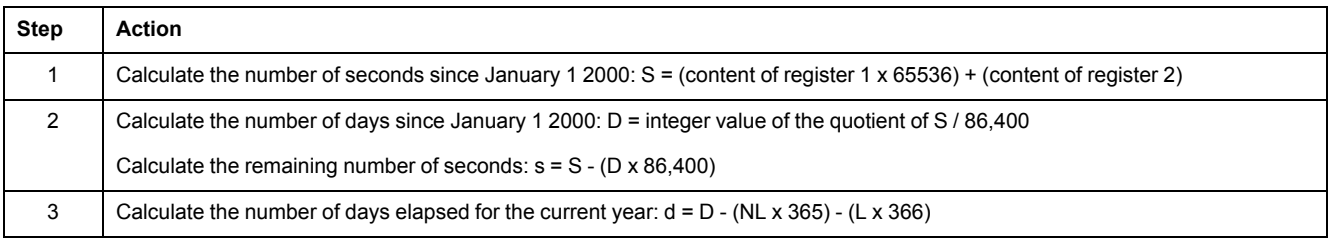

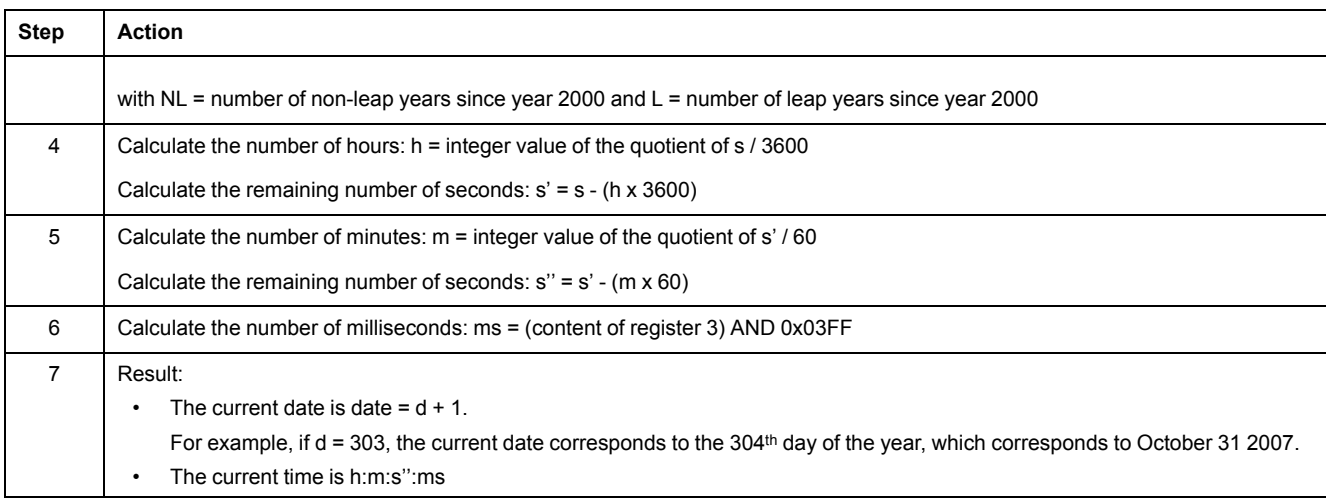

## **ULP Date Conversion Example**

Registers 2900 and 2901 return the date in number of seconds since January 1 2000. Register 2902 returns the complement in ms with the quality of the date.

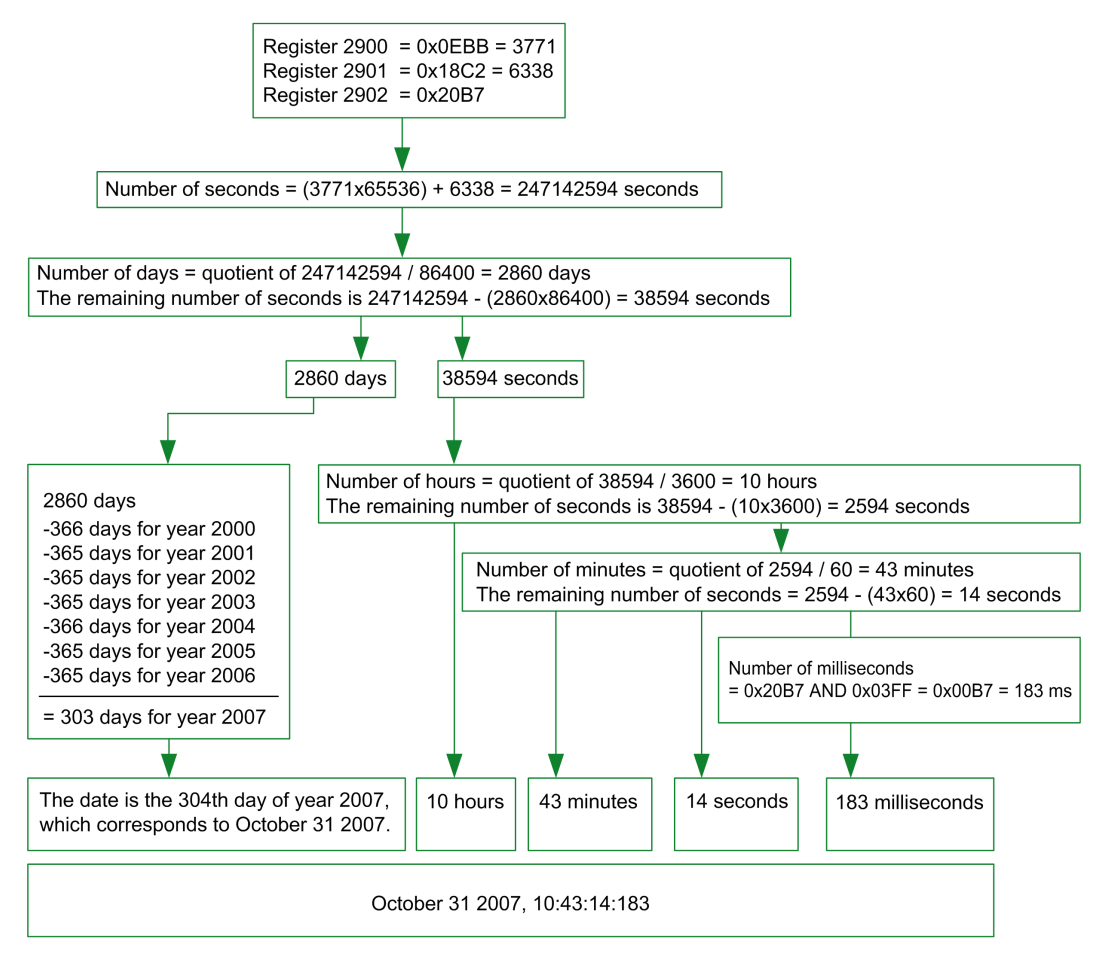

#### **Notes**

- The Type column tells how many registers to read to get the variable. For instance INT16U requires reading one register, whereas INT32 requires reading 2 registers.
- Some variables must be read as a block of multiple registers, like the energy measurements. Reading the block partially results in an error.
- Reading from an [undocumented](#page-47-0) register results in a Modbus exception, page [48.](#page-47-0)
- Numerical values are given in decimal. When it is useful to have the corresponding value in hexadecimal, it is shown as a C language type constant: 0xdddd. For example, the decimal value 123 is represented in hexadecimal as: 0x007B.
- For measures that depend on the presence of neutral as identified by [register](#page-136-0) [3314,](#page-136-0) page 137, reading the value returns 32768 (0x8000) if not applicable. For each table where it occurs, it is explained in a footnote.
- Out of order and not applicable values depend on the data type.

**NOTE:** As per legacy register implementation, some registers may display different out of order and not applicable values. For example, INT16U registers may return 32768 (0x8000) and INT32U may display 0x80000000.

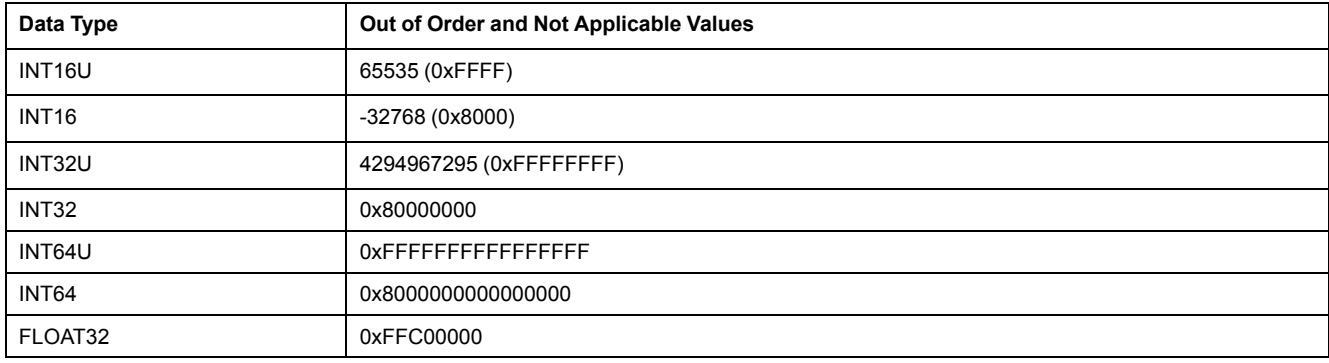

# **Dataset**

#### **What's in This Part**

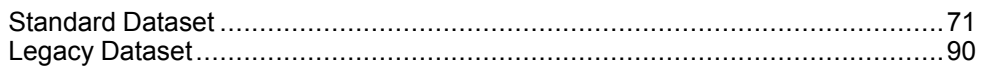

# <span id="page-70-0"></span>**Standard Dataset**

#### **What's in This Chapter**

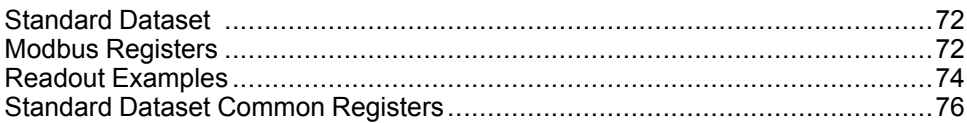

#### <span id="page-71-0"></span>**Standard Dataset**

#### **Description**

The standard dataset contains the most useful information of each IMU module in one convenient table. The standard dataset is available in the registers 32000 to 32341. It can be read with three read requests.

Each IMU module updates the values in the dataset registers on a regular basis.

The response time of requests to standard dataset registers is shorter than the response time of requests to device registers. Therefore, it is recommended to read the standard dataset registers instead of device registers, to improve the overall performance of the system , [page](#page-41-0) 42.

The standard dataset can be used with:

- the IFE Ethernet interface for one circuit breaker
- the IFE Ethernet switchboard server
- the IFM Modbus-SL interface for one circuit breaker

#### <span id="page-71-1"></span>**Modbus Registers**

#### **Table of Standard Dataset Common Registers**

The main information needed for remote supervision of a ComPact NSX, ComPact NS, MasterPact NT/NW or MasterPact MTZ circuit breaker is contained in the table of common registers starting at register 32000.

One Modbus read request is limited to 125 registers maximum. Three Modbus read requests are necessary to read the entire table.

It contains the following information:

- Circuit breaker status
- Tripping causes
- Real-time values of main measurements: current, voltage, power, and energy

The content of this table of registers is detailed in [Standard](#page-75-0) Dataset Common [Registers,](#page-75-0) page 76.

Use of these common registers is highly recommended to optimize response times and simplify the use of data.

#### **Table Format**

Register tables have the following columns:

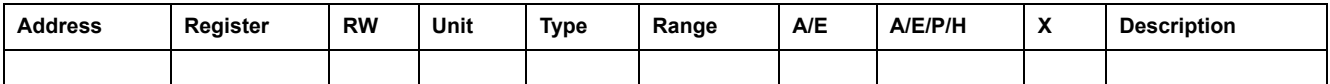

- **Address**: a 16-bit register address in hexadecimal. The address is the data used in the Modbus frame.
- **Register**: a 16-bit register number in decimal (register = address + 1).
- **RW: register read-write status** 
	- R: the register can be read by using Modbus functions
	- W: the register can be written by using Modbus functions
	- RW: the register can be read and written by using Modbus functions
	- RC: the register can be read by using the command interface
	- WC: the register can be written by using the command interface
- **Unit:** the unit the information is expressed in.
- **Type**: the encoding data type (see data type description below).
- **Range:** the permitted values for this variable, usually a subset of what the format allows.
- **A/E**: types of ComPact NSX MicroLogic trip unit for which the register is available.
	- Type A (Ammeter): current measurements
	- Type E (Energy): current, voltage, power, and energy measurements
- **A/E/P/H**: types of MasterPact NT/NW and ComPact NS MicroLogic trip unit for which the register is available.
	- Type A (Ammeter): current measurements
	- Type E (Energy): current, voltage, power, and energy measurements
	- Type P (Power): current, voltage, power, energy measurements, and advanced protection
	- Type H (Harmonics): current, voltage, power, energy, energy quality measurements, and advanced protection
- **X**: register available in the MicroLogic X control unit for MasterPact MTZ circuit breakers.
- **Description**: provides information about the register and restrictions that apply.

#### **Data Types**

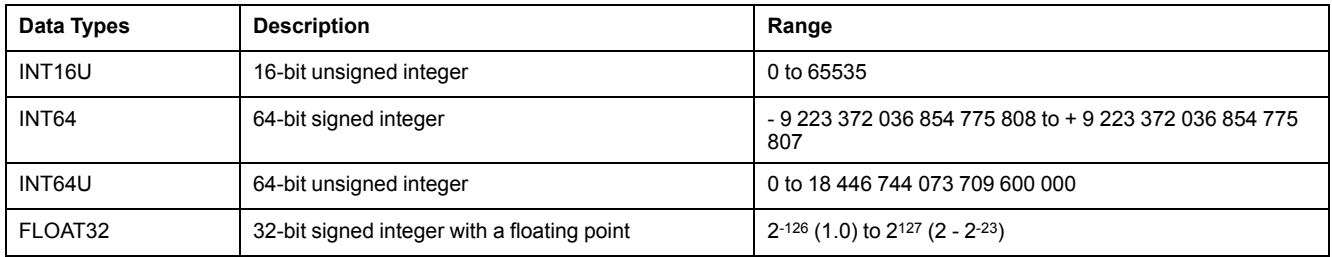

#### **Big-Endian Format**

INT64 and INT64U variables are stored in big-endian format: the most significant register is transmitted first and the least significant register is transmitted at last place.

INT64 and INT64U variables are made of INT16U variables.

The formulas to calculate the decimal value of these variables are:

- INT64: (0-bit63)x263 + bit62x262 + bit61x261 + ...bit1x21 + bit0x20
- INT64U: bit63x263 + bit62x262 + bit61x261 + ...bit1x21 + bit0x20

#### **Example:**

The total active energy in the standard dataset is an INT64 variable coded in registers 32096 to 32099.

If the values in the registers are:

- register  $32096 = 0$
- register 32097 = 0
- register 32098 = 70 (0x0046) 0x0017 or 23
- register 32099 = 2105 (0x0839) 0x9692 or 38546 as INT16U variable and -26990 as INT16 variable (use the INT16U value to calculate the value of the total active energy).

Then the total active energy is equal to  $0x^{248} + 0x^{232} + 23x^{216} + 38546x^{20} =$ 1545874 Wh.

## **Data Type: FLOAT32**

Data type FLOAT32 is represented in the single precision IEEE 754 (IEEE standard for floating-point arithmetic). A value N is calculated as indicated below:

 $N = (-1)^S \times 2^{E-127} \times (1 + M)$ 

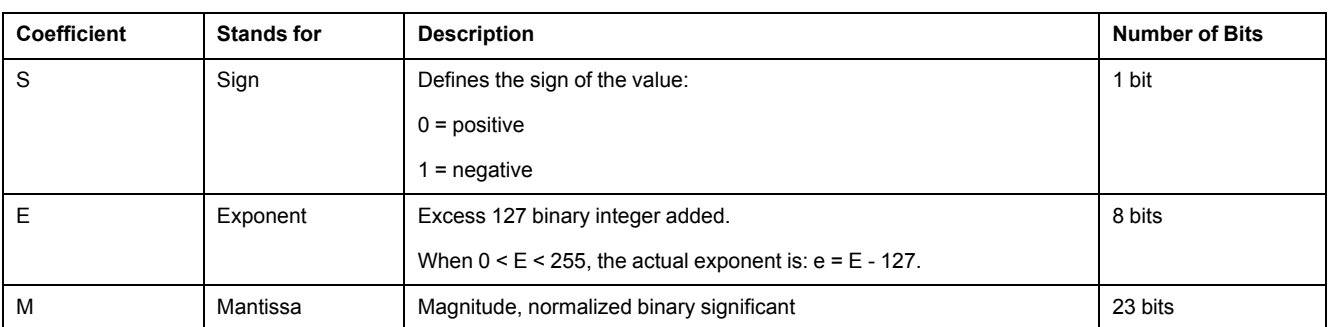

#### **Example:**

#### 0 = 0 **00000000** 00000000000000000000000

-1.5 = 1 **01111111** 10000000000000000000000

#### with:

- $\cdot$  S = 1
- $\cdot$  **E** = 01111111 = 127
- M = 10000000000000000000000 = 1x2-1 + 0x2-2 +...+ 0x2-23 = 0.5
- $N = (-1) \times 2^0 \times (1+0.5) = -1.5$

#### <span id="page-73-0"></span>**Quality of Bits in Registers**

The quality of each bit of a register coded as INT16U data type as an enumeration of bits can be indicated in the register preceding the register.

#### **Example:**

The quality of each bit of the register 32001, circuit breaker status, is given in the preceding register, 32000.

The quality of the data corresponding to the bit 0 of register 32001, OF status indication contact, is given in the bit 0 of register 32000:

- bit 0 of register 32000 = quality of OF status indication
- bit 0 of register 32001 = OF status indication contact

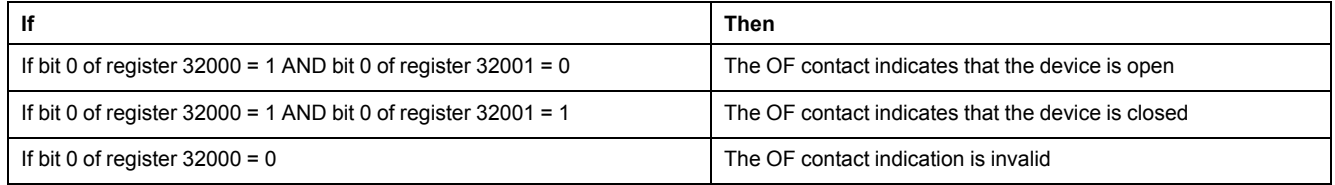

## **Readout Examples**

#### **Readout Example of a Modbus Register**

The table below shows how to read the RMS current on phase 1 (I1) in registers 32028 and 32029 (coded in FLOAT32).

- The address of register 32028 equals 32028 1 = 32027 = 0x7D1B.
- The Modbus address of the Modbus slave is 255 = 0xFF.

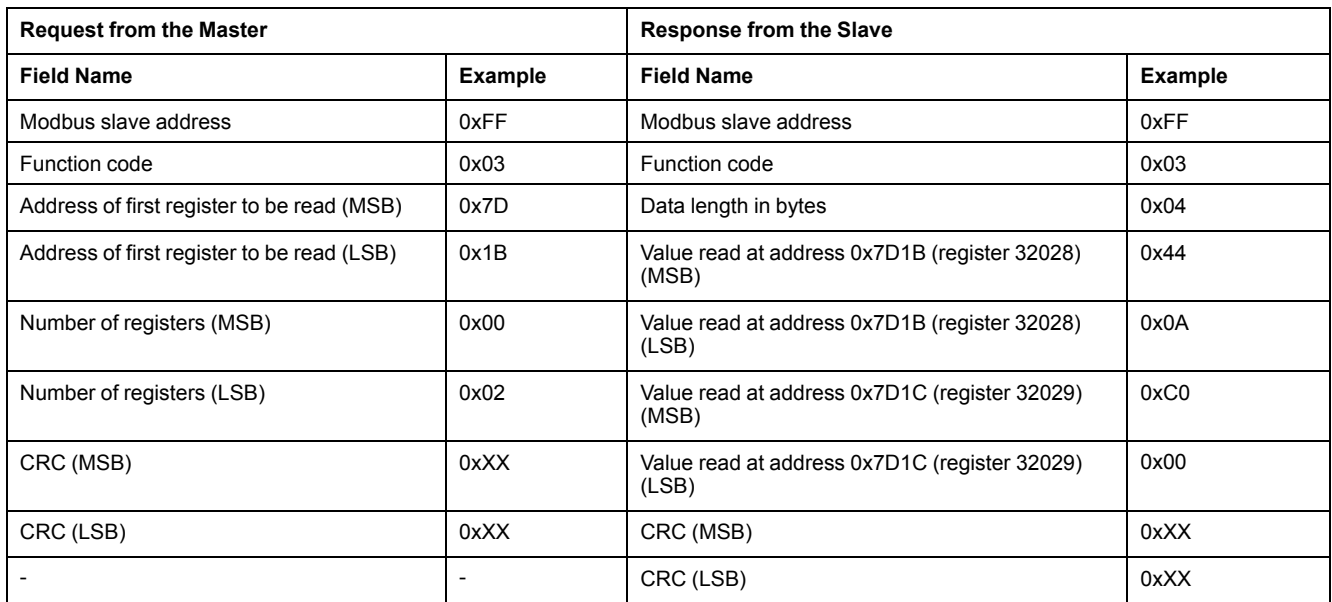

The converted value of the FLOAT32 registers 32028 and 32029 is 555.

The RMS current on phase 1 (I1) is thus 555 A.

#### **Readout Example of the Table of Standard Dataset Common Registers**

Since there are more than 125 registers in the standard dataset, at least three Modbus read requests are needed to read the entire table.

Request to read registers 32000 to 32123:

- The address of register 32000 is 0x7CFF.
- The length is 124 registers  $= 0x7C$ .
- The number of bytes is  $124 \times 2 = 248$  bytes = 0xF8.
- The Modbus address of the slave is 255 = 0xFF.

Request to read registers 32124 to 32241:

- The address of register 32124 is 0x7D7B.
- The length is 118 registers = 0x76.
- The number of bytes is  $118 \times 2 = 236$  bytes = 0xEC.
- The Modbus address of the slave is 255 = 0xFF.

Request to read registers 32340 to 32435:

- The address of register 32340 is 0x7E53.
- The length is 96 registers = 0x60.
- The number of bytes is  $2 \times 96 = 192$  bytes = 0xC0.
- The Modbus address of the slave is 255 = 0xFF.

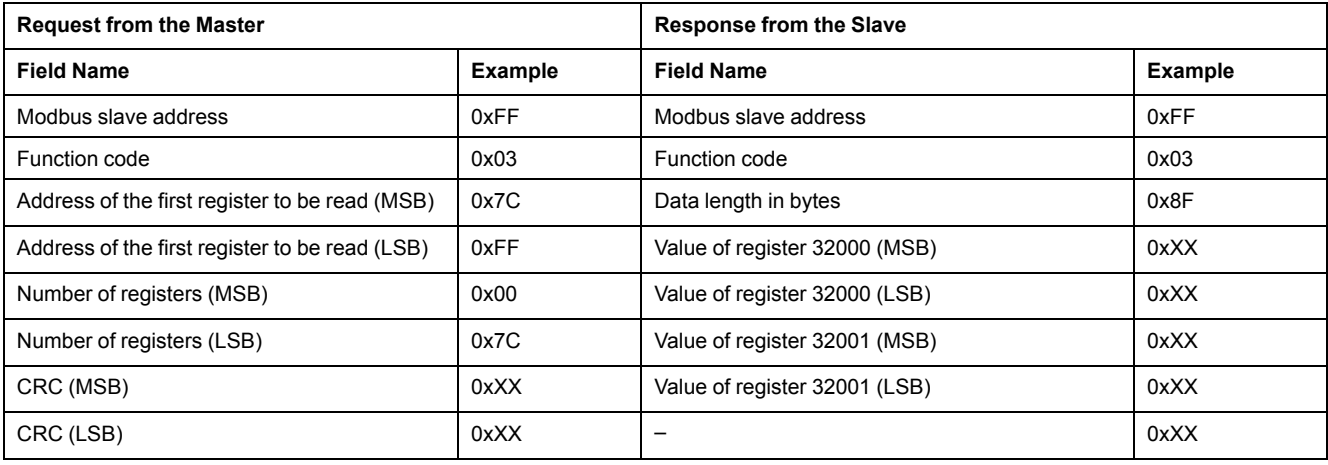

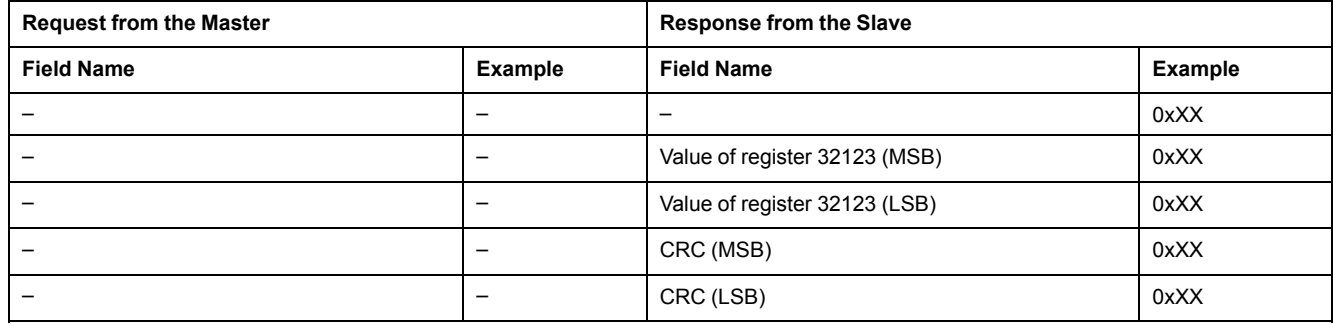

## **Standard Dataset Common Registers**

## **Circuit Breaker Status Register**

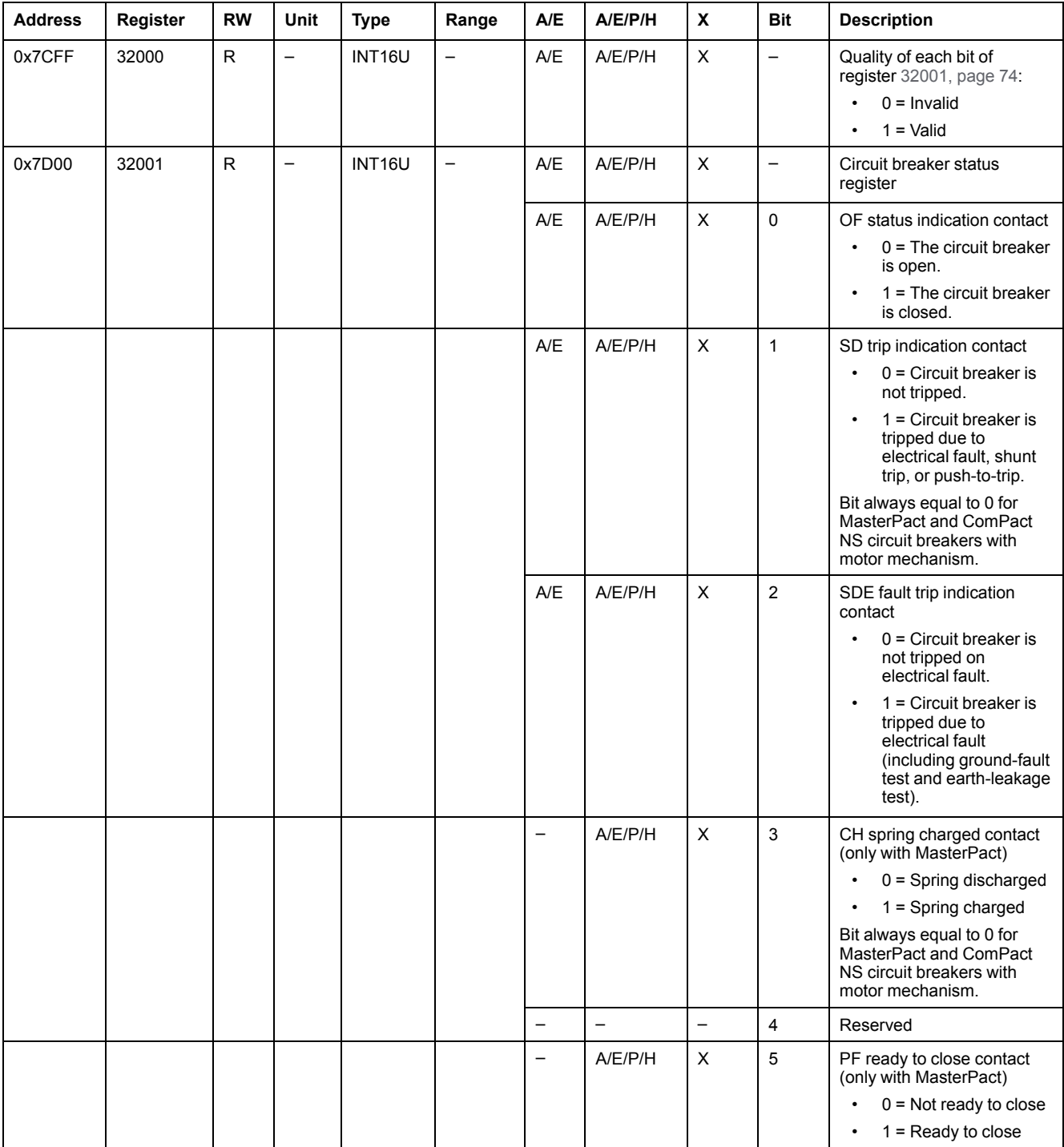

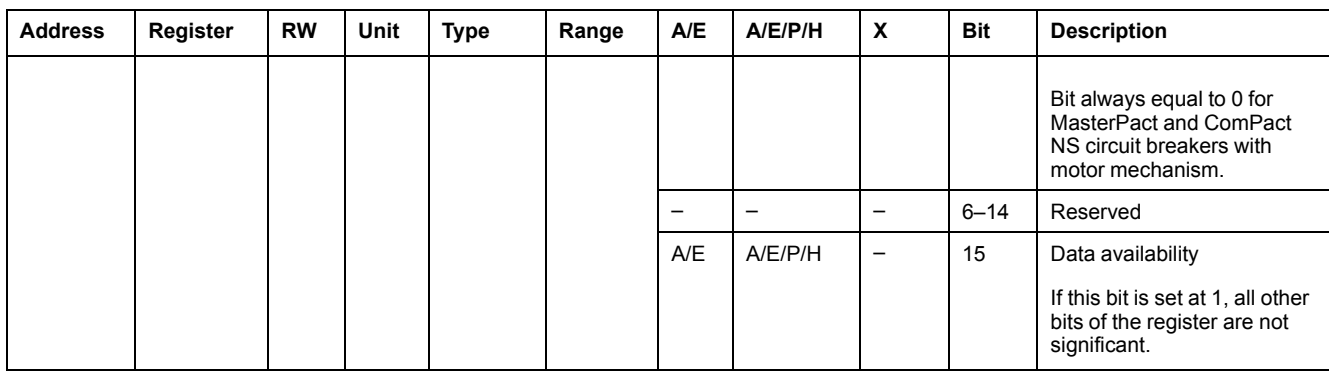

## **IO Status Registers**

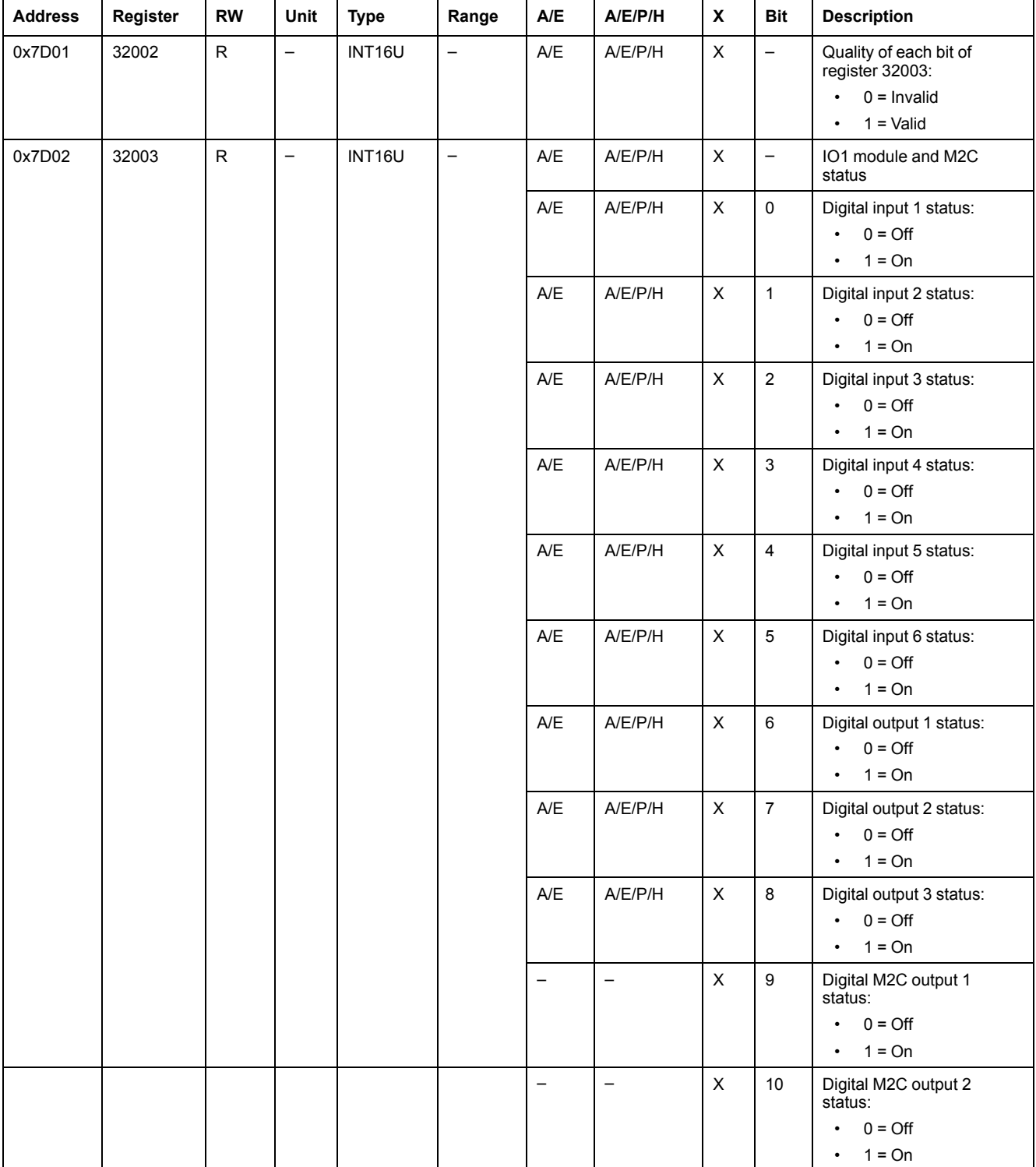

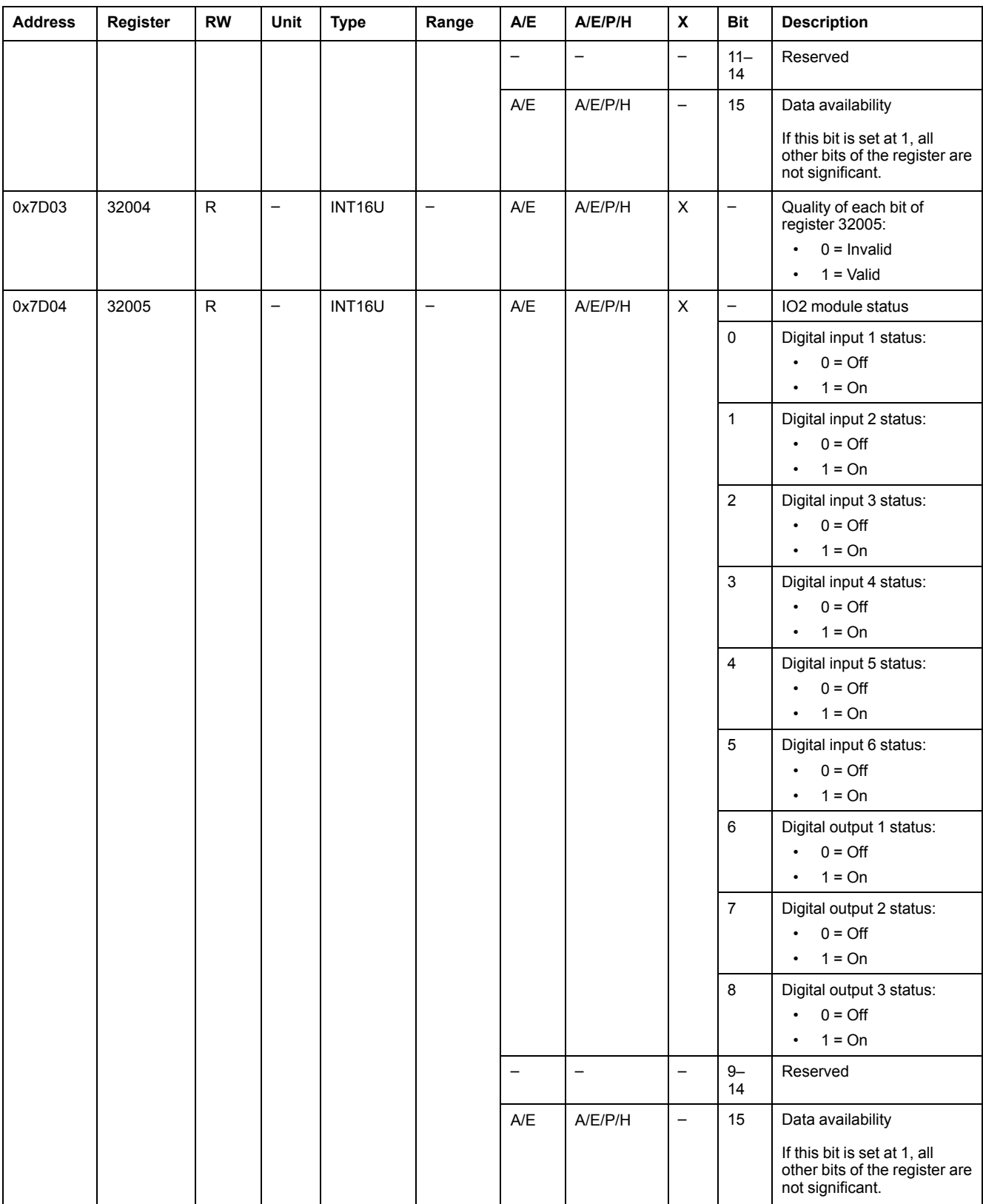

## **Tripping Cause**

The tripping cause register provides information about the cause of the trip for the standard protection functions. When a tripping cause bit is at 1 in the tripping cause register, it indicates that a trip has occurred and has not been reset.

• For MicroLogic A/E trip units for ComPact NSX circuit breakers, the tripping cause bit is reset by pressing the key OK (keypad of the MicroLogic A/E trip unit) twice (validation and confirmation).

- For MicroLogic A/E/P/H trip units for MasterPact NT/NW and ComPact NS circuit breakers, the tripping cause bit is reset as soon as the circuit breaker is closed again.
- For MicroLogic X control units for MasterPact MTZ circuit breakers, the tripping cause bit is reset by pressing the test/reset button (located beside the trip cause LEDs on the MicroLogic X control unit). Press and hold the button for 3 to 15 seconds to reset all the trip causes.

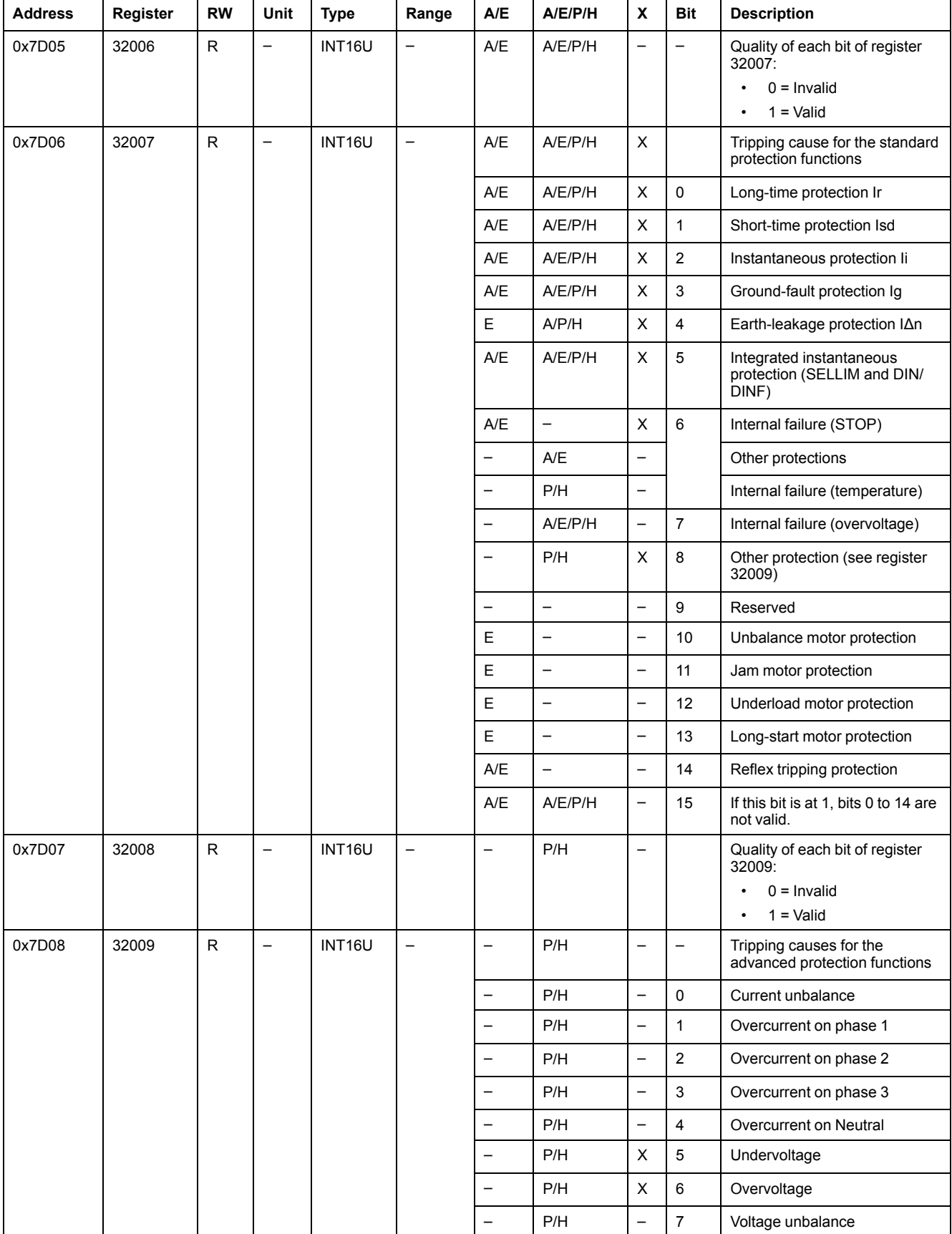

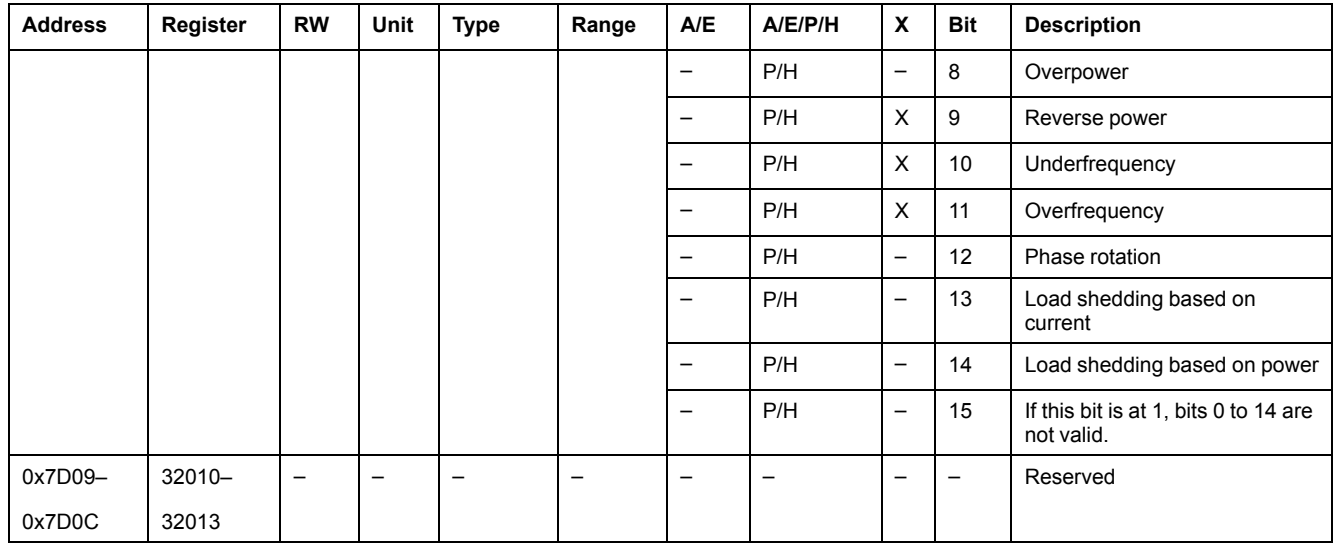

### **Overrun of the Protection Setpoints**

The alarm setpoint registers provide information about overrun of the standard and advanced protection setpoints. A bit is at 1 once a setpoint overrun has occurred, even if the time delay has not expired.

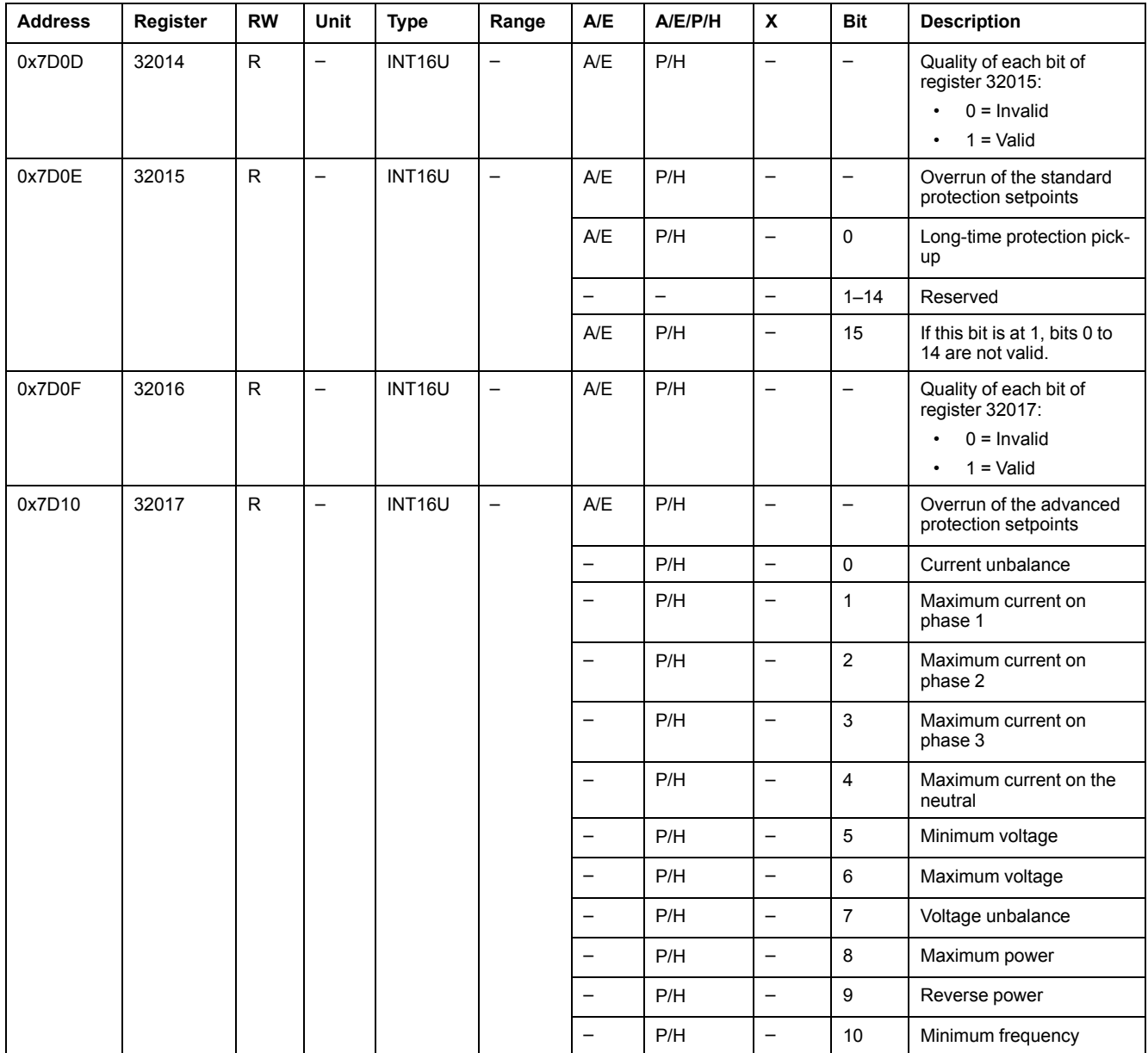

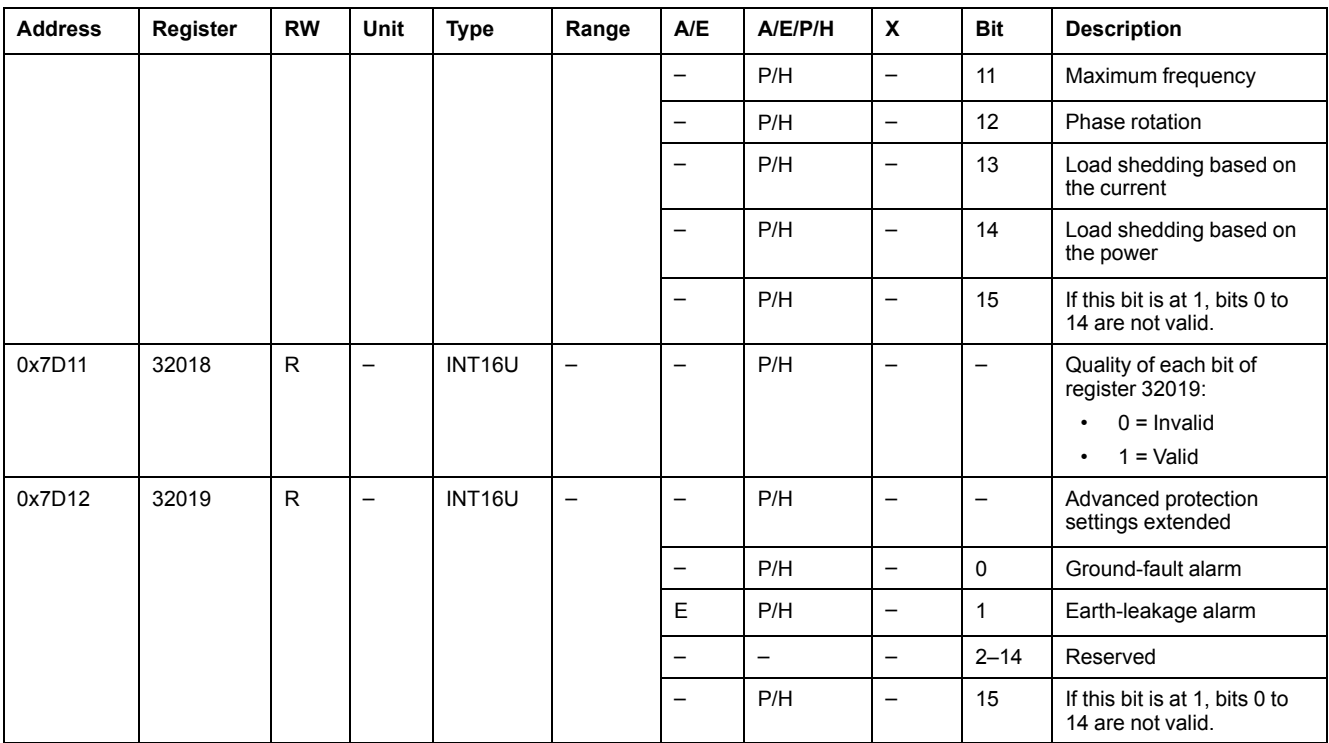

#### **Alarms**

The alarm register provides information about the pre-alarms and the user-defined alarms. A bit is set to 1 once an alarm is active.

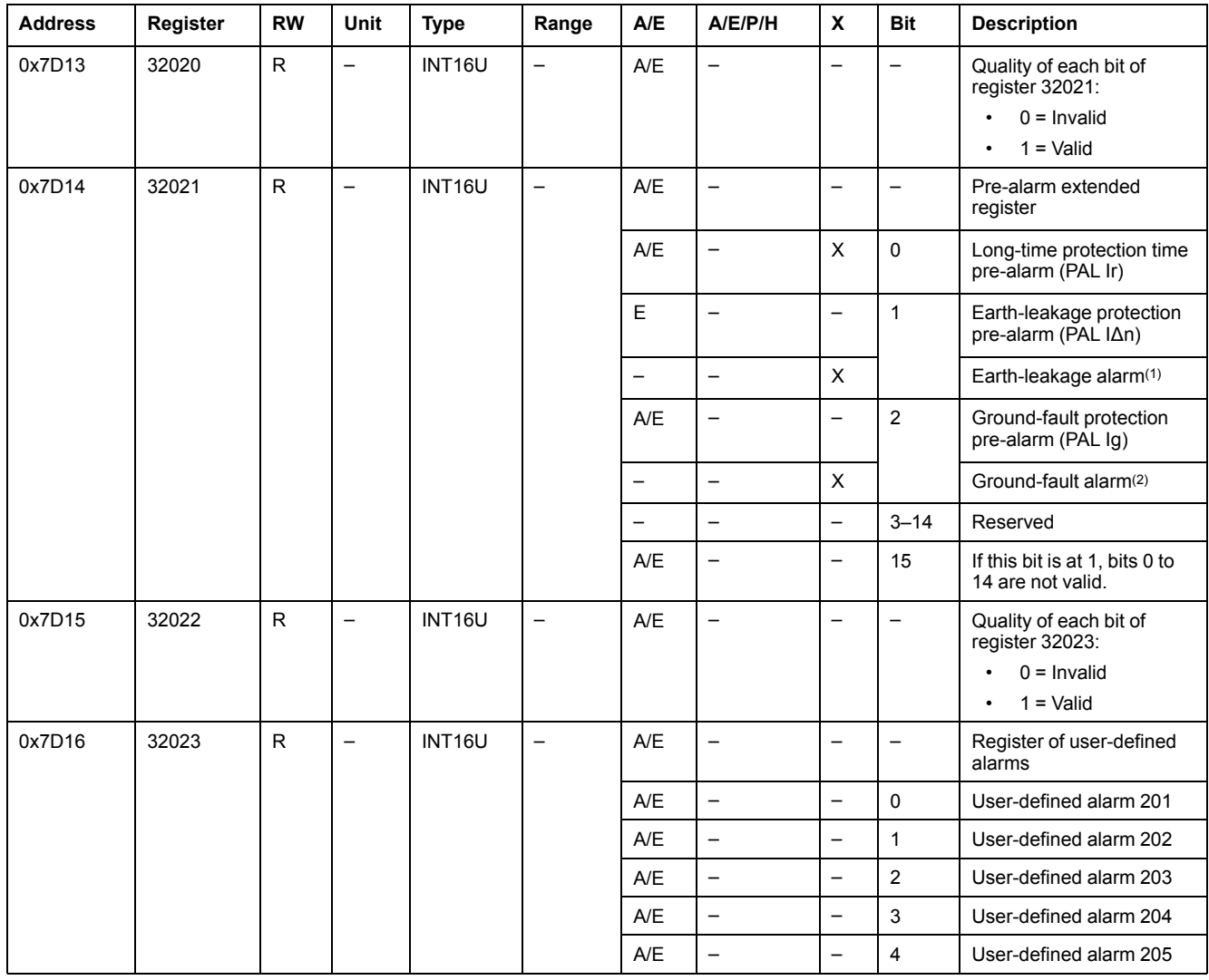

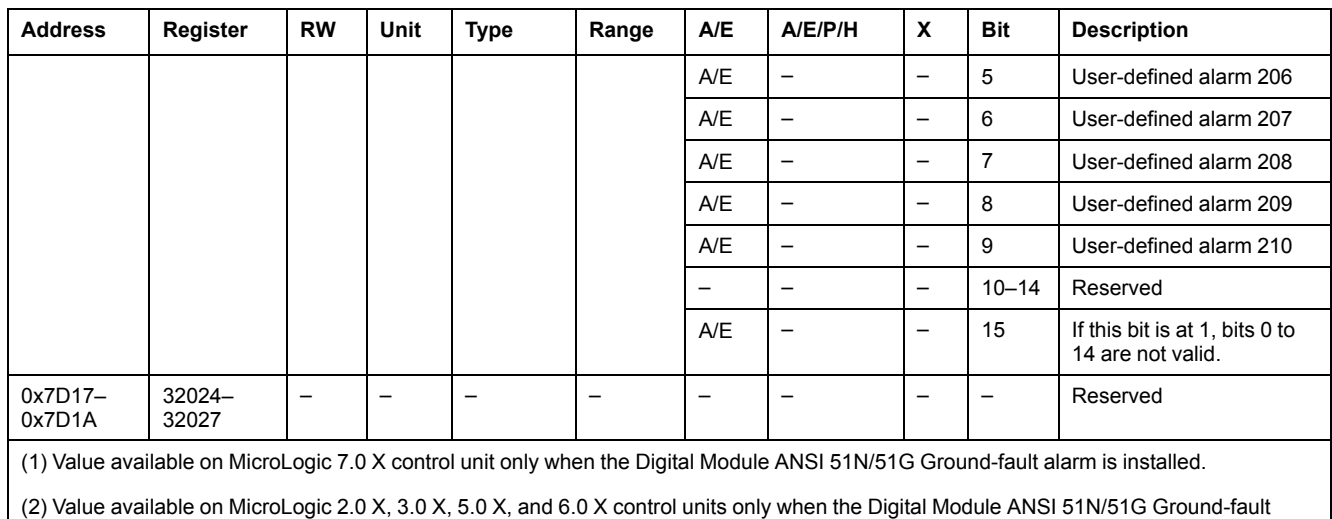

#### **Current**

alarm is installed.

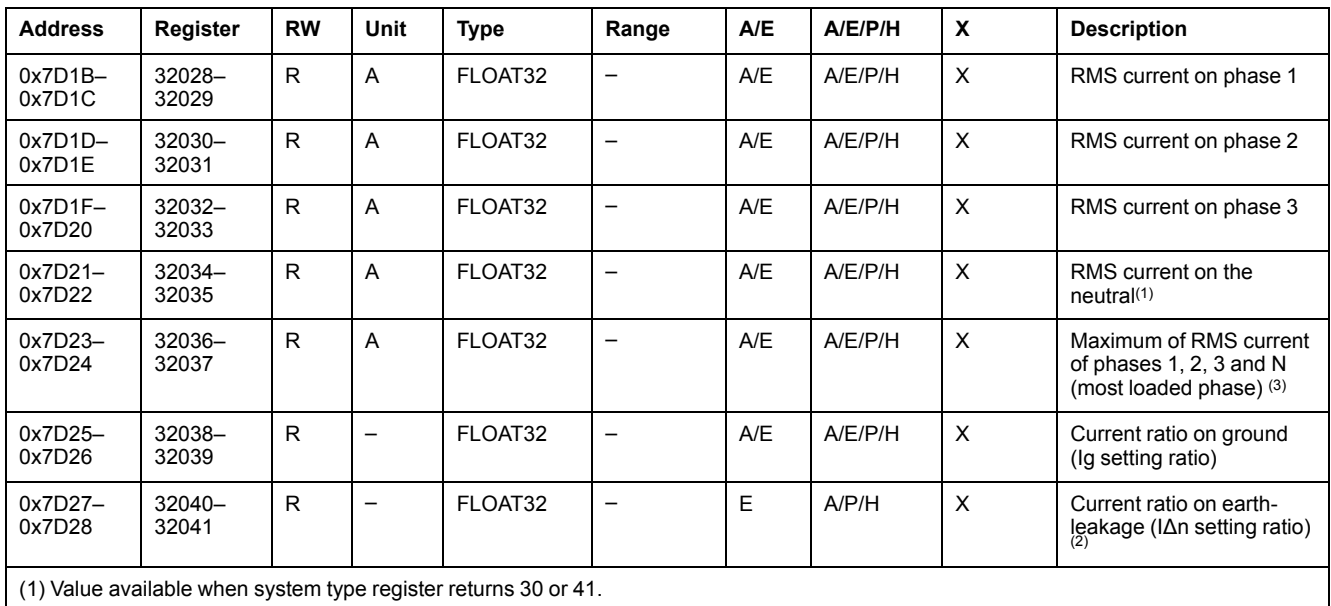

(2) Value available with MicroLogic 7.0 X.

(3) Value reset with the reset minimum/maximum command.

## **Maximum Current Values**

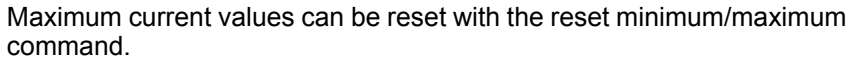

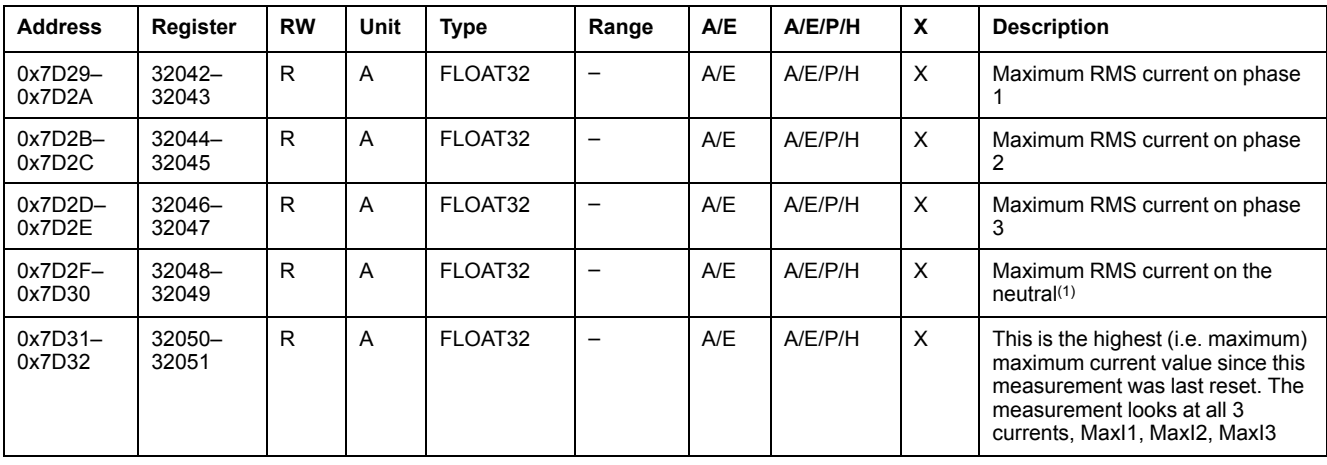

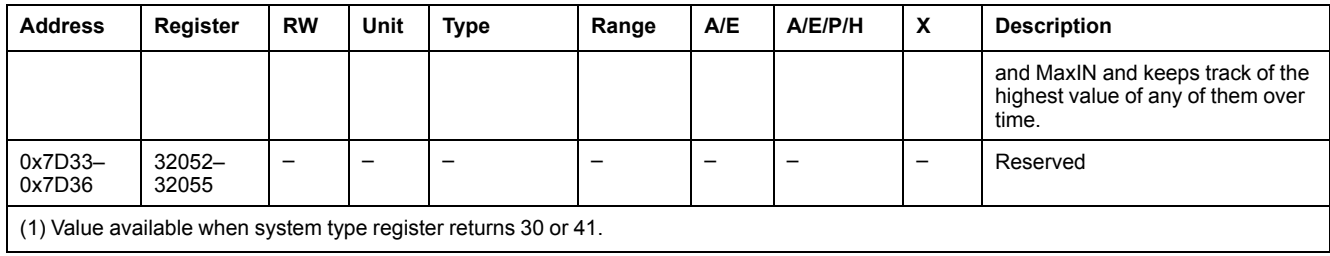

## **Voltage**

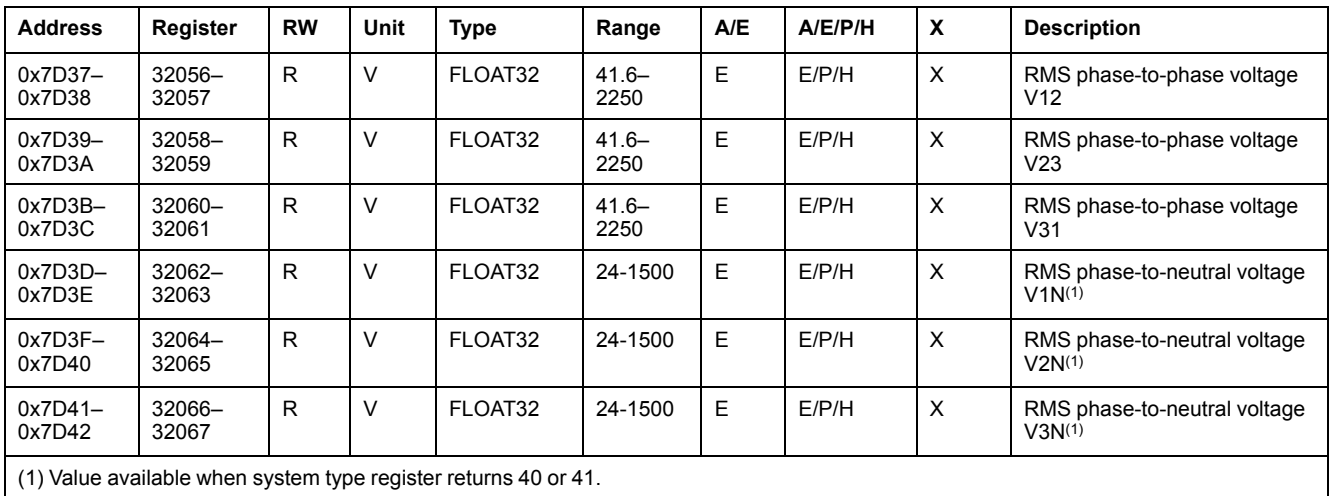

## **Frequency**

When the MicroLogic trip unit cannot calculate the frequency, it returns Not applicable = 0xFFC00000.

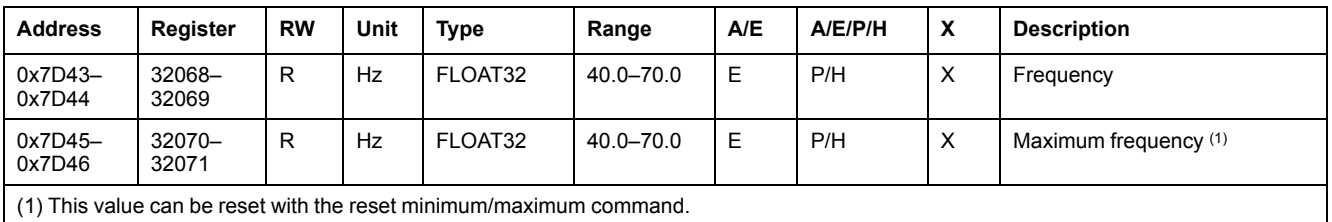

## **Power**

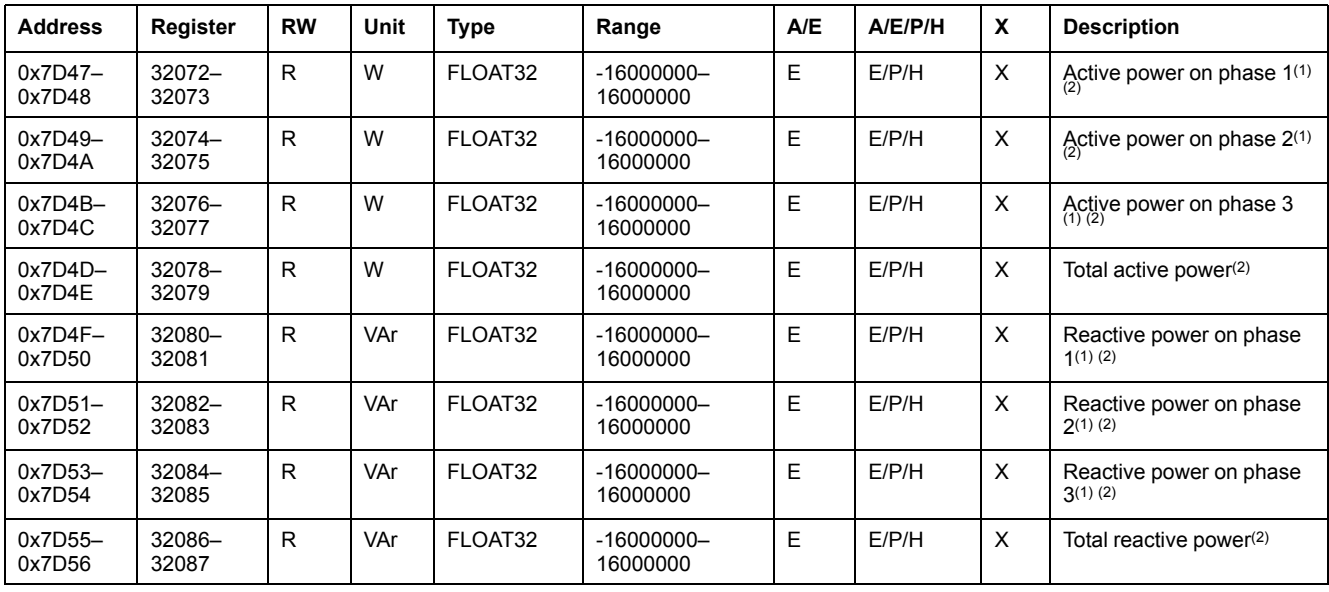

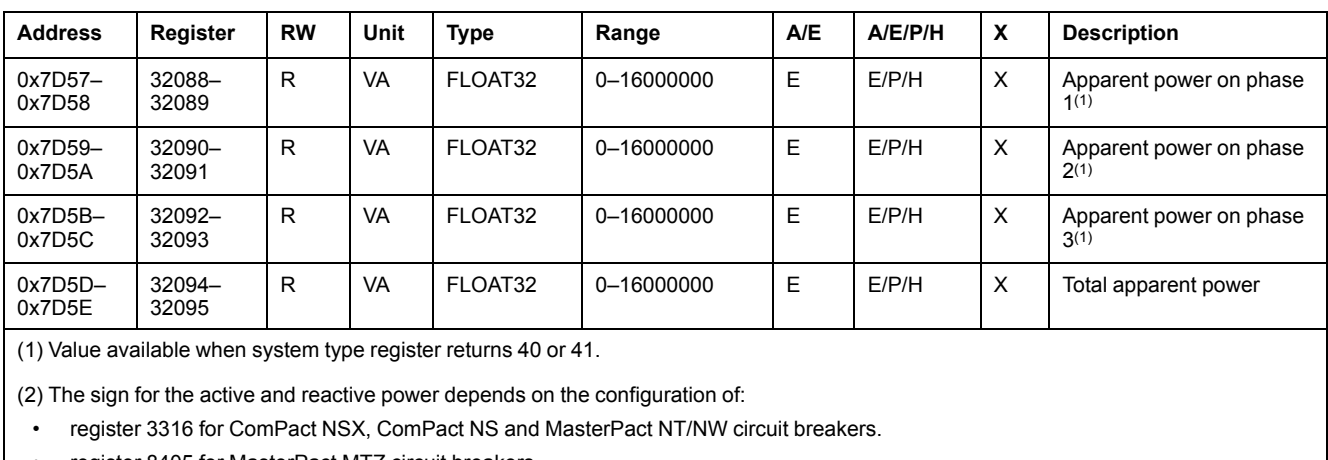

• register 8405 for MasterPact MTZ circuit breakers.

### **Energy**

Energy is stored in big-endian format: the most significant register is transmitted first.

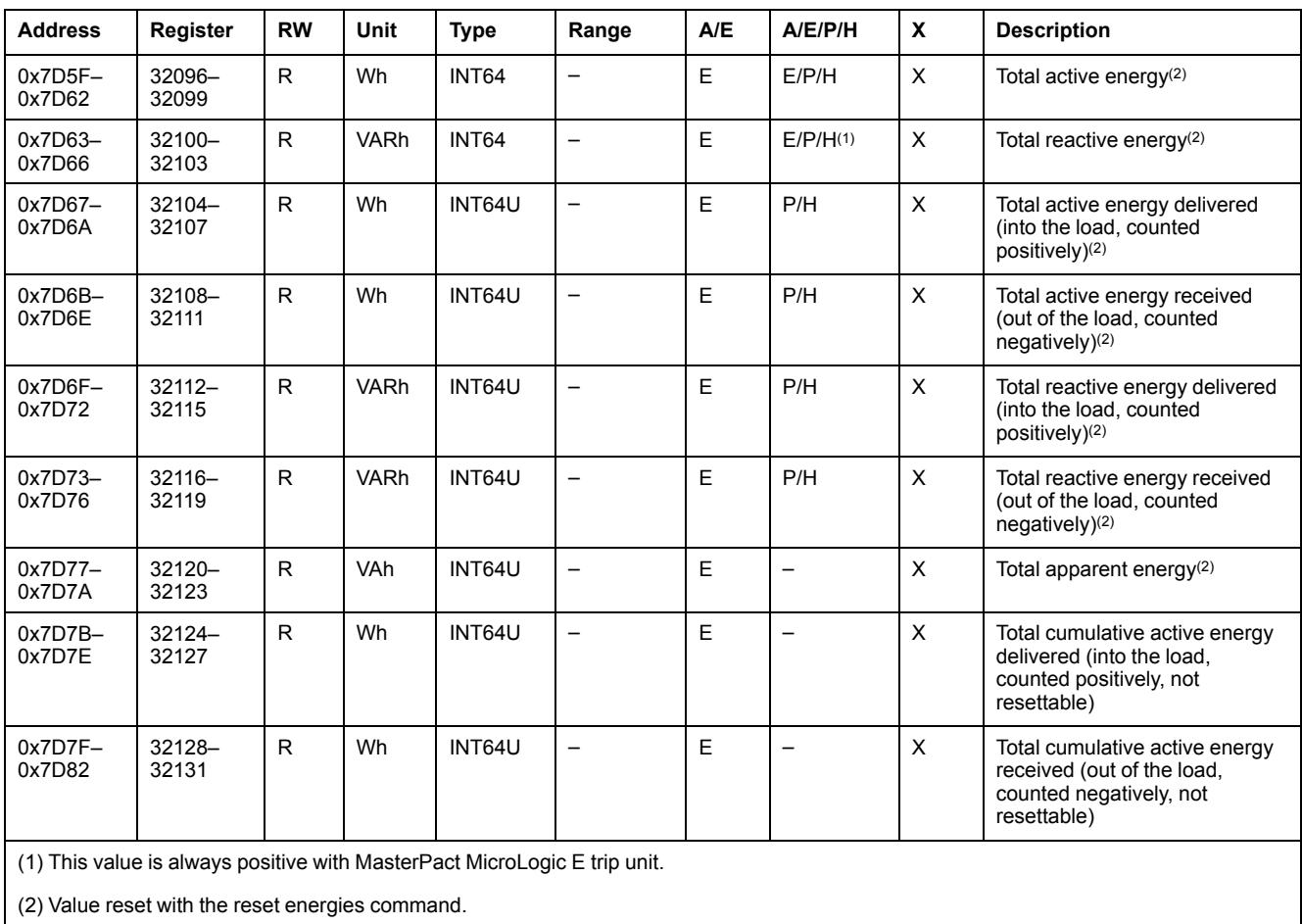

## **Average Values**

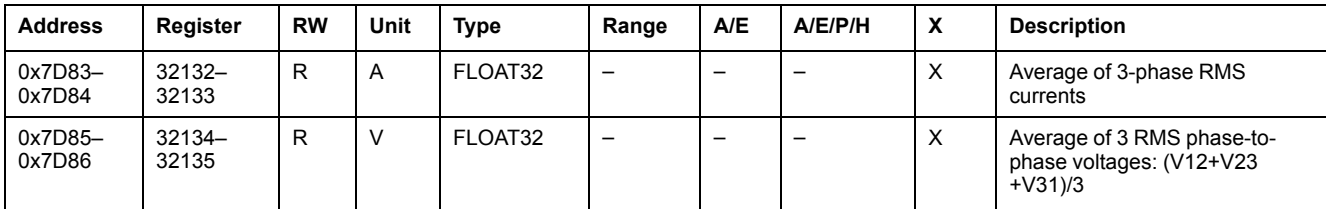

 $\overline{\phantom{a}}$ 

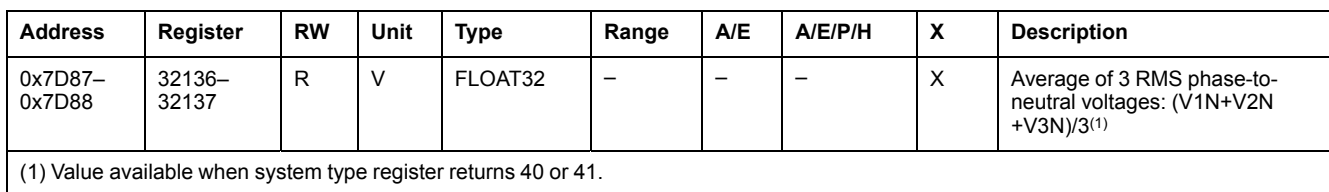

#### **Maximum Power Values**

Maximum power values can be reset with the reset minimum/maximum command.

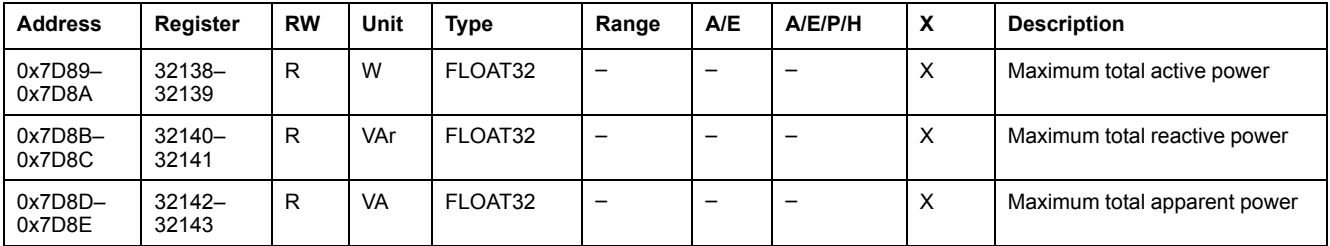

#### **Maximum Average Values**

Maximum average values can be reset with the reset minimum/maximum command.

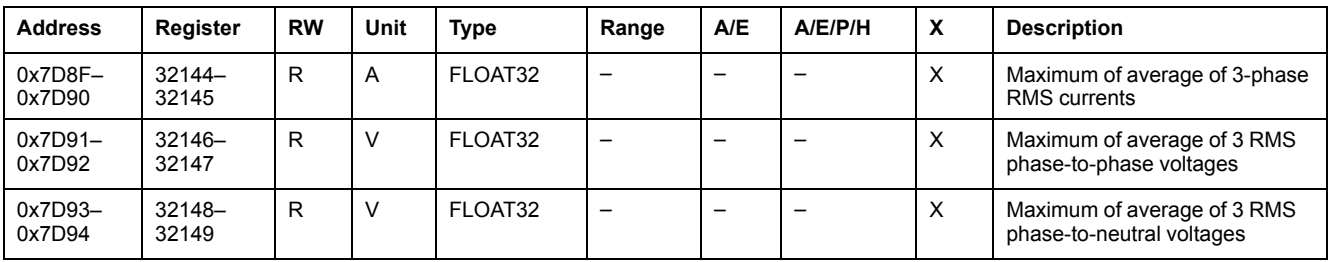

## **Ground and Earth-Leakage Current**

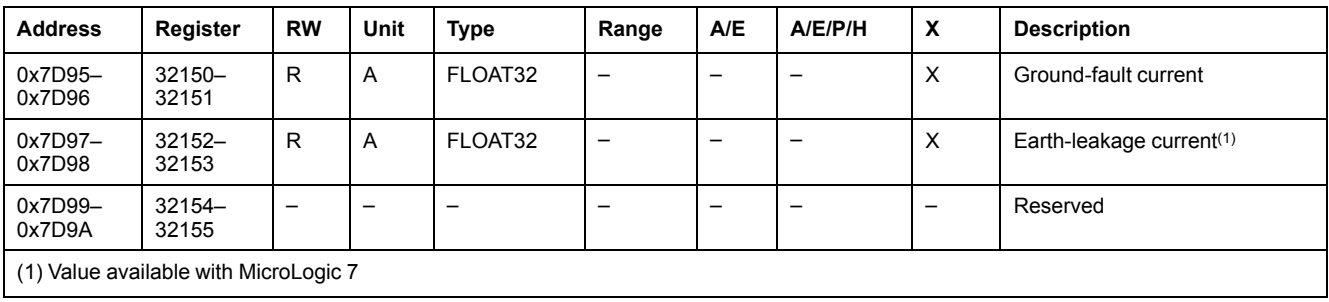

## **Current Demand Values**

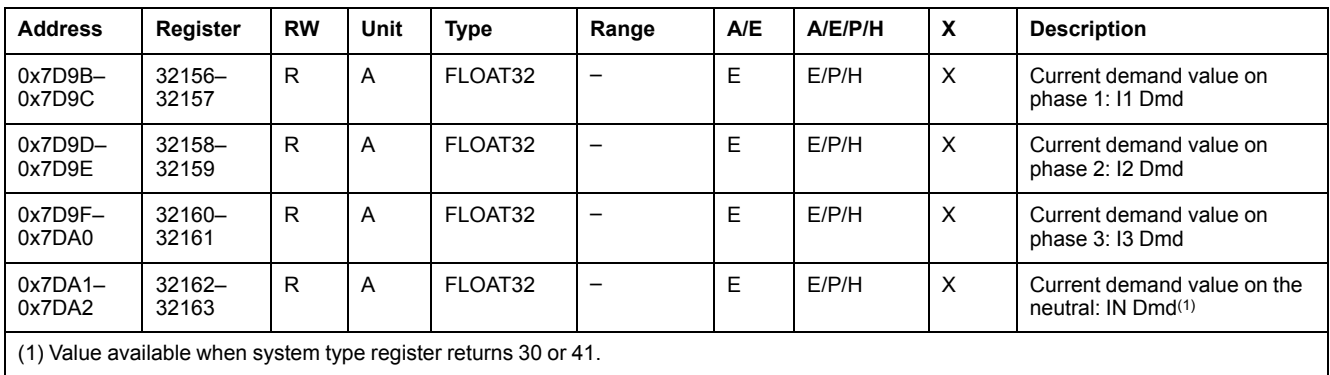

#### **Power Demand Values**

- For the block window, the demand value is updated at the end of the window.
- For the sliding window,
	- If window duration is configured for less or equal to 15 minutes, the demand value is updated every 15 seconds
	- If window duration is configured for more than 15 minutes, the demand value is updated every 1 minute.

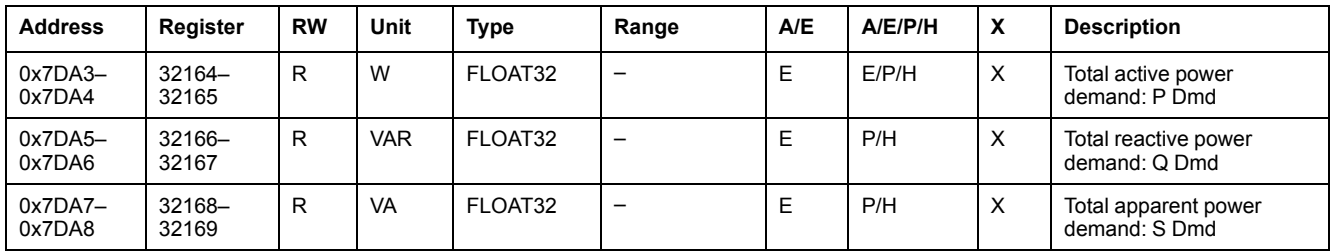

#### **Current Peak Demand Values**

Current peak demand values can be reset with the reset minimum/maximum command.

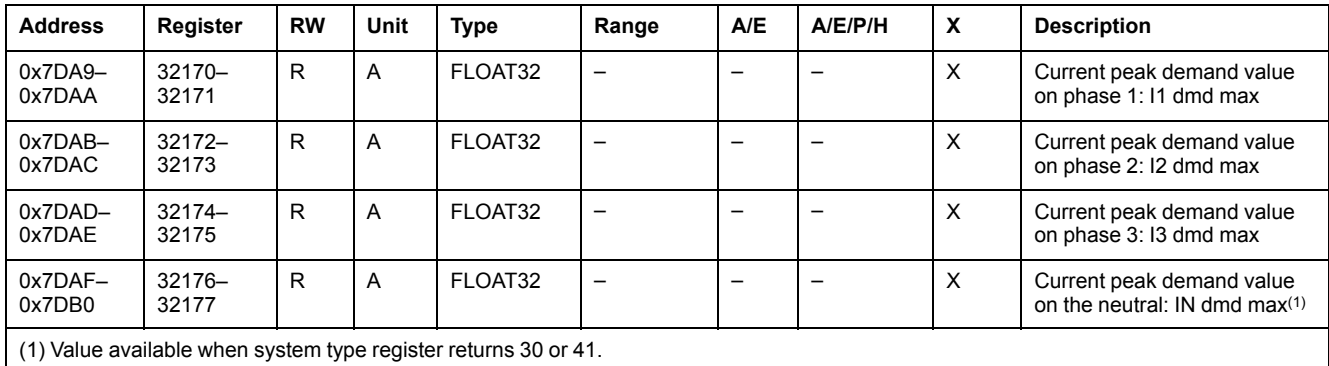

## **Power Peak Demand Values**

Power peak demand values are updated every 15 seconds. Power peak demand values can be reset with the reset minimum/maximum command.

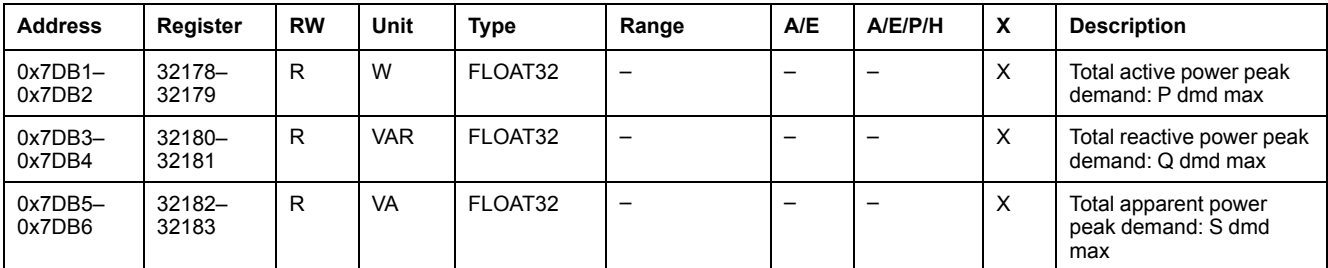

#### **Maximum Ground and Earth-Leakage Current Values**

Maximum ground and earth-leakage current values can be reset with the reset minimum/maximum command.

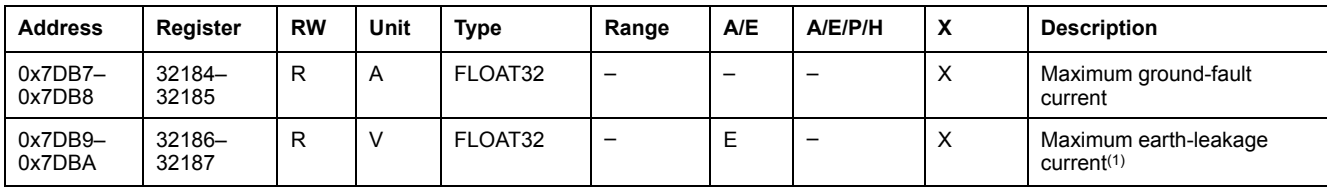

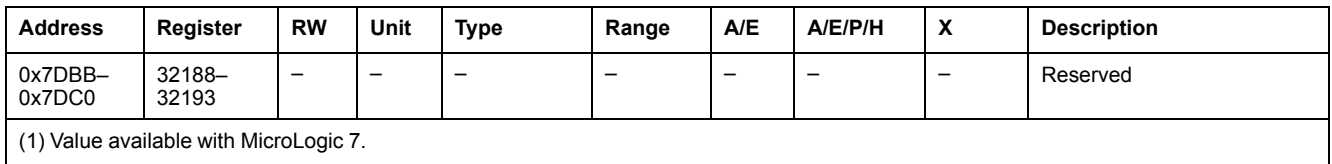

(1) Value available with MicroLogic 7.

#### **Maximum Voltage Values**

Maximum voltage values can be reset with the reset minimum/maximum command.

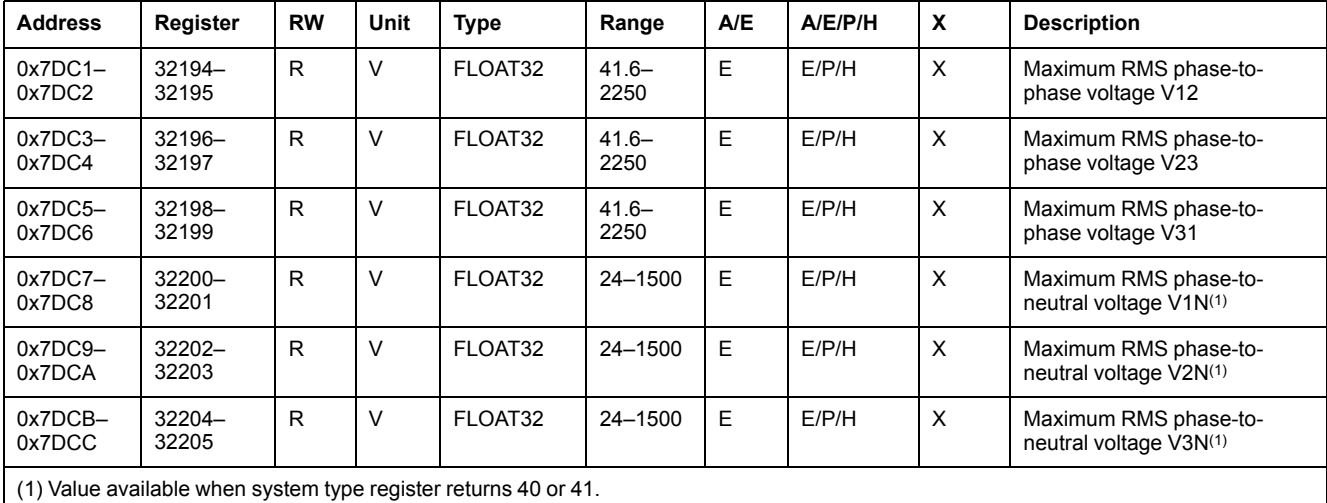

#### **Power Factor**

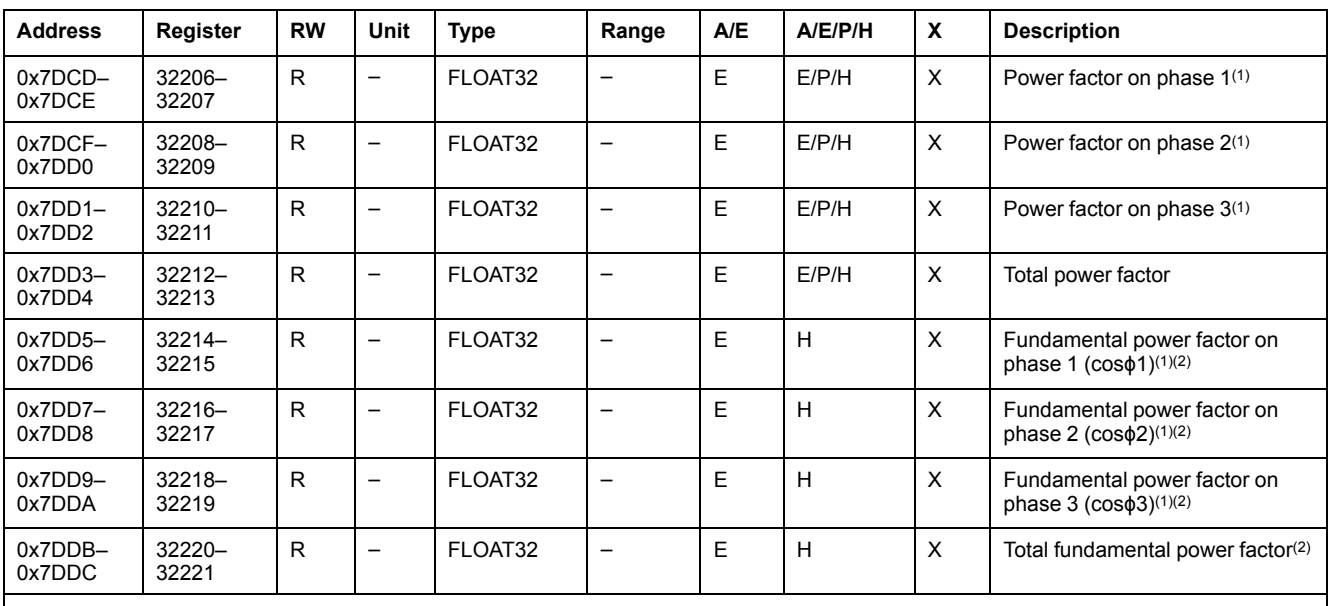

(1) Value available when system type register returns 40 or 41.

(2) The sign for the fundamental power factor (cosϕ) depends on the configuration:

• register 3318 for ComPact NSX, ComPact NS and MasterPact NT/NW circuit breakers.

• register 8404 for MasterPact MTZ circuit breakers.

## **Total Harmonic Distortion (THD)**

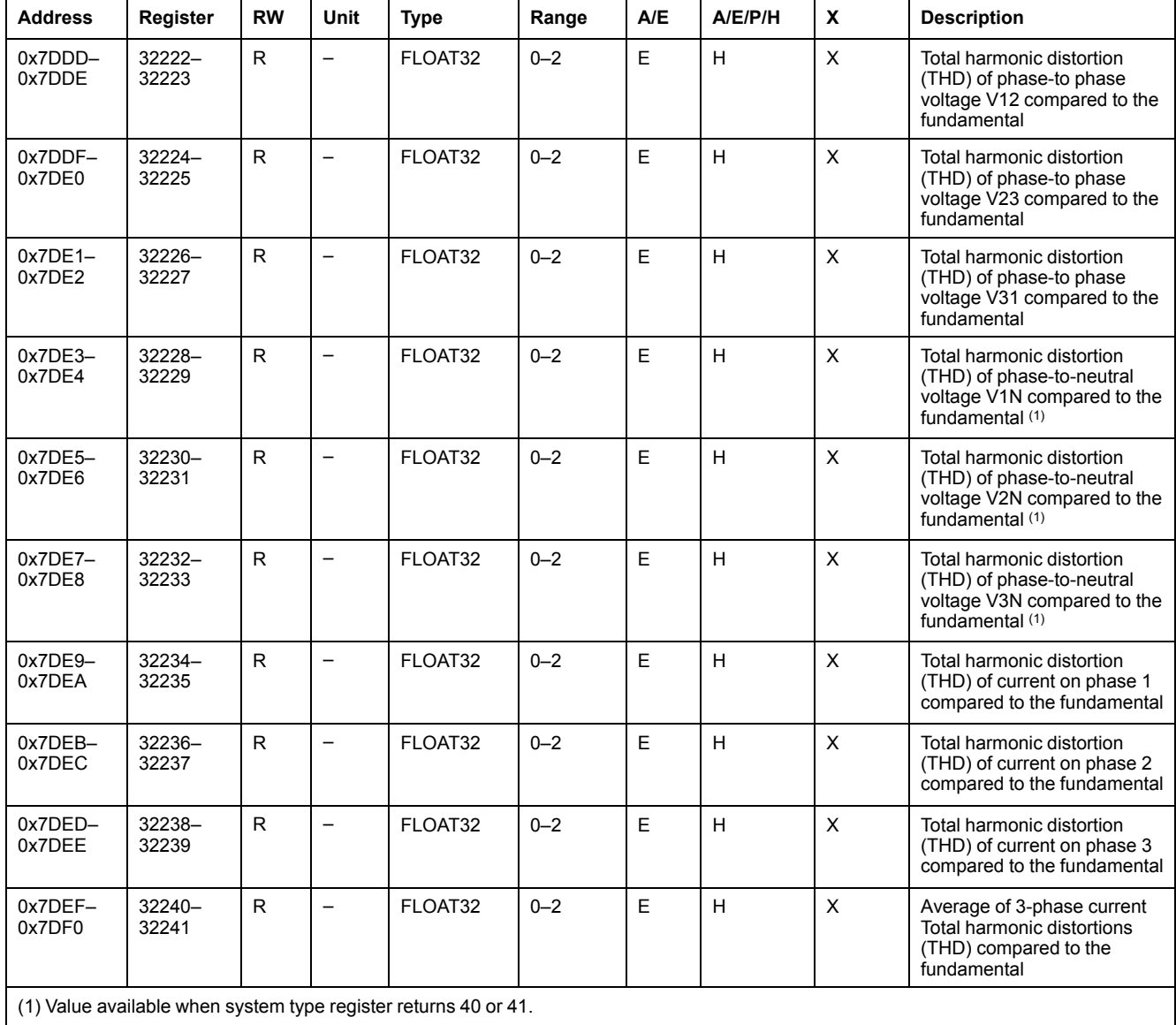

#### **Maximum Power Factor**

#### Maximum power factor can be reset with the reset minimum/maximum command.

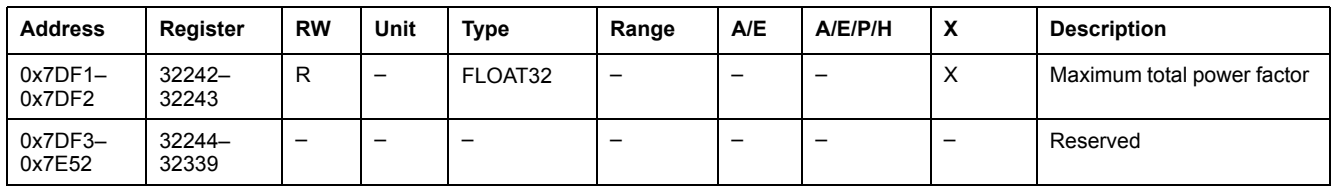

## **Inhibit Close Order**

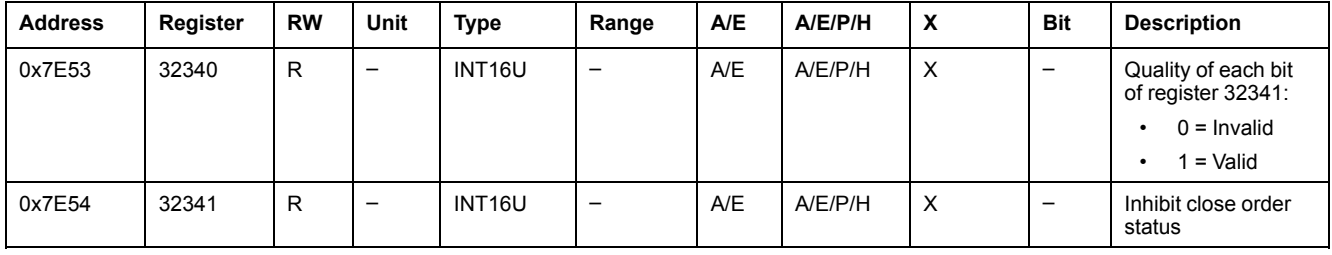

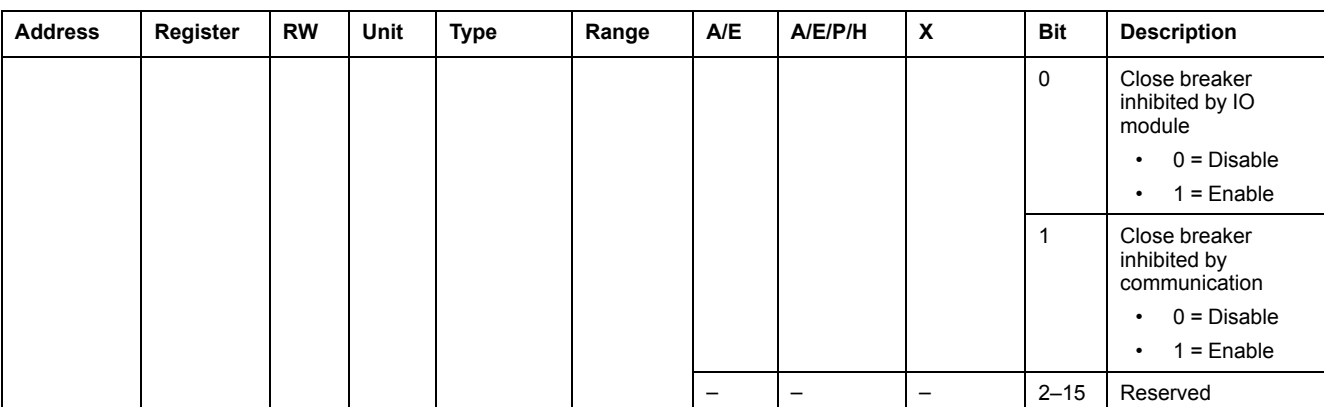

# <span id="page-89-0"></span>**Legacy Dataset**

## **What's in This Chapter**

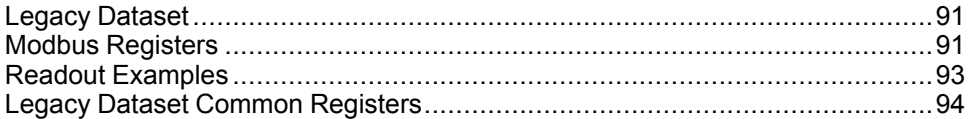

## <span id="page-90-0"></span>**Legacy Dataset**

## **Description**

The legacy dataset contains the most useful information of each IMU module in one convenient table. The legacy dataset is available in the registers 12000 to12165. It can be read with two read requests.

Each IMU module updates the values in the dataset registers on a regular basis.

The response time of requests to legacy dataset registers is shorter than the response time of requests to device registers. Therefore, it is recommended to read the legacy dataset registers instead of device registers, to improve the overall performance of the system , [page](#page-41-0) 42.

#### **NOTE:**

- The legacy dataset is compatible with legacy versions of the MicroLogic trip unit for ComPact NSX, PowerPact H-,J-, and L-frame, ComPact NS, PowerPact P-, and R-frame or MasterPact NT/NW circuit breaker. For this reason, data read directly in the Modbus registers is organized in a different way than in the standard dataset.
- For new applications, it is recommended to use the standard dataset instead of the legacy dataset.

## <span id="page-90-1"></span>**Modbus Registers**

#### **Table of Legacy Dataset Common Registers**

The main information needed for remote supervision of a ComPact NSX, ComPact NS, MasterPact NT/NW, or MasterPact MTZ circuit breaker is contained in the table of common registers starting at register 12000.

This compact table of 114 registers can be read with a single Modbus request.

It contains the following information:

- Circuit breaker status
- Tripping causes
- Real-time values of main measurements: current, voltage, power, energy, total harmonic distortion

The content of this table of registers is detailed in Legacy Dataset [Common](#page-93-0) [Registers,](#page-93-0) page 94.

Use of these common registers is highly recommended to optimize response times and simplify the use of data.

#### **Table Format**

Register tables have the following columns:

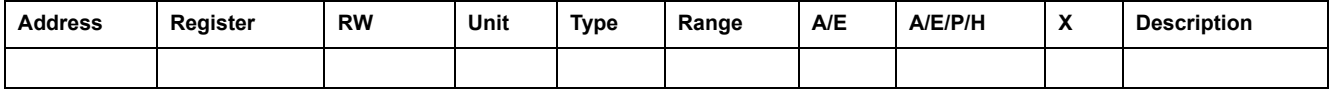

- **Address**: a 16-bit register address in hexadecimal. The address is the data used in the Modbus frame.
- **Register**: a 16-bit register number in decimal (register = address + 1).
- **RW: register read-write status** 
	- R: the register can be read by using Modbus functions
	- W: the register can be written by using Modbus functions
	- RW: the register can be read and written by using Modbus functions
- RC: the register can be read by using the command interface
- WC: the register can be written by using the command interface
- **Unit:** the unit the information is expressed in.
- **Type**: the encoding data type (see data type description below).
- **Range:** the permitted values for this variable, usually a subset of what the format allows.
- **A/E**: types of ComPact NSX MicroLogic trip unit for which the register is available.
	- Type A (Ammeter): current measurements
	- Type E (Energy): current, voltage, power, and energy measurements
- **A/E/P/H**: types of MasterPact NT/NW and ComPact NS MicroLogic trip unit for which the register is available.
	- Type A (Ammeter): current measurements
	- Type E (Energy): current, voltage, power, and energy measurements
	- Type P (Power): current, voltage, power, energy measurements, and advanced protection
	- Type H (Harmonics): current, voltage, power, energy, energy quality measurements, and advanced protection
- **X**: register available in the MicroLogic X control unit for MasterPact MTZ circuit breakers when the Modbus legacy dataset Digital Module is purchased and installed on the MicroLogic X control unit.
- **Description**: provides information about the register and restrictions that apply.

### **Data Types**

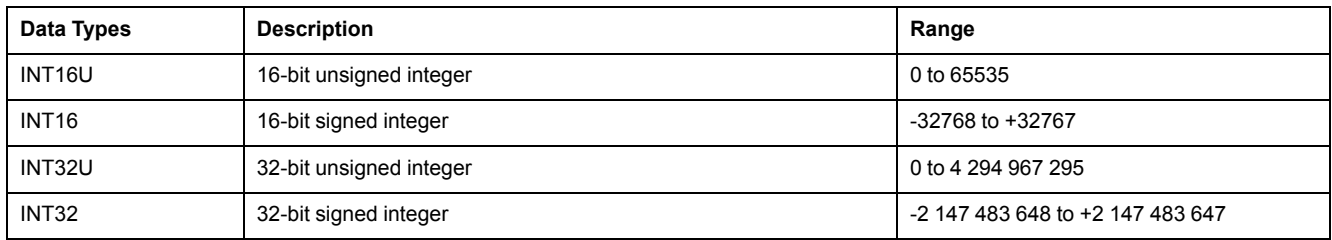

#### **Big-Endian Format**

INT32 and INT32U variables are stored in big-endian format: the most significant register is transmitted first and the least significant register is transmitted at last place.

INT32 and INT32U variables are made of INT16U variables.

The formulas to calculate the decimal value of these variables are:

- INT32: (0-bit31)x2<sup>31</sup> + bit30x2<sup>30</sup> + bit29x2<sup>29</sup> + ...bit1x2<sup>1</sup> + bit0x2<sup>0</sup>
- INT32U: bit31x231 + bit30x230 + bit29x229 + ...bit1x21 + bit0x20

#### **Example:**

The reactive energy in the legacy dataset is an INT32 variable coded in registers 12052 to 12053.

If the values in the registers are:

- register 12052 = 0xFFF2 = 0x8000 + 0x7FF2 or 32754
- register 12053 = 0xA96E or 43374 as INT16U variable and -10606 as INT16 variable (use the INT16U value to calculate the value of the reactive energy).

Then the reactive energy is equal to  $(0-1)x^{231} + 32754x^{216} + 43374x^{20} = -874130$ kVARh.

## <span id="page-92-0"></span>**Readout Examples**

### **Readout Example of a Modbus Register**

The table below shows how to read the rms current on phase 1 (I1) in register 12016.

- The address of register 12016 equals  $12016 1 = 12015 = 0x2EEF$ .
- The Modbus address of the Modbus slave is 47 = 0x2F.

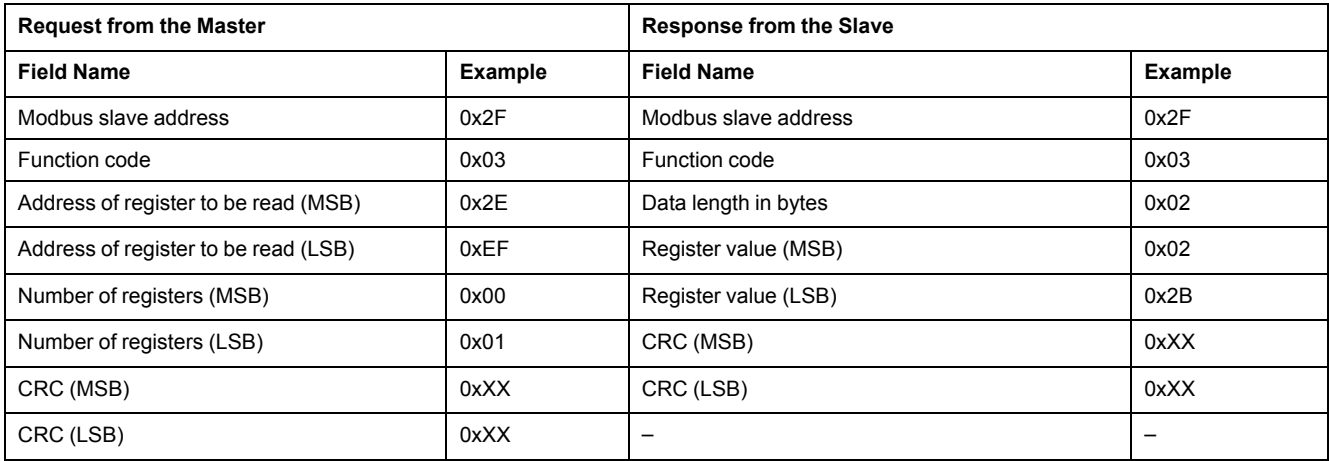

The content of register 12016 (address 0x2EEF) is 0x022B = 555.

The rms current on phase 1 (I1) is thus 555 A.

#### **Readout Example of the Table of Legacy Dataset Common Registers**

The table below shows how to read the table of legacy dataset common registers. This table starts at register 12000 and consists of 113 registers.

- The address of register 12000 = 0x2EDF.
- The table length is 113 registers = 0x71.
- The number of bytes is  $113x2 = 226$  bytes =  $0xE2$ .
- The Modbus address of the slave is  $47 = 0x2F$ .

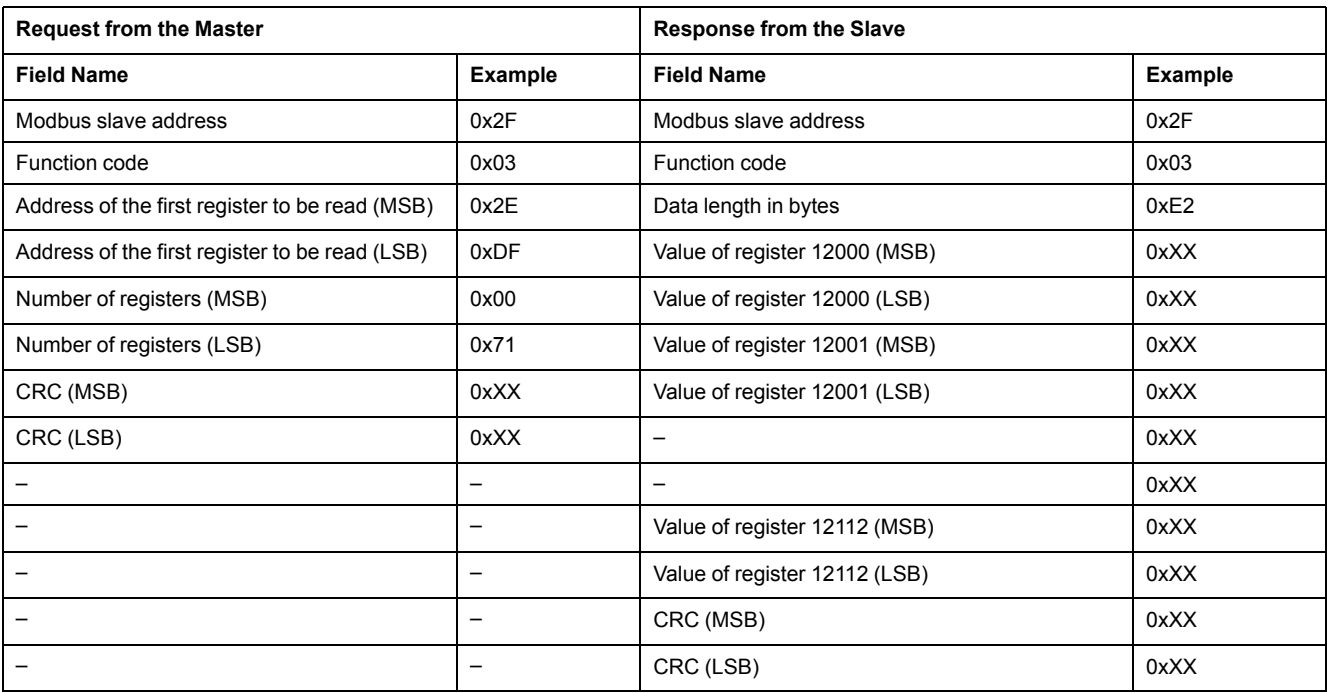

## <span id="page-93-0"></span>**Legacy Dataset Common Registers**

## **Circuit Breaker Status Register**

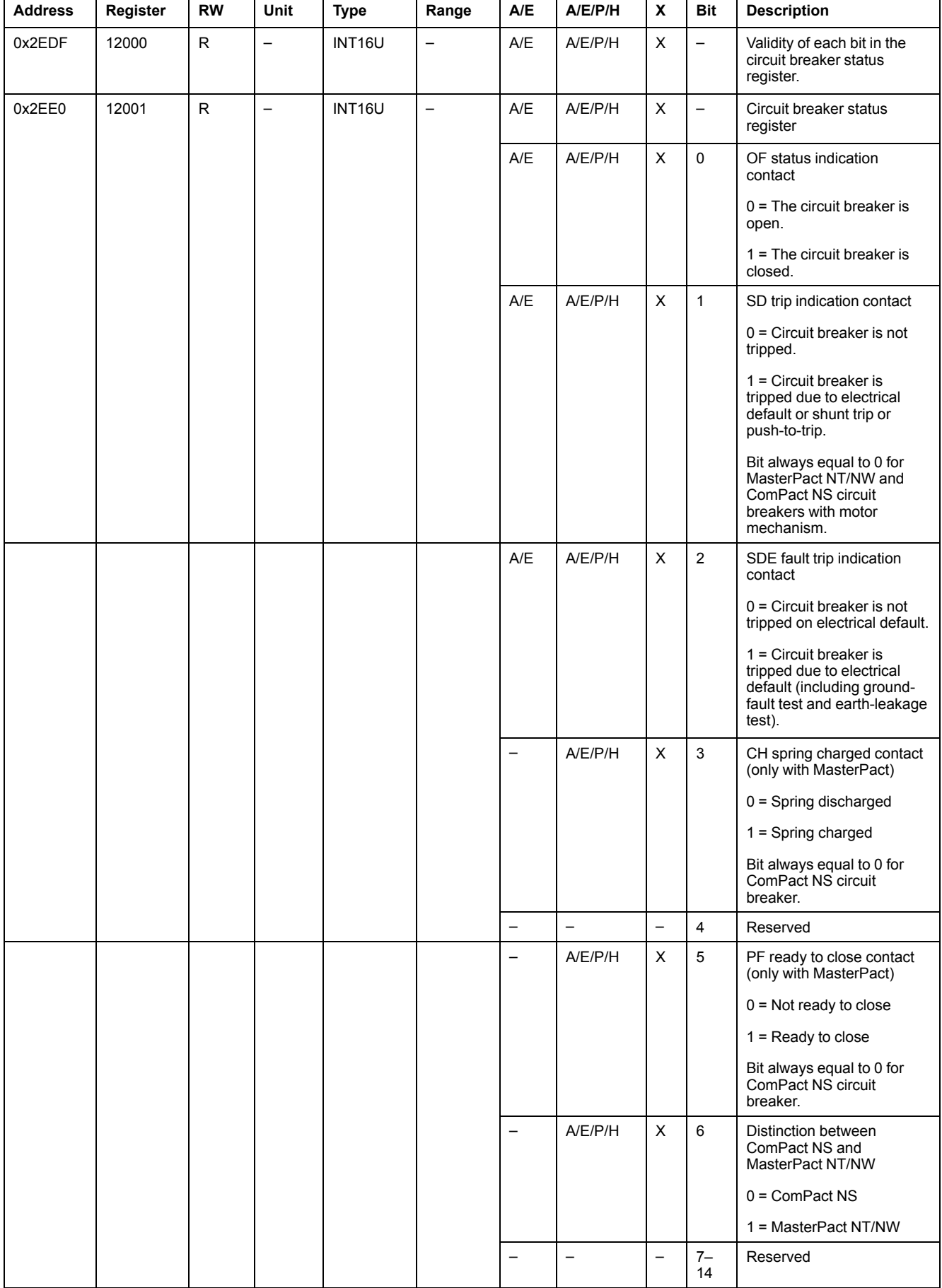

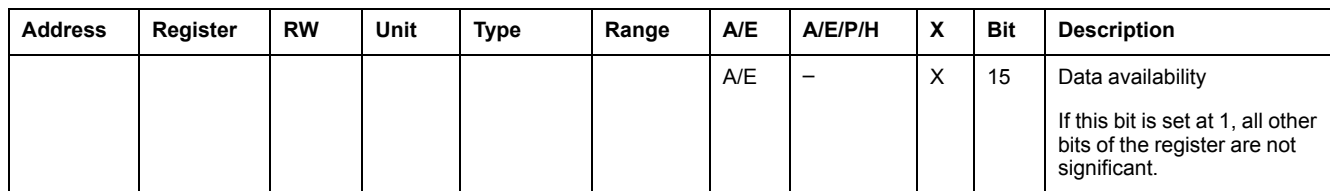

## **IO Status Registers**

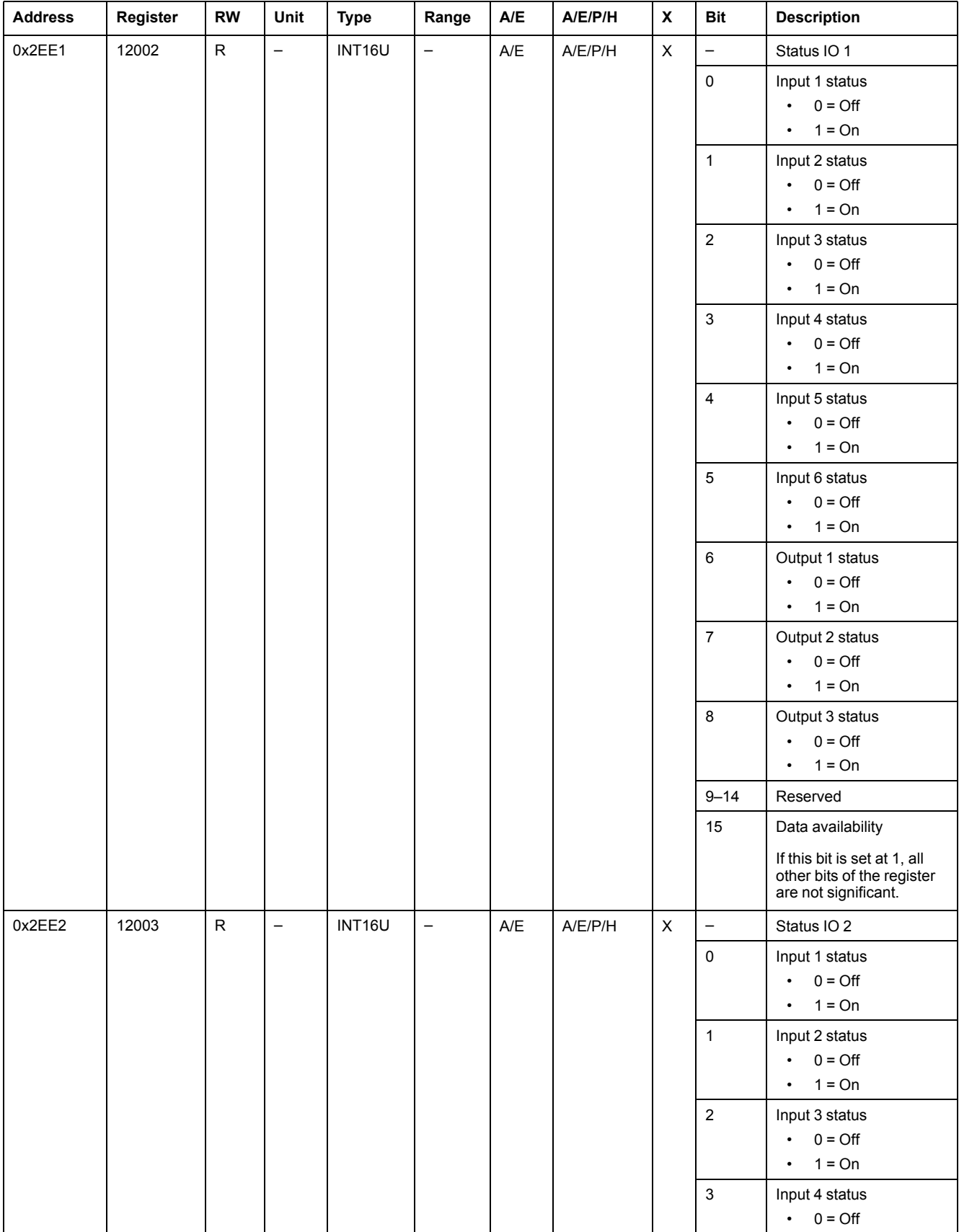

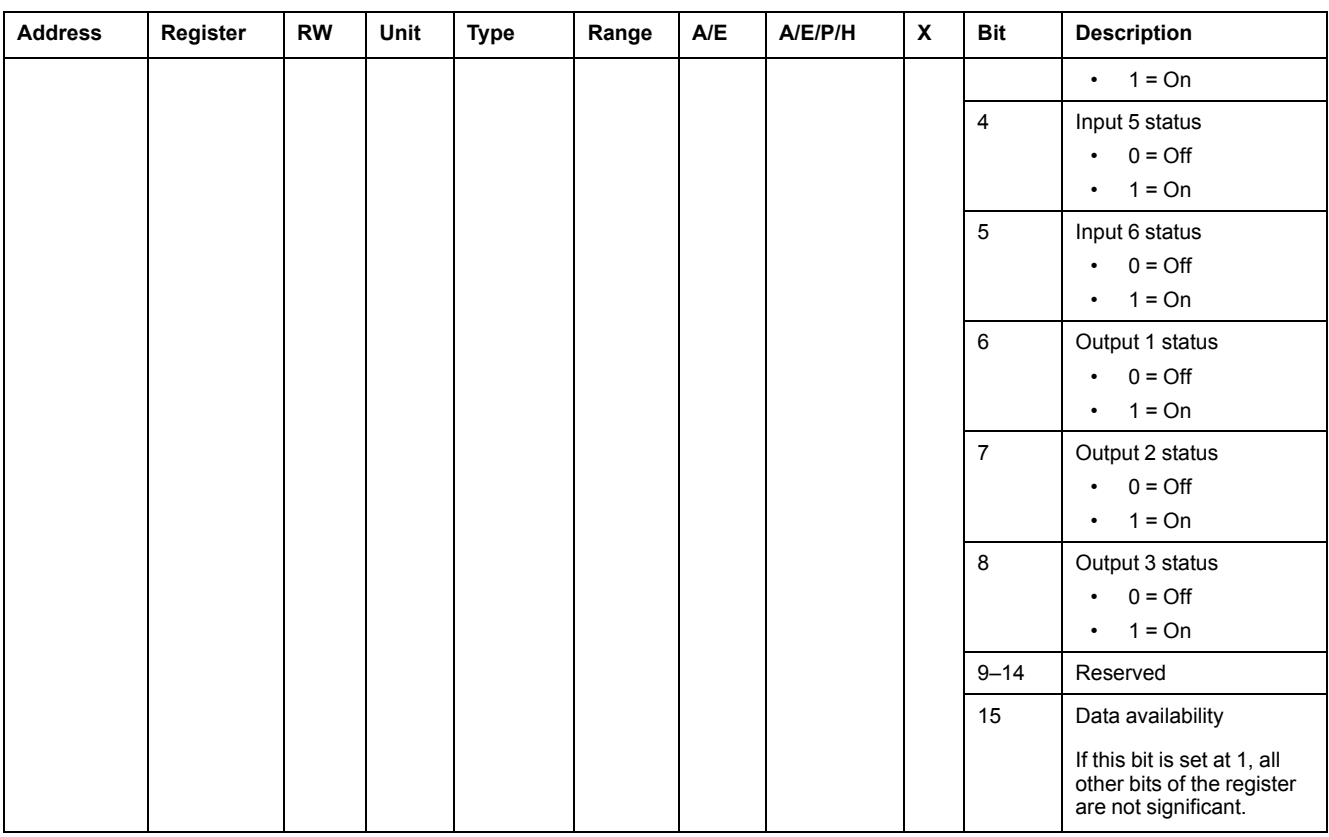

#### **Tripping Cause**

The tripping cause register provides information about the cause of the trip for the standard protection functions. When a tripping cause bit is at 1 in the tripping cause register, it indicates that a trip has occurred and has not been reset.

- For MicroLogic A/E trip units for ComPact NSX circuit breakers, the tripping cause bit is reset by pressing the OK key (keypad of the MicroLogic A/E trip unit) twice (validation and confirmation).
- For MicroLogic A/E/P/H trip units for MasterPact NT/NW and ComPact NS circuit breakers, the tripping cause bit is reset as soon as the circuit breaker is closed again.
- For MicroLogic X control units for MasterPact MTZ circuit breakers, the tripping cause bit is reset by pressing the test/reset button (located beside the trip cause LEDs on the MicroLogic X control unit). Press and hold the button for 3 to 15 seconds to reset all the trip causes.

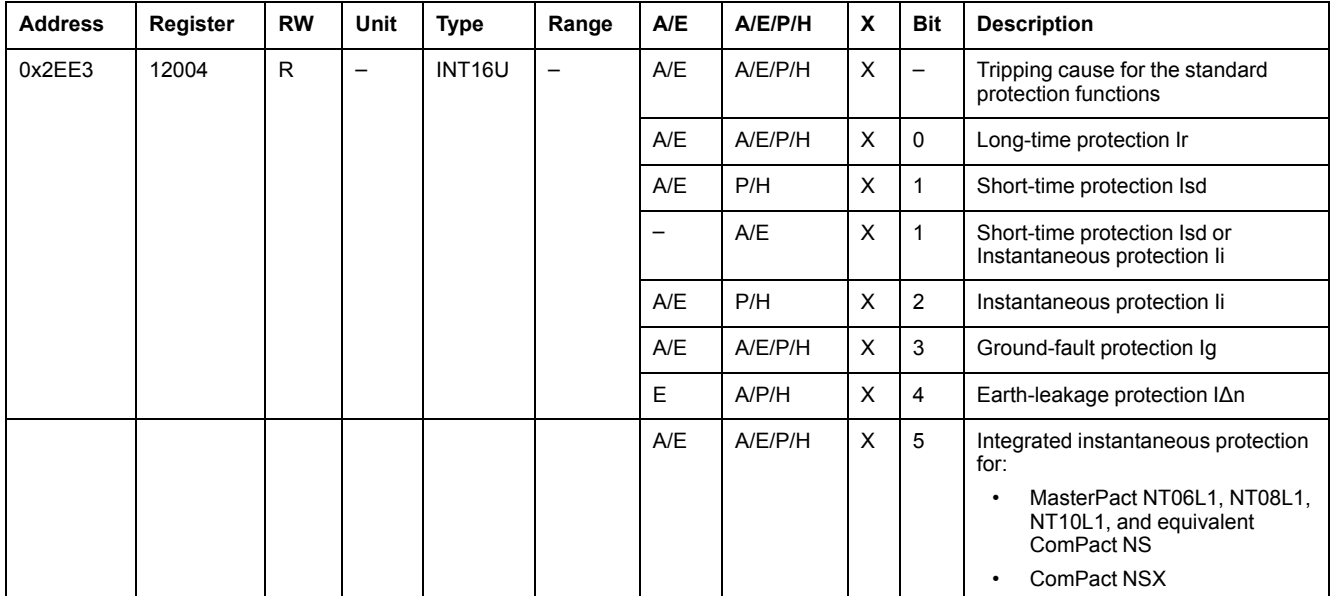

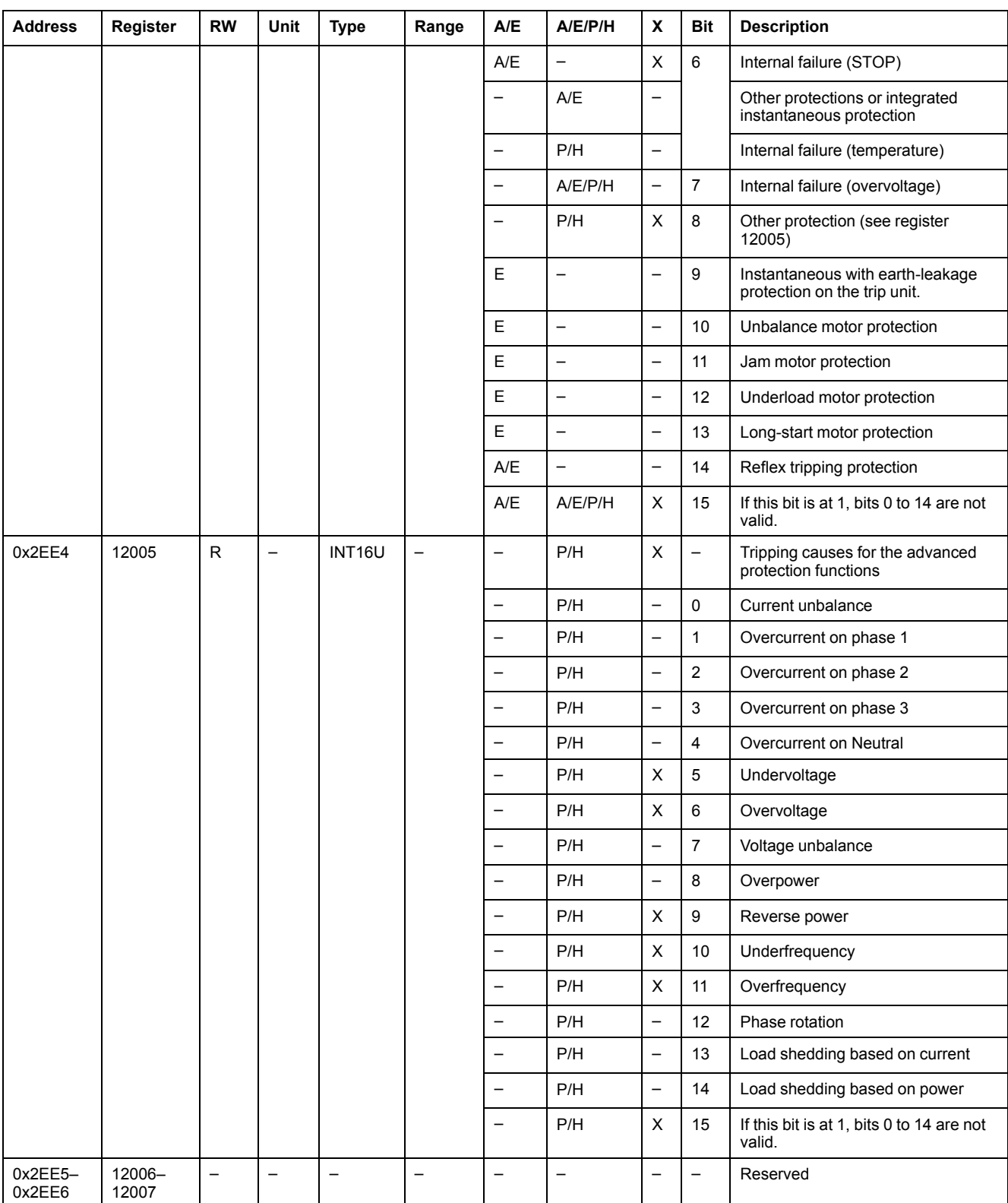

#### **Overrun of the Protection Setpoints**

The alarm setpoint registers provide information about overrun of the standard and advanced protection setpoints. A bit is at 1 once a setpoint overrun has occurred, even if the time delay has not expired.

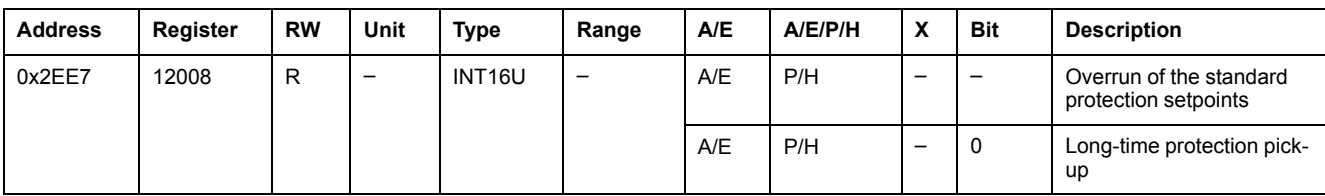

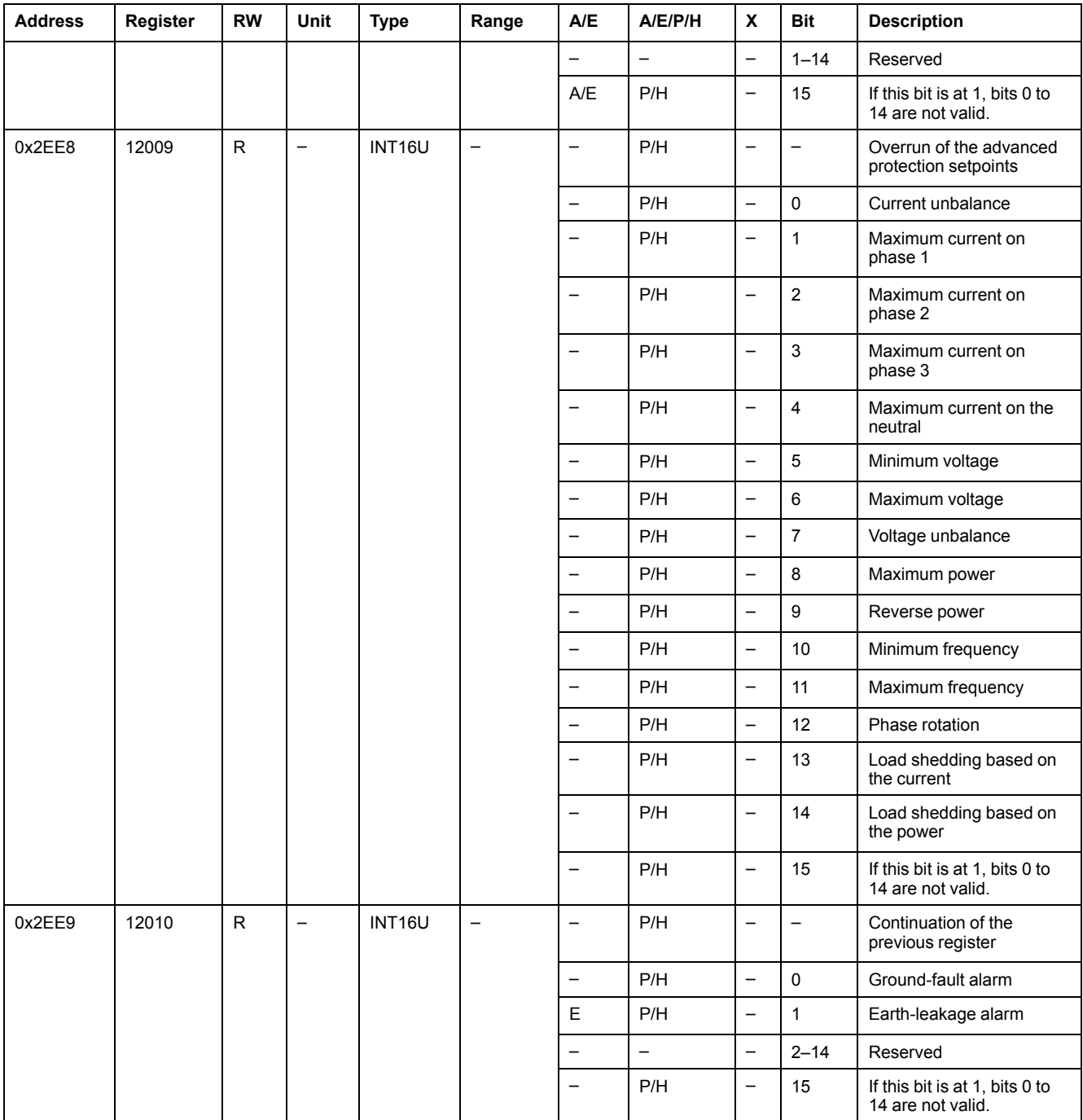

## **Alarms**

The alarm register provides information about the pre-alarms and the user-defined alarms. A bit is set to 1 once an alarm is active.

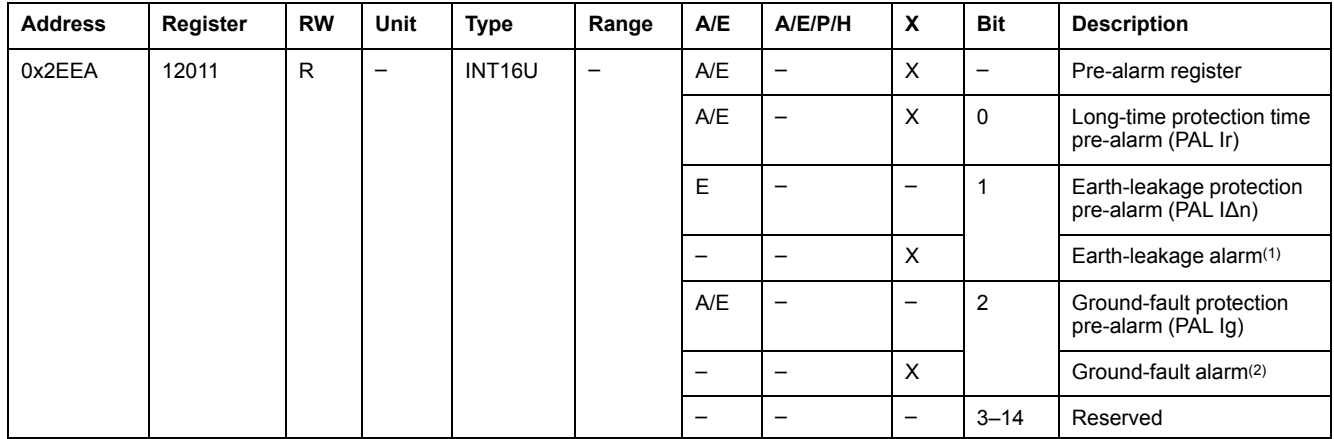

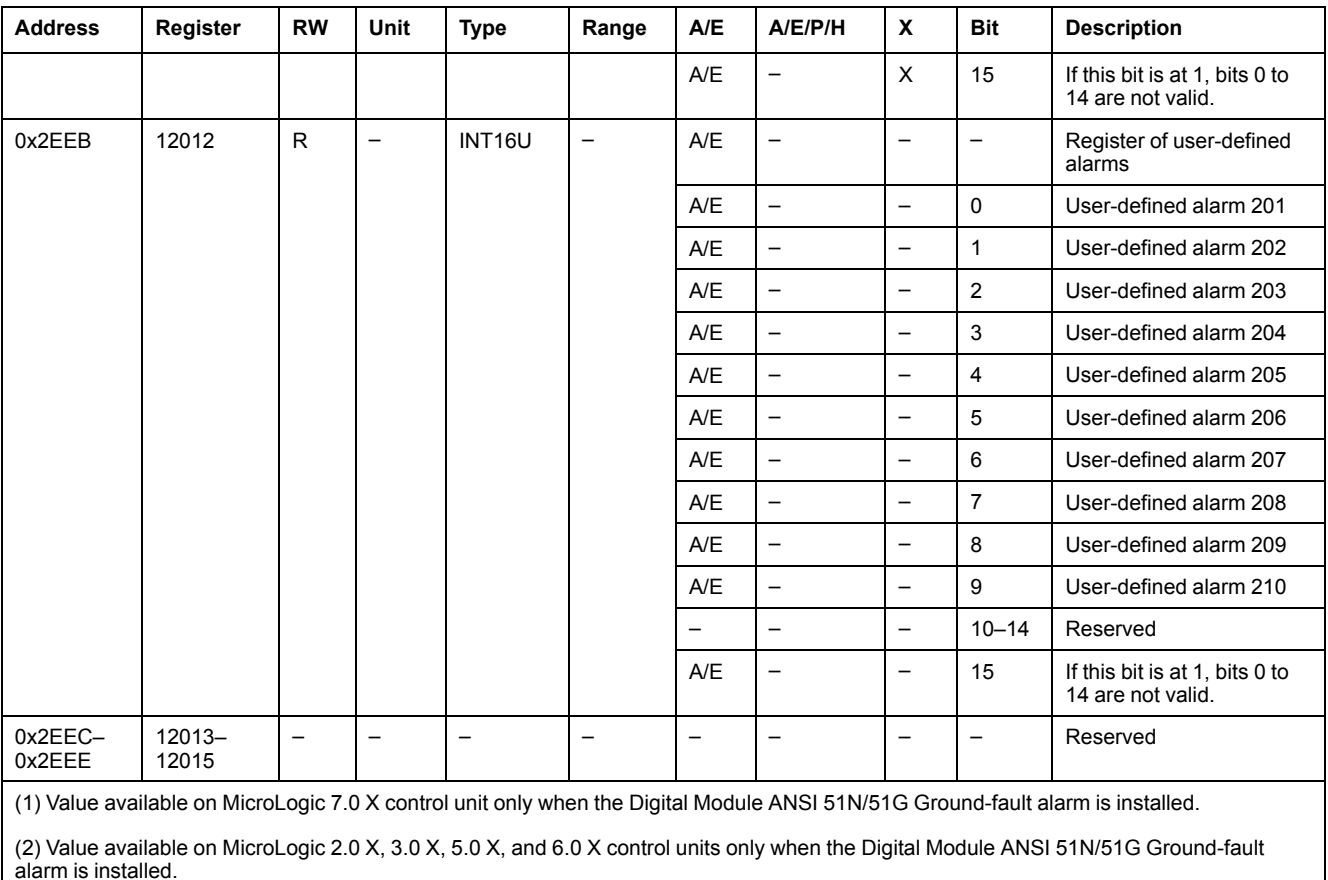

#### **Current**

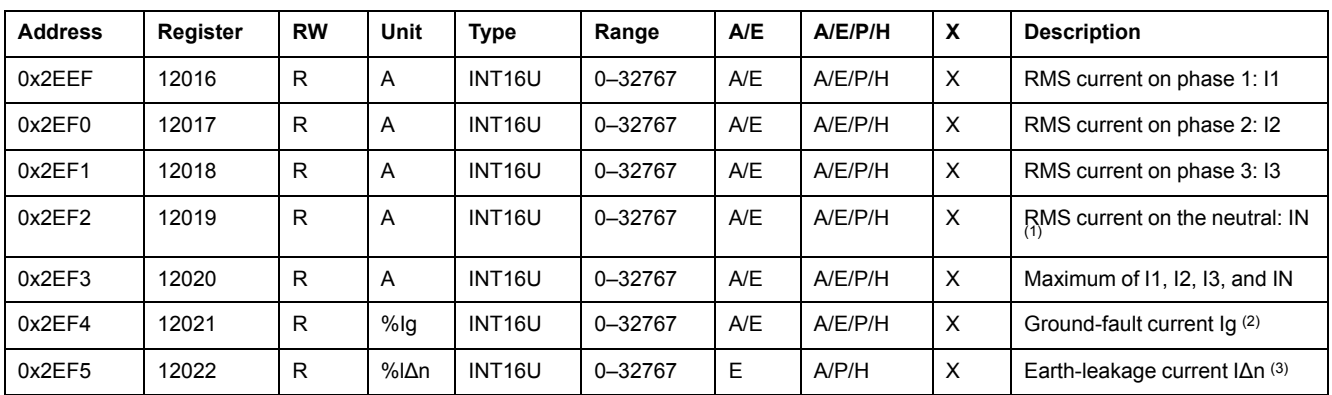

(1) This value cannot be accessed for motor applications and in cases of three-pole circuit breakers without external neutral current transformer (ENCT).

(2) This value is only available:

- For MasterPact MTZ MicroLogic 6.0 X control units, expressed as %Ig pick-up
- For MasterPact NT/NW and ComPact NS MicroLogic 6.0 trip units, expressed as %Ig pick-up
- For ComPact NSX MicroLogic 6.2 and 6.3 trip units, expressed as %Ig pick-up
- (3) This value is only available:
- For MasterPact MTZ MicroLogic 7.0 X control units, expressed as %lΔn pick-up
- For MasterPact NT/NW and ComPact NS MicroLogic 7.0 trip units, expressed as %lΔn pick-up
- For ComPact NSX MicroLogic 7.2 and 7.3 trip units, expressed as %lΔn pick-up

#### **Maximum Current Values**

Maximum current values can be reset with the reset minimum/maximum command.

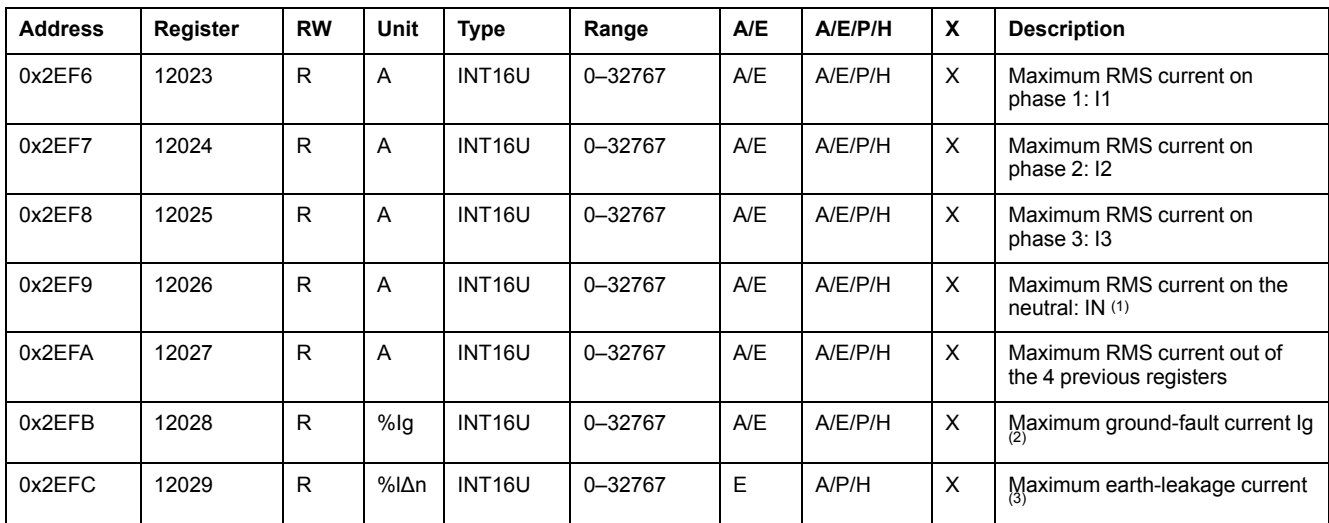

(1) This value cannot be accessed for motor applications and in cases of three-pole circuit breakers without external neutral current transformer (ENCT).

(2) This value is only available:

- For MasterPact MTZ MicroLogic 6.0 X control units, expressed as %Ig pick-up
- For MasterPact NT/NW and ComPact NS MicroLogic 6.0 trip units, expressed as %Ig pick-up
- For ComPact NSX MicroLogic 6.2 and 6.3 trip units, expressed as %Ig pick-up

(3) This value is only available:

- For MasterPact MTZ MicroLogic 7.0 X control units, expressed as %lΔn pick-up
- For MasterPact NT/NW and ComPact NS MicroLogic 7.0 trip units, expressed as %lΔn pick-up
- For ComPact NSX MicroLogic 7.2 and 7.3 trip units, expressed as %lΔn pick-up

### **Voltage**

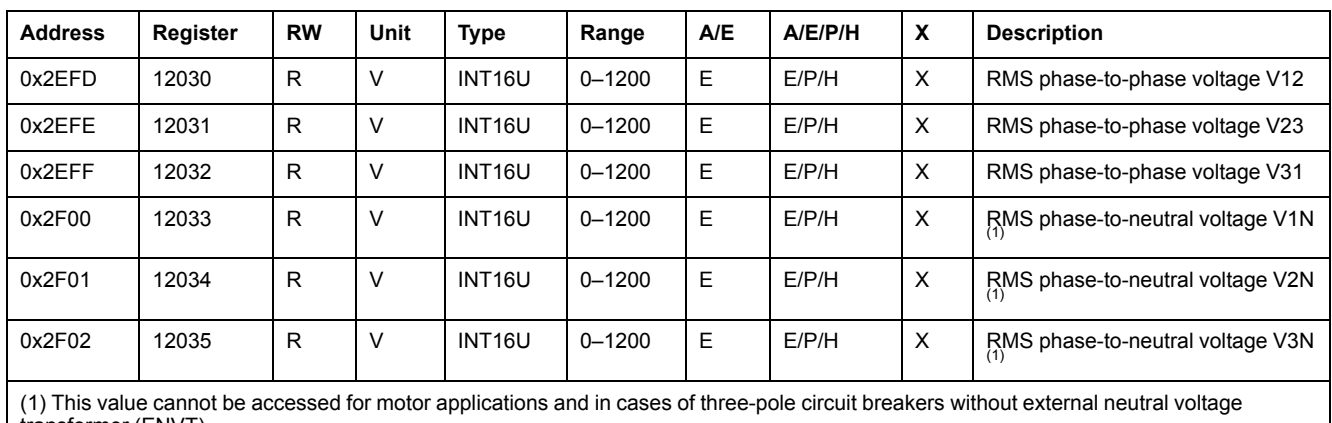

transformer (ENVT).

## **Frequency**

When the MicroLogic trip unit cannot calculate the frequency, it returns Not applicable = 32768 (0x8000).

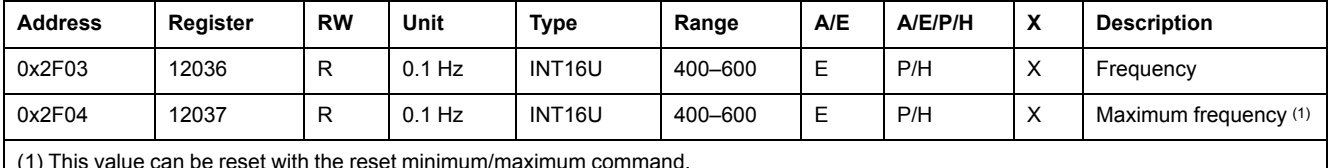

(1) This value can be reset with the reset minimum/maximum command.

#### **Power**

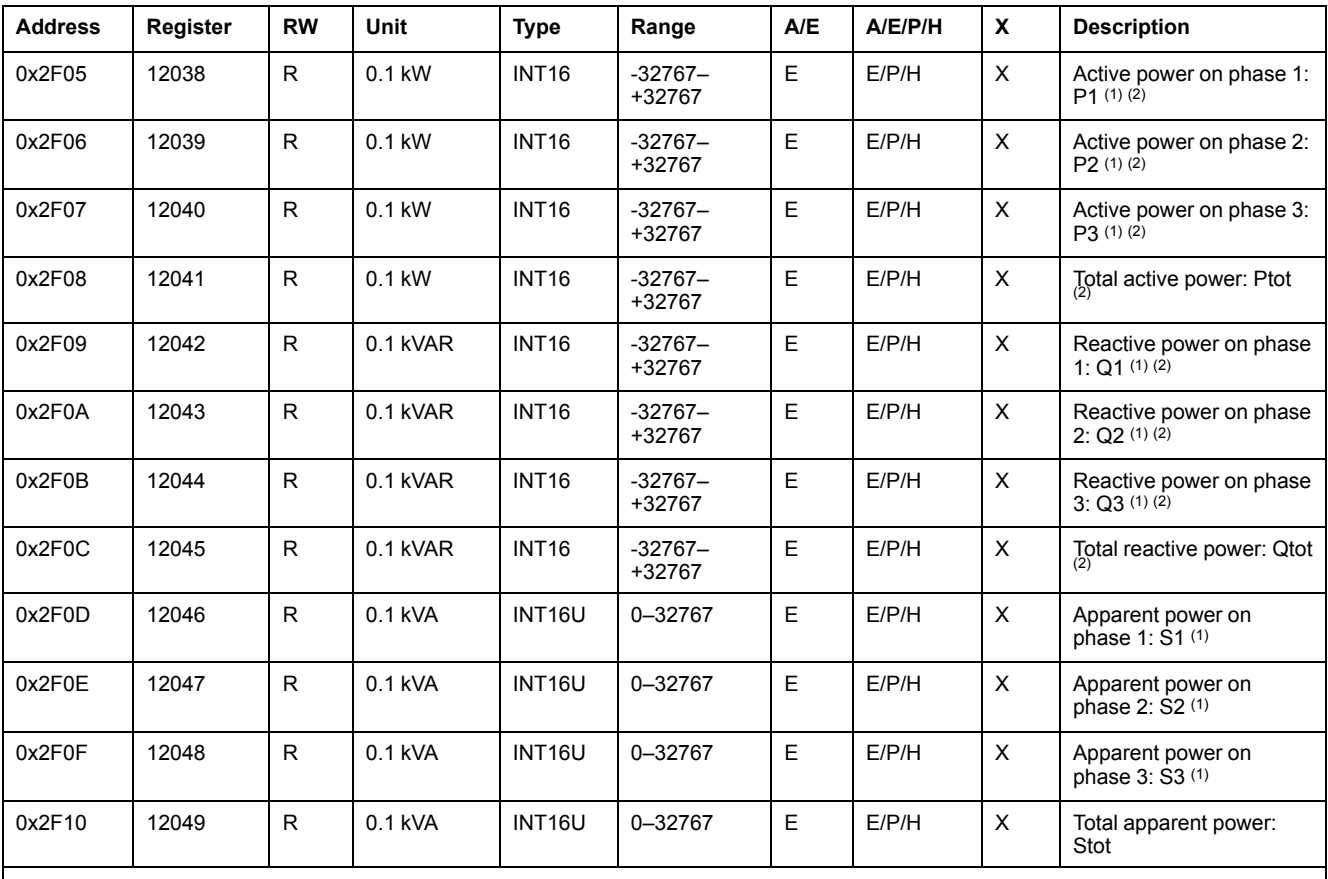

(1) This value cannot be accessed for motor applications and in cases of three-pole circuit breakers without external neutral current transformer (ENCT).

(2) The sign for the active and reactive power depends on the configuration of:

• register 3316 for ComPact NSX, ComPact NS and MasterPact NT/NW circuit breakers.

• register 8405 for MasterPact MTZ circuit breakers.

## **Energy**

Energy is stored in big-endian format: the most significant register is transmitted first, the least significant second.

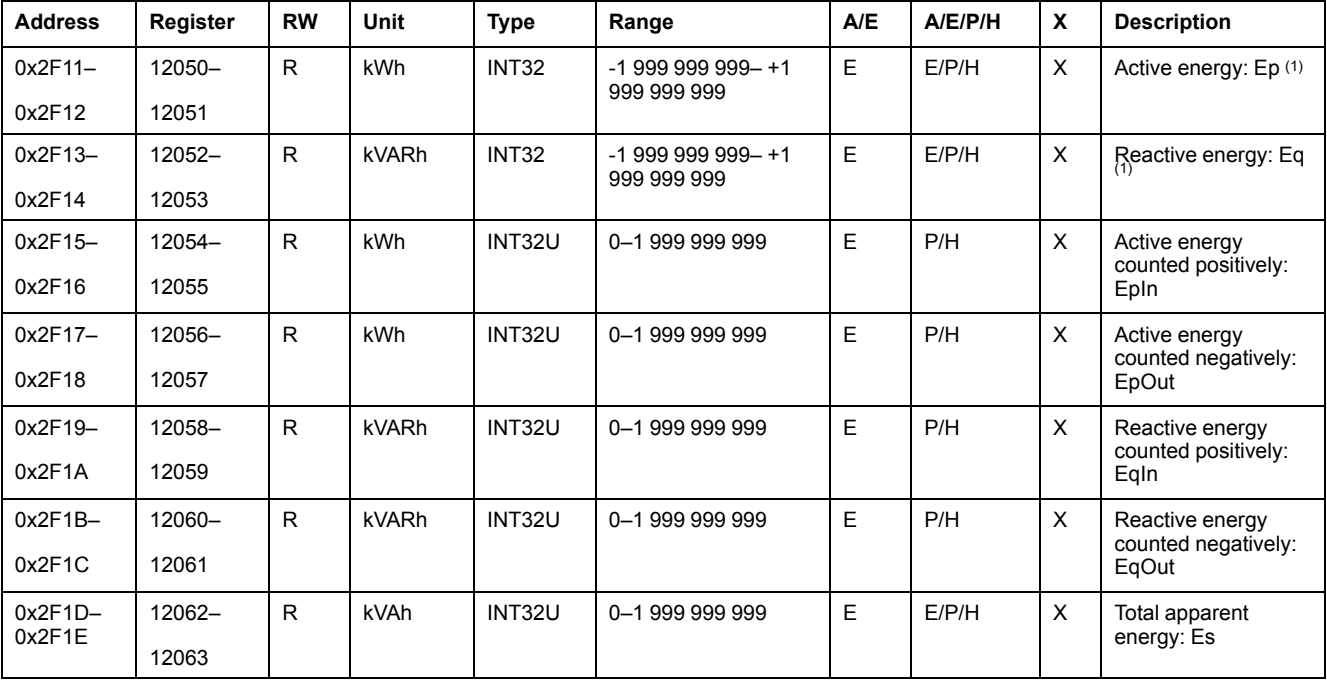

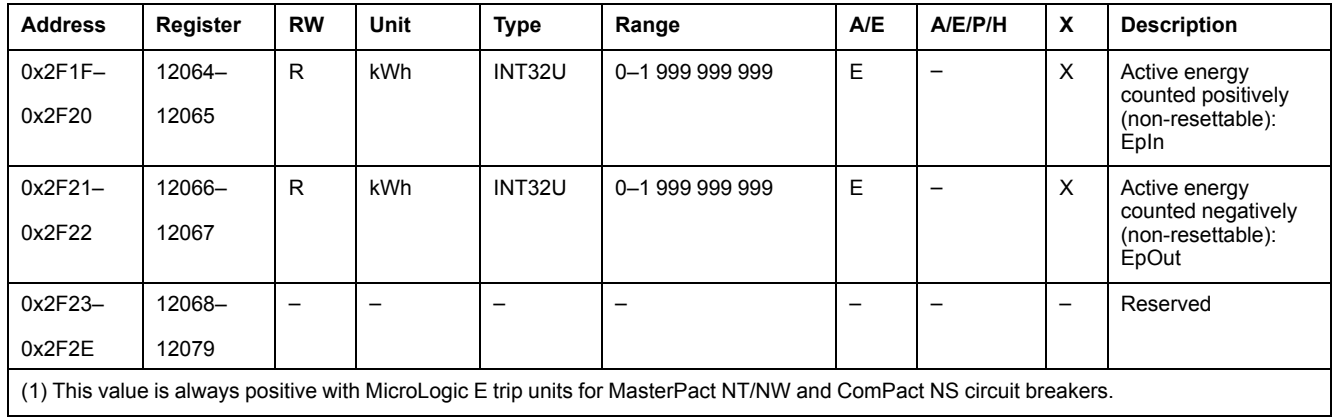

## **Current Demand Values**

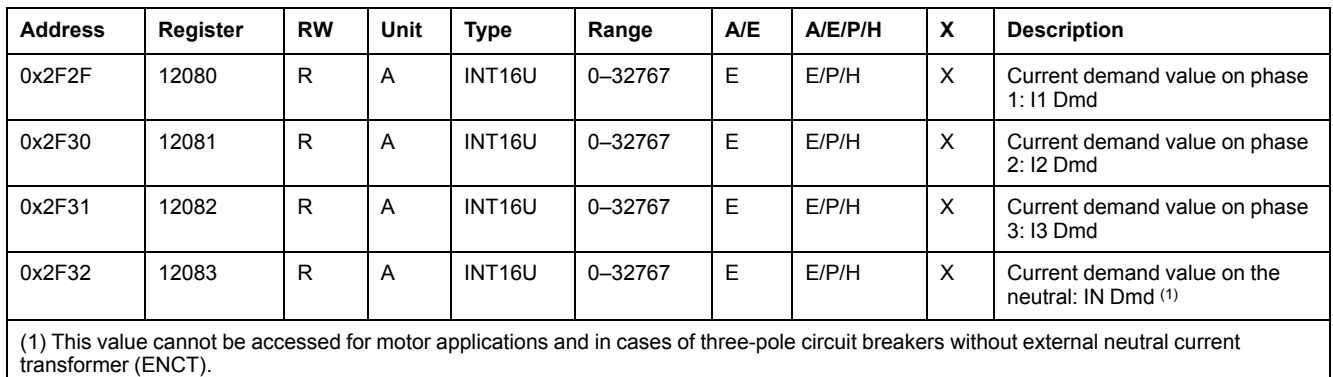

### **Power Demand Values**

- For the block window, the demand value is updated at the end of the window.
- For the sliding window,
	- If window duration is configured for less or equal to 15 minutes, the demand value is updated every 15 seconds
	- If window duration is configured for more than 15 minutes, the demand value is updated every 1 minute.

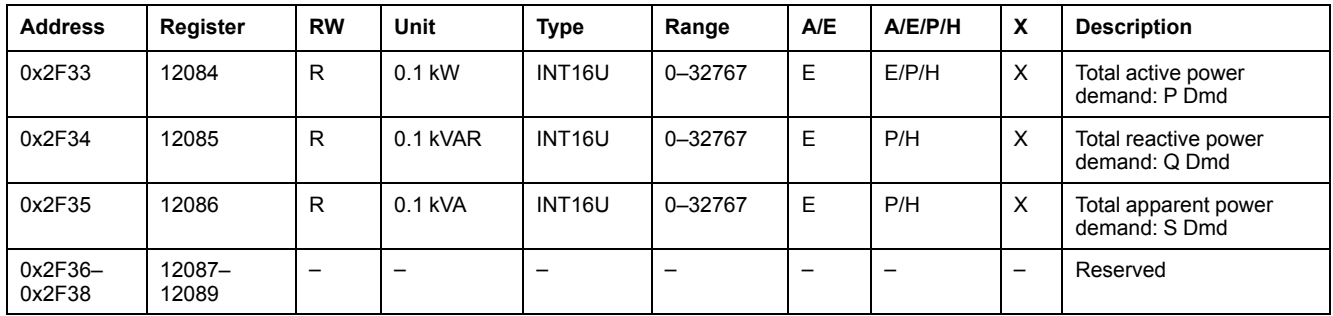

#### **Maximum Voltage Values**

Maximum voltage values can be reset with the reset minimum/maximum command.

Register = 0 if the voltage  $<$  25 V.

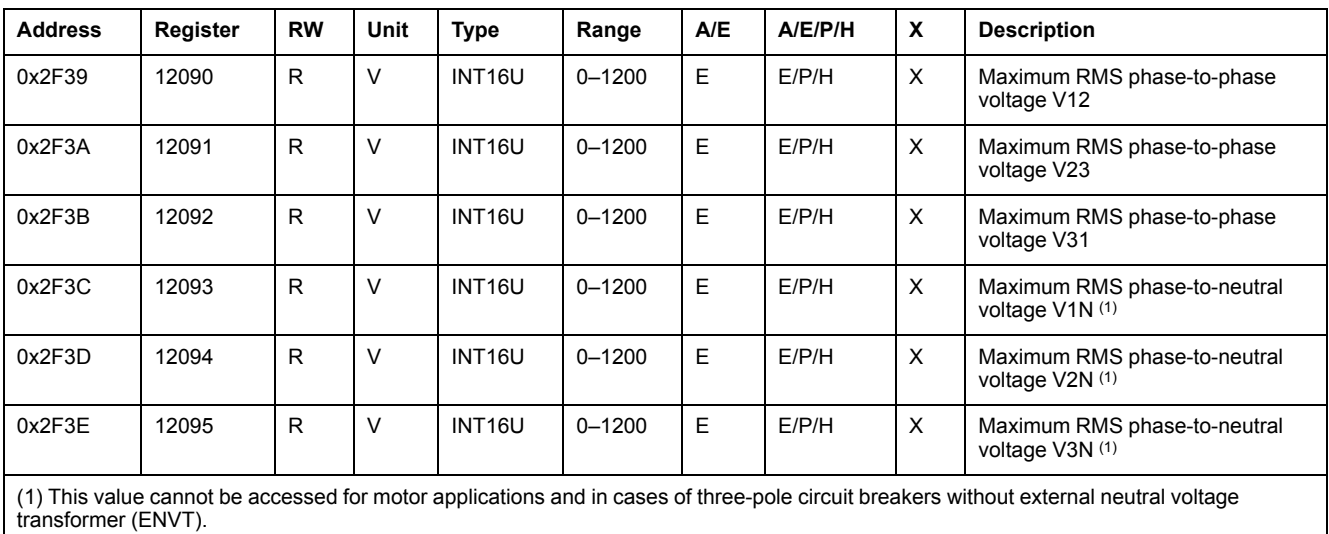

#### **Power Factor**

The sign for the fundamental power factor (cosϕ) depends on the MicroLogic configuration.

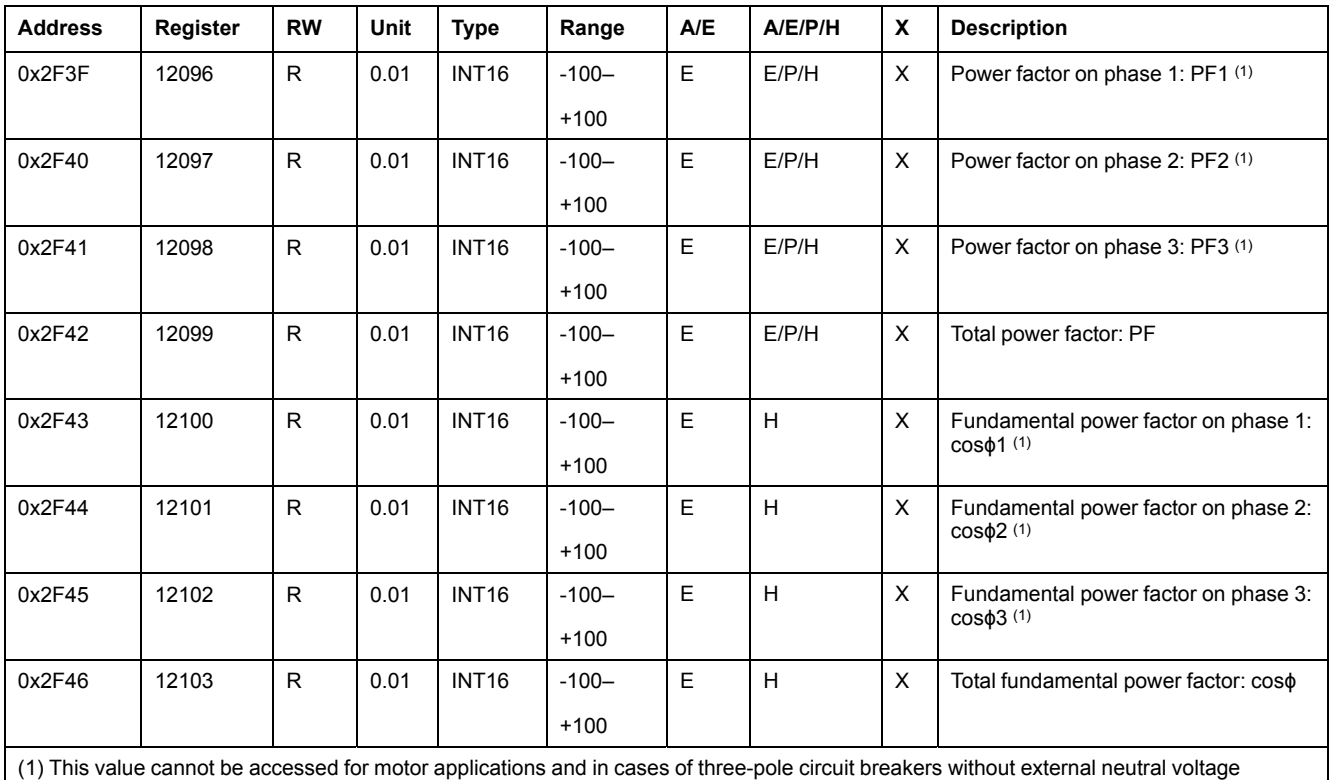

transformer (ENVT).

## **Total Harmonic Distortion (THD)**

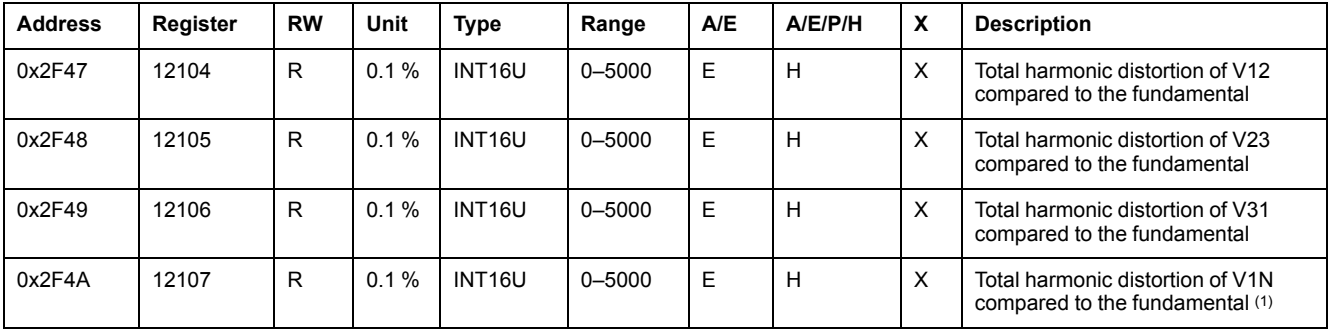

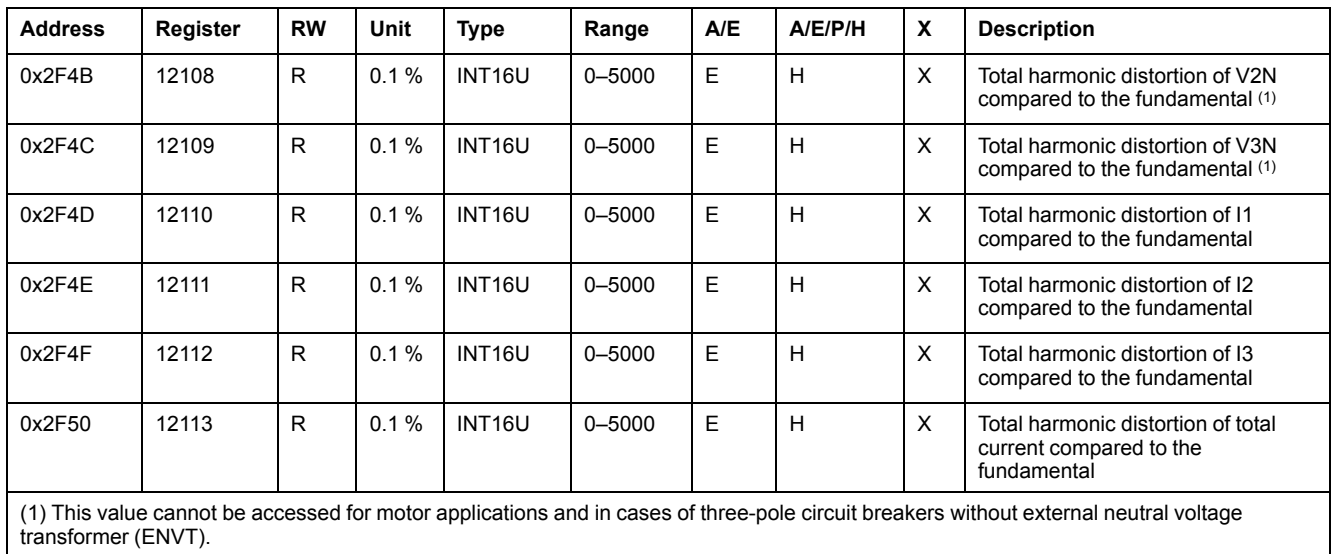

## **Counters**

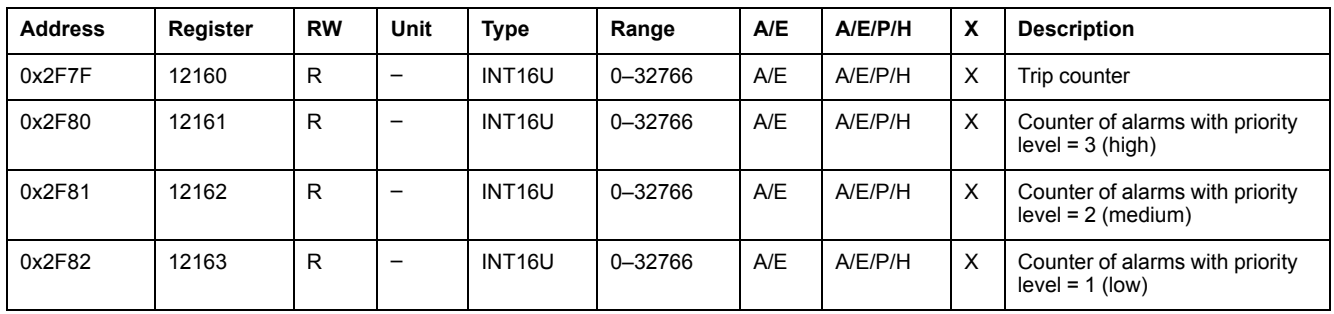

#### **Miscellaneous**

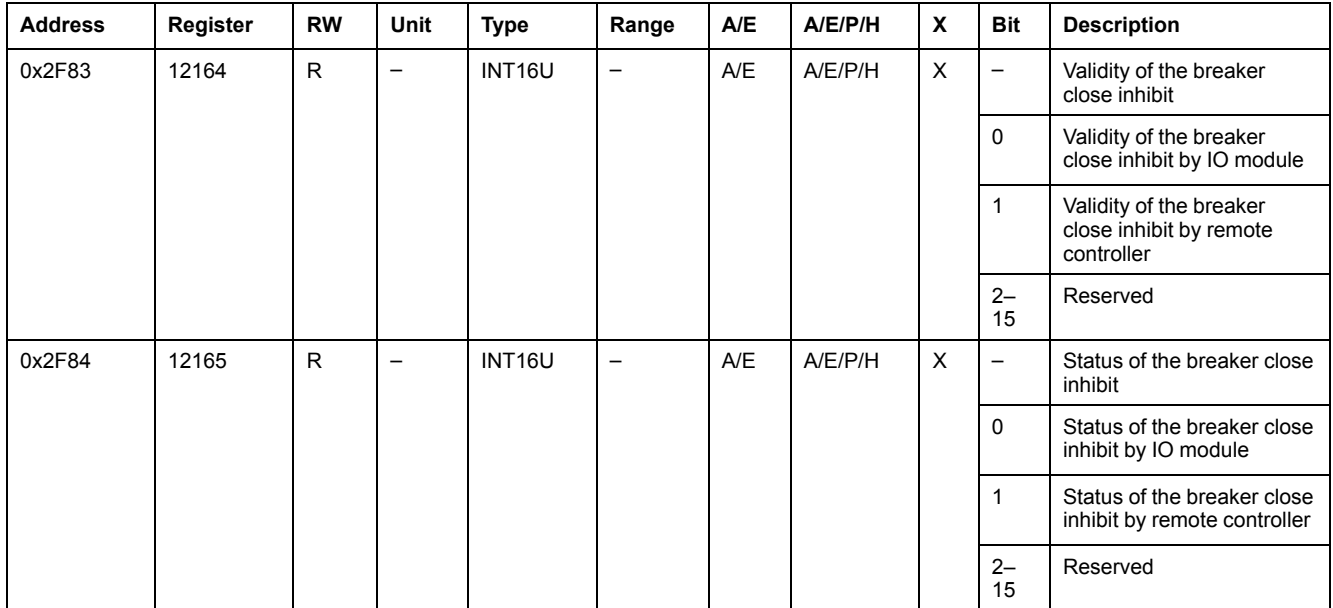

# **MicroLogic Trip Unit Data for ComPact NSX Circuit Breakers**

### **What's in This Part**

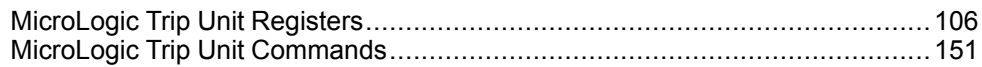

# <span id="page-105-0"></span>**MicroLogic Trip Unit Registers**

## **What's in This Chapter**

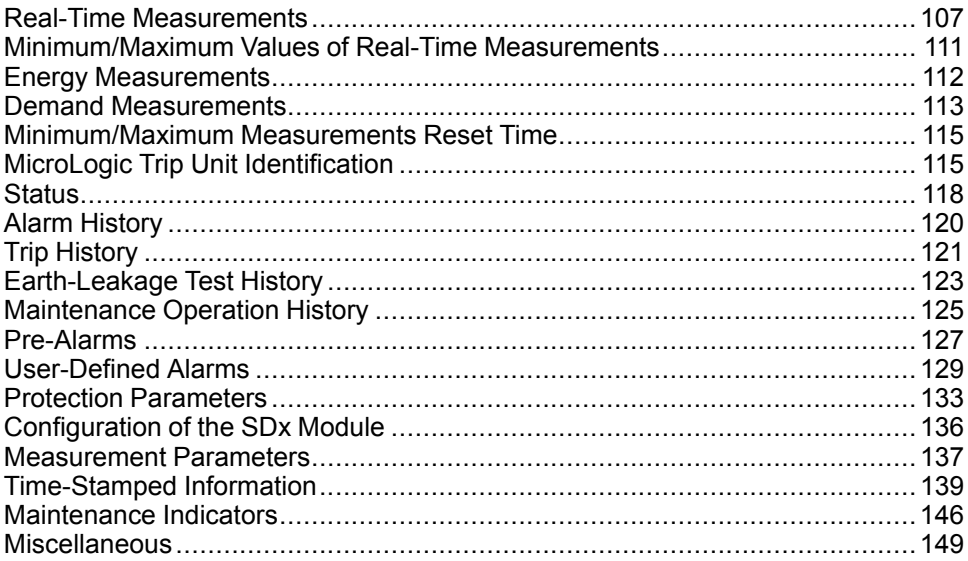

## <span id="page-106-0"></span>**Real-Time Measurements**

### **General Description**

The real-time measurements are refreshed every second. Real-time measurements include:

- voltage and voltage unbalance
- current and current unbalance
- active, reactive, apparent, and distortion power
- reactive power with harmonic
- power factor and fundamental power factor
- frequency
- THD (total harmonic distortion)

#### **Voltage**

Register = 0 if voltage < 25 V.

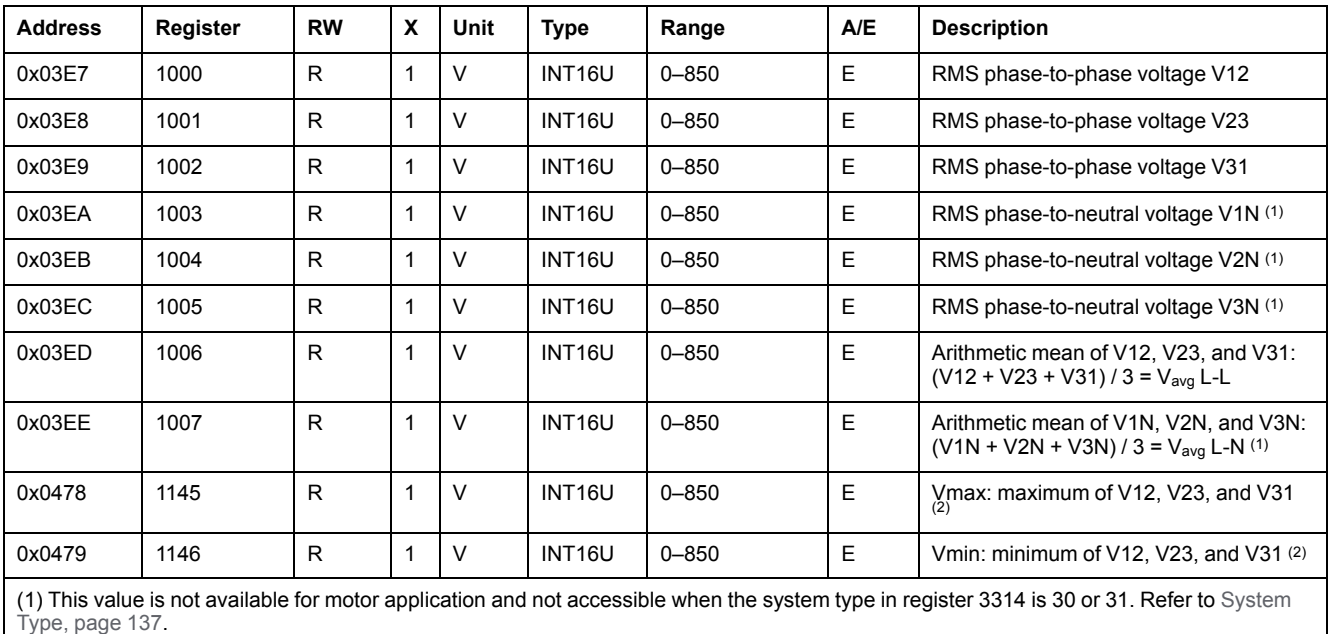

(2) This value can be reset with the reset minimum/maximum command , [page](#page-157-0) 158.

#### **Voltage Unbalance**

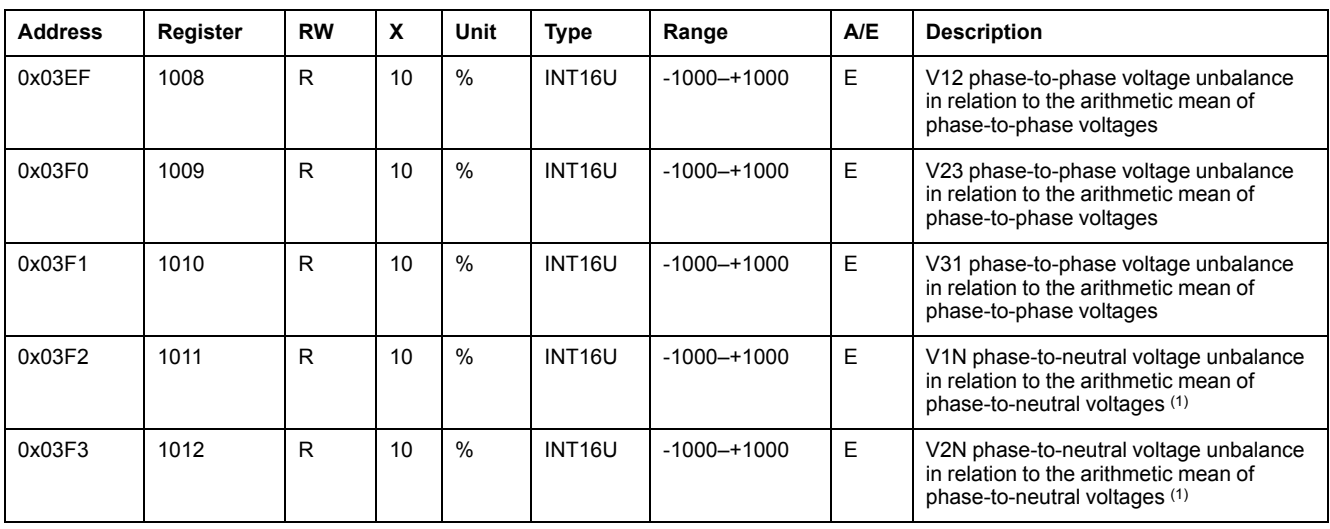

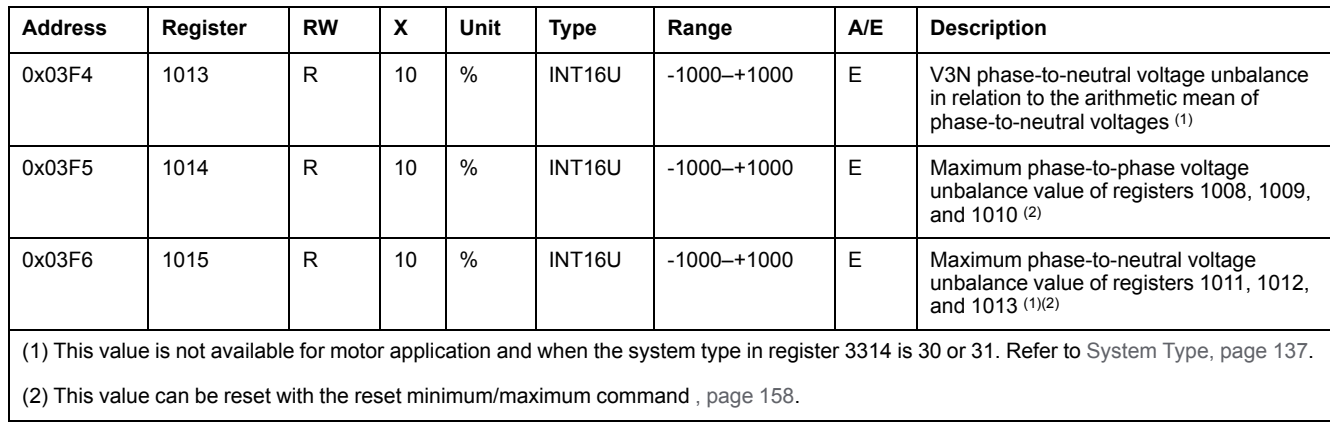

## **Current**

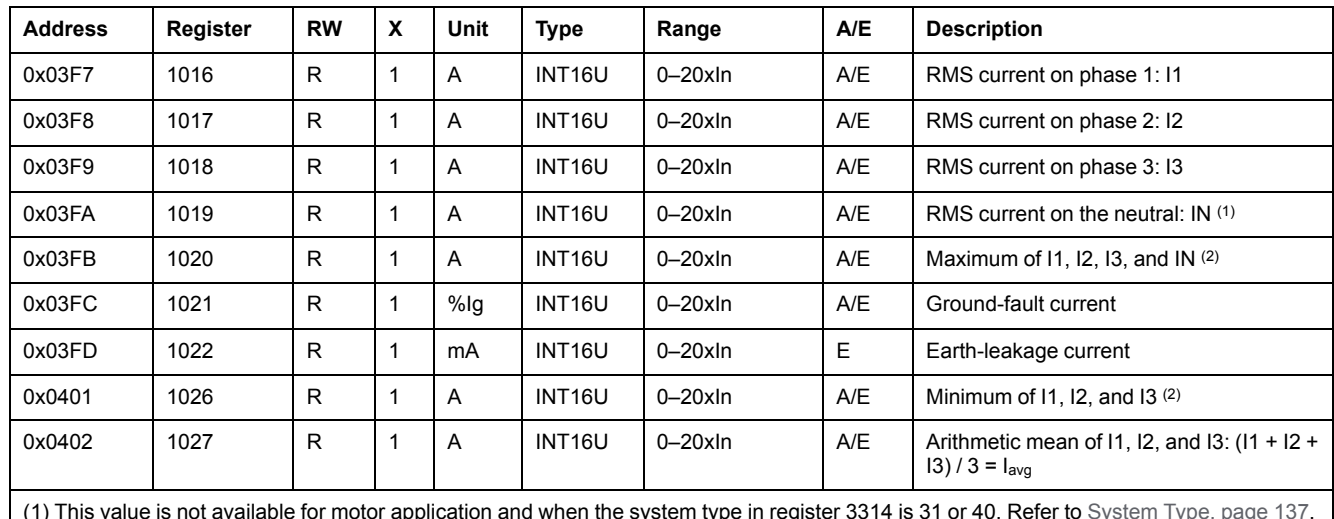

(1) This value is not available for motor application and when the system type in register 3314 is 31 or 40. Refer to [System](#page-136-1) Type, page 137.

(2) This value can be reset with the reset minimum/maximum command , [page](#page-157-0) 158.

## **Current Unbalance**

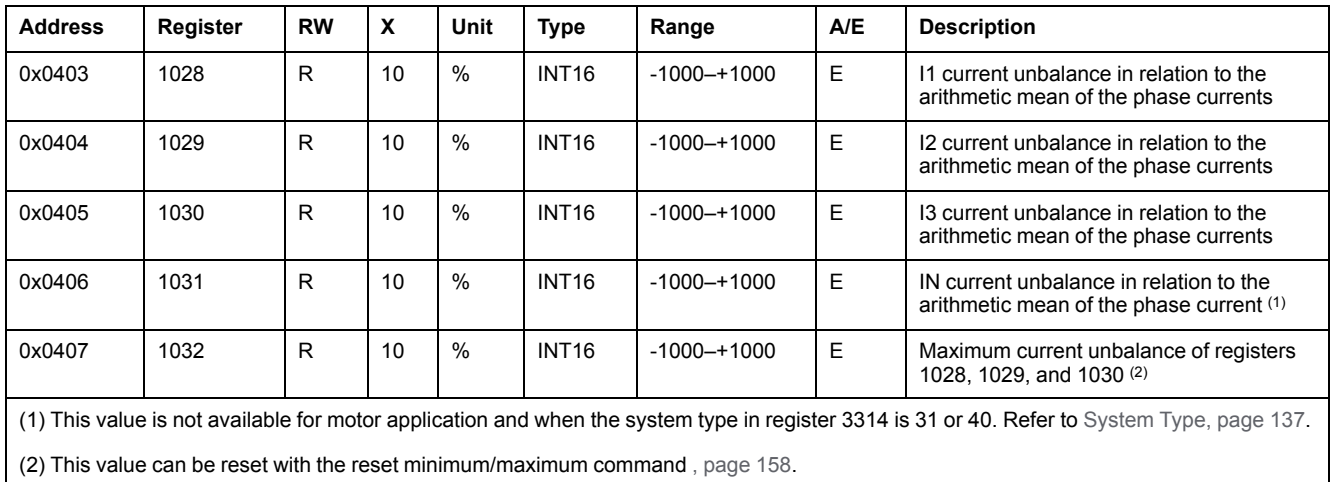

## **Active Power**

The flow sign of the active power depends on the configuration of register 3316 [,](#page-137-0) [page](#page-137-0) 138.
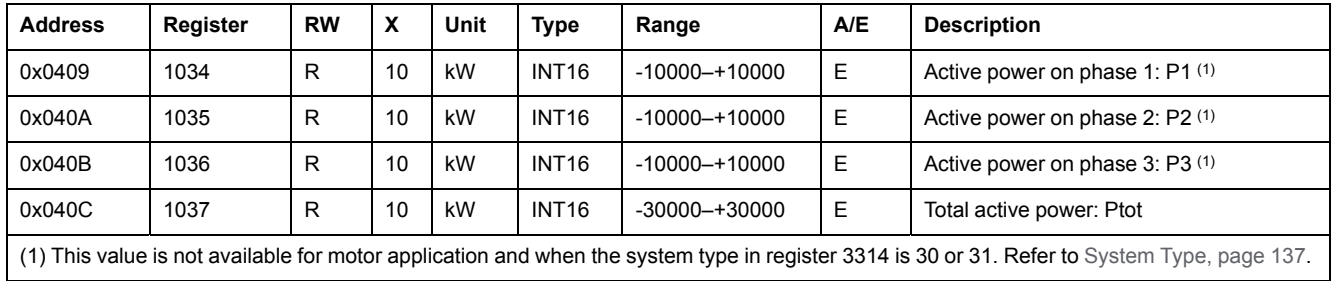

### **Reactive Power**

The flow sign of the reactive power depends on the configuration of register 3316 [,](#page-137-0) [page](#page-137-0) 138.

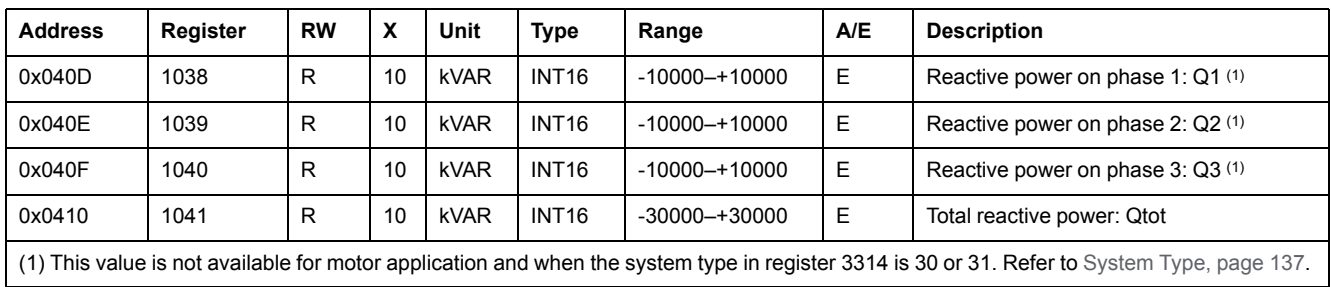

## **Apparent Power**

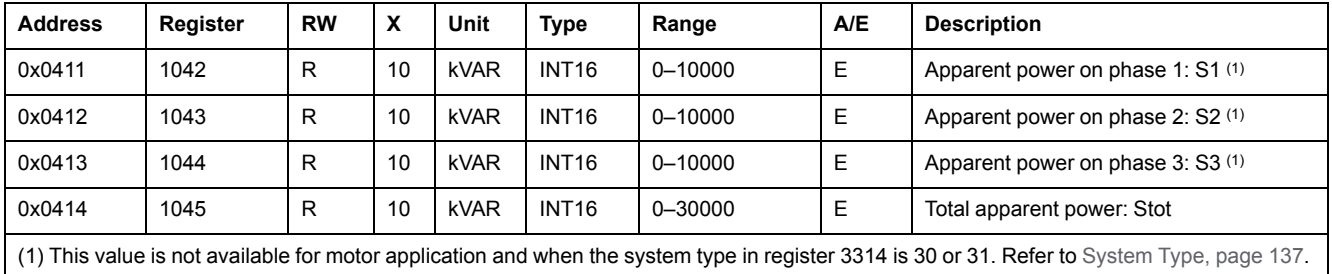

## **Power Factor**

The sign of the power factor depends on the configuration of register 3318 , [page](#page-137-1) [138.](#page-137-1)

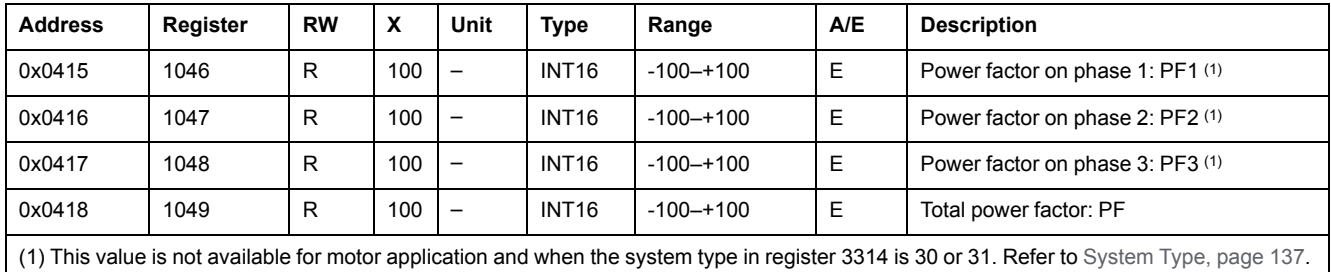

## **Fundamental Power Factor (cosϕ)**

The sign of the fundamental power factor (cosϕ) depends on the configuration of register 3318 , [page](#page-137-1) 138.

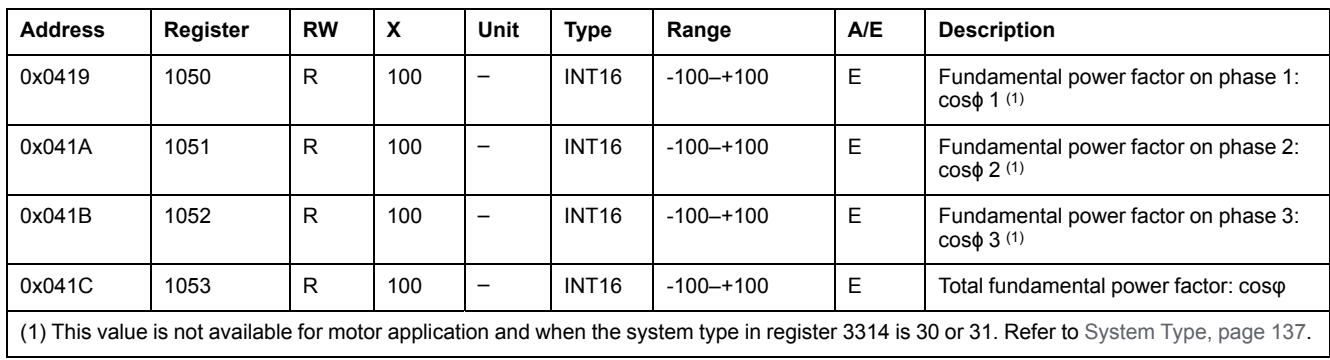

# **Frequency**

When the MicroLogic trip unit cannot calculate the frequency, it returns Not Evaluated = 32768 (0x8000).

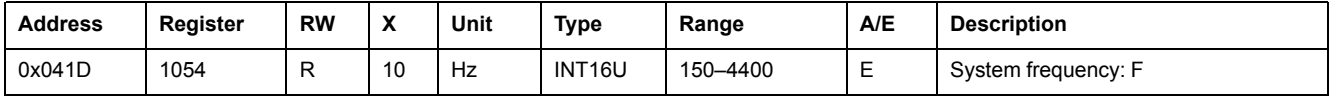

## **Fundamental Reactive Power**

The flow sign of the reactive power depends on the configuration of register 3316 [,](#page-137-0) [page](#page-137-0) 138.

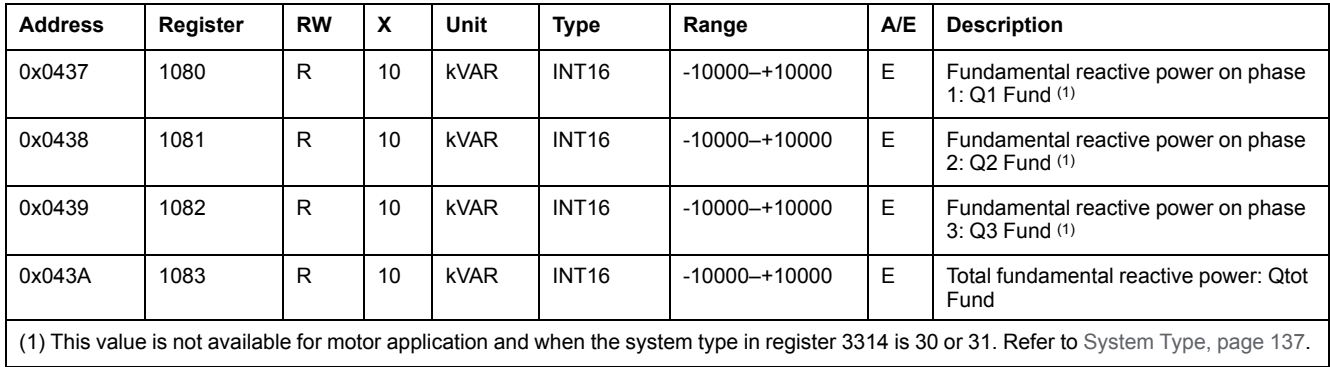

## **Distortion Power**

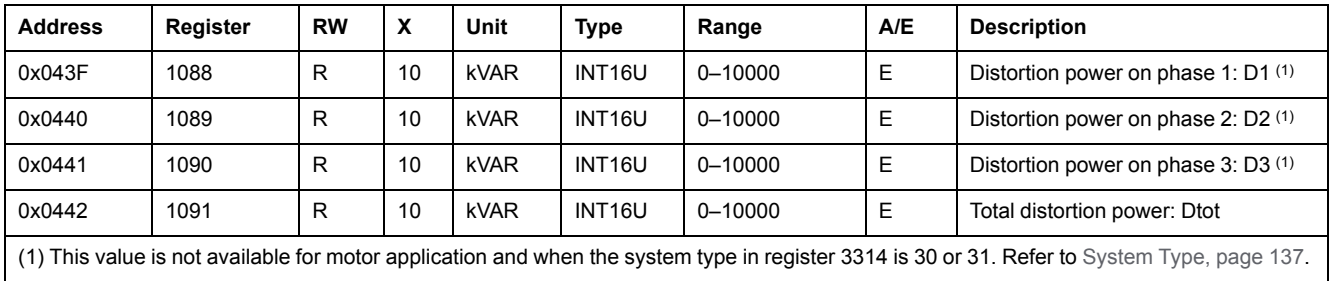

# **Total Harmonic Distortion (THD)**

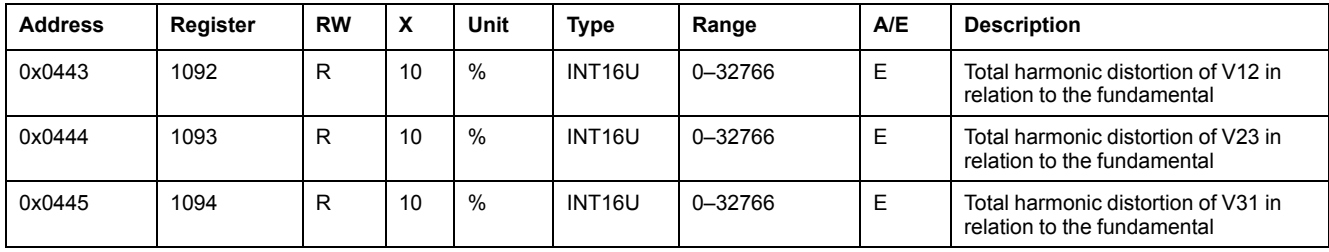

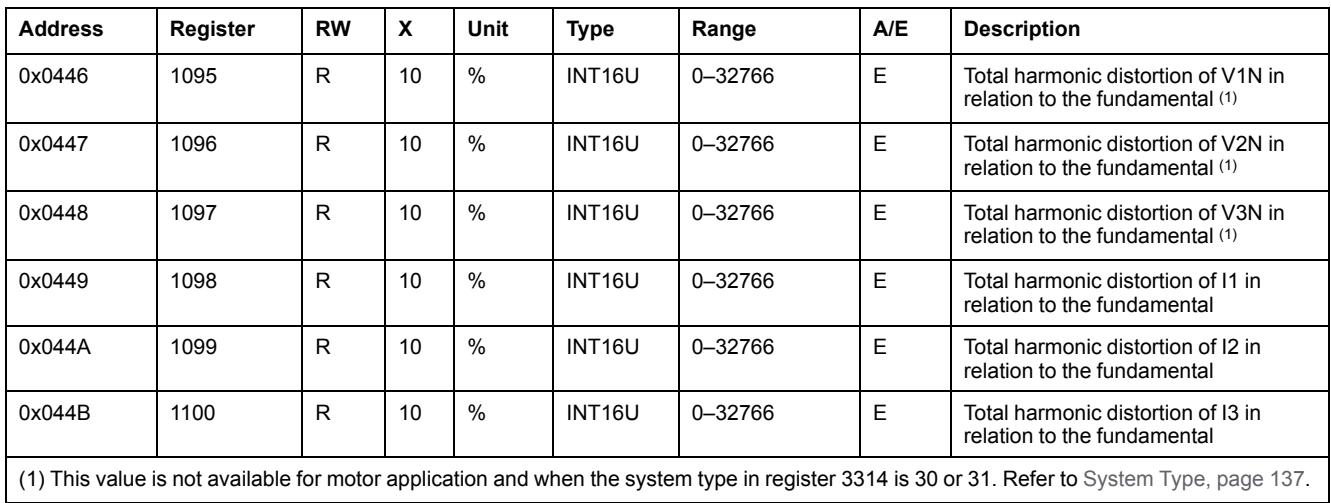

## **Thermal Image of Motor**

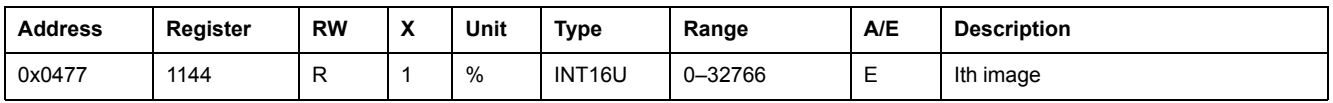

# **Minimum/Maximum Values of Real-Time Measurements**

### **Minimum/Maximum Measurements Rule**

Minimum and maximum measurements take into account the absolute value of real-time measurements. Therefore the following rule applies:

#### 0<10<200<-400<600<-3800.

In this case:

- $\cdot$  the minimum value = 0
- the maximum value = -3800

**NOTE:** This rule does not apply for the power factor (PF) and for the fundamental power factor (cosϕ):

- PFmax (or cosϕ max.) is obtained for the smallest positive value of PF (or cosϕ).
- PFmin (or cosϕ min.) is obtained for the highest negative value of PF (or cosϕ).

The reset minimum/maximum command (command code = 46728) can reset the content of the minimum/maximum real-time measurement registers.

#### **Minimum of Real-Time Measurements**

Registers 1300 to 1599 hold the minimum values of real-time metering parameters:

• The register of the minimum value of a real-time metering parameter is equal to the register of the real-time metering parameter plus 300.

#### **Examples**

- Register 1300 holds the minimum value of the phase-to-phase voltage V12 (register 1000).
- Register 1316 holds the minimum value of the current on phase 1 (register 1016).
- The order of the registers is the same as that of the real-time metering variables.
- The scale factors of the minimum values are the same as those of the realtime metering parameters.
- The minimum values of unbalance current and unbalance voltage are not available.
- The minimum values of Imin (register 1026), Vmax (register 1145), and Vmin (register 1146) are not available.

#### **Maximum of Real-Time Measurements**

Registers 1600 to 1899 hold the maximum values of real-time metering parameters:

The register of the maximum value of a real-time metering parameter is equal to the register of the real-time metering parameter plus 600.

#### **Examples**

- Register 1600 holds the maximum value of the phase-to-phase voltage V12 (register 1000).
- Register 1616 holds the maximum value of the current on phase 1 (register 1016).
- The order of the registers is the same as that of the real-time metering variables.
- The scale factors of the maximum values are the same as those of the realtime metering parameters.
- The maximum values of Imin (register 1026), Vmax (register 1145), and Vmin (register 1146) are not available.

# **Energy Measurements**

#### **General Description**

The energy measurements are refreshed every second. Energy measurements are saved every hour in the non-volatile memory of the MicroLogic trip unit.

Energy measurements include:

- active energy Ep
- reactive energy Eq
- apparent energy Es
- active energy counted positively (EpIn) or negatively (EpOut), according to the configuration of register 3316 , [page](#page-137-0) 138.
- reactive energy counted positively (EqIn) or negatively (EqOut), according to the configuration of register 3316 , [page](#page-137-0) 138.
- active energy and reactive energy are accumulated according to the configuration of register 3324 (absolute mode by factory setting) , [page](#page-137-2) 138.

The reset minimum/maximum command (command code = 46728) can reset the content of the energy measurement registers, cumulative energy measurements excepted.

**NOTE:** The power flow sign configuration command (command code =47240) can reset the content of the energy measurement registers excluding the cumulative energy measurements.

### **Energy Registers**

Energies are stored in big-endian format: the most significant word is transmitted first and the least significant second.

#### **Examples**

If  $Ep = 7589$  kWh, then:

- register  $2000 = 0$  (0x0000)
- register 2001 = 7589 (0x1DA5)
- If Ep = 4,589,625 kWh, then:
- register 2000 = 70 (0x0046)
- register 2001 = 2105 (0x0839)

4589625 = 70x65536 + 2105

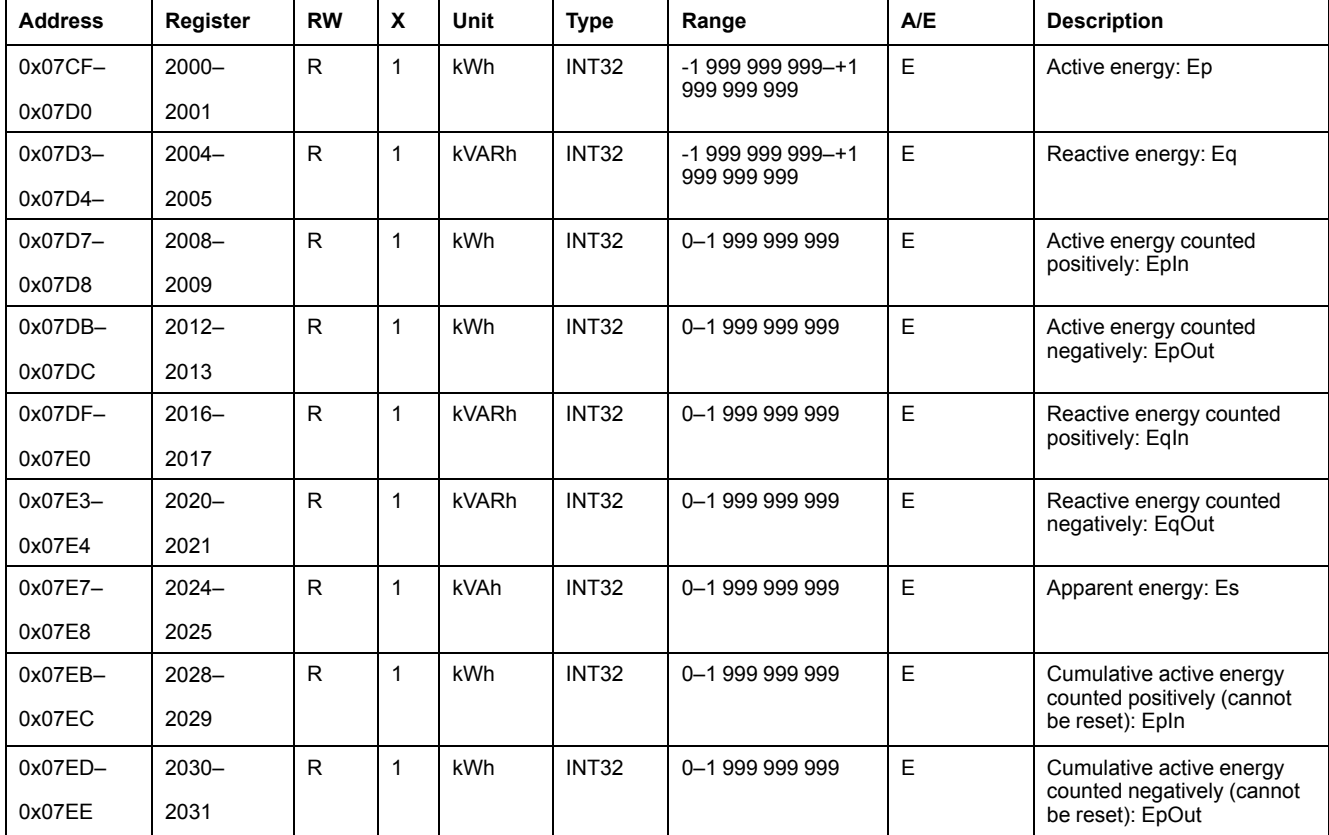

# **Demand Measurements**

## **General Description**

Demand registers include:

- current demand
- active, reactive, and apparent power demand

The window duration of current demand depends on the configuration of register 3352 , [page](#page-138-0) 139.

The window duration and the window type of power demand depend on the configuration of registers 3354 and 3355 , [page](#page-138-0) 139.

The demand measurements are refreshed every minute with the sliding window type.

The demand measurements are refreshed at the end of the window interval with the block window type.

## **Current Demand**

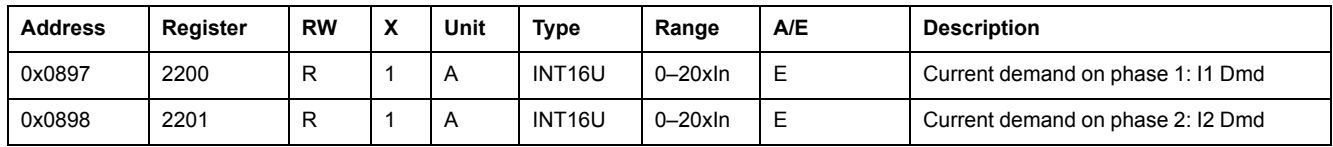

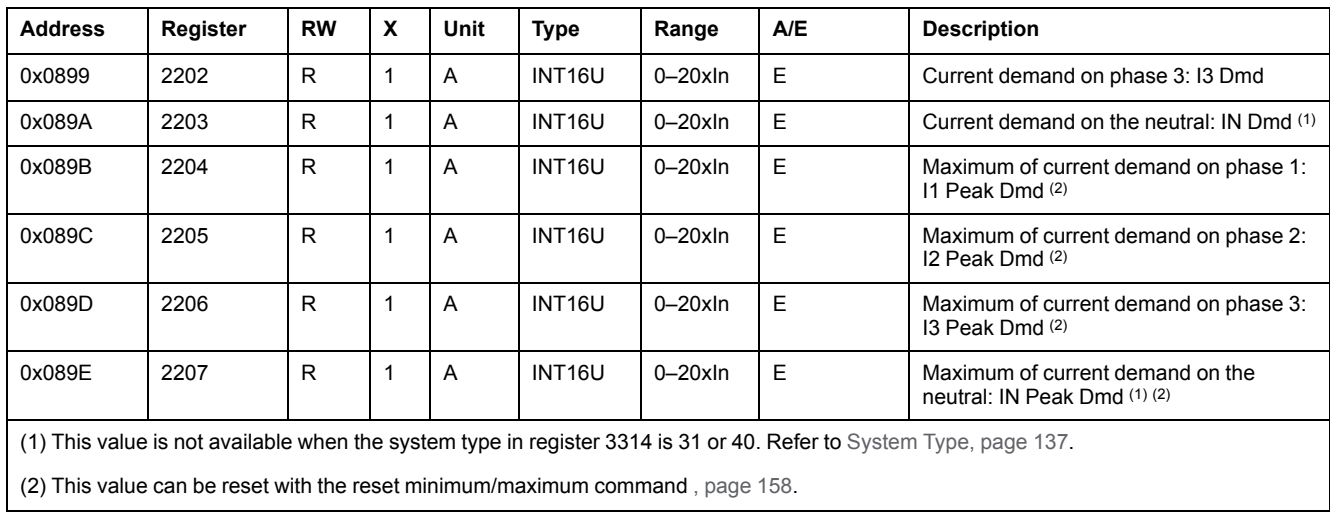

# **Active Power Demand**

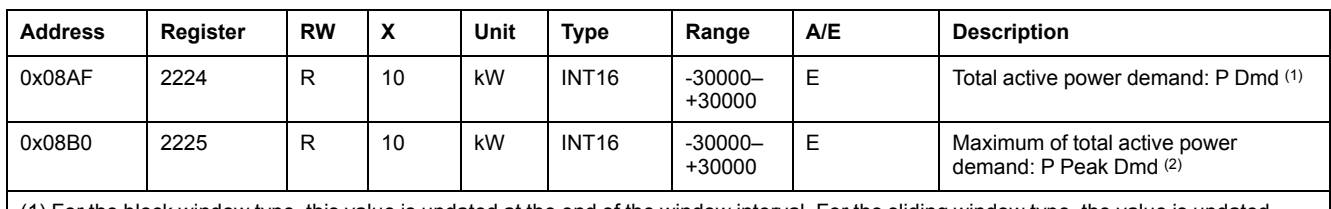

(1) For the block window type, this value is updated at the end of the window interval. For the sliding window type, the value is updated every minute.

(2) This value can be reset with the reset minimum/maximum command , [page](#page-157-0) 158.

# **Reactive Power Demand**

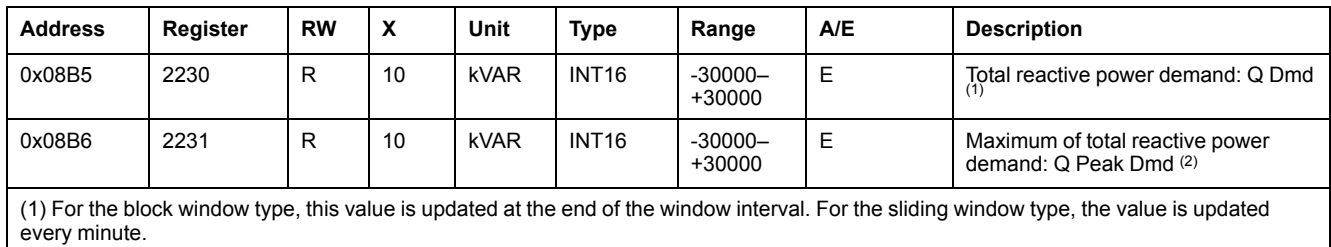

(2) This value can be reset with the reset minimum/maximum command , [page](#page-157-0) 158.

# **Apparent Power Demand**

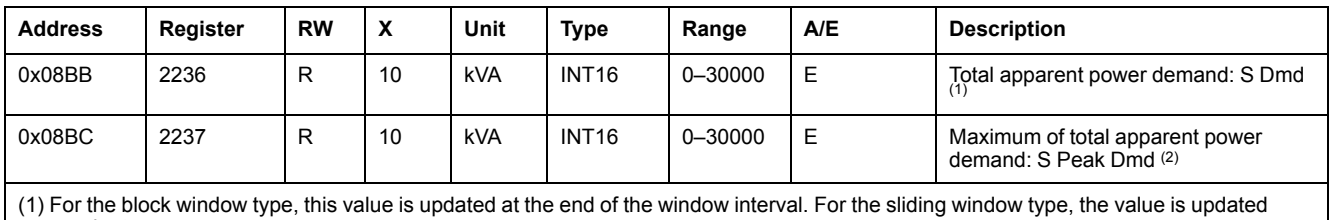

every minute.

(2) This value can be reset with the reset minimum/maximum command , [page](#page-157-0) 158.

# **Minimum/Maximum Measurements Reset Time**

## **Overview**

The minimum/maximum measurements reset time registers enable the user to know all the dates relative to the last reset minimum/maximum command.

The reset minimum/maximum command (command code 46728) can reset the content of the minimum/maximum measurements registers.

A read request of 30 registers is necessary to read the minimum/maximum measurements reset time.

#### **Minimum/Maximum Measurements Reset Time**

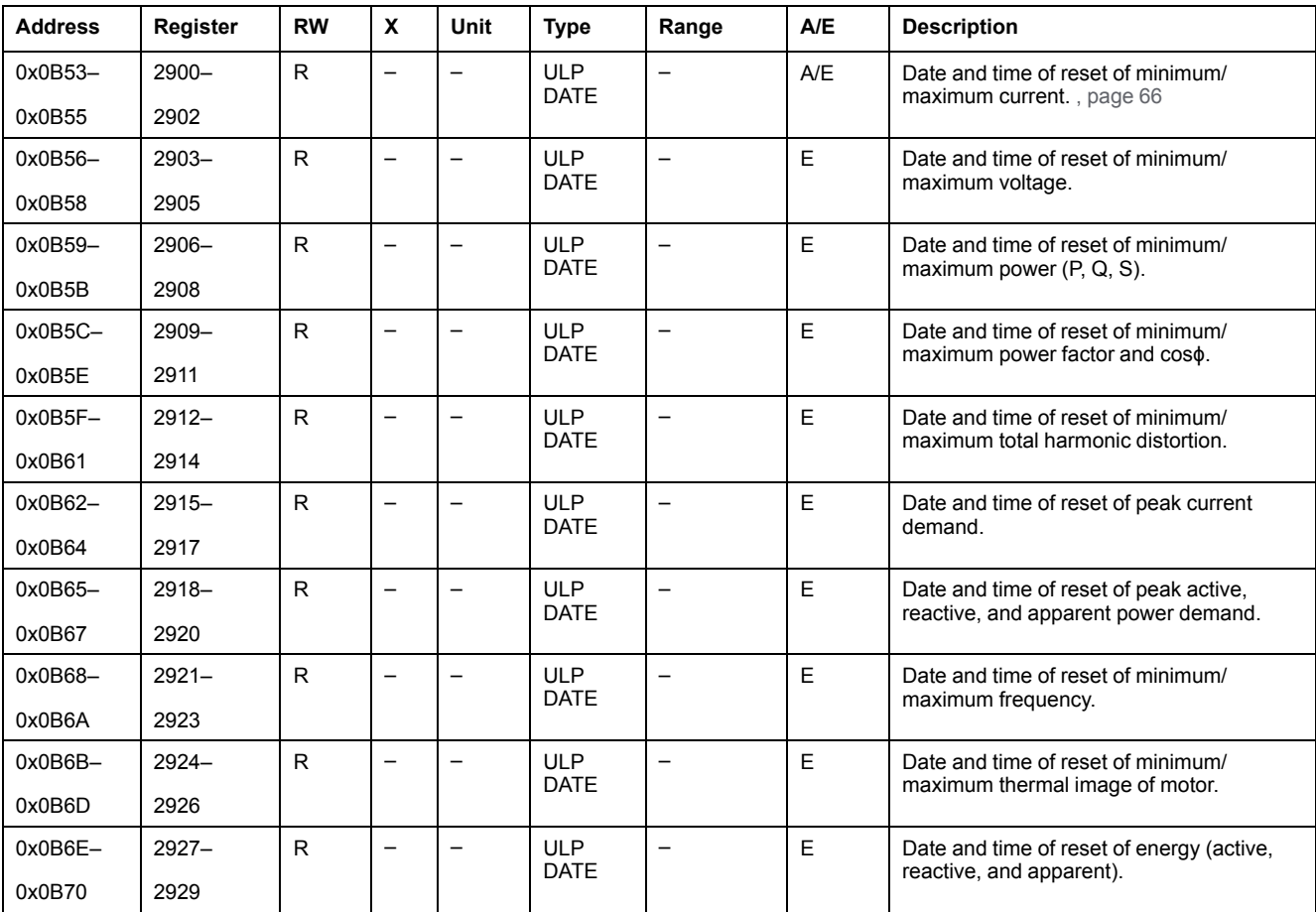

# **MicroLogic Trip Unit Identification**

## **Serial Number**

The MicroLogic trip unit serial number is composed of a maximum of 11 alphanumeric characters with the following format: PPYYWWDnnnn.

- $\cdot$  PP = plant code
- $YY = year of fabrication (05–99)$
- WW = week of fabrication  $(01-53)$
- $D = day$  of fabrication (1–7)
- nnnn = sequence number (0001–9999)

A read request of 6 registers is necessary to read the MicroLogic trip unit serial number.

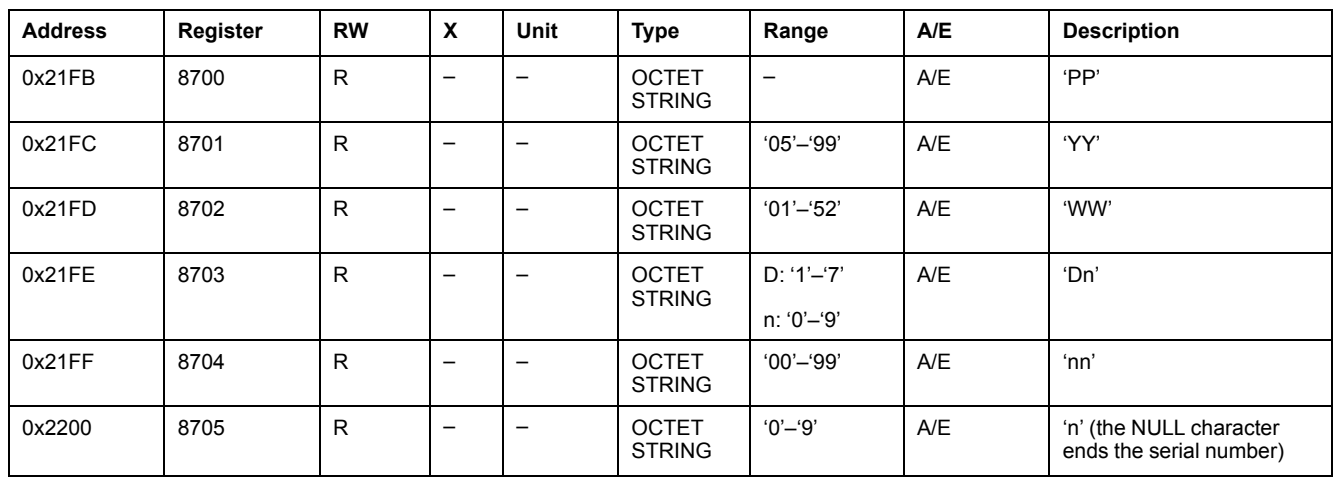

### **Hardware Revision**

For MicroLogic trip units with firmware revision up to V1.2.1, the hardware revision is an integer.

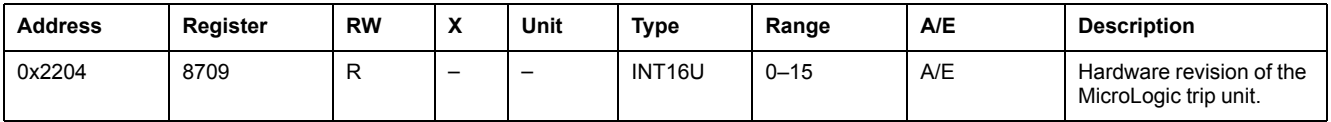

For MicroLogic trip units with firmware revision greater than or equal to V1.2.2, the hardware revision is an ASCII string using the format XXX.YYY.ZZZ with:

- XXX = major version  $(000-127)$
- $YYY =$  minor version (000-255)
- $ZZZ$  = revision number (000-255)

The NULL character ends the revision number.

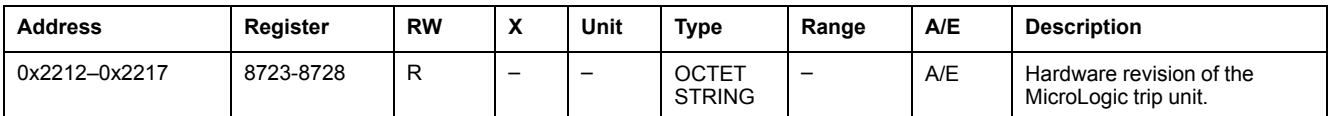

# **Product Identification**

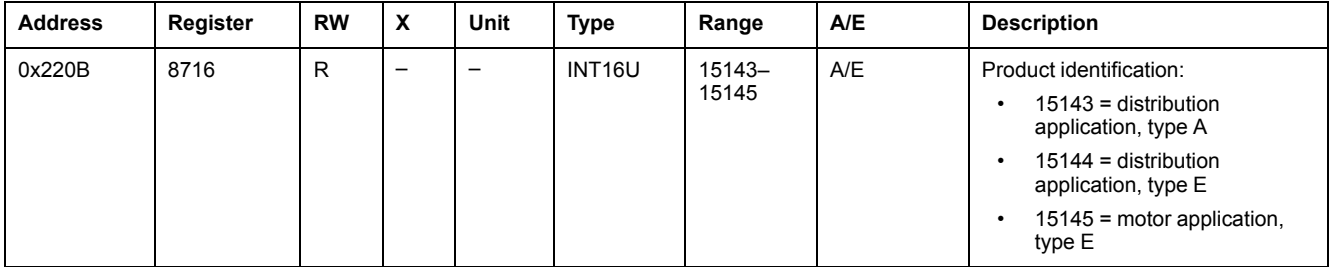

# **Protection Type**

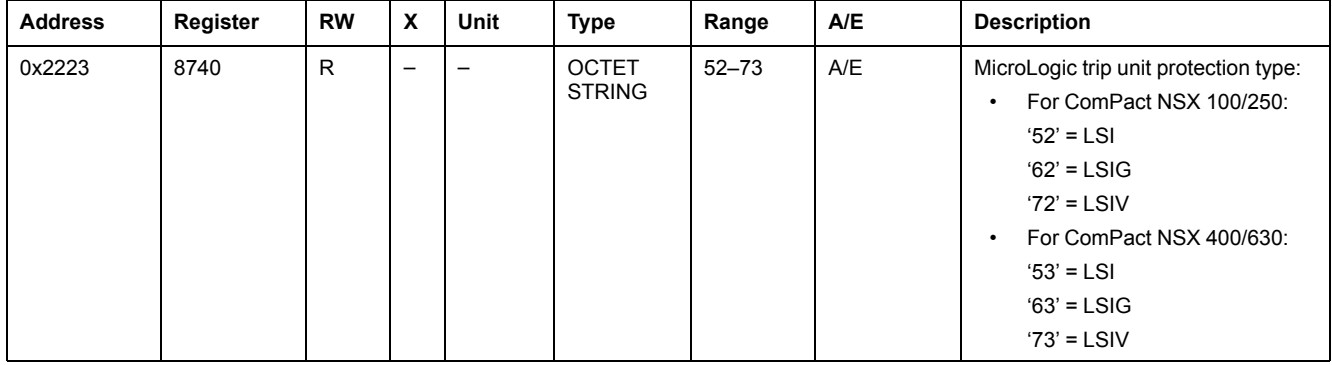

# **Metering Type**

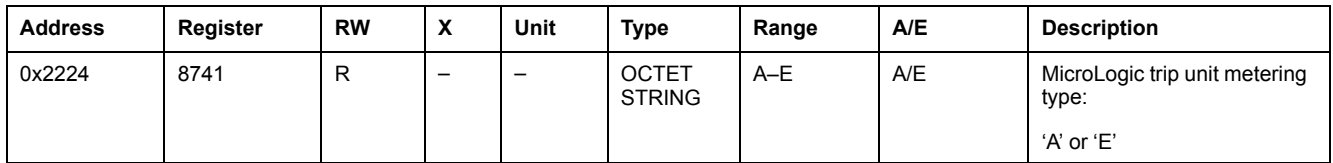

# **Application**

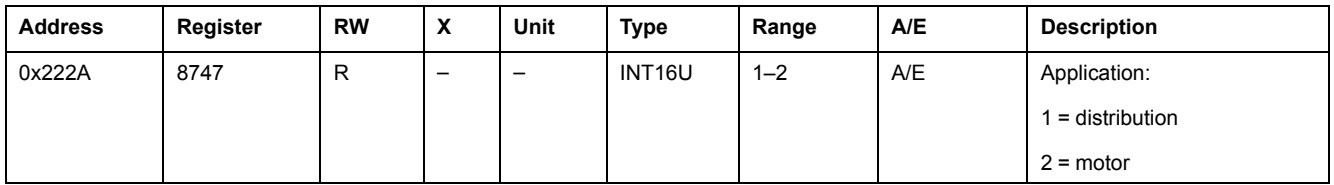

## **Standard**

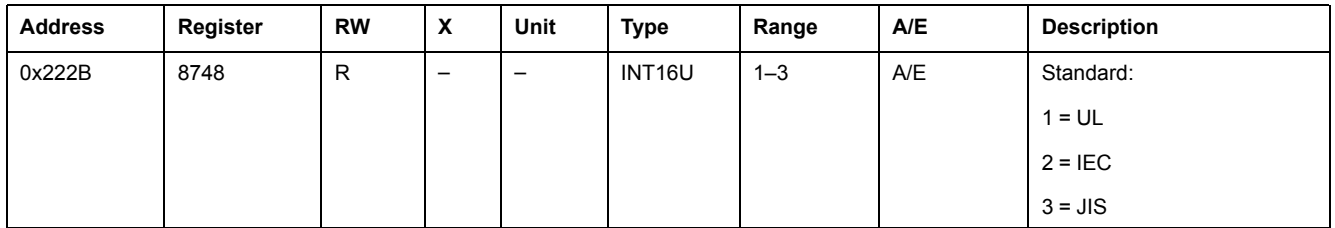

# **Nominal Current**

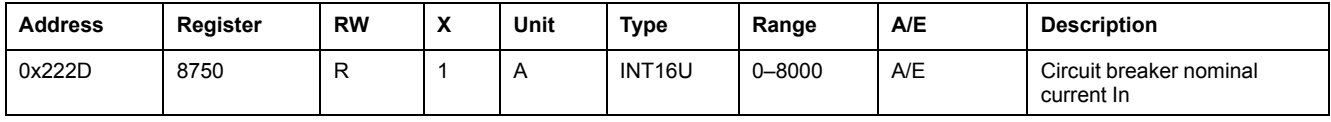

# **Pole**

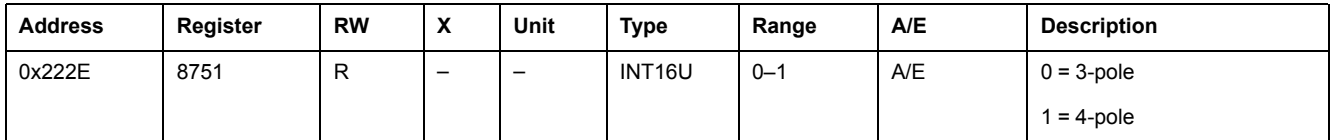

## **16 Hz 2/3**

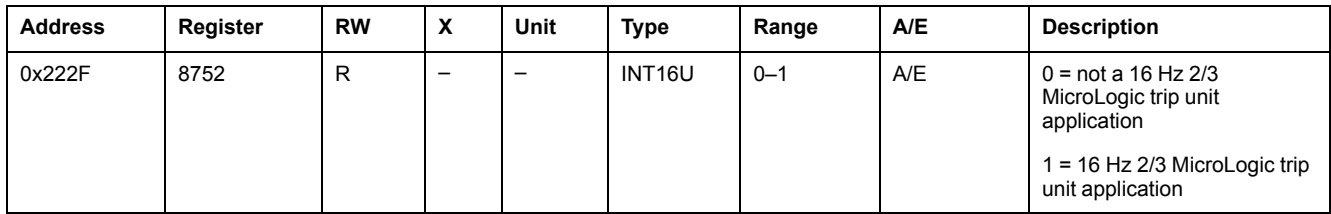

## **Firmware Revision**

For MicroLogic trip units with firmware revision up to V1.2.1, the firmware revision is an ASCII string using the format VXXX.YYY.ZZZ with:

- XXX = major version  $(001-999)$
- $YYY =$  minor version (001-999)
- $\cdot$  ZZZ = revision number (001-999)

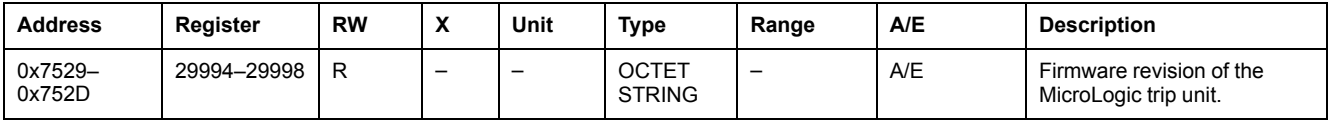

For MicroLogic trip units with firmware revision greater than or equal to V1.2.2, the firmware revision is an ASCII string using the format XXX.YYY.ZZZ with:

- $XXX =$  major version (000-127)
- $YYY =$  minor version (000-255)
- $\cdot$  ZZZ = revision number (000-255)

The NULL character ends the revision number.

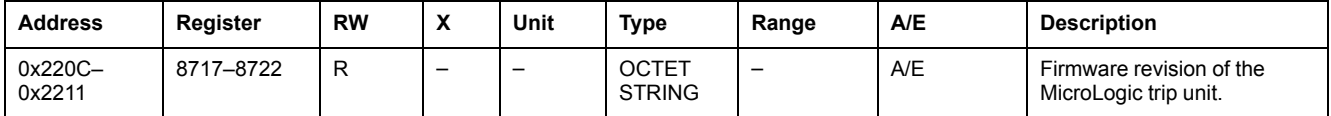

#### **Part Number**

The part number starts with LV4 characters and has the following format: LV4XYZTW.

A read request of 4 registers is necessary to read the MicroLogic trip unit part number.

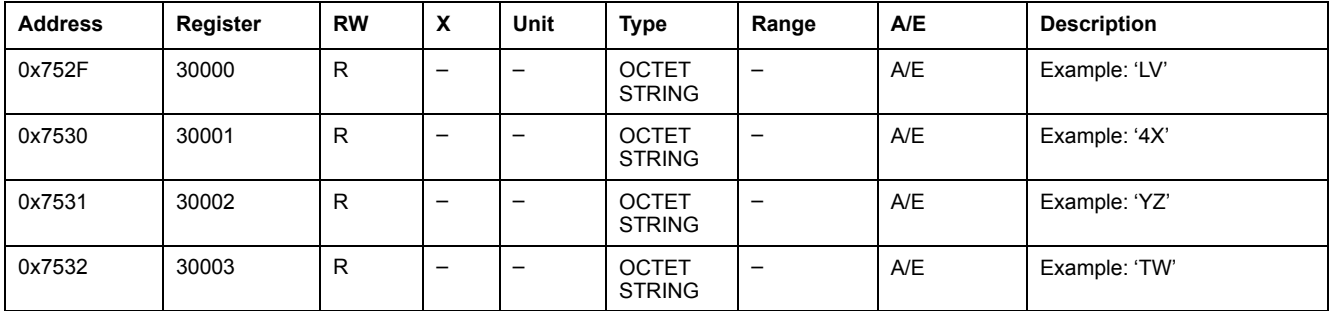

# **Status**

## **Alarms Status**

The alarms status register indicates the current status of the alarms:

 $\cdot$  alarm bit = 0: alarm is not active.

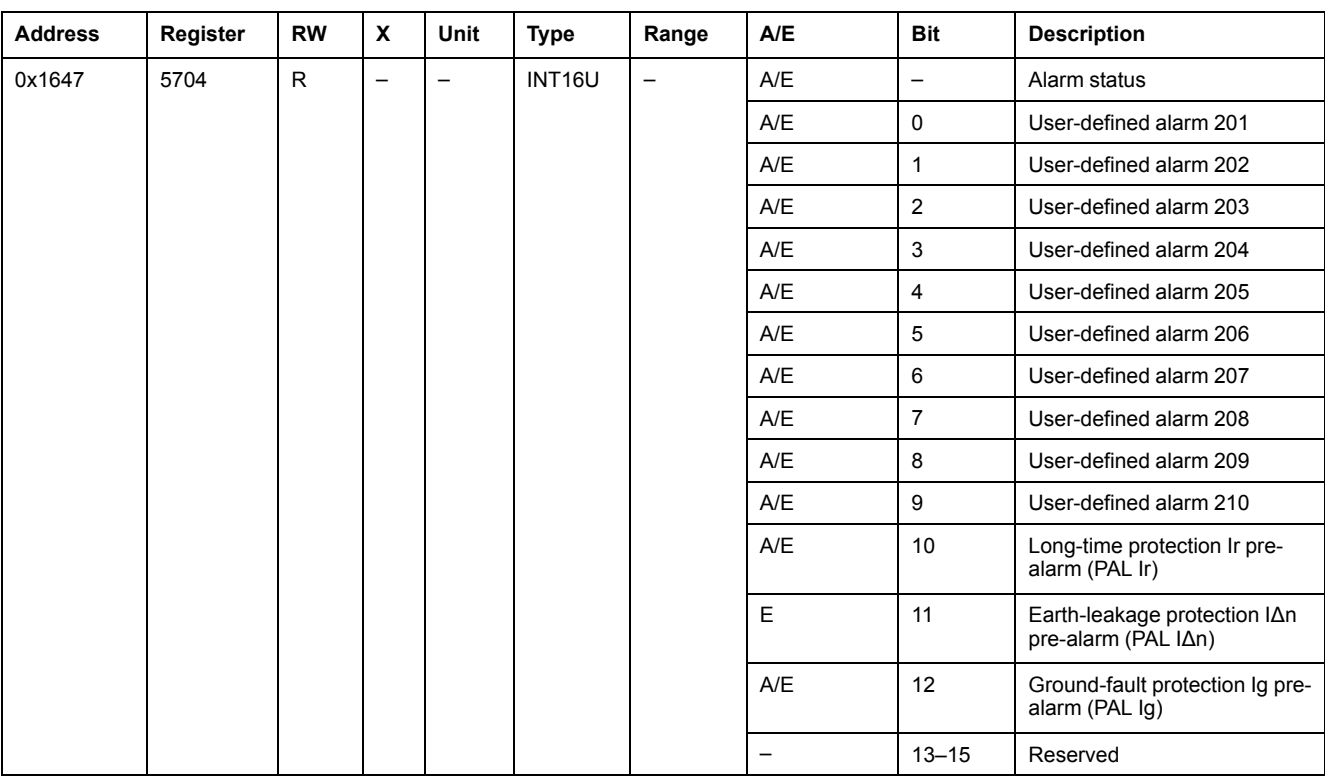

#### $\bullet$  alarm bit = 1: alarm is active.

#### The following table describes the values for each bit of the alarm status register:

#### <span id="page-118-0"></span>**SDx Module Status**

The SDx module status register indicates the status and the validity of the SDx outputs (2 outputs maximum):

- $\cdot$  status bit = 0: the output is open.
- $\cdot$  status bit = 1: the output is closed.
- validity bit = 0: the output status is unknown.
- validity bit  $= 1$ : the output status is known.

The following table describes the values for each bit of the SDx module status register:

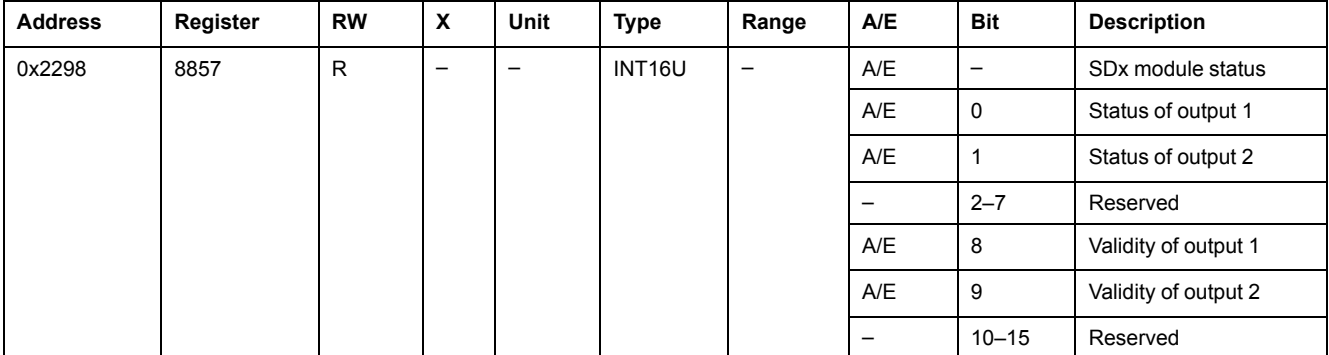

#### **Trip Status**

The trip status register indicates the current status of the trip:

- $\cdot$  trip bit = 0: trip is not active.
- $\cdot$  trip bit = 1: trip is active.

The following table describes the values for each bit of the trip status register:

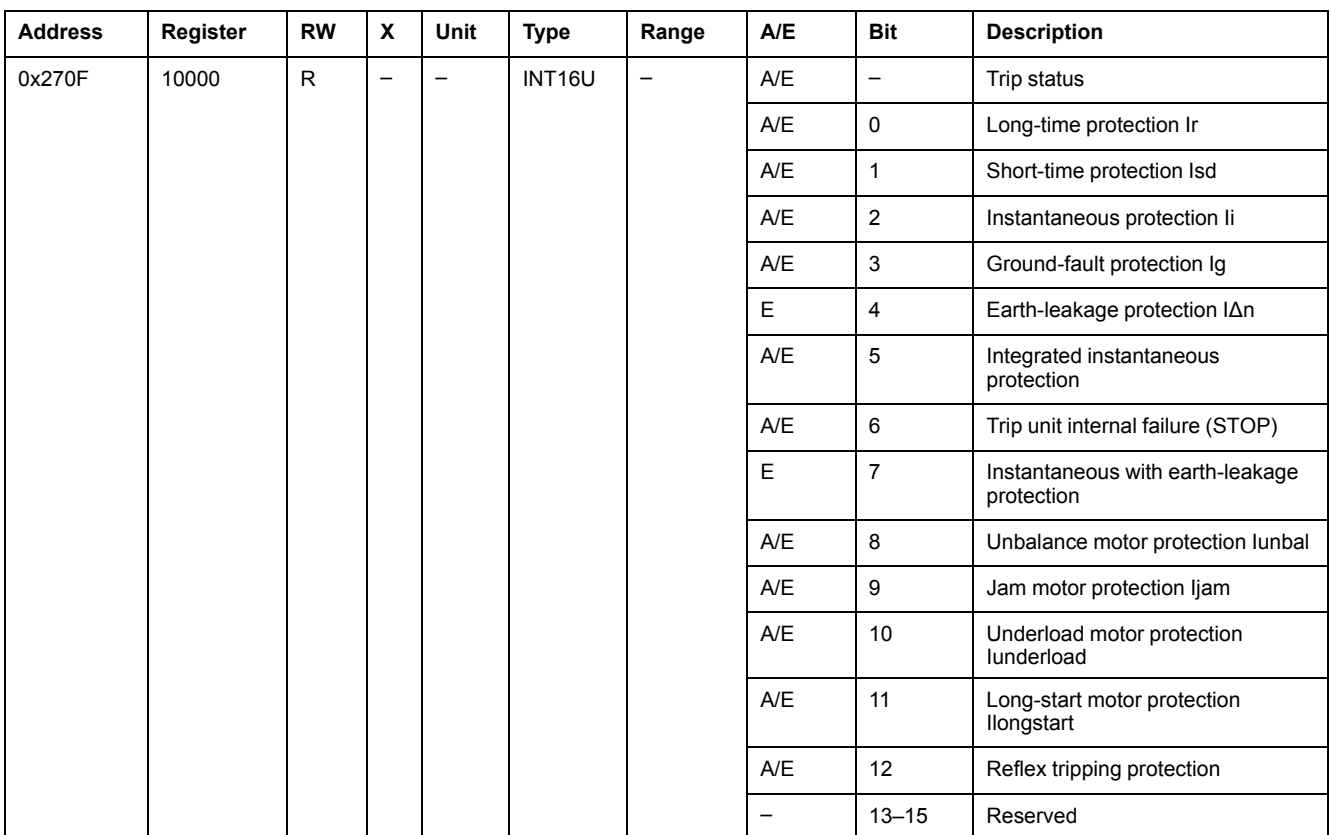

# **Alarm History**

### **General Description**

The alarm history registers describe the last 10 encountered alarms. The alarm history format corresponds to a series of 10 records. Each record is composed of 5 registers describing one alarm.

The alarm history registers return 32768 (0x8000) when they are not used.

## **Record Number**

A read request of 5x(n) registers is necessary to read the last n alarm records, where 5 is the number of registers for each alarm record.

For example, a read request of  $5 \times 3 = 15$  registers is necessary to read the last 3 alarm records of the alarm history:

- The first 5 registers describe the first alarm record (most recent alarm).
- The next 5 registers describe the second alarm record.
- The last 5 registers describe the third alarm record.

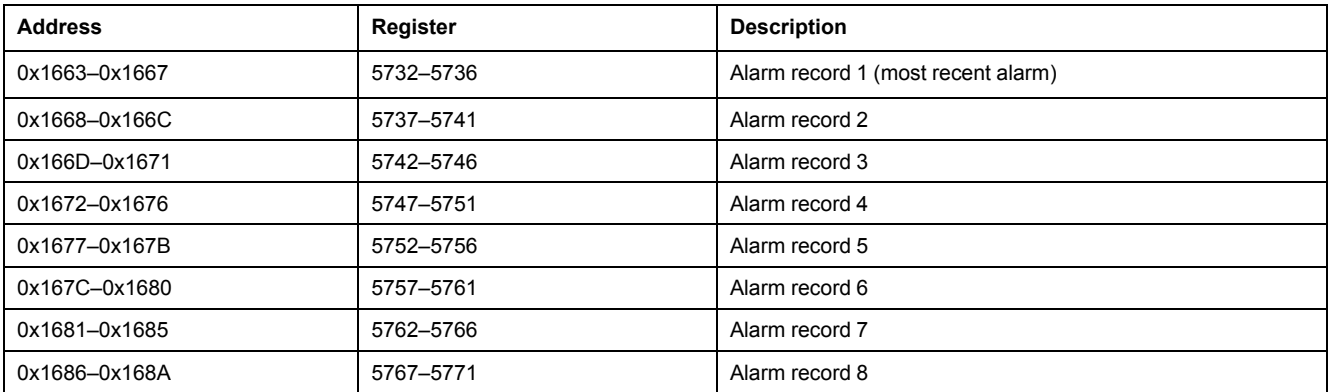

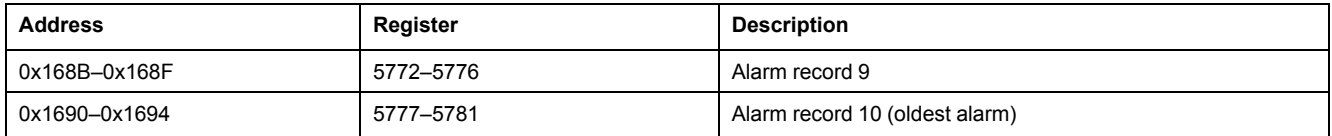

# **Alarm Record**

A read request of 5 registers is necessary to read an alarm record.

The order and the description of the alarm records registers are the same as that of the alarm record 1:

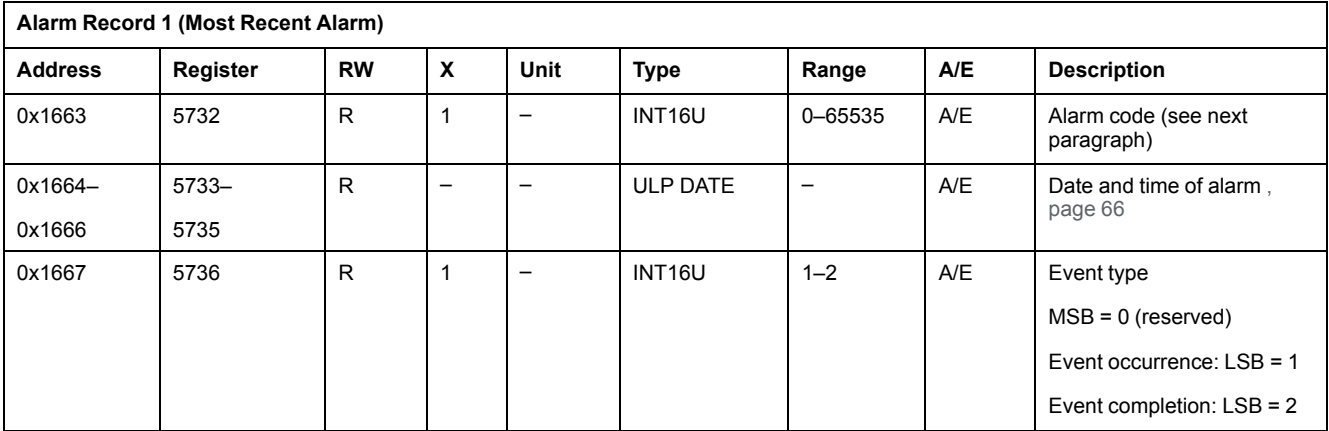

# **Alarm Codes**

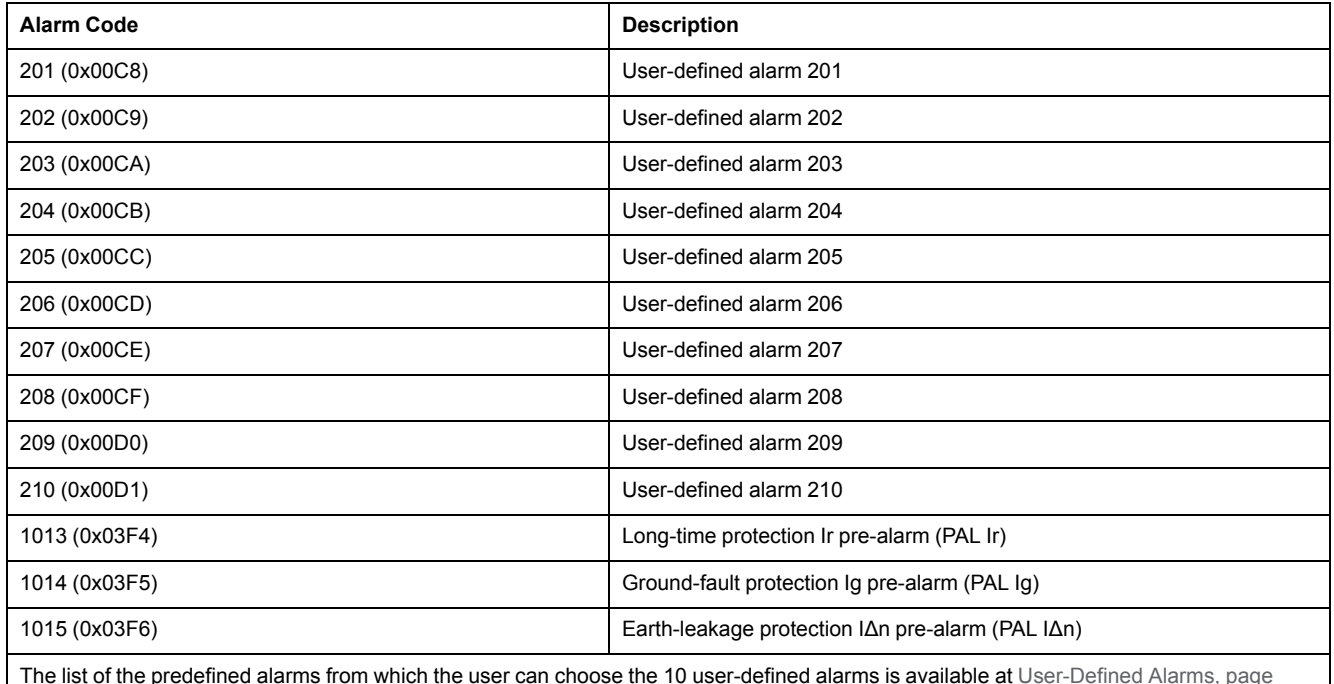

The list of the predefined alarms from which the user can choose the 10 user-defined alarms is available at [User-Defined](#page-128-0) Alarms, page [129](#page-128-0).

# **Trip History**

# **General Description**

The trip history registers describe the last 17 encountered trips. The trip history format corresponds to a series of 17 records. Each record is composed of 7 registers describing one trip.

The trip history registers return 32768 (0x8000) when they are not used.

## **Trip Record Number**

A read request of 7x(n) registers is necessary to read the last n trip records, where 7 is the number of registers for each trip record.

For example, a read request of 7 x 4 = 28 registers is necessary to read the last 4 trip records of the trip history:

- The first 7 registers describe the first trip record (most recent trip).
- The next 7 registers describe the second trip record.
- The last 7 registers describe the third trip record.
- The last 7 registers describe the fourth trip record.

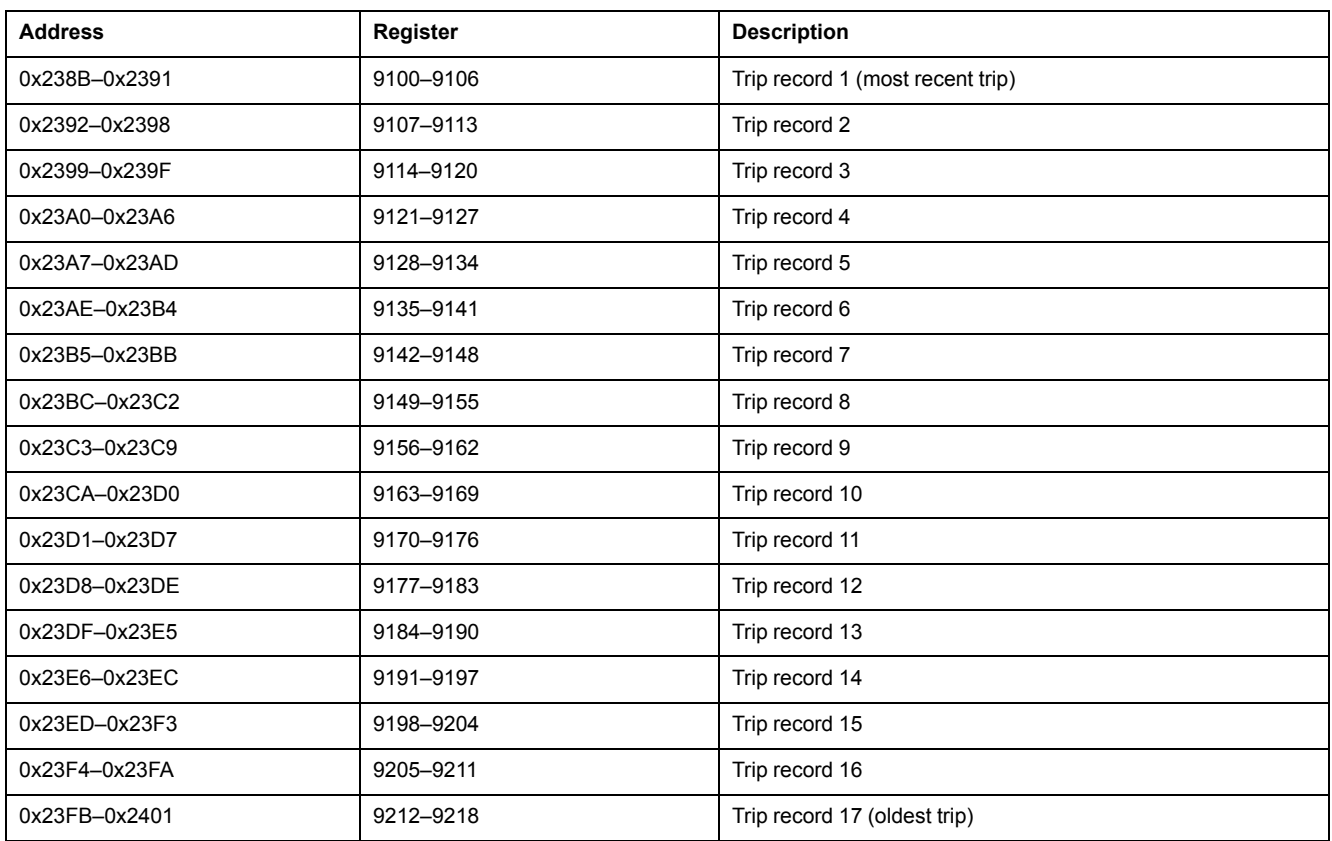

# **Trip Record**

A read request of 7 registers is necessary to read a trip record.

The order and the description of the trip record registers are the same as that of the trip record 1:

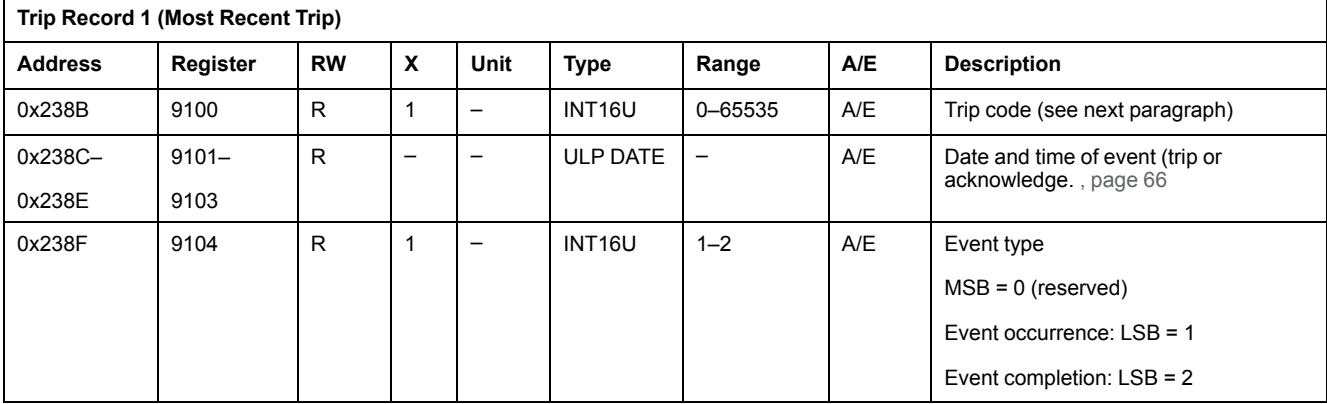

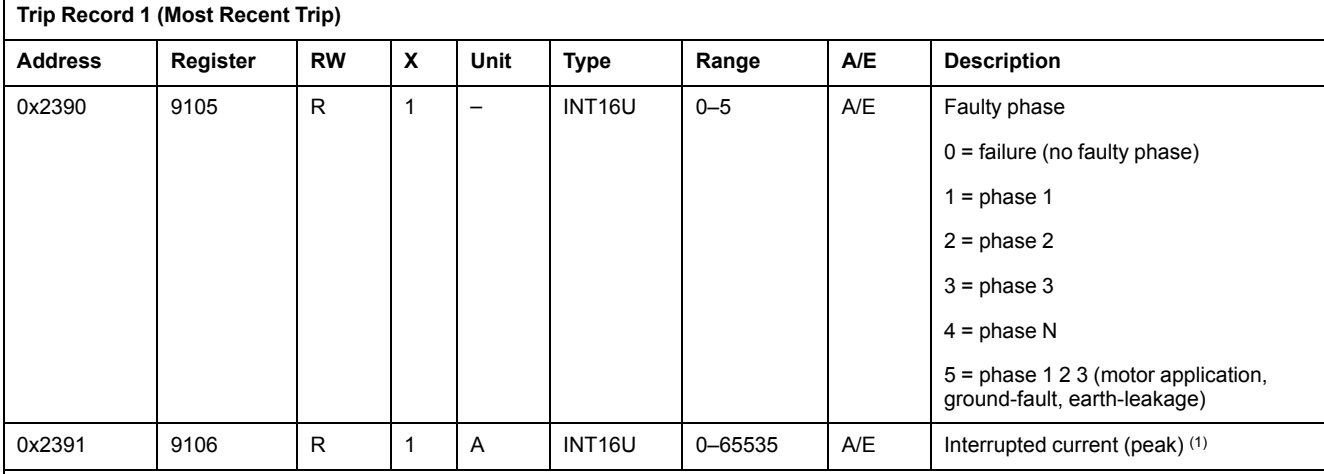

(1) Measurement depends on the application:

• For electrical distribution application, the interrupted current is measured when a trip occurs, due to the long-time protection, the short-time protection, or the instantaneous protection.

• For motor-feeder application, the interrupted current is measured when a trip occurs, due to the short-time protection.

• In case of other trip types, the interrupted current is not measured and the value recorded is 65535 (0xFFFF).

# **Trip Codes**

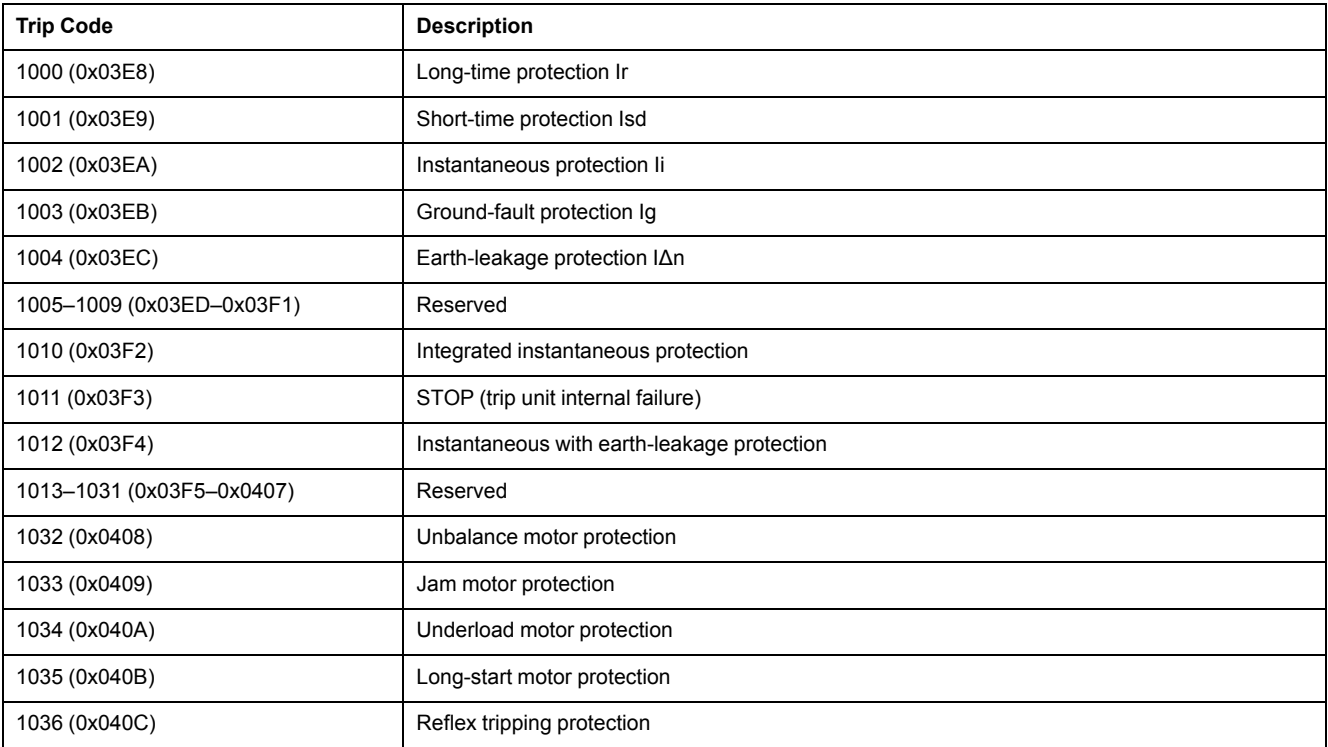

# **Earth-Leakage Test History**

#### **General Description**

The earth-leakage test history registers describe the last 10 earth-leakage tests performed on a MicroLogic 7 trip unit. The earth-leakage test history format corresponds to a series of 10 records. Each record is composed of 5 registers describing one earth-leakage test.

The earth-leakage test history registers return 32768 (0x8000) when they are not used.

## **Earth-Leakage Test Number**

A read request of 5 x n registers is necessary to read the last n earth-leakage test records, where 5 is the number of registers for each earth-leakage test record.

For example, a read request of  $5 \times 2 = 10$  registers is necessary to read the last 2 earth-leakage test records of the earth-leakage test history:

- The first 5 registers describe the first earth-leakage test record (most recent earth-leakage test).
- The last 5 registers describe the second earth-leakage test record.

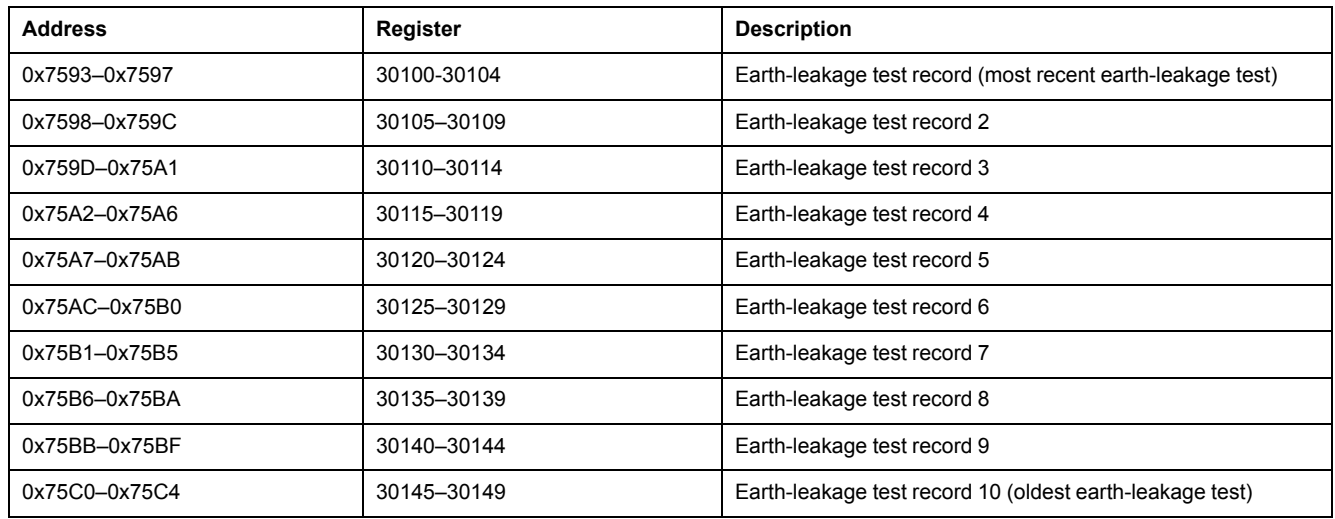

#### **Earth-Leakage Test Record**

A read request of 5 registers is necessary to read a earth-leakage test record.

The order and the description of the earth-leakage test record registers are the same as that of the earth-leakage test record 1:

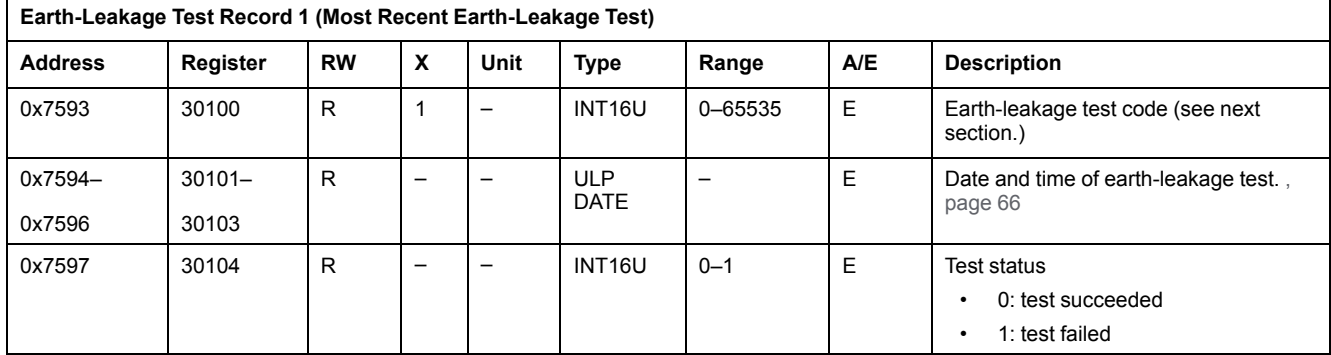

## **Earth-Leakage Test Codes**

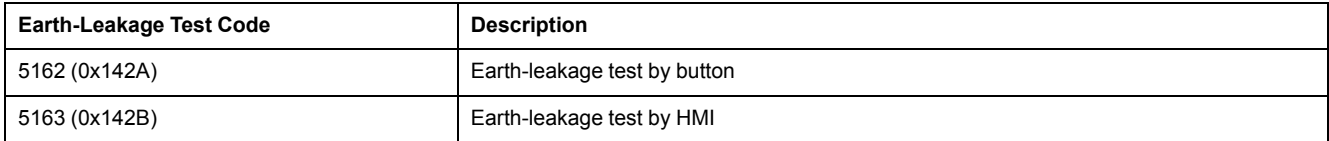

# **Maintenance Operation History**

## **General Description**

The maintenance operation history registers describe the last 10 maintenance operations. The maintenance operation history format corresponds to a series of 10 records. Each record is composed of 5 registers describing one maintenance operation.

The maintenance operation history registers return 32768 (0x8000) when they are not used.

#### **Maintenance Operation Number**

A read request of 5 x n registers is necessary to read the last n maintenance operation records, where 5 is the number of registers for each maintenance operation record.

For example, a read request of  $5 \times 2 = 10$  registers is necessary to read the last 2 maintenance operation records of the maintenance operation history:

The first 5 registers describe the first maintenance operation record (most recent maintenance operation).

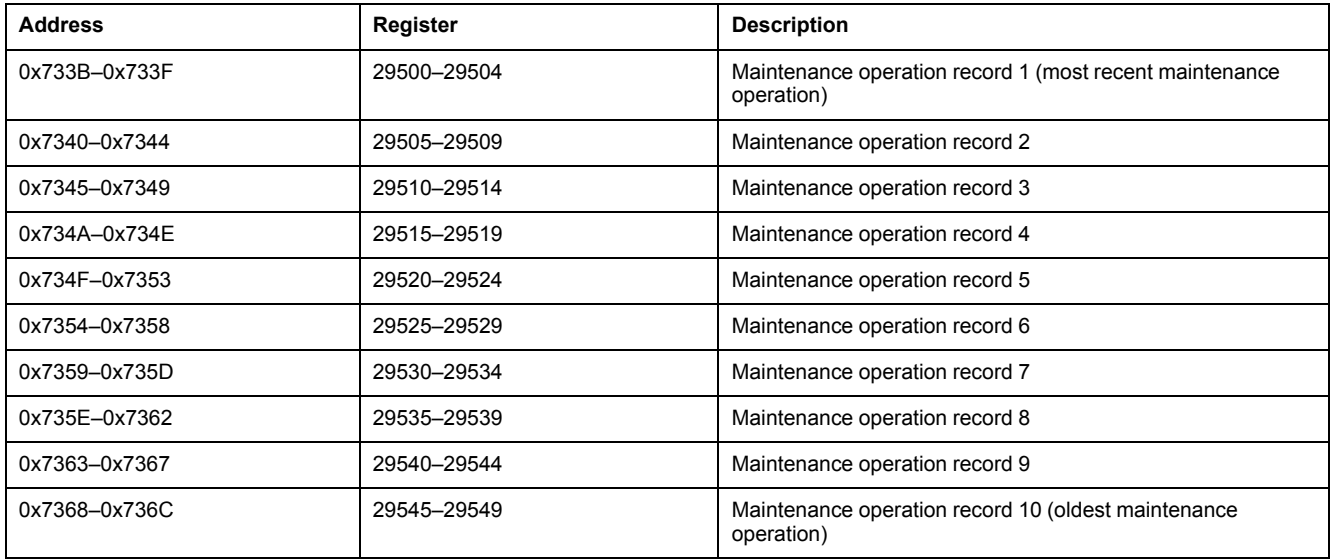

The last 5 registers describe the second maintenance operation record.

# **Maintenance Operation Record**

A read request of 5 registers is necessary to read a maintenance operation record.

The order and the description of the maintenance operation record registers are the same as that of the maintenance operation record 1:

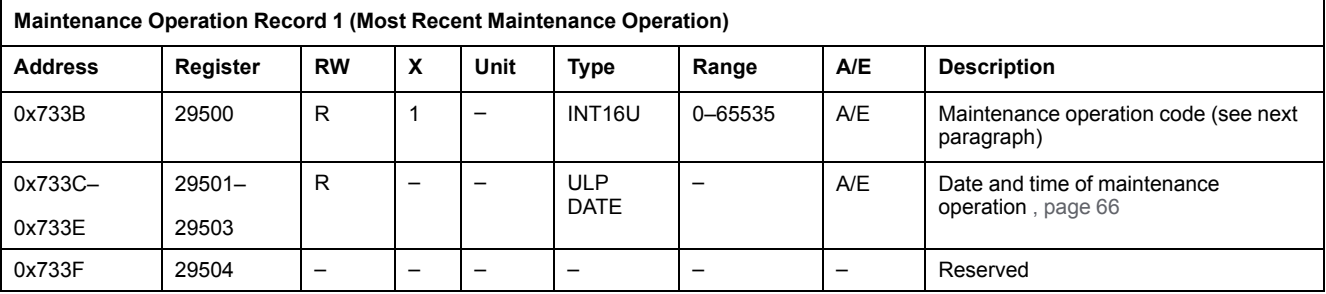

# **Maintenance Operation Codes**

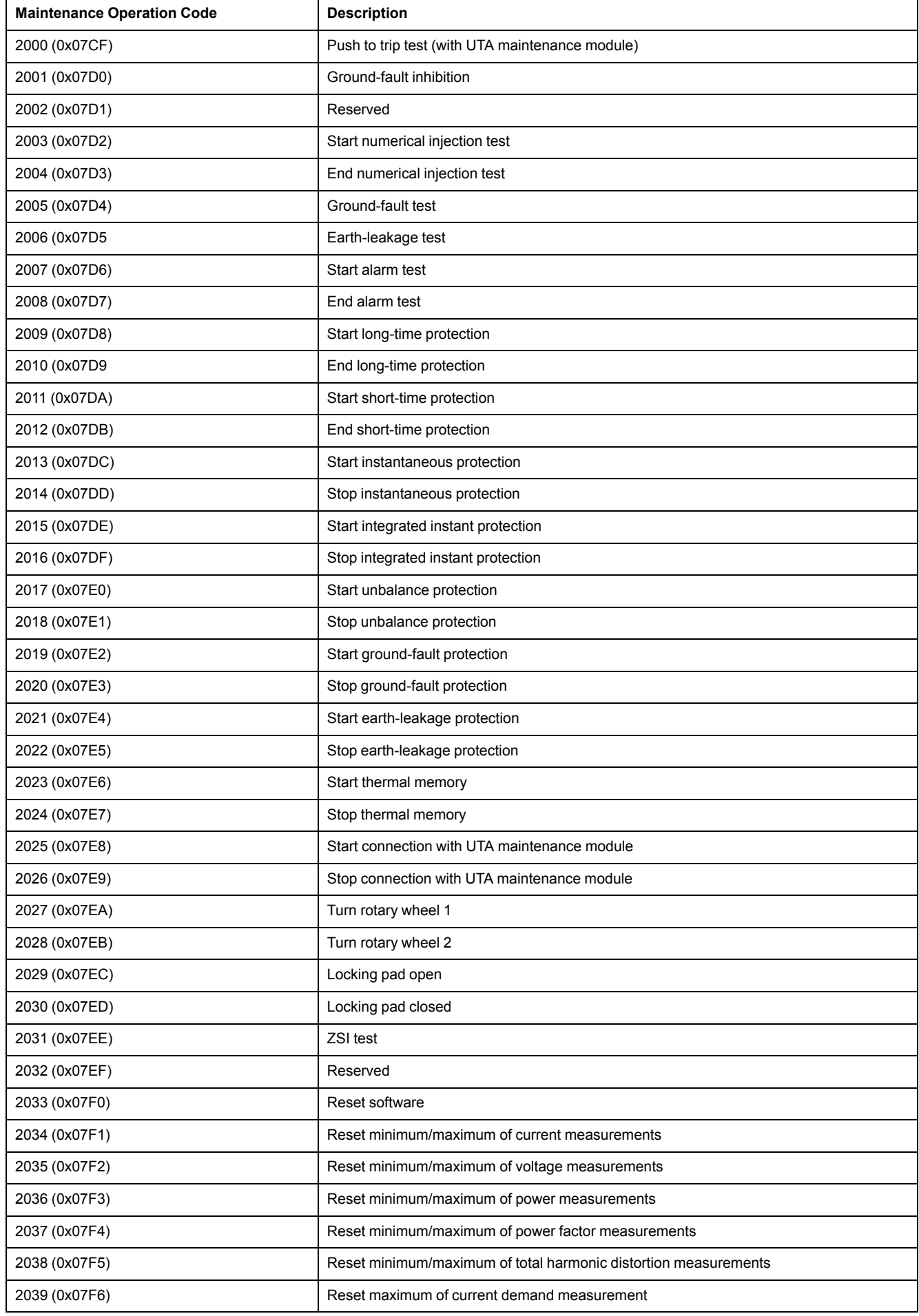

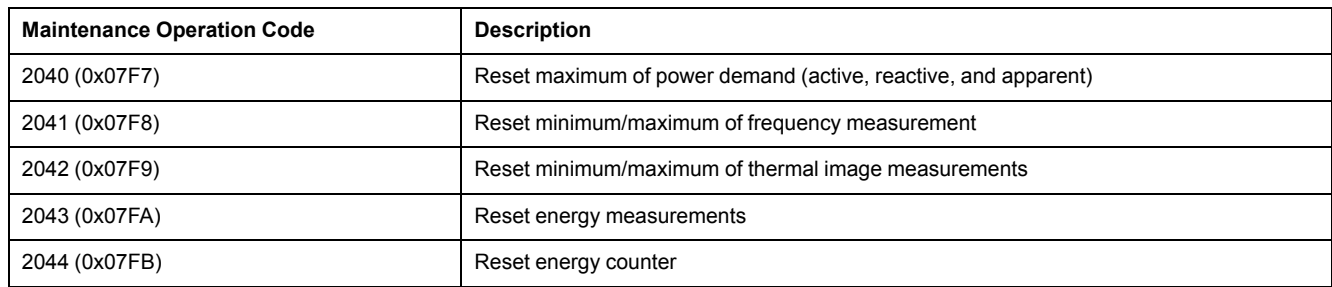

# **Pre-Alarms**

### **General Description**

The [EcoStruxure](#page-15-0) Power Commission software, page 16 enables the configuration of the following 3 pre-alarms:

- long-time protection pre-alarm (PAL Ir)
- ground-fault protection pre-alarm (PAL Ig)
- earth-leakage protection pre-alarm (PAL IΔn)

Each alarm has a corresponding alarm code:

- PAL  $Ir = 1013$
- $\cdot$  PAL  $Iq = 1014$
- PAL  $\Delta n = 1015$

Each alarm has a priority level that manages the alarm display on the FDM121 display:

- no priority = N/A (not affected)
- low priority = 1. No alarm display on the FDM121 display.
- medium priority = 2. The FDM121 display LED is steady ON.
- high priority = 3. The FDM121 display LED blinks and a pop-up screen informs the user that the alarm is active.

Refer to the *ComPact NSX MicroLogic 5/6/7 Trip Units - User Guide* , [page](#page-8-0) 9 for more information regarding the relationship between alarm priority and FDM121 display.

The pre-alarms registers describe the settings of the pre-alarms:

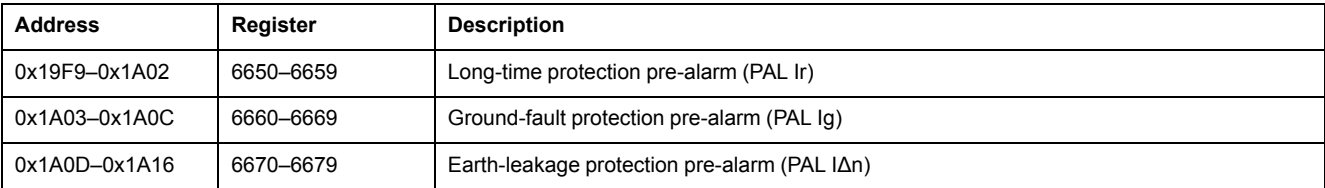

## **Long-Time Protection Pre-Alarm (PAL Ir)**

A read request of 10 registers is necessary to read the long-time protection prealarm parameters.

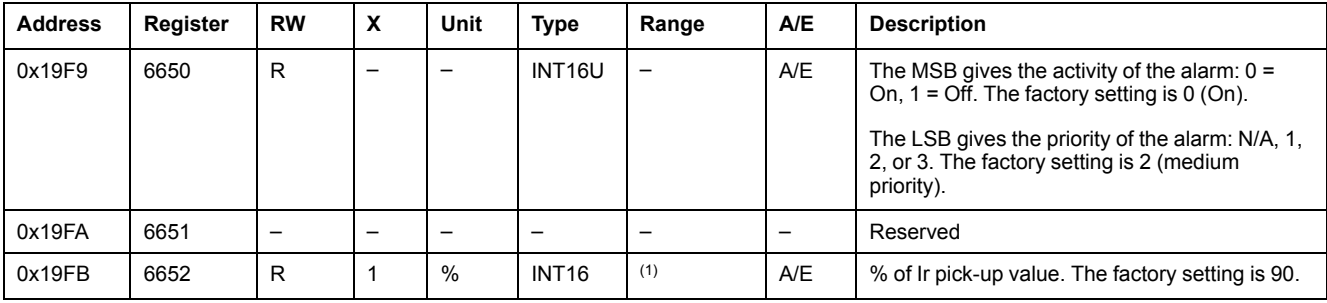

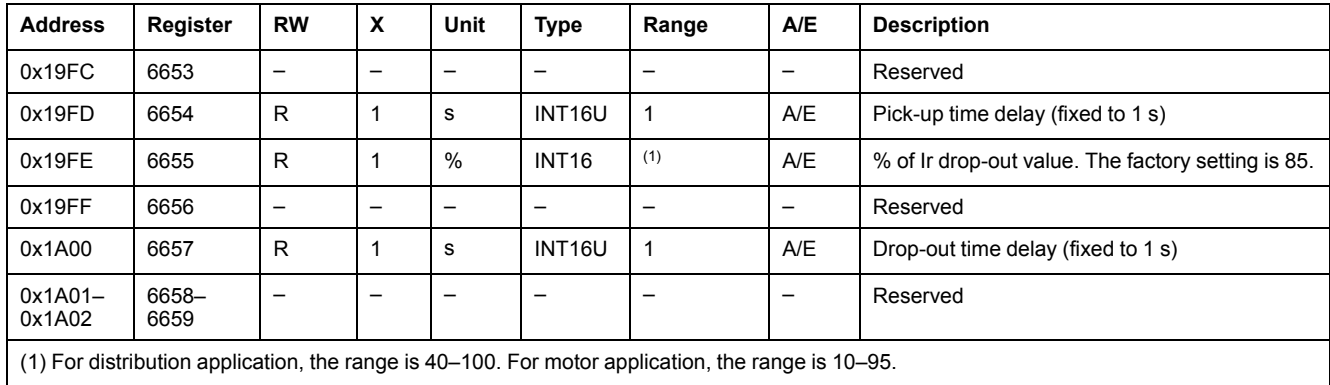

## **Ground-Fault Protection Pre-Alarm (PAL Ig)**

A read request of 10 registers is necessary to read the ground-fault protection prealarm parameters.

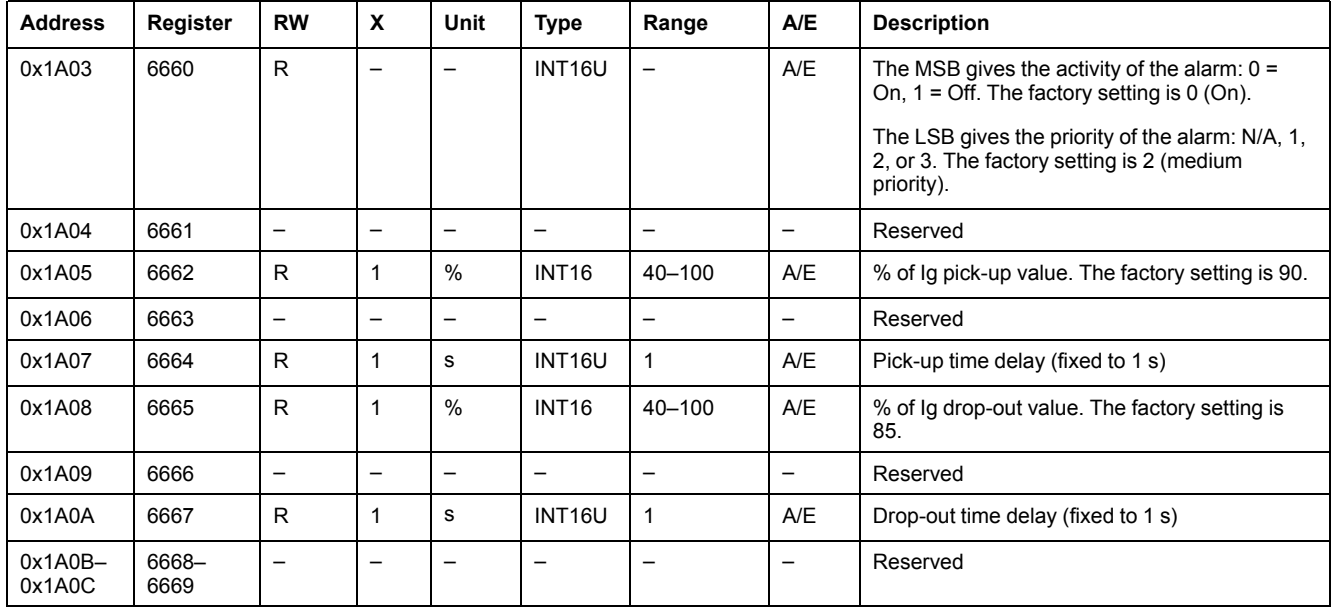

## **Earth-Leakage Protection Pre-Alarm (PAL IΔn)**

A read request of 10 registers is necessary to read the earth-leakage protection pre-alarm parameters.

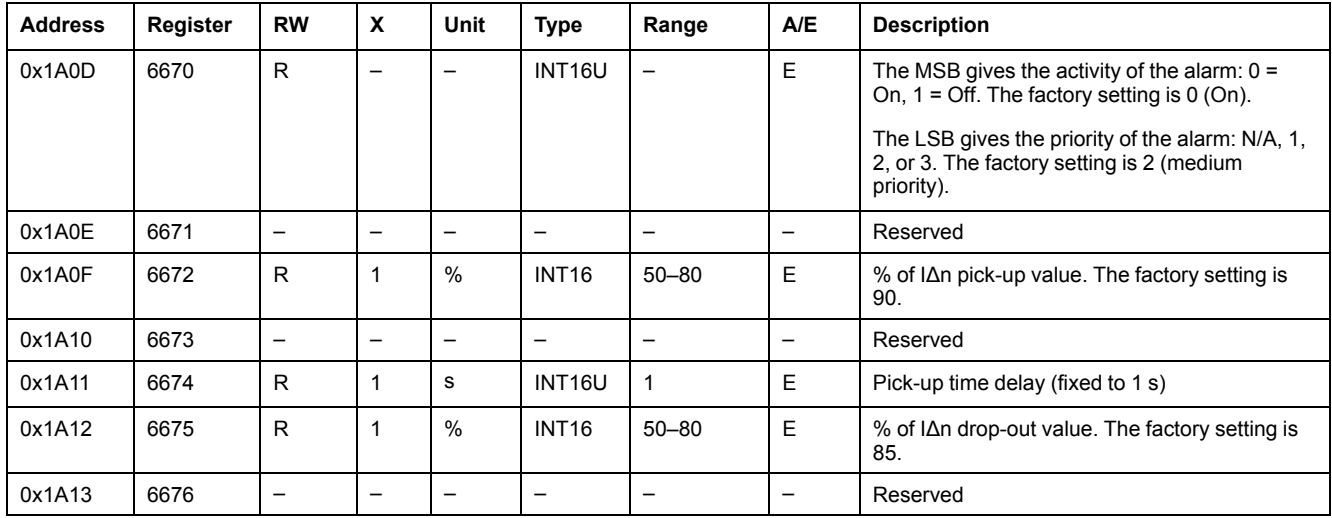

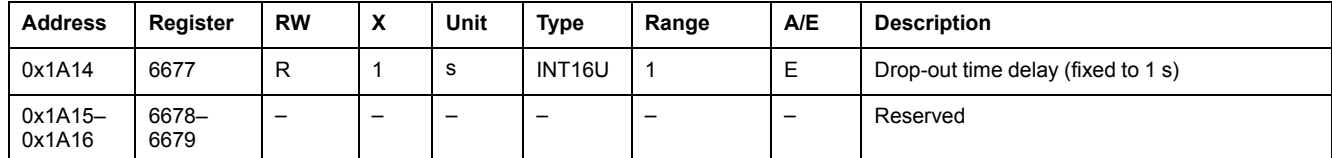

# <span id="page-128-0"></span>**User-Defined Alarms**

### **General Description**

The [EcoStruxure](#page-15-0) Power Commission software, page 16 enables the configuration of 10 user-defined alarms that can be chosen from a list of 150 predefined alarms.

Each user-defined alarm has a corresponding user-defined alarm number (201– 210) and a corresponding alarm code (see next paragraph).

Each alarm has a priority level that manages the alarm display on the FDM121 display:

- no priority =  $N/A$  (not affected)
- low priority = 1. No alarm display on the FDM121 display.
- medium priority = 2. The FDM121 display LED is steady ON.
- high priority = 3. The FDM121 display LED blinks and a pop-up screen informs the user the alarm is active.

Refer to the *ComPact NSX MicroLogic 5/6/7 Trip Units - User Guide* , [page](#page-8-0) 9 for more information regarding the relationship between alarm priority and FDM121 display.

The settings of the 10 user-defined alarms are in the user-defined alarms registers:

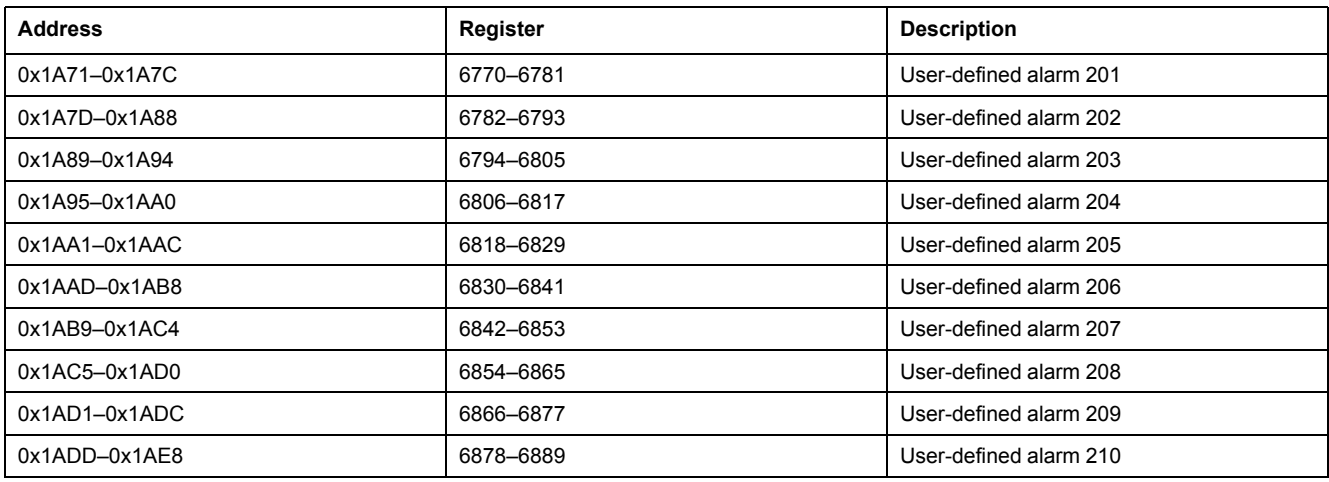

### **User-Defined Alarm Record**

A read request of 12 registers is necessary to read a user-defined alarm record.

The order and the description of the user-defined alarms records are the same as that of user-defined alarm record 1:

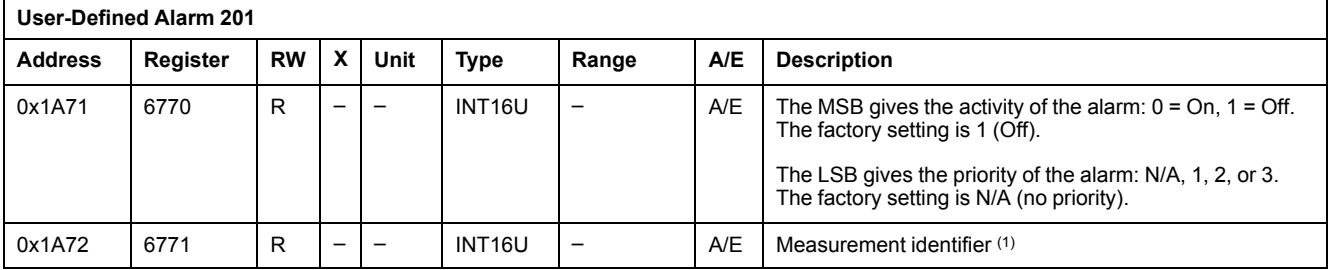

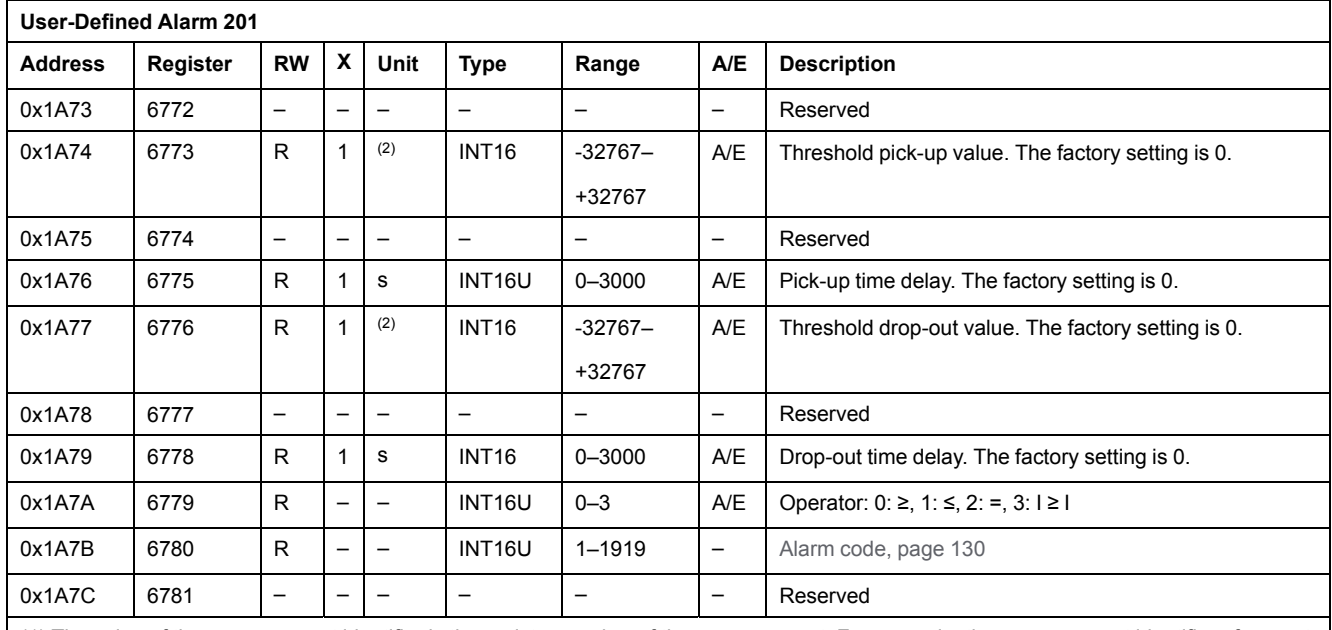

(1) The value of the measurement identifier is the register number of the measurement. For example, the measurement identifier of current on phase 1 (I1) is 1016.

(2) The unit of the threshold depends on the measurement identifier. For example, if the measurement identifier is I1, then the unit is A.

## <span id="page-129-0"></span>**Predefined Alarms Codes**

The following table describes the list of predefined alarms and corresponding codes from which the user can choose the 10 user-defined alarms and configure them with the EcoStruxure Power Commission software.

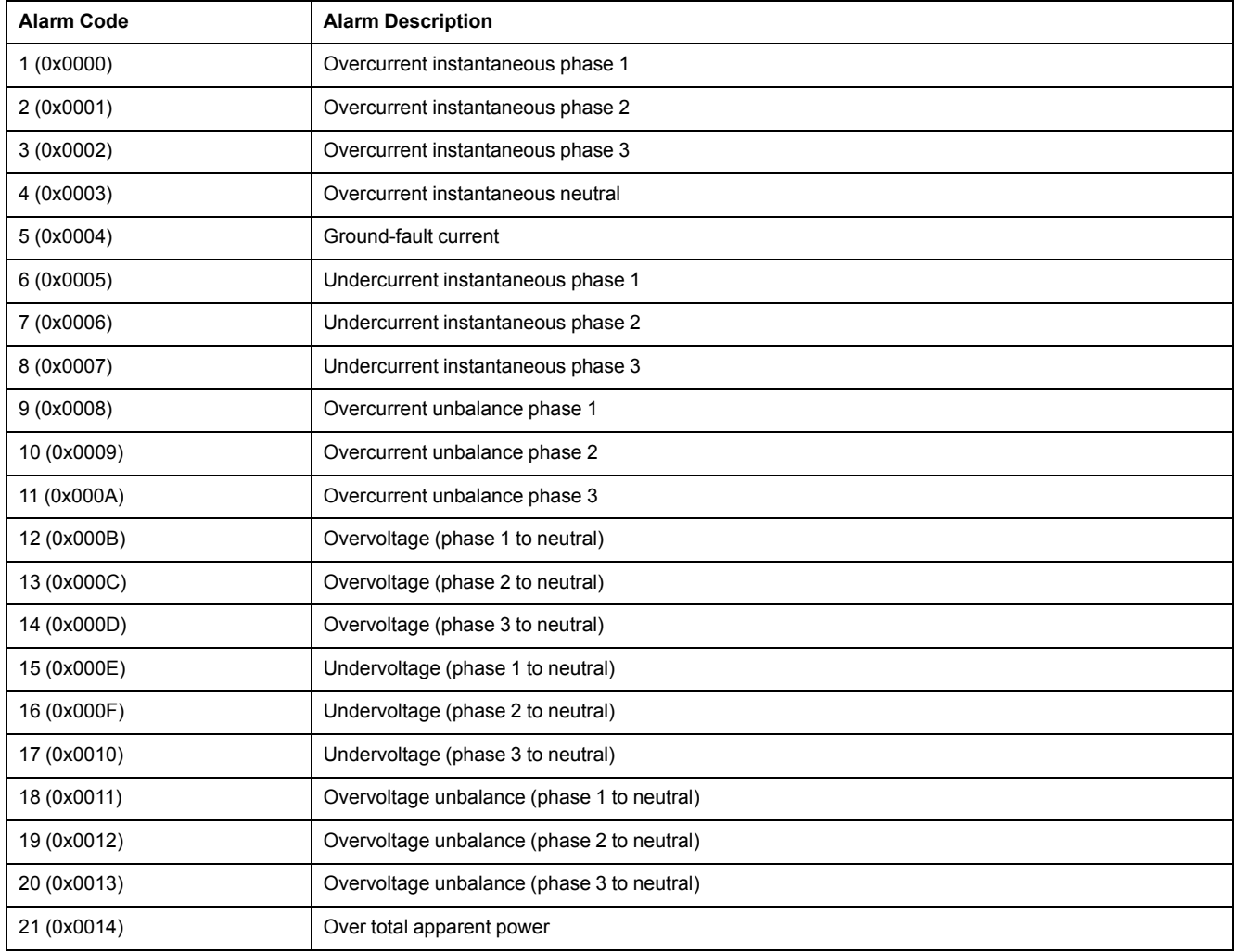

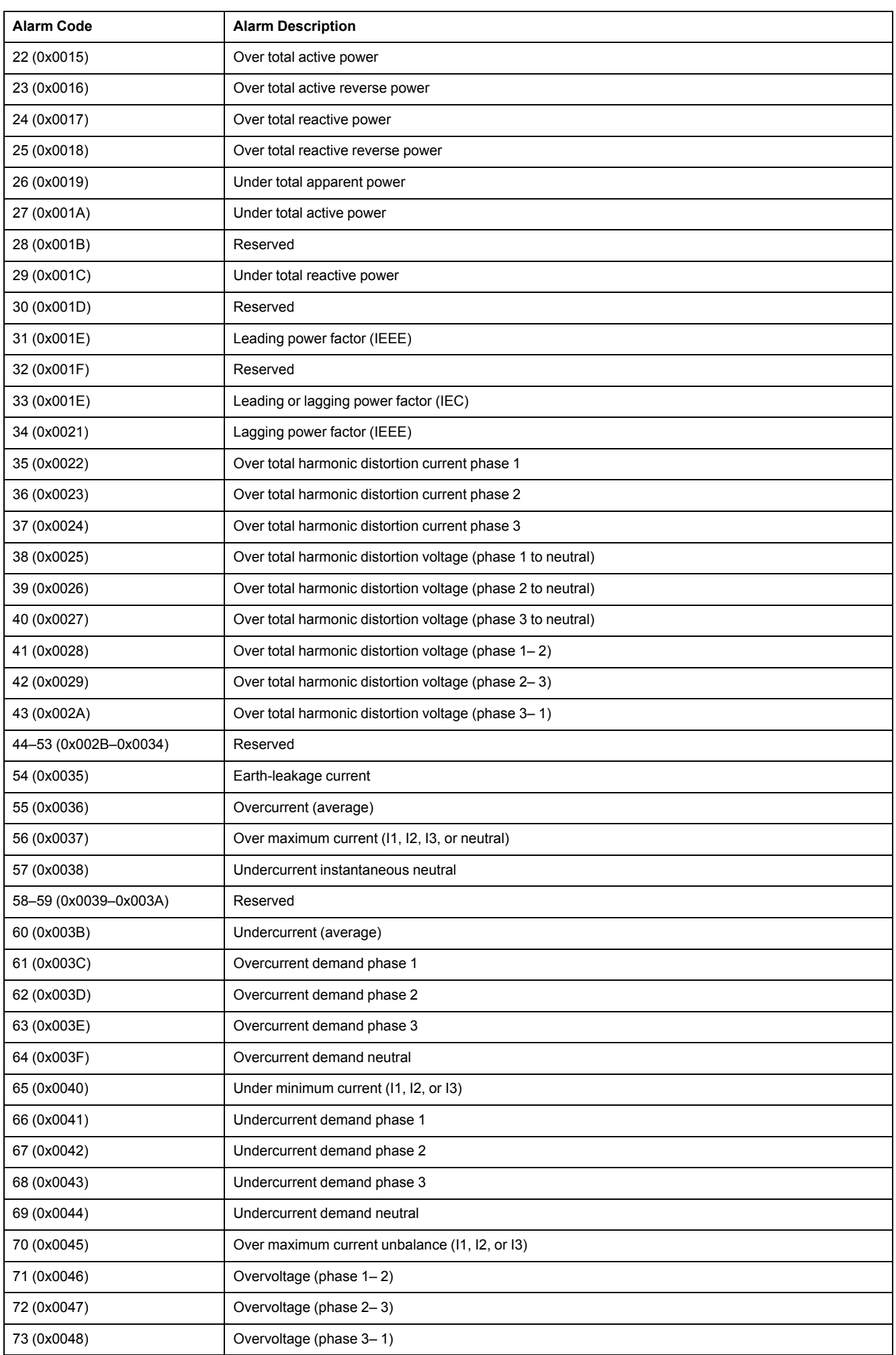

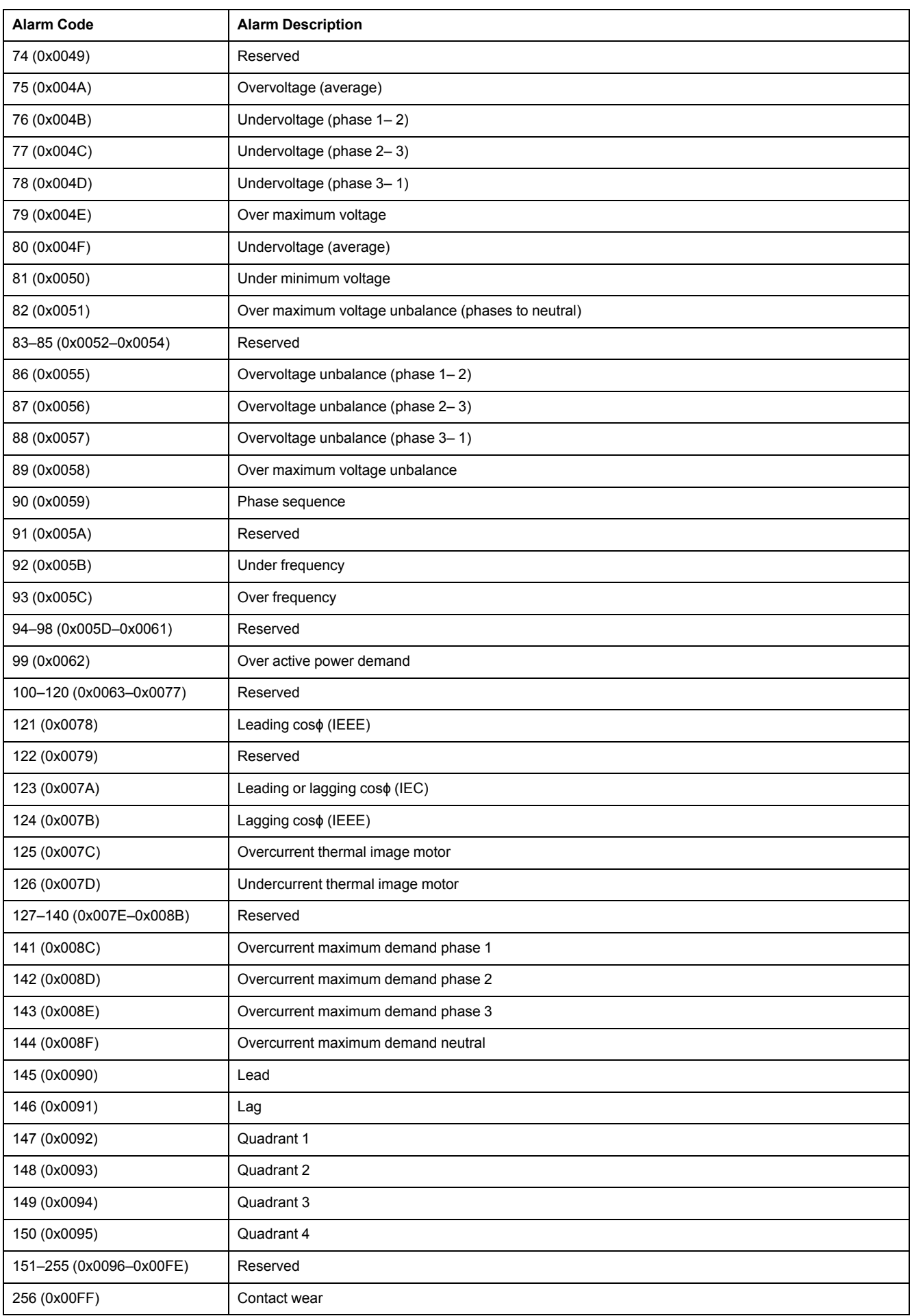

# **Protection Parameters**

# **Long-Time Protection Parameters**

A read request of 10 registers is necessary to read the long-time protection parameters.

The long-time protection command (command code = 45192) configures the content of the long-time protection registers.

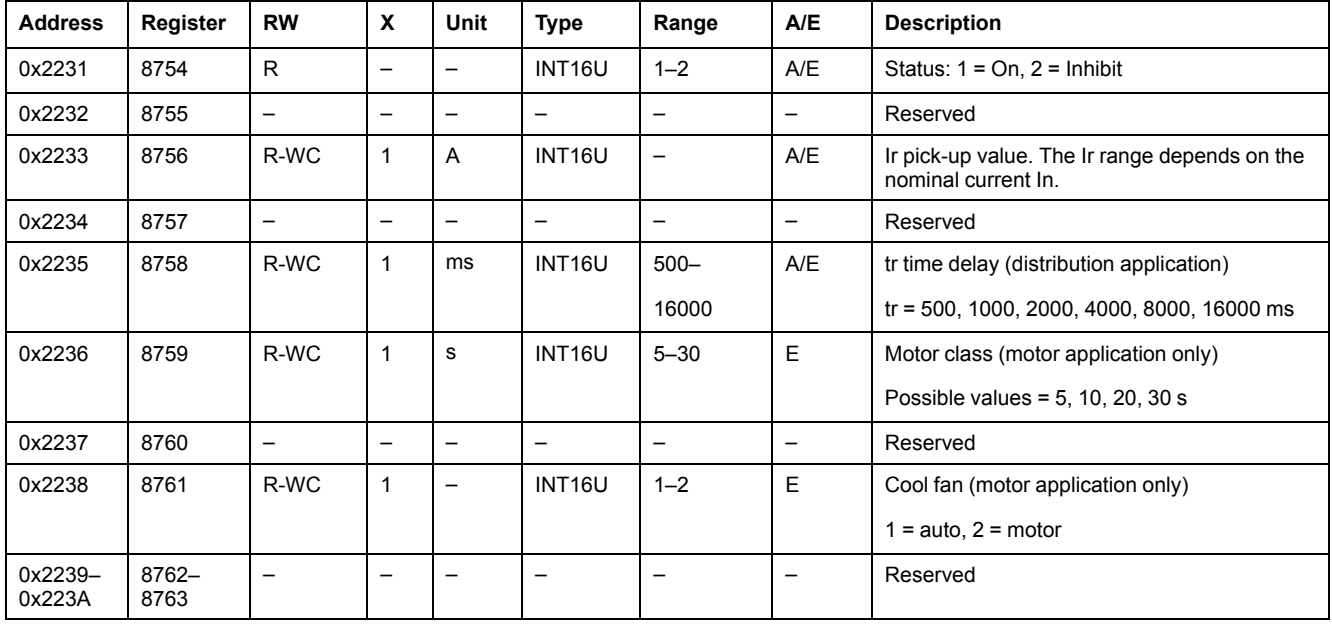

## **Short-Time Protection Parameters**

A read request of 10 registers is necessary to read the short-time protection parameters.

The short-time protection command (command code = 45193) configures the content of the short-time protection registers.

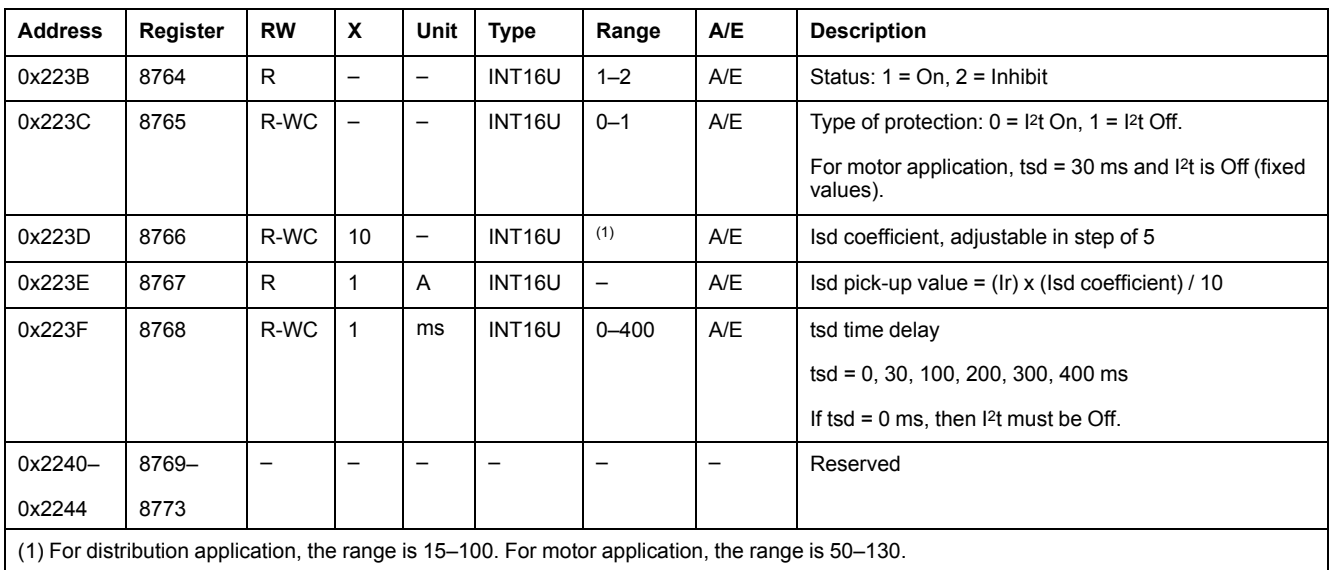

#### **Instantaneous Protection Parameters**

A read request of 10 registers is necessary to read the instantaneous protection parameters.

The instantaneous protection command (command code = 45194) configures the content of the instantaneous protection registers.

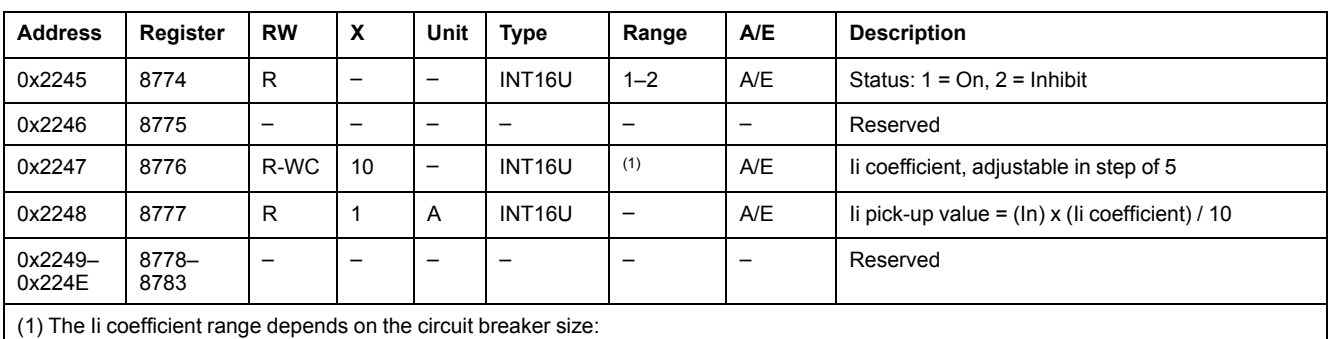

• for 100–160 A, the range is 15–150.

• for 250–400 A, the range is 15–120.

• for 630 A, the range is 15–110.

### **Ground-Fault Protection Parameters**

A read request of 10 registers is necessary to read the ground-fault protection parameters.

The ground-fault protection command (command code = 45195) configures the content of the ground-fault protection registers.

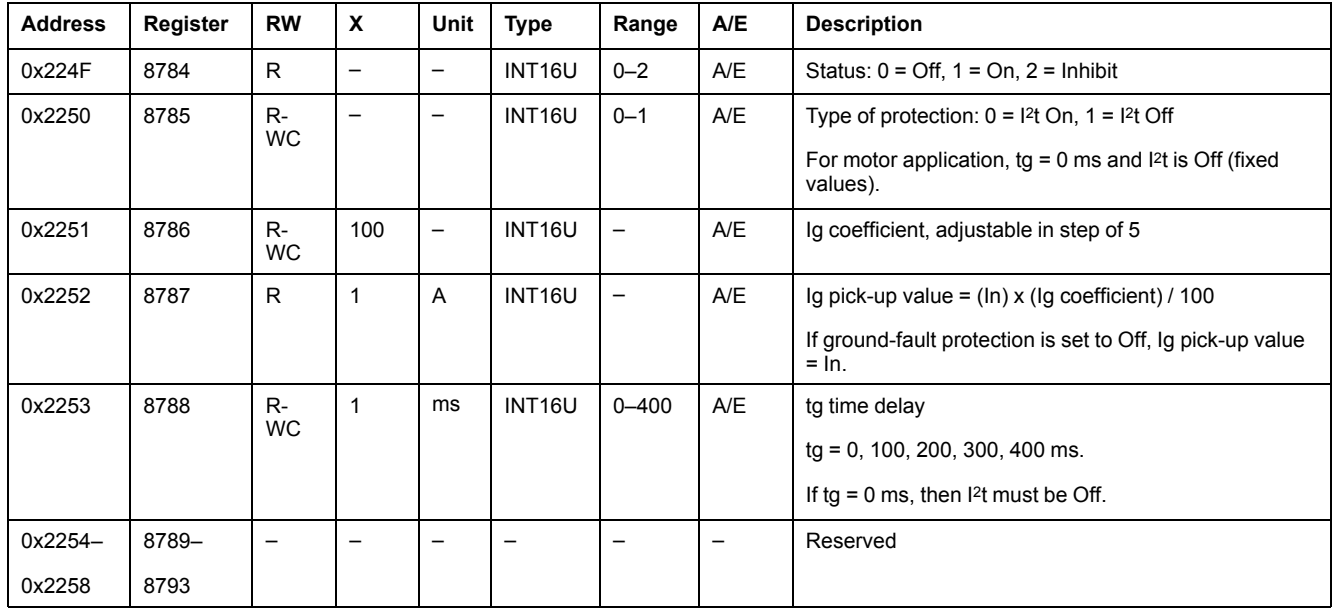

#### **Earth-Leakage Protection Parameters**

A read request of 10 registers is necessary to read the earth-leakage protection parameters.

The earth-leakage protection command (command code = 45196) configures the content of the earth-leakage protection registers.

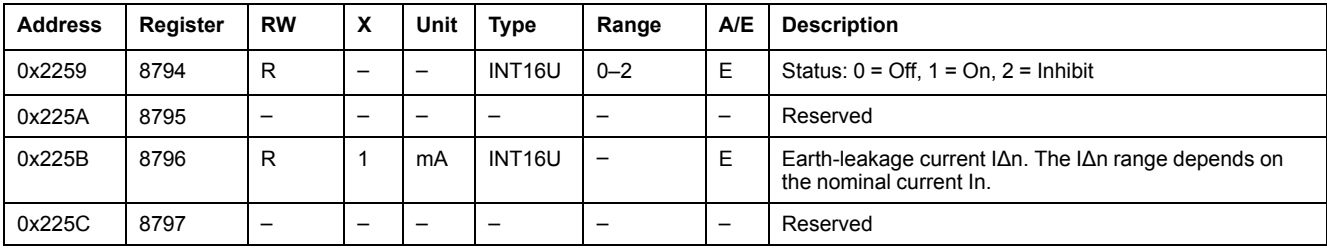

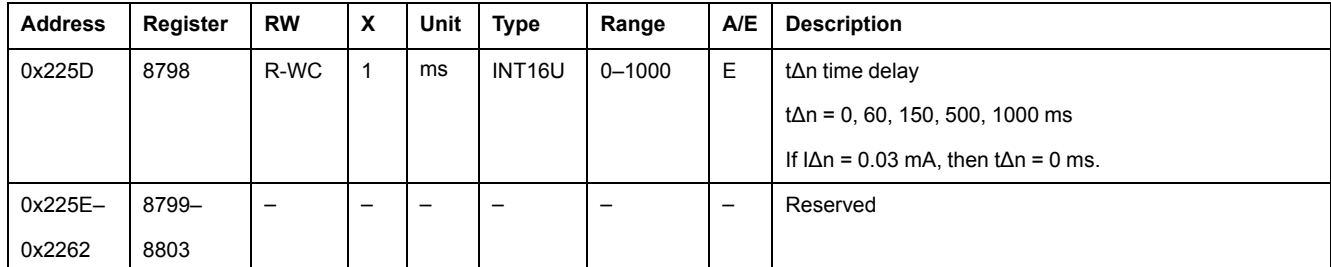

#### **Jam Protection Parameters**

A read request of 4 registers is necessary to read the jam protection parameters.

The jam protection is available for motor application only. The jam protection command (command code = 45448) configures the content of the jam protection registers.

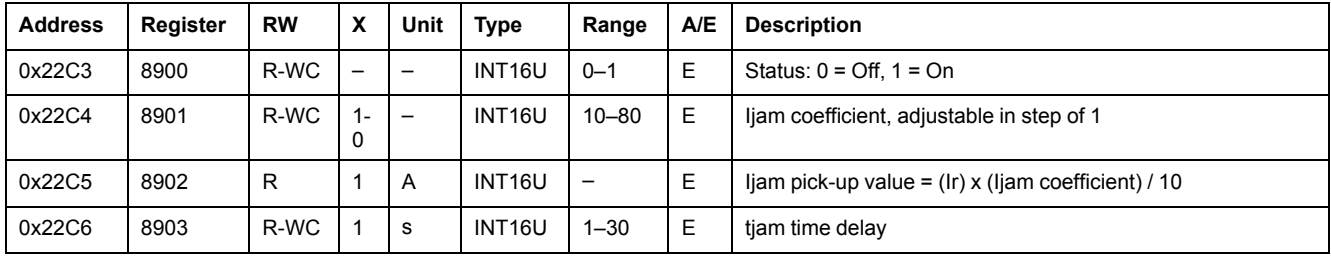

### **Unbalance Protection Parameters**

A read request of 4 registers is necessary to read the unbalance protection parameters.

The unbalance protection is available for motor application only. The unbalance protection command (command code = 45450) configures the content of the unbalance protection registers.

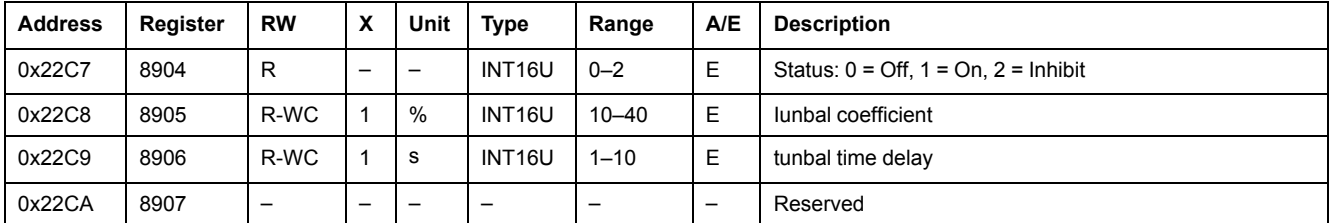

## **Underload Protection Parameters**

A read request of 4 registers is necessary to read the underload protection parameters.

The underload protection is available for motor application only. The underload protection command (command code = 45449) configures the content of the underload protection registers.

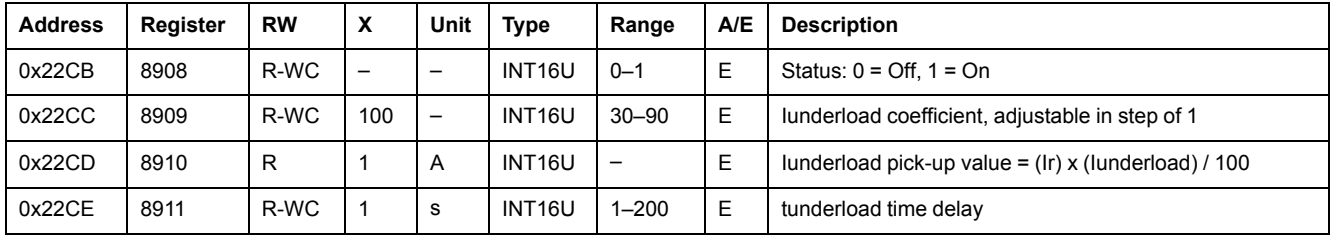

#### **Long-Start Protection Parameters**

A read request of 4 registers is necessary to read the long-start protection parameters.

The long-start protection is available for motor application only. The long-start protection command (command code = 45451) configures the content of the longstart protection registers.

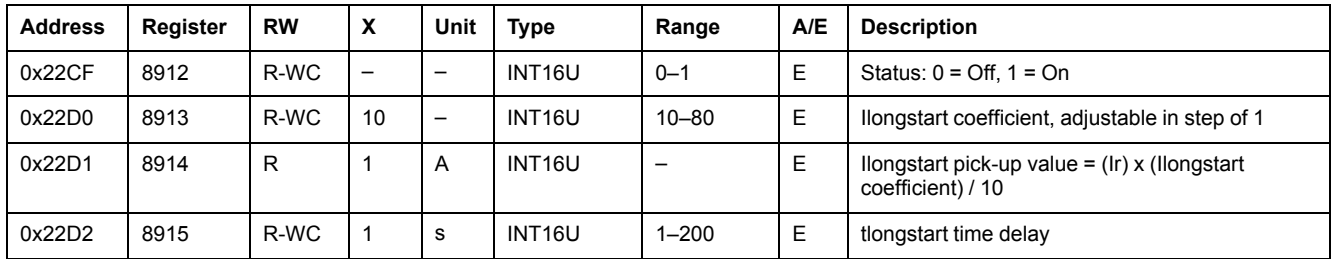

#### **Neutral Protection Parameters**

The neutral protection is only available when system type in register 3314 is 30 or 41 , [page](#page-136-0) 137.

A read request of 4 registers is necessary to read the neutral protection parameters.

The neutral protection command (command code = 45197) configures the content of the neutral protection registers.

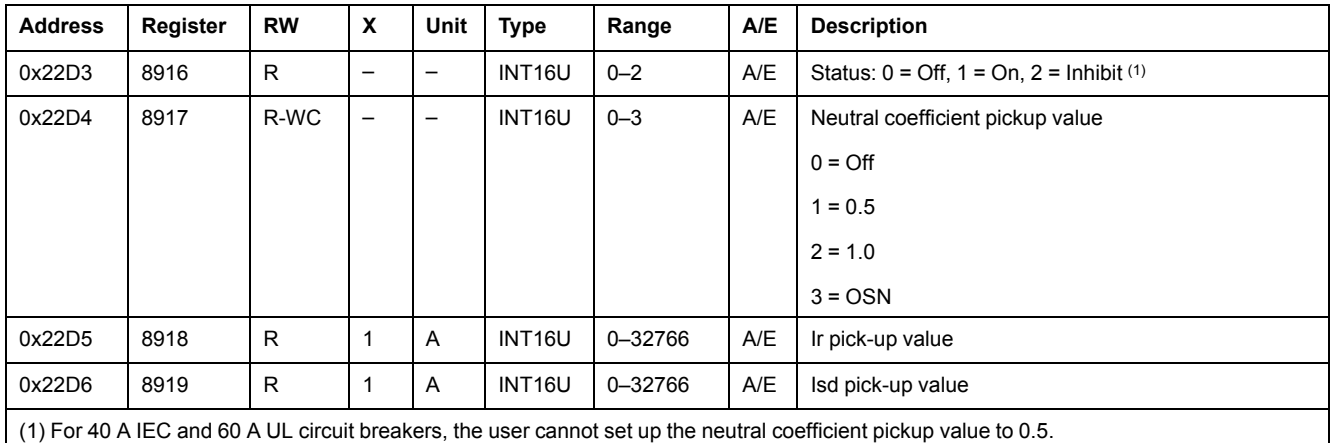

#### **Thermal Memory Inhibit Parameter**

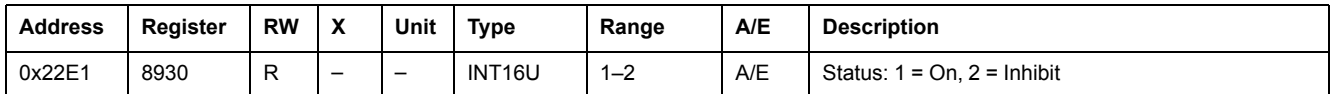

# **Configuration of the SDx Module**

#### **Output 1**

A read request of 3 registers is necessary to read the output 1 parameters.

The user can check the status and the validity of output 1 at [register](#page-118-0) 8857, page [119](#page-118-0).

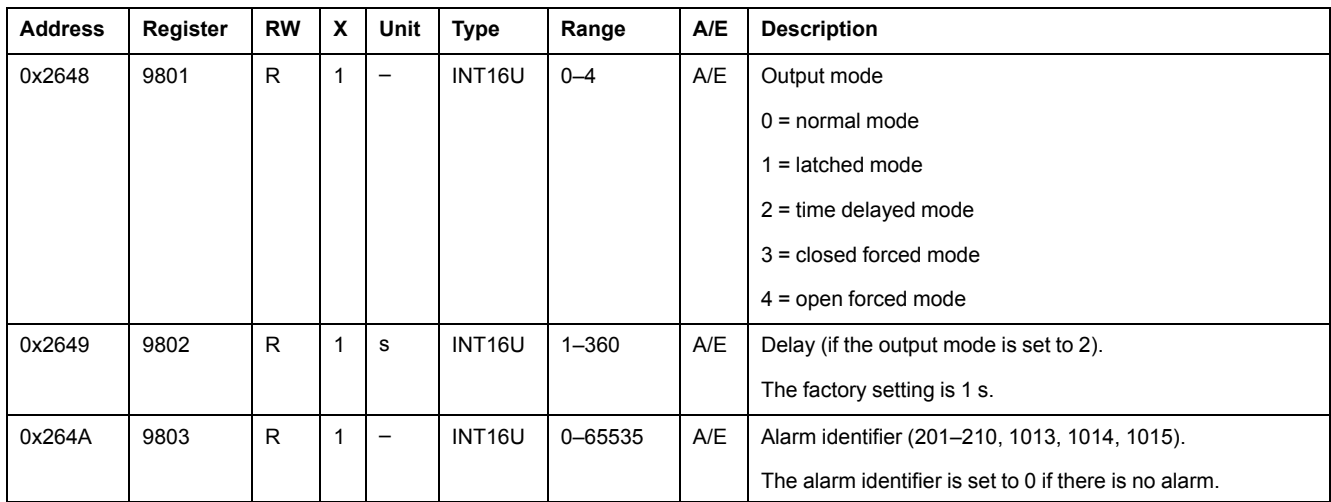

# **Output 2**

A read request of 3 registers is necessary to read the output 2 parameters.

The user can check the status and the validity of output 2 at [register](#page-118-0) 8857, page [119.](#page-118-0)

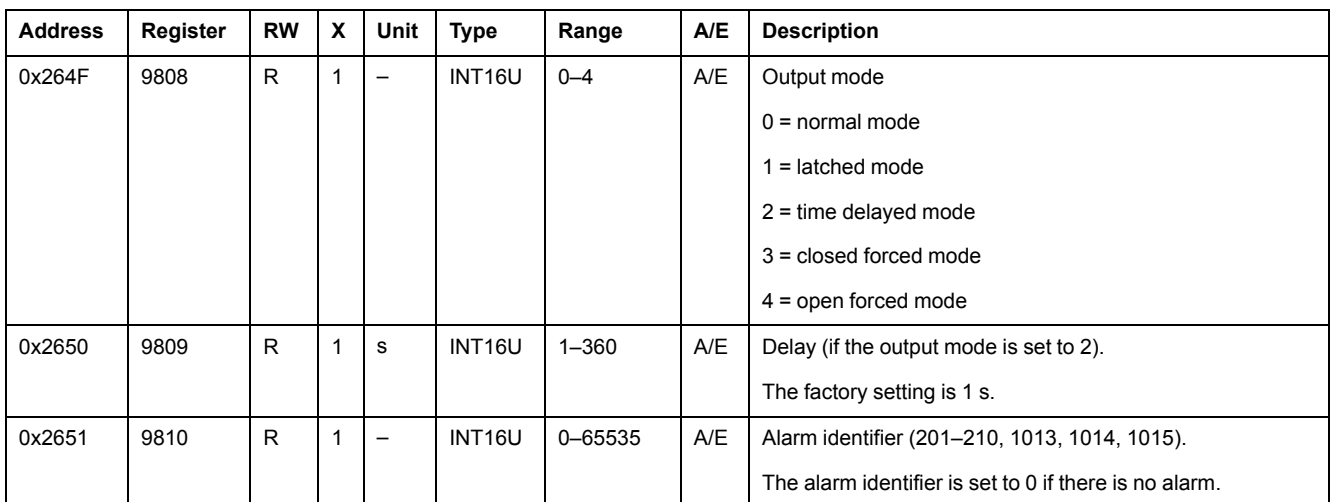

# **Measurement Parameters**

# <span id="page-136-0"></span>**System Type**

The setup ENVT (External Neutral Voltage Tap) presence command (command code = 46472) configures the content of the system type register.

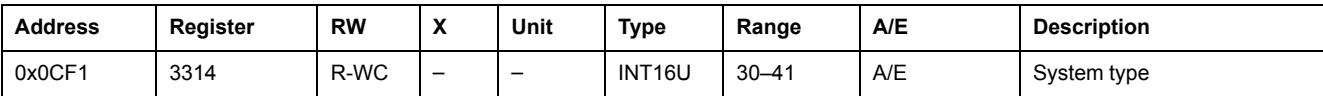

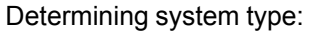

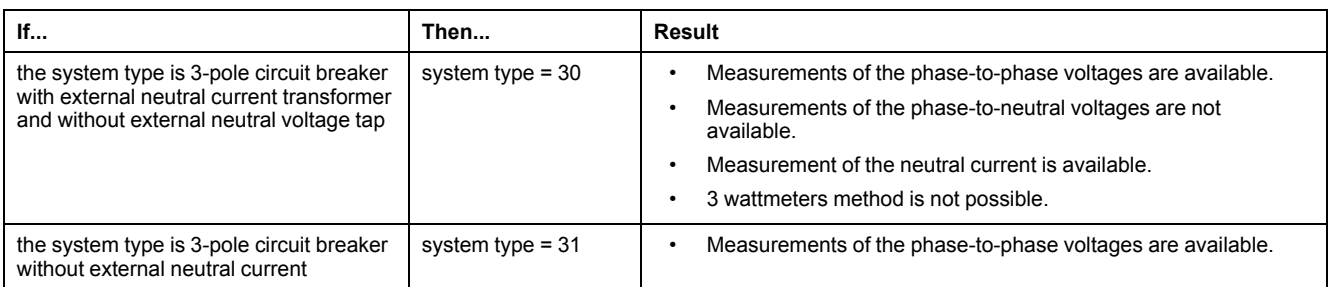

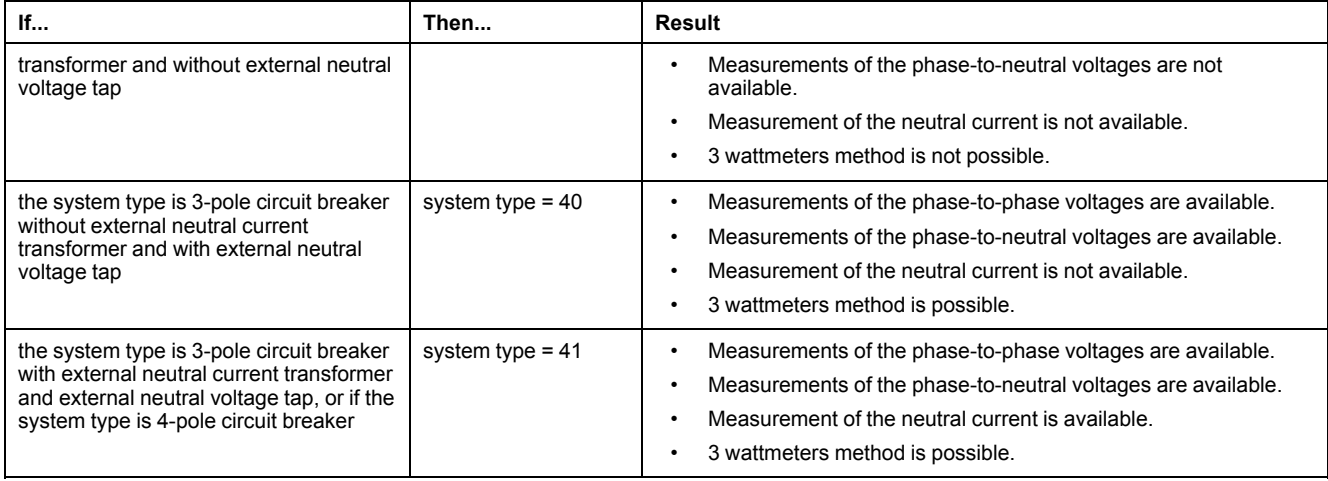

## **Quadrant Total**

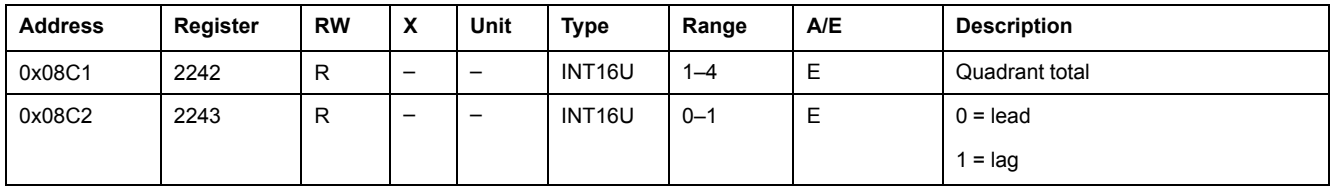

# <span id="page-137-0"></span>**Power Flow Sign**

The power flow sign command (command code = 47240) configures the content of the power flow sign register.

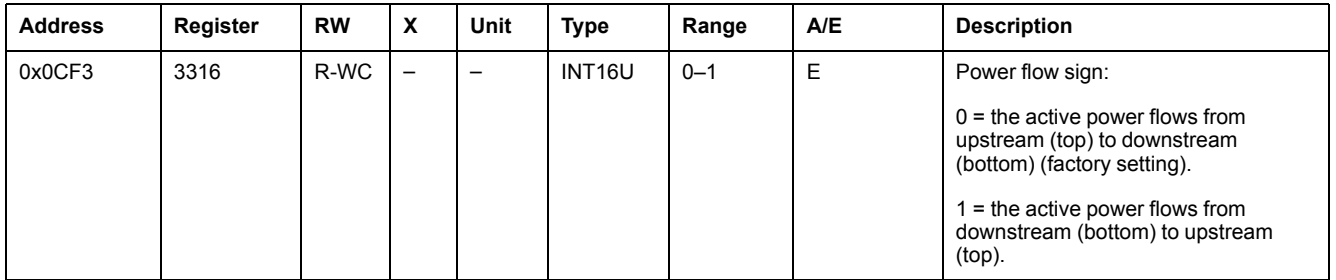

# <span id="page-137-1"></span>**Power Factor Sign**

The power factor sign configuration command (command code = 47241) configures the content of the power factor sign register.

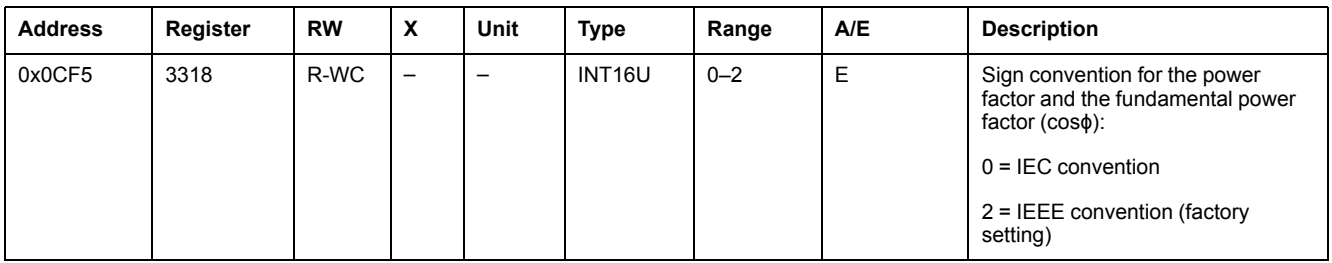

## <span id="page-137-2"></span>**Energy Accumulation Mode**

The energy accumulation mode configuration command (command code = 47242) configures the content of the energy accumulation mode register.

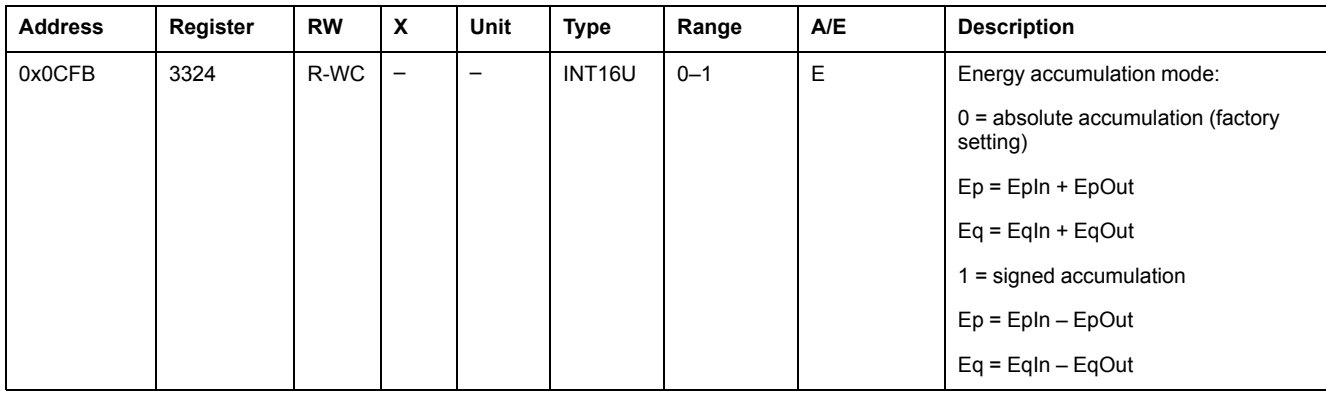

### <span id="page-138-0"></span>**Demand Time**

The current demand configuration command (command code 47243) configures the content of register 3352.

The power demand configuration command (command code 47244) configures the content of registers 3354 and 3355.

Refer to the *ComPact NSX MicroLogic 5/6/7 Trip Units - User Guide* , [page](#page-8-0) 9 for more information regarding the demand calculation method.

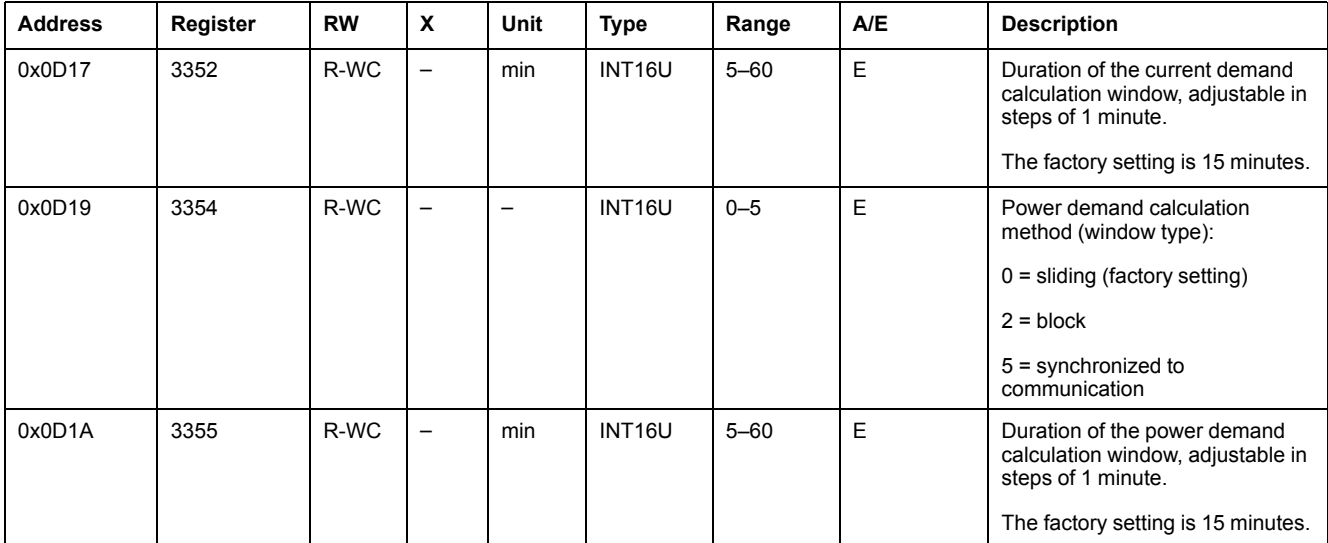

## **Nominal Voltage**

The setup nominal voltage Vn display command (command code = 47245) configures the content of the nominal voltage register.

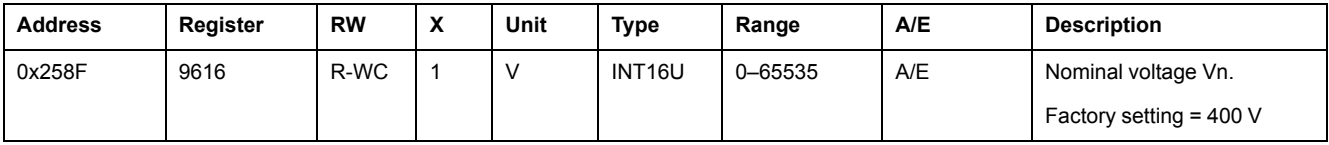

# **Time-Stamped Information**

## **General Description**

The time-stamped information enables the user to know all the dates relative to important information such as previous protection settings and minimum/ maximum values of currents, voltages, and system frequency.

The time-stamped information table describes:

- the previous protection setup parameters and corresponding dates
- the minimum and maximum values of voltage measurements and corresponding dates
- the maximum values of current measurements and corresponding dates
- the minimum and maximum system frequencies and corresponding dates
- the peak demand of current and power and corresponding dates

A read request of 100 registers is necessary to read the time-stamped previous protection registers (29600–29699).

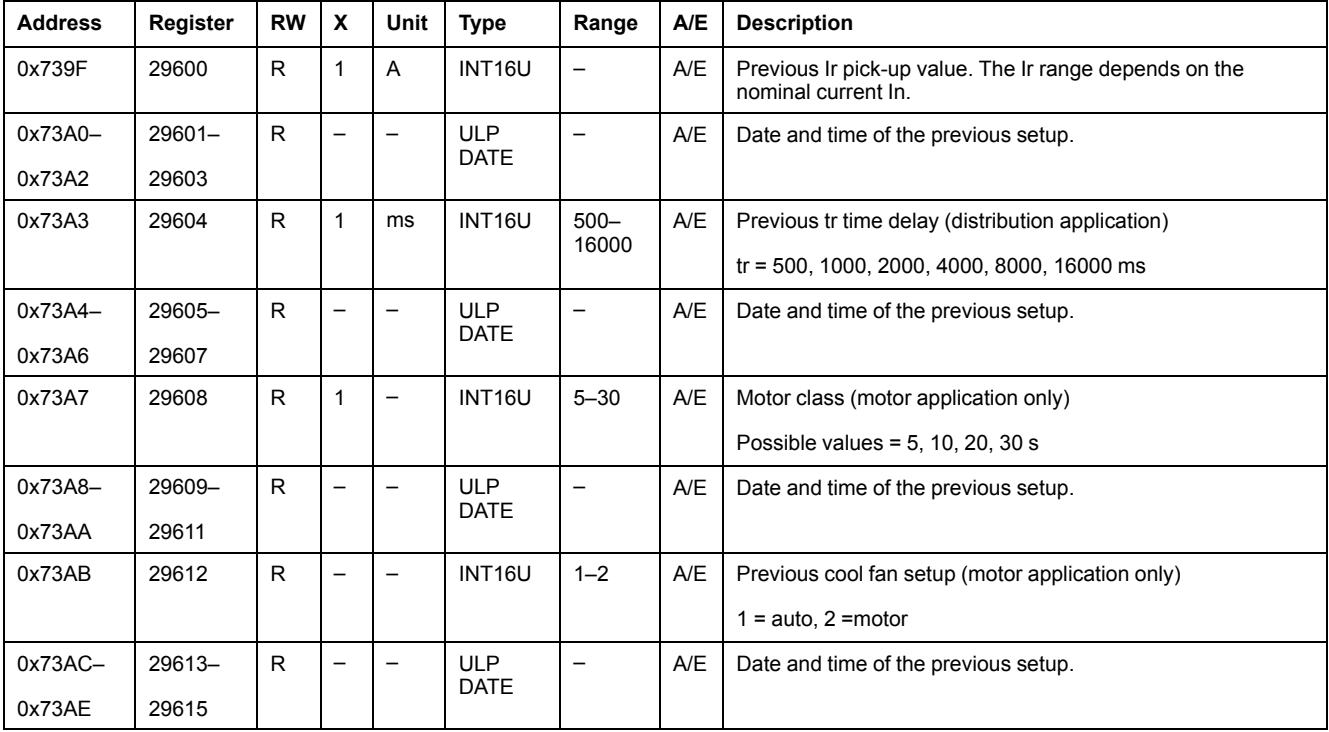

### **Previous Long-Time Protection Setup**

## **Previous Short-Time Protection Setup**

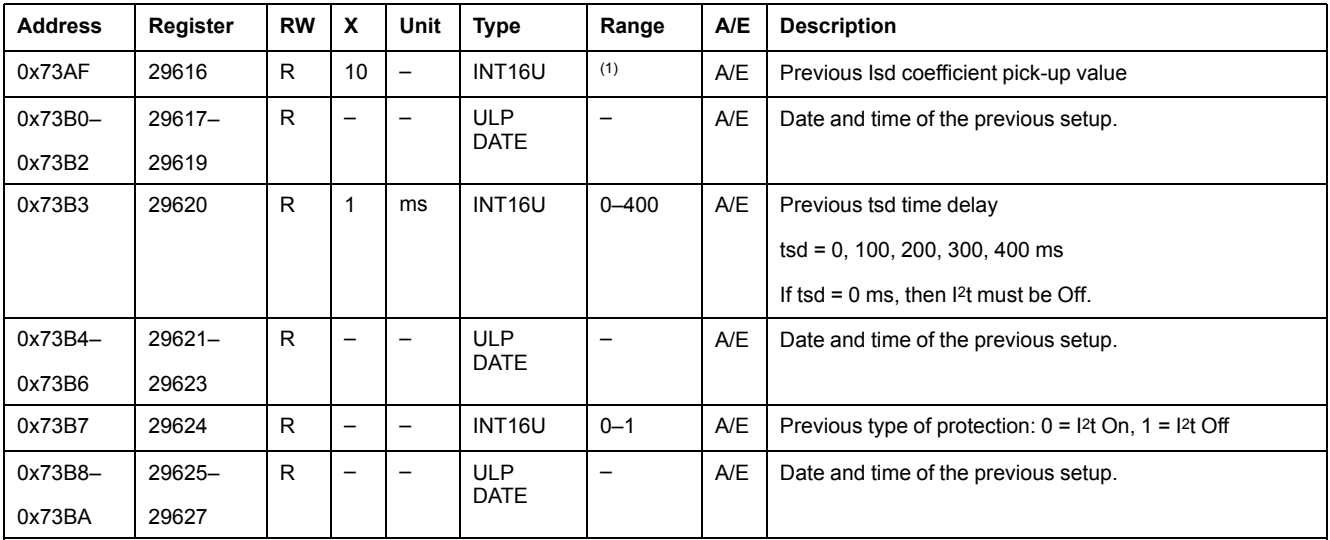

(1) The Isd coefficient range depends on:

the application:

- for distribution application, the range is 15–100, adjustable in step of 5.
- for motor application, the range is 50–130, adjustable in step of 5.
- the MicroLogic trip unit rotary switch if it exists.

## **Previous Instantaneous Protection Setup**

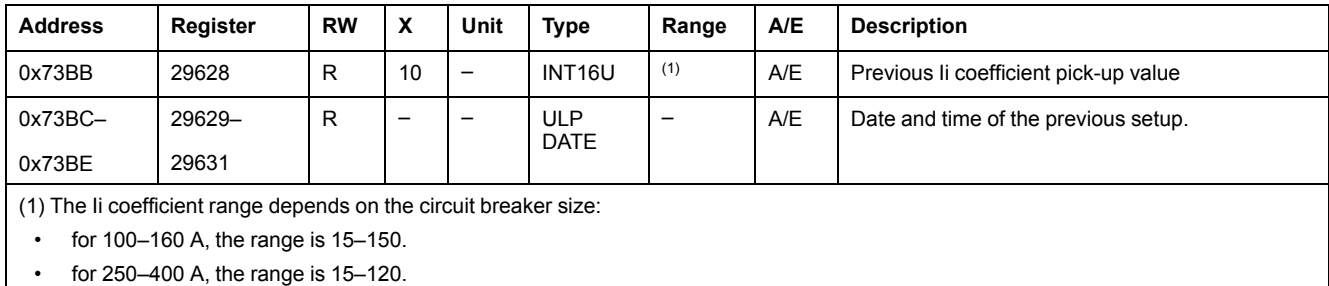

• for 630 A, the range is 15–110.

# **Previous Ground-Fault Protection Setup**

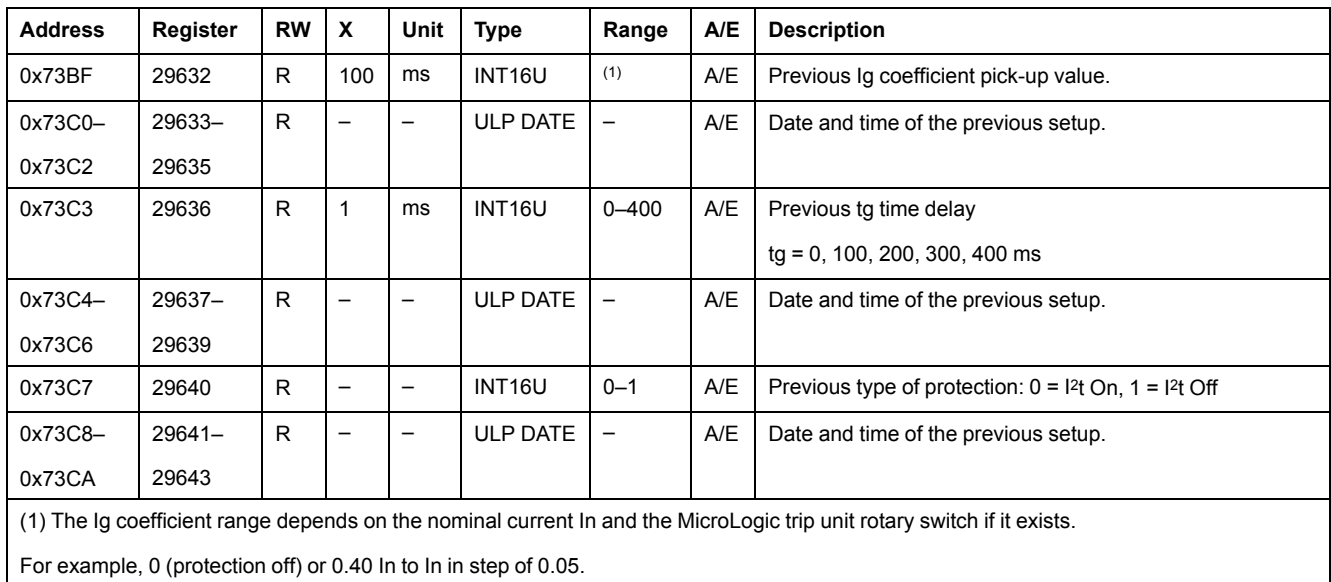

# **Previous Earth-Leakage Protection Setup**

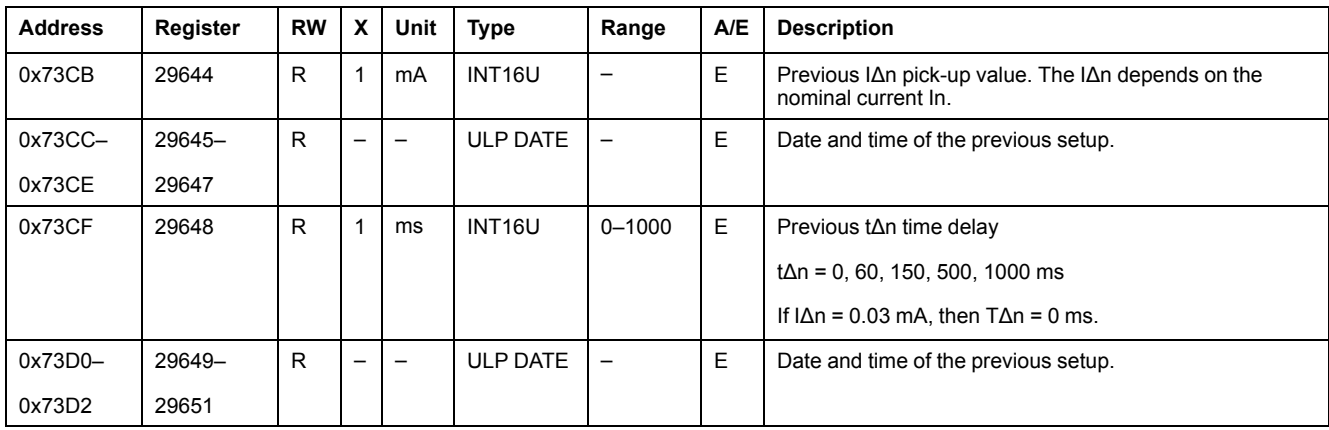

# **Previous Jam Protection Setup**

The jam protection is available for motor application only.

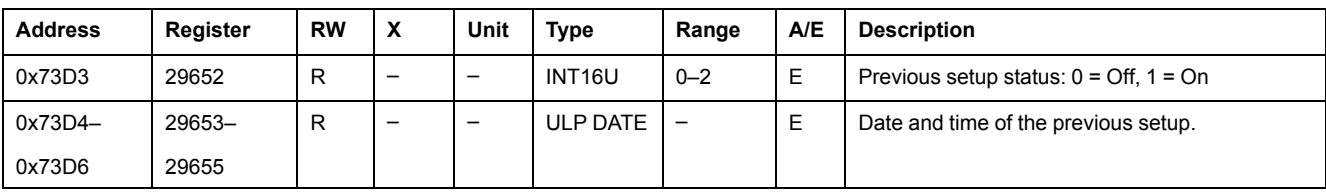

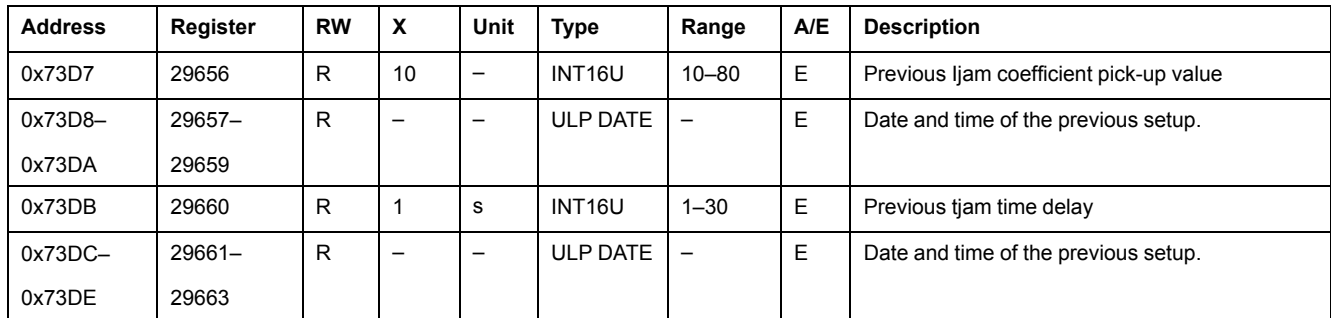

## **Previous Unbalance Protection Setup**

The unbalance protection is available for motor application only.

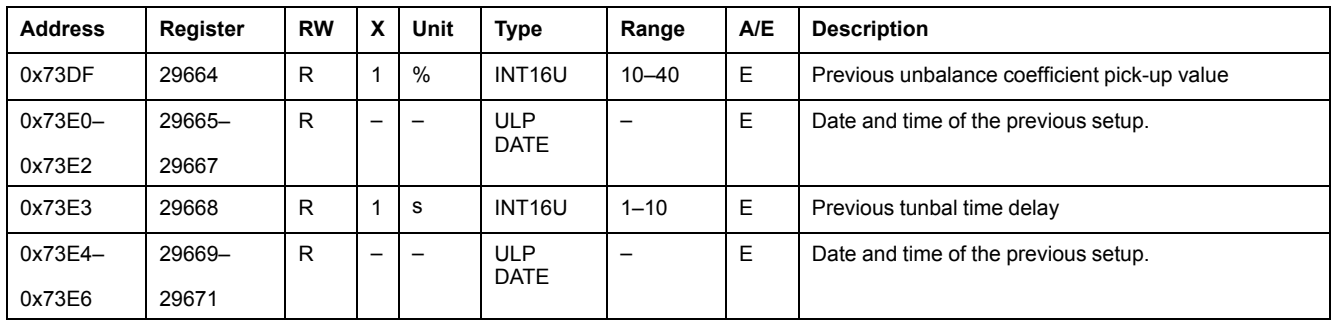

## **Previous Underload Protection Setup**

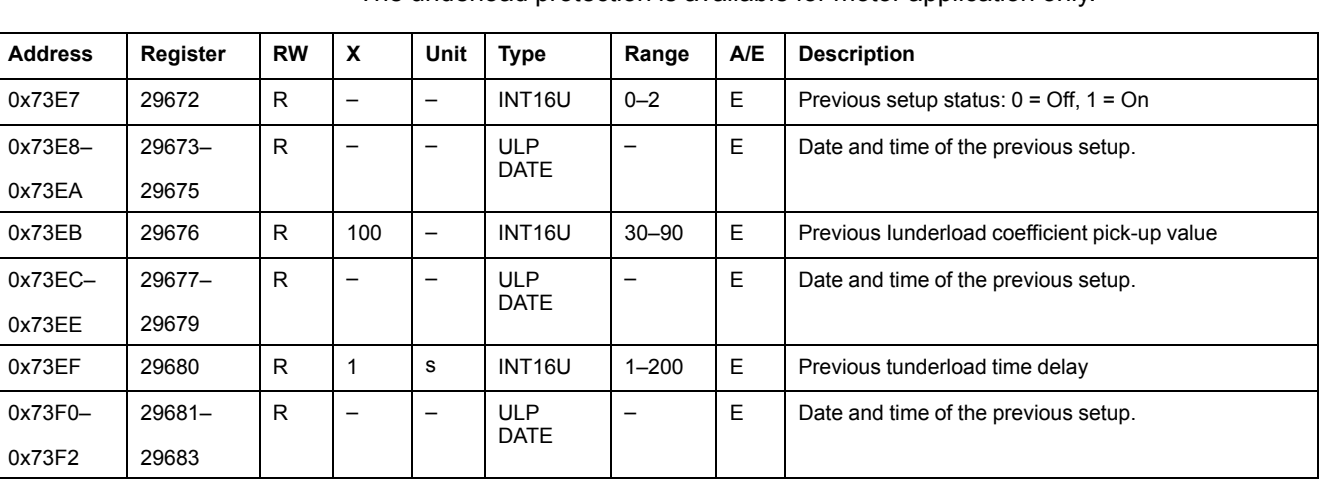

The underload protection is available for motor application only.

## **Previous Long-Start Protection Setup**

The long-start protection is available for motor application only.

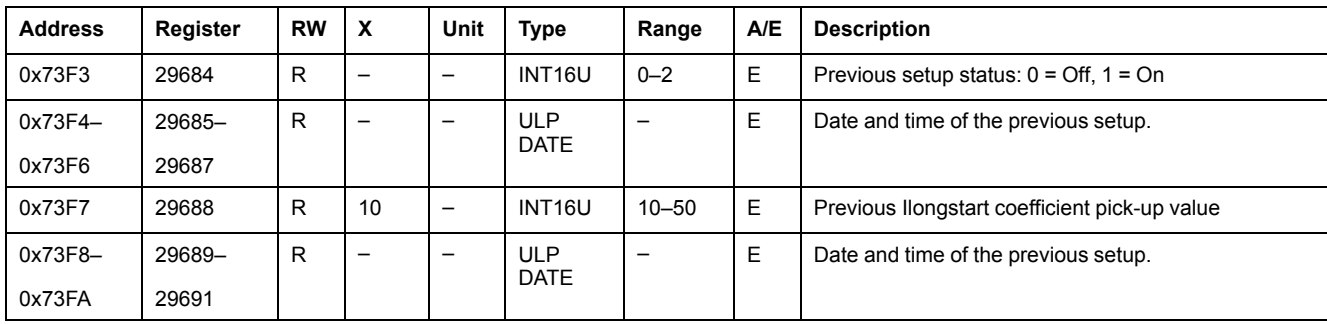

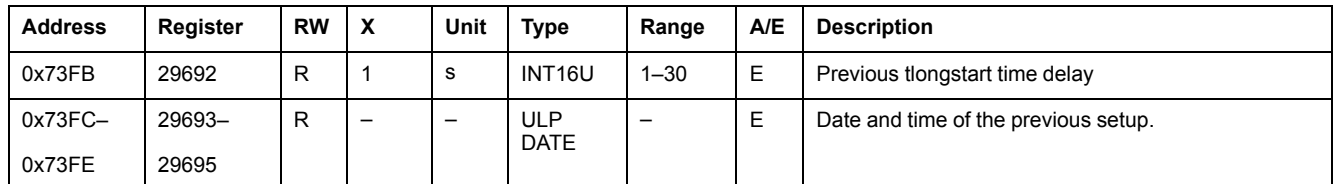

## **Previous Neutral Protection Setup**

The neutral protection is only available when system type in register 3314 is 30 or 41 , [page](#page-136-0) 137.

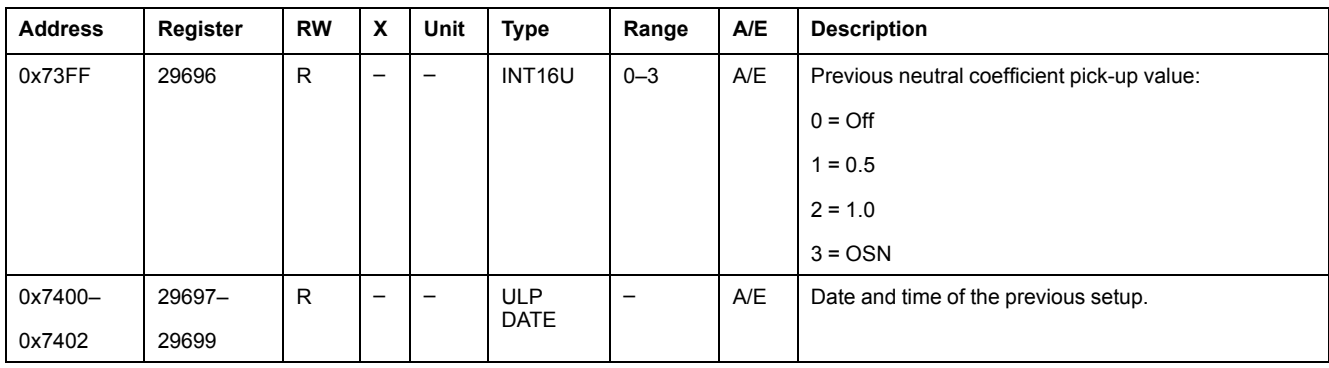

# **Minimum/Maximum V12 Voltage Measurements**

A read request of 48 registers is necessary to read the time-stamped minimum/ maximum values of voltage, current, and frequency registers (29780–29827).

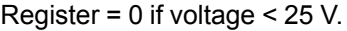

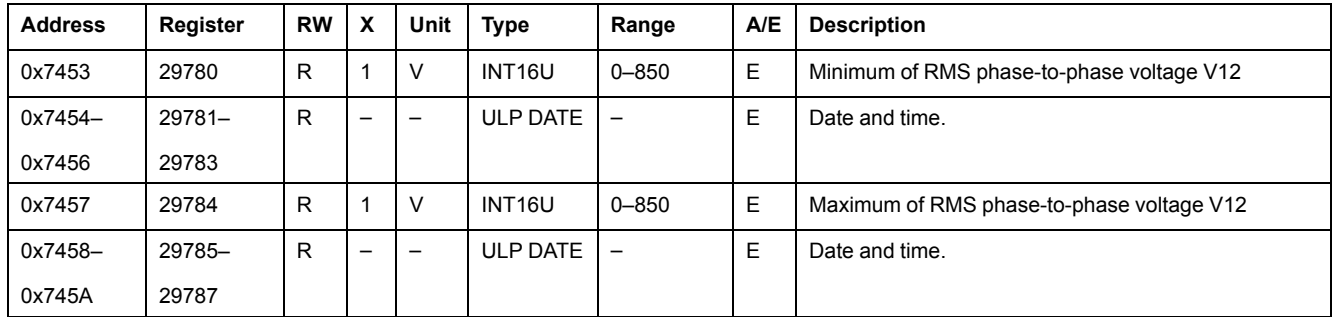

#### **Minimum/Maximum V23 Voltage Measurements**

Register = 0 if voltage < 25 V.

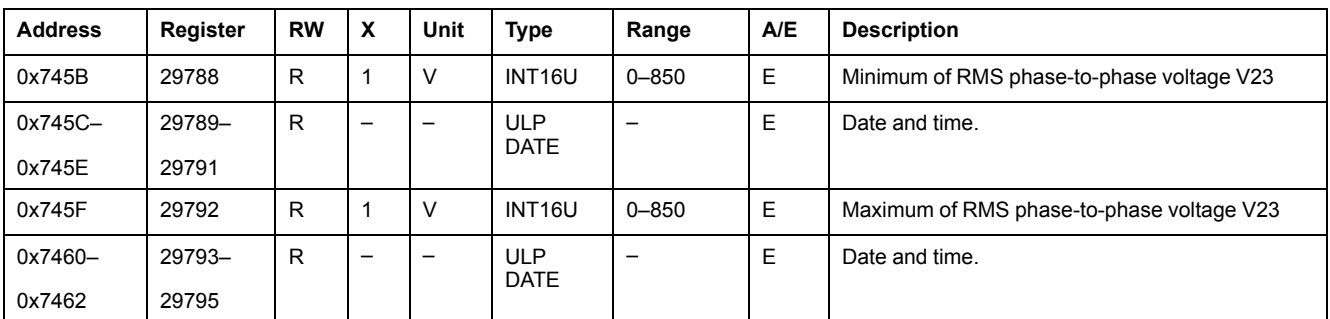

#### **Minimum/Maximum V31 Voltage Measurements**

Register = 0 if voltage < 25 V.

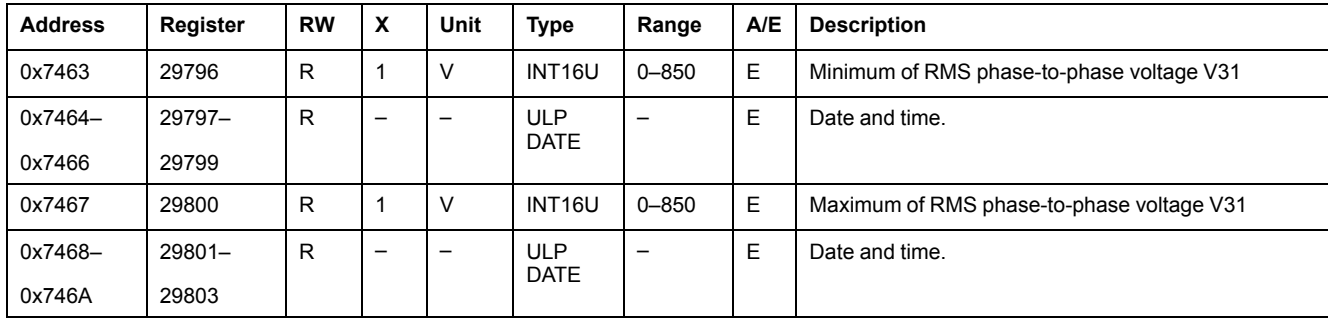

## **Maximum I1 Current Measurement**

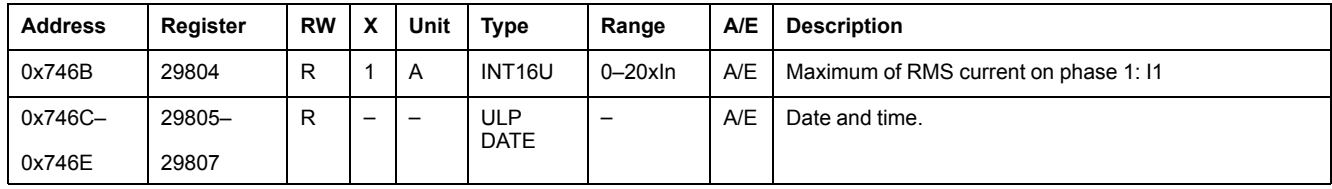

## **Maximum I2 Current Measurement**

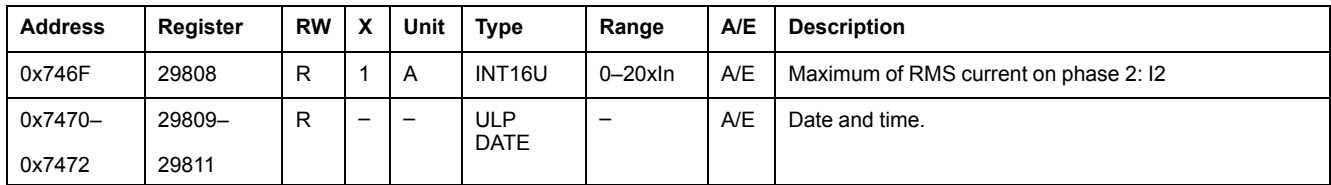

## **Maximum I3 Current Measurement**

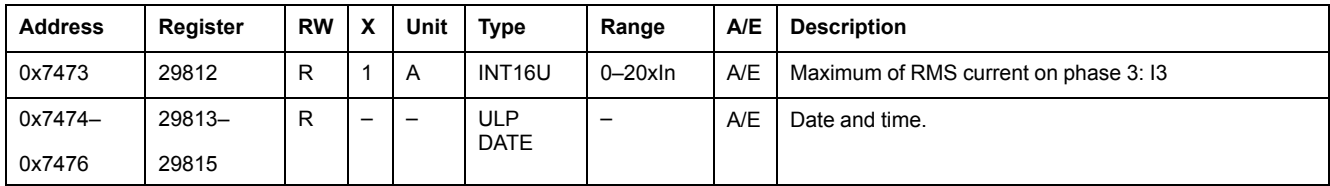

## **Maximum IN Current Measurement**

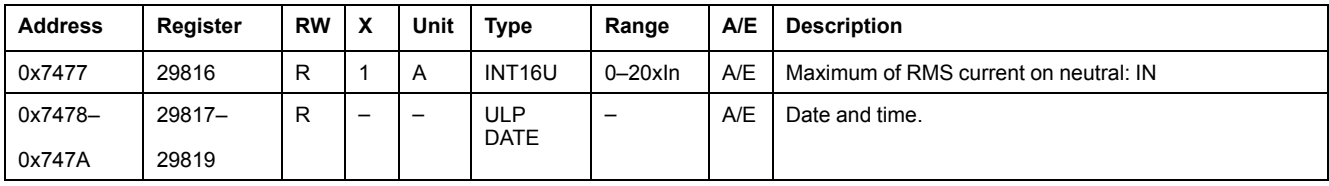

# **Minimum System Frequency**

When the MicroLogic trip unit cannot calculate the frequency, it returns Not Evaluated = 32768 (0x8000).

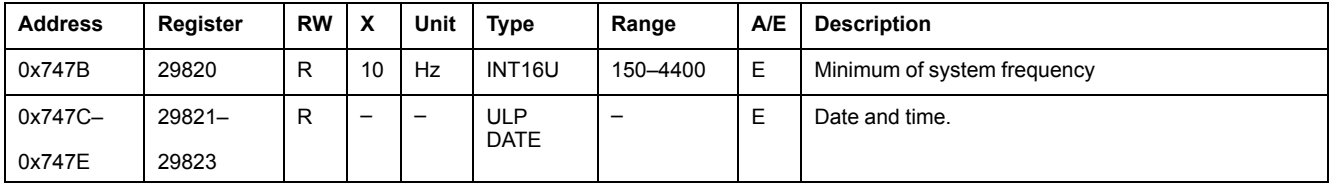
### **Maximum System Frequency**

When the MicroLogic trip unit cannot calculate the frequency, it returns Not Evaluated = 32768 (0x8000).

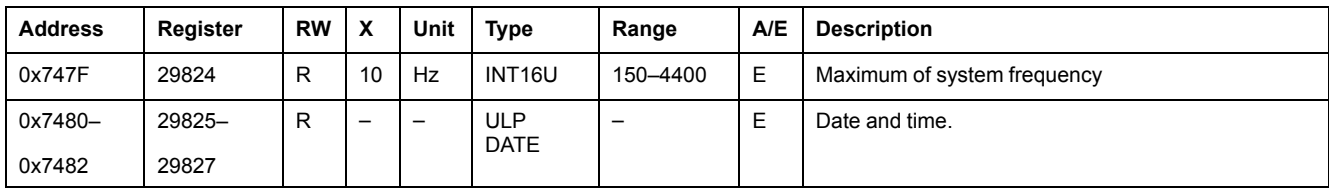

### **I1 Peak Demand Measurement**

A read request of 20 registers is necessary to read the time-stamped peak demand of current and power (29828–29847).

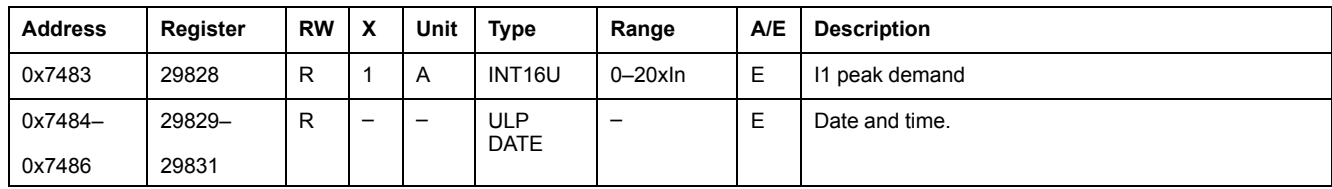

### **I2 Peak Demand Measurement**

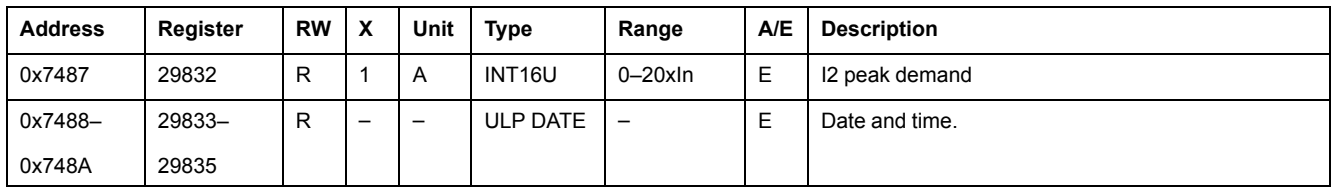

### **I3 Peak Demand Measurement**

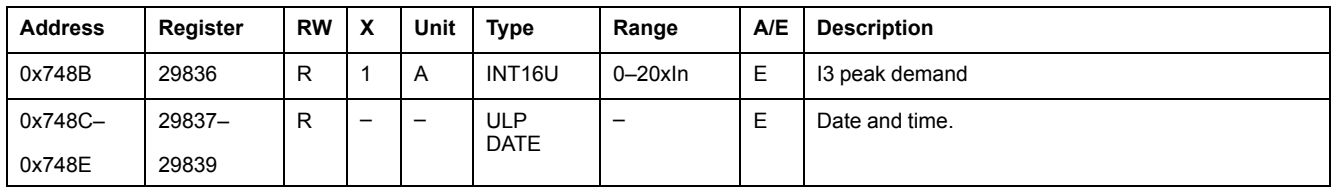

### **IN Peak Demand Measurement**

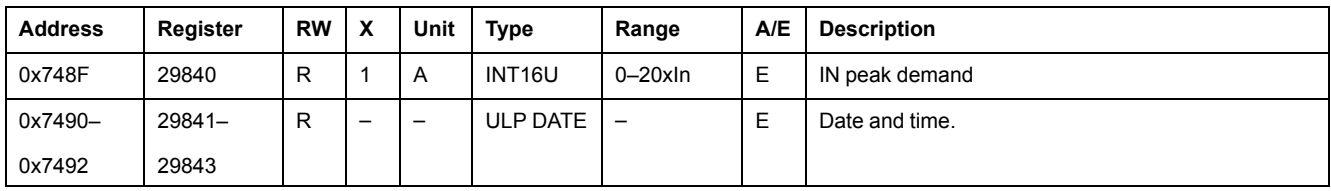

### **P Peak Demand Measurement**

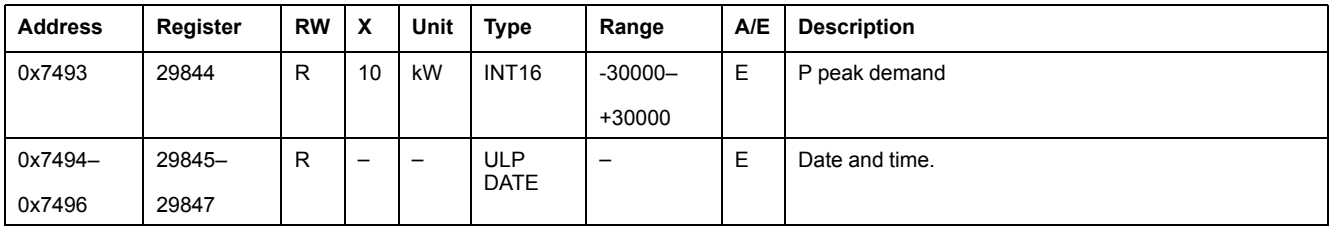

# **Maintenance Indicators**

### **Time of Use Counter**

The time of use counter reports the time of use of the circuit breaker. The time of use is written in the EEPROM every hour. If the time of use counter reaches the maximum value 4 294 967 295 and a new time of use event occurs, then the counter is reset to 0.

A read request of 2 registers is necessary to read the time of use counter.

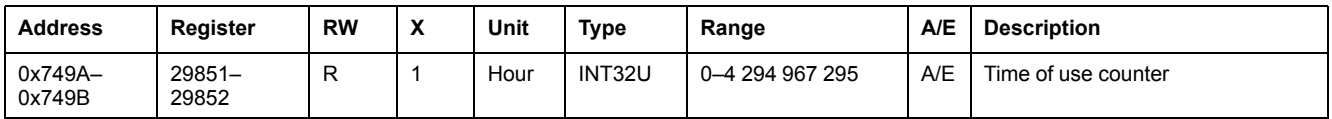

### **Rate of Wear Counter**

The rate of wear counter reports the percentage of the circuit breaker contact use.

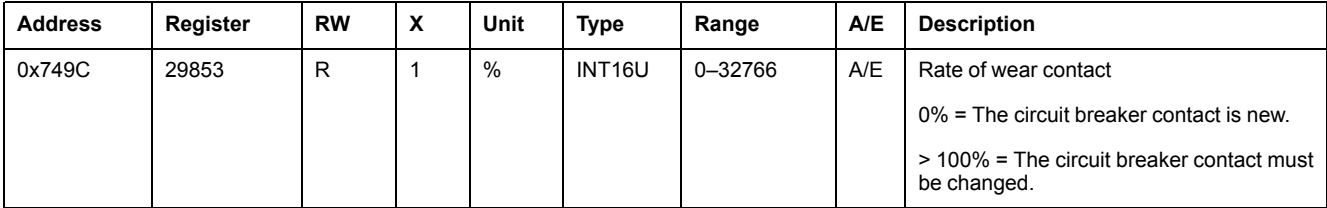

### **Boot Counter**

The boot counter reports the number of cold starts (power-up) and the number of warm starts (software reset of the MicroLogic trip unit).

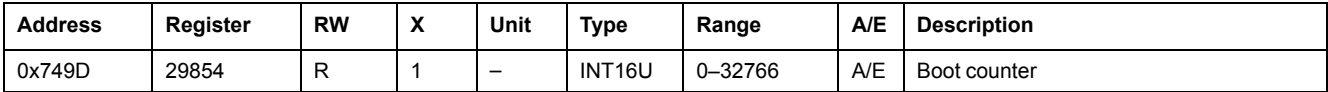

### **EEPROM Writing Counter**

The EEPROM writing counter reports the number of storages of the energy measurement in the EEPROM. The energy measurement is written in the EEPROM every hour. If the EEPROM writing counter reaches the maximum value 4 294 967 295 and a new EEPROM writing event occurs, then the EEPROM writing counter is reset to 0.

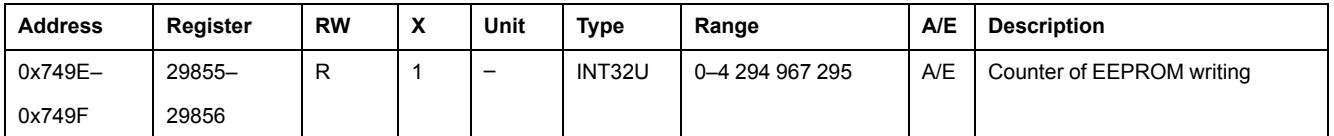

### **Load Profile Counters**

The load profile counters report the number of hours for each range of current in the MicroLogic trip unit. If the load profile counters reach the maximum value 4 294 967 295 and a new load profile event occurs, then the load profile counters are reset to 0.

A read request of 8 registers is necessary to read the load profile counters.

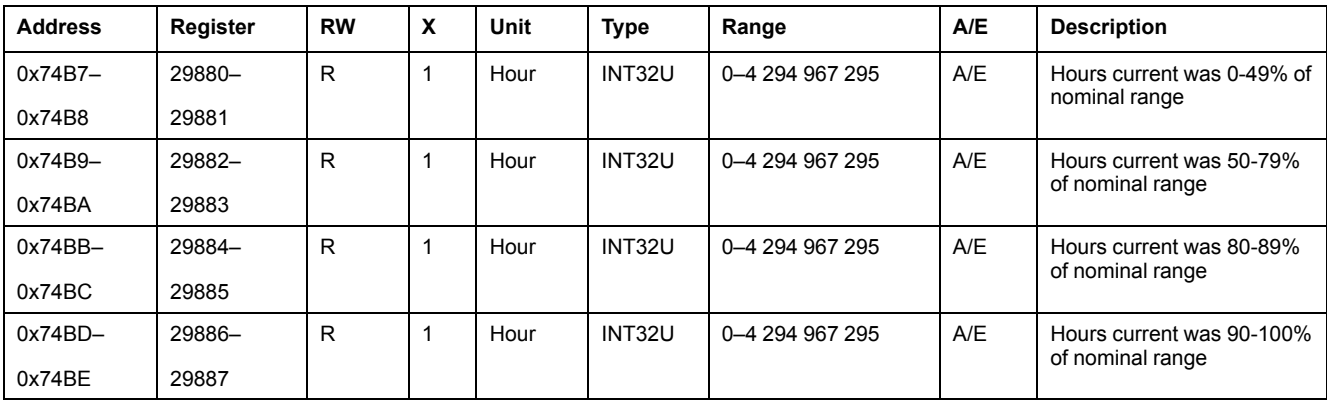

### **Temperature Profile Counters**

The temperature profile counters report the number of hours for each range of temperature in the MicroLogic trip unit. If the temperature profile counters reach the maximum value 4 294 967 295 and a new temperature profile event occurs, then the temperature profile counters are reset to 0.

A read request of 12 registers is necessary to read the temperature profile counters.

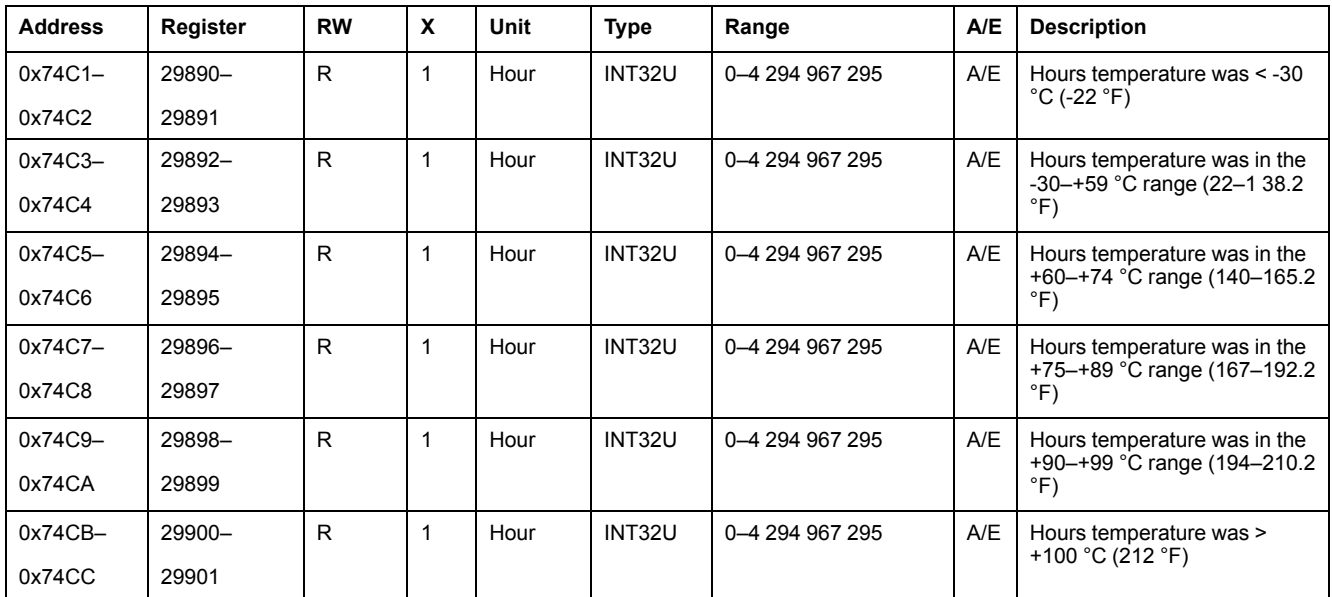

### **Protection Trips Counters**

The protection trips counters report the number of protection trips for each type of protection: long-time, short-time, instantaneous, ground-fault, earth-leakage jam, unbalance, long-start, and underload protections.

The protection trips counters stop incrementing when they reach the maximum value 10000.

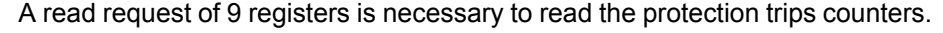

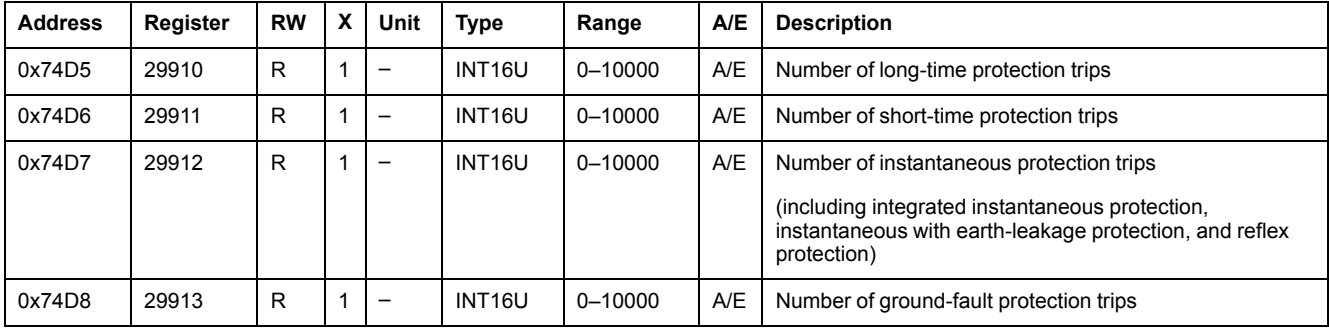

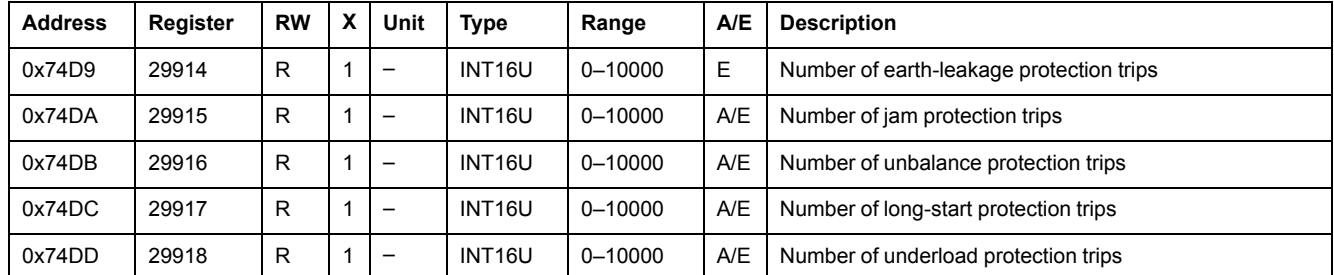

## **Alarms Counters**

The alarms counters report the number of occurrences of the alarms. When an alarm is configured, the associated counter is set to 0. The alarm counters stop incrementing when they reach the maximum value 10000.

A read request of 13 registers is necessary to read the alarms counters.

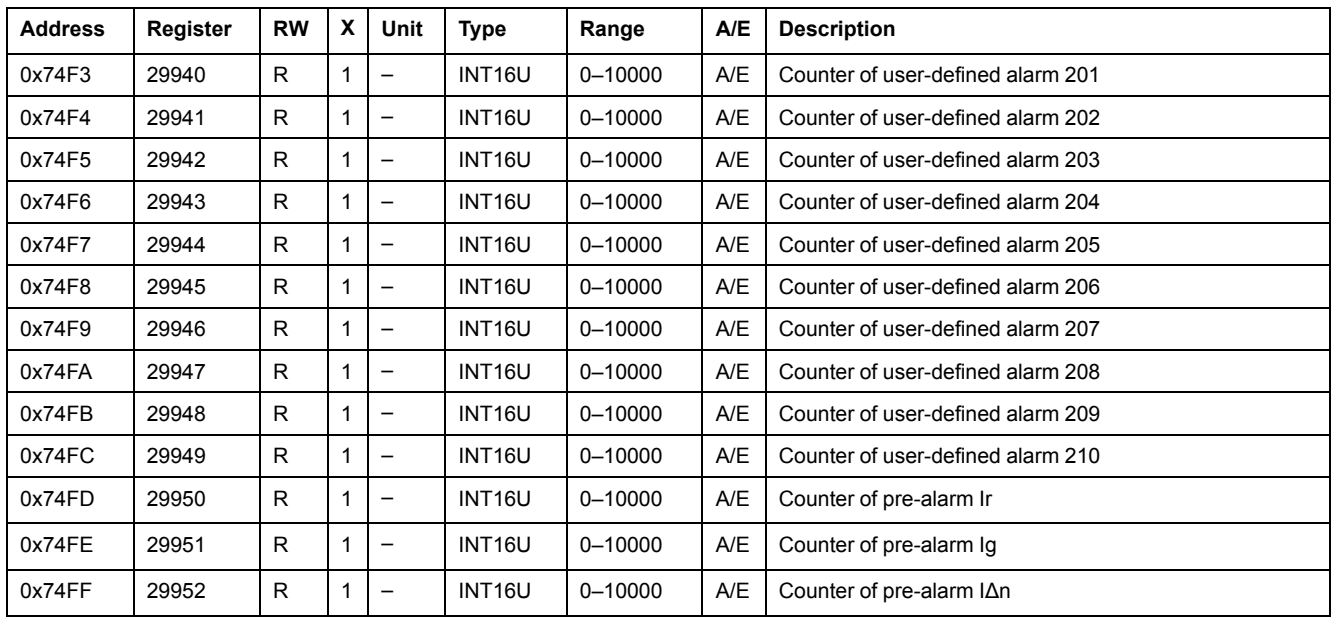

### **Maintenance Operation Counters**

The maintenance operation counters report the number of some maintenance operations. The maintenance operation counters stop incrementing when they reach the maximum value 10000.

A read request of 7 registers is necessary to read the maintenance operation counters.

| <b>Address</b> | Register | <b>RW</b> | x | Unit                     | <b>Type</b>        | Range       | A/E | <b>Description</b>                                                       |
|----------------|----------|-----------|---|--------------------------|--------------------|-------------|-----|--------------------------------------------------------------------------|
| 0x751B         | 29980    | R         |   | $\overline{\phantom{0}}$ | INT <sub>16U</sub> | $0 - 10000$ | A/E | Counter of MicroLogic trip unit locking pad activation                   |
| 0x751C         | 29981    | R         |   | $\overline{\phantom{0}}$ | INT <sub>16U</sub> | $0 - 10000$ | A/E | Counter of connections of the UTA maintenance module                     |
| 0x751D         | 29982    | R         |   | $\overline{\phantom{0}}$ | INT <sub>16U</sub> | $0 - 10000$ | A/E | Counter of ground-fault test operation (using MicroLogic<br>keypad only) |
| 0x751E         | 29983    | R         |   | $\overline{\phantom{0}}$ | INT <sub>16U</sub> | $0 - 10000$ | E   | Counter of earth-leakage test operation                                  |
| 0x751F         | 29984    | R         |   | $\overline{\phantom{0}}$ | INT <sub>16U</sub> | $0 - 10000$ | A/E | Counter of ZSI (Zone Selective Interlocking) test<br>operation           |
| 0x7520         | 29985    | R         |   | $\overline{\phantom{0}}$ | INT <sub>16U</sub> | $0 - 10000$ | A/E | Counter of numerical injection test operation                            |
| 0x7521         | 29986    | R         |   |                          | INT <sub>16U</sub> | $0 - 10000$ | A/E | Counter of reset Firmware command                                        |

# **Miscellaneous**

## **Current Date and Time**

A read request of 3 registers is necessary to read the current date.

The set absolute time command (command code 769) configures the content of the current date registers.

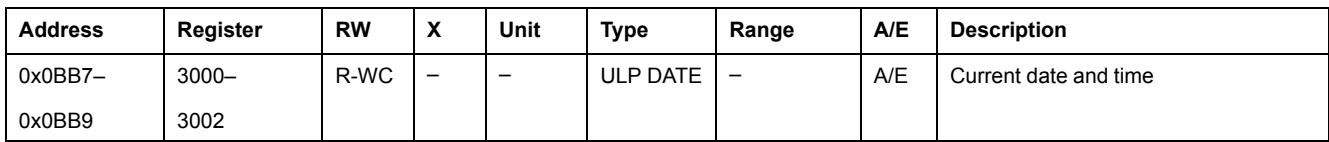

### **Temperature**

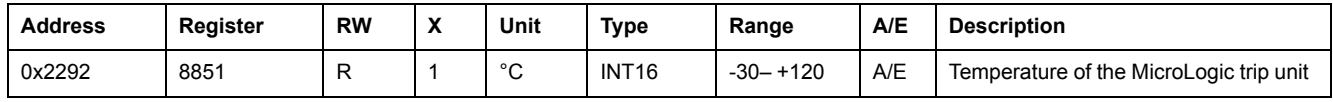

## **Time Remaining Until Long-Time Tripping**

Time remaining until long-time tripping is evaluated every second. If another protection is tripped, then time remaining until long-time tripping continues to be evaluated.

Time remaining until long-time tripping = 32768 (0x8000) if

- long-time protection is already tripped, or
- time remaining until long-time tripping is below 1 s, or
- no default is detected by long-time protection.

If time remaining until long-time tripping is > 7200 s, then time remaining until long-time tripping = 7200 s.

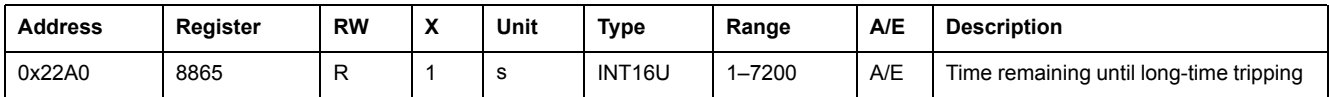

### **Phase Rotation**

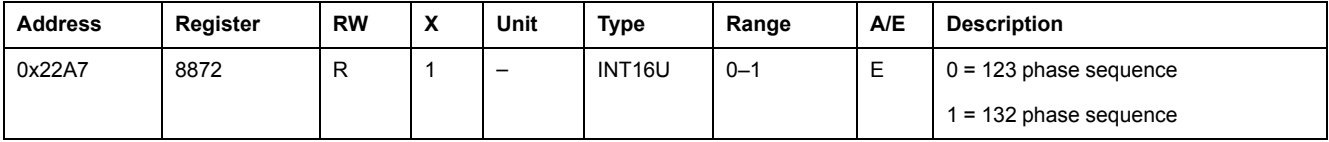

### **Failure Status**

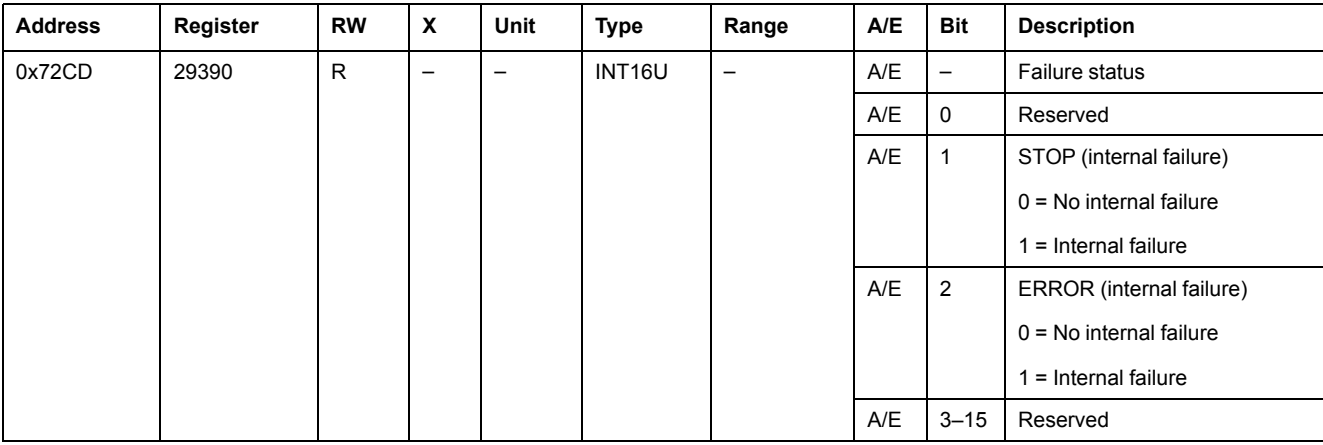

**NOTE:** In the case of a STOP event, it is mandatory to replace the MicroLogic trip unit. In the case of an ERROR event, it is advised to replace the MicroLogic trip unit (the core protection functions still work but it is preferable to replace the MicroLogic trip unit).

### **MicroLogic Trip Unit Rotary Switches**

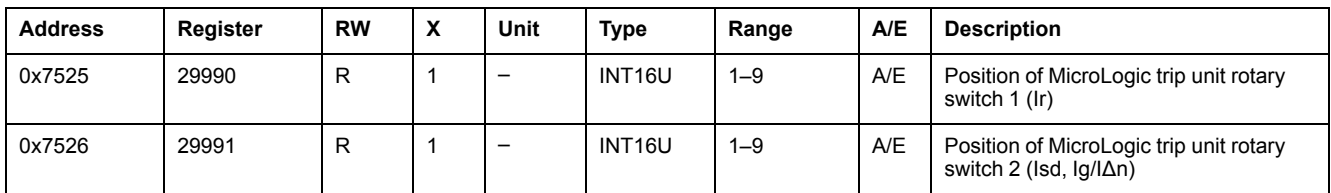

## **MicroLogic Trip Unit Locking Pad Status**

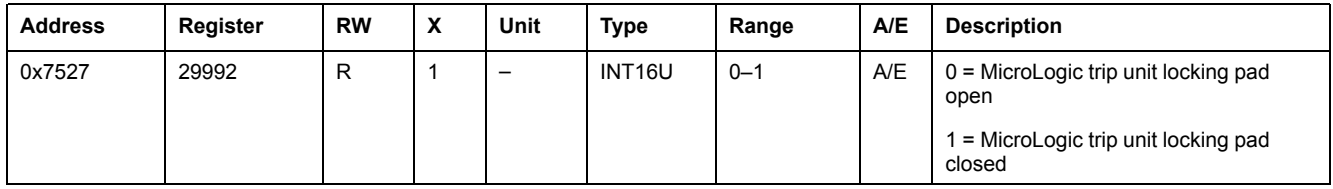

### **Auxiliary 24 Vdc Power Supply**

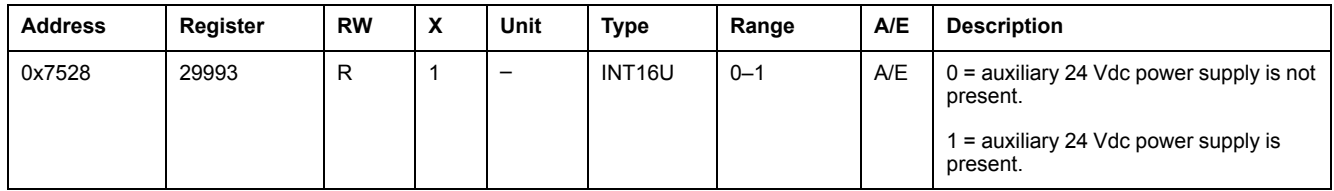

## **MicroLogic Trip Unit LED**

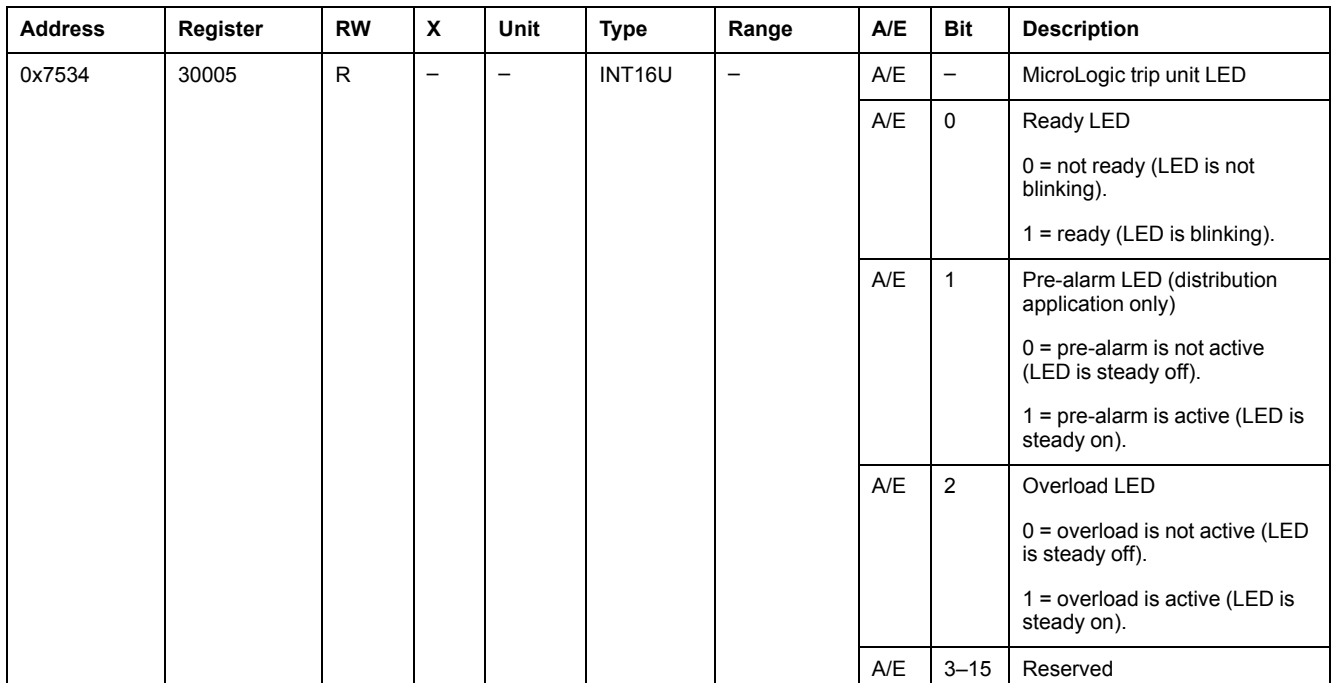

# <span id="page-150-0"></span>**MicroLogic Trip Unit Commands**

## **What's in This Chapter**

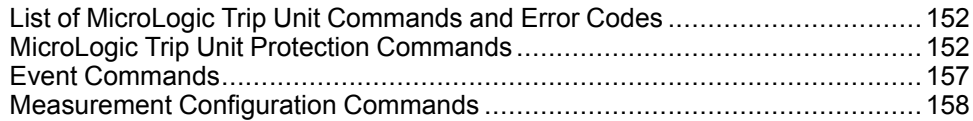

# <span id="page-151-0"></span>**List of MicroLogic Trip Unit Commands and Error Codes**

## **List of Commands**

The following table lists the available MicroLogic trip unit commands, their corresponding command codes and user profiles. Follow the command execution procedures accordingly , [page](#page-52-0) 53.

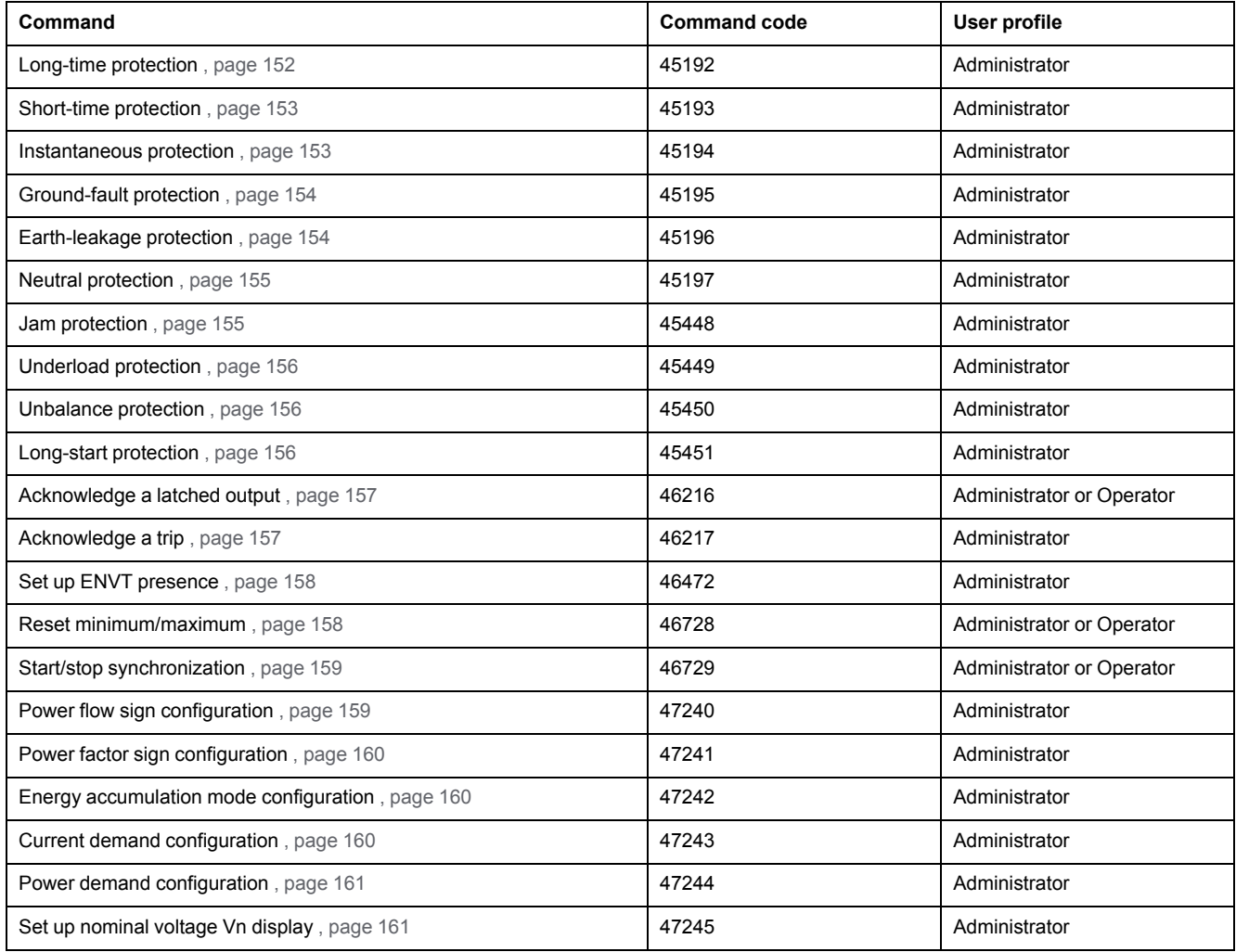

## **Error Codes**

Error codes generated by MicroLogic trip units are the generic error codes , [page](#page-55-0) [56](#page-55-0).

# <span id="page-151-1"></span>**MicroLogic Trip Unit Protection Commands**

### <span id="page-151-2"></span>**Long-Time Protection**

The user can read the long-time protection parameters from register 8754 to 8763 , [page](#page-132-0) 133.

To set the long-time protection parameters, the user must set up the command registers the following way:

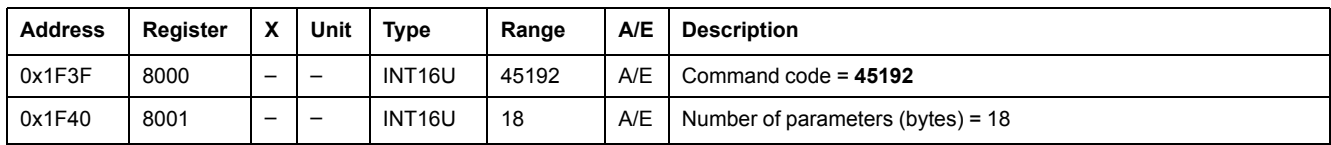

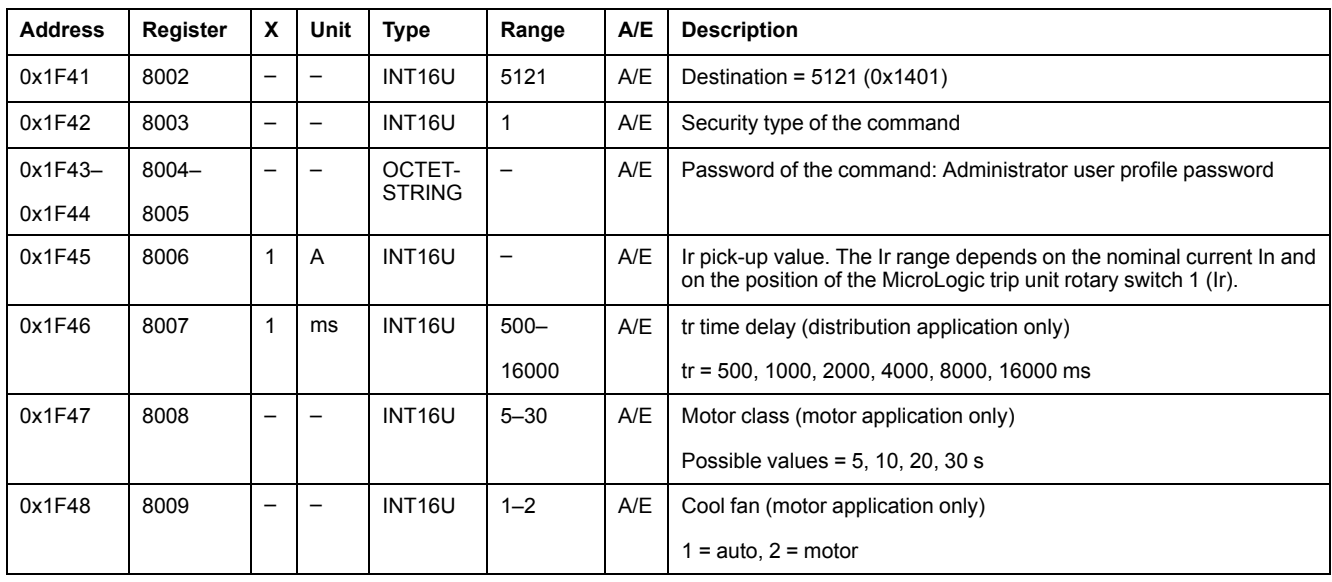

### <span id="page-152-0"></span>**Short-Time Protection**

The user can read the short-time protection parameters from register 8764 to 8773 , [page](#page-132-1) 133.

To set the short-time protection parameters, the user must set up the command registers the following way:

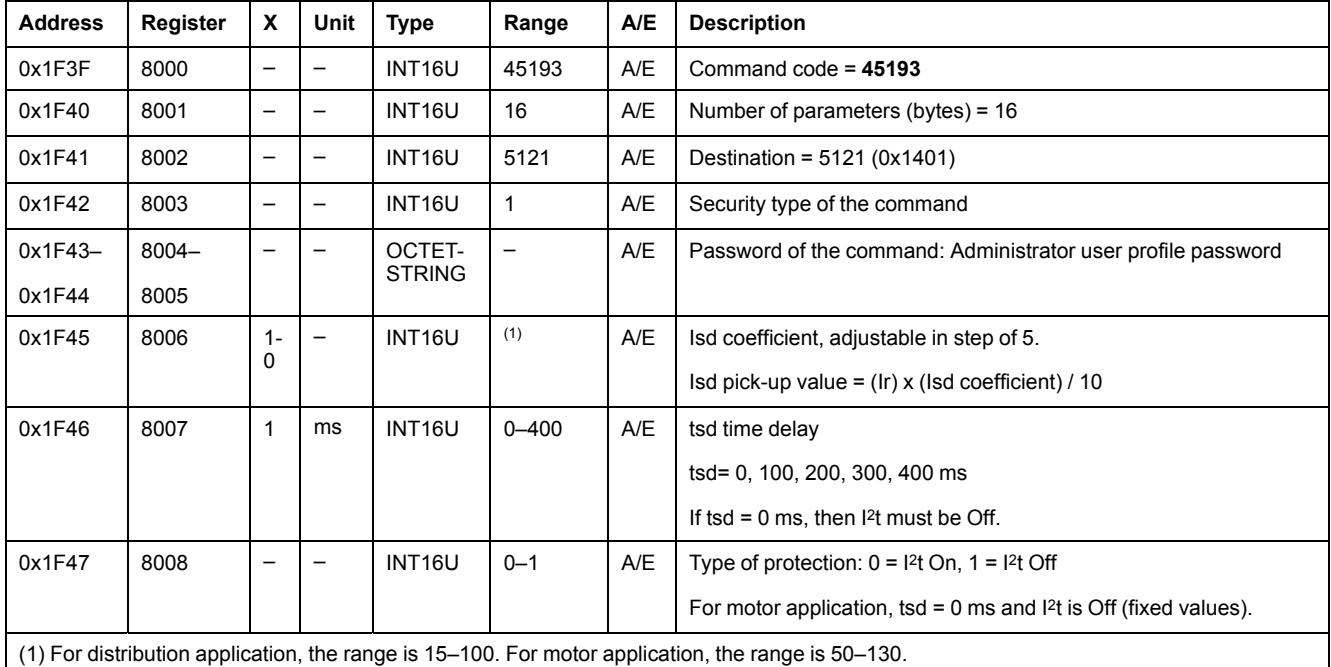

#### <span id="page-152-1"></span>**Instantaneous Protection**

The user can read the instantaneous protection parameters from register 8774 to 8783 , [page](#page-132-2) 133.

To set the instantaneous protection parameters, the user must set up the command registers the following way:

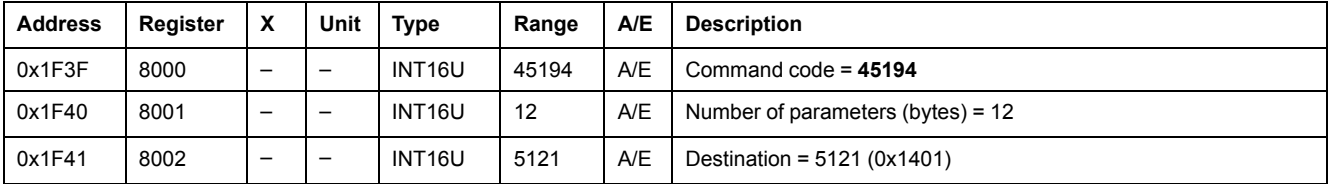

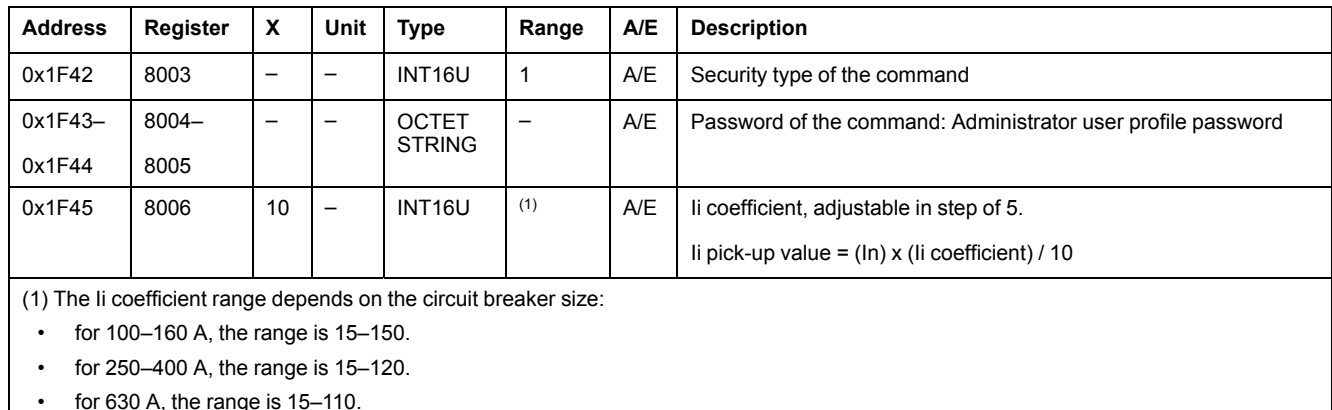

### <span id="page-153-0"></span>**Ground-Fault Protection**

The user can read the ground-fault protection parameters from register 8784 to 8793 , [page](#page-133-0) 134.

To set the ground-fault protection parameters, the user must set up the command registers the following way:

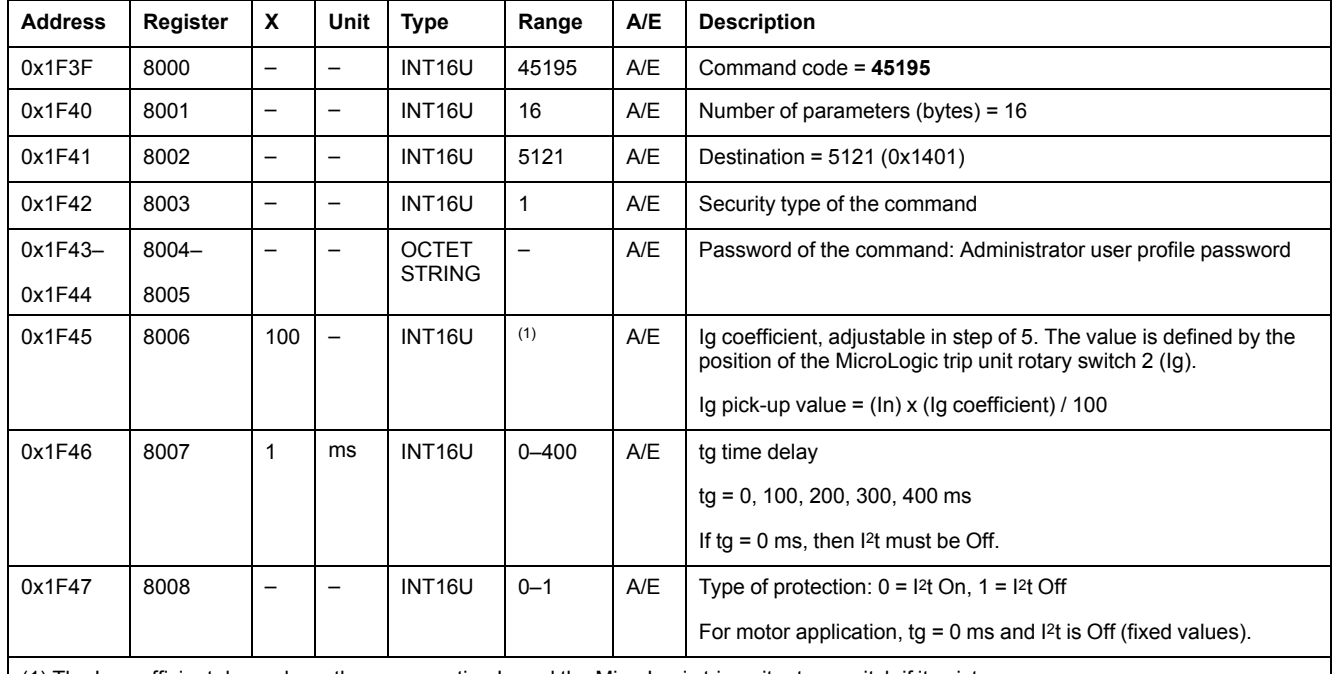

(1) The Ig coefficient depends on the sensor rating In and the MicroLogic trip unit rotary switch if it exists.

For example, 0 (protection Off) or 0.40 In to In in step of 0.05. The Ig coefficient cannot be set using the command interface when the MicroLogic rotary switch position Ig is Off.

### <span id="page-153-1"></span>**Earth-Leakage Protection**

The user can read the earth-leakage protection parameters from register 8794 to 8803 , [page](#page-133-1) 134.

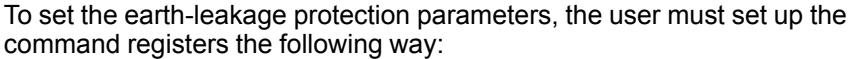

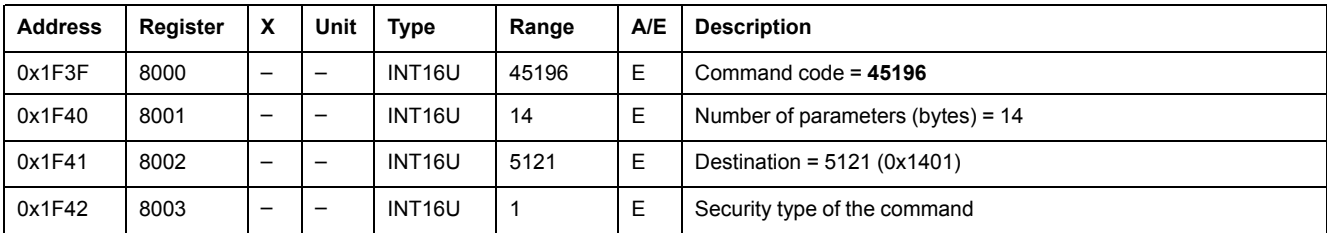

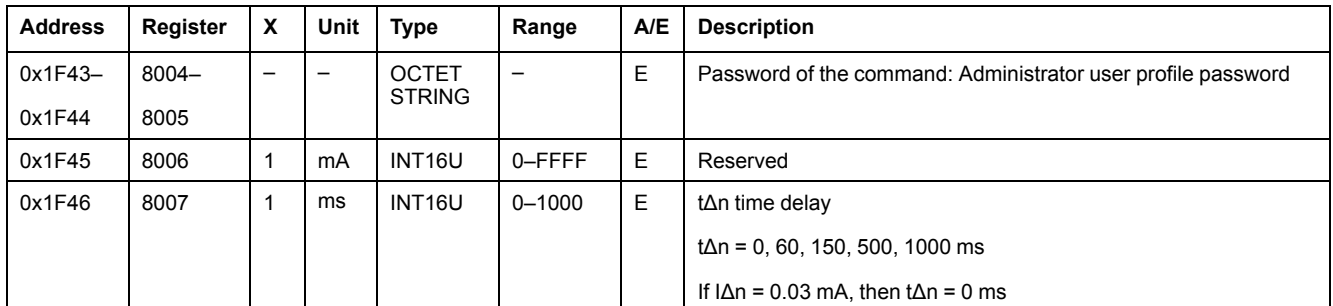

### <span id="page-154-0"></span>**Neutral Protection**

The neutral protection is only available when system type in register 3314 is 30 or 41 , [page](#page-136-0) 137.

The user can read the neutral protection parameters from register 8916 to 8919 [,](#page-135-0) [page](#page-135-0) 136.

To set the neutral protection registers, the user must set up the command registers the following way:

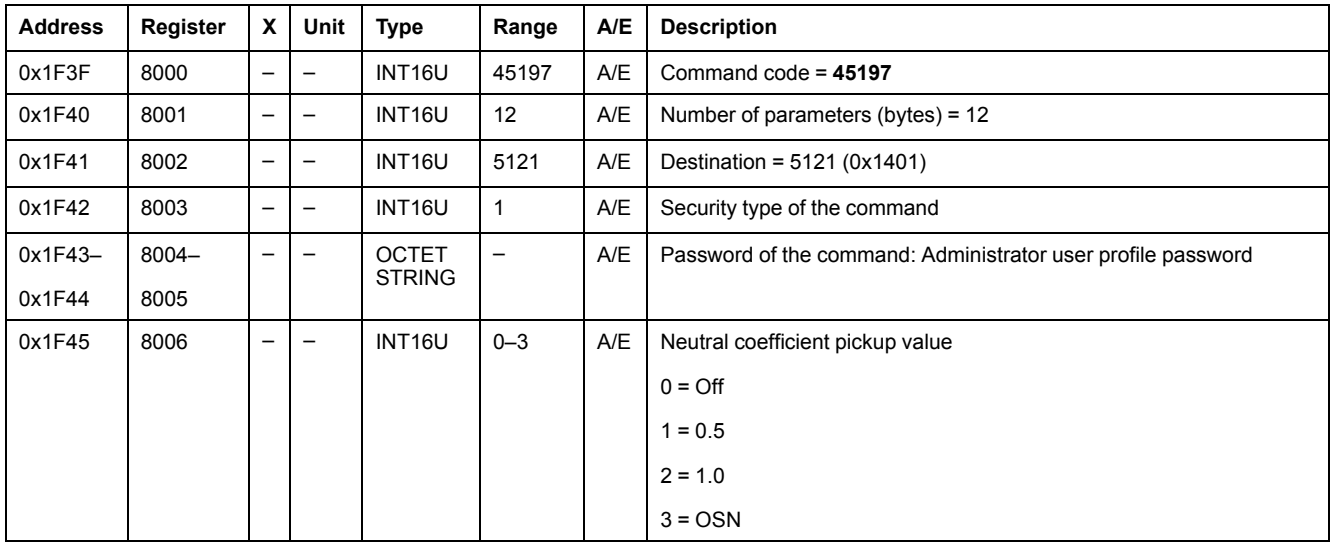

### <span id="page-154-1"></span>**Jam Protection**

The jam protection is available for motor application only.

The user can read the jam protection parameters from registers 8900 to 8903 [,](#page-134-0) [page](#page-134-0) 135.

To set the jam protection parameters, the user must set up the command registers the following way:

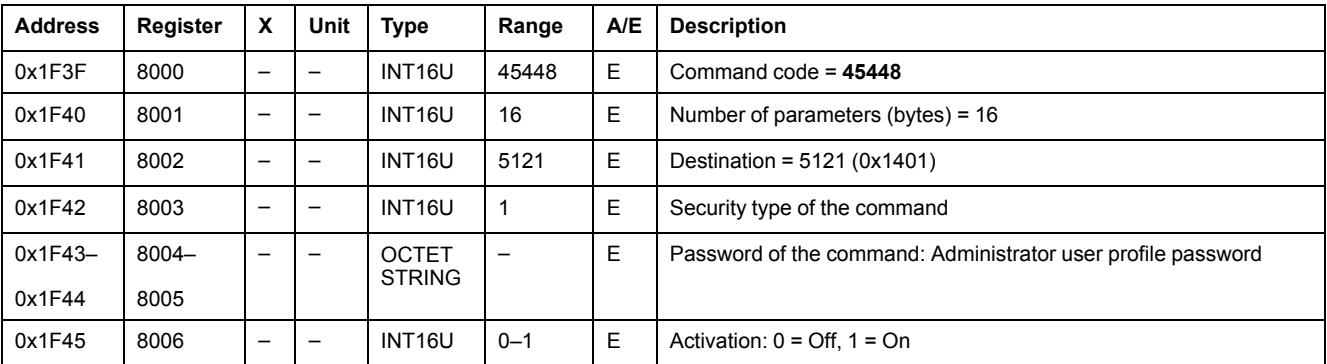

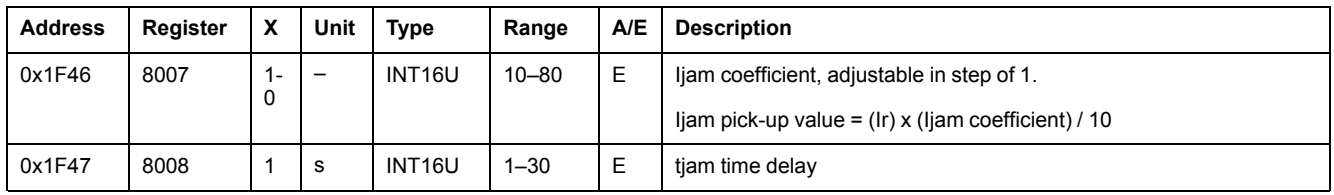

### <span id="page-155-0"></span>**Underload Protection**

The underload protection is available for motor application only.

The user can read the underload protection parameters from register 8908 to 8911 , [page](#page-134-1) 135.

To set the underload protection parameters, the user must set up the command registers the following way:

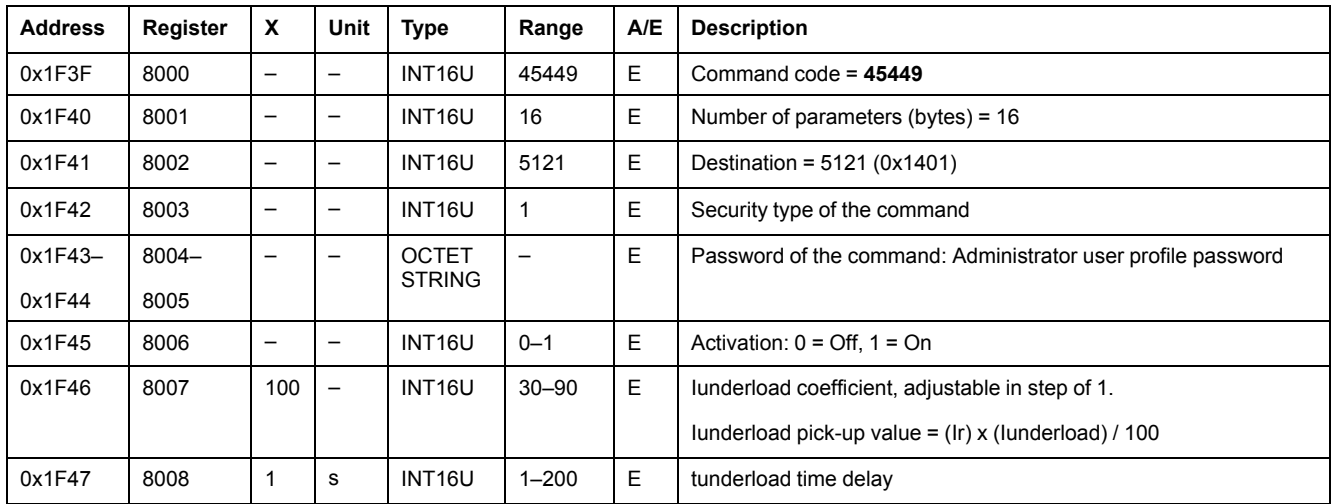

### <span id="page-155-1"></span>**Unbalance Protection**

The unbalance protection is available for motor application only.

The user can read the unbalance protection parameters from register 8904 to 8907 , [page](#page-134-2) 135.

To set the unbalance protection parameters, the user must set up the command registers the following way:

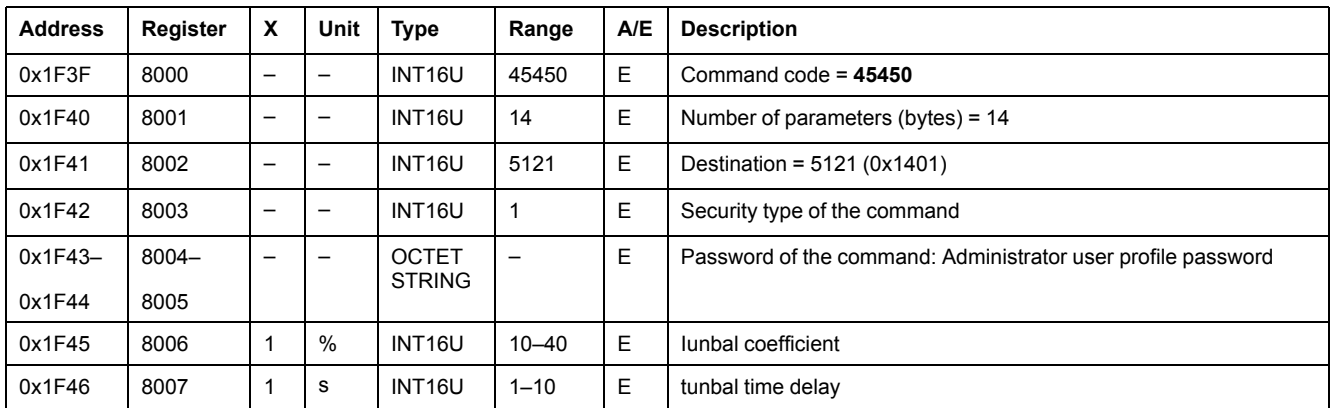

### <span id="page-155-2"></span>**Long-Start Protection**

The long-start protection is available for motor application only.

The user can read the underload protection parameters from register 8912 to 8915 , [page](#page-135-1) 136.

To set the long-start protection parameters, the user must set up the command registers the following way:

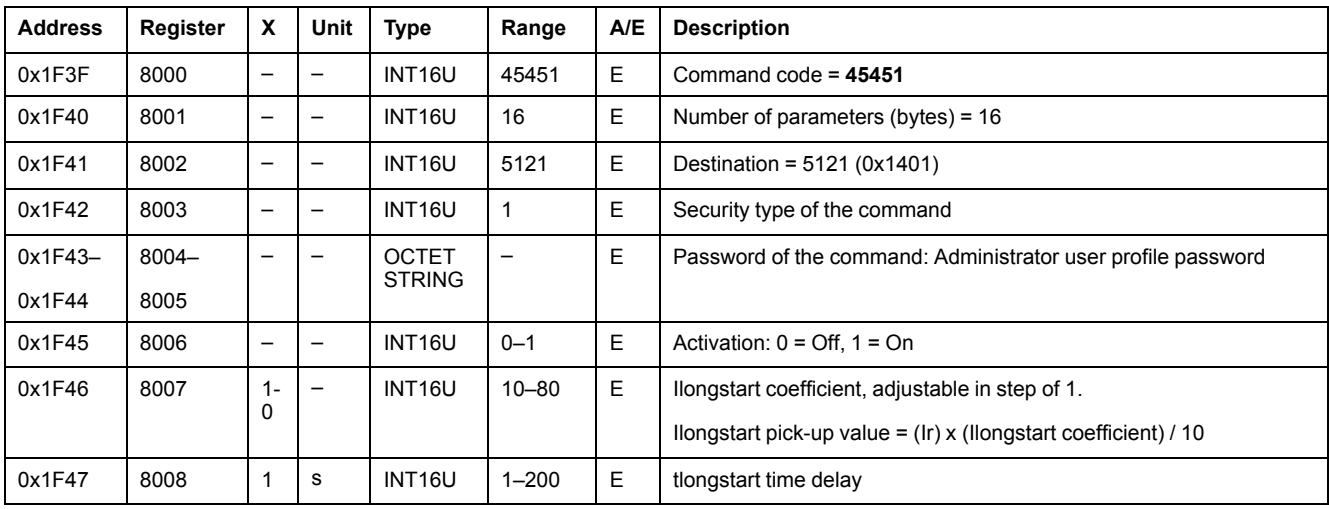

# <span id="page-156-0"></span>**Event Commands**

## <span id="page-156-1"></span>**Acknowledge a Latched Output**

The user can read the SDx module outputs parameters from register 9801 to 9810 , [page](#page-135-2) 136.

To acknowledge a latched output, the user must set up the command registers the following way:

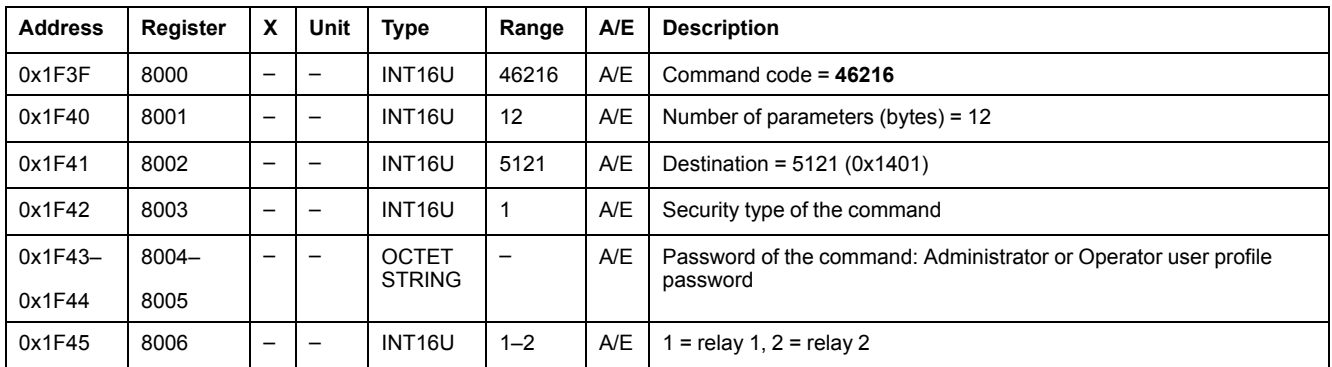

## <span id="page-156-2"></span>**Acknowledge a Trip**

To acknowledge a trip, the user must set up the command registers the following way:

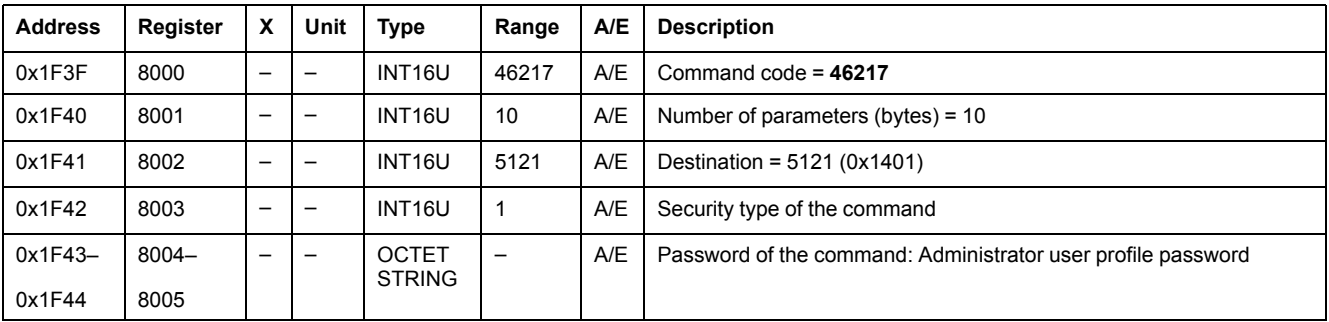

# <span id="page-157-0"></span>**Measurement Configuration Commands**

## <span id="page-157-1"></span>**Set Up ENVT Presence**

The user can read the ENVT (External Neutral Voltage Tap) presence parameters at register 3314 , [page](#page-136-0) 137.

To set up ENVT presence, the user must set up the command registers the following way:

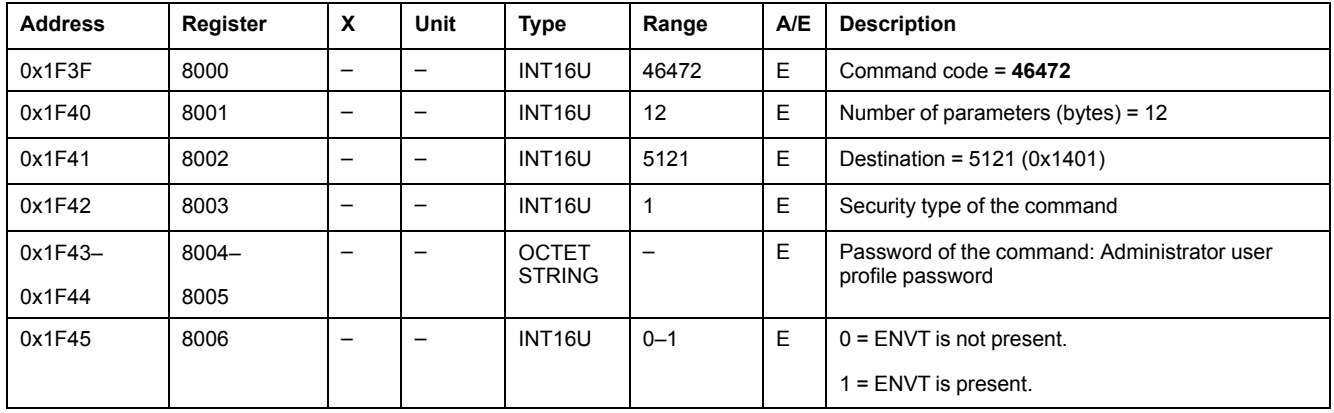

### <span id="page-157-2"></span>**Reset Minimum/Maximum**

The reset minimum/maximum command resets the minimum values of real-time measurements (registers 1300 to 1599) and the maximum values of real-time measurements (registers 1600 to 1899) , [page](#page-110-0) 111.

The reset minimum/maximum command resets the energy measurements (registers 2000 to 2025) , [page](#page-111-0) 112.

The reset minimum/maximum command resets the peak demand measurements (registers 2200 to 2237) , [page](#page-112-0) 113.

The user can read the minimum and maximum values of current, voltage, and frequency measurements and the corresponding dates from register 29780 to 29827 , [page](#page-142-0) 143.

The user can read the dates of the reset minimum/maximum command from register 2900 to 2929 , [page](#page-114-0) 115.

To reset minimum/maximum values of measurements, the user must set up the command registers the following way:

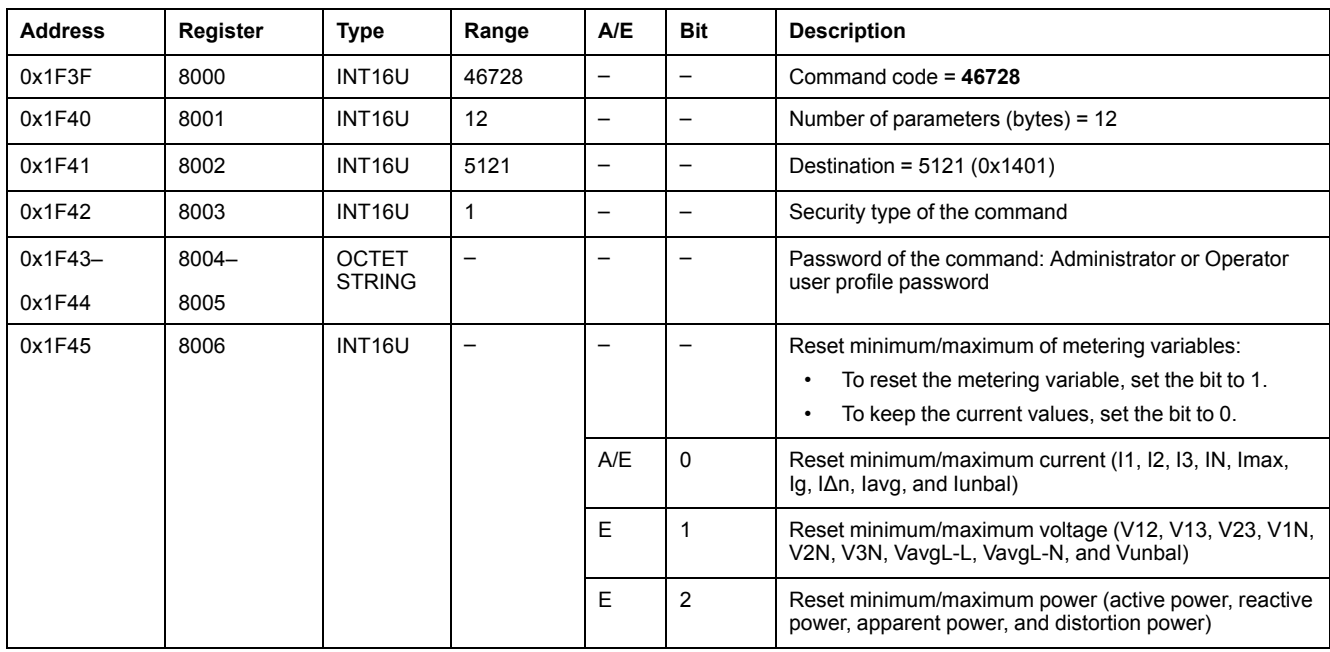

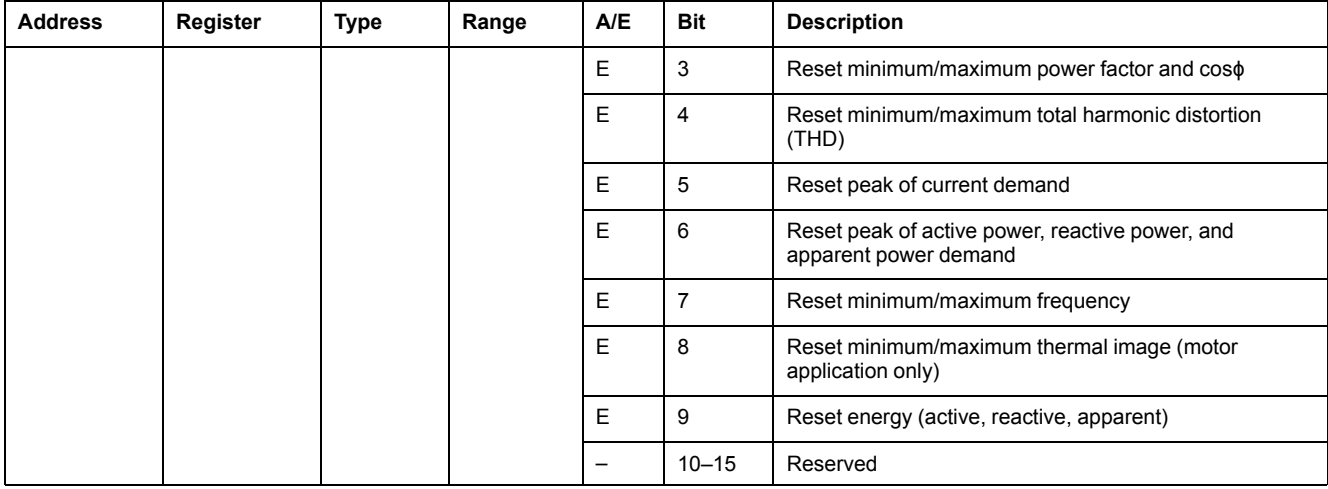

### <span id="page-158-0"></span>**Start/Stop Synchronization**

The start/stop synchronization command is used to start or stop the calculation of the current or power demand. The first command starts the calculation, the next command updates the value of current or power demand, and then restarts the calculation. The time period between 2 commands must be less than 1 hour.

To start/stop synchronization, the user must set up the command registers the following way:

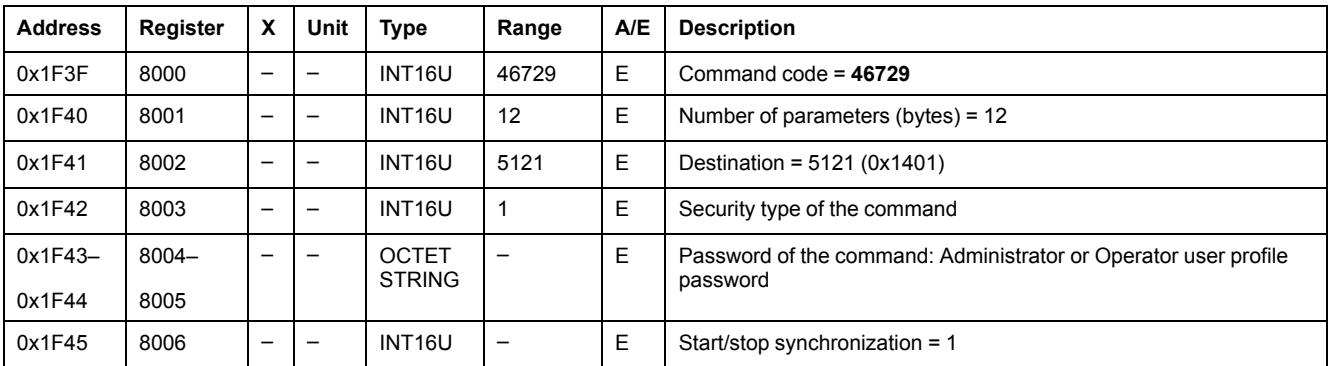

### <span id="page-158-1"></span>**Power Flow Sign Configuration**

The user can read the power flow sign configuration at register 3316 , [page](#page-137-0) 138.

To set the power flow sign parameters, the user must set up the command registers the following way:

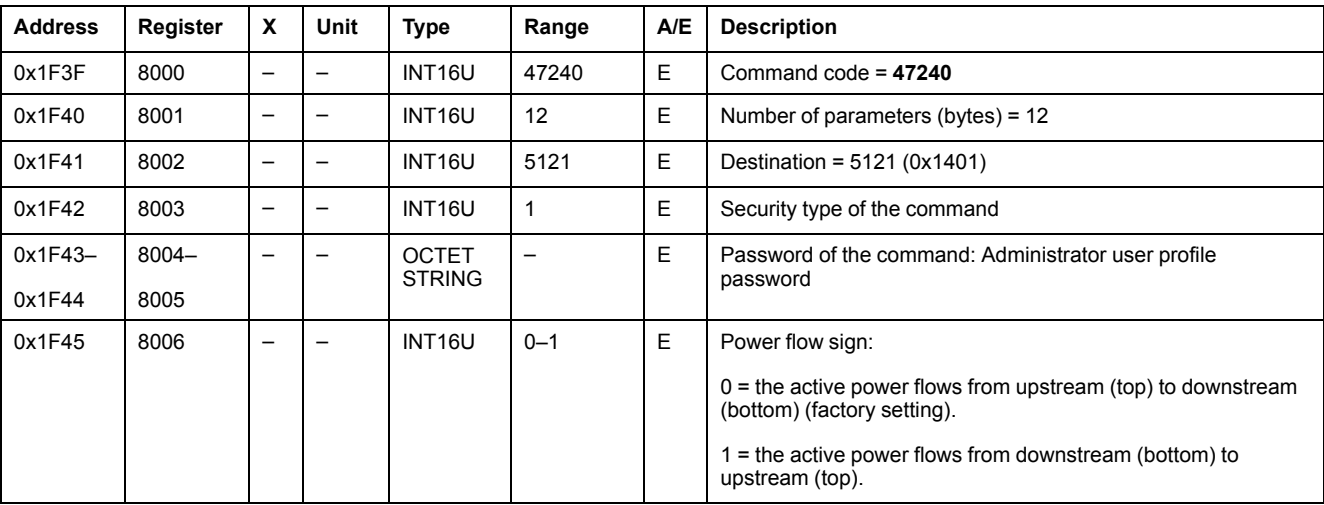

**NOTE:** The setting of the power flow sign can reset the content of the energy measurement registers excluding the cumulative energy measurements.

#### <span id="page-159-0"></span>**Power Factor Sign Configuration**

The user can read the power factor sign configuration at register 3318 , [page](#page-137-1) 138.

To set the power factor sign parameters, the user must set up the command registers the following way:

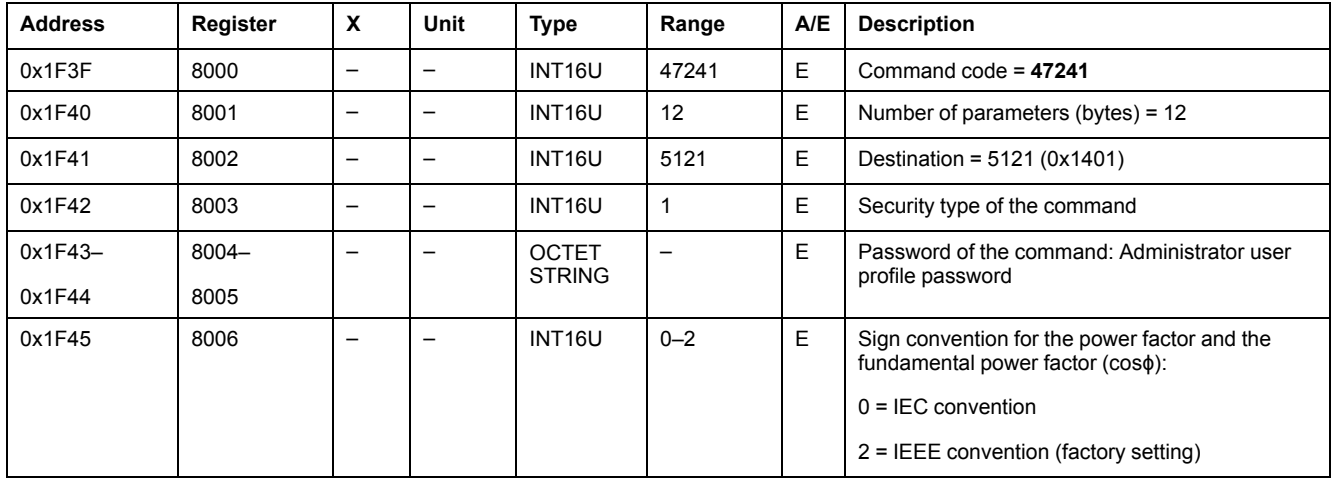

### <span id="page-159-1"></span>**Energy Accumulation Mode Configuration**

The user can read the energy accumulation mode configuration at register 3324 [,](#page-137-2) [page](#page-137-2) 138.

To set the energy accumulation mode parameters, the user must set up the command registers the following way:

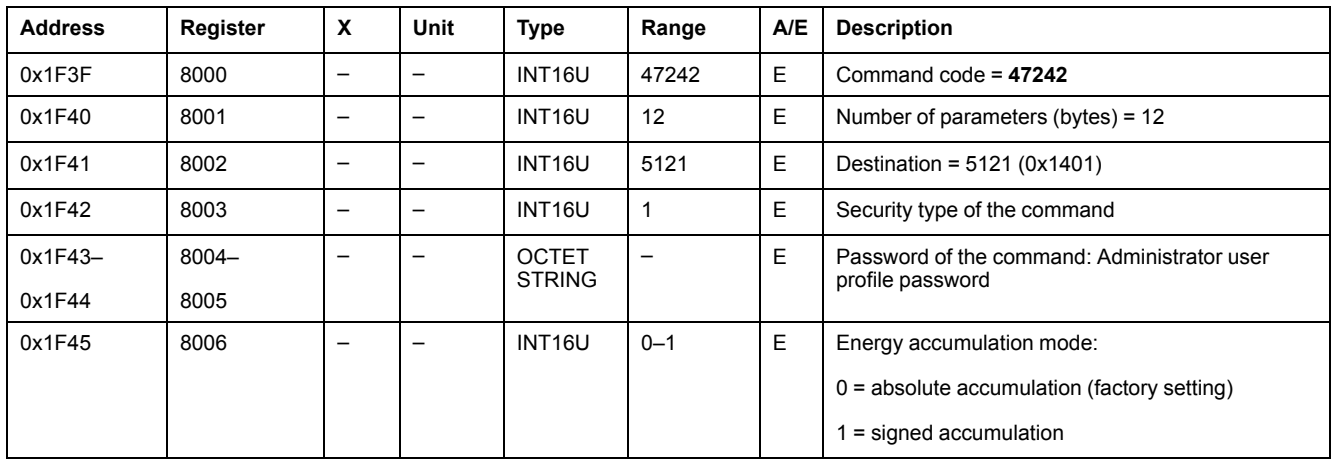

#### <span id="page-159-2"></span>**Current Demand Configuration**

The user can read the duration of the current demand calculation window at register 3352 , [page](#page-138-0) 139.

The user can read the current demand parameters from register 2200 to 2207 [,](#page-112-1) [page](#page-112-1) 113.

To start current demand, the user must set up the command registers the following way:

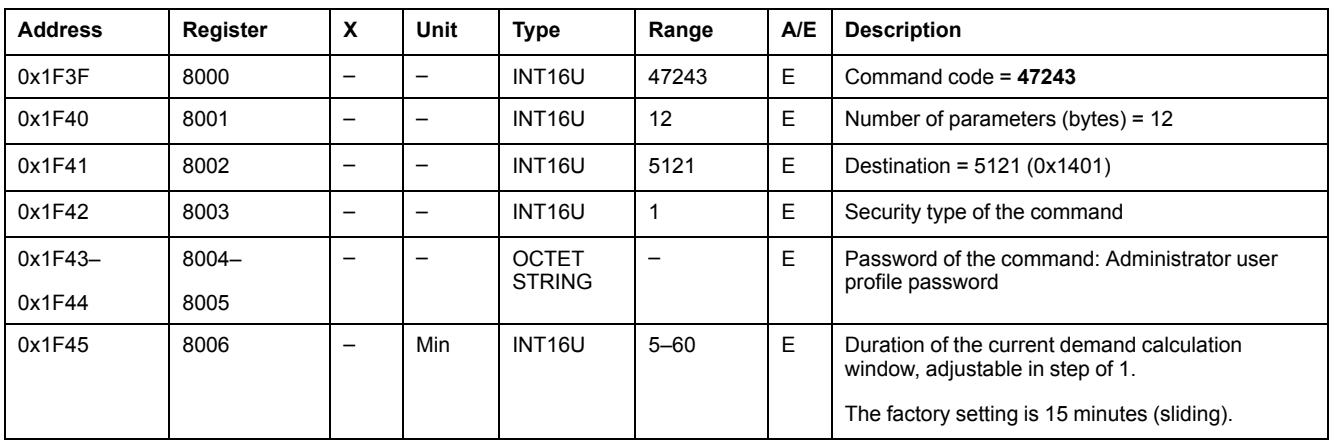

### <span id="page-160-0"></span>**Power Demand Configuration**

The user can read the power demand calculation method from register 3354 to 3355 , [page](#page-138-0) 139.

The user can read the power demand parameters from register 2224 to 2237 [,](#page-113-0) [page](#page-113-0) 114.

To start power demand, the user must set up the command registers the following way:

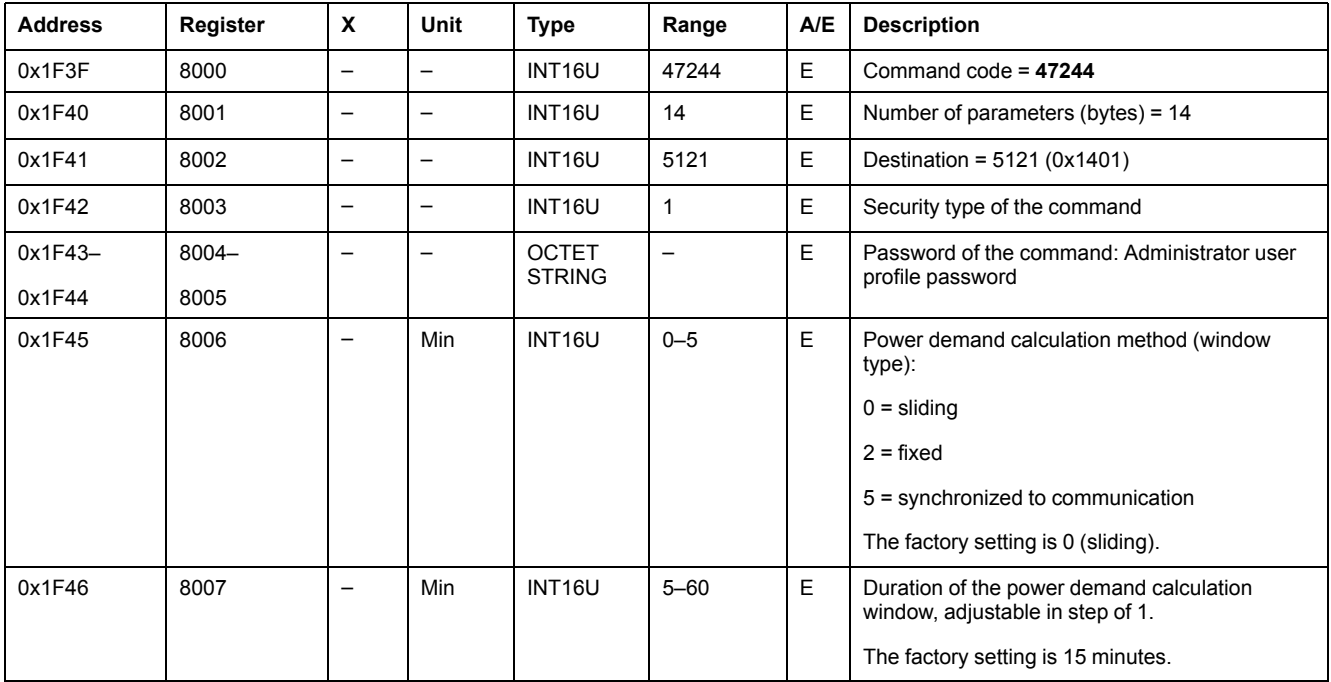

### <span id="page-160-1"></span>**Set Up Nominal Voltage Vn Display**

The user can read the nominal voltage at register 9616 , [page](#page-138-1) 139.

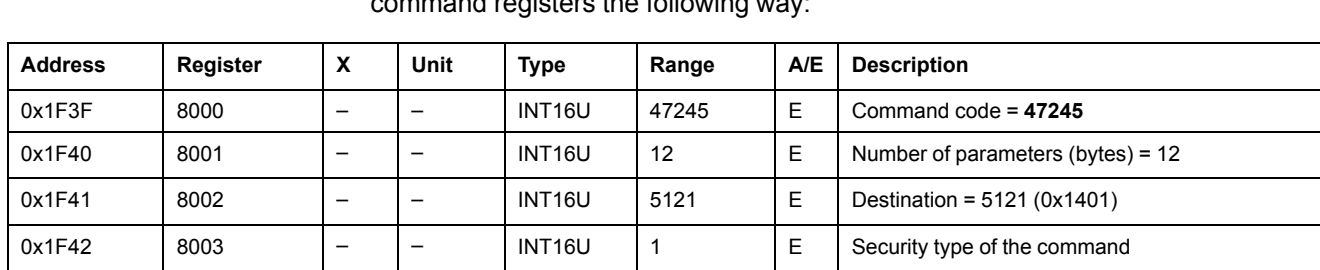

To set the nominal voltage Vn display parameters, the user must set up the command registers the following way

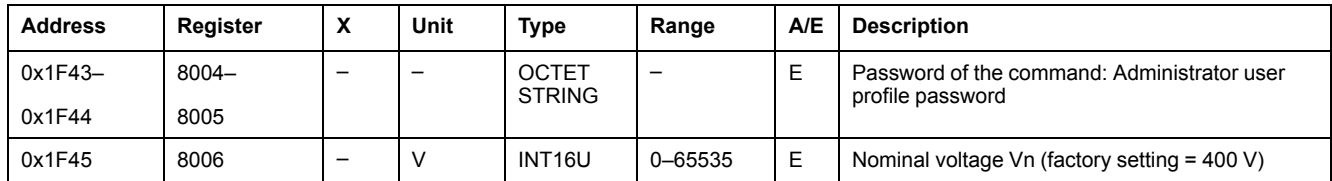

# **BSCM Module Data for ComPact NSX Circuit Breakers**

### **What's in This Part**

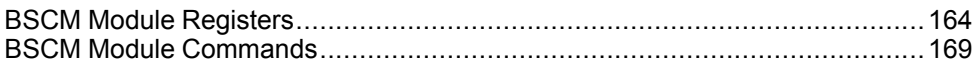

# <span id="page-163-0"></span>**BSCM Module Registers**

## **What's in This Chapter**

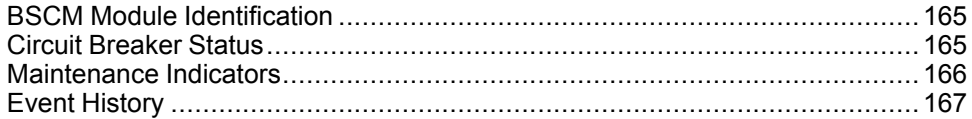

# <span id="page-164-0"></span>**BSCM Module Identification**

### **Product Identification**

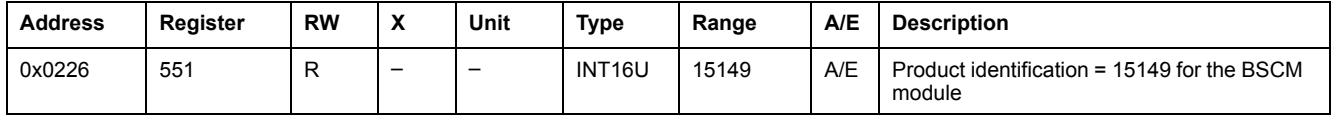

### **BSCM Module Identifier**

The BSCM module serial number is composed of a maximum of 11 alphanumeric characters with the following format: PPYYWWDnnnn.

- PP = plant code
- $YY = year of fabrication (05–99)$
- WW = week of fabrication  $(01-53)$
- $D = day of fabrication (1–7)$
- nnnn = sequence number (0001–9999)

A read request of 6 registers is necessary to read the BSCM module serial number.

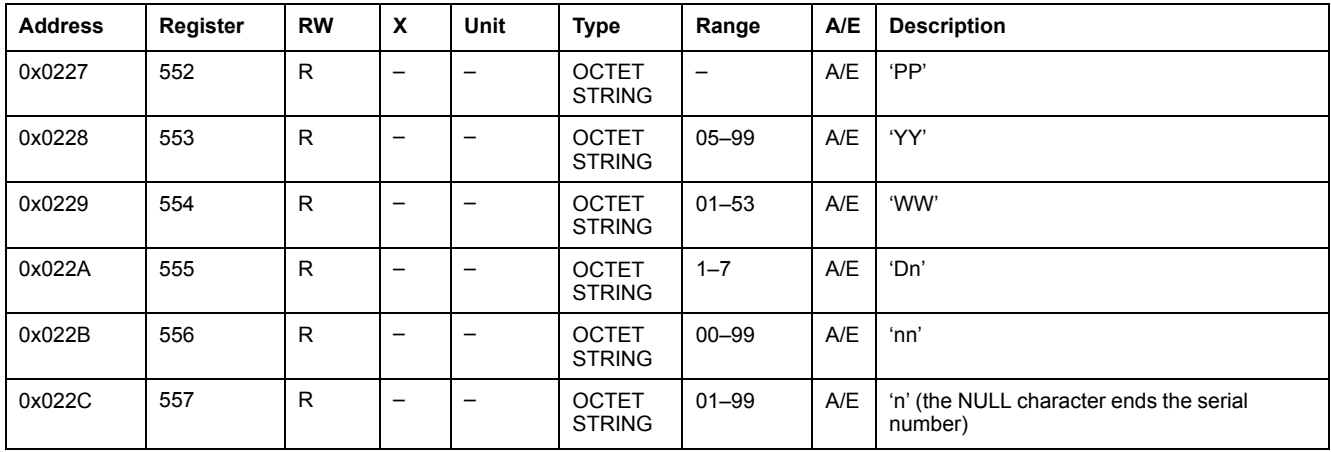

# <span id="page-164-1"></span>**Circuit Breaker Status**

### **Circuit Breaker Status**

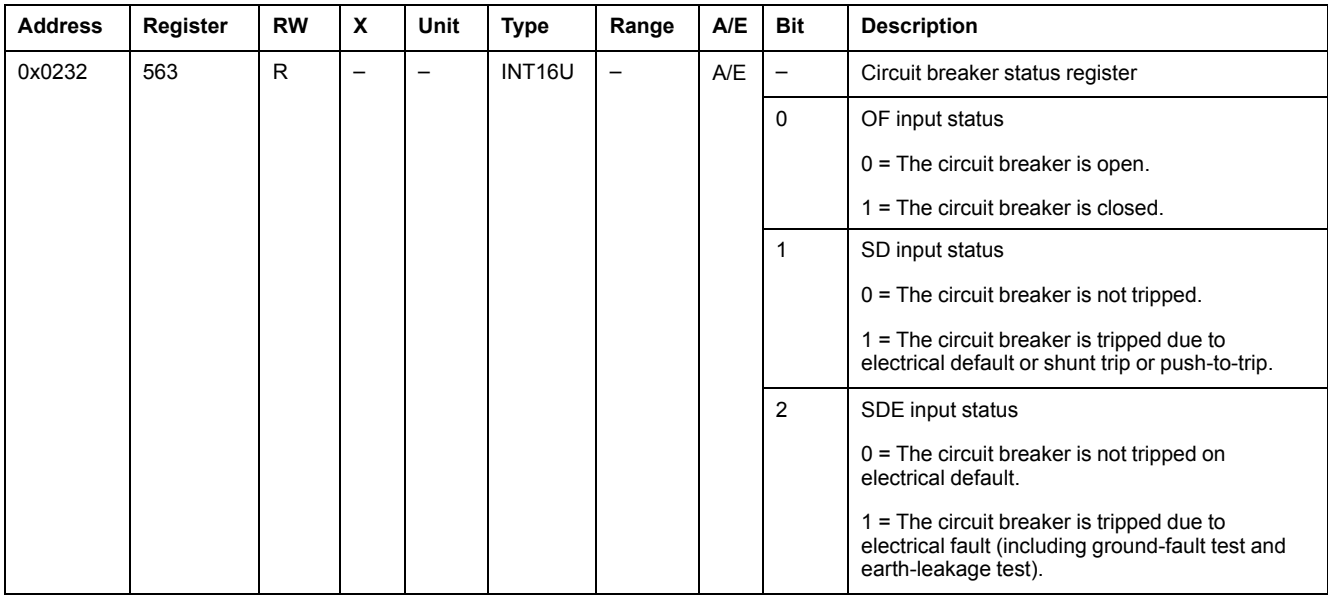

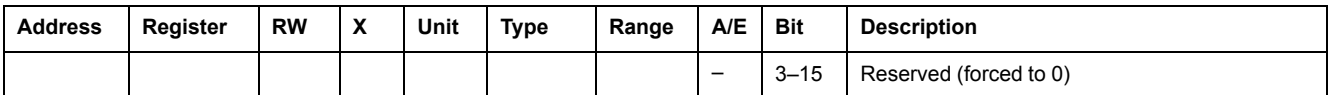

### <span id="page-165-1"></span>**Communicating Motor Mechanism Status**

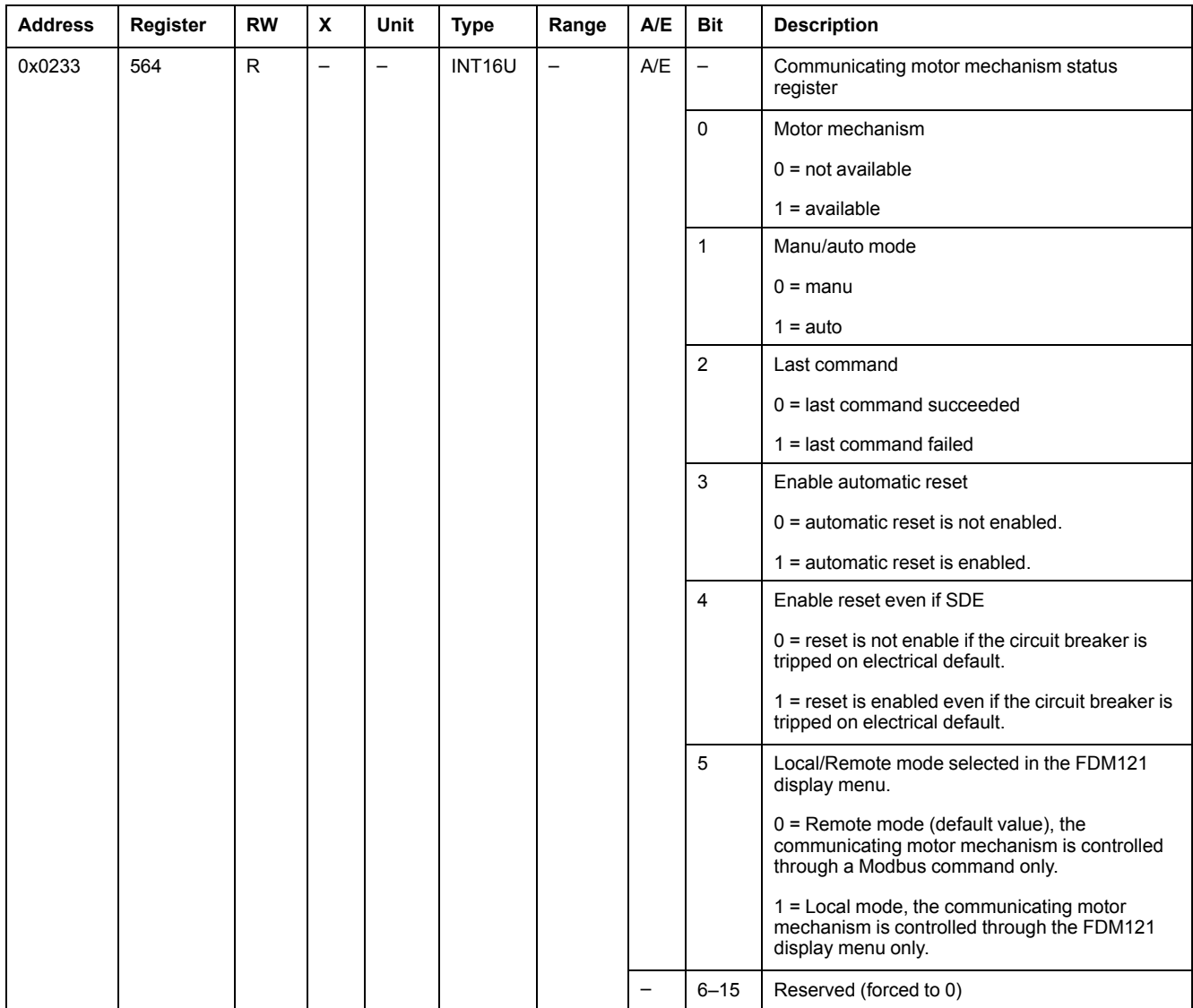

# <span id="page-165-0"></span>**Maintenance Indicators**

### **General Description**

The BSCM module has 7 counters that help managing the ComPact NSX circuit breaker.

The BSCM module counters have the following properties:

- All the counters are saved in non-volatile memory to prevent data loss in case of power loss.
- The cumulating OF counter is read only. It stops incrementing when it reaches the maximum value 4 294 967 295.
- The user can preset all counters (except the cumulating OF counter) to any value from 0 to 65535. The counters stop incrementing when they reach the maximum value 65535.
- A threshold is associated to the OF counter and to the close circuit breaker command counter.

The user can set the threshold to any value from 0 to 65534. The factory setting is 5000. An alarm is generated when a counter reaches the threshold.

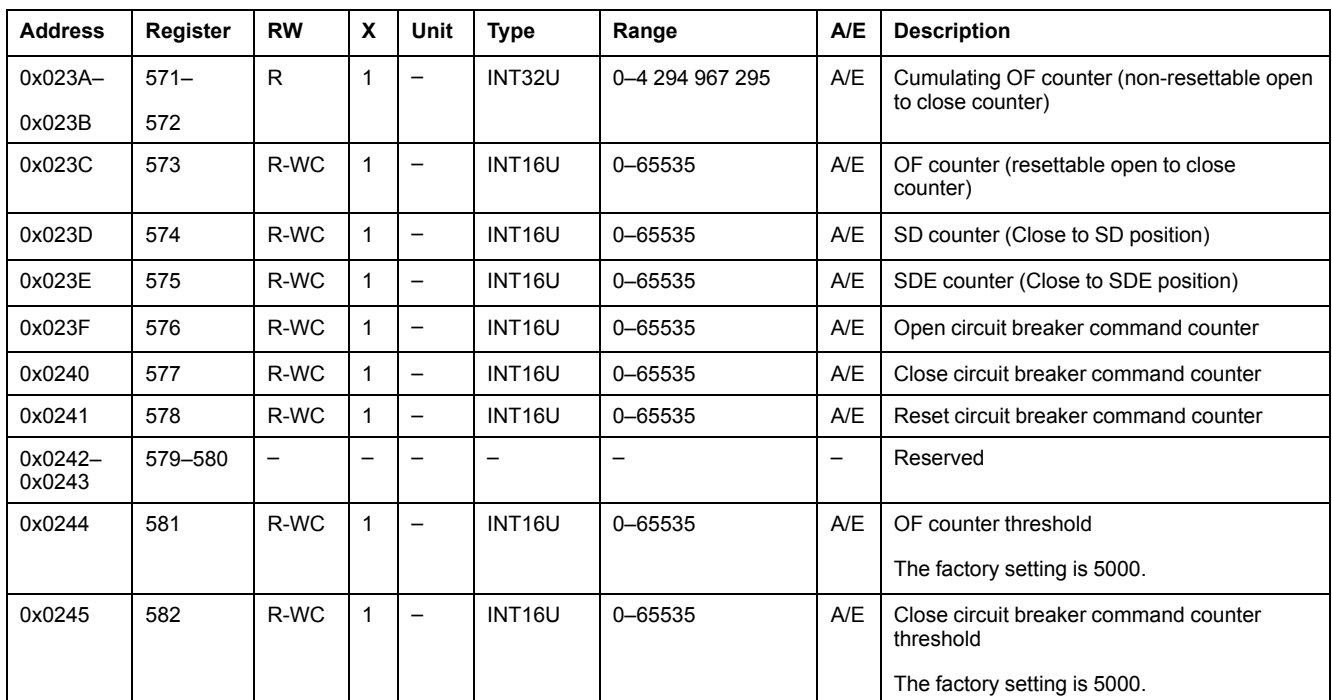

### <span id="page-166-1"></span>**BSCM Module Counters**

# <span id="page-166-0"></span>**Event History**

### **General Description**

The BSCM module event history registers describe the last 10 encountered events. The BSCM module event format corresponds to a series of 10 records. Each record is composed of 5 registers describing one BSCM module event.

A read request of 5x(n) registers is necessary to read the last n BSCM module event records, where 5 is the number of registers for each event record.

For example, a read request of 5x3 = 15 registers is necessary to read the last 3 BSCM module event records of the BSCM module event history:

- The first 5 registers describe the first BSCM module event record (most recent event).
- The next 5 registers describe the second BSCM module event record.
- The last 5 registers describe the third BSCM module event record.

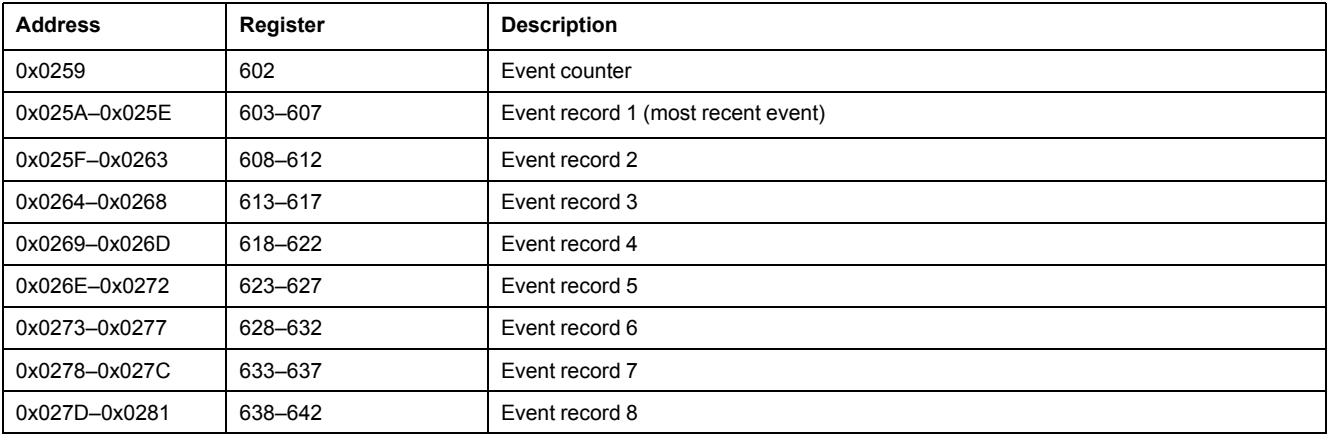

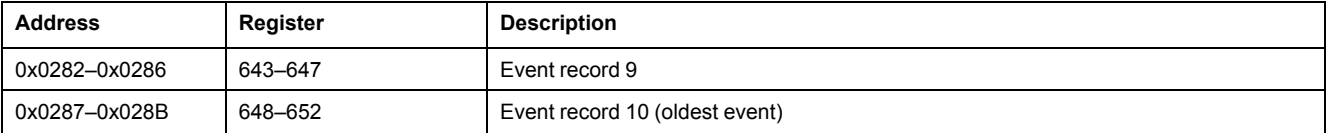

## **Event Counter**

The event counter is incremented whenever a new event is logged. If the counter reaches the maximum value 65535 and a new event is logged, then the counter is reset to 0.

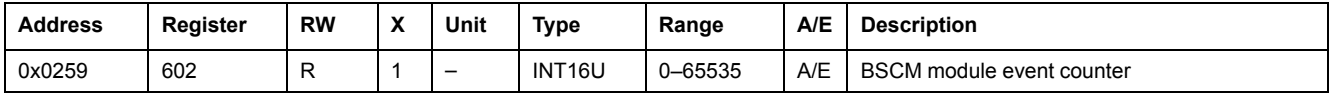

### **Event Record**

The order and the description of the event record registers are the same as that of event record 1:

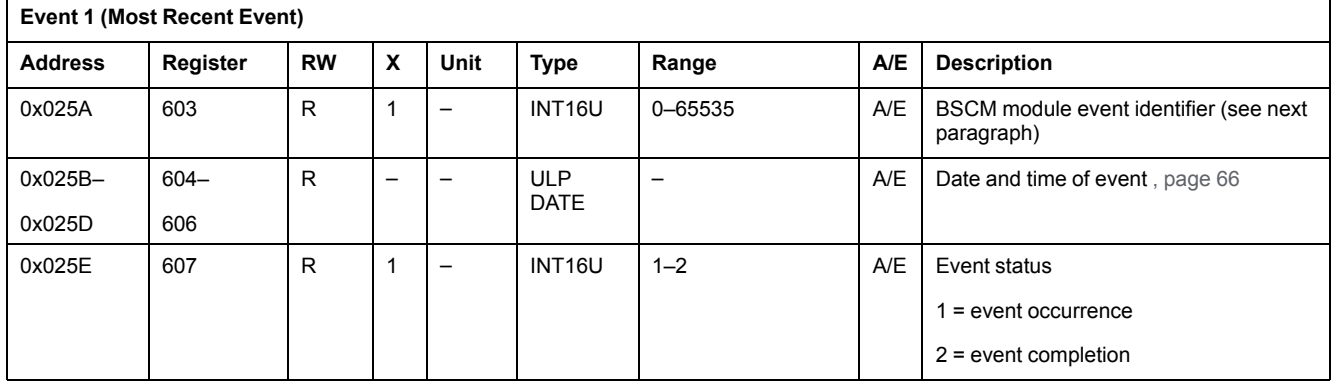

### **Event Identifier**

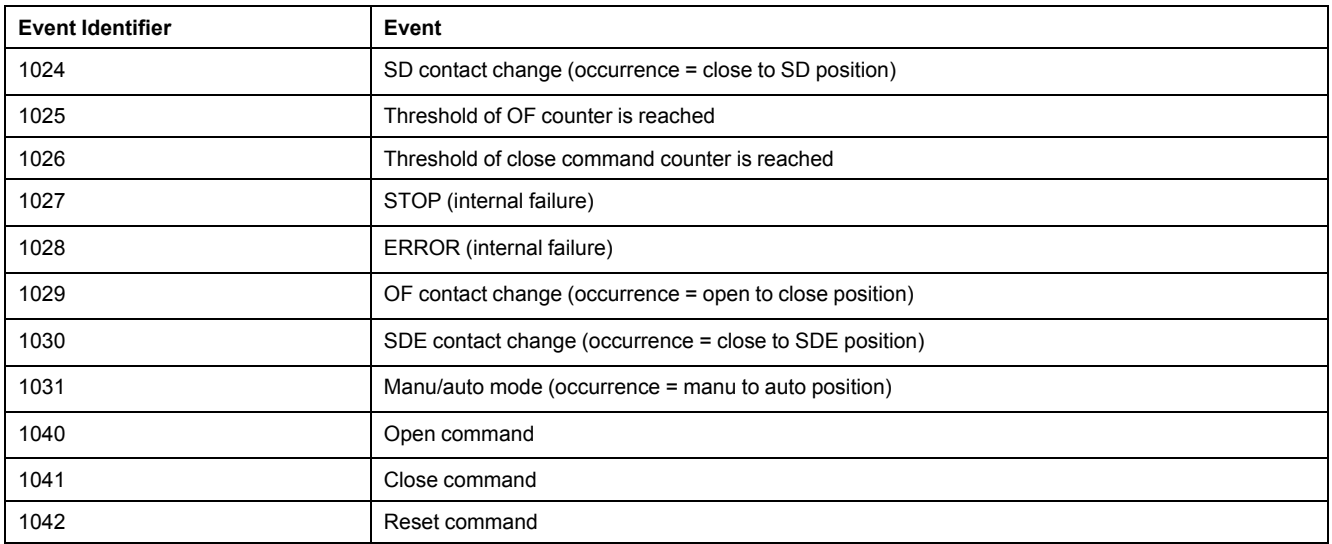

**NOTE:** In the case of a STOP event, it is mandatory to replace the BSCM module. In the case of an ERROR event, it is advised to replace the BSCM module (the core protection functions still work but it is preferable to replace the BSCM module).

# <span id="page-168-0"></span>**BSCM Module Commands**

## **What's in This Chapter**

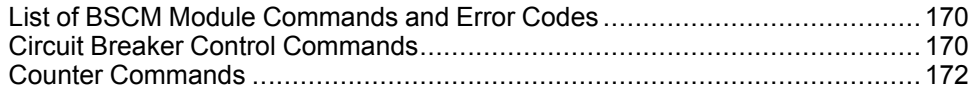

# <span id="page-169-0"></span>**List of BSCM Module Commands and Error Codes**

## **List of Commands**

The following table lists the available BSCM module commands, their corresponding command codes and user profiles. Follow the command execution procedures accordingly , [page](#page-52-0) 53.

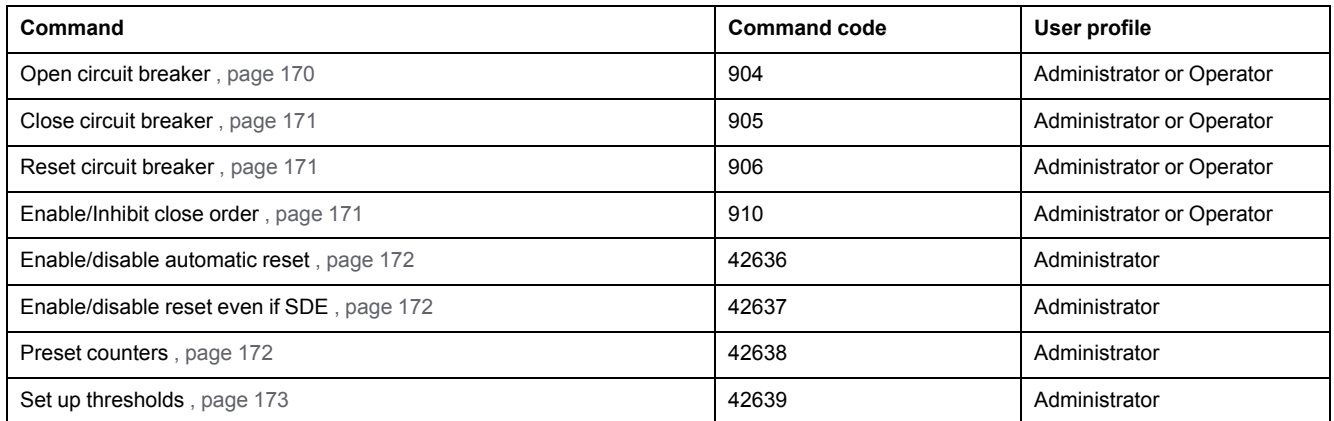

## **Error Codes**

In addition to generic error codes , [page](#page-55-0) 56, the BSCM module commands generate the following error codes returned in register 8021:

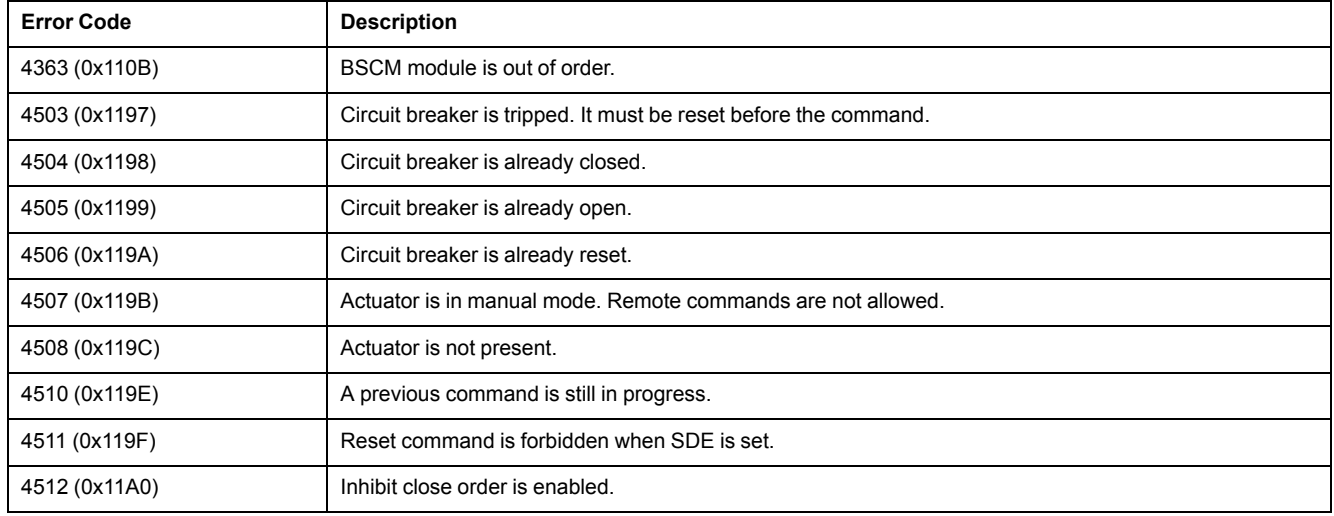

Any other positive error code means an internal error.

# <span id="page-169-1"></span>**Circuit Breaker Control Commands**

### <span id="page-169-2"></span>**Open Circuit Breaker**

To open the circuit breaker, set the command registers in the following way:

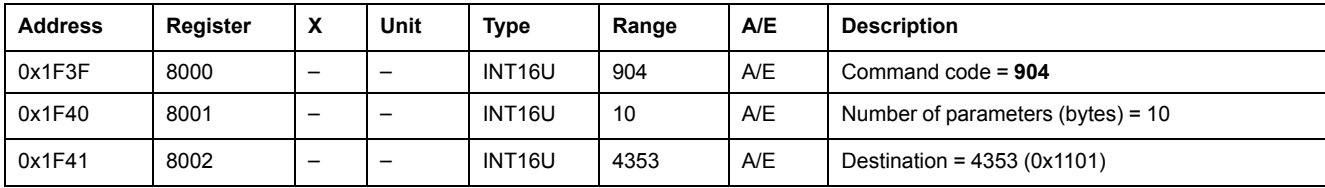

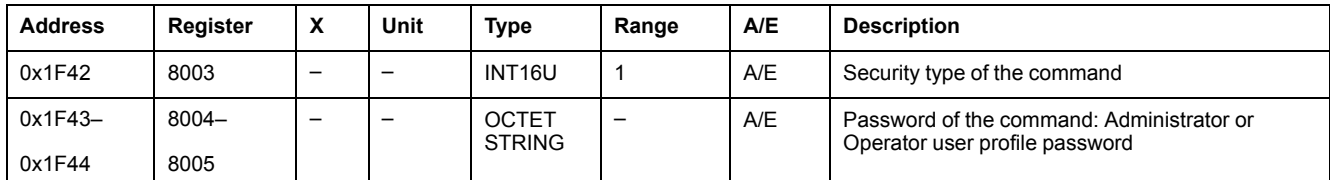

### <span id="page-170-0"></span>**Close Circuit Breaker**

To close the circuit breaker, set the command registers in the following way:

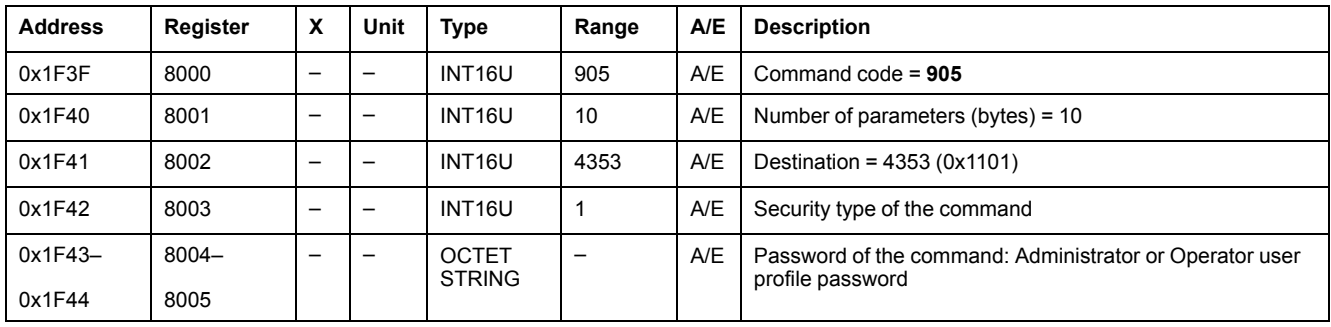

### <span id="page-170-1"></span>**Reset Circuit Breaker**

To reset the circuit breaker, set the command registers in the following way:

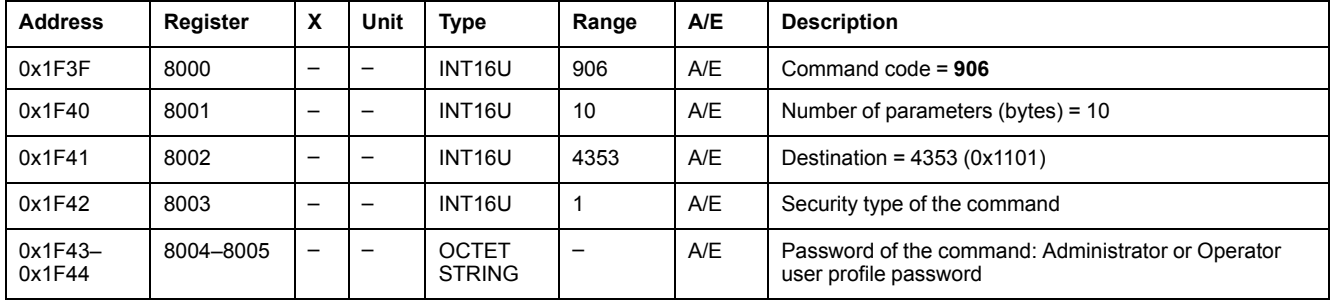

## <span id="page-170-2"></span>**Enable/Inhibit a Circuit Breaker Close Order**

To enable or inhibit a close order of the circuit breaker, set the command register in the following way:

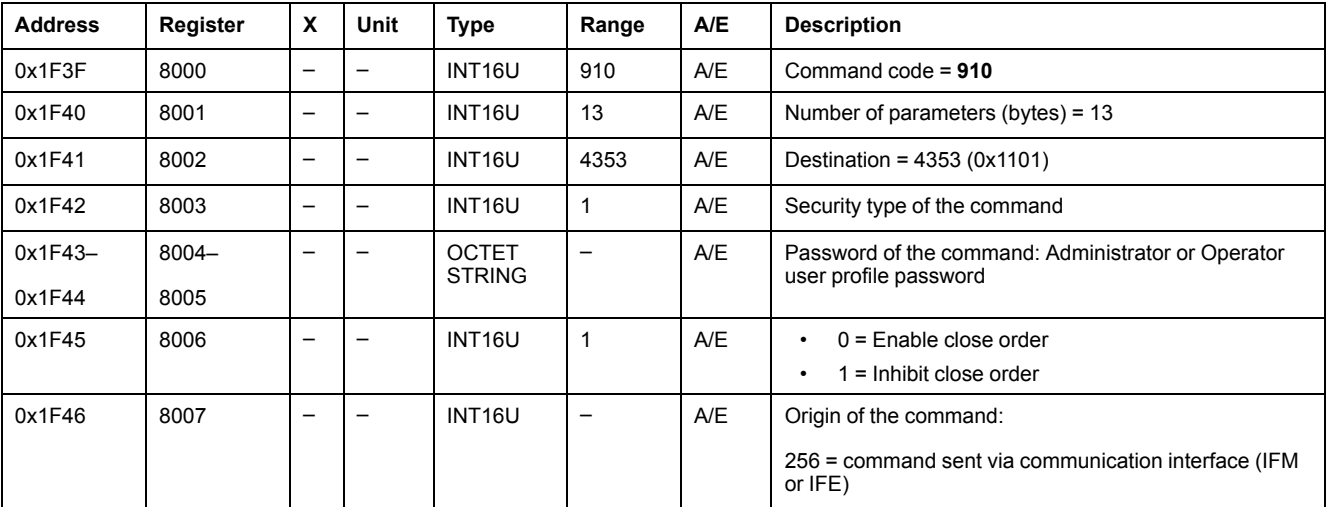

### <span id="page-171-1"></span>**Enable/Disable Automatic Reset**

The user can read the automatic reset parameters at [register](#page-165-1) 564 (bit 3), page [166](#page-165-1).

To enable/disable automatic reset, set the command registers in the following way:

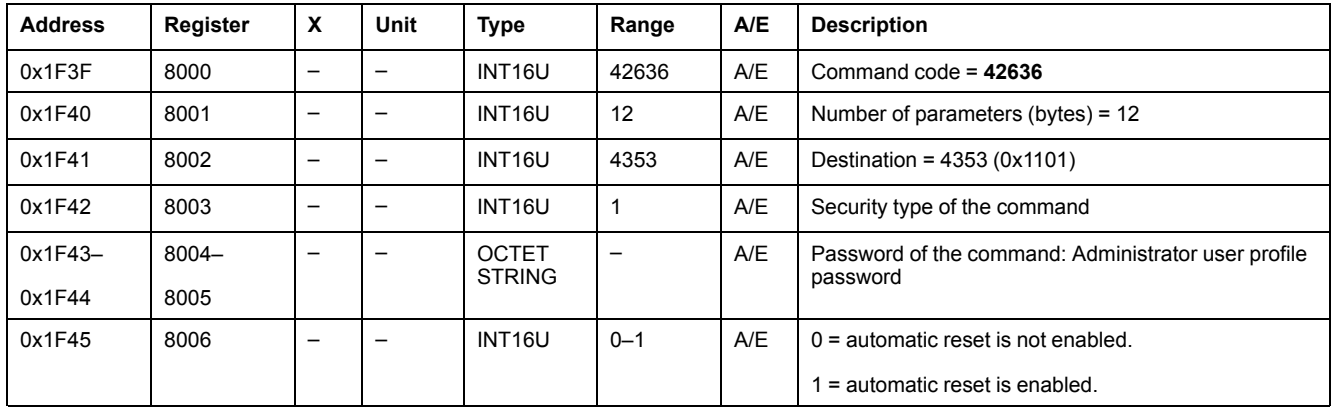

### <span id="page-171-2"></span>**Enable/Disable Reset even if SDE**

The user can read the reset parameters at [register](#page-165-1) 564 (bit 4), page 166.

To enable/disable reset even if SDE, set the command registers in the following way:

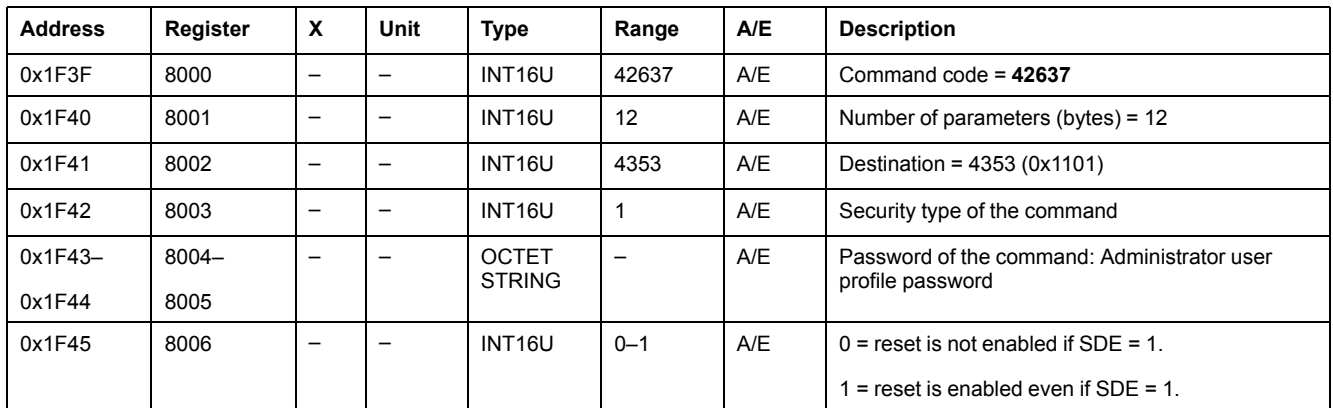

# <span id="page-171-0"></span>**Counter Commands**

### <span id="page-171-3"></span>**Preset Counters**

The user can read the values of the counters from [register](#page-166-1) 571 to 578, page 167.

To preset the counters, the user must set up the command registers the following way:

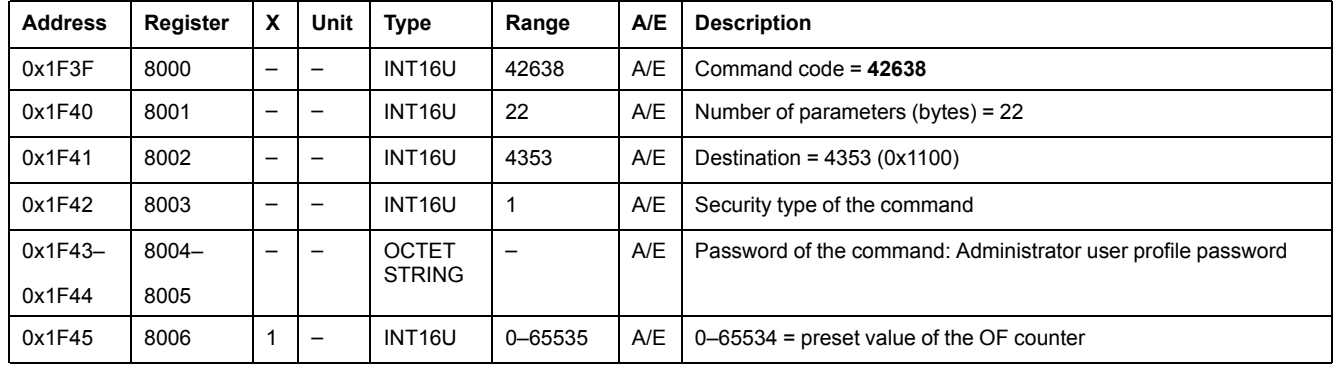

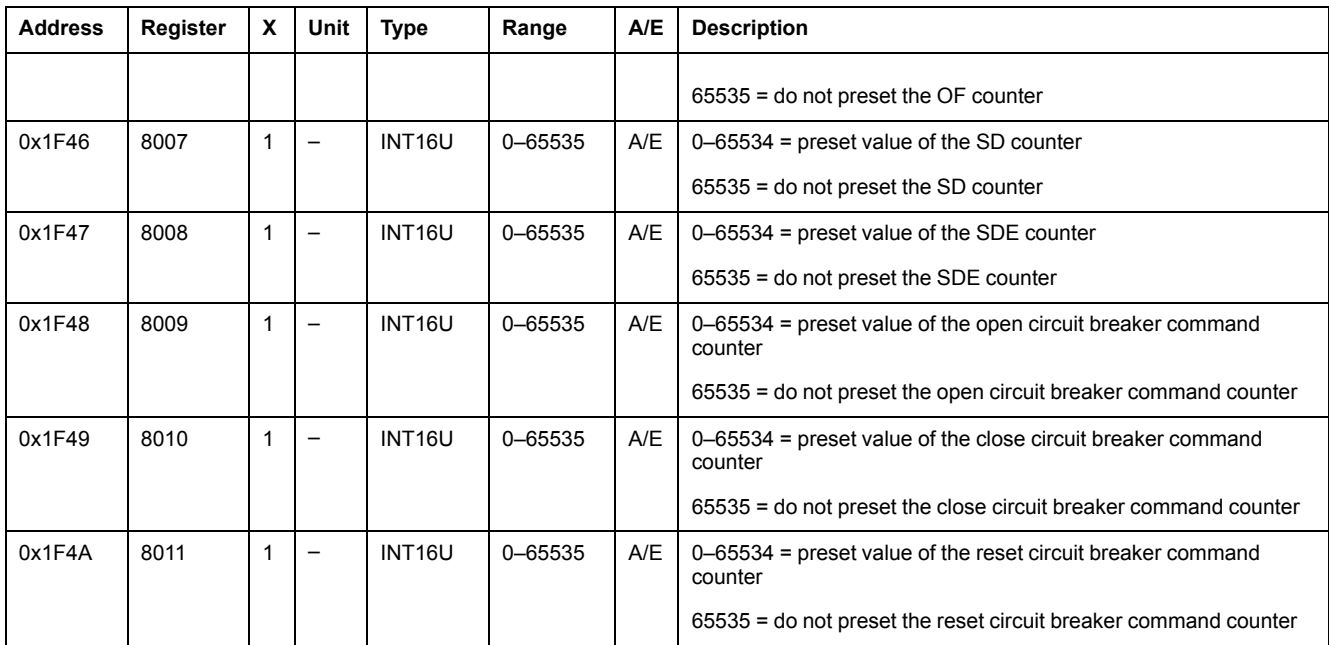

## <span id="page-172-0"></span>**Set Up Thresholds**

The user can read the values of the thresholds from [register](#page-166-1) 581 to 582, page 167.

To set up the thresholds, the user must set up the command registers the following way:

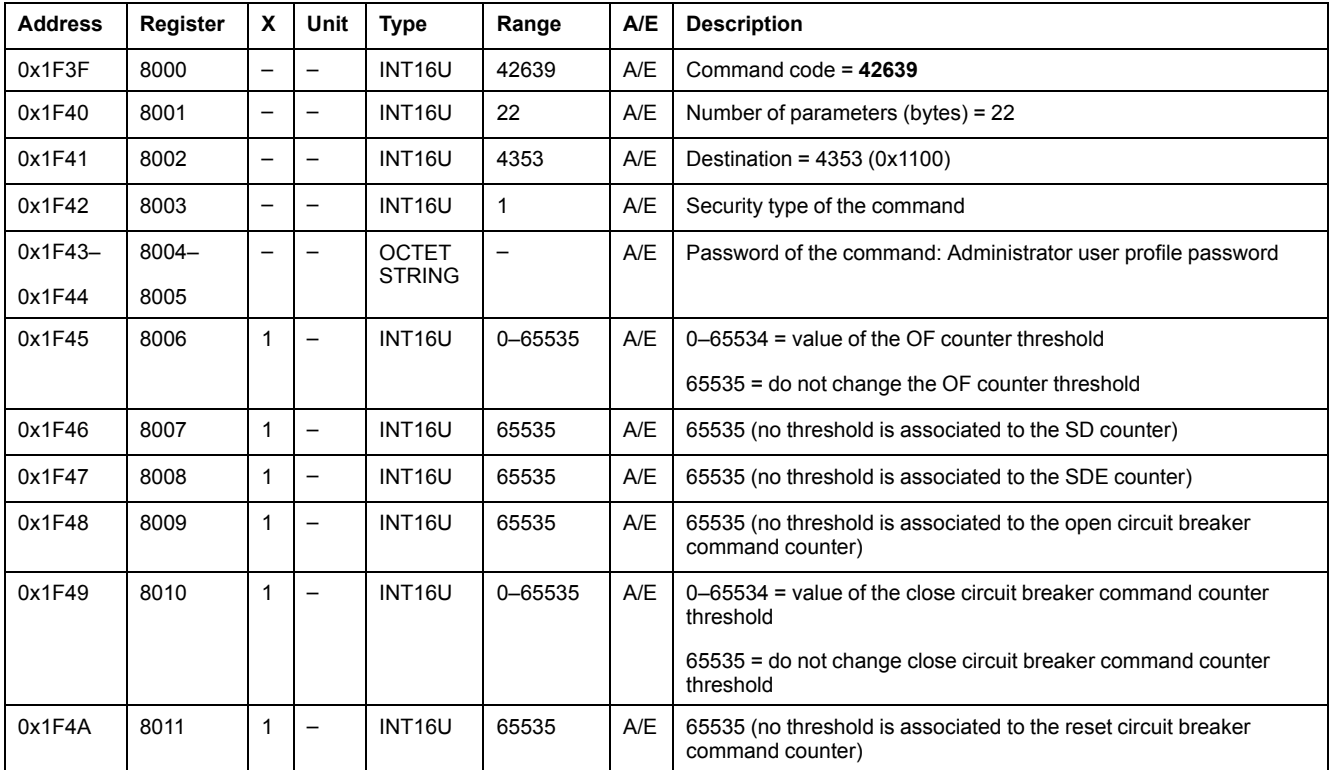

# **IO Module Data for ComPact NSX Circuit Breakers**

### **What's in This Part**

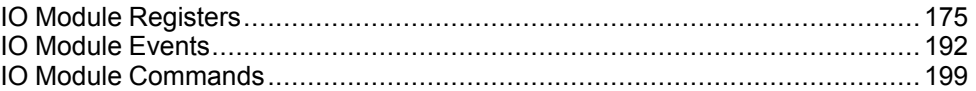

# <span id="page-174-0"></span>**IO Module Registers**

## **What's in This Chapter**

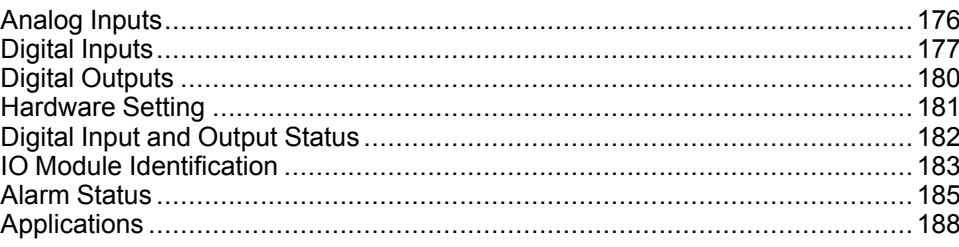

# **Introduction**

This section describes the IO module registers.

Registers 13824 to 15719 are held by the IO 1.

Registers 16824 to 18719 are held by the IO 2:

• The registers of the parameters of IO 2 are equal to the registers of the parameters of IO 1 plus 3000.

**Example:**

- Register 14599 holds the digital input status register of the IO 1.
- Register 17599 holds the digital input status register of the IO 2.
- The order of the registers is the same as that of the IO 1.
- The characteristics (access type, size, range, and unit) are the same as those of the registers of IO 1.
- Registers 15360 to 16109 containing the predefined application are specific to the IO 1 because they hold the predefined applications.

# <span id="page-175-0"></span>**Analog Inputs**

## **Analog Input Register Mapping**

The following table describes the analog inputs and corresponding registers and addresses of the IO module.

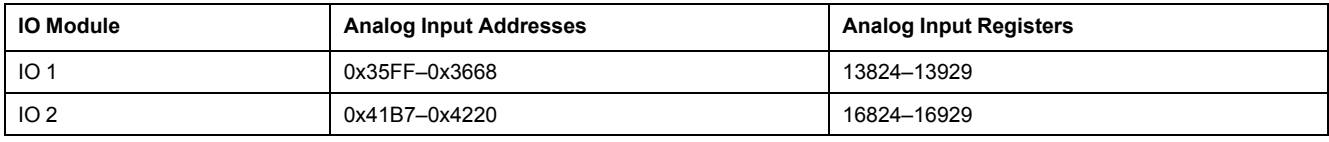

### **Analog Input Registers of IO 1**

The order and the description of the analog input registers of IO 2 are the same as those of IO 1.

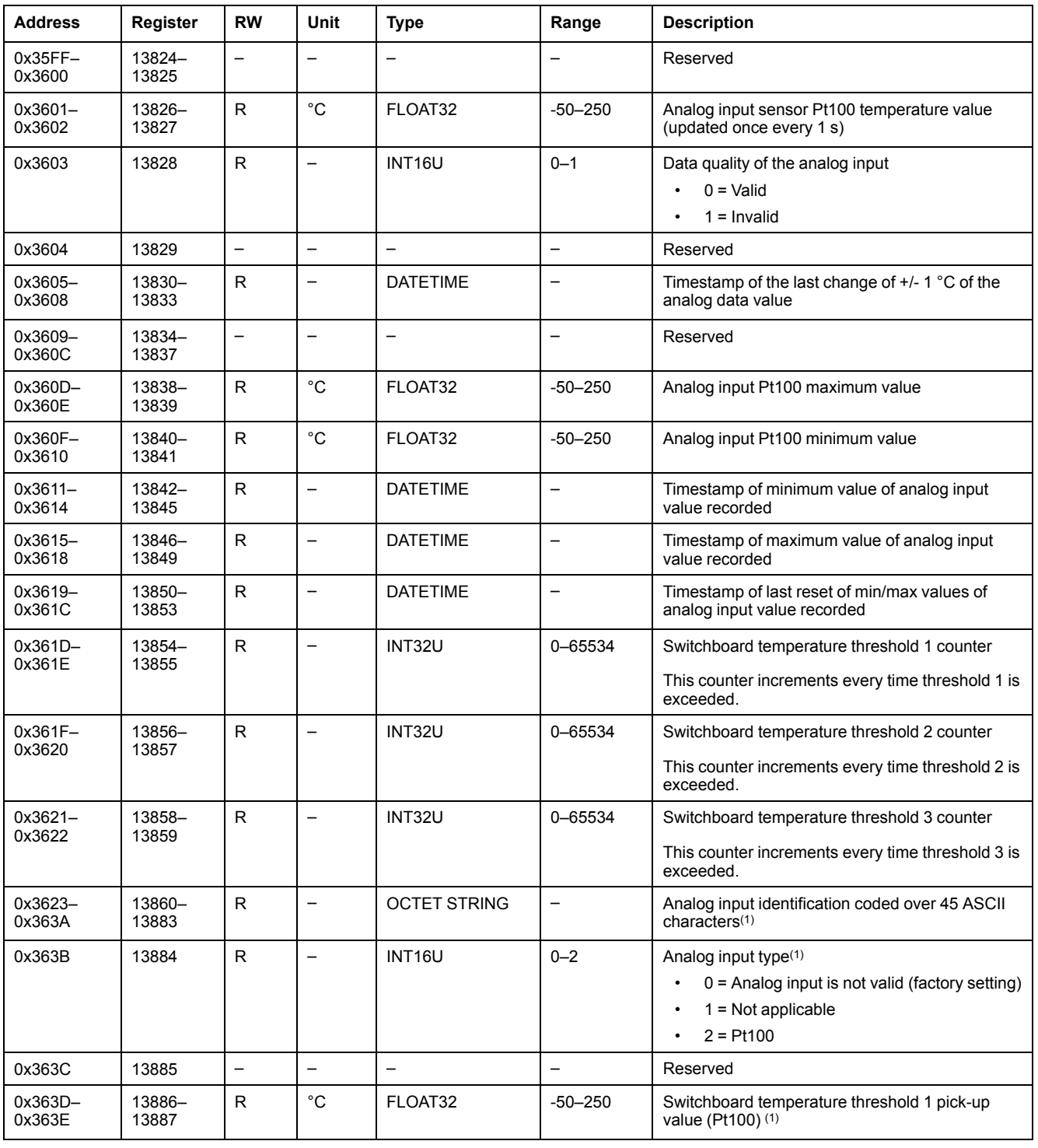

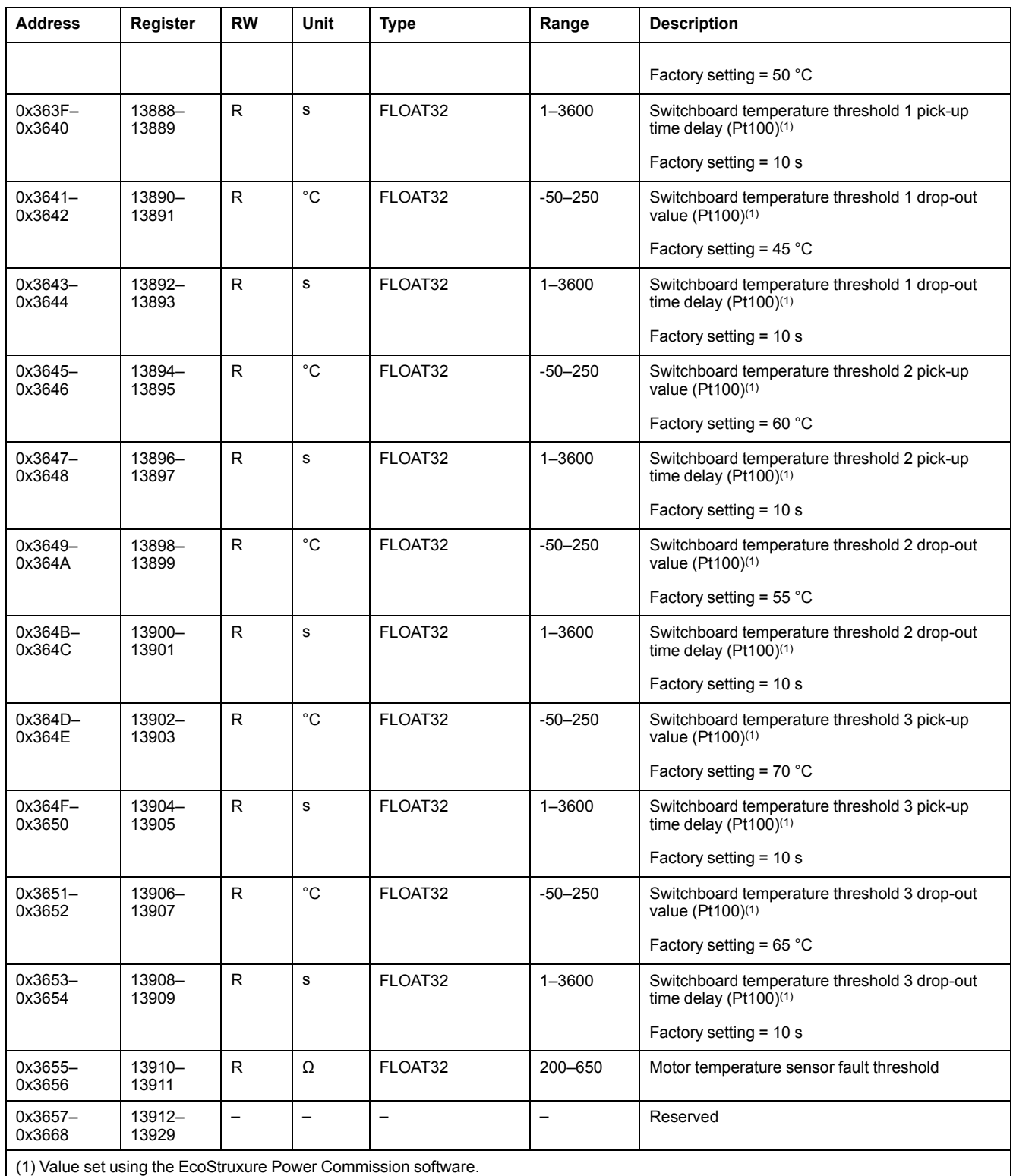

# <span id="page-176-0"></span>**Digital Inputs**

## **Digital Input Register Mapping**

Each digital input description is made up of 80 registers.The order and the description of the digital inputs 2, 3, 4, 5, and 6 are the same as those of digital input 1.

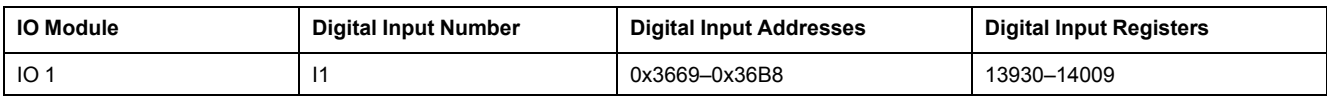

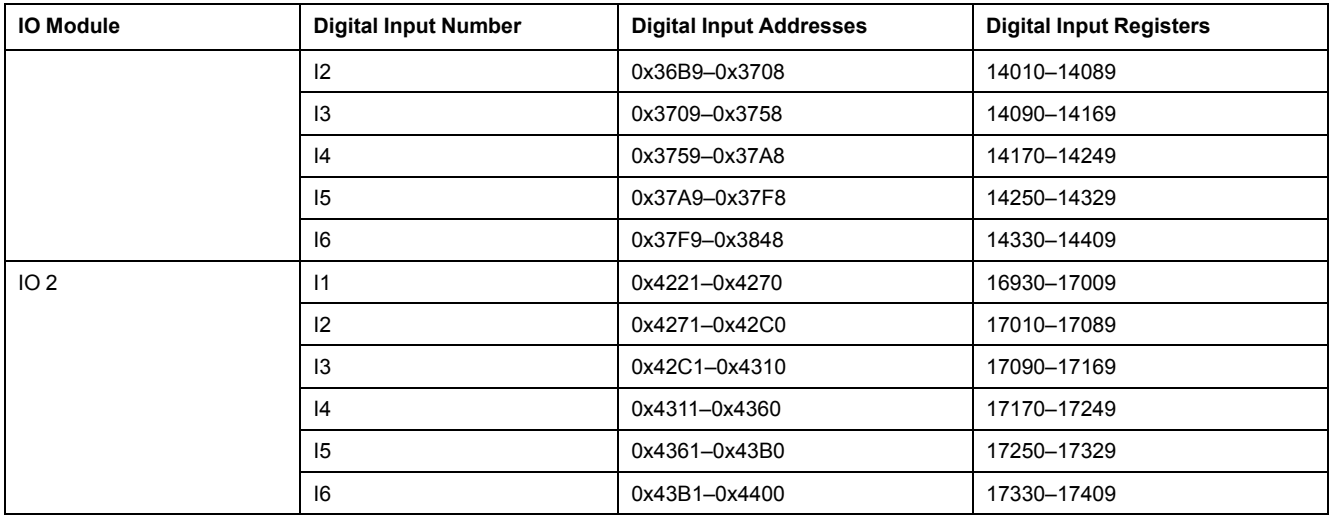

# **Digital Input 1 Registers of IO 1**

The order and the description of the digital input 1 registers of IO 2 are the same as those of IO 1:

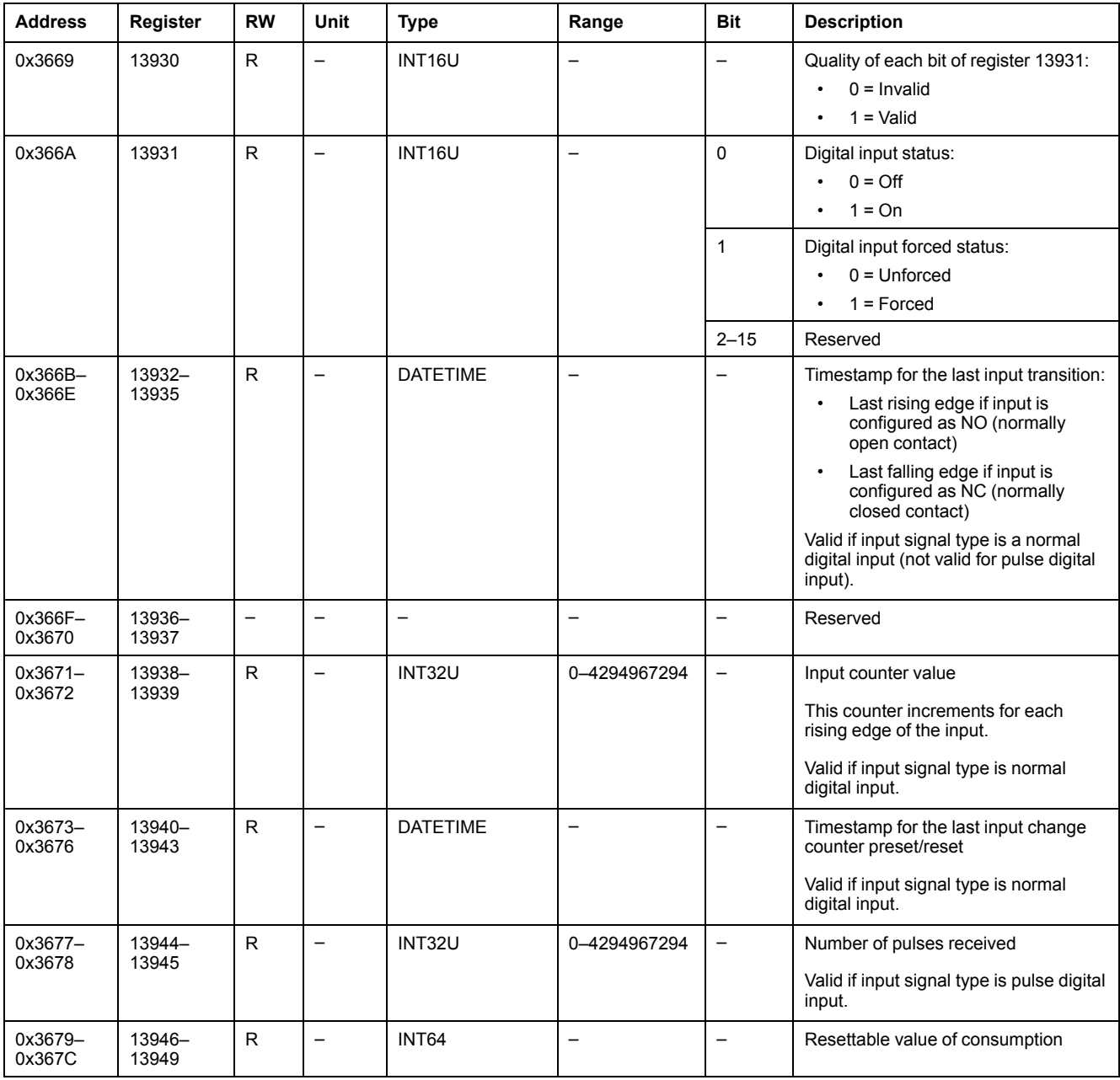

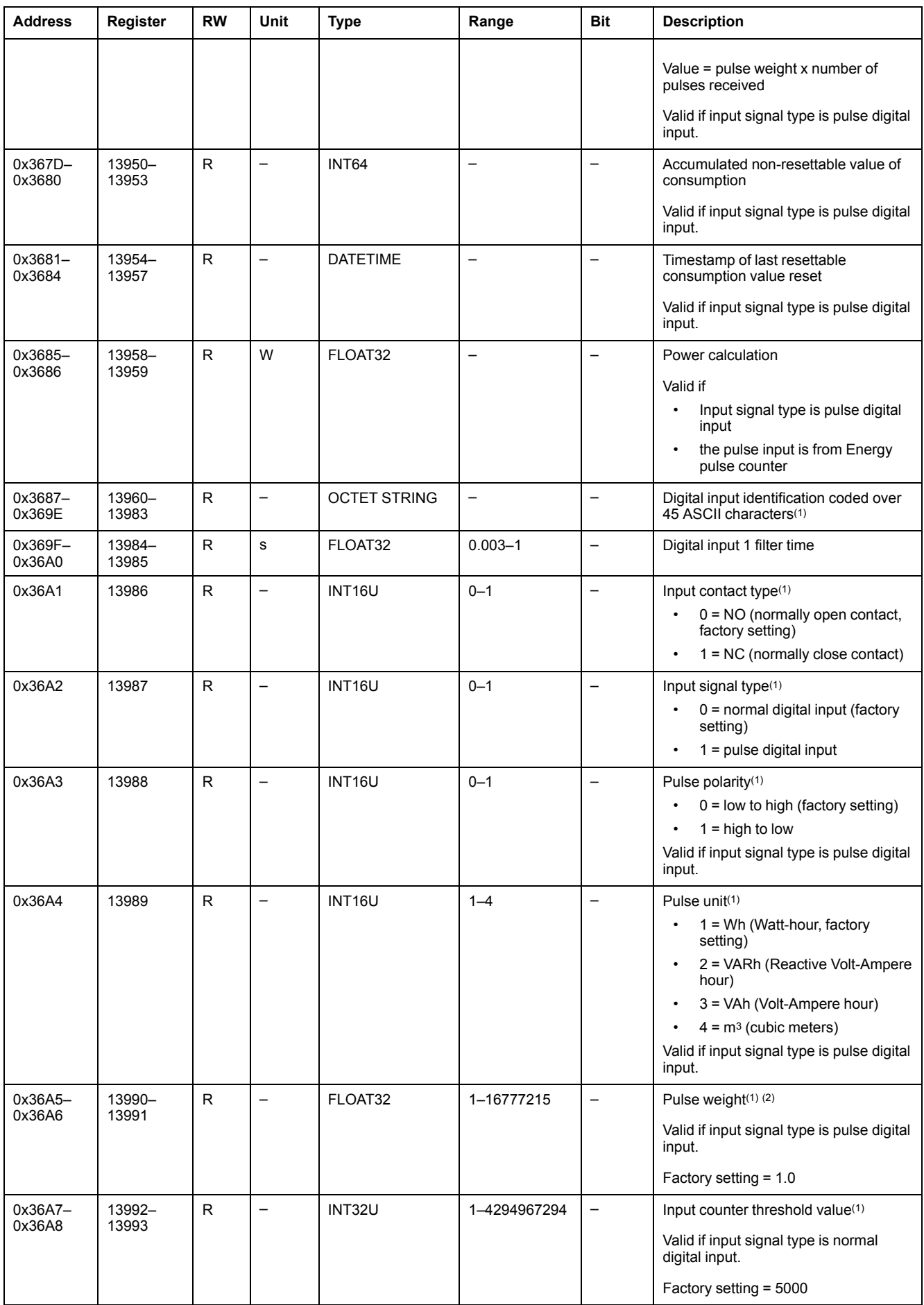

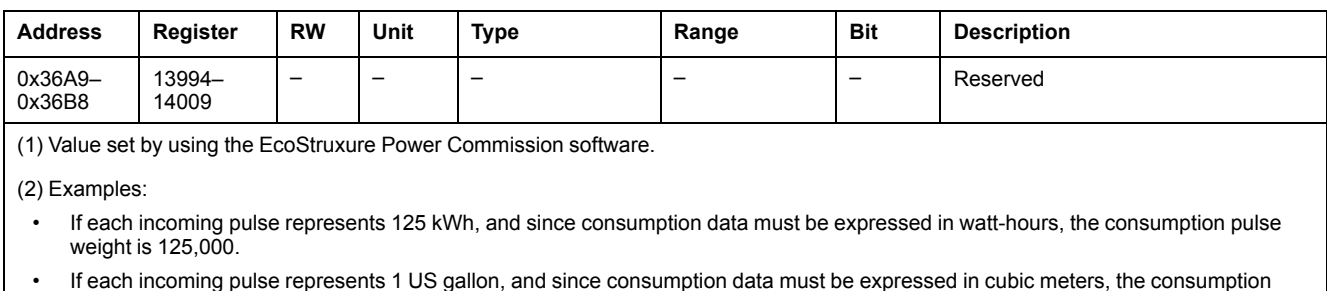

• If each incoming pulse represents 1 US gallon, and since consumption data must be expressed in cubic meters, the consumption pulse weight is 0.003785.

# <span id="page-179-0"></span>**Digital Outputs**

## **Digital Output Register Mapping**

Each digital output description is made up of 60 registers. The order and the description of the digital outputs 2 and 3 are the same as those of digital output 1.

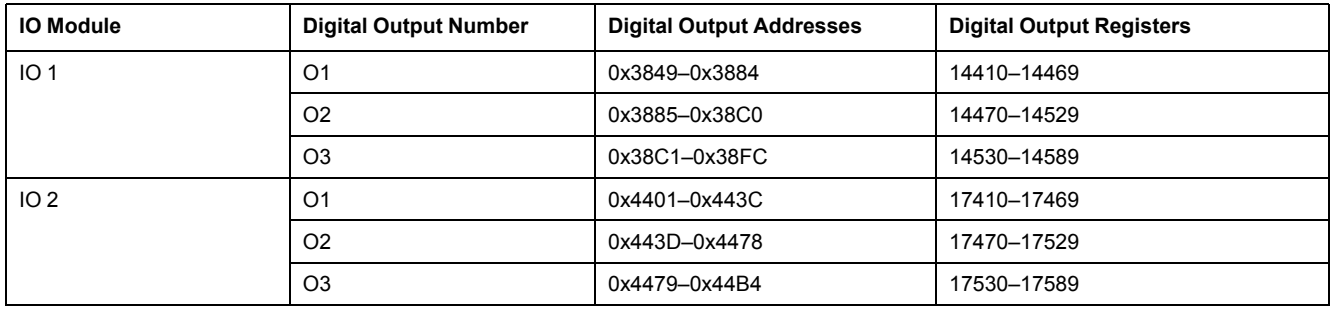

## **Digital Output 1 Registers of IO 1**

The order and the description of the digital output 1 registers of IO 2 are the same as those of IO 1:

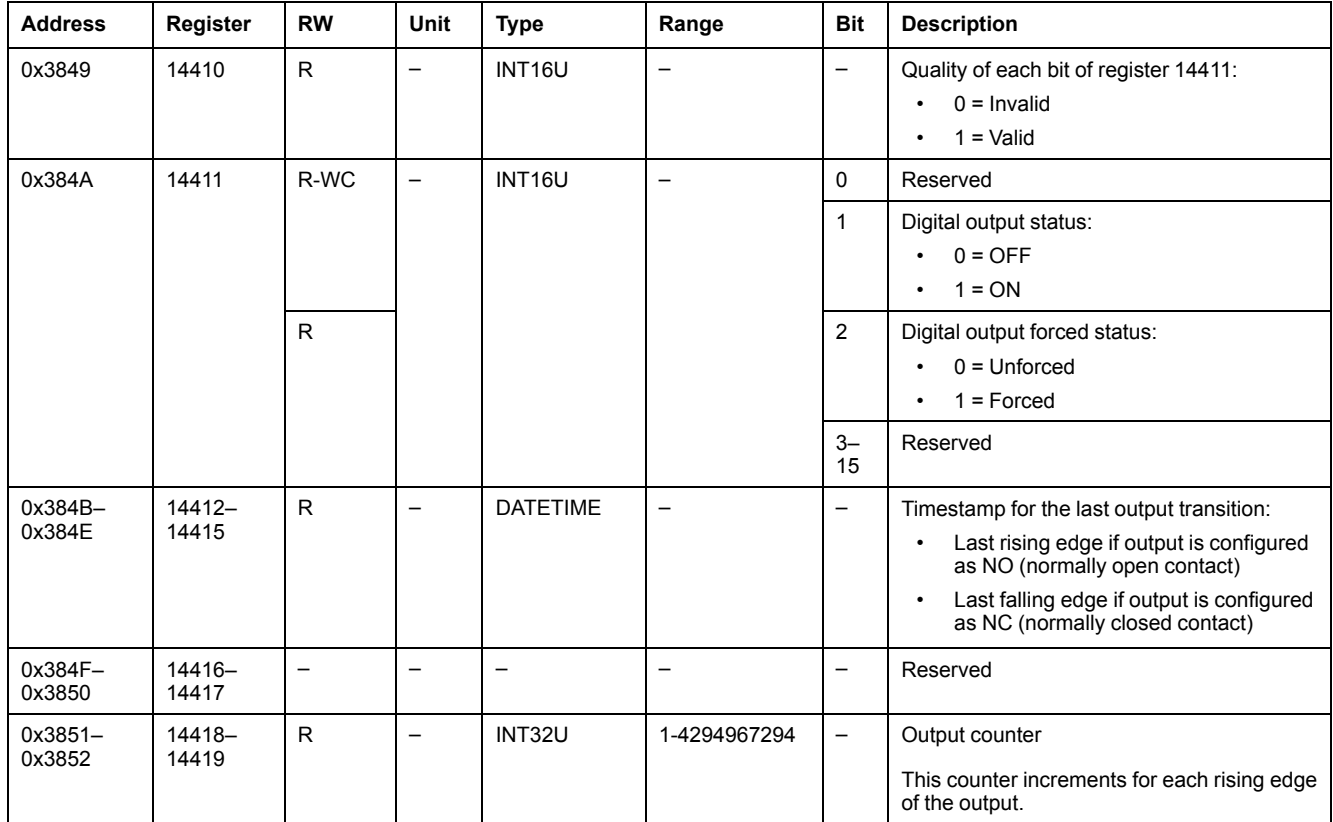
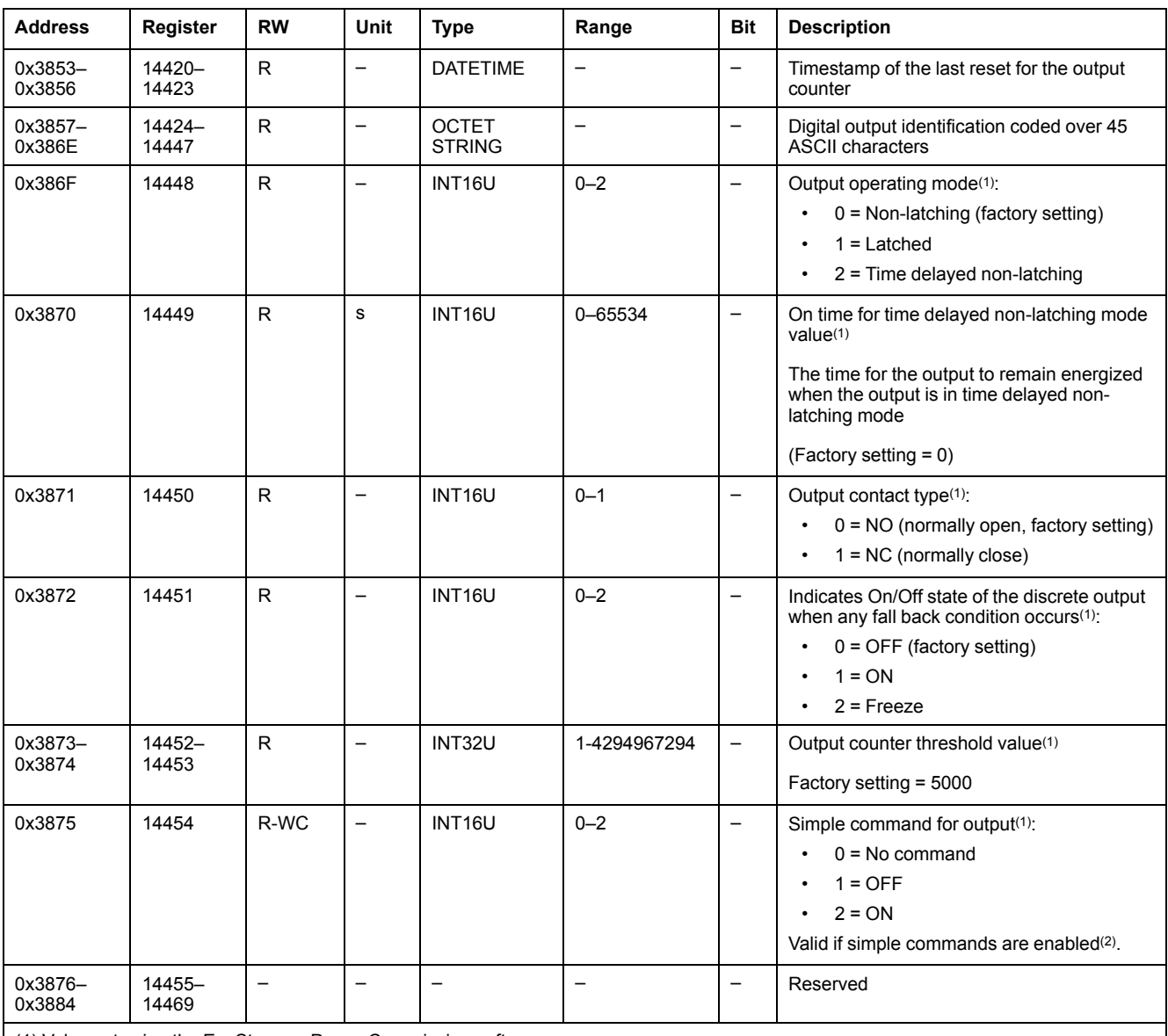

(1) Value set using the EcoStruxure Power Commission software.

(2) Simple commands are enabled by factory setting. The simple commands can be disabled by using the command Enable/Disable commands.

## **Hardware Setting**

#### **Addresses and Registers List**

The following table describes the hardware settings addresses, and registers regarding the IO module.

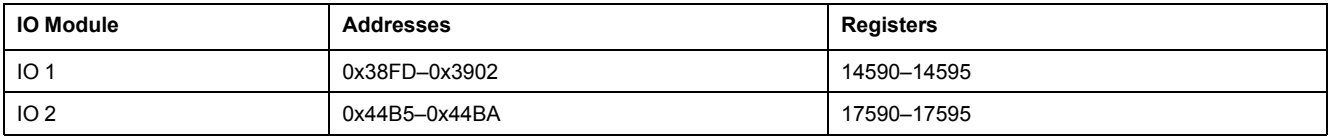

#### **Hardware Setting Registers for IO 1**

The order and the description of the hardware setting registers for IO 2 are the same as those of IO 1.

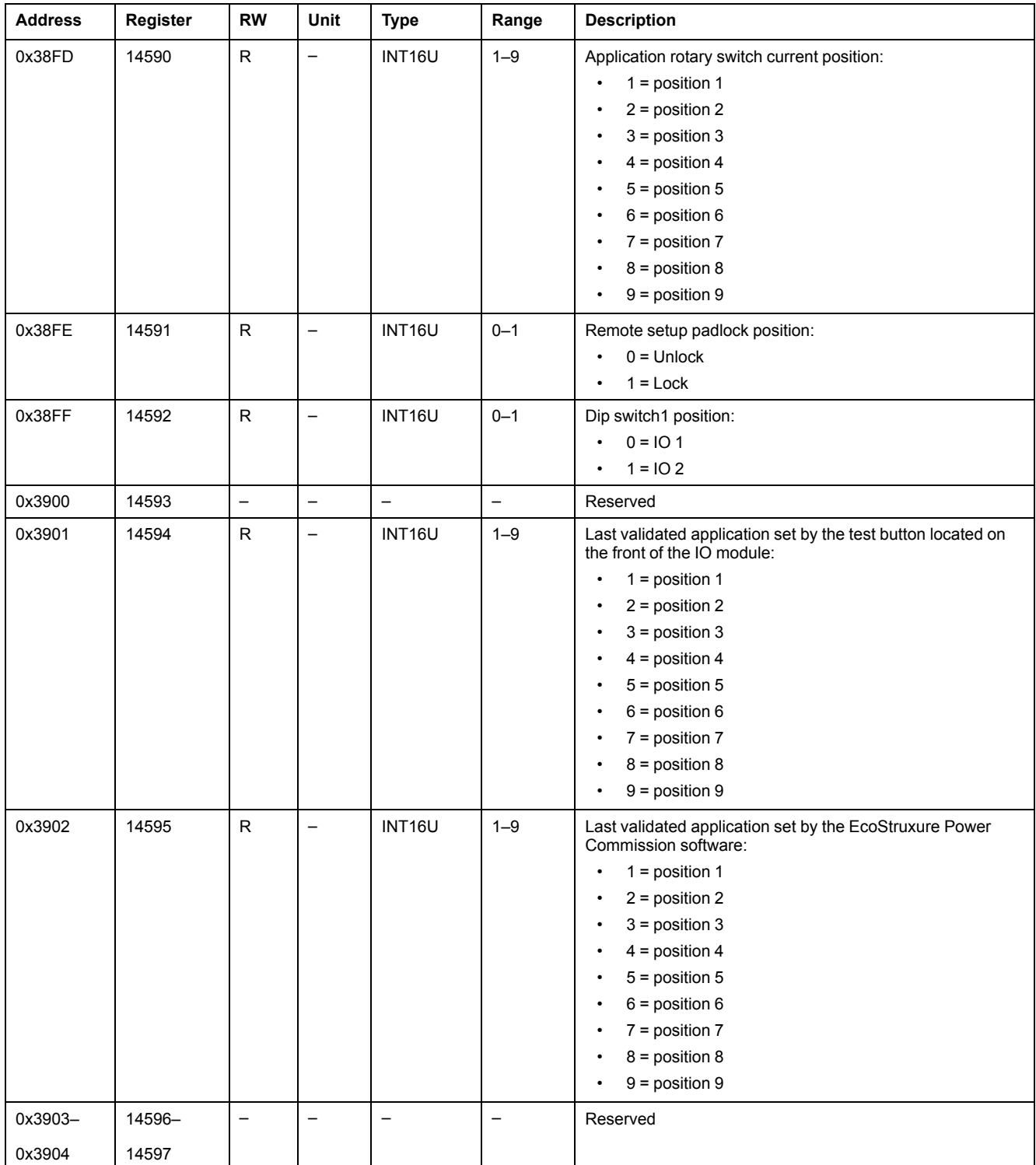

## **Digital Input and Output Status**

#### **Addresses and Registers List**

The following table describes the digital inputs and outputs status addresses, and registers regarding the IO module.

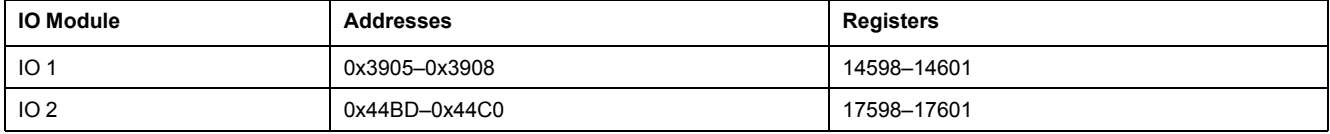

#### **Digital Input and Output Status Registers for IO 1**

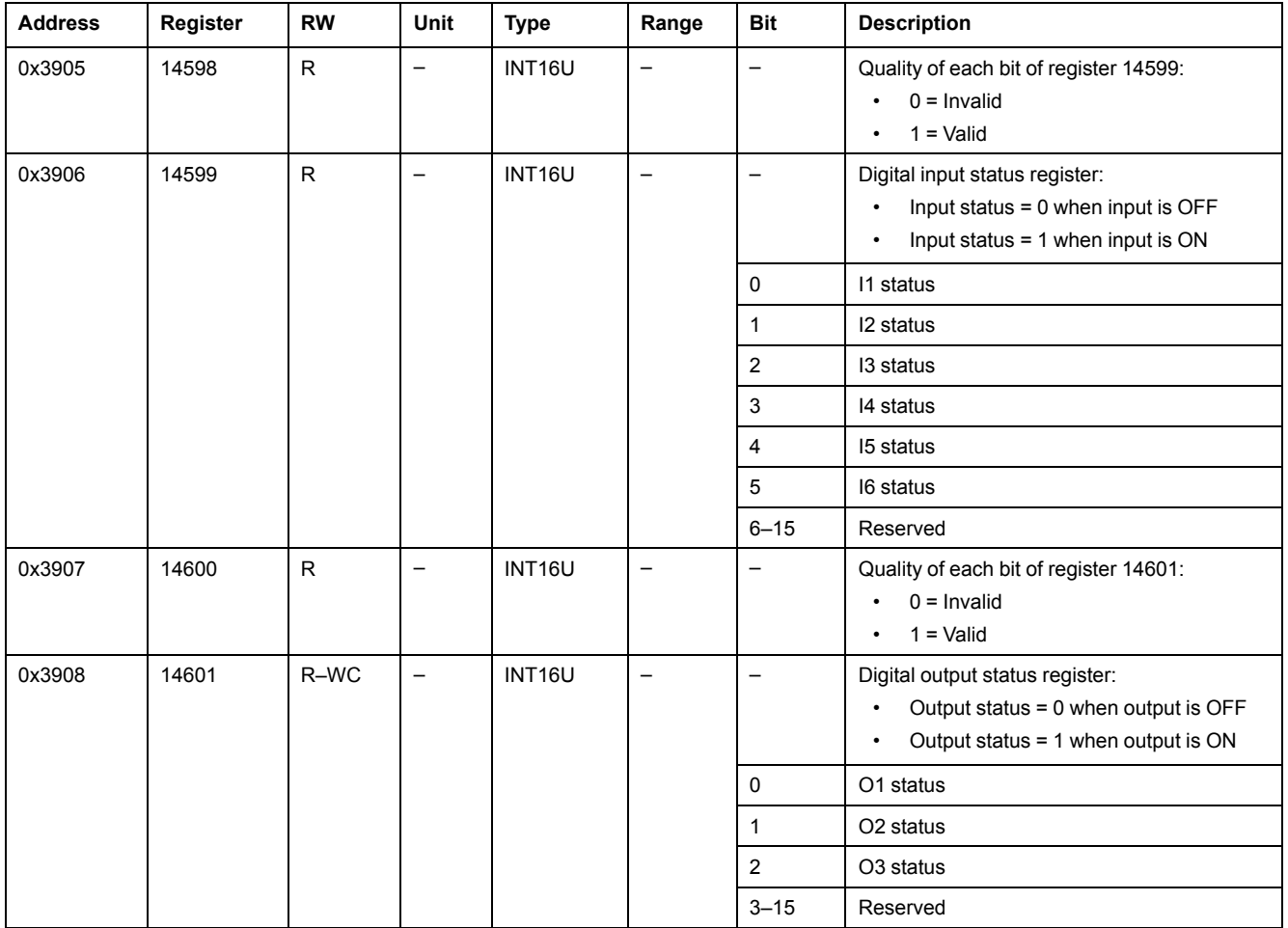

The order and the description of the digital input and output status registers for IO 2 are the same as those of IO 1.

## **IO Module Identification**

#### **Introduction**

The order and the description of the IO module identification registers for IO 2 are the same as those of IO 1.

#### **Addresses and Registers List**

The following table describes the identification addresses, and registers regarding the IO module.

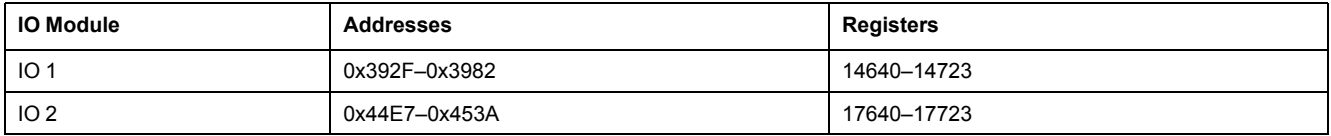

#### **IMU Identification**

Identification of the IMU can be set by using the EcoStruxure Power Commission software. When not programmed, the IMU identification registers return 0 (0x0000).

The FDM121 display displays the first 14 characters of the IMU name.

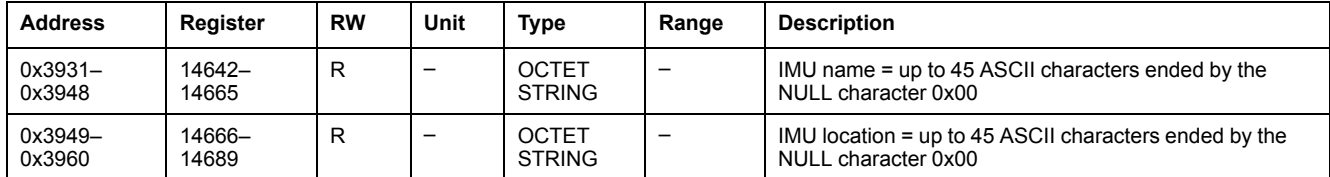

#### **IO Hardware Revision**

The hardware revision is an ASCII string using the format XXX.YYY.ZZZ with:

- XXX = major version  $(000-127)$
- $YYY =$  minor version (000-255)
- $ZZZ$  = revision number (000-255)

The NULL character ends the revision number.

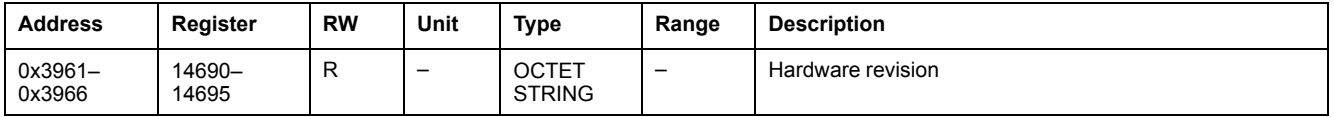

#### **IO Module Firmware Revision**

The firmware revision is an ASCII string using the format XXX.YYY.ZZZ with:

- XXX = major version  $(000-127)$
- $YYY =$  minor version (000-255)
- $\cdot$  ZZZ = revision number (000–255)

The NULL character ends the revision number.

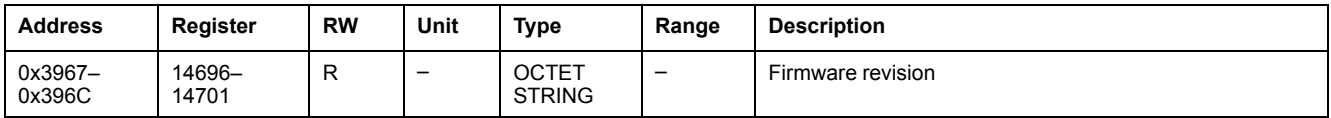

#### **Current Date and Time**

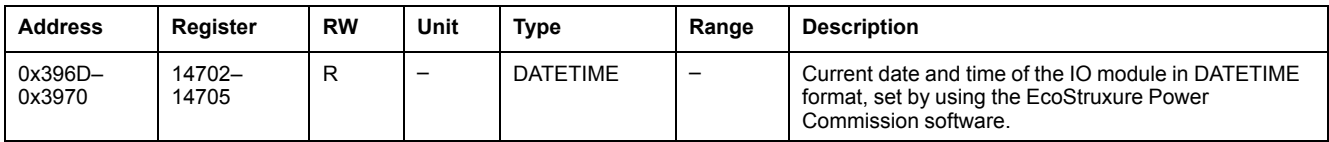

#### **Serial Number**

The IO module serial number is composed of a maximum of 11 alphanumeric characters with the following format: PPYYWWDnnnn.

- $\cdot$  PP = plant code
- YY = year of fabrication (05–99)
- WW = week of fabrication (01–53)
- $D = day of fabrication (1–7)$
- nnnn = production number of the device on the day (0001–9999)

A read request of 6 registers is necessary to read the IO module serial number.

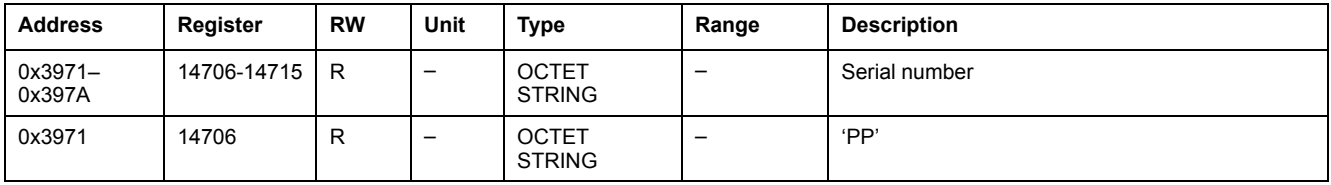

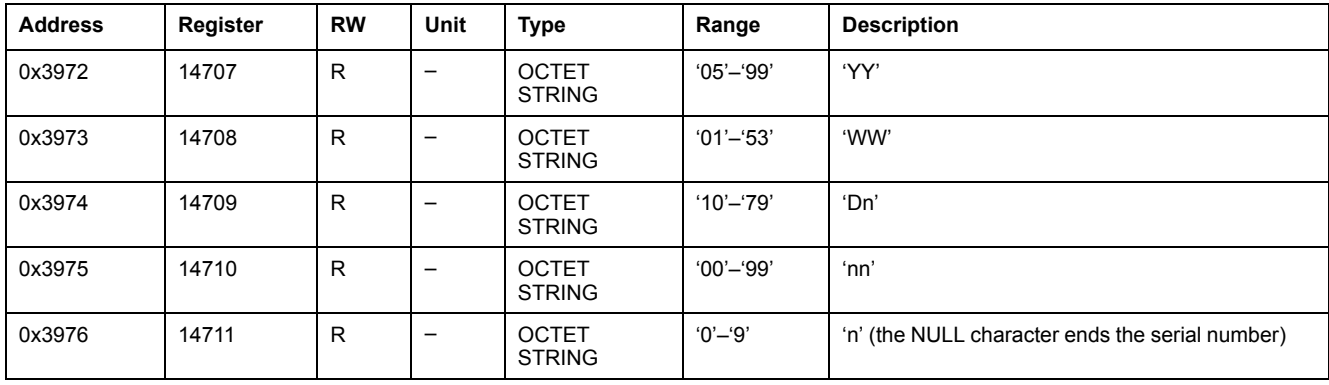

### **Manufacturing Date and Time**

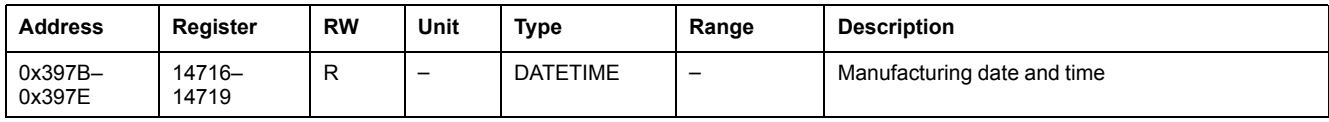

#### **Product Identification**

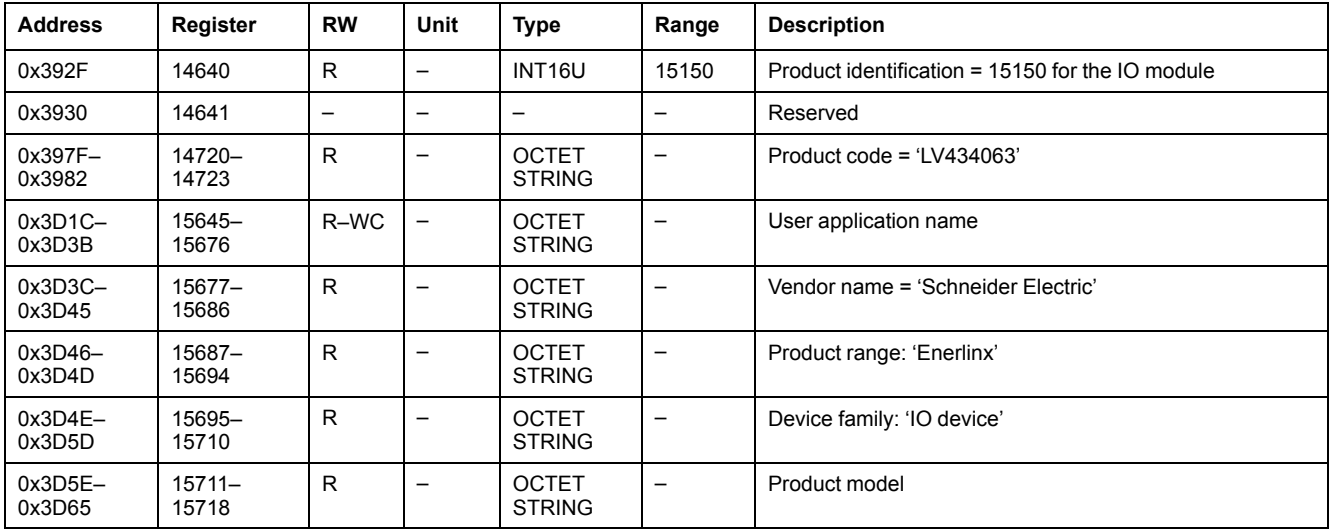

## <span id="page-184-0"></span>**Alarm Status**

#### **Addresses and Registers List**

The following table describes the alarm status addresses, and registers regarding the IO module.

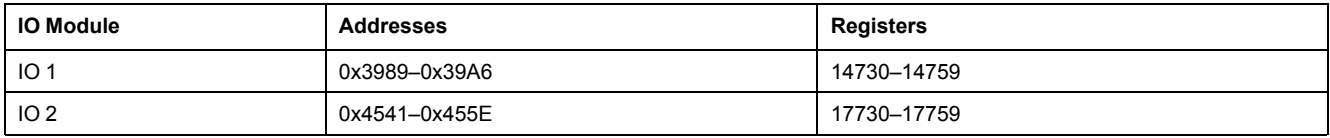

#### **Generic Alarm Status for IO 1**

The order and the description of the generic alarm status registers for IO 2 are the same as those of IO 1.

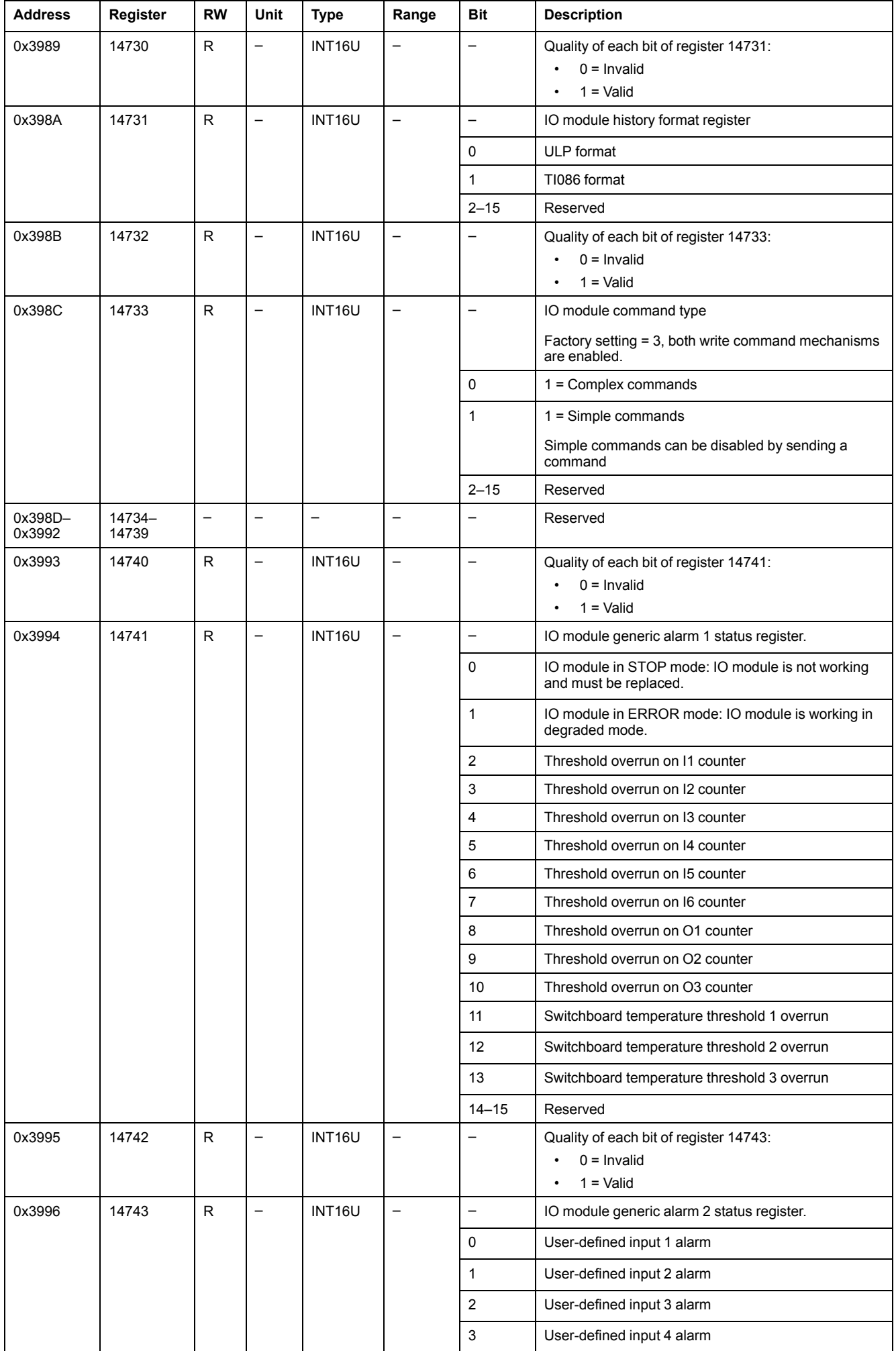

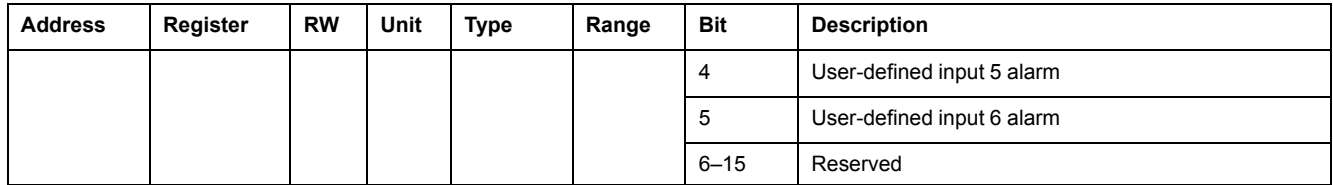

### **Cradle and Drawer Management Alarms for IO 1**

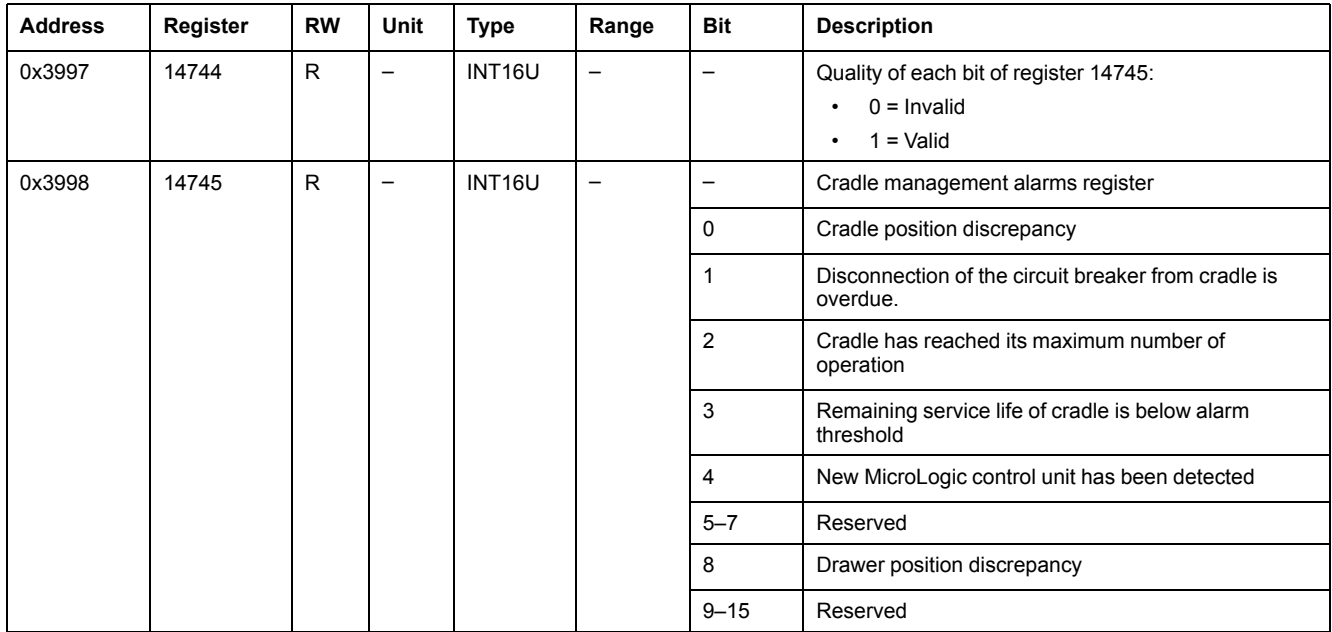

#### **Motor Alarms for IO 1**

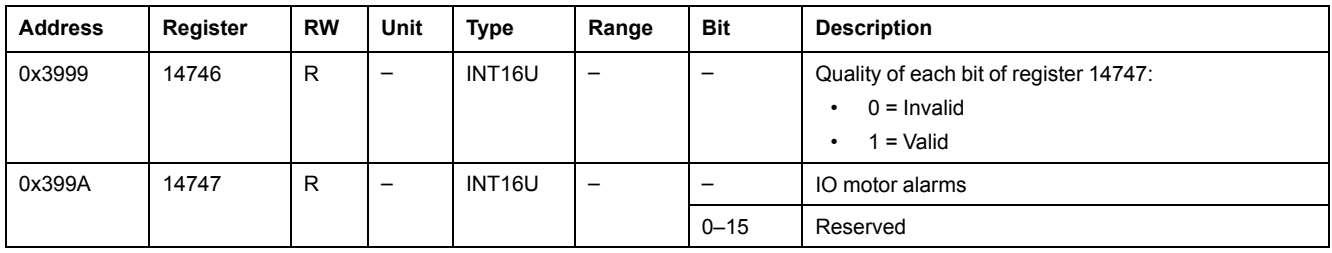

### **Miscellaneous Application Alarms for IO 1**

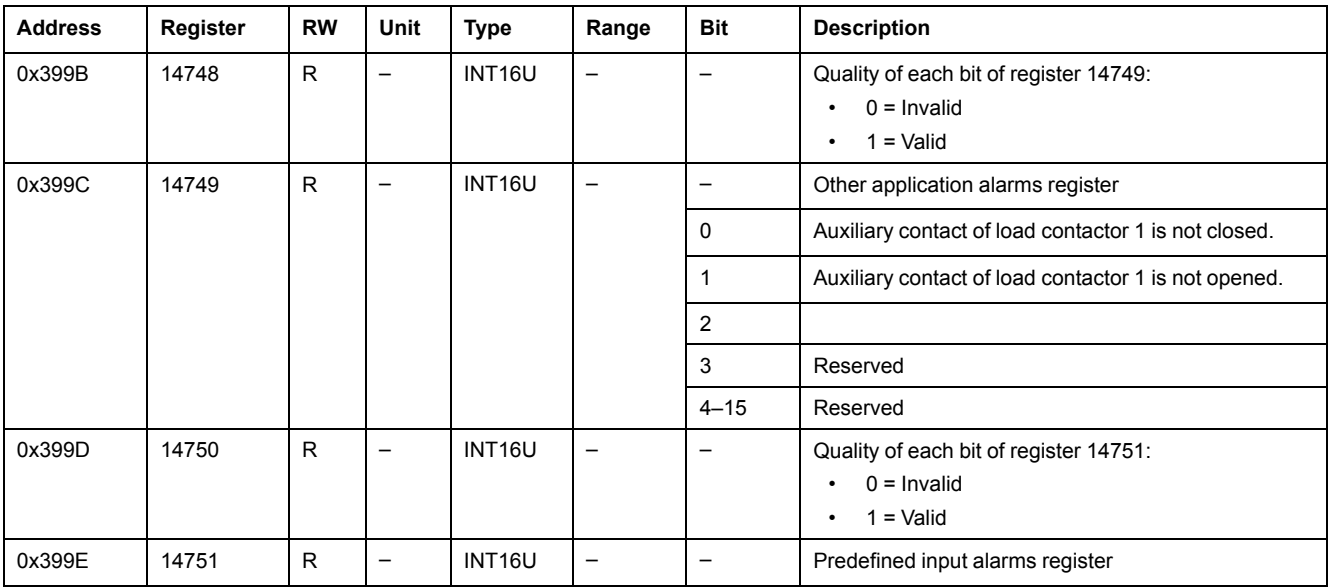

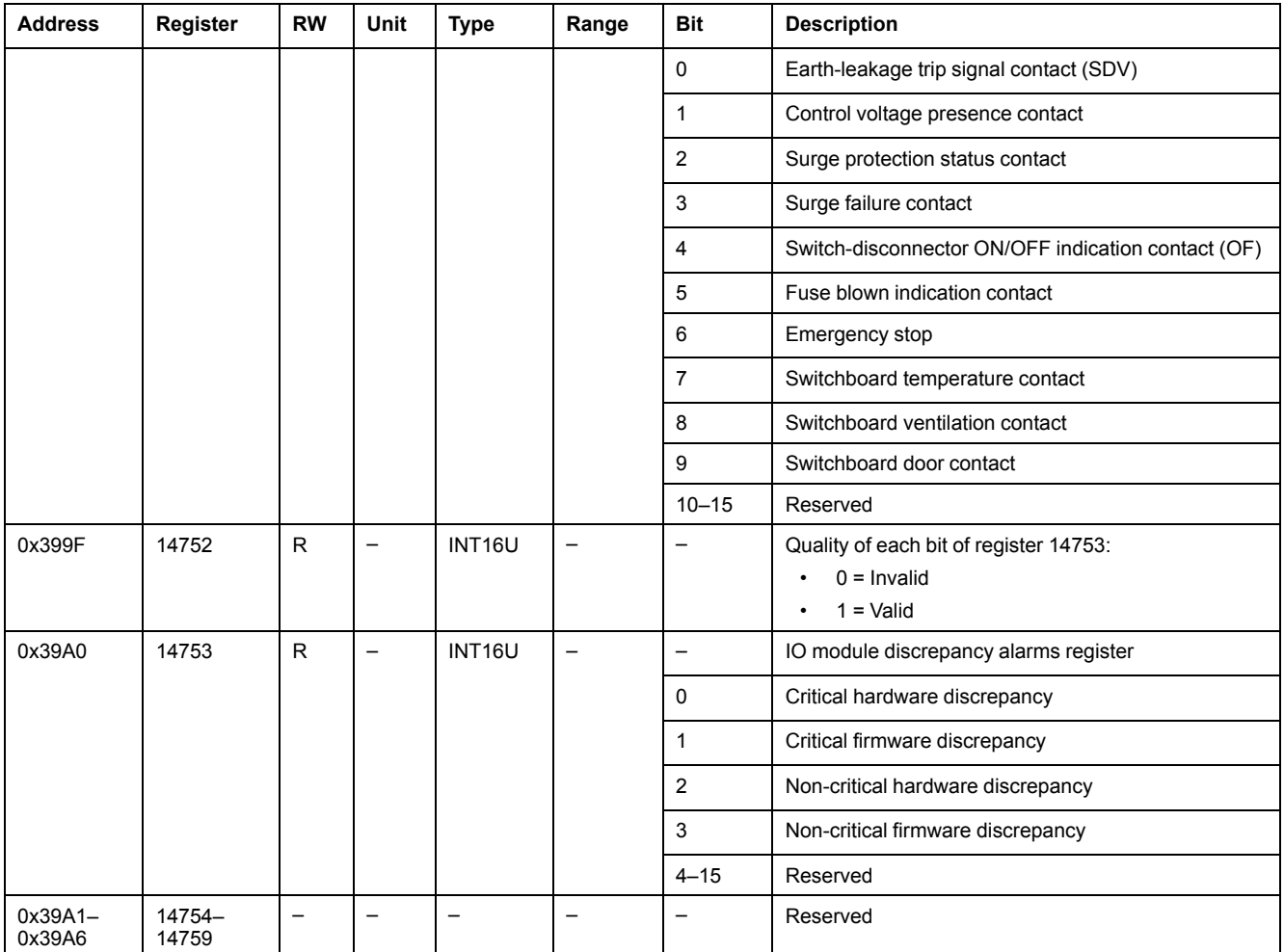

## **Applications**

#### **IO Application Status**

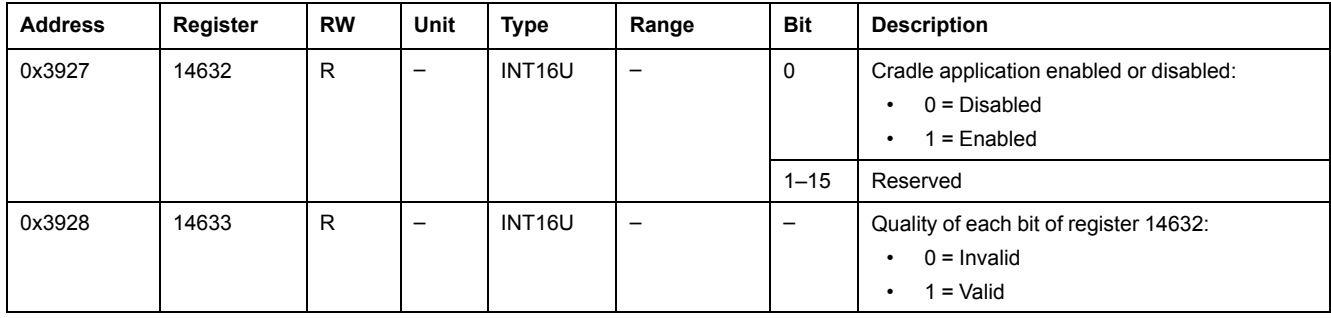

#### <span id="page-187-0"></span>**Cradle Management**

The table describes the registers related to the cradle management application performed by IO 1 (predefined or user defined application).

The registers 18300–18329 are related to the cradle management application performed by IO 2 (predefined or user defined application).

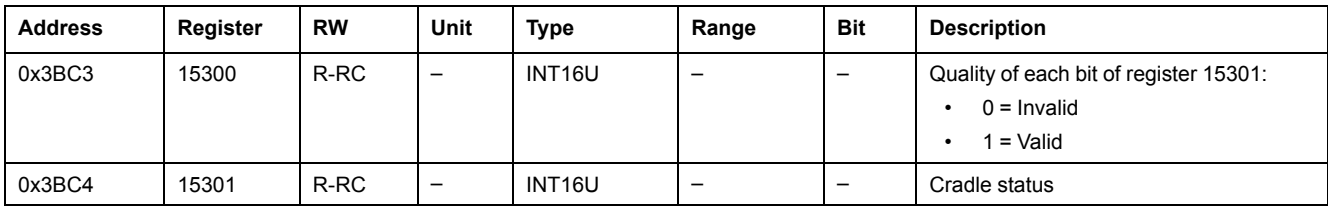

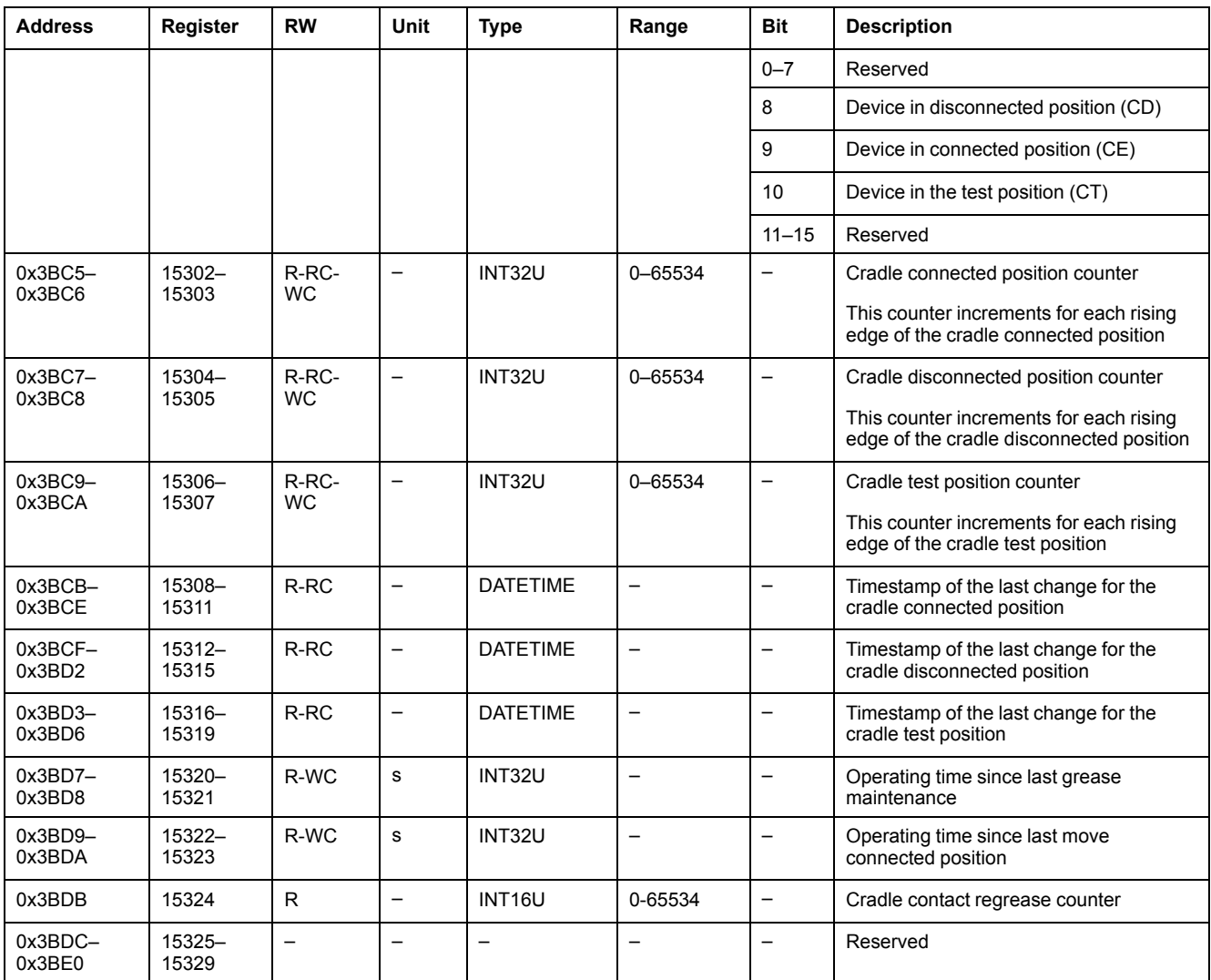

#### **Drawer Management**

The table describes the registers related to the Drawer management user-defined application performed by IO 1.

The registers 18330–18359 are related to the Drawer management user-defined application performed by IO 2.

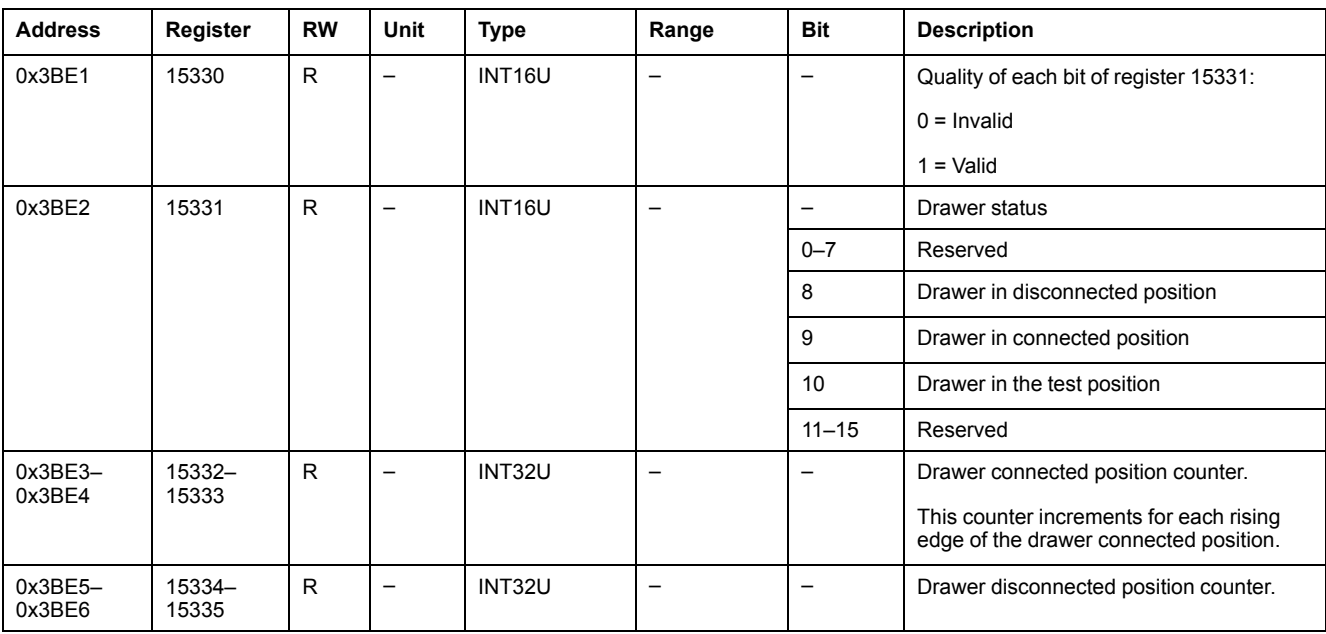

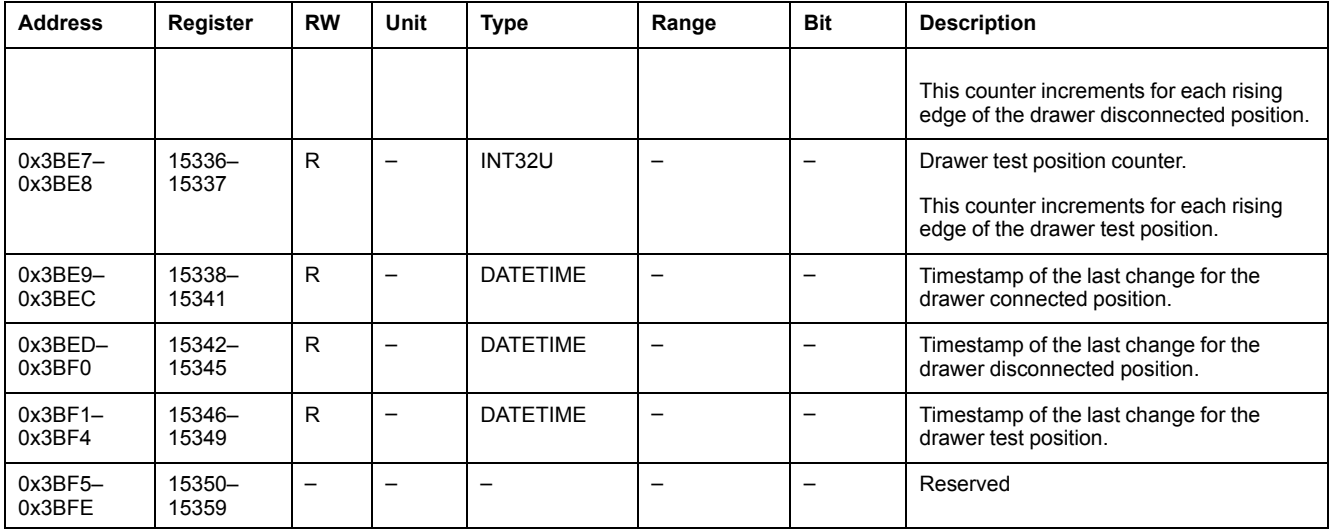

#### <span id="page-189-0"></span>**Light Control**

The table describes the registers related to the Light control predefined application performed by IO 1.

The registers 18400–18409 are related to the Light control predefined application performed by IO 2.

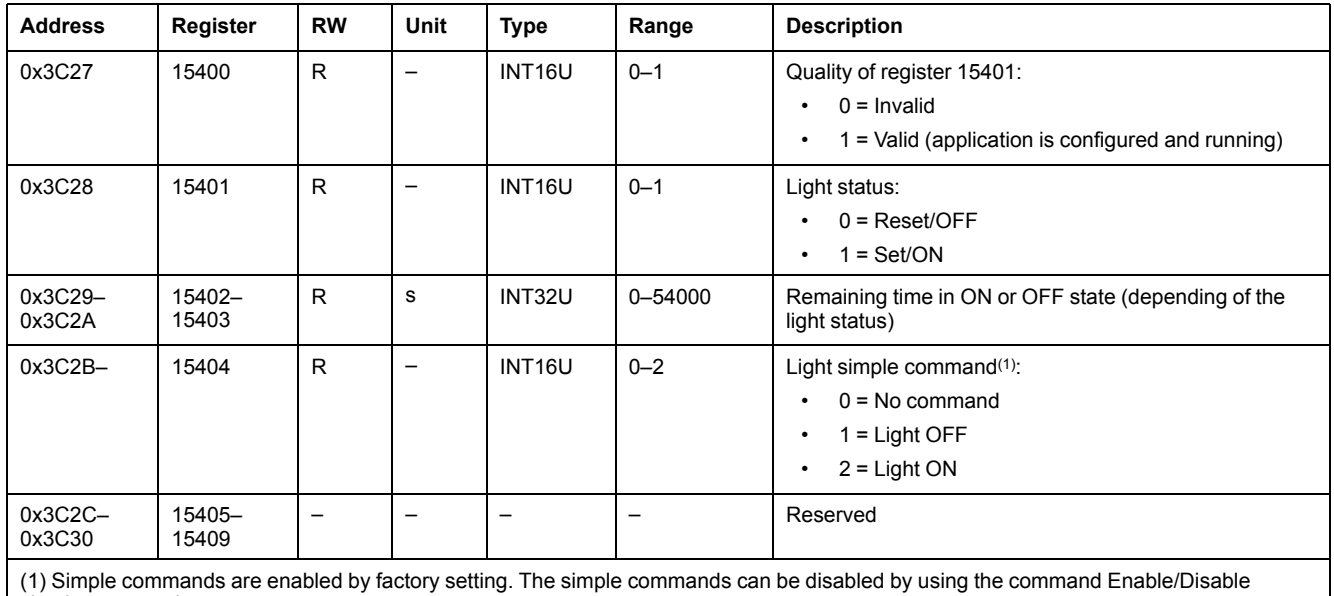

simple commands.

#### <span id="page-189-1"></span>**Load Control**

The table describes the registers related to the Load control predefined application performed by IO 1.

The registers 18410–18419 are related to the Load control predefined application performed by IO 2.

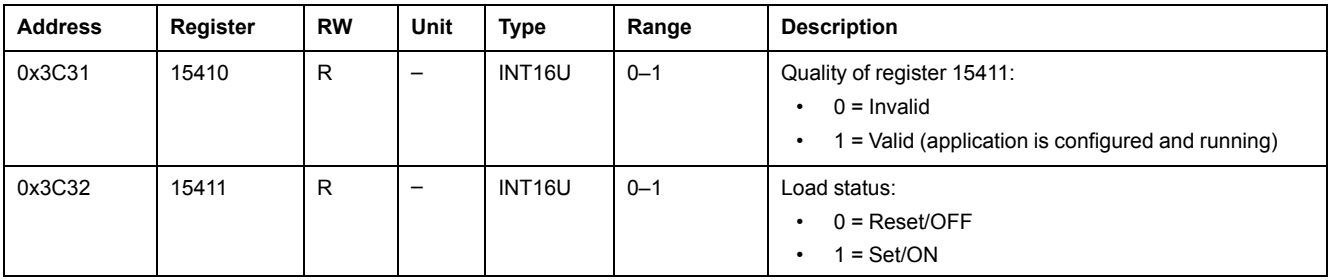

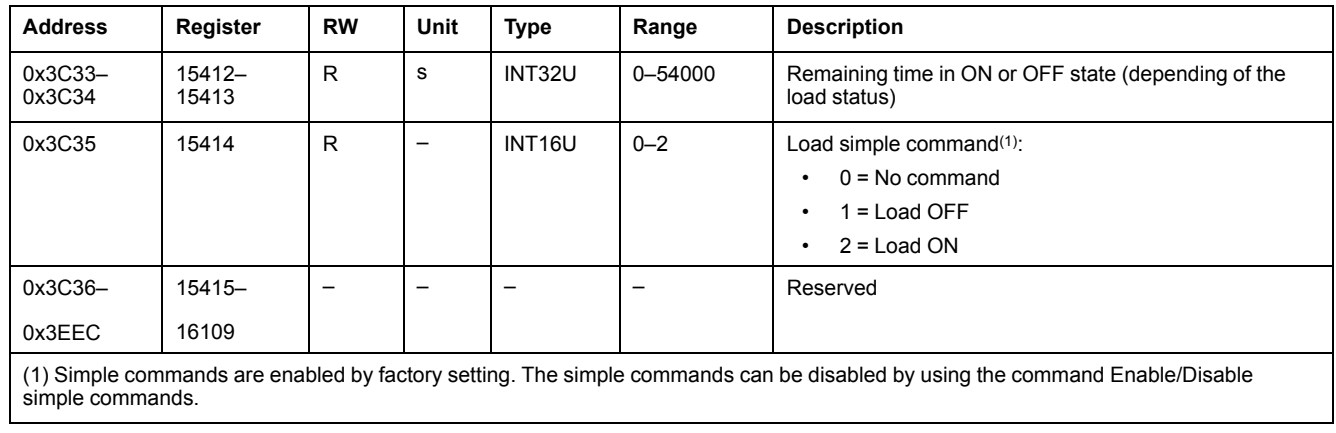

## <span id="page-191-0"></span>**IO Module Events**

### **What's in This Chapter**

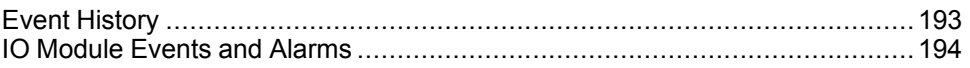

## <span id="page-192-0"></span>**Event History**

#### **General Description**

The event history registers describe the last 100 encountered events. The event history format corresponds to a series of 100 records. Each record is composed of 5 registers describing one event.

A read request of 5x(n) registers is necessary to read the last n event records, where 5 is the number of registers for each event record.

For example, a read request of 5x3 = 15 registers is necessary to read the last 3 event records of the event history:

- The first five registers describe the first event record (most recent event).
- The next five registers describe the second event record.
- The last five registers describe the third event record.

There are two event histories, 1 per IO module.

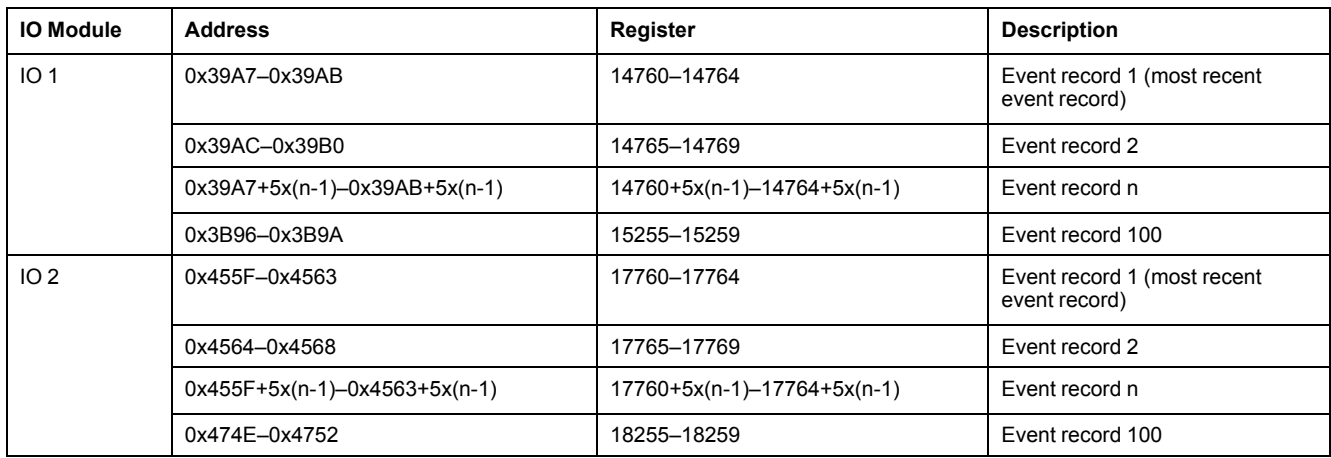

#### **Event Record**

A block request of five registers is necessary to read an event record.The order and the description of the event record registers of IO 2 are the same as those of IO 1:

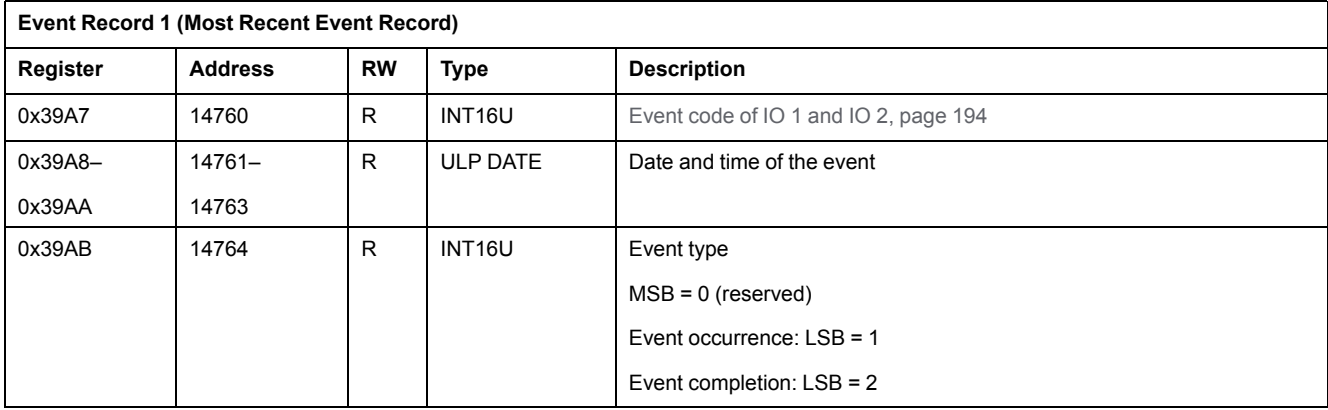

#### **Alarm Definition**

Alarms are specific events that need to be reset.

The reset mode of an alarm can be:

- automatic: the alarm is reset automatically when the alarm is no more active.
- manual: the alarm is reset manually with the Test/Reset pushbutton located on the front face of the IO module and when the alarm is no more active.

• remote: the alarm is reset remotely with the Reset command sent via the communication and when the alarm is no more active.

Each alarm has a priority level that manages the alarm display on the FDM121 display:

- no priority =  $N/A$  (not affected)
- low priority = 1. No alarm display on the FDM121 display
- medium priority = 2. The FDM121 display LED is steady ON.
- high priority = 3. The FDM121 display LED blinks and a pop-up screen informs that the alarm has occurred.

### <span id="page-193-0"></span>**IO Module Events and Alarms**

#### **IO 1 Events and Alarms**

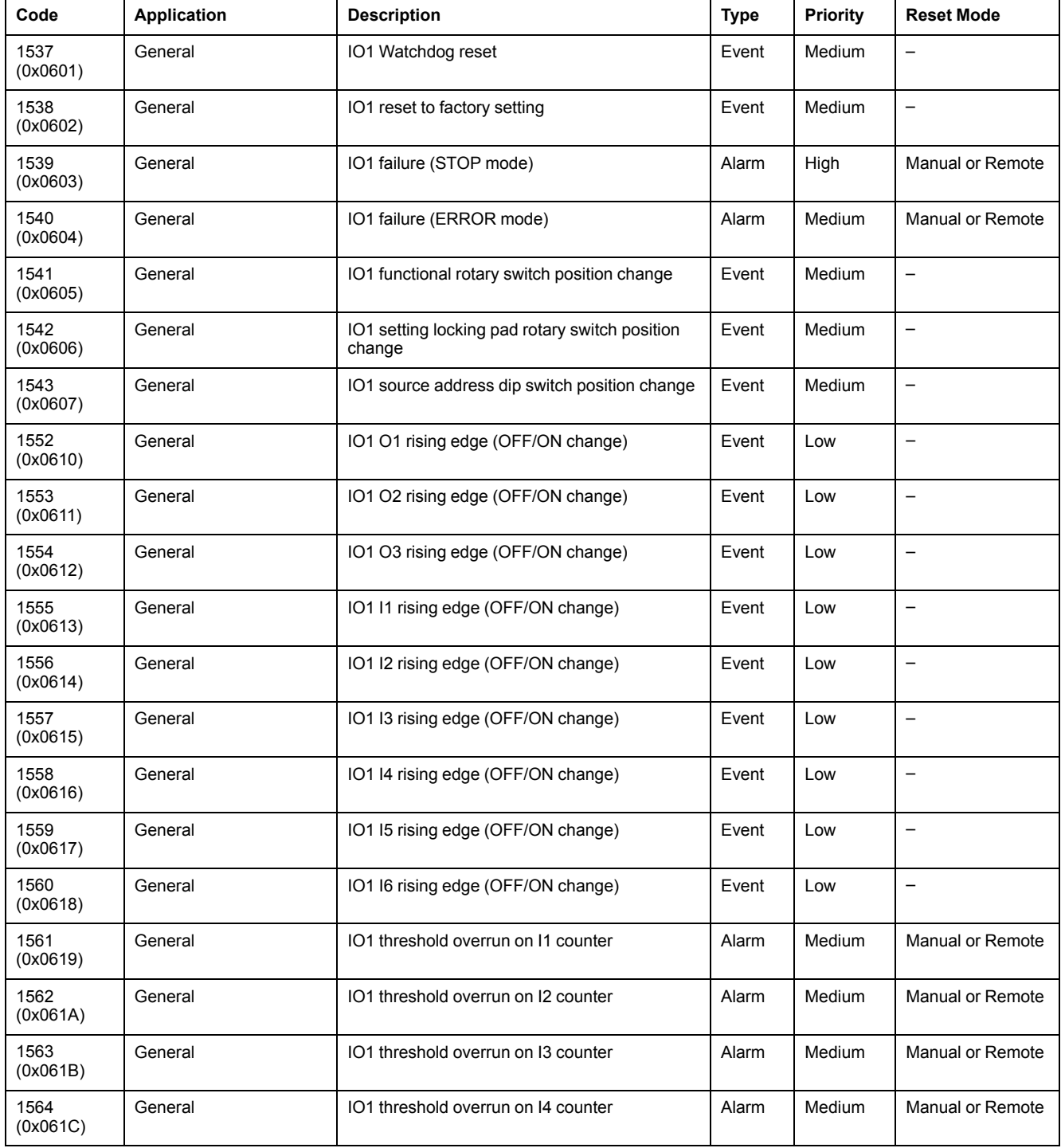

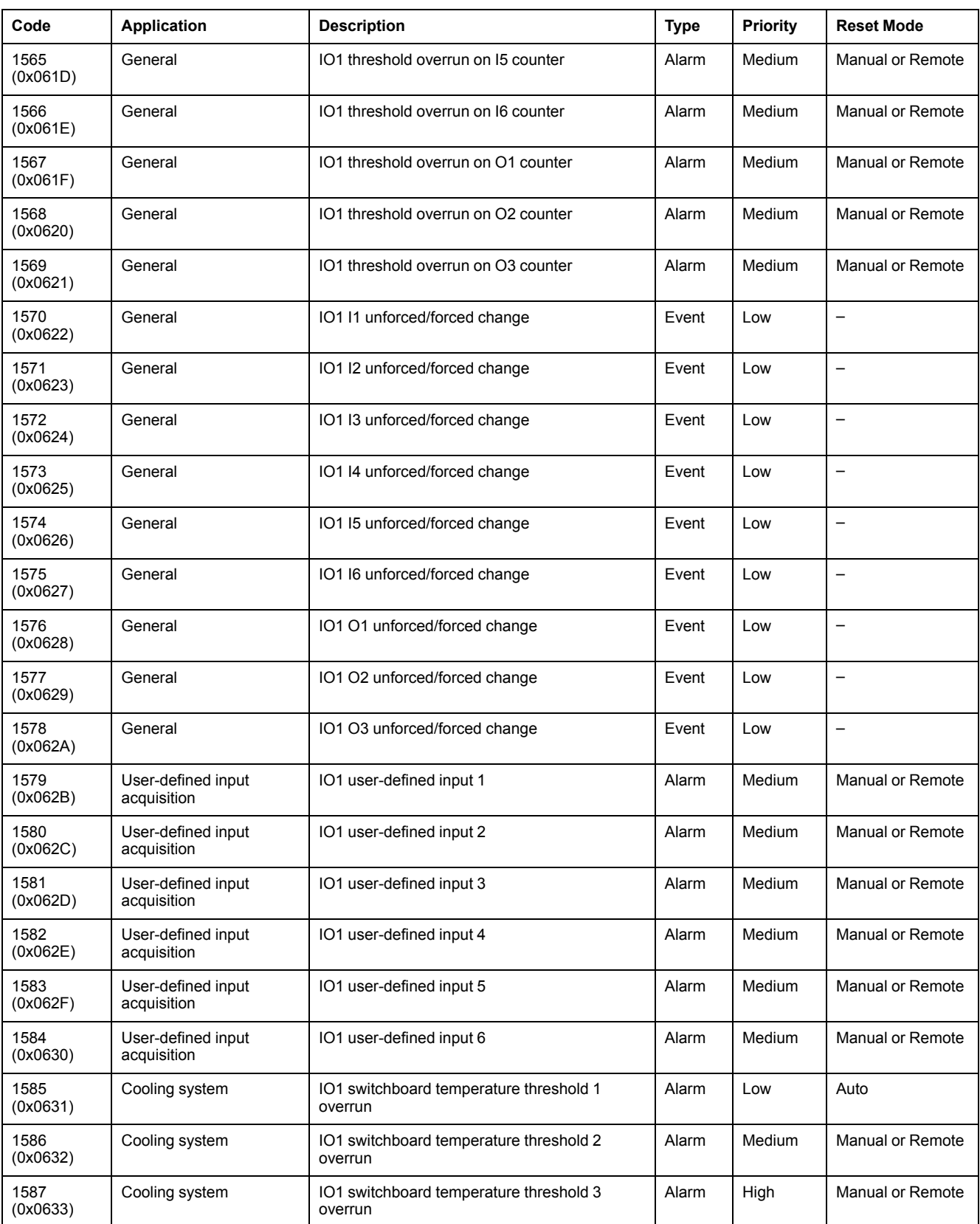

**NOTE:** The alarm exit priority is fixed in IO module firmware. The value is Low, when available.

#### **IO 2 Events and Alarms**

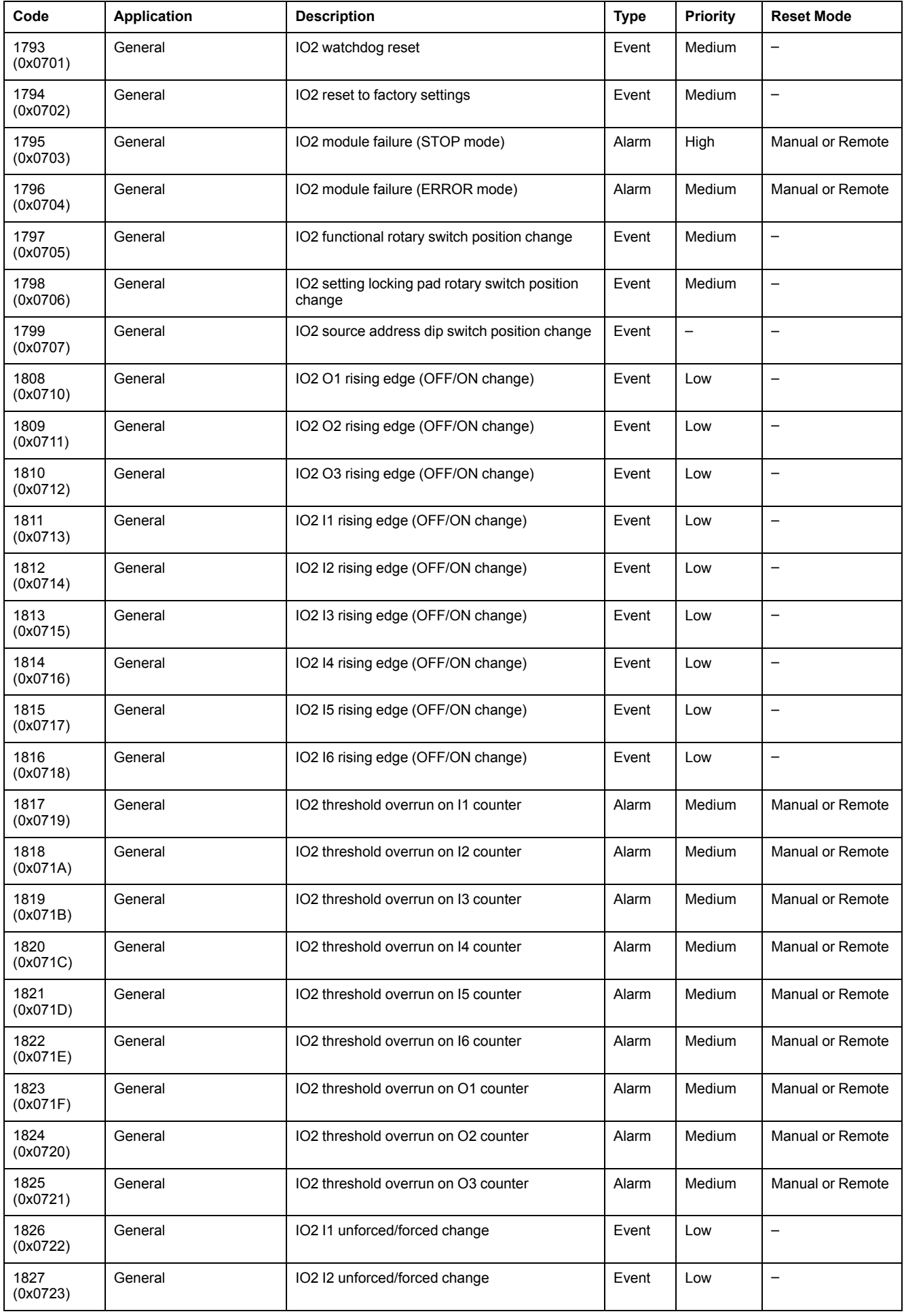

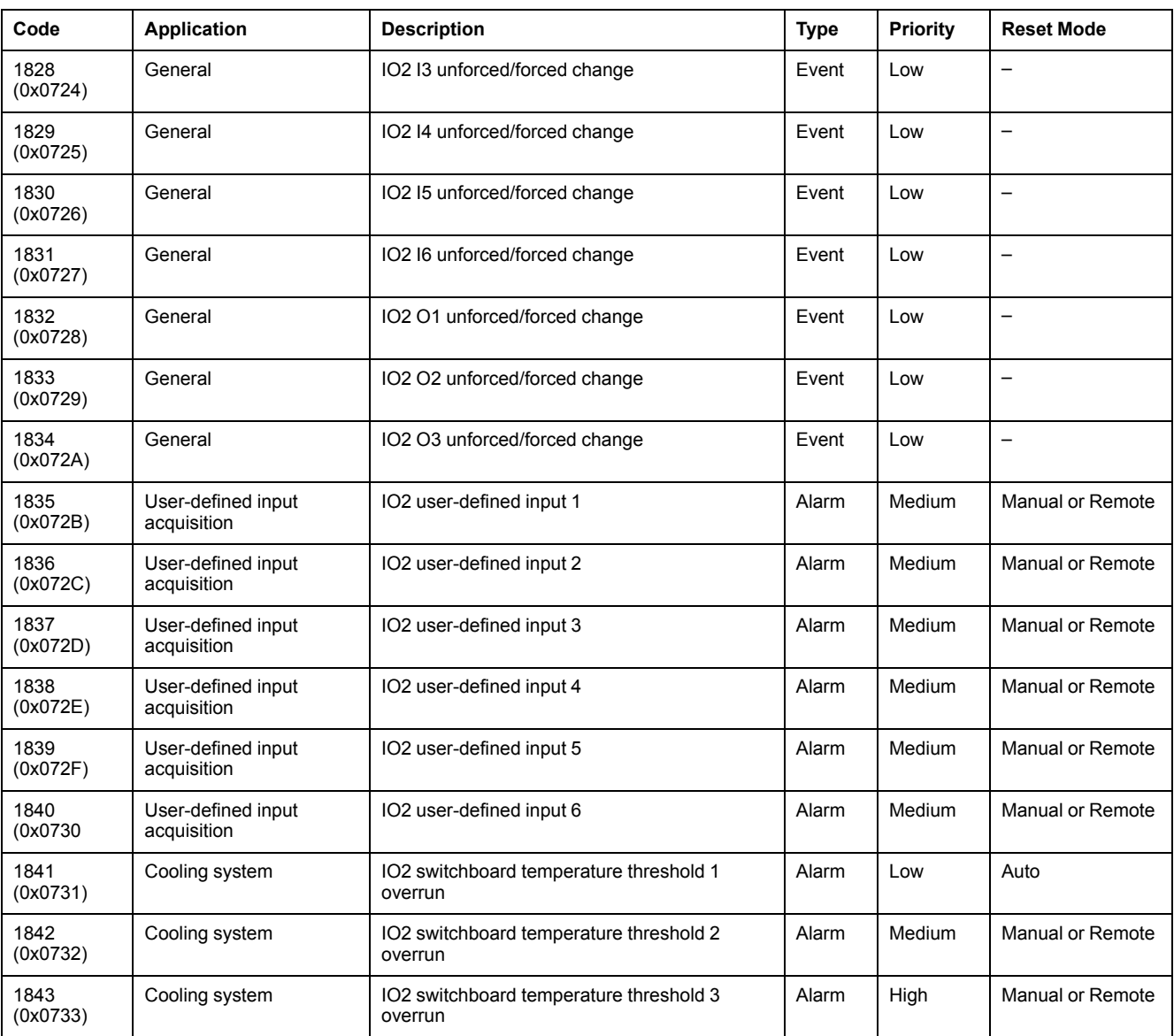

**NOTE:** The alarm exit priority is fixed in IO firmware. The value is Low, when available.

#### **IO 1 and IO 2 Events and Alarms**

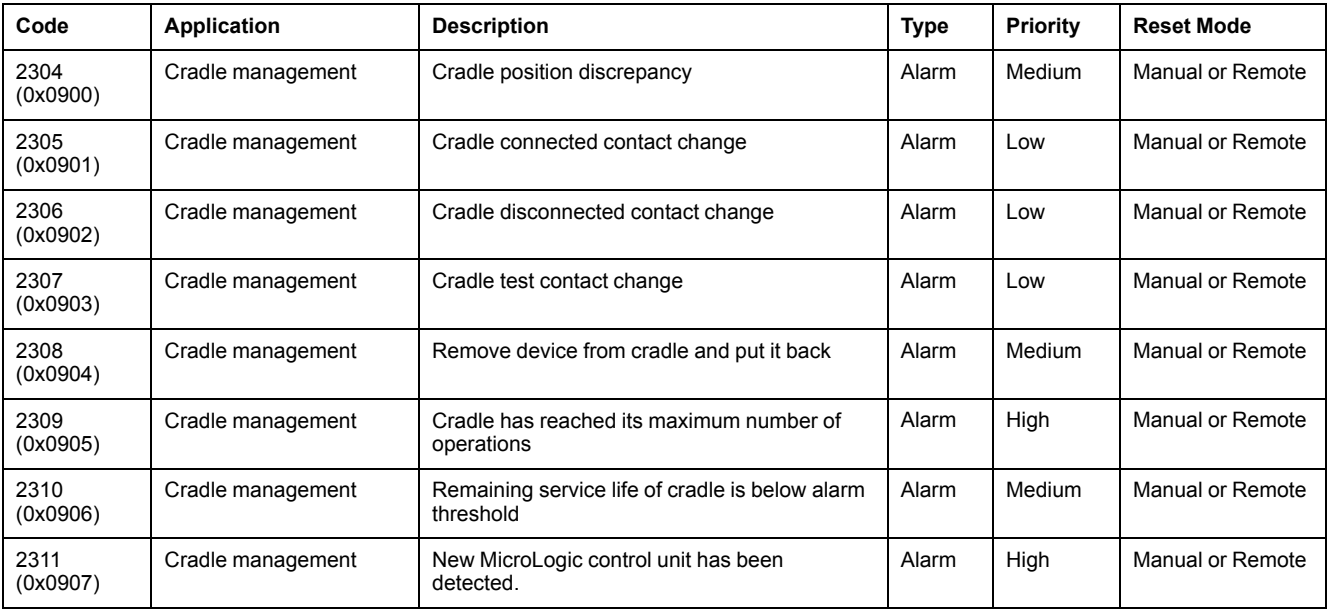

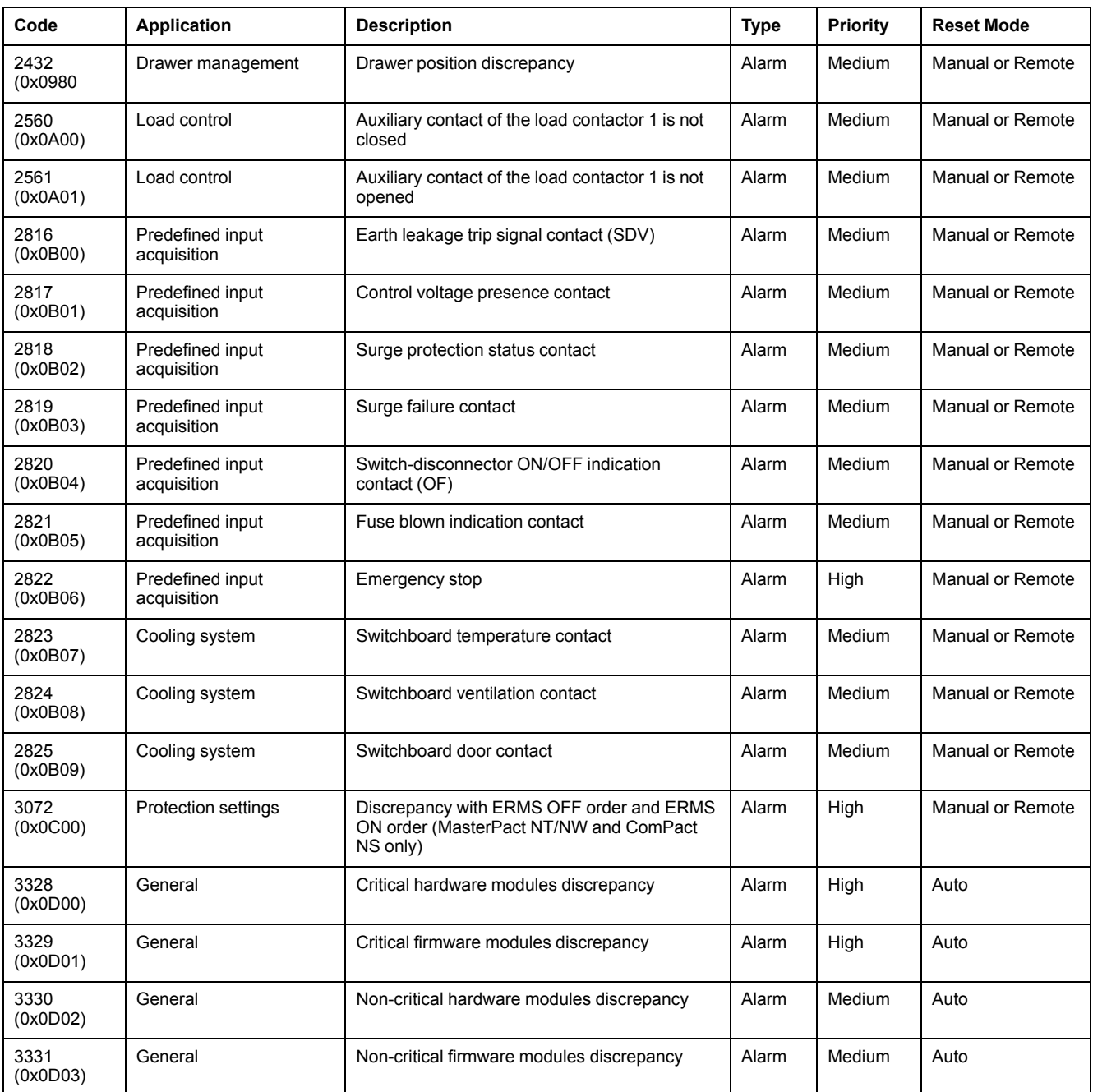

# <span id="page-198-0"></span>**IO Module Commands**

### **What's in This Chapter**

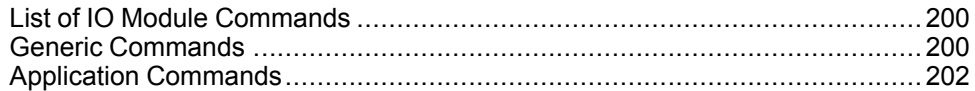

## <span id="page-199-0"></span>**List of IO Module Commands**

#### **List of Commands**

There are two types of command:

- generic commands which work independently of the application selected.
- application commands which are dedicated to an application. A command is only valid if the related application is configured.

The following table lists the available IO module commands, their corresponding application, command codes and user profiles. Follow the command execution procedures accordingly. , [page](#page-52-0) 53

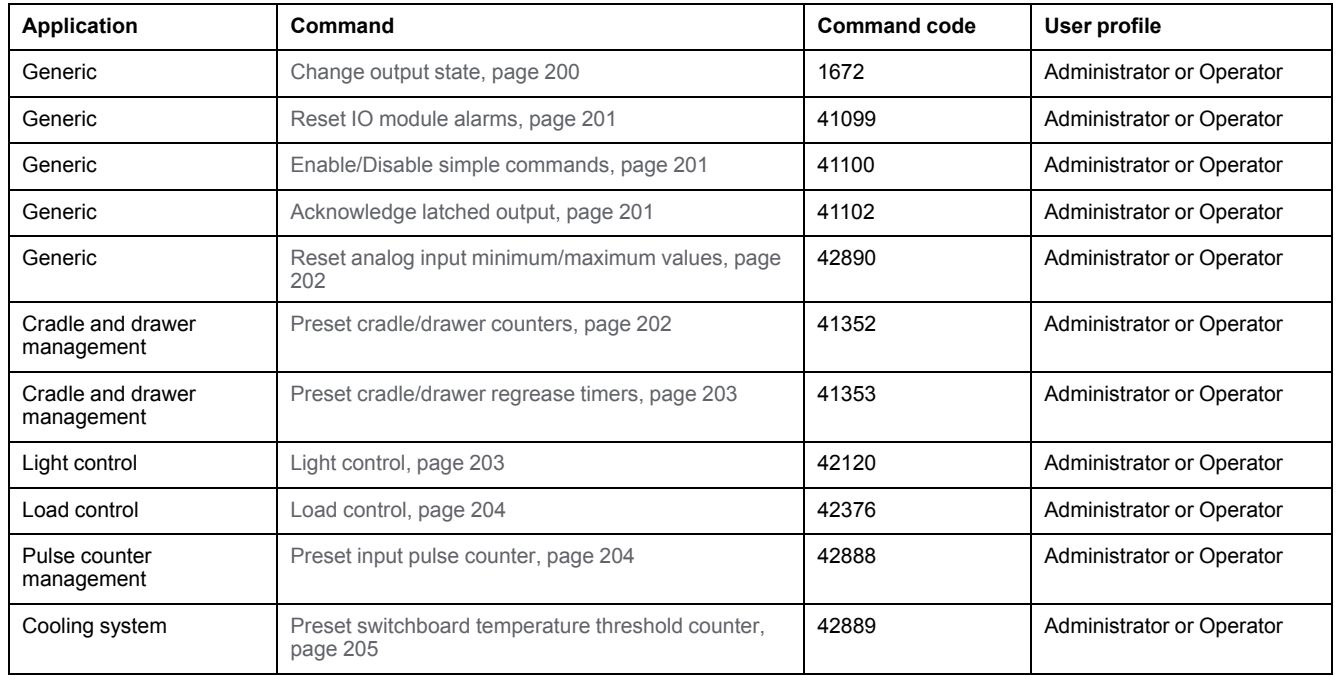

#### **IO Module Error Codes**

The error codes generated by the IO module are the generic error codes , [page](#page-55-0) [56](#page-55-0).

## <span id="page-199-1"></span>**Generic Commands**

#### <span id="page-199-2"></span>**Change Output State**

The command is used to change the state of IO module digital outputs assigned as user-defined outputs using the EcoStruxure Power Commission software.

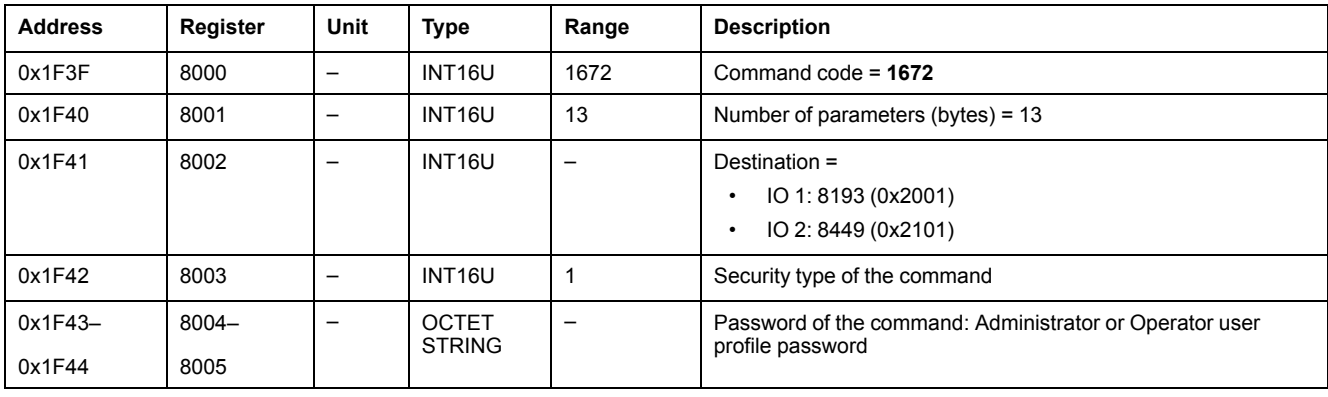

To change the output state, set the command registers in the following way:

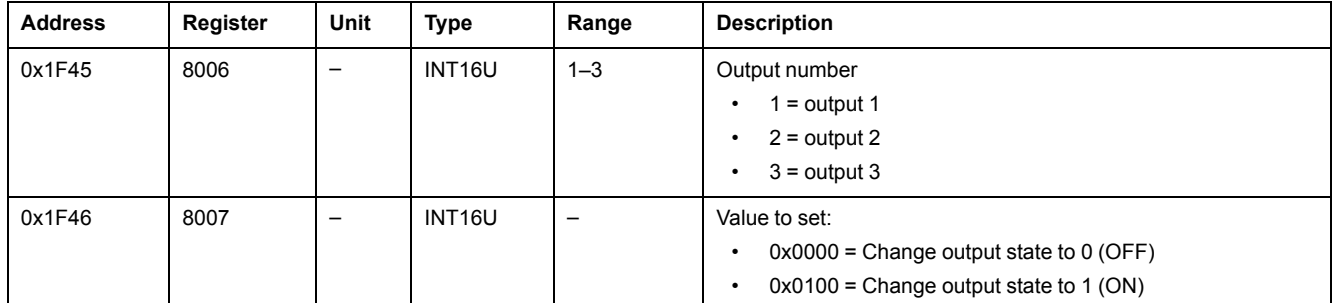

#### <span id="page-200-0"></span>**Reset IO Module Alarm**

The alarms can be read from the alarm status [register,](#page-184-0) page 185.

#### To reset IO module alarms, set the command registers in the following way:

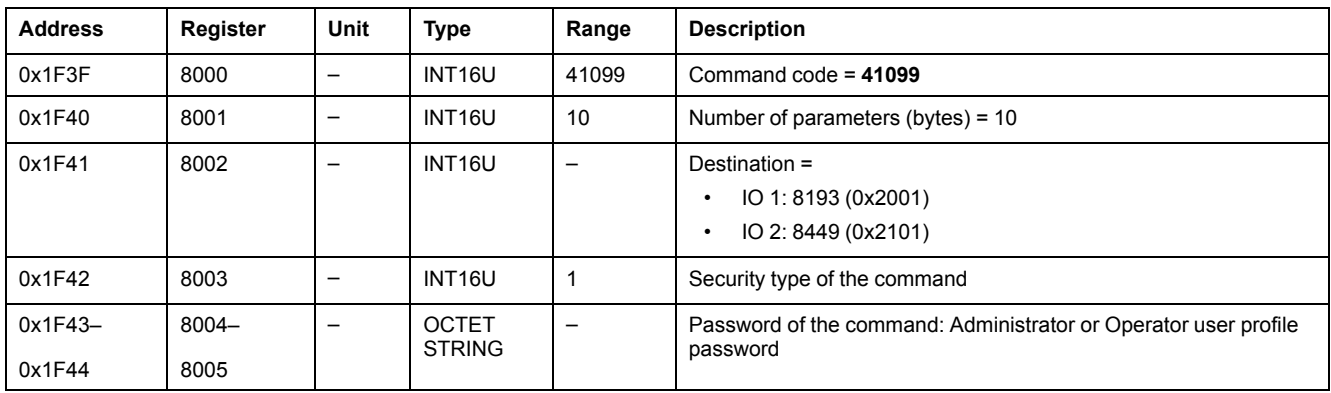

#### <span id="page-200-1"></span>**Enable/Disable Simple Commands**

To enable or disable the simple commands, set the command registers in the following way:

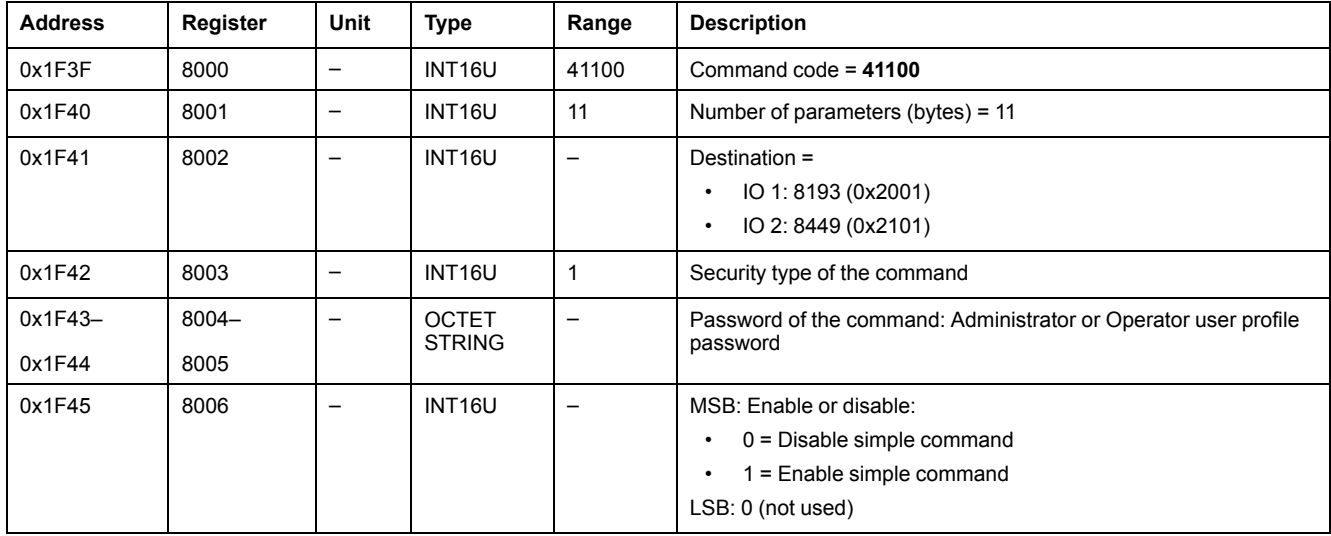

#### <span id="page-200-2"></span>**Acknowledge Latched Output**

To acknowledge the latched output, set the command registers in the following way:

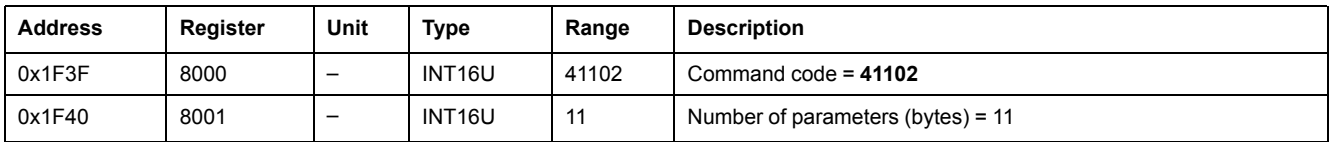

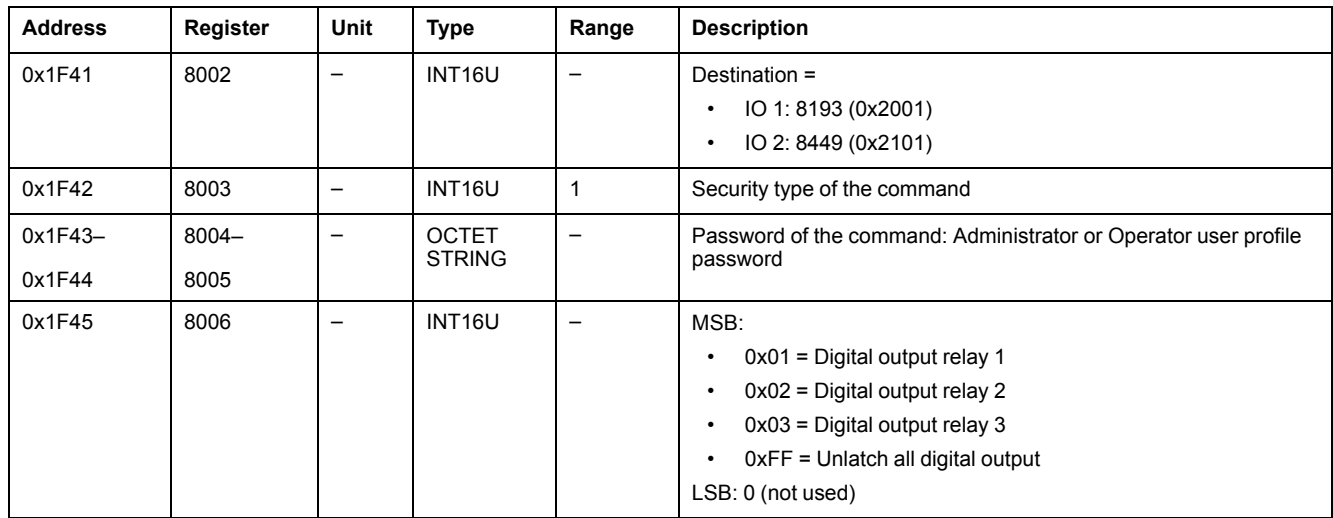

#### <span id="page-201-1"></span>**Reset Analog Input Minimum/Maximum Values**

The analog input [maximum](#page-175-0) and minimum values can be read from the analog input [registers,](#page-175-0) page 176.

To reset the minimum/maximum analog input values, set the command registers in the following way:

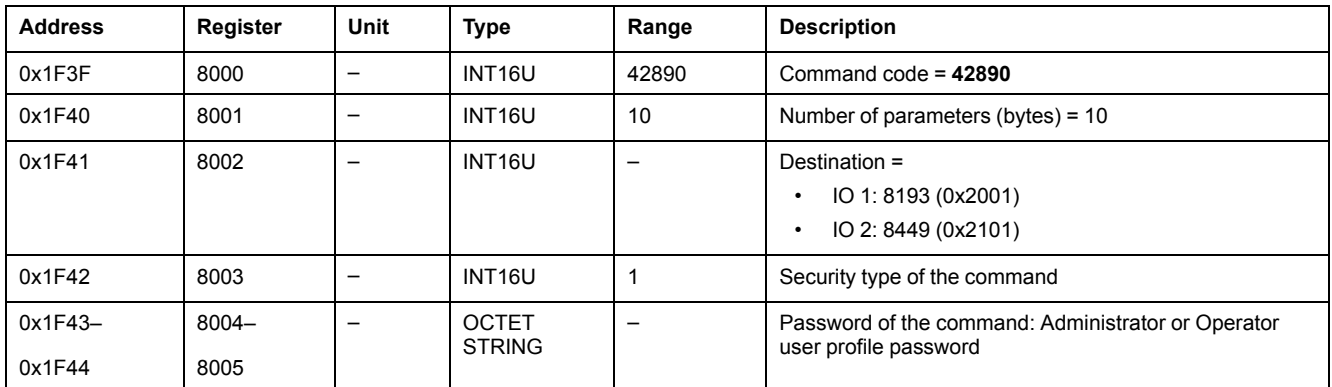

## <span id="page-201-0"></span>**Application Commands**

#### <span id="page-201-2"></span>**Preset Cradle/Drawer Counters**

The [cradle/drawer](#page-187-0) counter values can be read from the cradle management [registers,](#page-187-0) page 188.

#### To preset the cradle or drawer counters, set the command registers in the following way:

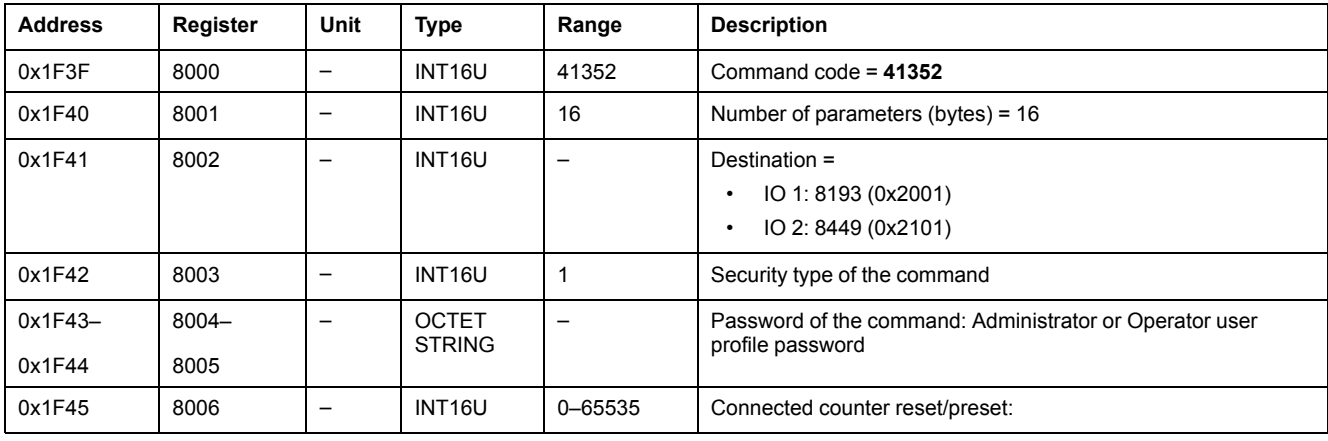

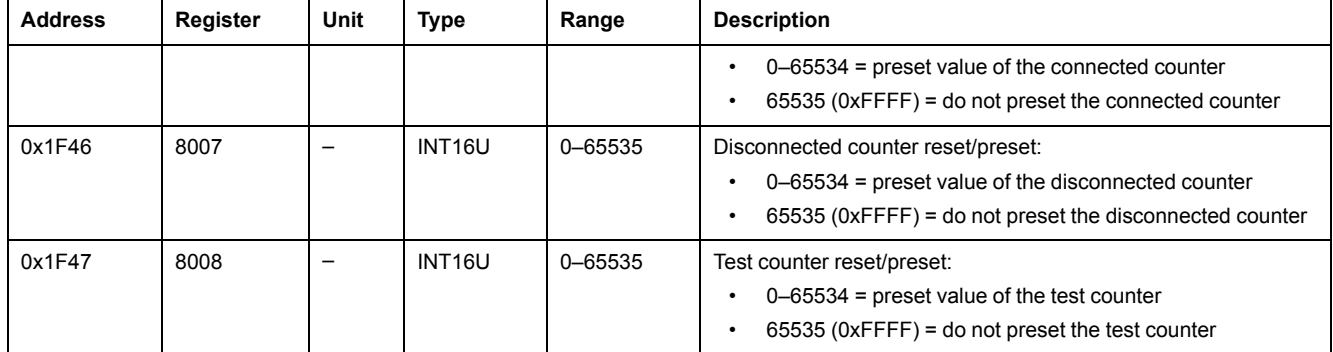

#### <span id="page-202-0"></span>**Preset Regrease Timers**

To preset regrease timers, set the command registers in the following way:

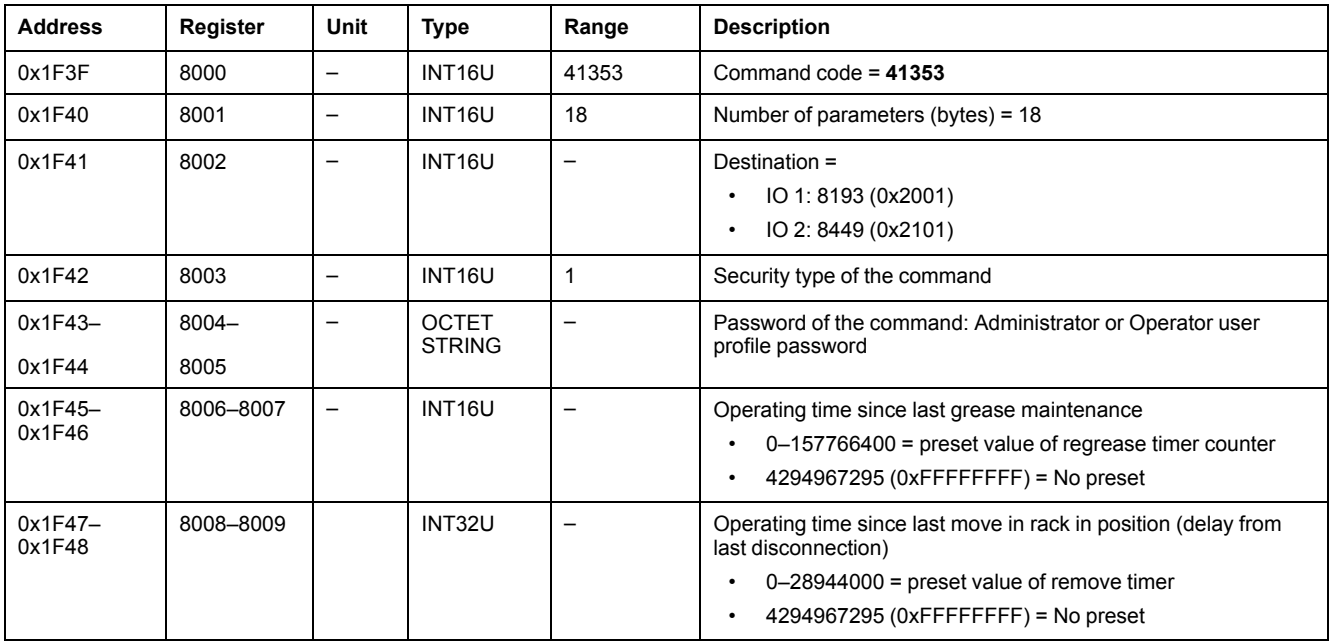

### <span id="page-202-1"></span>**Light Control**

The light [command](#page-189-0) status can be read from the light control registers, page 190.

To control the light, set the command registers in the following way:

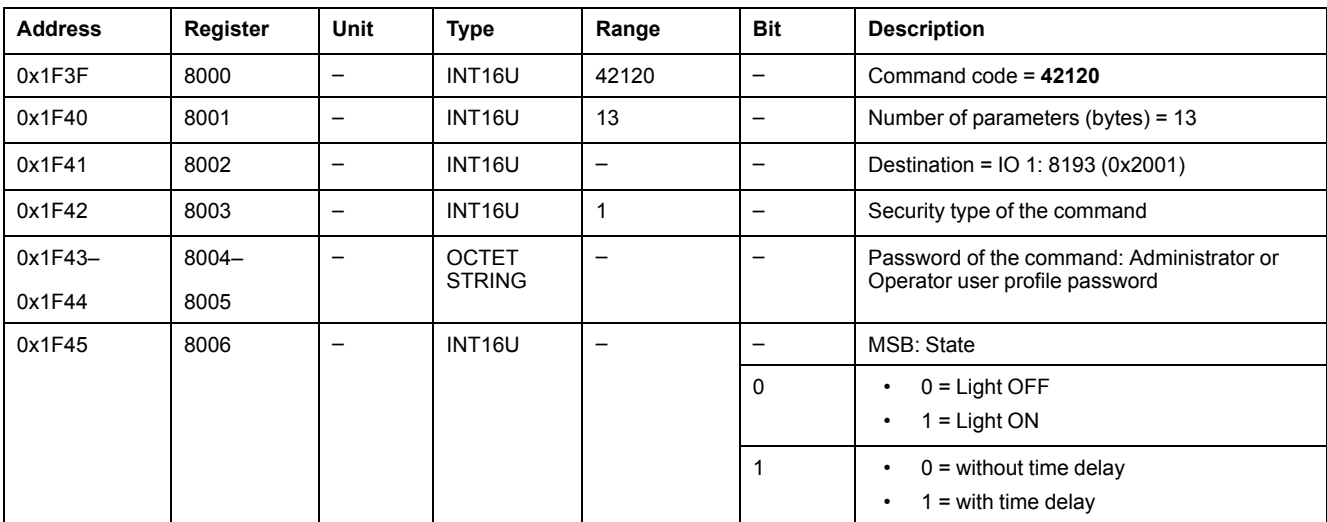

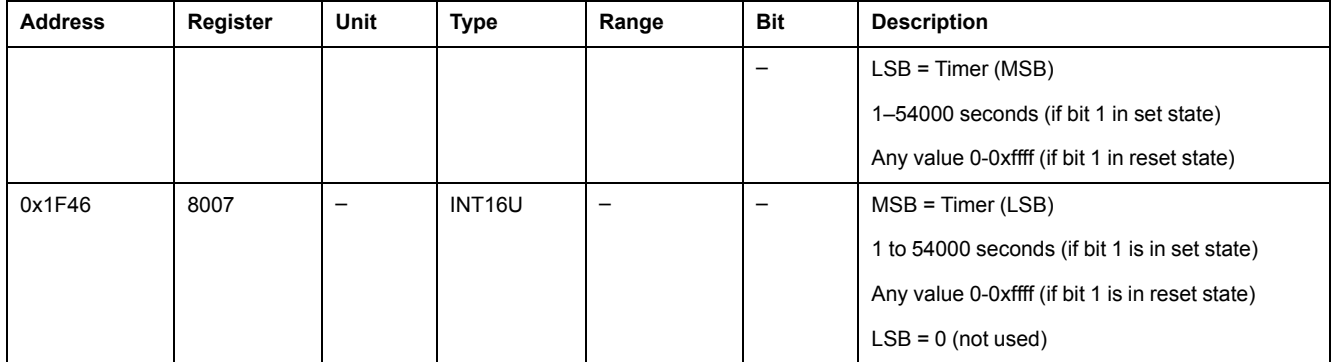

#### <span id="page-203-0"></span>**Load Control**

The load [command](#page-189-1) status can be read from the load control registers, page 190.

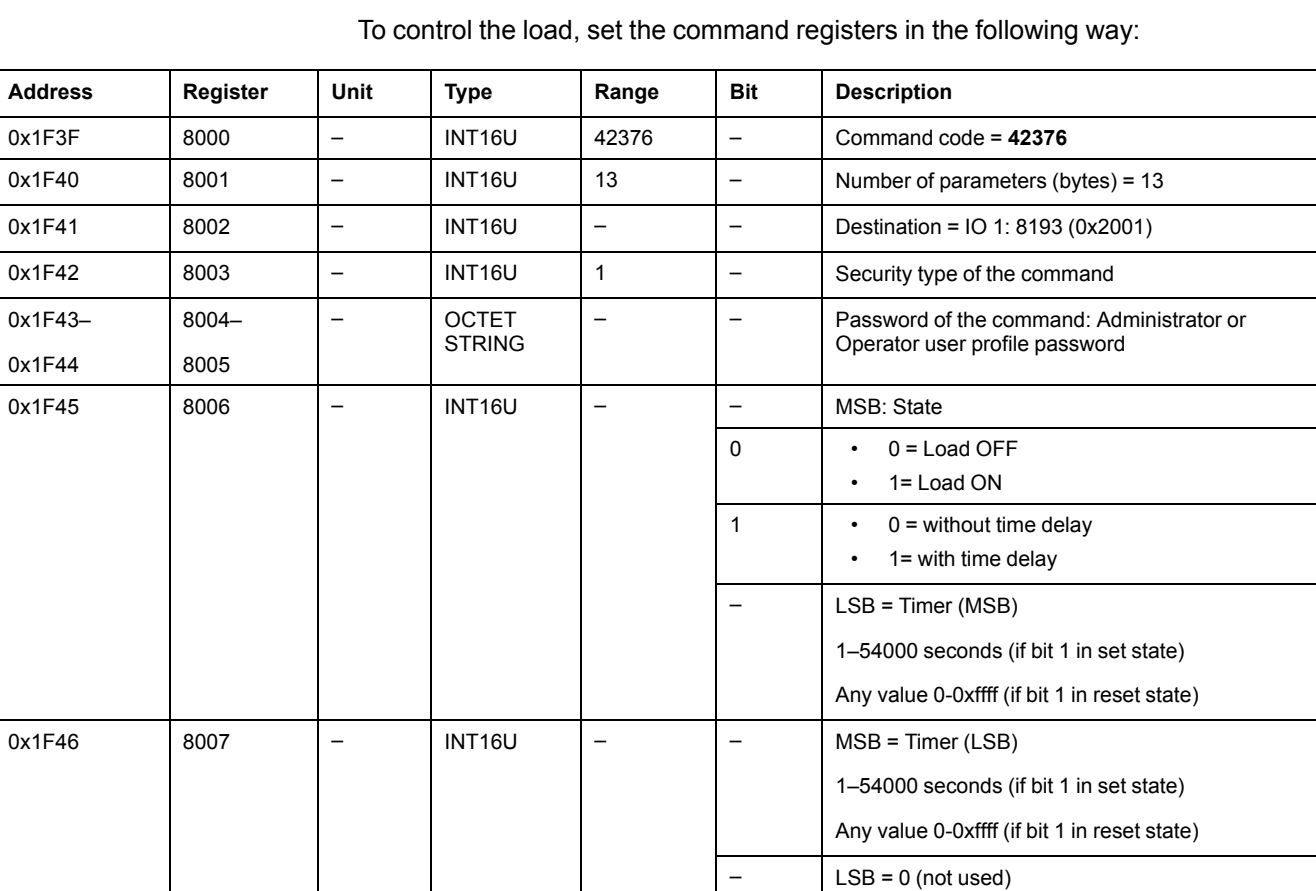

#### <span id="page-203-1"></span>**Preset Input Pulse Counters**

To preset pulse counters, set the command registers in the following way:

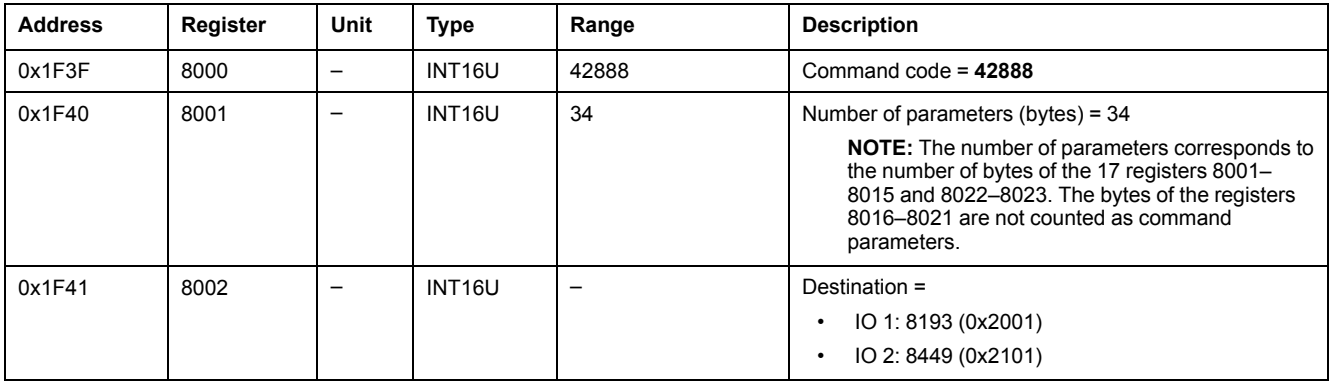

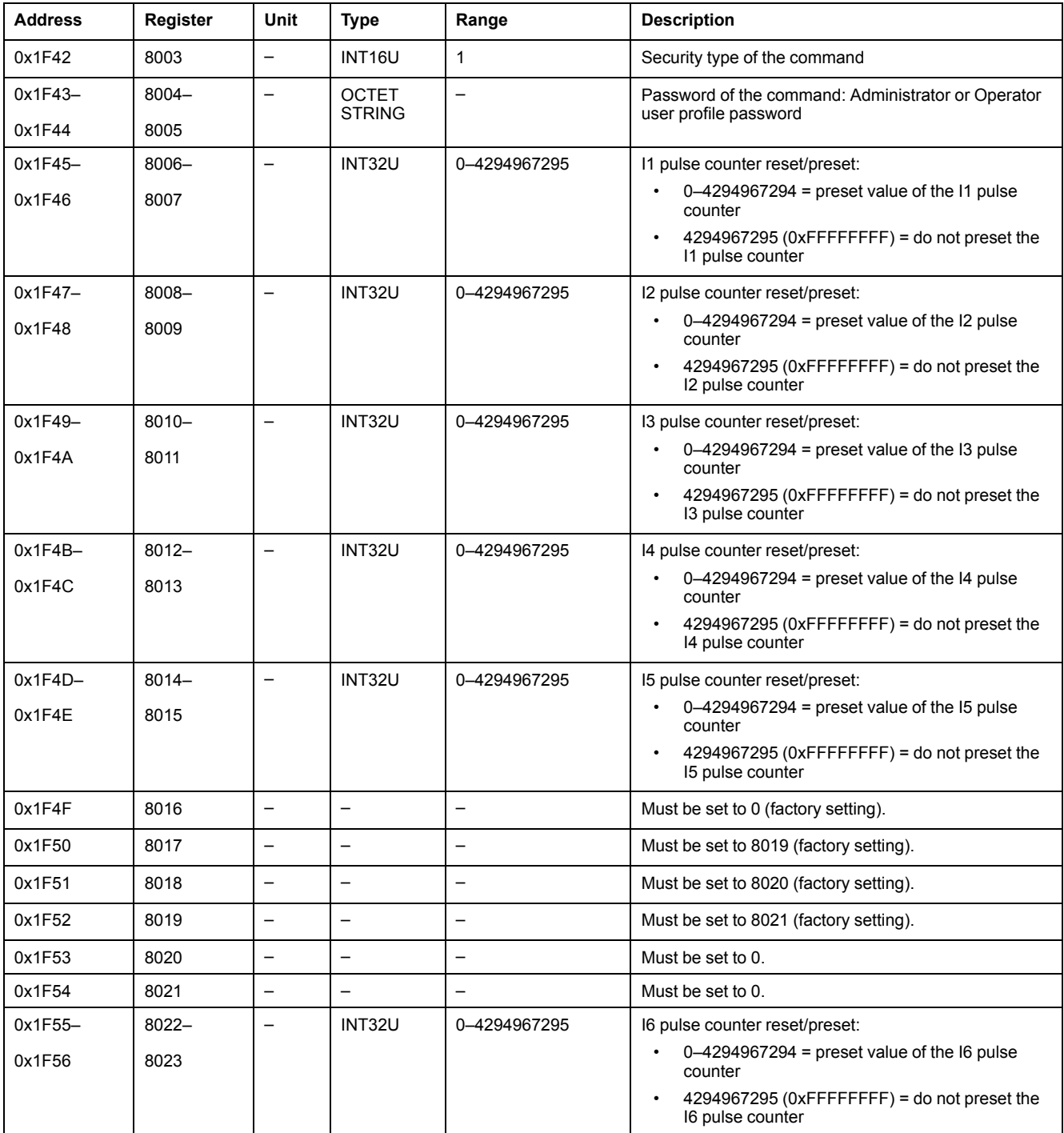

### <span id="page-204-0"></span>**Preset Switchboard Temperature Threshold Counters**

To preset switchboard temperature threshold counters, set the command registers in the following way:

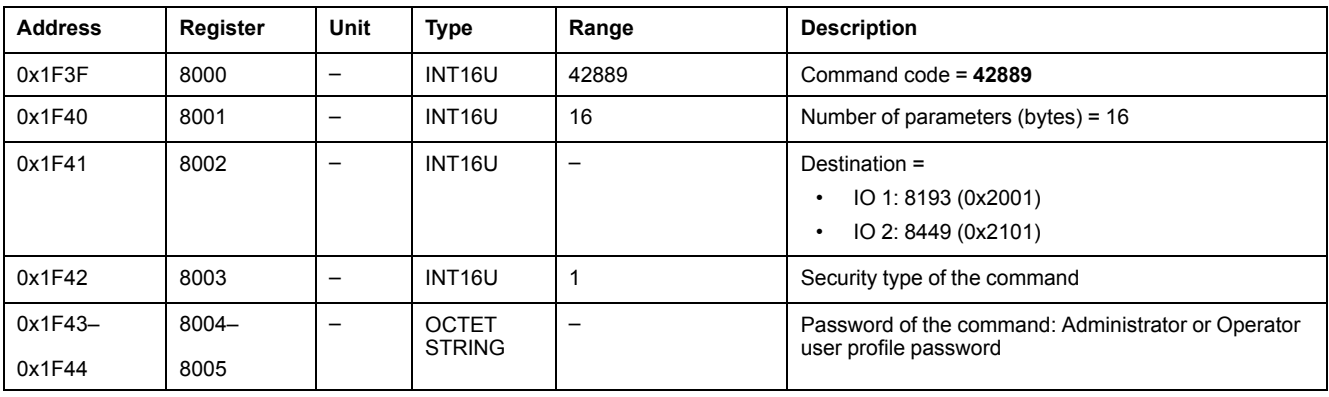

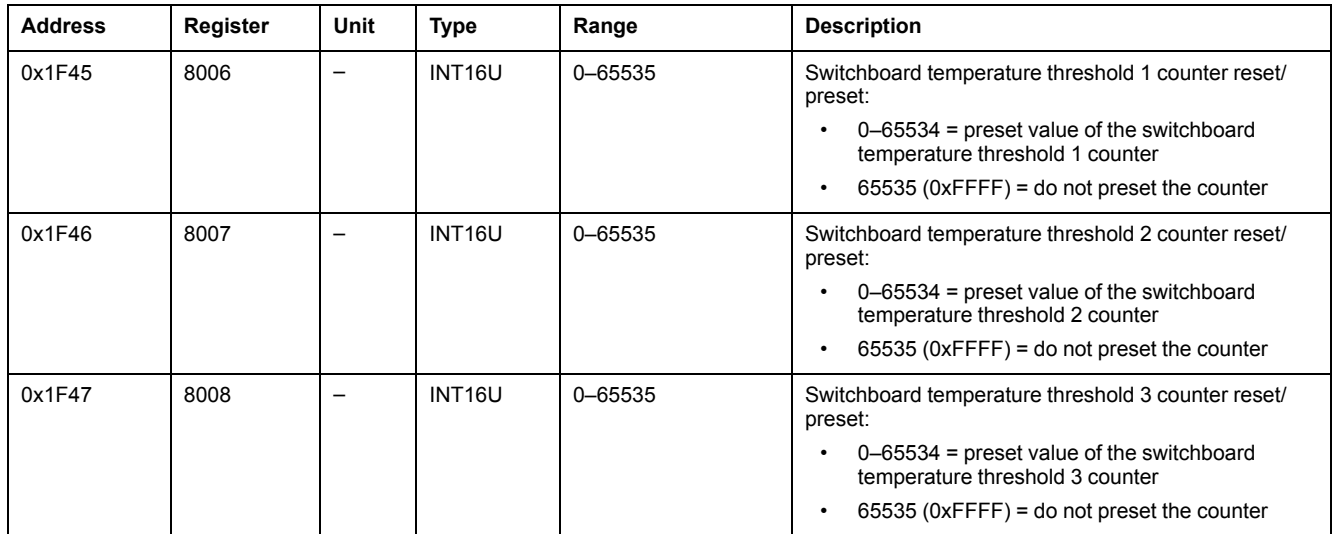

# **IFM Interface Data for ComPact NSX Circuit Breakers**

#### **What's in This Part**

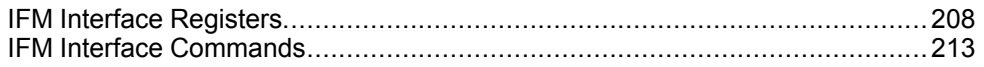

# <span id="page-207-0"></span>**IFM Interface Registers**

### **What's in This Chapter**

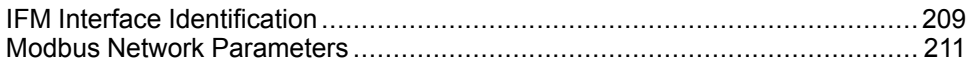

## <span id="page-208-0"></span>**IFM Interface Identification**

### **IFM Interface Firmware Revision**

The IFM interface firmware revision starts at register 11776 and has a maximum length of eight registers.

The firmware revision is an ASCII string using the format XXX.YYY.ZZZ with:

- $XXX =$  major version (000-127)
- $YYY =$  minor version (000-255)
- $\cdot$  ZZZ = revision number (000-255)

The NULL character ends the revision number.

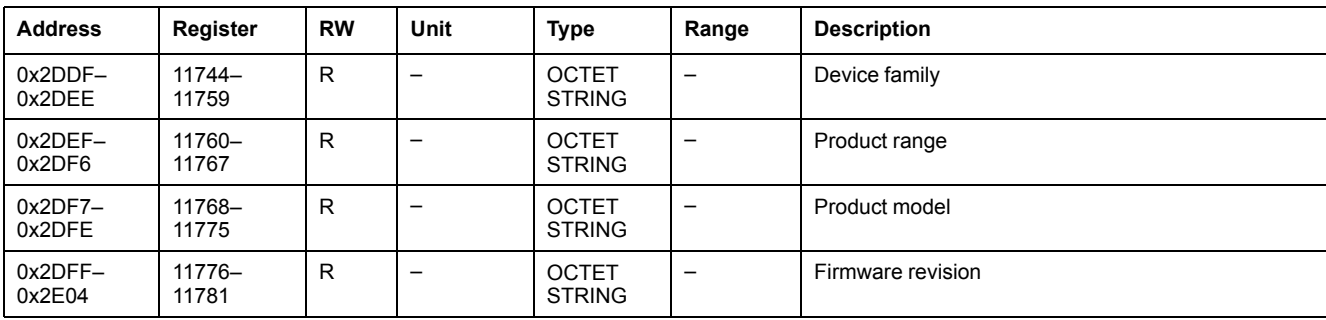

#### **Serial Number for IFM Interface TRV00210 or STRV00210**

The serial number of IFM interface TRV00210 or STRV00210 is composed of a maximum of 11 alphanumeric characters with the following format: PPYYWWDnnnn.

- $\cdot$  PP = plant code
- $YY = year$  of fabrication (05-99)
- $WW = week of fabrication (01–53)$
- $D = day$  of fabrication (1–7)
- nnnn = production number of the device on the day (0001–9999)

A read request of six registers is necessary to read the IFM interface serial number.

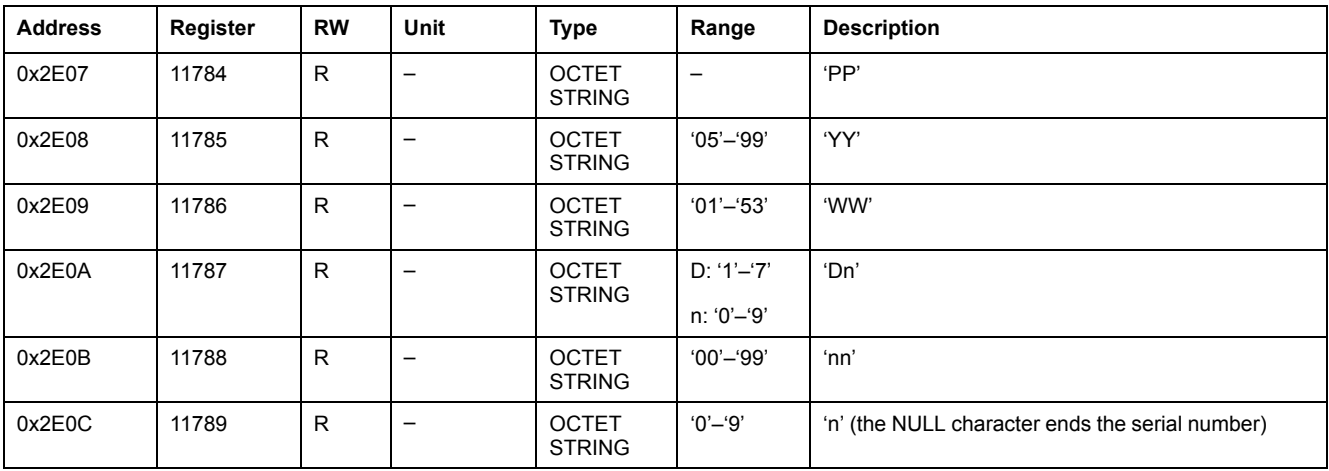

#### **Serial Number for IFM Interface LV434000**

The serial number of IFM interface LV434000 is composed of a maximum of 17 alphanumeric characters with the following format: PPPPPPYYWWDLnnnn0.

- PPPPPP = plant code (example: BATAM plant code is 0000HL)
- $YY = year$  of fabrication (05–99)
- WW = week of fabrication  $(01-53)$
- $D = day of fabrication (1–7)$
- $\cdot$  L = line or machine number (0-9 or a-z)
- nnnn = production number of the device on the day (0001–9999)

A read request of ten registers is necessary to read the IFM interface serial number.

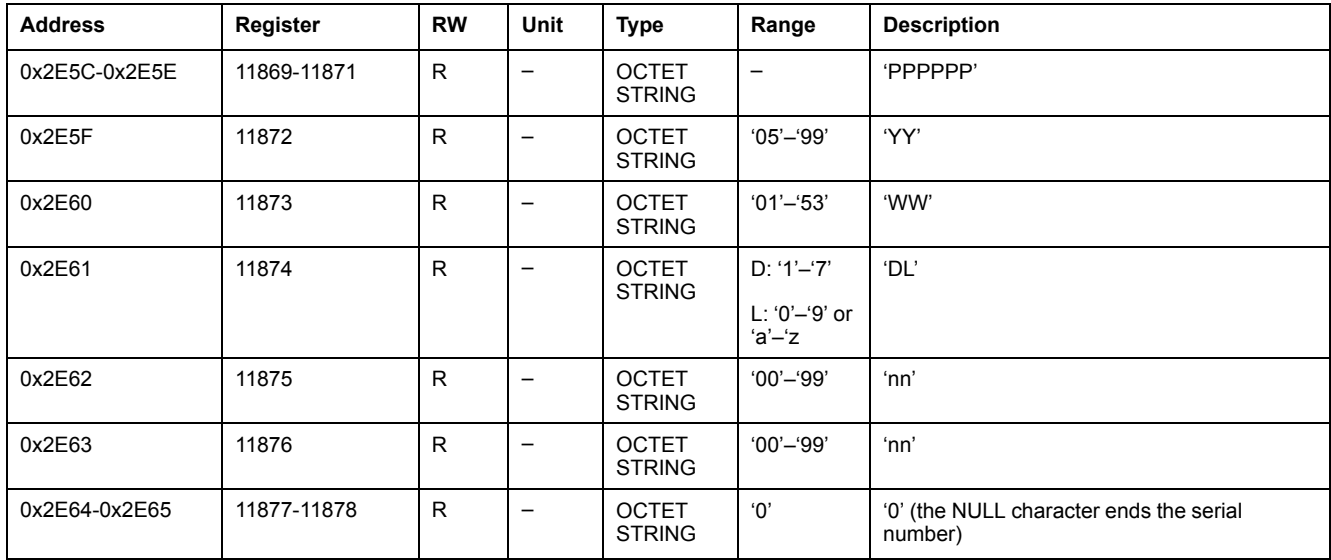

#### **Current Date and Time**

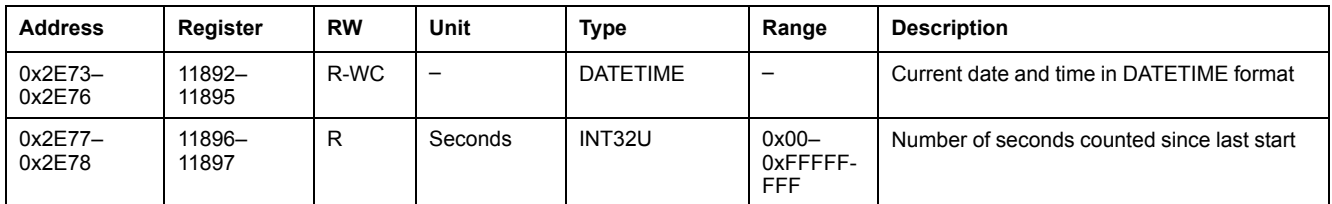

#### **Product Identification**

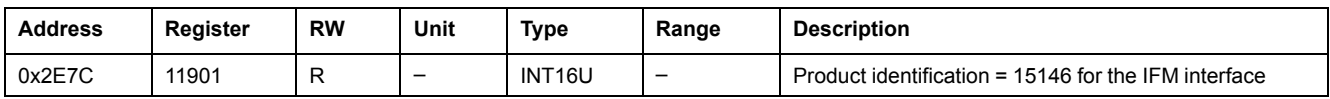

#### **Hardware Revision for IFM Interface LV434000**

The hardware revision of IFM interface LV434000 starts at register 11922 and has a maximum length of ten registers.

The hardware revision is an ASCII string using the format XXX.YYY.ZZZ with:

- XXX = major version  $(000-127)$
- $YYY =$  minor version (000–255)
- $ZZZ$  = revision number (000-255)

The NULL character ends the revision number.

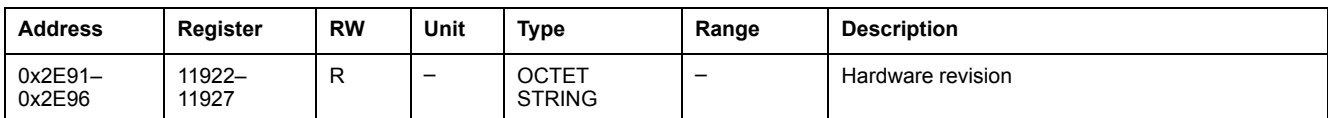

### **Read Device Identification**

The Read Device Identification function is used to access in a standardized manner the information required to identify a device clearly. The description is made up of a set of objects (ASCII character strings).

A complete description of the Read Device Identification function is available at [www.modbus.org](http://www.modbus.org).

#### The coding for the identification of the IFM interface is the following:

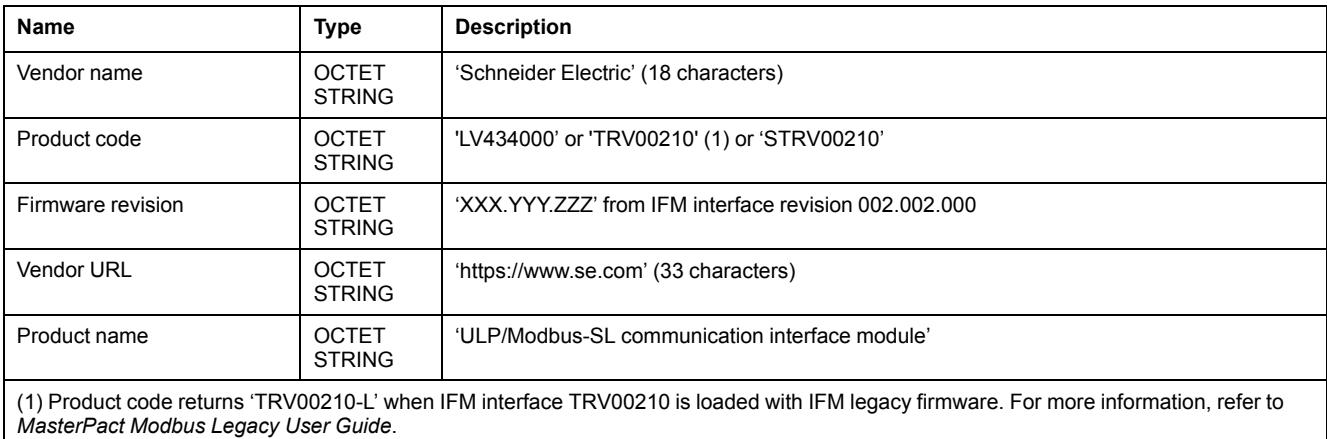

## <span id="page-210-0"></span>**Modbus Network Parameters**

#### **Modbus Locking Pad Position**

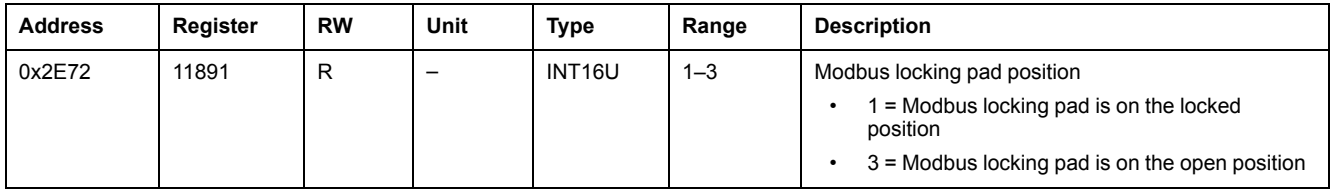

#### **Auto-Speed Sensing State**

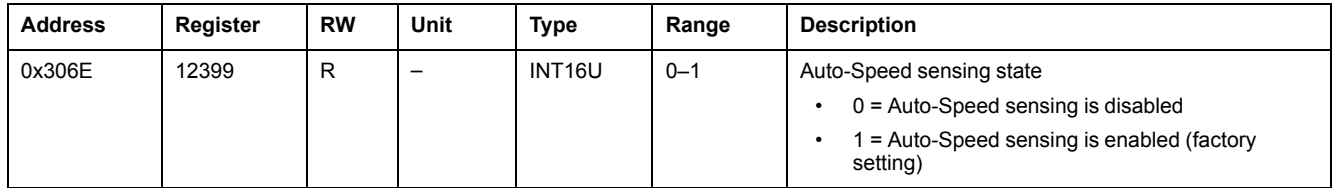

#### **IFM Interface Modbus Address**

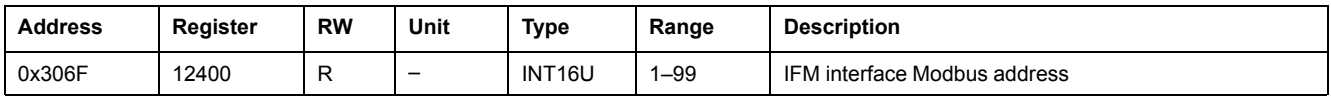

#### **Modbus Parity**

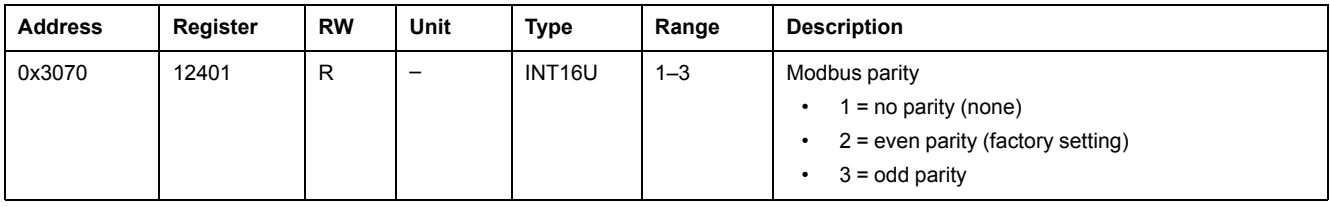

#### **Modbus Baud Rate**

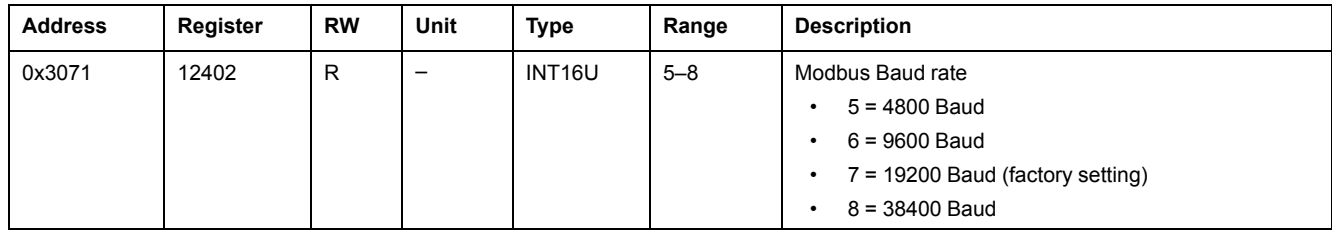

#### **Number of Stop Bits**

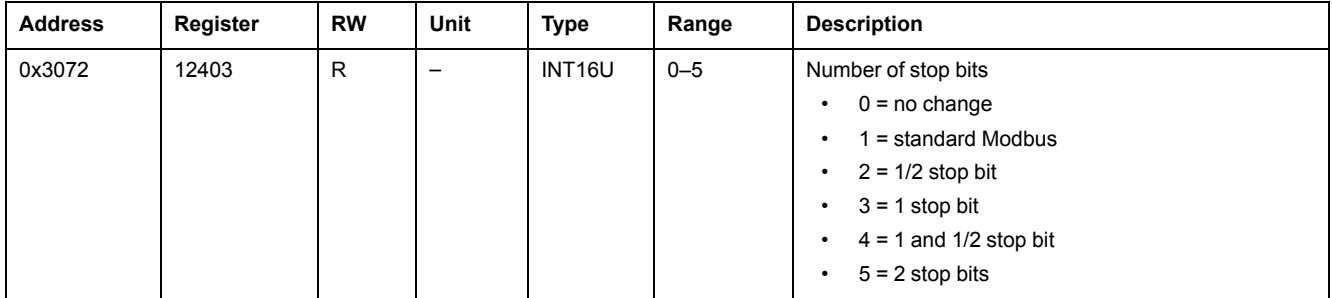

# <span id="page-212-0"></span>**IFM Interface Commands**

### **What's in This Chapter**

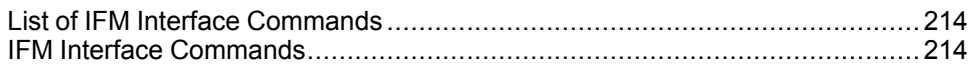

## <span id="page-213-0"></span>**List of IFM Interface Commands**

#### **List of Commands**

The following table lists the IFM interface commands, their corresponding command codes and user profiles. Follow the command execution [procedures](#page-52-0) [accordingly,](#page-52-0) page 53.

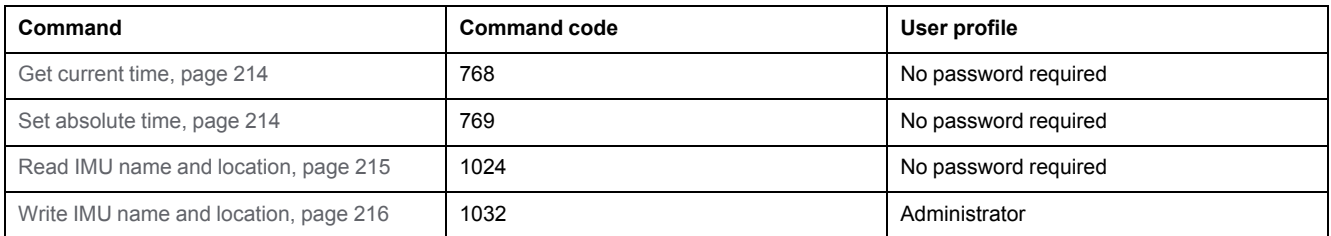

#### **Error Codes**

Error codes generated by the IFM interface are the [generic](#page-55-0) error codes, page 56.

## <span id="page-213-1"></span>**IFM Interface Commands**

#### <span id="page-213-2"></span>**Get Current Time**

The get current time command is not hardware protected. When the arrow of the Modbus locking pad (located on the front panel of the IFM interface) points to the closed padlock, the get current time command is still enabled.

To get the current time for all modules, set the command registers in the following way:

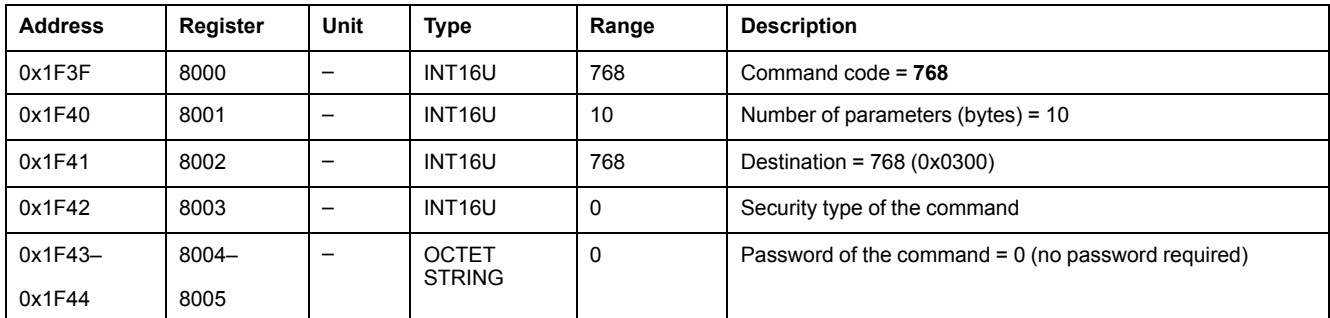

The following registers contain the time data:

- Register 8023 holds the month in the MSB, the day in the LSB.
- Register 8024 holds the year offset in the MSB (add 2000 to get the year) and the hour in the LSB.
- Register 8025 holds the minutes in the MSB, the seconds in the LSB.
- Register 8026 holds the milliseconds.

#### <span id="page-213-3"></span>**Set Absolute Time**

The set absolute time command is not hardware protected. When the arrow of the Modbus locking pad (located on the front panel of the IFM interface) points to the closed padlock, the set absolute time command is still enabled.

To set the absolute time for all the IMU modules, set the command registers in the following way:

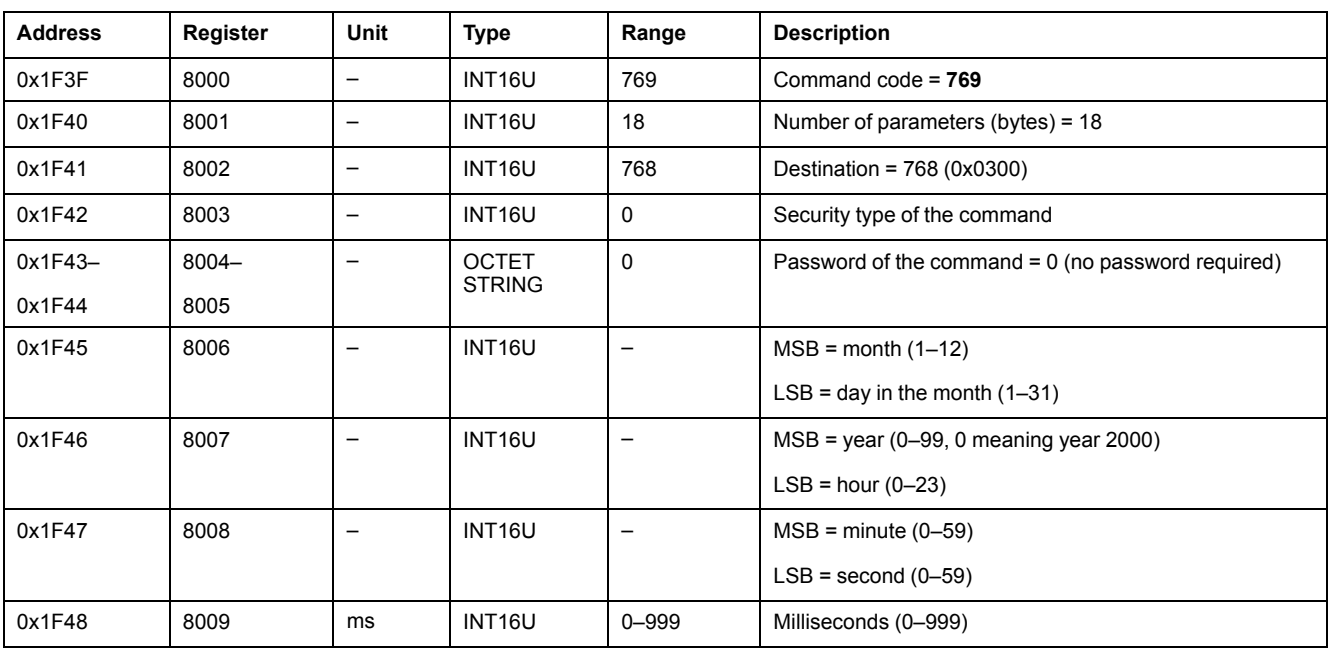

In case of 24 Vdc power loss, date and time counter is reset and will restart at January 1 2000. It is therefore mandatory to set absolute time for all the IMU modules after recovering the 24 Vdc power supply.

Furthermore, due to the clock drift of each IMU module, it is mandatory to set absolute time for all the IMU modules periodically. Recommended period is at least every 15 minutes.

#### <span id="page-214-0"></span>**Read IMU Name and Location**

The FDM121 display displays the IMU name but it is limited to the first 14 characters.

To read the IMU name and location, set the command registers in the following way:

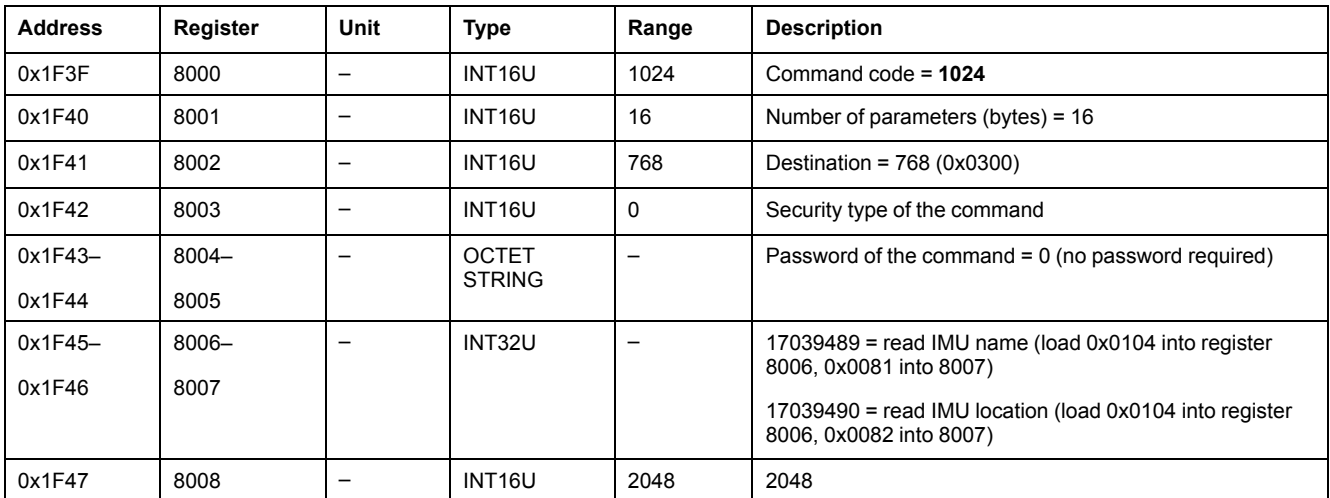

The IMU name and location are returned to command registers in the following way:

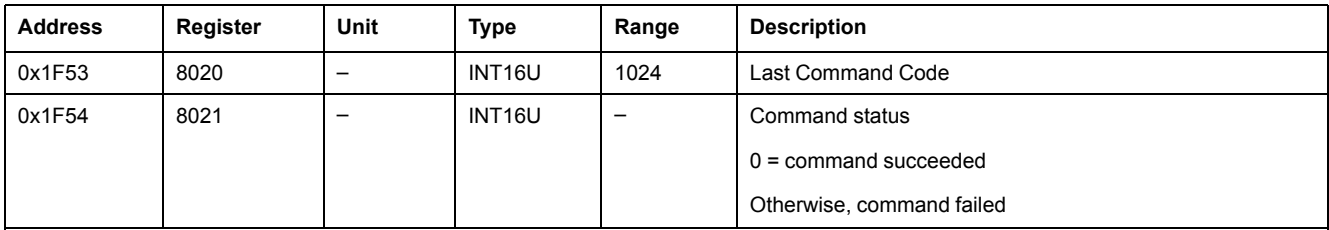

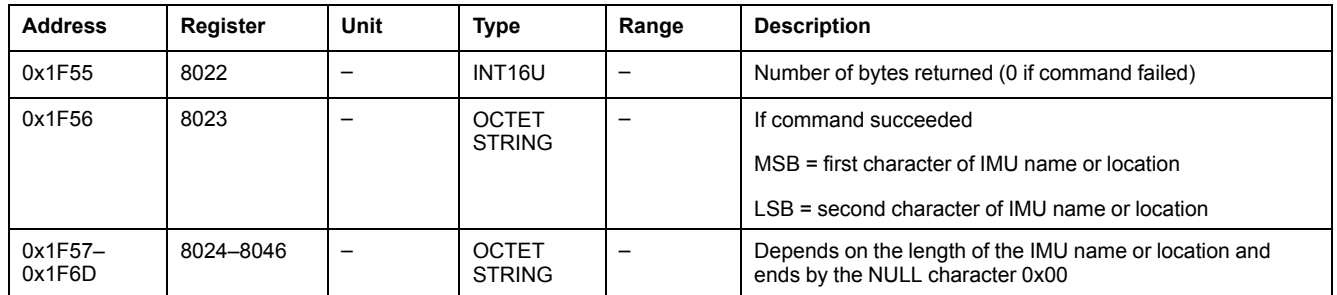

#### <span id="page-215-0"></span>**Write IMU Name and Location**

The IMU name and location can be read from register 11801 to 11868.

The FDM121 display displays the IMU name but it is limited to the first 14 characters.

To write the IMU name and location, the user must set up the command registers the following way:

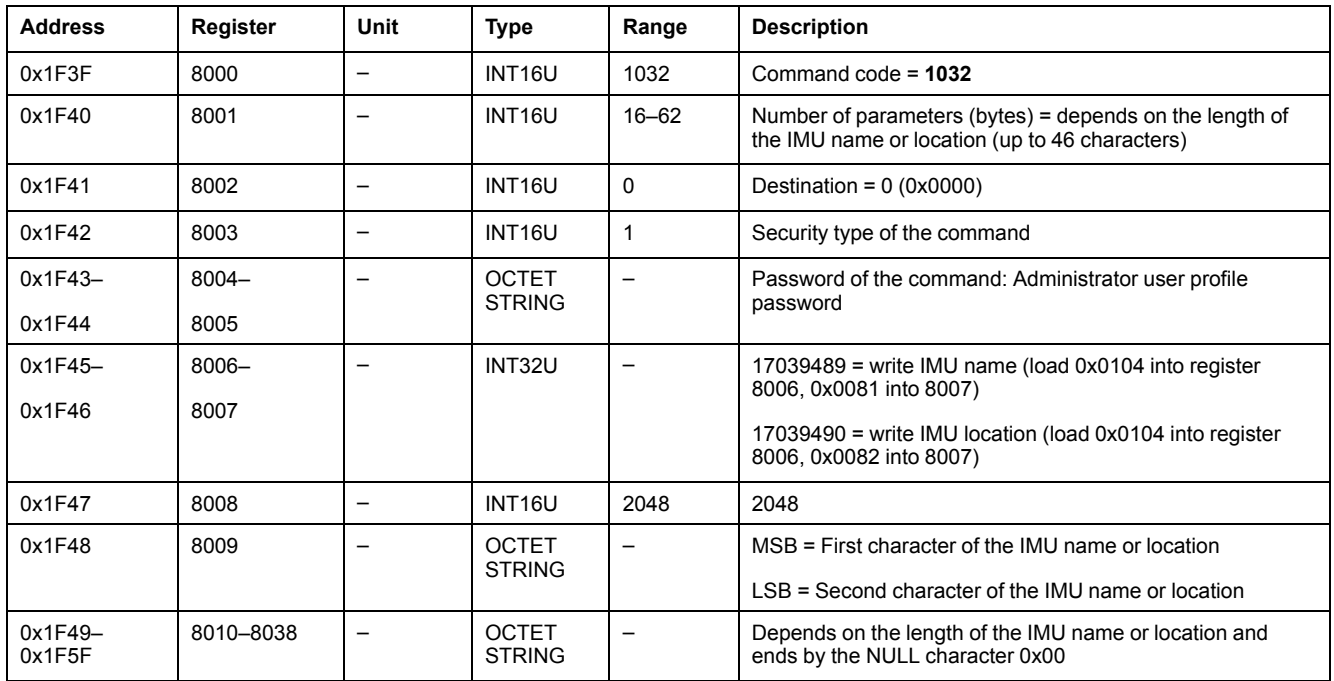
# **IFE Interface Data for ComPact NSX Circuit Breakers**

## **What's in This Part**

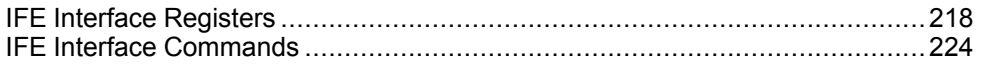

# <span id="page-217-0"></span>**IFE Interface Registers**

## **What's in This Chapter**

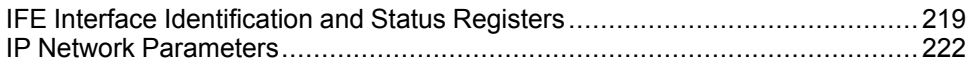

## <span id="page-218-0"></span>**IFE Interface Identification and Status Registers**

## <span id="page-218-2"></span>**IFE Interface Firmware Revision**

The IFE interface firmware revision starts at register 11776 and has a maximum length of eight registers.

The firmware revision is an ASCII string using the format XXX.YYY.ZZZ with:

- XXX = major version  $(000-127)$
- $YYY =$  minor version (000-255)
- $\cdot$  ZZZ = revision number (000-255)

The NULL character ends the revision number.

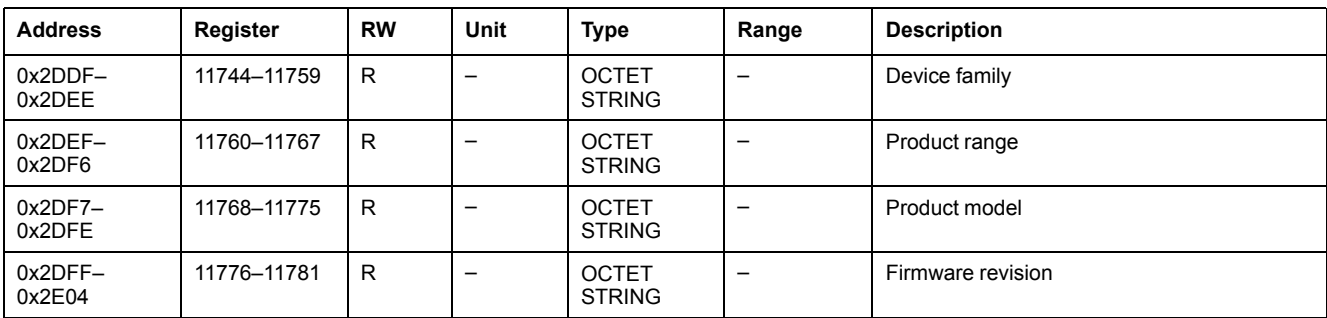

### <span id="page-218-3"></span>**IFE Interface Hardware Revision**

The IFE interface hardware revision starts at register 11784 and has a maximum length of eight registers.

The hardware revision is an ASCII string using the format XXX.YYY.ZZZ with:

- XXX = major version  $(000-127)$
- $YYY =$  minor version (000-255)
- $\cdot$  ZZZ = revision number (000–255)

The NULL character ends the revision number.

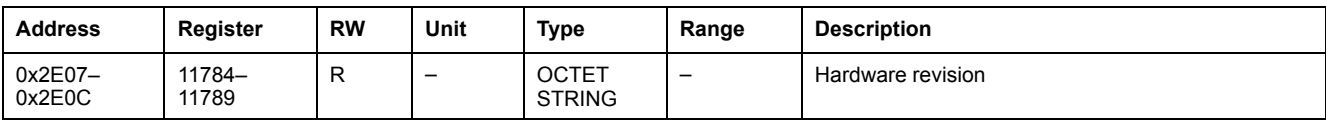

#### <span id="page-218-1"></span>**IMU Identification**

Identification of the IMU can be set by using the EcoStruxure Power Commission software. When not programmed, the IMU identification registers return 0 (0x0000).

#### <span id="page-218-4"></span>**Locking Pad Position**

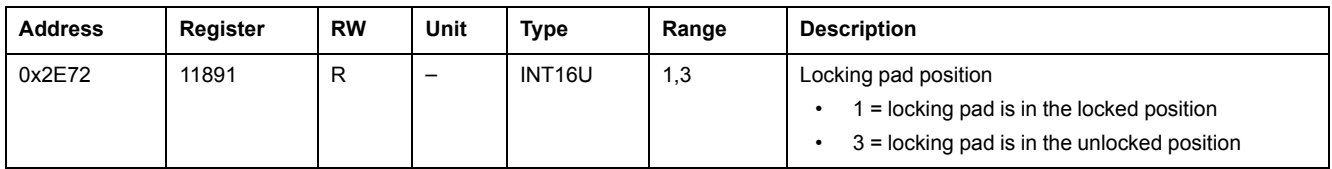

## <span id="page-219-0"></span>**Current Date and Time**

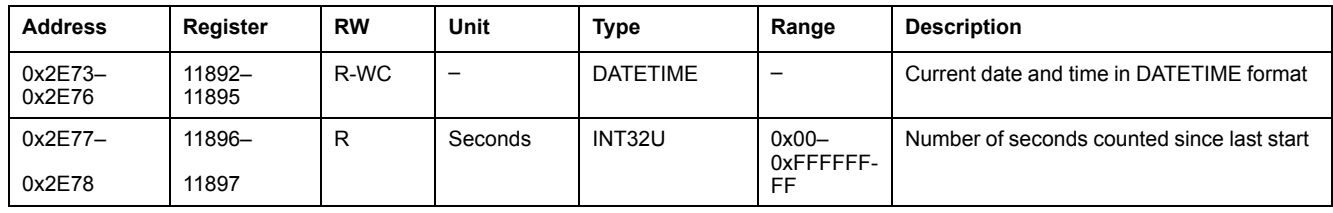

## <span id="page-219-1"></span>**Product Identification**

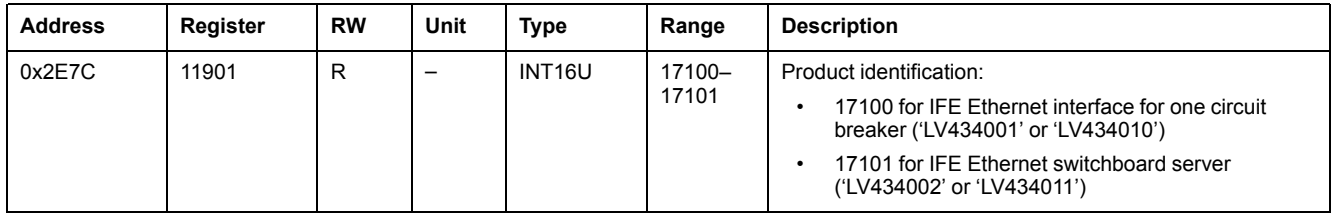

## **Read Device Identification**

The Read Device Identification function is used to access in a standardized manner the information required to identify a device clearly. The description is made up of a set of objects (ASCII character strings).

A complete description of the Read Device Identification function is available at [www.modbus.org.](http://www.modbus.org)

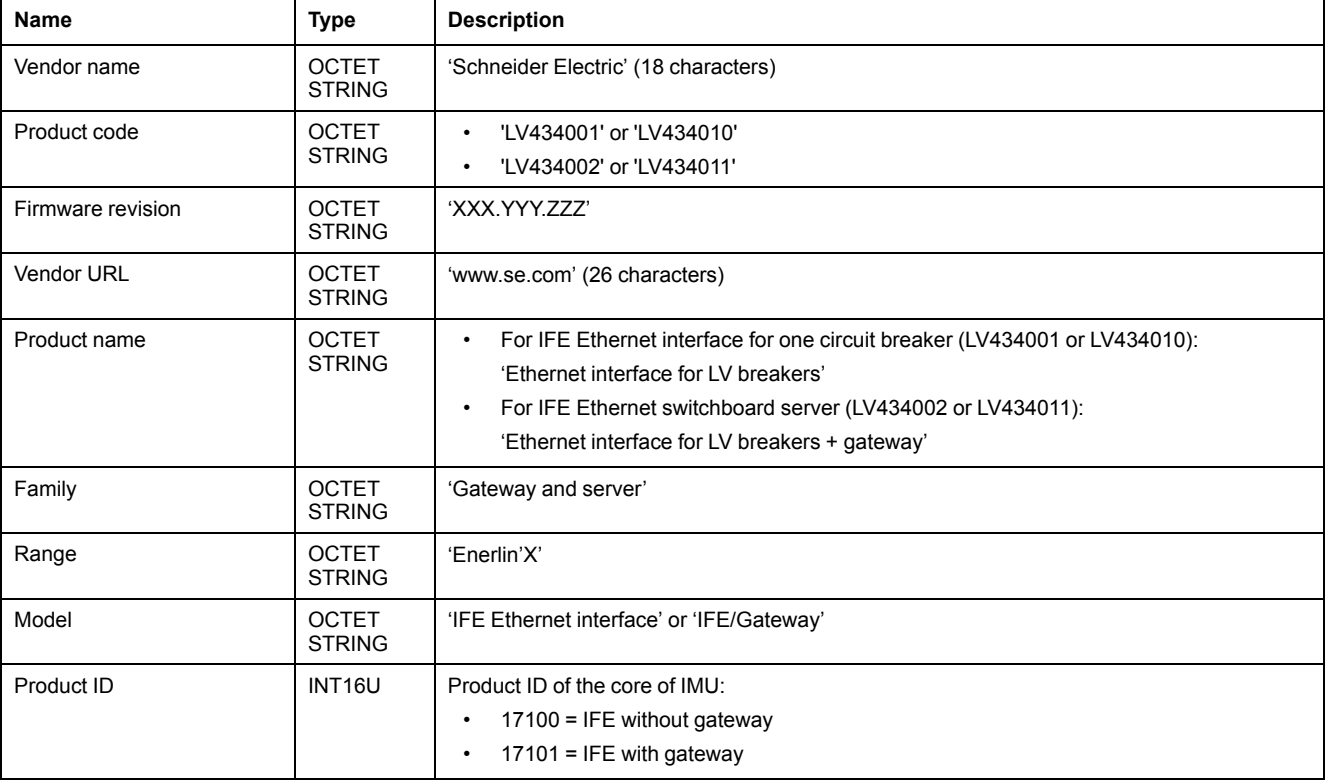

The coding for the identification of the IFE interface is the following:

## <span id="page-220-0"></span>**MAC Address of the IFE Server**

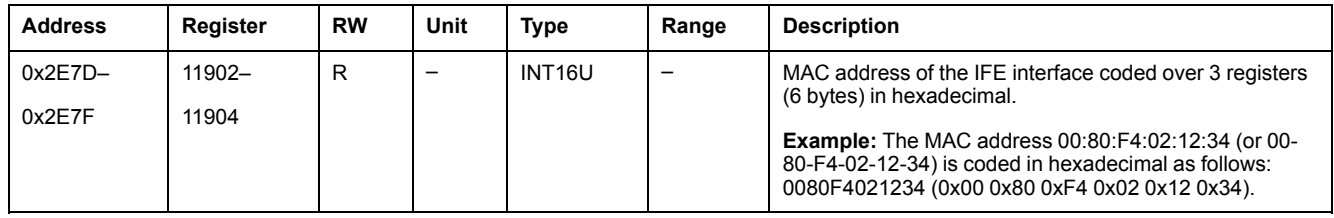

## <span id="page-220-1"></span>**Manufacturing Date and Time**

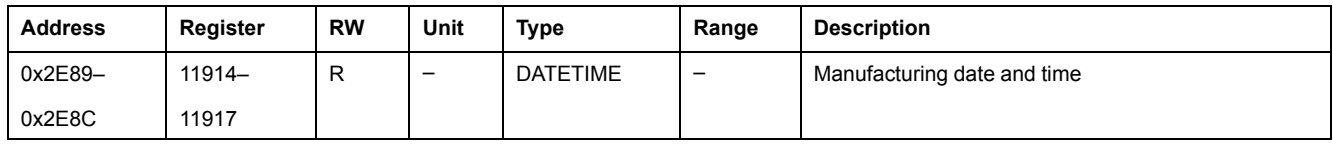

### <span id="page-220-2"></span>**IFE Interface Serial Number**

The IFE interface serial number is composed of a maximum of 11 alphanumeric characters with the following format: PPYYWWDnnnn.

- $\cdot$  PP = plant code
- $YY = year of fabrication (05–99)$
- WW = week of fabrication  $(01-53)$
- $D = day of fabrication (1–7)$
- nnnn = production number of the device on the day (0001–9999)

A read request of 6 registers is necessary to read the IFE interface serial number.

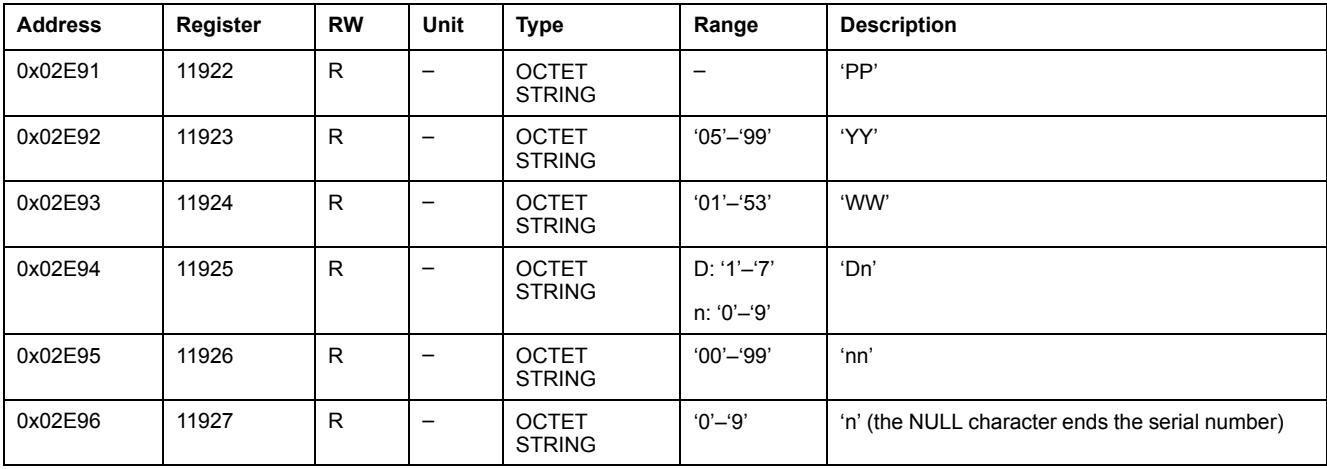

## <span id="page-220-3"></span>**Modbus Parameters of the IFE Server**

These parameters are valid for the IFE switchboard server only.

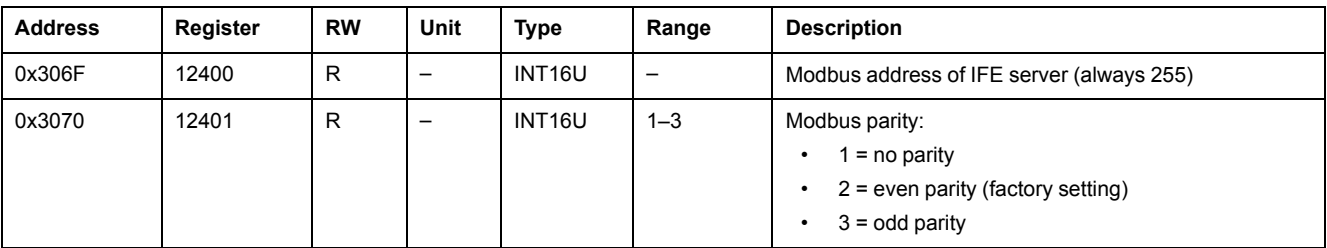

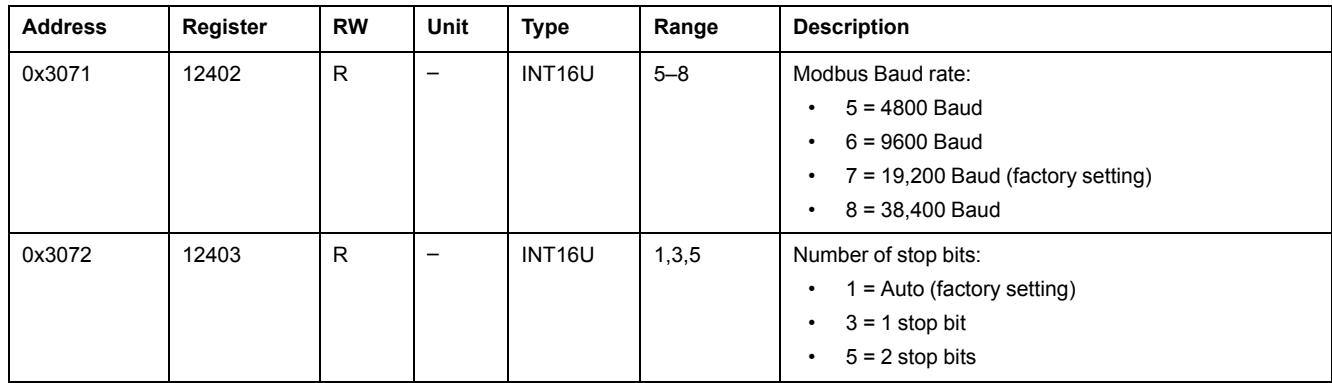

## **Time Synchronization**

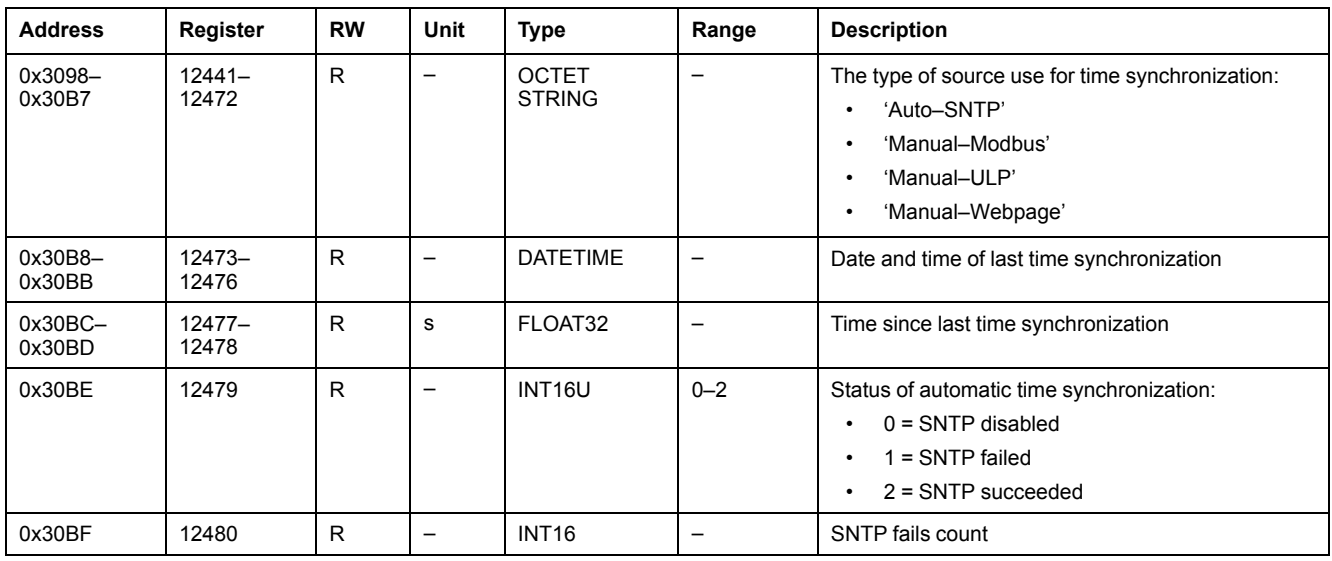

## <span id="page-221-0"></span>**IP Network Parameters**

## **Network Parameters**

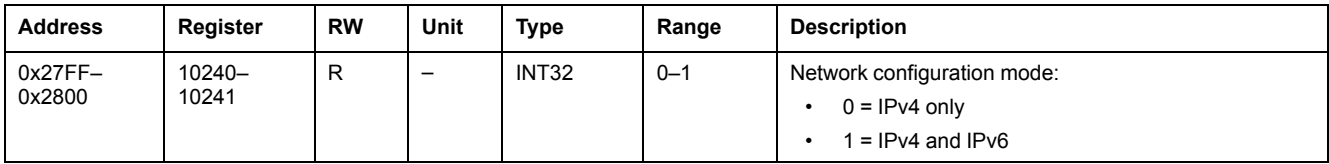

## **IPv4 Parameters**

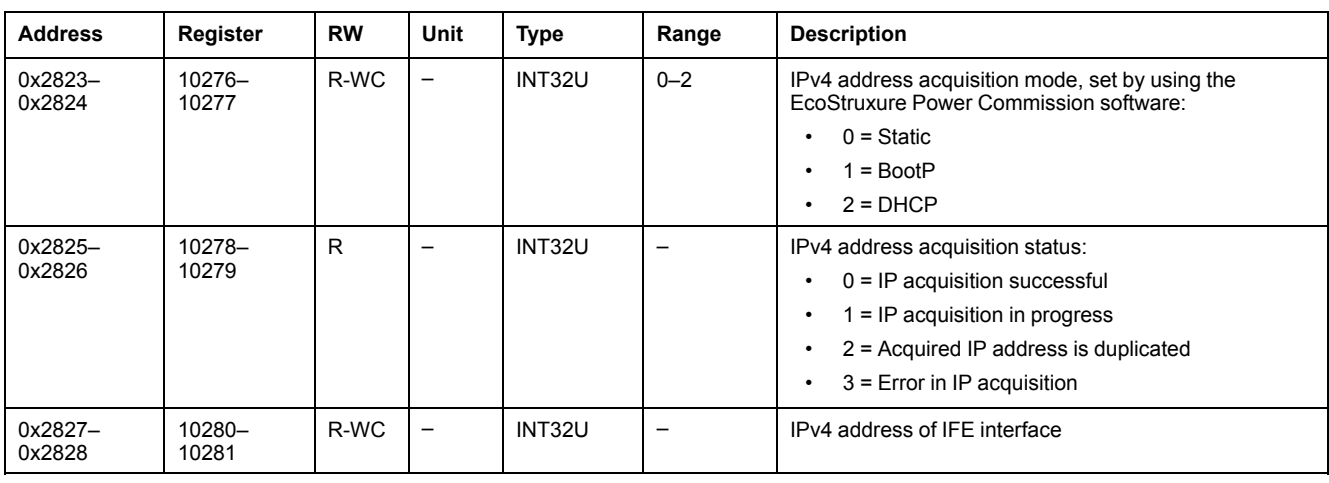

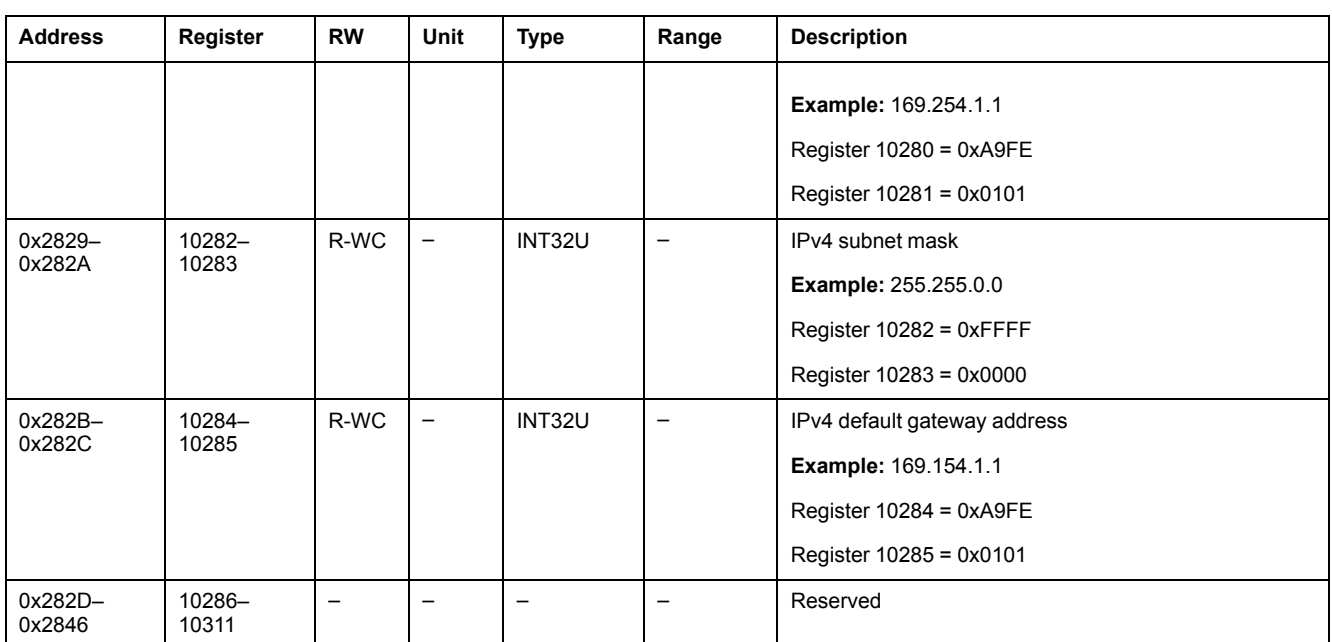

# <span id="page-223-0"></span>**IFE Interface Commands**

## **What's in This Chapter**

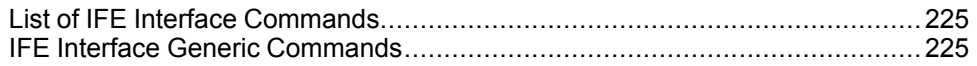

## <span id="page-224-0"></span>**List of IFE Interface Commands**

## **List of Commands for IFE Interfaces**

The following table lists the IFE interface commands, their corresponding command codes and user profiles. Follow the command execution procedures accordingly , [page](#page-52-0) 53.

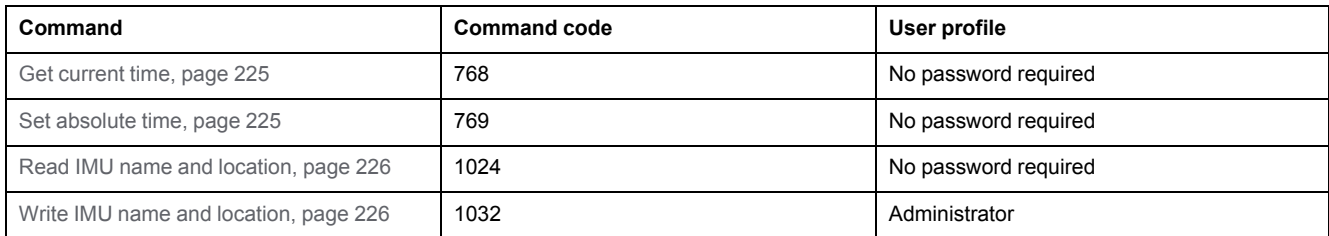

## **Error Codes**

Error codes generated by the IFE interface are the generic error codes , [page](#page-55-0) 56.

## <span id="page-224-1"></span>**IFE Interface Generic Commands**

## <span id="page-224-2"></span>**Get Current Time**

The get current time command is not hardware protected. The get current time command is still enabled when the locking pad located on the front panel on the IFE interface is in locked position.

To get the current time for all modules, set the command registers in the following way:

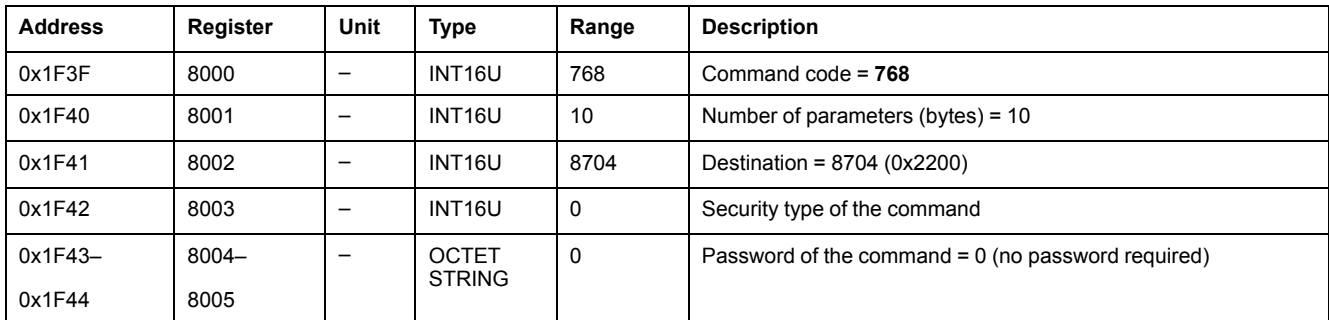

The following registers contain the time data:

- Register 8023 holds the month in the MSB, the day in the LSB.
- Register 8024 holds the year offset in the MSB (add 2000 to get the year) and the hour in the LSB.
- Register 8025 holds the minutes in the MSB, the seconds in the LSB.
- Register 8026 holds the milliseconds.

#### <span id="page-224-3"></span>**Set Absolute Time**

The set absolute time command is still enabled when the locking pad located on the front panel on the IFE interface is in locked position.

To set the absolute time for all the IMU modules, set the command registers in the following way:

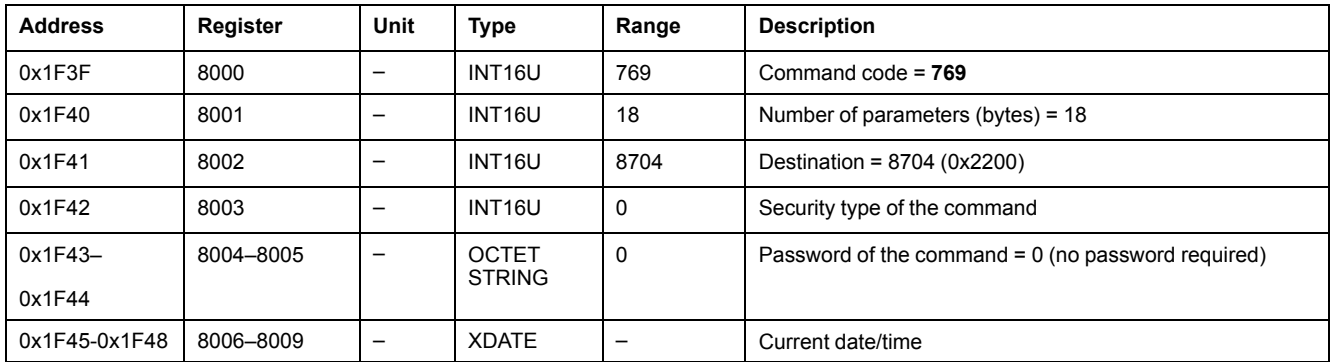

**NOTE:** Date and time counter is reset and will restart at January 1, 2000 in case of 24 Vdc power loss. It is therefore mandatory to set absolute time for all the IMU modules after recovering the 24 Vdc power supply.

**NOTE:** If the IFE interface is not configured in SNTP mode it is mandatory to set absolute time for all the IMU modules periodically, due to the clock drift of each IMU module. Recommended period is at least every 15 minutes.

### <span id="page-225-0"></span>**Read IMU Name and Location**

To read the IMU name and location, set the command registers in the following way:

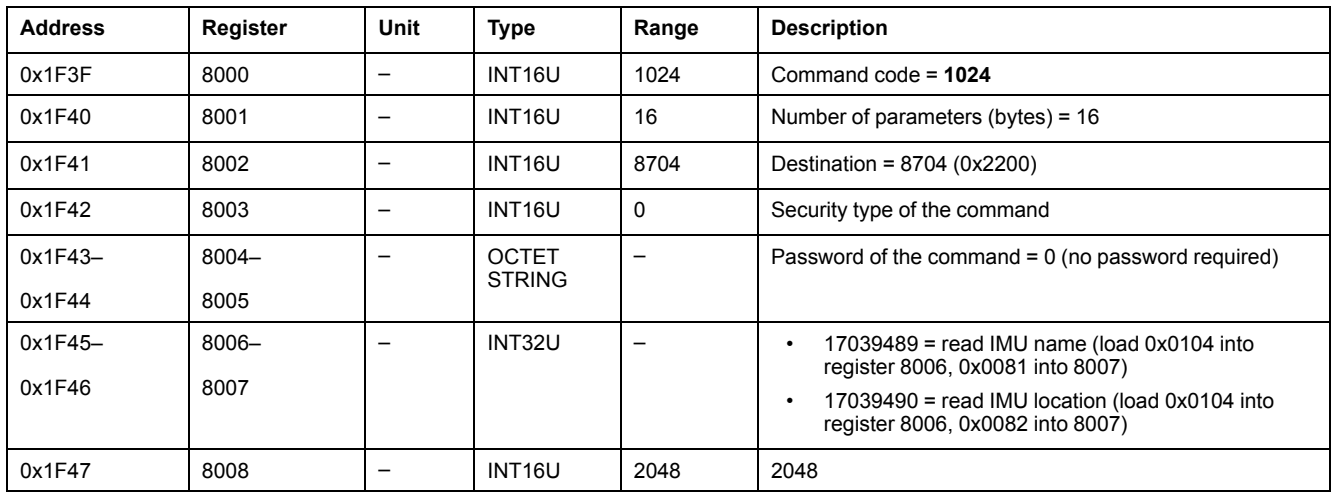

The IMU name and location is returned to command registers in the following way:

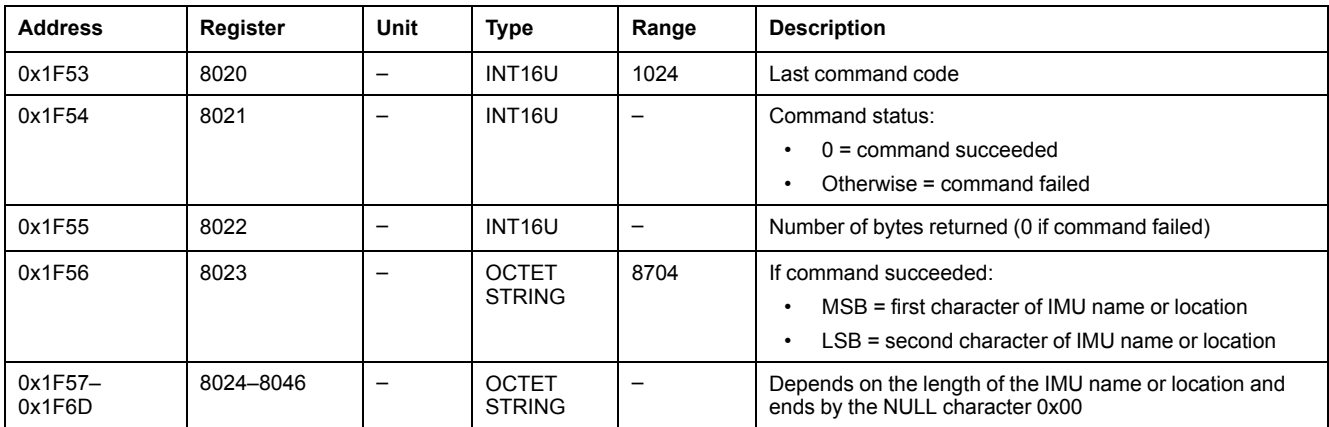

#### <span id="page-225-1"></span>**Write IMU Name and Location**

The IMU name and location can be read from [registers](#page-218-1) 11801 to 11868, page 219.

To write the IMU name and location, set the command registers the following way:

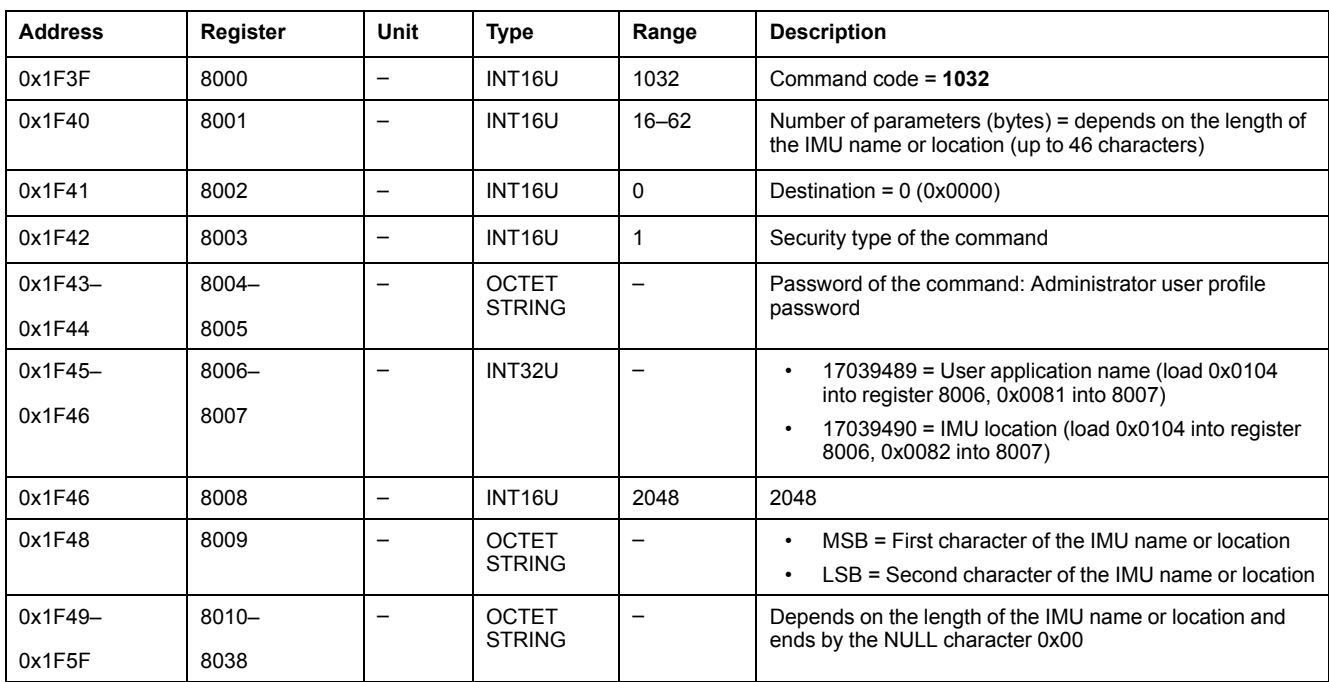

# **Appendices**

## **What's in This Part**

Cross References to Modbus Registers for ComPact NSX [..............................229](#page-228-0)

## **Introduction**

The appendix lists the Modbus registers by ascending order, with cross references to the corresponding pages of the manual.

# <span id="page-228-0"></span>**Cross References to Modbus Registers for ComPact NSX**

## **What's in This Chapter**

Cross References to Modbus Registers [........................................................230](#page-229-0)

## **Introduction**

The cross references table gives the list of Modbus registers in ascending order, with cross references to the corresponding pages of the guide.

## <span id="page-229-0"></span>**Cross References to Modbus Registers**

## **General Description**

The following table gives cross references to the Modbus registers used by the communication modules. The registers are listed in ascending order.

## **Cross References Table**

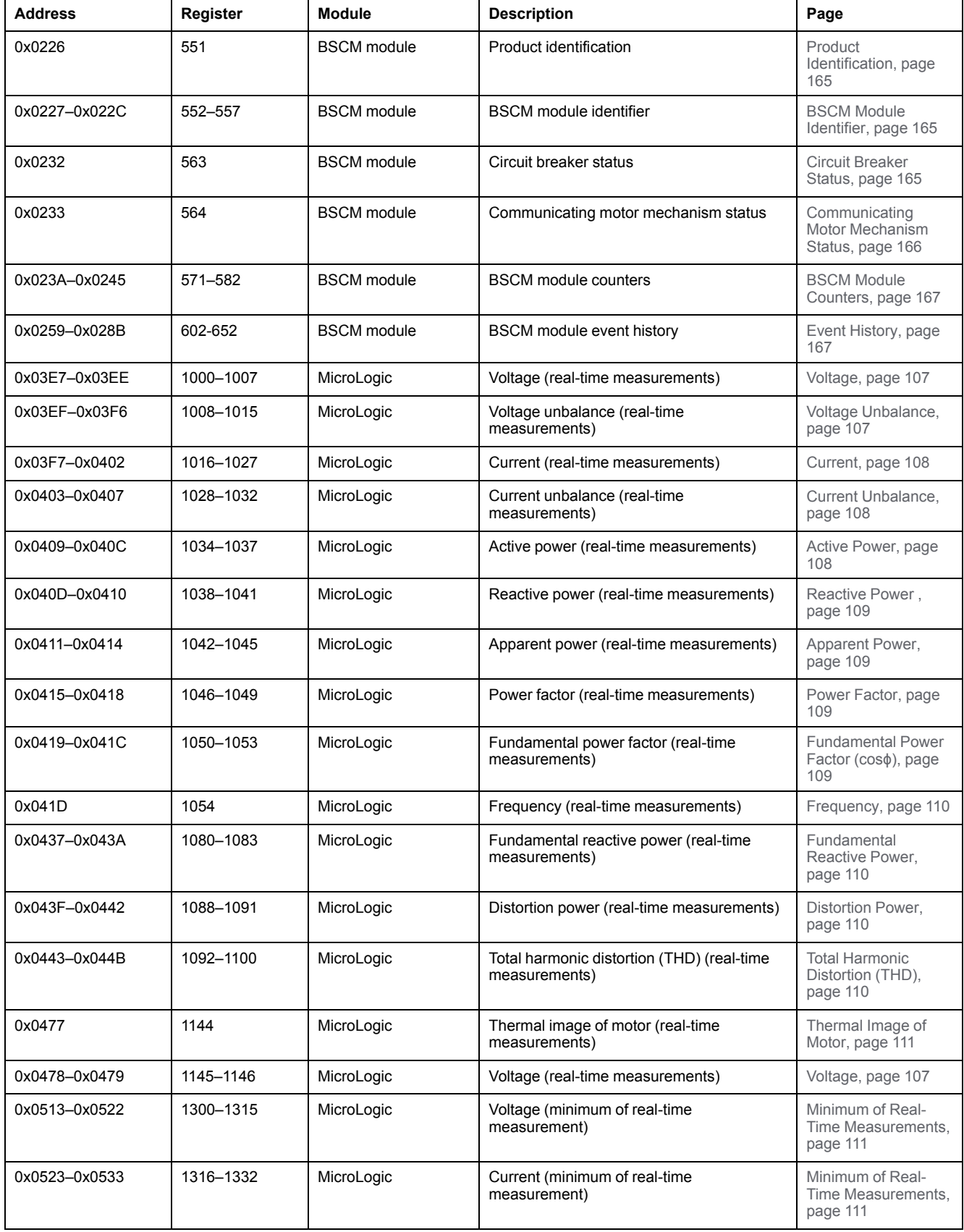

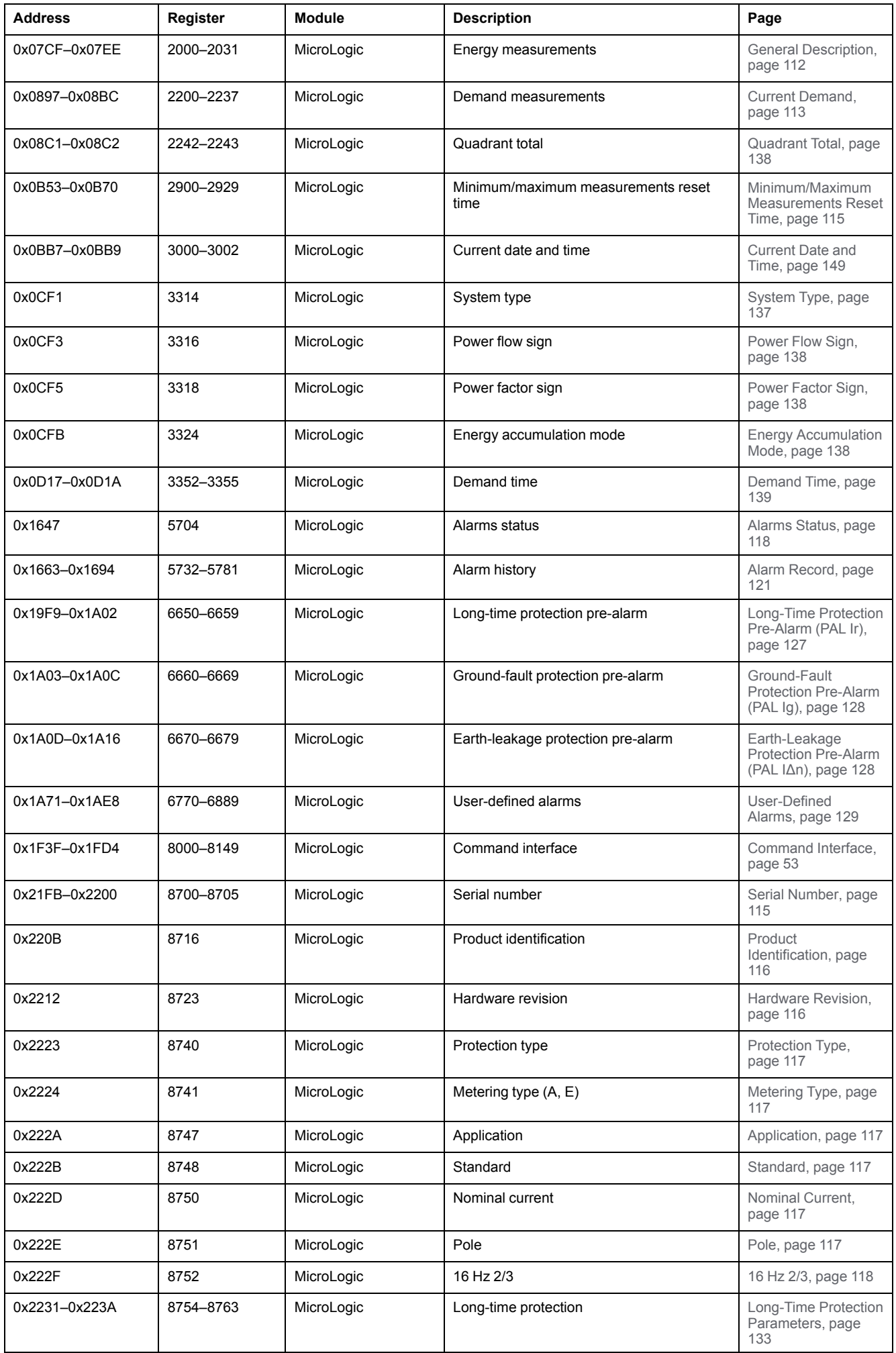

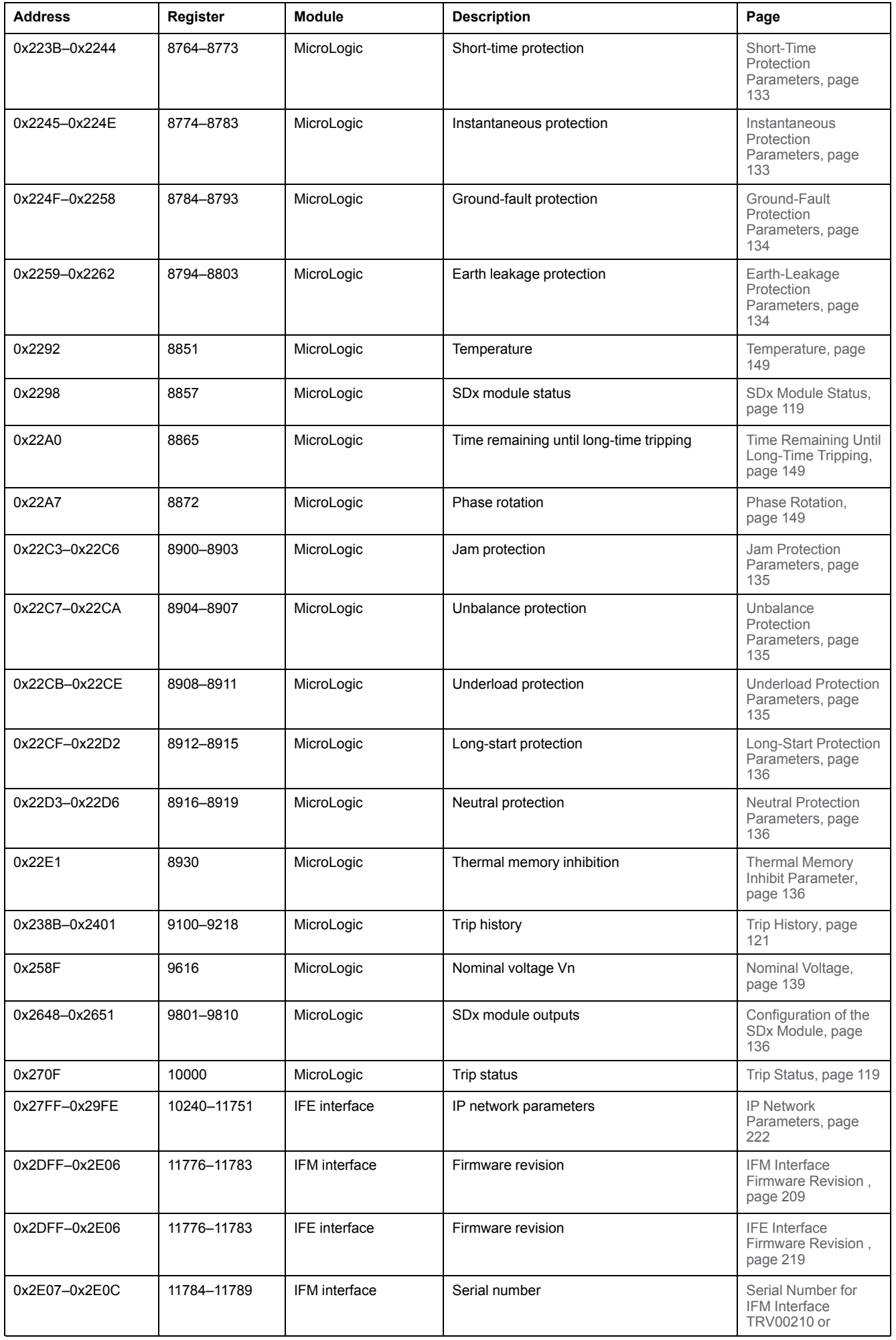

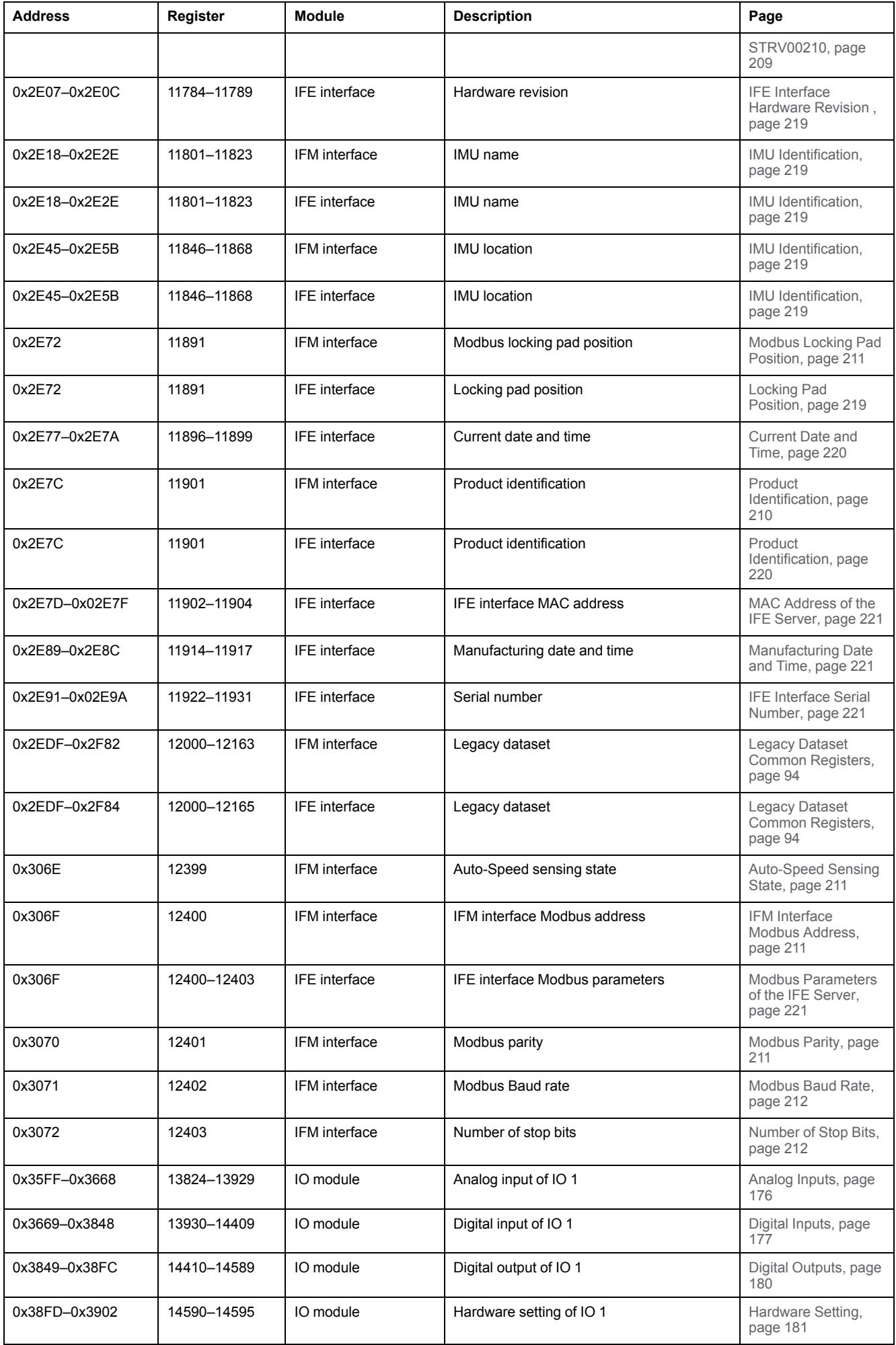

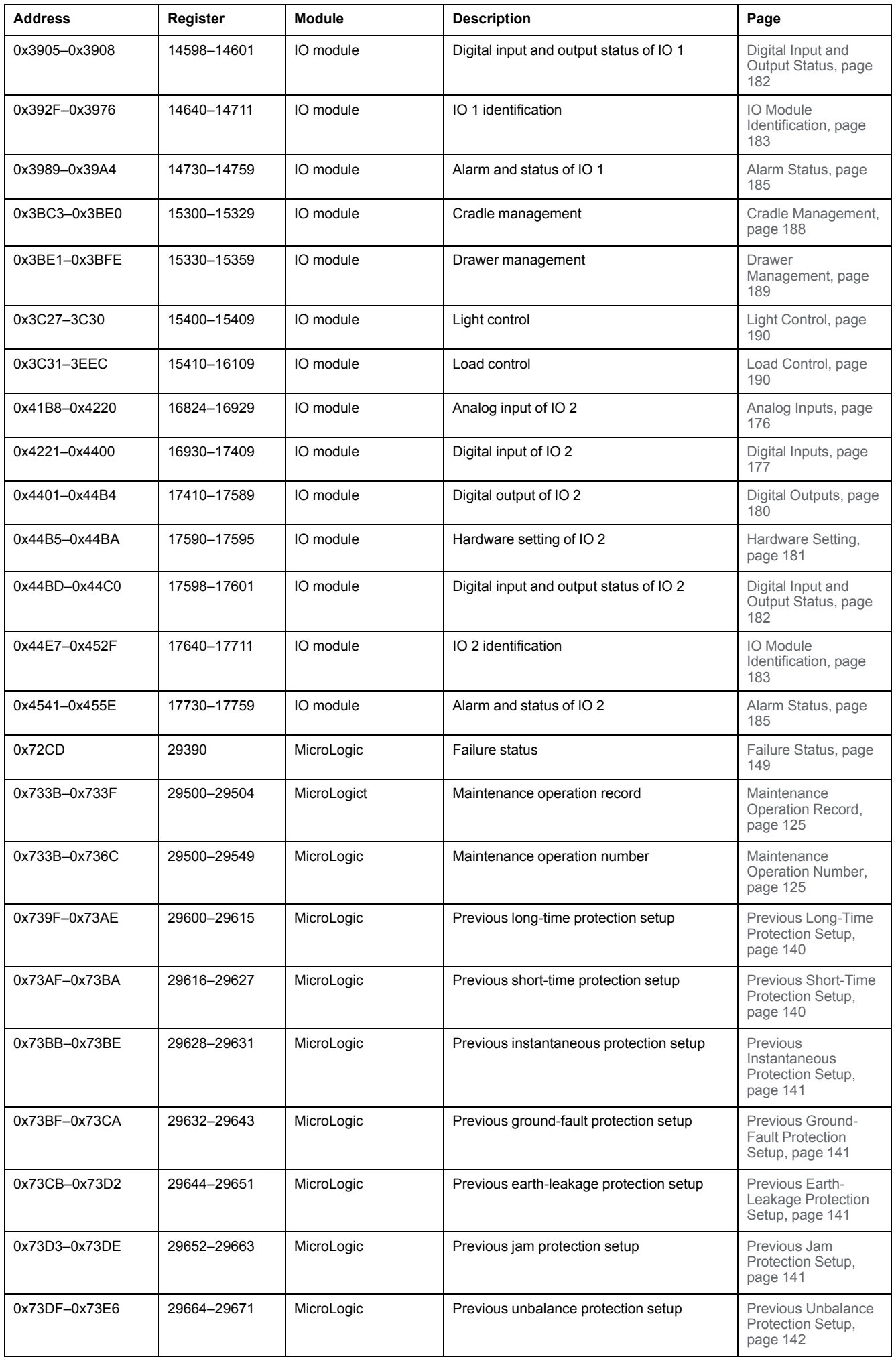

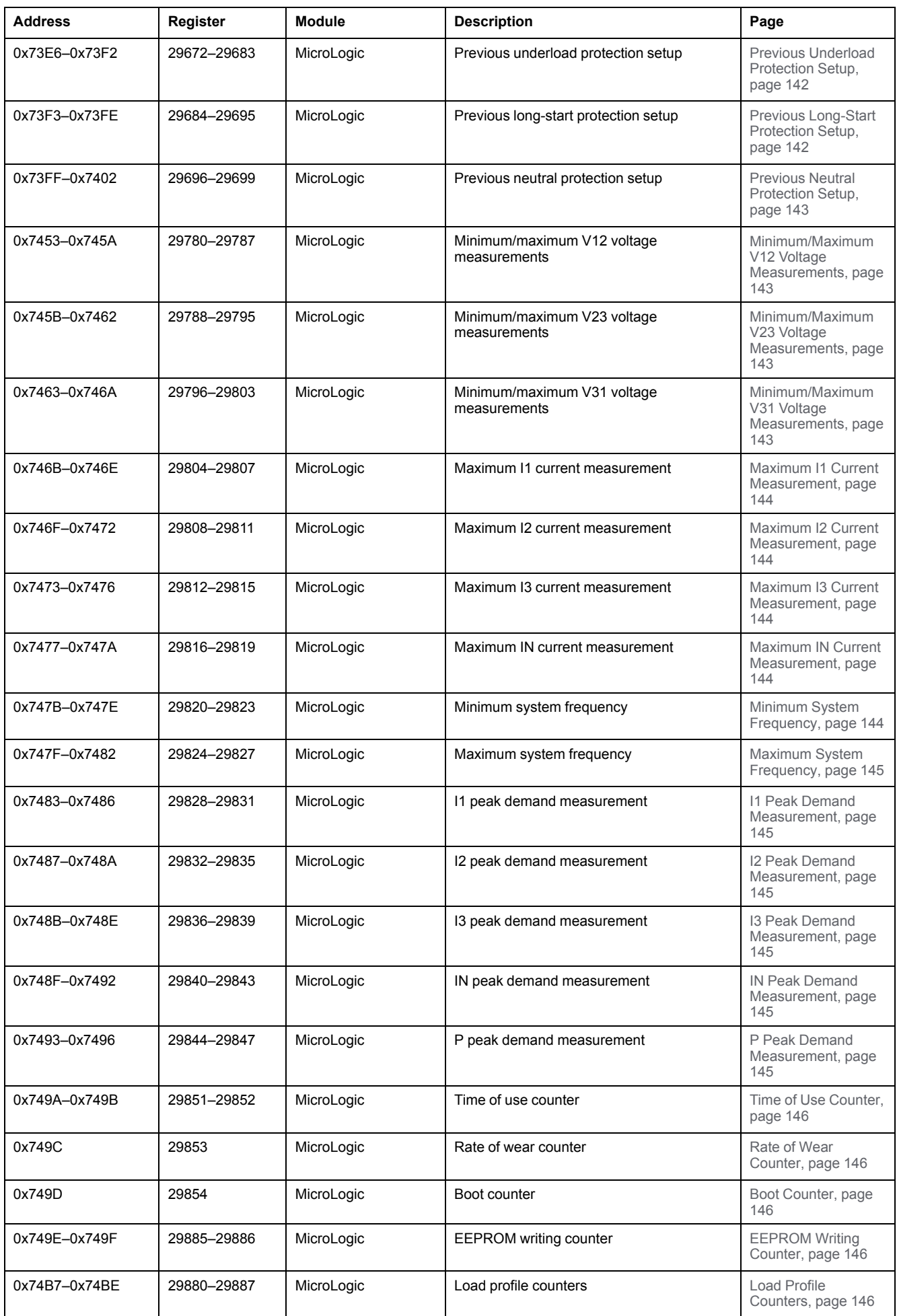

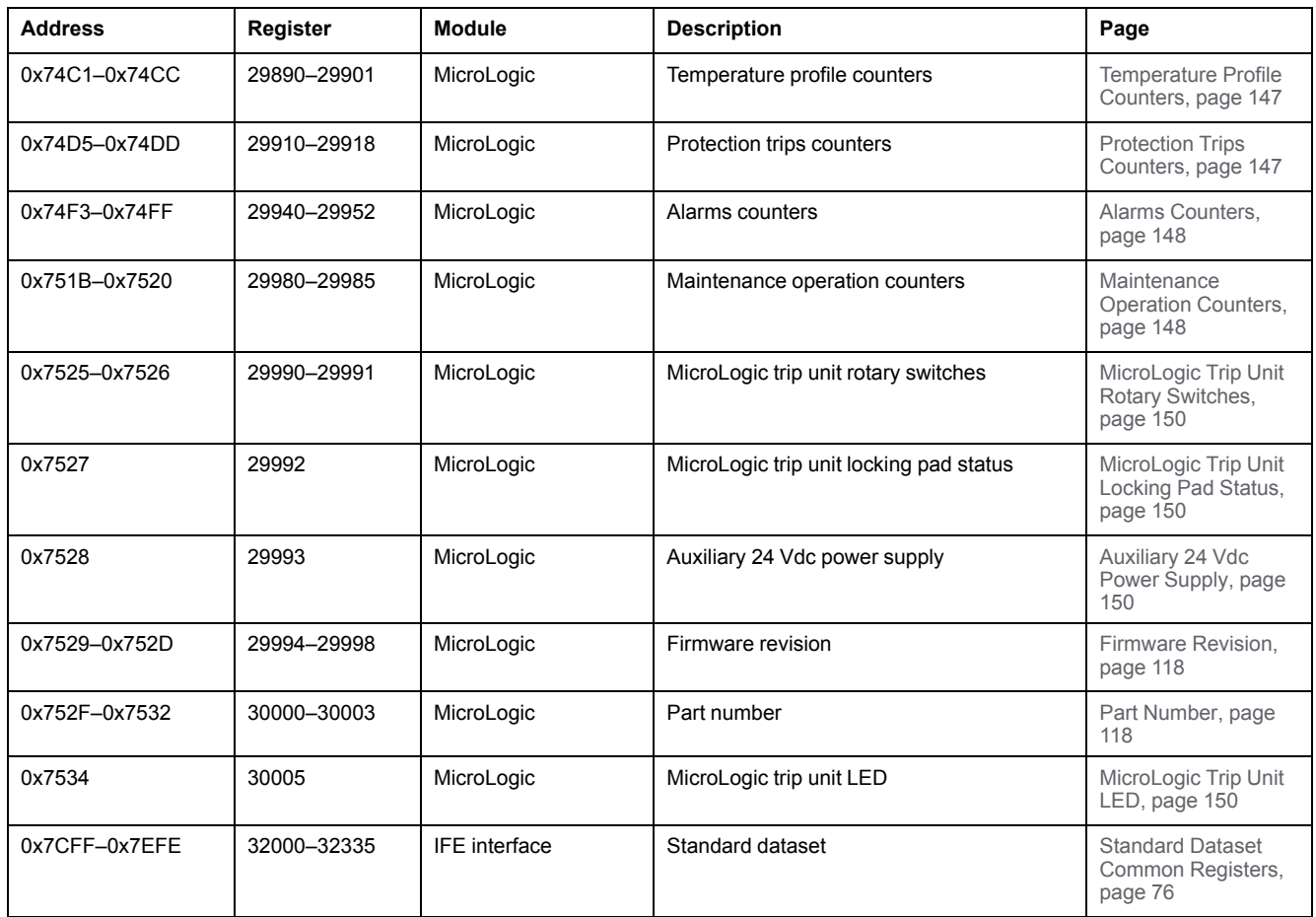

Schneider Electric 35 rue Joseph Monier

92500 Rueil Malmaison France

+ 33 (0) 1 41 29 70 00

www.se.com

As standards, specifications, and design change from time to time, please ask for confirmation of the information given in this publication.

© 2021 – Schneider Electric. All rights reserved.

DOCA0091EN-08